*Axxius 800 USER MANUAL*

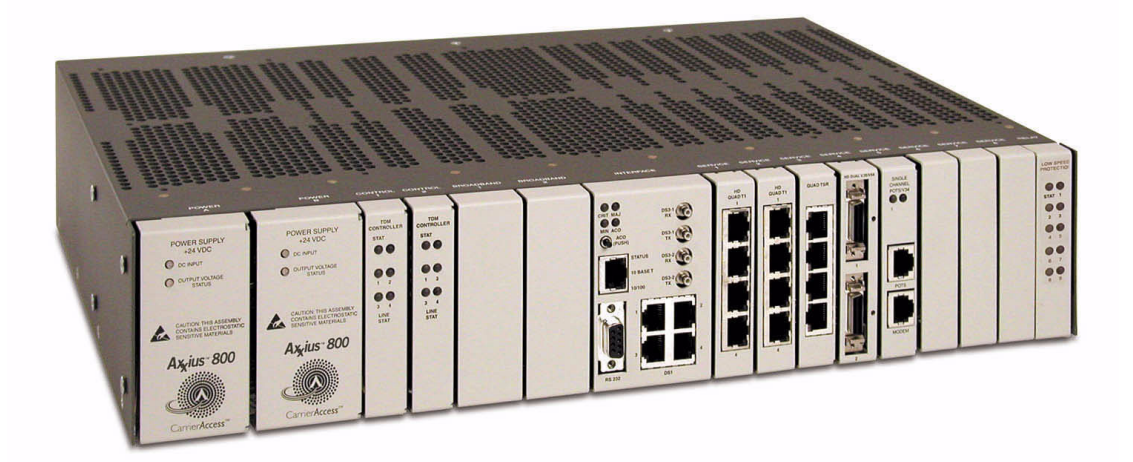

Part Number: 770-0104 AG Product Release: 2.2 May 2004 Copyright 2004 Carrier Access Corporation. All rights reserved.

The information presented in this manual is subject to change without notice and does not represent a commitment on the part of Carrier Access Corporation. The hardware and software described herein are furnished under a license or non-disclosure agreement. The hardware, software, and manual may be used or copied only in accordance with the terms of this agreement. It is against the law to reproduce, transmit, transcribe, store in a retrieval system, or translate into any medium - electronic, mechanical, magnetic, optical, chemical, manual, or otherwise - any part of this manual or software supplied with the Axxius 800 for any purpose other than the purchaser's personal use without the express written permission of Carrier Access Corporation.

The Carrier Access Logo, Access Navigator, Axxius, solve for x, and NetworkValet are registered trademarks of Carrier Access Corporation. All other brand or product names are trademarks or registration trademarks of their respective companies or organizations.

Contact Information:

Carrier Access Corporation 5395 Pearl Parkway Boulder, CO 80301-2490 Corporate Phone: (800) 495-5455 Fax: (303) 443-5908 www.carrieraccess.com

Customer Support Direct: (800) 786-9929 E-mail: tech-support@carrieraccess.com

## **Supporting Software Version:**

Axxius 800 Controller Release 2.2 Terminal Server Router Release 1.3

# PREFACE

## <span id="page-2-2"></span><span id="page-2-1"></span><span id="page-2-0"></span>*Compliance*

## *Safety*

The Axxius 800 is certified by Underwriters Laboratories and is in compliance with UL60950, 3rd Edition; Safety of Information Technology Equipment and CSA/C22.2 No 60950.

## <span id="page-2-3"></span>*FCC Requirements, Part 15*

This equipment has been tested and found to comply with the limits for a Class A digital device pursuant to Part 15 of the Federal Communications Rules. These limits are designed to provide reasonable protection against harmful interference when equipment is operated in a commercial environment. This equipment generates, uses, and can radiate radio frequency energy, and if not installed and used in accordance with the instruction manual may cause harmful interference to radio communications. Operation of this equipment in a residential area is likely to cause harmful interference, in which case the user will be required to correct the interference at the user's own expense.

This device complies with part 15 of the FCC Rules. Operation is subject to the following two conditions: (1) This device may not cause harmful interference, and (2) this device must accept any interference received, including interference that may cause undesired operation.

## <span id="page-2-4"></span>*FCC Requirements, Part 68*

This equipment complies with Part 68 of the Federal Commission Rules. On the outside surface of this equipment is a label that contains, among other information, the FCC registration number, Facility Interface Code (FIC) and Service Order Code (SOC). This information must be provided to the telephone company.

FCC Registration Number: US:2Z6MF03B800 Ringer Equivalence: 0.3B REN Service Center in the USA: Carrier Access Corporation, 5395 Pearl Parkway, Boulder, CO 80301-2490

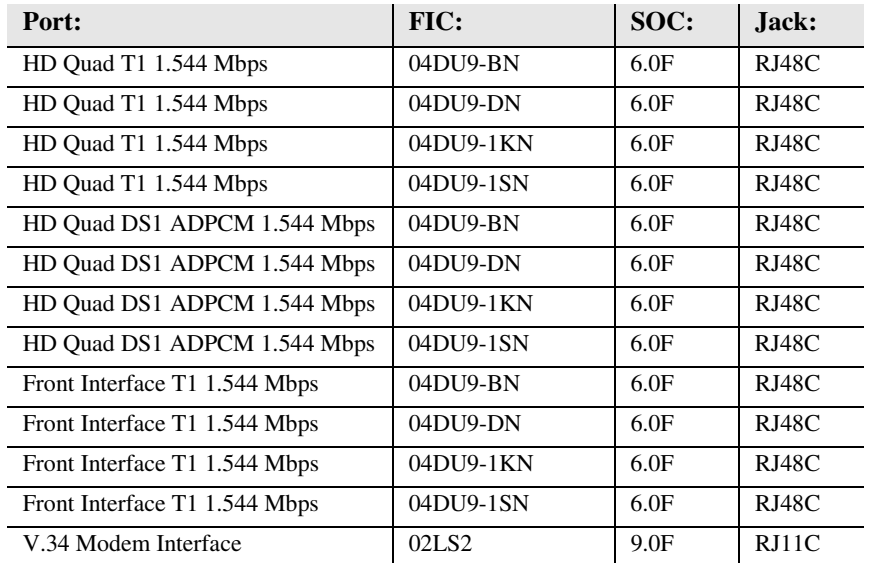

The Facility Interface Code (FIC) associated with each private line application represents the type of service that will be provided by the telephone company. The following are currently registered:

An FCC-compliant telephone and modular plug is provided with this equipment. This equipment is designed to be connected to the telephone network or premises wiring using a compatible modular jack which is Part 68 Compliant. See installation instructions for details.

If this equipment causes harm to the telephone network, the telephone company will notify you in advance that temporary discontinuance of service may be required. But if advance notice is not practical, the telephone company will notify the customer as soon as possible. Also, you will be advised of your right to file a complaint with the FCC if you believe it is necessary.

The telephone company may make changes in its facilities, equipment operations, or procedures that could affect the operation of the equipment. If this happens, the telephone company will provide advance notice so that you may make necessary modifications in order to maintain uninterrupted service.

If trouble is experienced with the Axxius 800, please contact the Carrier Access Customer Support at (800) 786-9929 or (303) 442-5455. If the equipment is causing harm to the network, the telephone company may request you to remove the equipment from the network until the problem is resolved.

No repairs are to be made by you. Repairs are to be made only by Carrier Access or its licensees. Unauthorized repairs void registration and warranty.

This equipment cannot be used on public coin service provided by the telephone company. Connection to Party Line Service is subject to state tariffs. (Contact your state public utility commission, public service commission or corporation commission for information.3

## <span id="page-4-0"></span>*Industry Canada CS-03*

Registration Number: IC: 2638A-800

''NOTICE: This equipment meets the applicable Industry Canada Terminal Equipment Technical Specifications. This is confirmed by the registration number. The abbreviation, IC, before the registration number signifies that registration was performed based on a Declaration of Conformity indicating that Industry Canada technical specifications were met. It does not imply that Industry Canada approved the equipment."

''NOTICE: The Ringer Equivalence Number (REN) for this terminal equipment is 0.3. The REN assigned to each terminal equipment provides an indication of the maximum number of terminals allowed to be connected to a telephone interface. The termination on an interface may consist of any combination of devices subject only to the requirement that the sum of the Ringer Equivalence Numbers of all the devices does not exceed five.''

## <span id="page-4-1"></span>*Industry Canada ICES-003*

## **English**

This class A digital apparatus complies with Canadian ICES-003.

## **French**

Cet appareil numérique de la classe A est conforme à la norme NMB-003 du Canada.

**NOTE:** See *[Compliant Installation on page 3-2](#page-57-0)* for installation instructions to meet FCC Part 15 requirements.

# <span id="page-5-0"></span>*Safety Information*

**CAUTION! ALWAYS USE CAUTION WHEN INSTALLING TELEPHONE LINES. READ THE CAUTIONS BELOW FOR DETAILS ON SAFETY GUIDELINES TO PREVENT INJURY.**

- **Never touch uninsulated telephone wires and terminals** unless the telephone line has been disconnected at the Network Interface (NI) as voltage potentials as high as 300 VAC may be present across the transmit and receive pairs.
- **Only use No. 26 AWG or larger** telecommunication line cord, to reduce the risk of fire.
- **Never install telephone wiring during a lightning storm.**
- **Never install telephone jacks in wet locations** unless the jack is specifically designed for wet locations.
- Refer to the installation section of this manual for a safe and proper installation procedure. All wiring external to this equipment should follow the current provision of the National Electrical Code.

## <span id="page-6-0"></span>*Notices*

This manual contains important information and warnings that must be followed to ensure safe operation of the equipment.

**DANGER! A** *DANGER* **NOTICE INDICATES THE PRESENCE OF A HAZARD THAT CAN OR WILL CAUSE DEATH OR SEVERE PERSONAL INJURY IF THE HAZARD IS NOT AVOIDED.**

**CAUTION! A** *CAUTION* **NOTICE INDICATES THE POSSIBILITY OF INTERRUPTING NETWORK SERVICE IF THE HAZARD IS NOT AVOIDED.**

**WARNING! A** *WARNING* **NOTICE INDICATES THE POSSIBILITY OF EQUIPMENT DAMAGE IF THE HAZARD IS NOT AVOIDED.**

**NOTE:** A *Note* indicates information to help you understand how to perform a procedure or how the system works. Notes should be read before performing the required action.

# <span id="page-7-0"></span>*Electrostatic Discharge (ESD) Precautions*

ESD can damage processors, circuit cards, and other electronic components. Always observe the following precautions before installing a system component.

- 1. Do not remove a component from its protective packaging until ready to install it.
- 2. Wear a wrist grounding strap and attach it to a metal part of the system unit before handling components. If a wrist strap is not available, maintain contact with the system unit throughout any procedure requiring ESD protection.

**WARNING! INTEGRATED CIRCUITS (ICS) ARE EXTREMELY SUSCEPTIBLE TO ELECTROSTATIC DISCHARGE. UNLESS YOU ARE A QUALIFIED SERVICE TECHNICIAN WHO USES TOOLS AND TECHNIQUES THAT CONFORM TO ACCEPTED INDUSTRY PRACTICES, DO NOT HANDLE ICS.**

The ESD warning label appears on packages and storage bags that contain static-sensitive products and components.

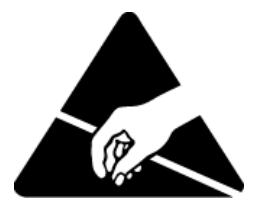

## <span id="page-8-0"></span>*Warranty*

Carrier Access Corporation conditionally warrants to BUYER that PRODUCTS are free from substantial defect in material and workmanship under normal use given proper installation and maintenance for the period of five years from the date of shipment by Carrier Access Corporation.

BUYER will promptly notify Carrier Access Corporation of any defect in the PRODUCT. Carrier Access Corporation or its agent will have the right to inspect the PRODUCT or workmanship on BUYER'S or BUYER'S customer premises. Carrier Access Corporation has the option to: (a) repair, replace or service at its factory or on the premises the PRODUCT or workmanship found to be defective; or (b) credit BUYER for the PRODUCT in accordance with Carrier Access Corporation's depreciation policy. Refurbished material may be used to repair or replace the PRODUCT. PRODUCTS returned to Carrier Access Corporation for repair, replacement, or credit will be shipped prepaid to BUYER.

## <span id="page-8-1"></span>*Limitations of Warranty & Limitation of Remedies*

Correction of defects by repair, replacement, service or credit will be at Carrier Access Corporation's option and constitute fulfillment of all obligations to buyer for breach of warranty.

Carrier Access Corporation assumes no warranty liability with respect to defects in the PRODUCT caused by: (a) modification, repair, installation, operation or maintenance of the PRODUCT by anyone other than Carrier Access Corporation or its agent, except as described in Carrier Access Corporation's documentation; or (b) the negligent or other improper use of the PRODUCT; or (c) handling or transportation after title of the PRODUCT passes to BUYER.

Other manufacturer's equipment purchased by Carrier Access Corporation and resold to BUYER will be limited to that manufacture's warranty. Carrier Access Corporation assumes no warranty liability for other manufacturer's equipment furnished by BUYER.

Buyer understands and agrees as follows: the warranties in this agreement replace all other warranties, expressed or implied, and all other obligations or liabilities of Carrier Access Corporation, including any warranties of merchantability and fitness for a particular purpose. All other warranties are disclaimed and excluded by Carrier Access Corporation.

The remedies contained in this agreement will be the sole and exclusive remedies whether in contract, tort or otherwise, and Carrier Access Corporation will not be liable for injuries or damages to persons or property resulting from any case whatsoever, with the exception of injuries or damages caused by the gross negligence of Carrier Access Corporation. These limitations apply to all services, software, and products during and after the warranty period. In no event will Carrier Access Corporation be liable for any special, incidental, or consequential damages or commercial losses even if Carrier Access Corporation has been advised thereof.

No agent, distributor, or representative is authorized to make any warranties on behalf of Carrier Access Corporation or to assume for Carrier Access Corporation any other liability in connection with any of Carrier Access Corporation's PRODUCTS, Software, or Services.

## <span id="page-9-0"></span>*Warranty Product Returns*

Before returning any equipment to Carrier Access Corporation, first contact the distributor or dealer from which you purchased the product.

A Return Material Authorization (RMA) number is required for all equipment returned to Carrier Access Corporation. Call Carrier Access Corporation Customer Support at (800) 786-9929 or (303) 442-5455 for RMA number, repair/warranty information and shipping instructions. Be prepared to provide the following information:

- **Carrier Access Corporation serial number(s) from the system chassis or circuit card(s)**
- -Name of distributor or dealer from which you purchased the product
- Description of defect

# TABLE OF CONTENTS

## *[Preface](#page-2-0)*

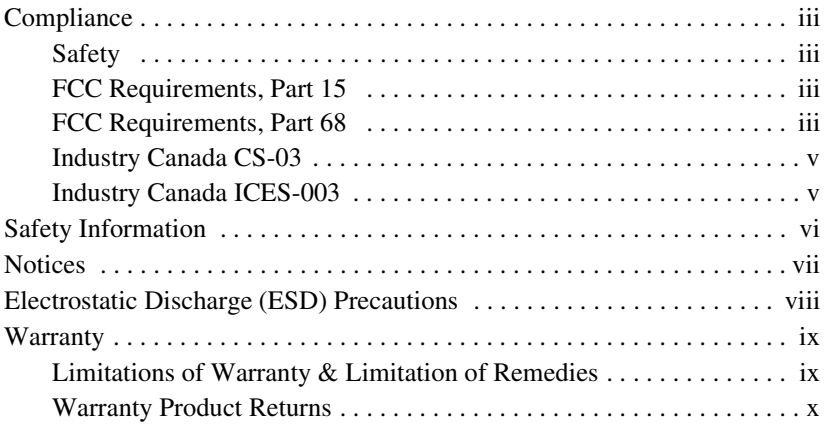

# *1 [Base Platform](#page-32-0)*

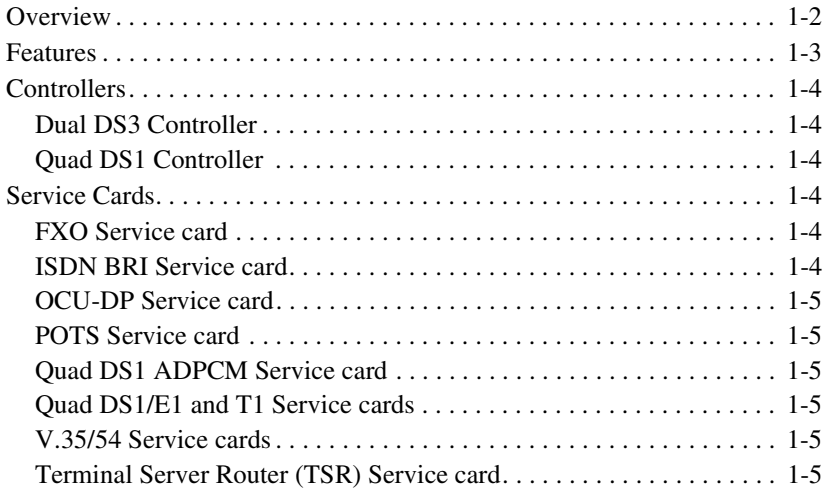

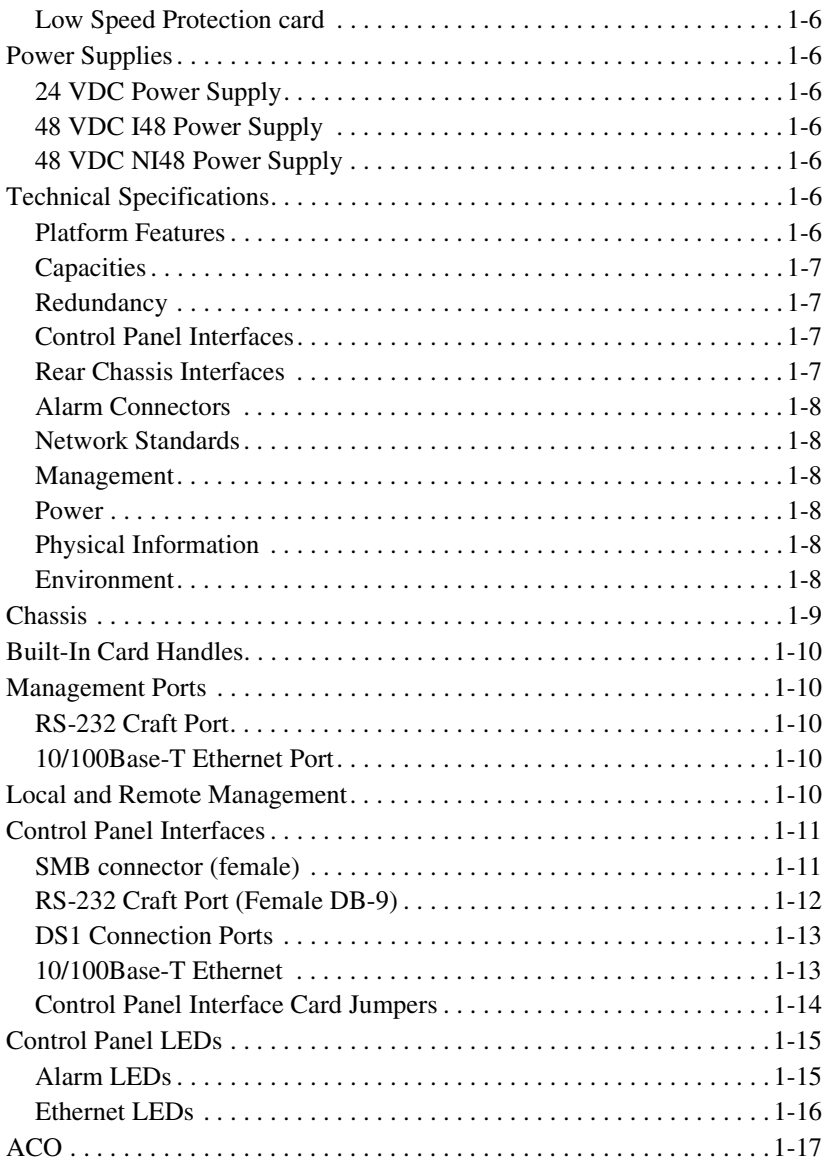

# *2 [Physical Installation](#page-50-0)*

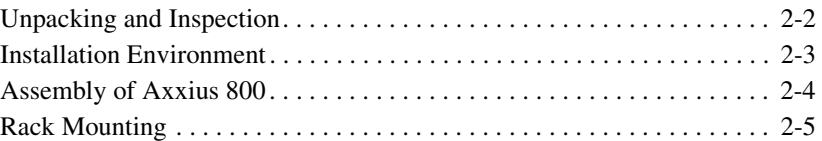

# *3 [Electrical Installation and Cabling](#page-56-0)*

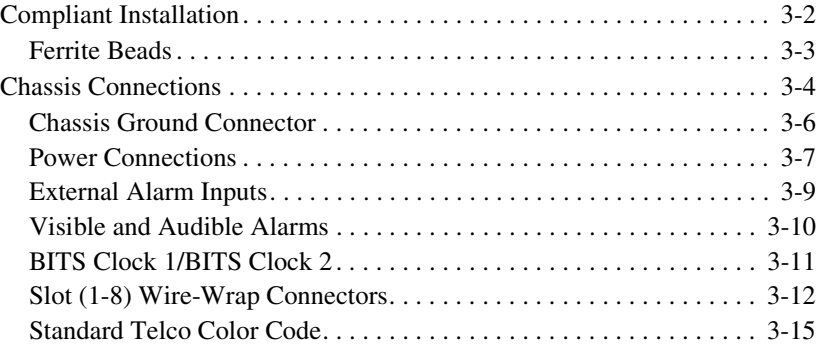

# *4 [Configuration](#page-72-0)*

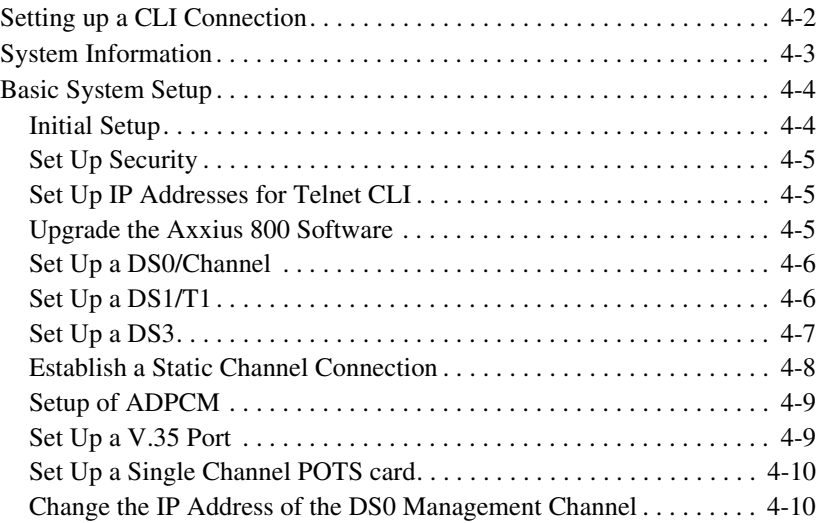

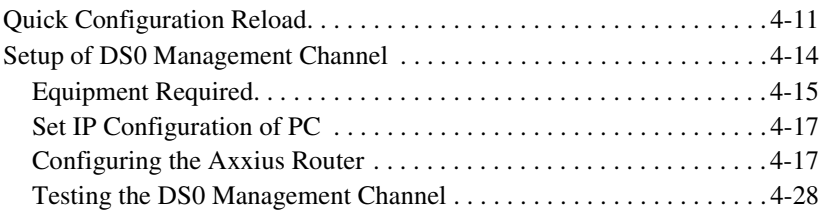

# *5 [CLI Commands](#page-100-0)*

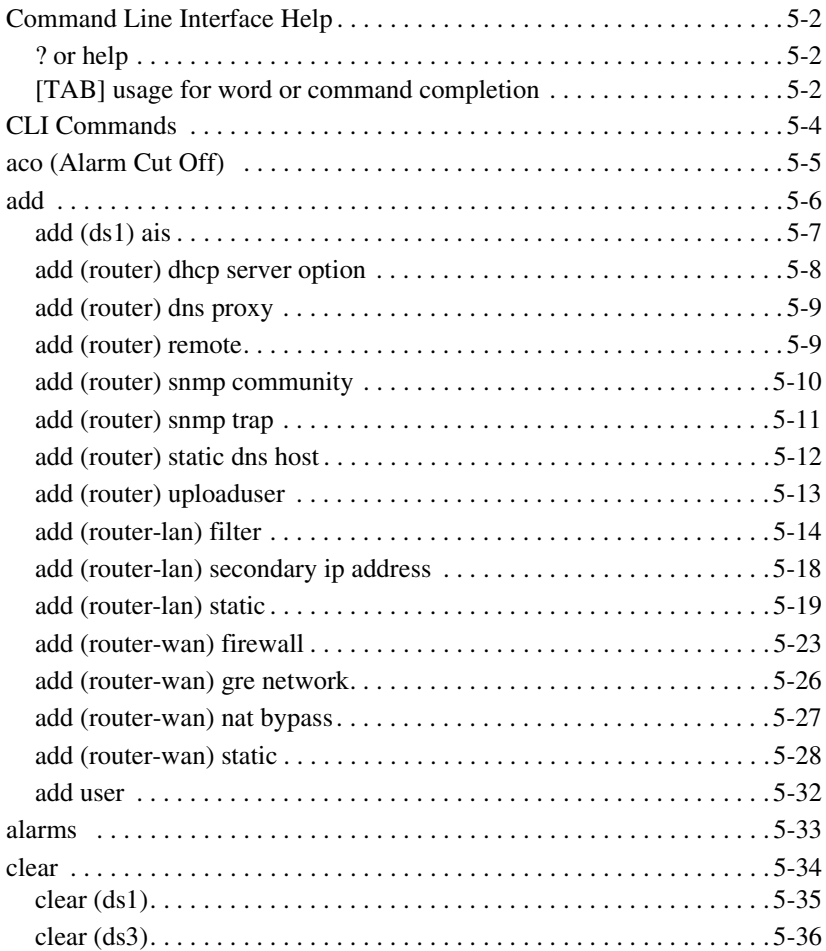

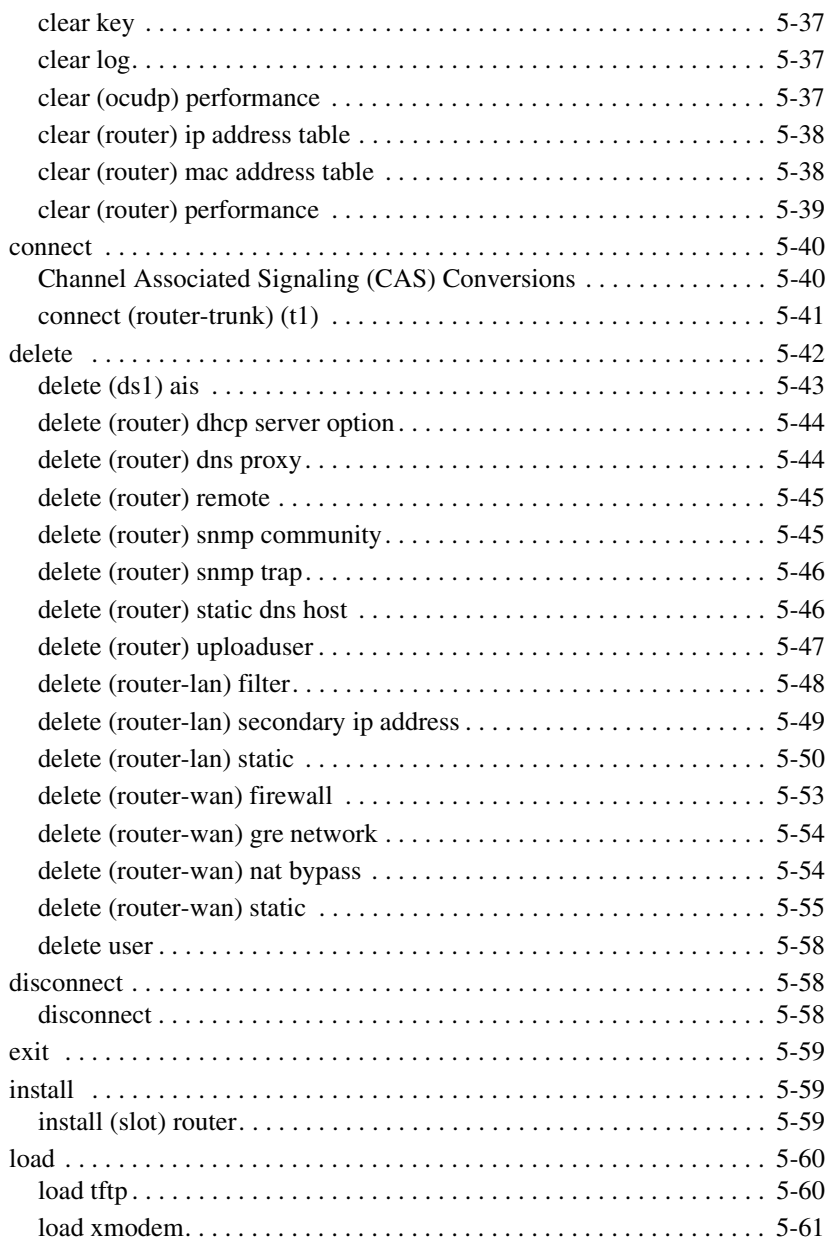

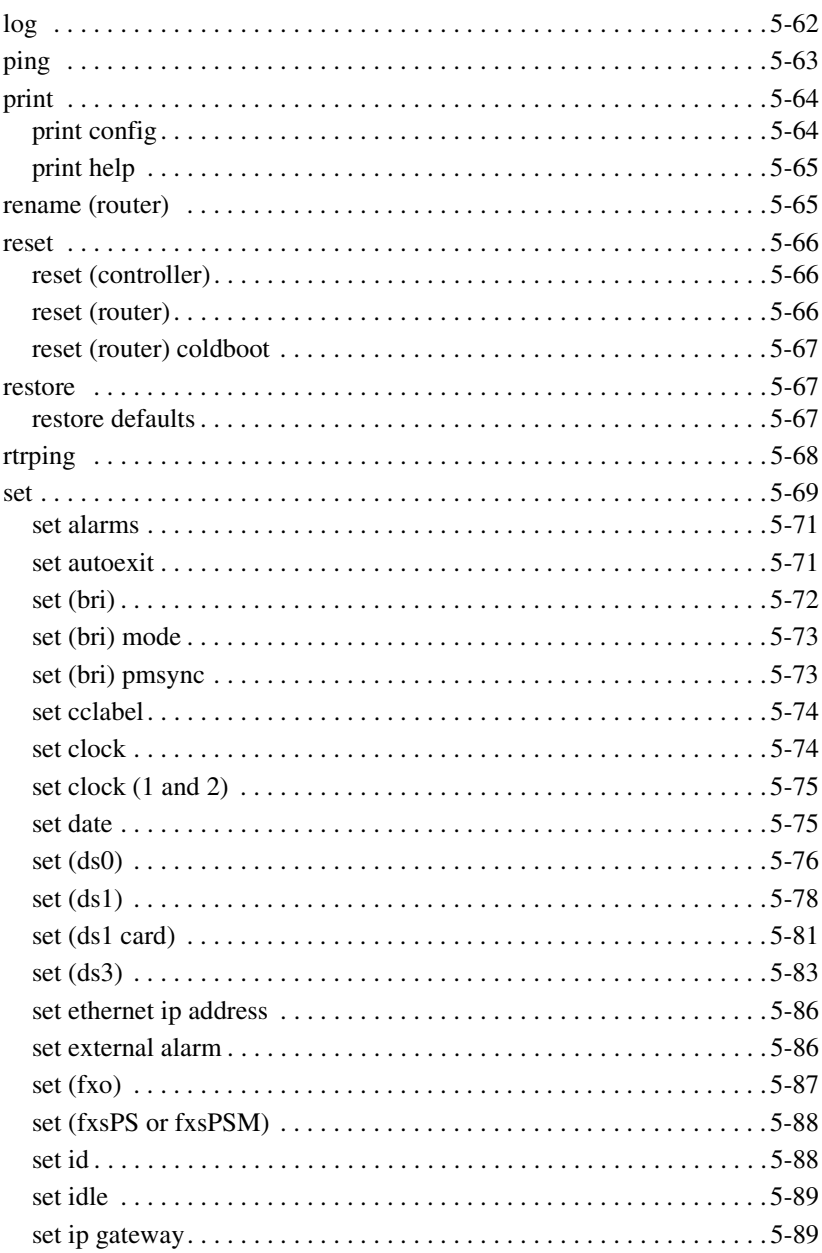

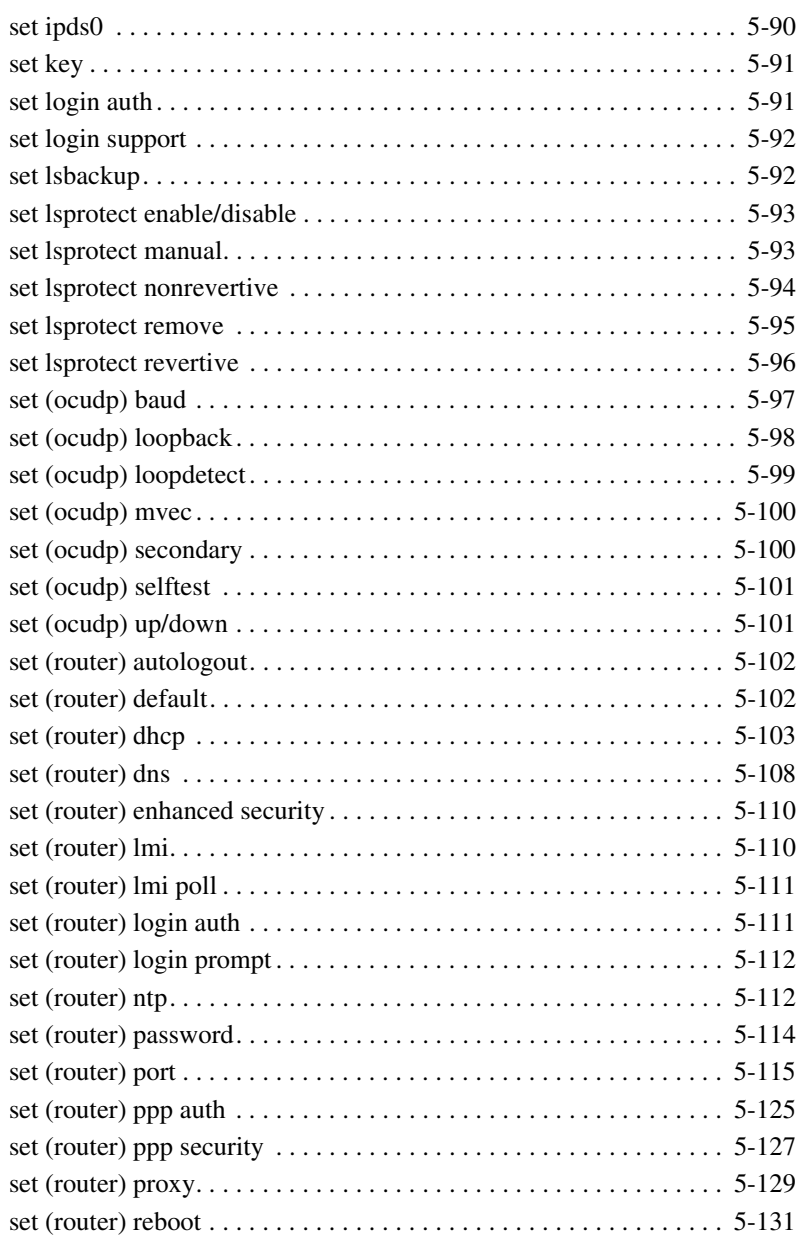

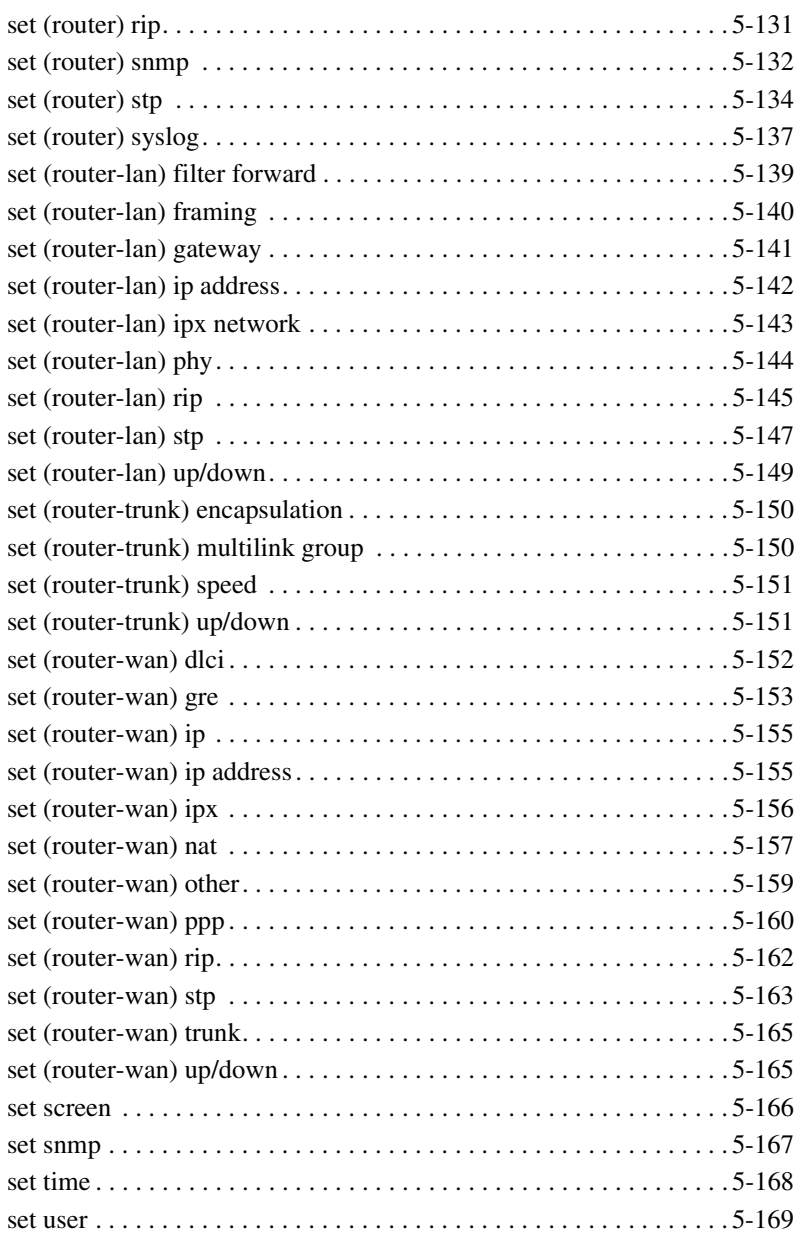

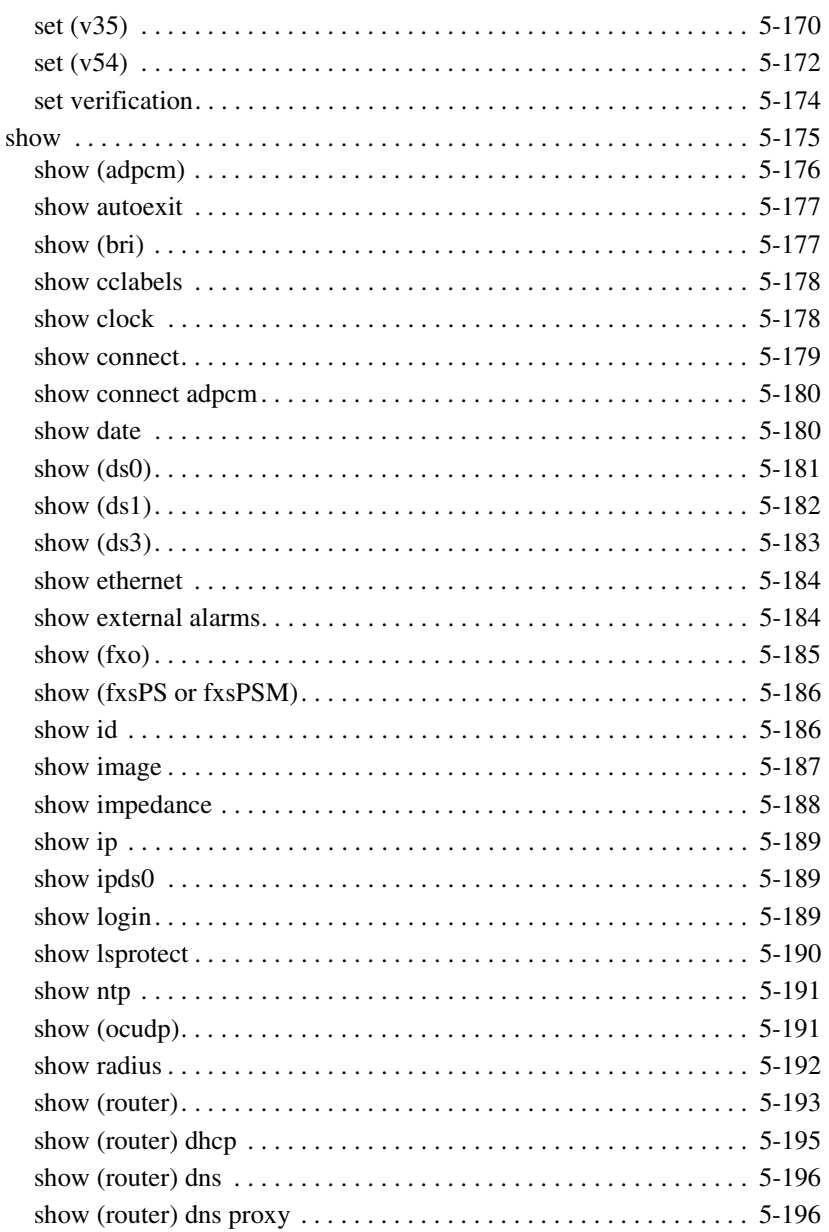

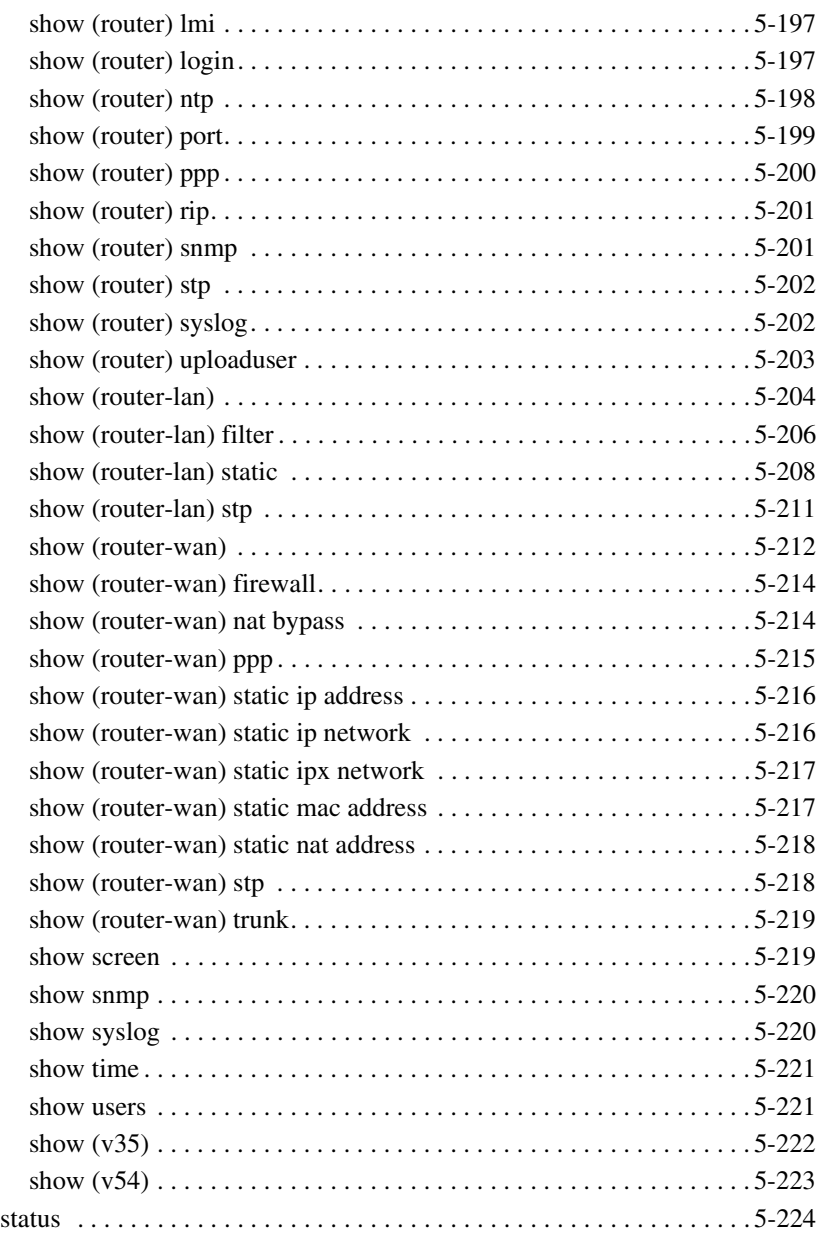

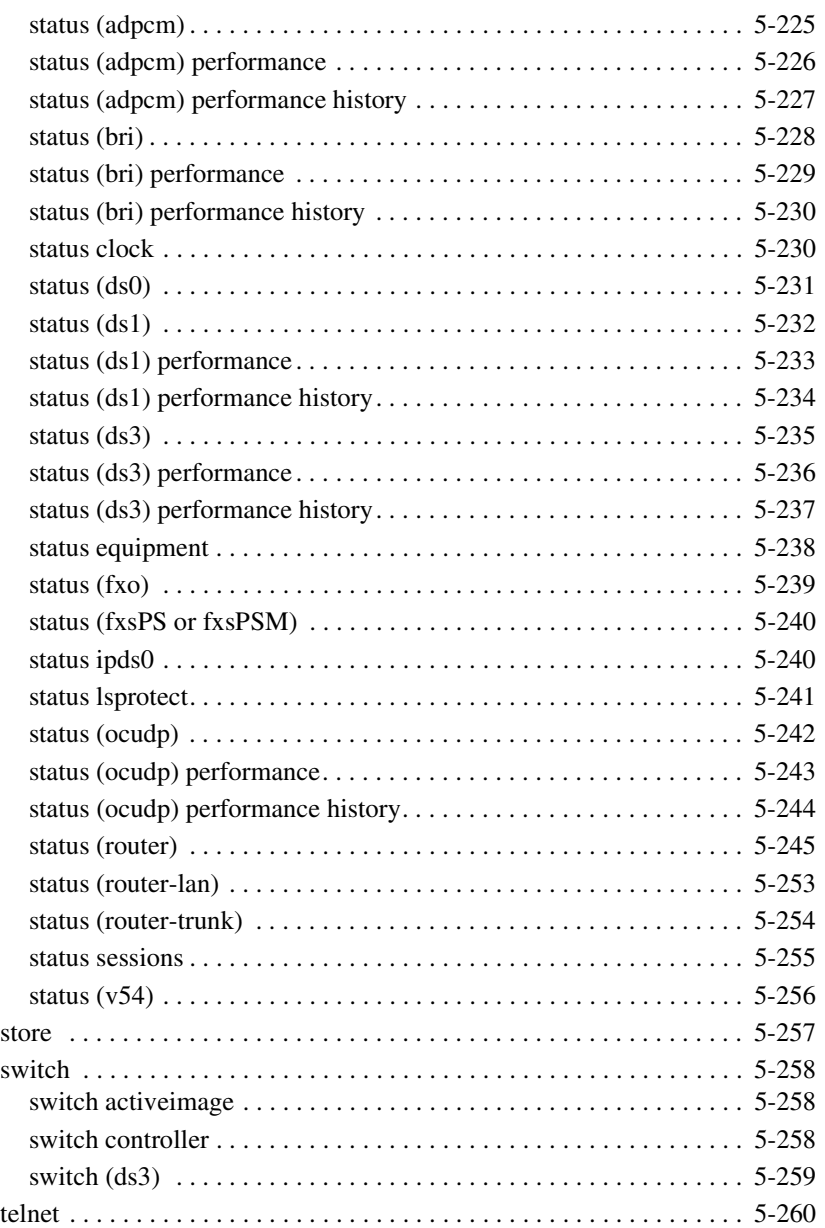

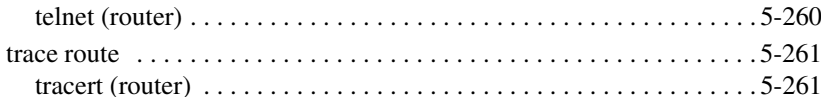

# 6 DS1 Controller Card

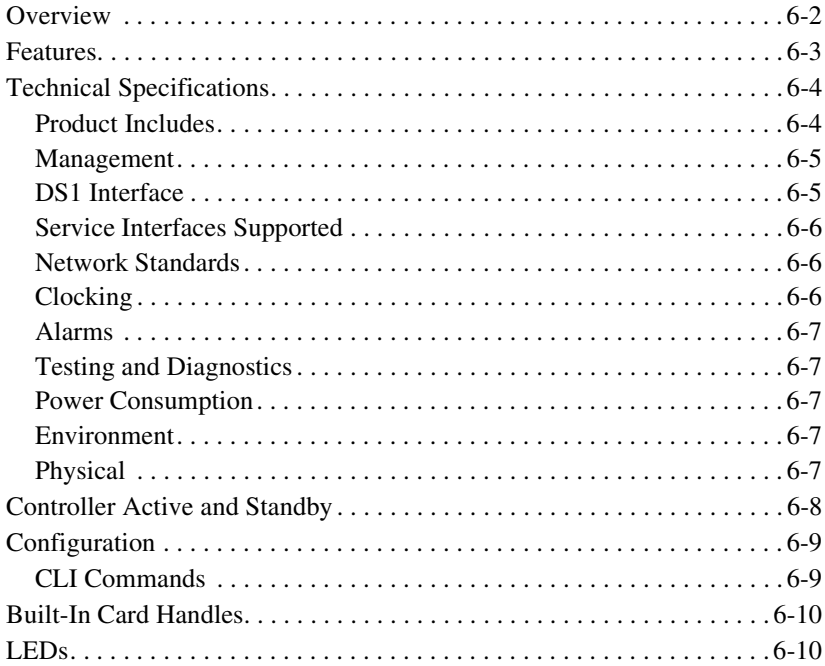

# **7** DS3 Controller Card

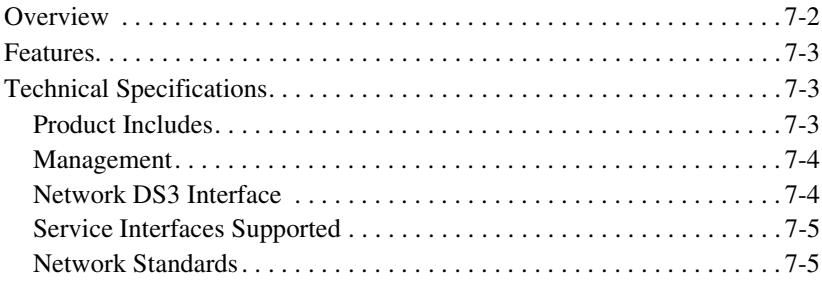

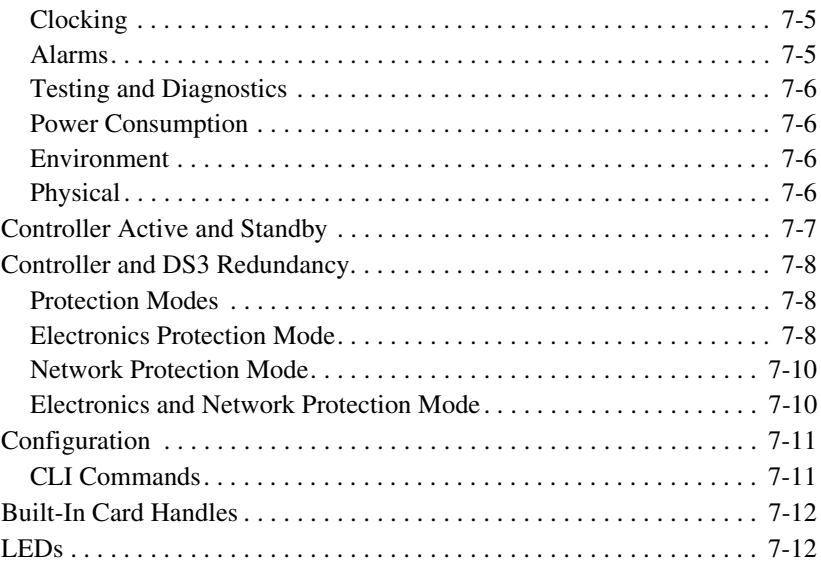

# *8 [FXO Voice Card](#page-384-0)*

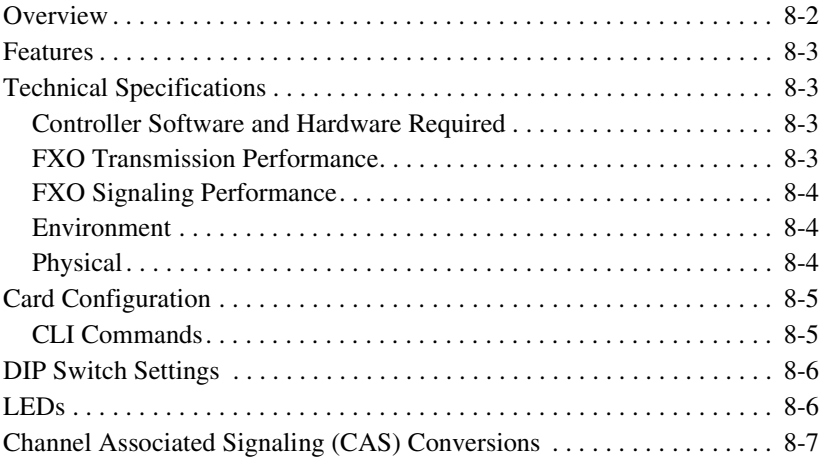

# *9 [ISDN BRI Card](#page-392-0)*

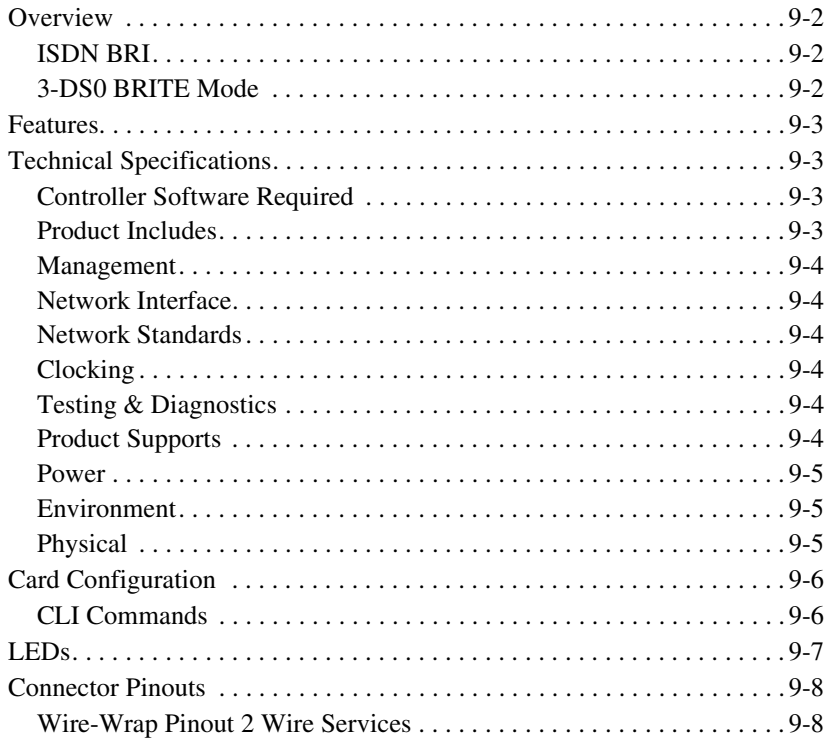

# *10 [OCU-DP Card](#page-400-0)*

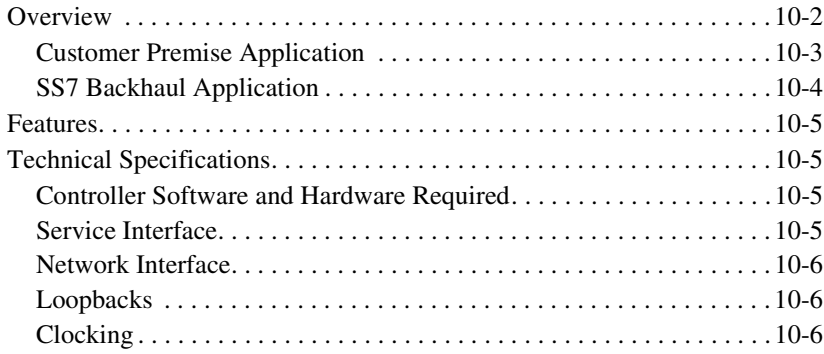

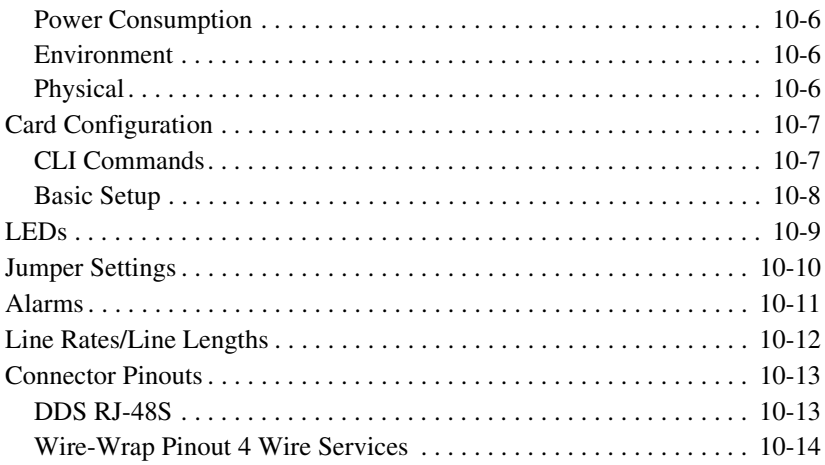

# *11 [Single Channel POTS Cards](#page-414-0)*

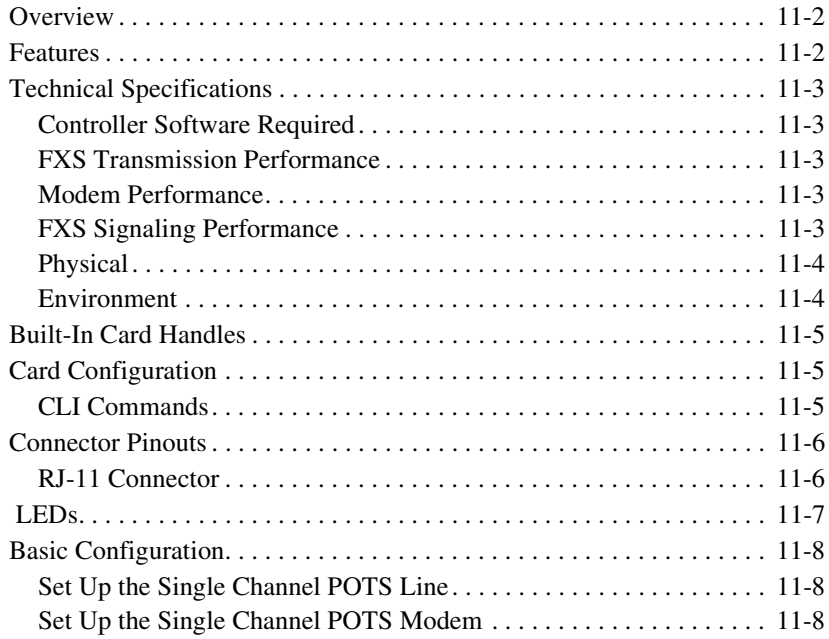

# *12 [Power Supply](#page-422-0)*

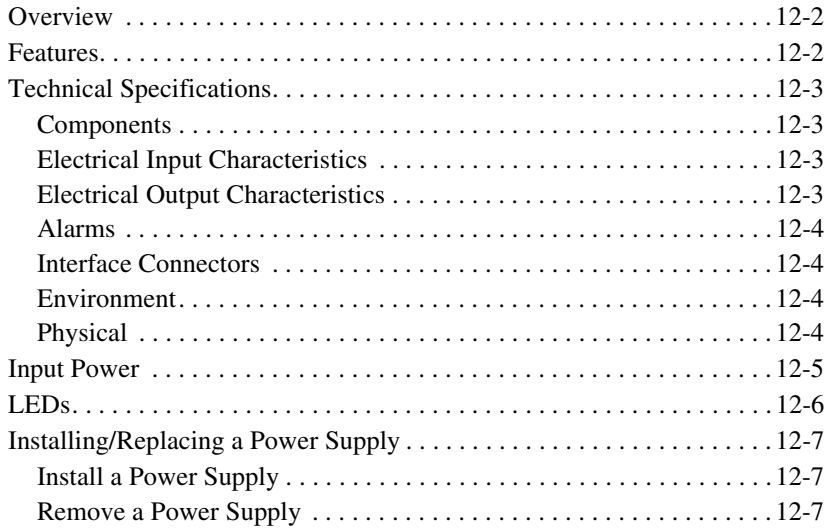

# *13 [Quad DS1 ADPCM Card](#page-430-0)*

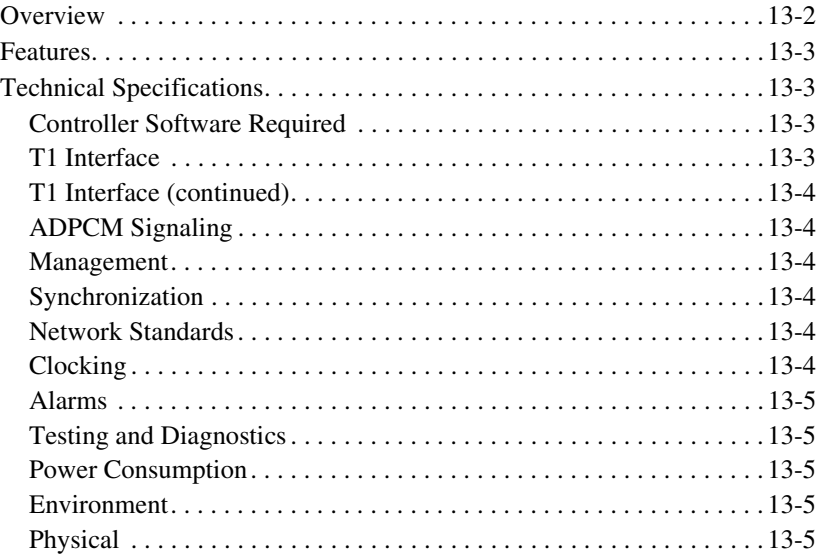

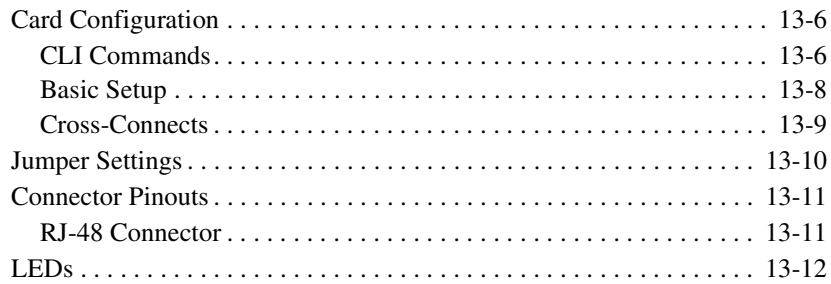

# *14 [Quad T1 & Quad DS1/E1 Card](#page-442-0)*

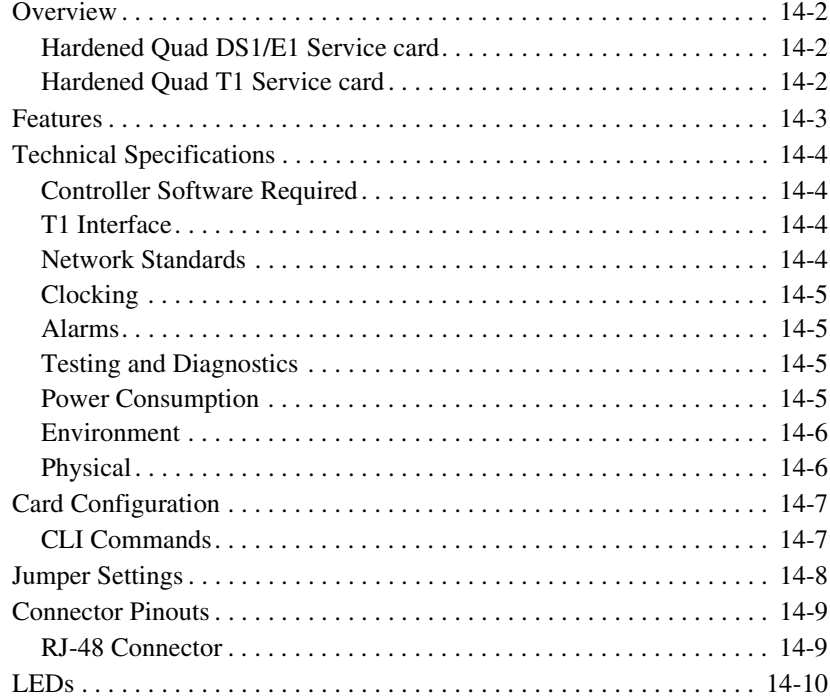

# *15 [Terminal Server Router Card](#page-452-0)*

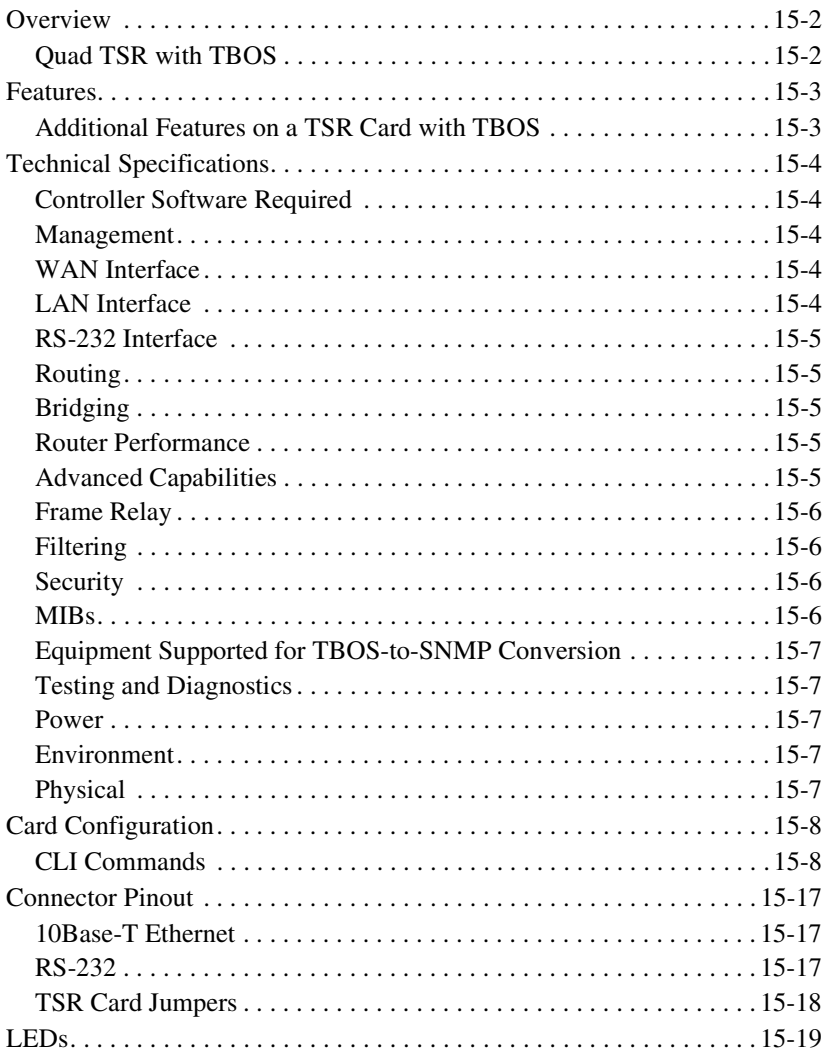

# *16 [V.35/.54 Card](#page-472-0)*

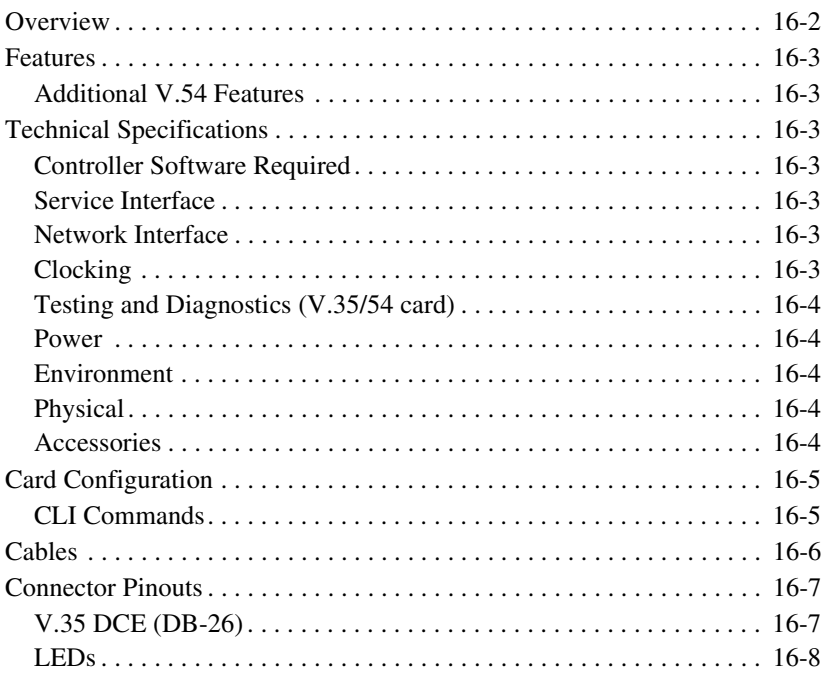

# *17 [Low Speed Protection Card](#page-480-0)*

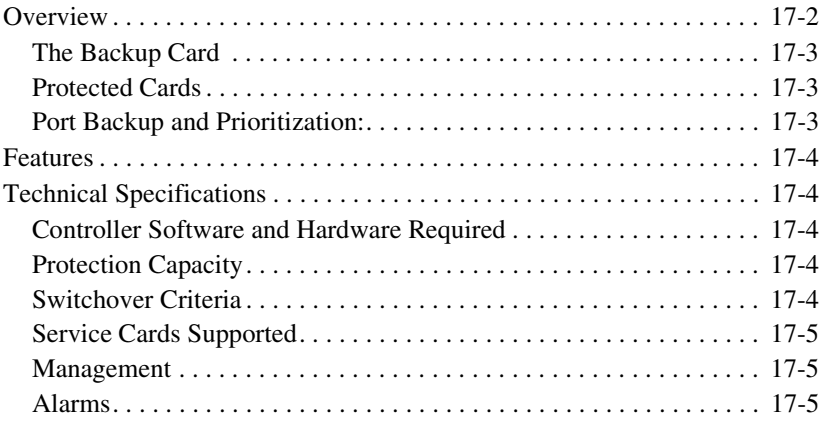

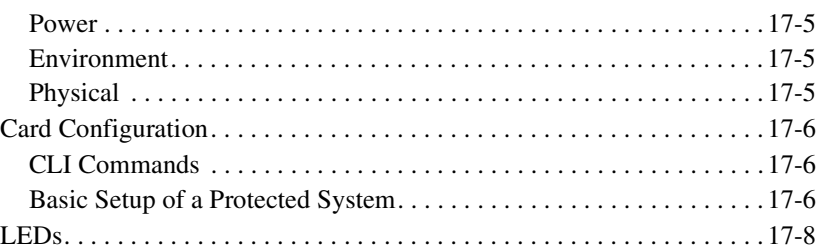

# *18 [Maintenance](#page-488-0)*

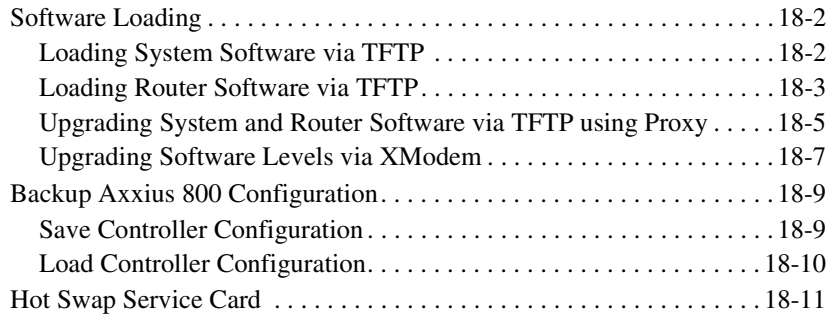

# *A [Regulatory Approvals](#page-500-0)*

# *B [SNMP Interface](#page-502-0)*

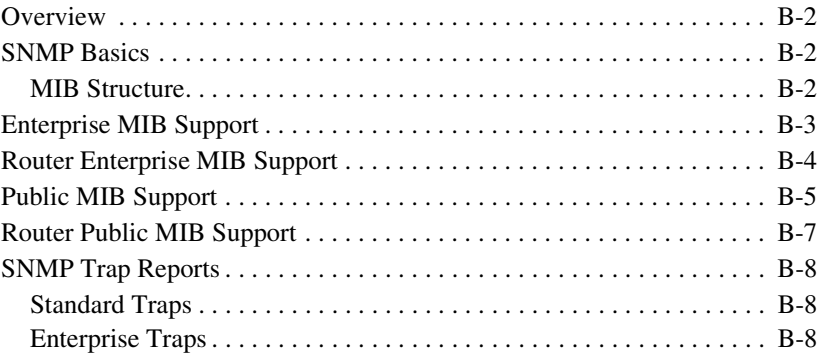

# *C [Loopback Tests](#page-510-0)*

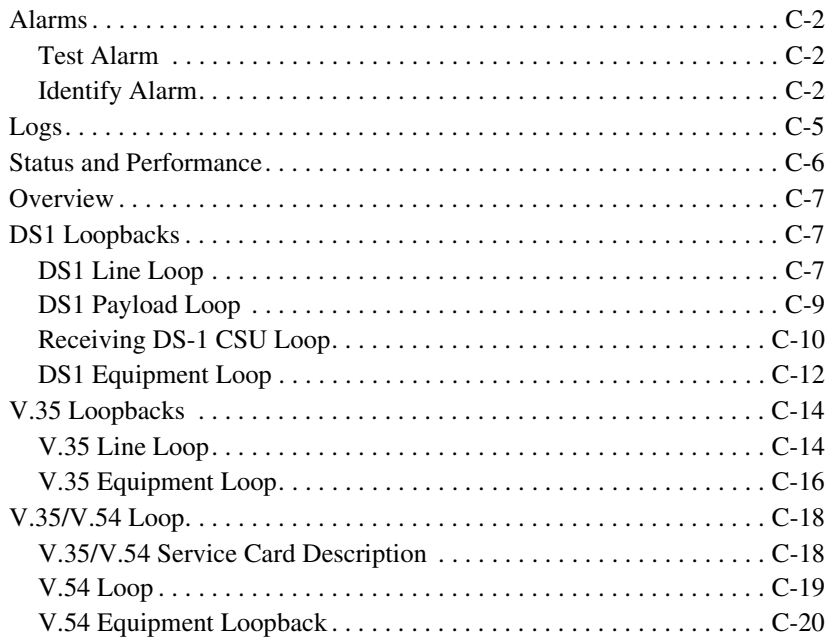

## *[Glossary](#page-532-0)*

## *[Index](#page-552-0)*

# **CHAPTER**

# *Base Platform*

<span id="page-32-0"></span>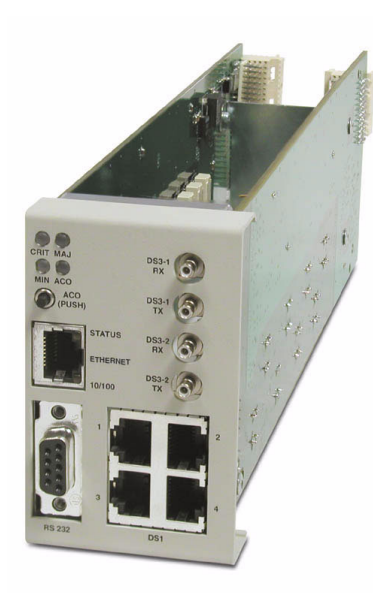

## **In this Chapter**

- **[Overview](#page-33-0)**
- $\blacksquare$  [Features](#page-34-0)
- **[Technical Specifications](#page-37-5)**
- $\blacksquare$  [Chassis](#page-40-0)
- [Built-In Card Handles](#page-41-0)
- **[Management Ports](#page-41-1)**
- **[Local and Remote Management](#page-41-4)**
- [Control Panel Interfaces](#page-42-0)
- [Control Panel LEDs](#page-46-0)
- [ACO](#page-48-0)

## *Base Platform*

*Overview*

## <span id="page-33-0"></span>*Overview*

The Axxius 800 Access Integration Platform solves today's problems of multiple boxes, scalability, space, power, and environmental constraints associated with delivering voice and data services. The Axxius 800 defines a new level of functionality and performance for the access needs of both wireless and wireline service providers, and enables them to groom and deliver services for more revenue at dramatically lower costs. Its versatility and scalability in a two rack unit design offers the highest density and most flexibility to meet the complex network challenges of today and tomorrow.

The Axxius 800's enclosure, commons, and many of the service cards are temperaturehardened and designed to withstand the extreme conditions found in service provider equipment locations. It is a carrier-quality platform with full redundancy to protect critical networks. The Axxius 800 Base Platform includes 1+1 Power Supply slots, 1+1 Controller card slots, 1+1 Broadband Interface slots, a Control Panel Interface card, eight universal Service card slots, and one Low-Speed Interface Protection card slot.

The rear panel of the Axxius chassis is connectorized and designed for the tight confines of cell sites, outside cabinets, collocations, or central offices. Dual-feed rear power connectors support power supply redundancy, and inputs for clocking and alarm connections are easily accessible. In addition, front RJ-48C and rear wire-wrap terminals provide easy connection points to DSX patch panels from any of the eight Service card slots.

The DS1 and DS3 Controllers manage the Service cards, providing the physical, electrical, and logical connections to deliver a complete, integrated, single-unit solution. The following are the supported Service cards:

- 8-Channel FXO Voice Service card
- Dual V.35/.54 Service card (hardened)
- ISDN BRI Service cards
- OCU-DP Service cards
- Ouad DS1 ADPCM Service card (hardened)
- Quad DS1/E1 Service Card (hardened) E1 supported in future release
- Quad T1 Service card (hardened)
- Single-Channel POTS Service card (hardened)
- Single-Channel POTS Service card with an integrated V.34 modem
- Terminal Server Router (TSR) Service card (hardened)
- Low-Speed Interface Protection card (hardened)

The Control Panel Interface card provides front access to all the physical interfaces of the DS1 or DS3 Controller cards. It provides four RJ-48C DS1 connections when using the DS1 Controller and two sets of DS3 SMB interfaces when using the DS3 Controller. Additionally, the Control Panel Interface Card provides the RS-232 and 10/100Base-TX Ethernet management connections for system configuration and control. Status indicators are provided for critical, major, minor, and ACO alarm relay status, and an Alarm Cut Off (ACO) Switch is also provided to silence external audible alarms.

Note: In the event of a power failure to the unit (5V in the backplane), there are relays that will cut 1 to 3 and 2 to 4. These relays are hard-wired to  $+5V$ , so all ong as there is power, the cut-through does not happen (there is no software control of this feature).

## <span id="page-34-0"></span>*Features*

- 24 or 48 VDC power options
- High service availability through circuit protection, redundancy, remote provisioning and hot-swappable service cards
- All cards hot-swappable
- Supports fully protected Ring, Star, and Cascade network topologies
- High interface density and versatility. 8 service slots for: T1, V.35 10/100Base-T Ethernet, RS-232, POTS, OCU-DP, FXO and ISDN BRI service cards and Terminal Server Router card for 10/100Base-TX Ethernet
- Simplified installation with front access modular or rear wire-wrap connectors
- 19 or 23 inch rack mountable, 2 RU, passively cooled
- 10 user-defined alarm inputs
- Audio and visual alarm outputs
- Primary and secondary BITS clock inputs for external timing source
- Operating temperature ranges -40 to 149  $\textdegree$ F (-40 to 65  $\textdegree$ C)

## <span id="page-35-0"></span>*Controllers*

The Axxius 800 has two controllers available, one controller can support the system, however with two controller (same type) the system is redundant.

## <span id="page-35-1"></span>*Dual DS3 Controller*

Features two DS3 ports with integrated 3/1/0 cross-connect matrix, providing nonblocking connectivity between the DS3 Controller and any of the 8 service card slots.

## <span id="page-35-2"></span>*Quad DS1 Controller*

Features four DS1 ports with integrated CSUs and a built-in 1/0 cross-connect matrix, providing full, non-blocking connectivity between the controller and any of the 8 service card slots.

## <span id="page-35-3"></span>*Service Cards*

All Service cards are hot-swapable and can be installed in any of the 8 service slots of the Axxius 800 chassis, with the exception of the Low Speed Protection card, which has a defined slot.

## <span id="page-35-4"></span>*FXO Service card*

The FXO service card is an 8 port Foreign Exchange Office (FXO) or Dial Pulse Termination (DPT) line card. Delivers high-density provisioning of Direct Inward Dialing (DID) or FX0 telephone services from T1 access circuits.

## <span id="page-35-5"></span>*ISDN BRI Service card*

The ISDN Basic Rate Interface (BRI) service card is available in a Dual, Quad or Octal port option. The ISDN BRI service delivery interfaces enable delivery of high-density, standards based, ISDN BRI services of T1 access circuits.
## *OCU-DP Service card*

The OCU-DP service card is available in a Single or Quad port option. The OCU-DP interface service allows Digital Data Service (DDS) circuit terminations on the Adit 600 platform. Provides the electrical and physical termination of a 4-wire DDS baseband connection which interfaces with a remote CSU/DSU.

## *POTS Service card*

A Single Channel POTS card provides wireless service providers a standard FXS voice circuit for communications, with the operations support group under conditions where the cell site radios are being serviced.

## *Quad DS1 ADPCM Service card*

The 4 port T1 service card can compress and groom voice traffic, which increases bandwidth utilization and reduces costs. Using Adaptive Differential Pulse Code Modulation (ADPCM), this card compresses selected voice timeslots from one of the T1 ports.

## *Quad DS1/E1 and T1 Service cards*

The 4 port T1 service card enables cost-effective provisioning and expansion of T1 bandwidth with full non-blocking digital cross-connection of all timeslots to any Axxius service card. E1 capability will be supported in a future release.

## *V.35/54 Service cards*

The Dual port V.35 interface service card provides connectivity to high-speed serial synchronous Data Terminal Equipment (DTE) devices.

## *Terminal Server Router (TSR) Service card*

The Terminal Server Router card provides all IP Router card functions and features, with the added features of a selectable four port RS-232 and 10/100Base-TX Ethernet switch with dedicated routing functionality. There is an option of this card which provides TBOS.

## *Low Speed Protection card*

Low speed protection provides backup circuitry for any T1 service port on any Quad T1 service card in the Axxius chassis. The Relay card provides the physical connectivity between the "Protected" T1 service port and the "Backup" T1 service port. Connectivity exists between the Quad T1 service card and the Relay card via the backplane pins only.

# *Power Supplies*

## *24 VDC Power Supply*

Provides the a standard +24 VDC power supply.

## *48 VDC I48 Power Supply*

Provides the standard -48 VDC power supply.

## *48 VDC NI48 Power Supply*

Provides non-isolated -48 volt to the backplane, to support the FXO and OCU-DP Service cards.

# *Technical Specifications*

## *Platform Features*

- System Controllers  $(1 + 1$  redundancy)
- Hot-swappable manager, power, and service cards
- Power supplies  $(1 + 1$  redundancy)
- Integrated 3/1/0 digital cross-connect
- TDM transport, Add/Drop, Drop-and-Insert
- Front and rear access for service and network interfaces

## *Capacities*

- 2 x Power Supply cards
- 2 x DS3 or DS1 Controller cards
- 1 x Control Panel Interface card
- 8 x universal service cards
- 36 T1 ports (8 x Quad T1 service cards + 4 on DS1 Controller)
- 1536 DS0 non-blocking cross-connect capability

## *Redundancy*

- 1:1 Controllers (automatic switchover) for provisioning redundancy
- 1:7 T1 interface protection ratio with Low-Speed Interface Protection card
- $\bullet$  1 + 1 Power Supplies

## *Control Panel Interfaces*

- 4 x RJ-48C jacks (Quad DS1 Controller)
- 4 x SMB connectors (2 TX, 2 RX) for DS3 Controller
- 1 x 10/100Base-TX Ethernet RJ-45 jack
- 1 x RS-232 DB9 female jack
- $\bullet$  1 x ACO switch
- Status indicators for critical, major, minor and ACO

## *Rear Chassis Interfaces*

- $\bullet$  8 x 16 wire-wrap pins
- 2 x 2 pin modular plug for dual DC power feeds
- 2 x 3 wire-wrap pins for BITS clock input (primary and secondary)
- 2 x 6 pin modular receptacle for alarm relay outputs
- Audible alarm outputs (3) critical, major and minor
- Visible alarm outputs (3) critical, major and minor
- 2 x 10 pin modular receptacle for environmental monitor inputs
- 2 x 3/16 inch threaded stud for grounding

## *Alarm Connectors*

The alarm contact outputs are per Telcordia definitions for visible and audible. They operate per the spec with the exception that the audible outputs can be disabled with the ACO button.

- The alarm output contacts are designed for use at 48V nominal with a current draw of 0.5A maximum.
- The alarm inputs are dry contact with a current capacity of 10mA.

## *Network Standards*

ANSI/TIA - T1.403 ESF FDL

## *Management*

- Craft Interface front access from RS-232 (DB9) or 10/100Base-TX Ethernet ports
- $\bullet$  SNMP
- Dedicated Management DS0 for remote management access

## *Power*

- DC Power: -48 VDC or +24 VDC, 120 W rated input
- OCU-DP and FXO Service cards require -48 VDC Power Supply
- Dual-feed power inputs located on rear panel

## *Physical Information*

- Dimensions:  $3.5$  in. (H-2 RU) x 17.25 in. (W) x 12.5 in. (D) 8.9 cm (H) x 43.8 cm (W) x 31.75 cm (D)
- Weight: approximately 30 lbs. (13.6 kg) fully loaded
- Rack mount, 19 or 23 inch

## *Environment*

See *[Installation Environment on page 2-3](#page-52-0)*

# *Chassis*

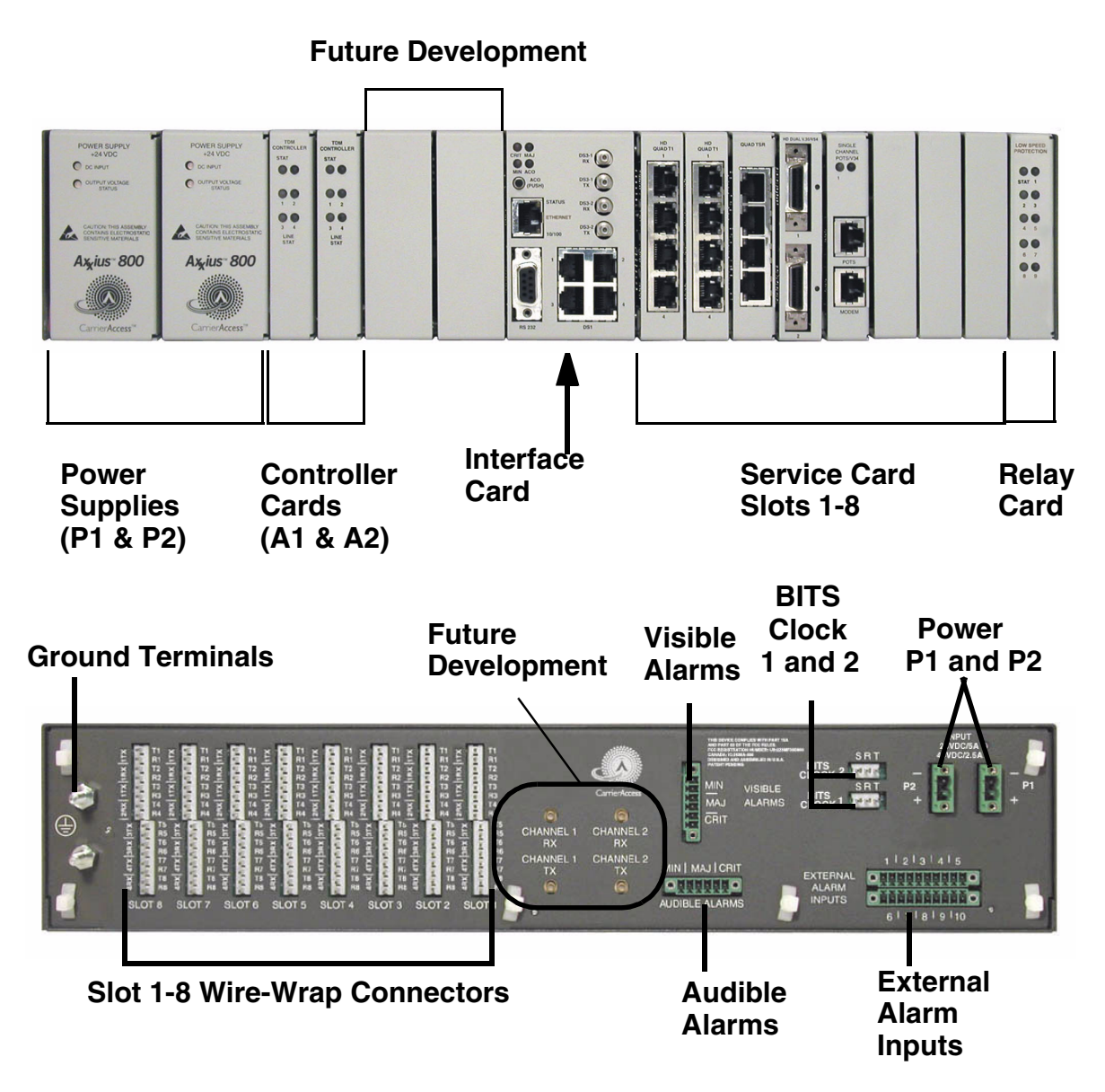

# *Built-In Card Handles*

Several of the cards for the Axxius 800 are designed with a handle built into the faceplate to assist in the removal of the card from the chassis. This handle slides out away from the unit, creating a handle for a more effective grip. The Controller cards and the Single Channel POTS card have this feature.

# *Management Ports*

## *RS-232 Craft Port*

The Axxius 800 contains an RS-232 craft port for connection through any VT100 terminal, PC, or modem for remote management using the Command Line Interface.

## *10/100Base-T Ethernet Port*

A 10/100Base-T Ethernet Port available for management on the Controller card.

# *Local and Remote Management*

The Controller cards have several local and remote management options available. Front-panel LEDs quickly communicate alarm, system and line status. The cards can be configured and managed locally through the RS-232 or Ethernet management connections on the Interface card using a Command Line Interface (CLI).

A number of remote management options are available to reduce truck roll costs for most maintenance and troubleshooting activities. The in-band DS0 management channel on the controller delivers 64 Kbps remote access to the Axxius 800 without incurring additional facilities costs. Alternatively, as separate Ethernet facility can be deployed to support out-of-band SNMP network management, and the controller can also be accessed through the V.34 dial-in modem connection from the Single Channel POTS with V.34 Modem Service card. Remote configuration, monitoring, maintenance, and troubleshooting tasks are further simplified from the central Network Operation Center (NOC) using the graphical interfaces of the NetworkValet EMS.

## <span id="page-42-0"></span>*Control Panel Interfaces*

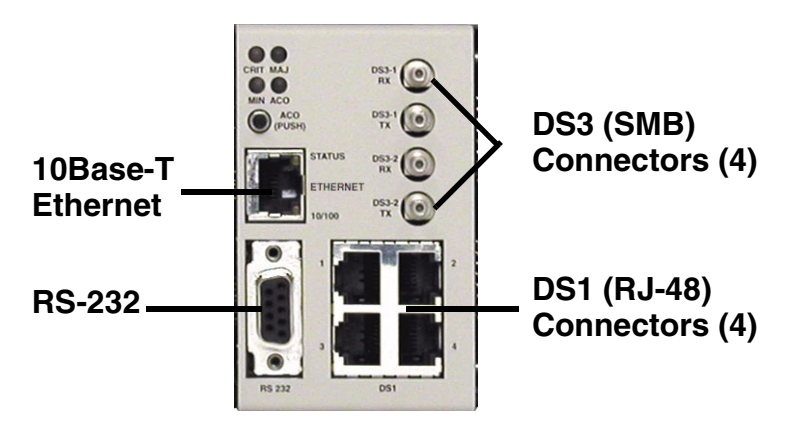

## *SMB connector (female)*

The recommended mate for the SMB connector is an SMB right angle crimp connector.

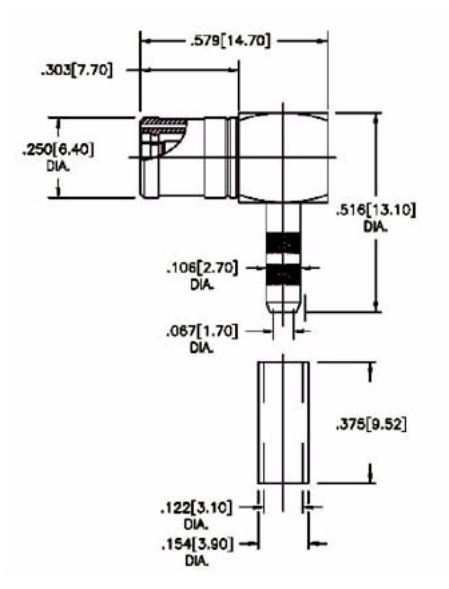

## *RS-232 Craft Port (Female DB-9)*

The RS-232 craft port connects via a female DB-9 connector on the Axxius 800.

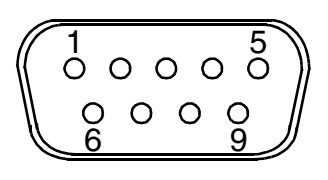

The pinouts are as follows:

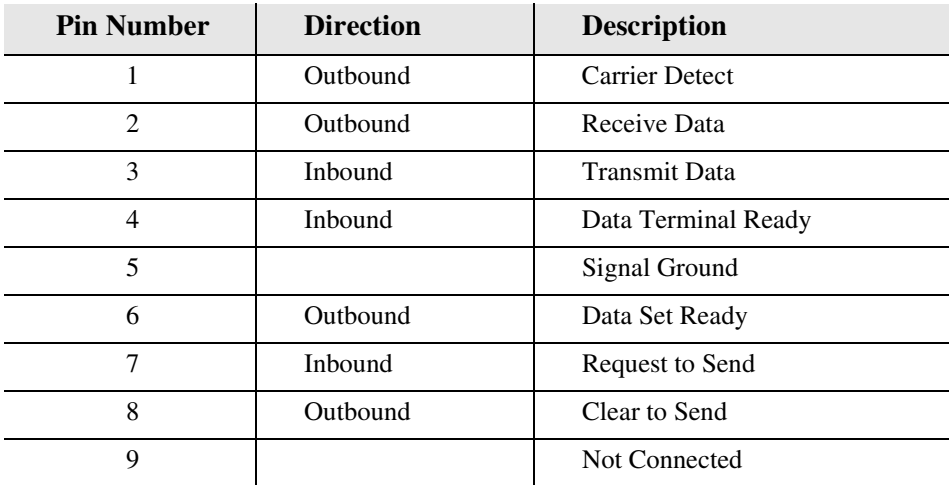

1 8

## *DS1 Connection Ports*

The DS1 connection ports are each equipped with a standard RJ-28C (female) on the Axxius 800 unit.

The pinouts are as follows:

## *DS1 (RJ-48C)*

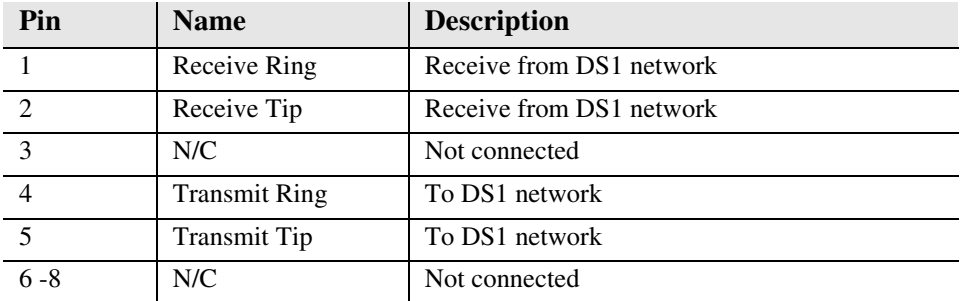

## *10/100Base-T Ethernet*

The 10/100Base-T Ethernet (female) port to connect to a remote management tool such as Telnet or an SNMP-based Network Management System.

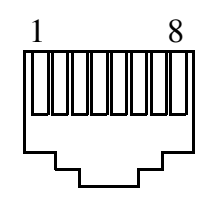

The pinouts are as follows:

## *Ethernet (RJ-45)*

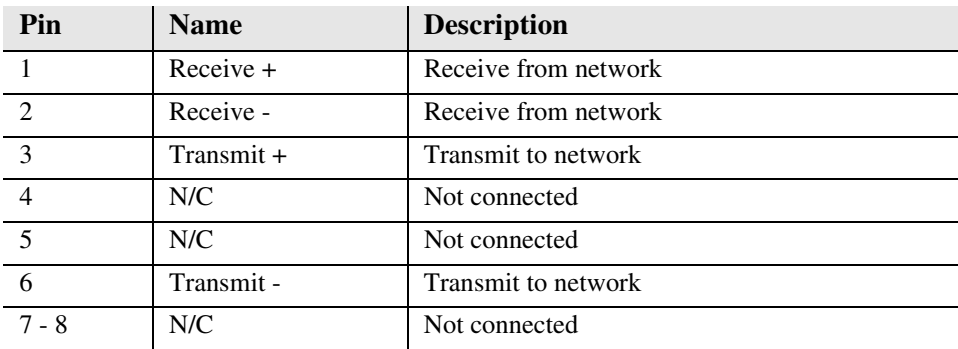

## *Control Panel Interface Card Jumpers*

The Control Panel Interface card is provided with a jumper that allows the user to put a -3 dB pad in the transmit DS3 signal path to lower the output to a shorter line length. This prevents errors when working with very short cables.

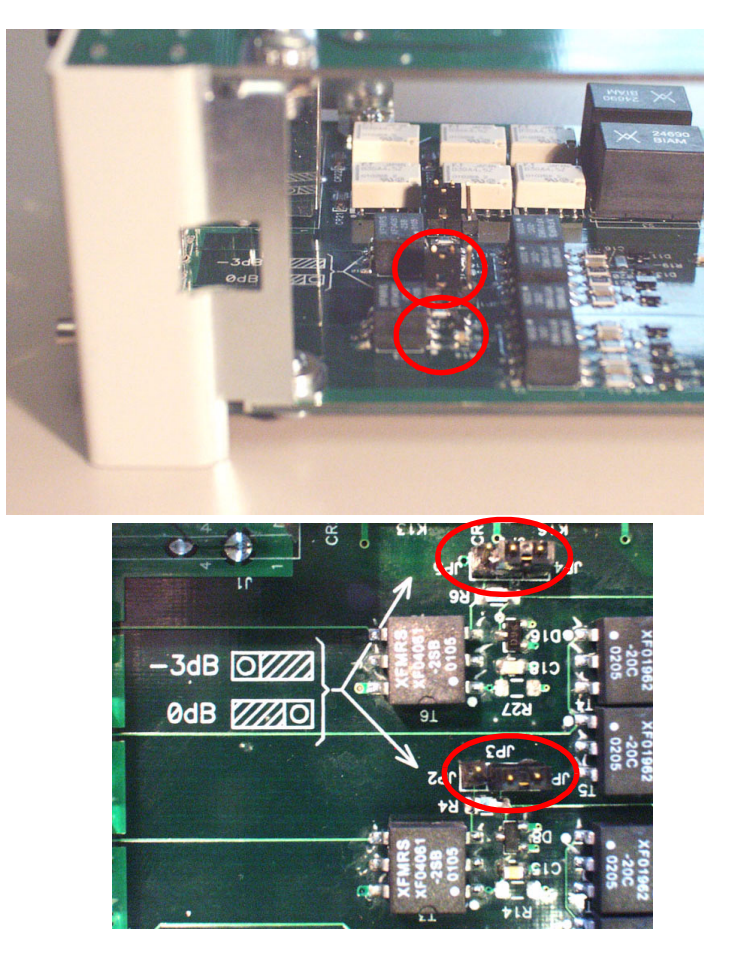

There is a simple drawing to assist in setting the Control Panel Interface jumpers. The jumpers in the second graphic are set to the position farthest from the faceplate, they are set to -3dB.

# *Control Panel LEDs*

## *Alarm LEDs*

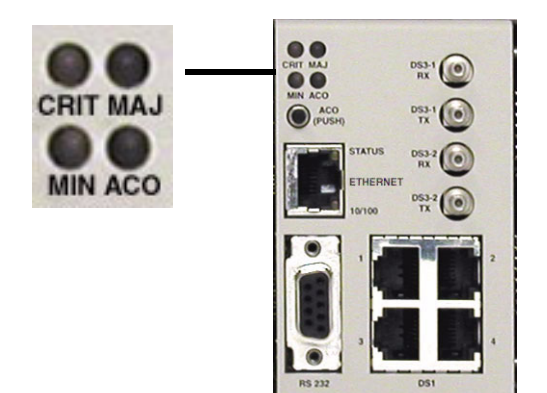

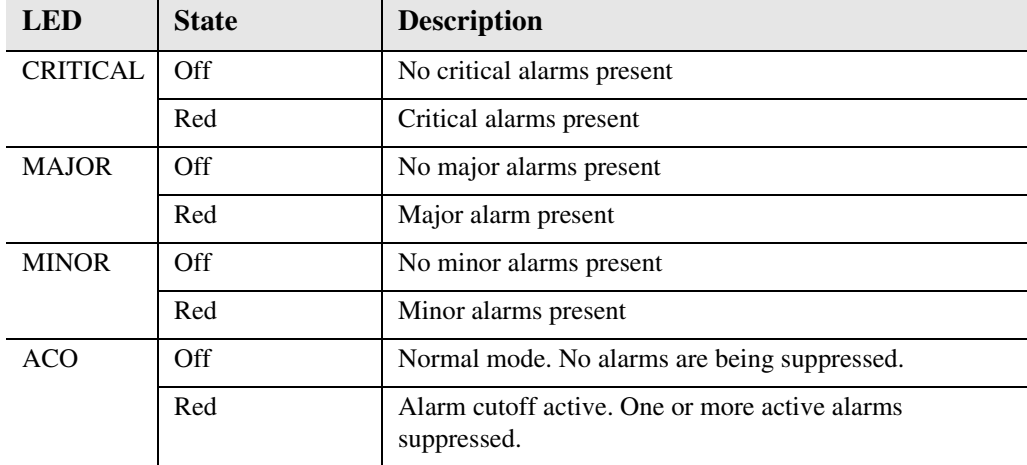

## *Ethernet LEDs*

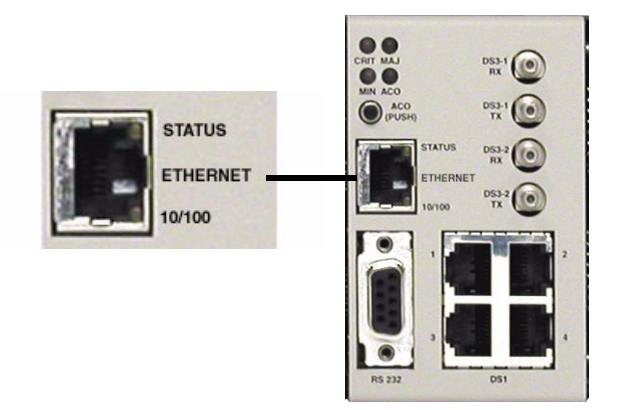

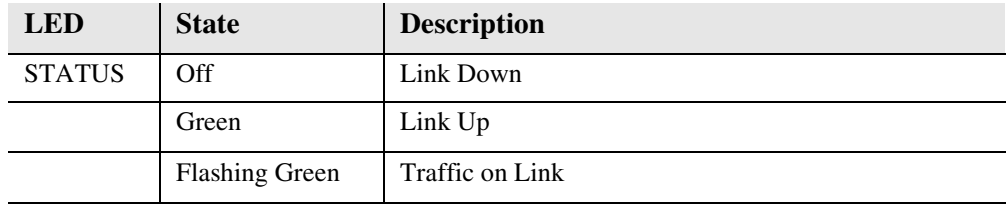

When Status LED is on or flashing:

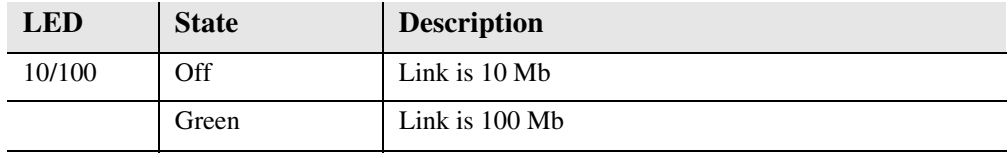

# *ACO*

The Alarm Cutoff feature permits the operator to temporarily silence the alarm outputs while testing and repairing the Axxius 800. ACO does not stop alarm messages.

Pressing the ACO pushbutton switch disables the alarm relays and lights the ACO status LED. This keeps the relay contacts open on the Alarm Output connector. If another alarm occurs, the alarm relays will be enabled again and the ACO status LED will go off.

Alarm Cutoff disables the following signals on the Alarm Output connector:

- Critical alarm
- Major alarm
- Minor alarm

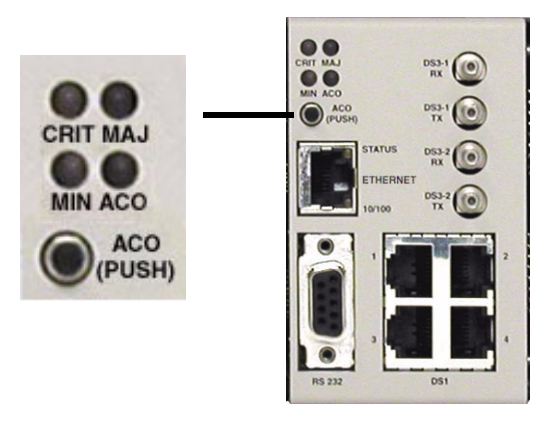

The operator also has the option of using the CLI command **aco**, see *[aco \(Alarm Cut](#page-104-0)  [Off\) on page 5-5](#page-104-0).*

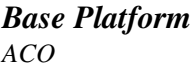

# **CHAPTER**

# *Physical Installation*

# **In this Chapter**

- **[Unpacking and Inspection](#page-51-0)**
- **[Installation Environment](#page-52-1)**
- Assembly of Axxius 800
- Rack Mounting

# <span id="page-51-0"></span>*Unpacking and Inspection*

## **WARNING! OBSERVE PRECAUTIONS FOR HANDLING ELECTROSTATIC DEVICES.**

- 1. Inspect containers for damage during shipment. Report any damage to the freight carrier for possible insurance claims.
- 2. Compare packing list with office records. Report any discrepancies to the office.
- 3. Open shipping containers, be careful not to damage contents.
- 4. Inspect contents and report any damage.
- 5. If equipment must be returned for any reason, carefully repack equipment in the original shipping container with original packing materials if possible.
- 6. If equipment is to be installed later, replace equipment in original shipping container and store in a safe place until ready to install.

## <span id="page-52-1"></span><span id="page-52-0"></span>*Installation Environment*

The environment in which you are installing the Axxius 800 must meet the following conditions:

**DANGER! RESTRICTED ACCESS LOCATION FOR ACCESS 800: ACCESS CAN ONLY BE GAINED BY SERVICE PERSONNEL OR USERS WHO HAVE BEEN INSTRUCTED ABOUT THE POTENTIAL SAFETY HAZARDS THAT EXIST. ACCESS CAN ONLY BE GAINED TO THE EQUIPMENT LOCATION BY THE USE OF A TOOL OR LOCK AND KEY. TAKE PRECAUTIONS WHEN INSTALLING/SERVICING THE EQUIPMENT. HAZARDOUS ENERGY LEVELS EXIST ON THE POWER SUPPLY. BARE TELECOMMUNICATION NETWORK WIRING IS EXPOSED ON THE REAR PANEL. DISCONNECT FROM NETWORK BEFORE INSTALLING WIRE-WRAP CONNECTIONS.** 

**NOTE:** Installation of unit in Operator Access Locations is possible for 48V powered units under certain circumstances. Please contact Customer Service for information on the Axxius DC Input Shroud Kit P/N 790-0027.

- Operating temperature range:  $-40^{\circ}$  to  $149^{\circ}$  F ( $-40^{\circ}$  to  $65^{\circ}$  C) \*please see items following that do not operate within this range
- V.34 modem operating temperature range:  $32^{\circ}$  to  $149^{\circ}$  F (0 $^{\circ}$  to 65 $^{\circ}$  C)
- FXO, ISDN BRI, and OCU-DP service cards operating temperature range:  $32^{\circ}$  to  $104^{\circ}$  F (0° to  $40^{\circ}$  C)
- Storage temperature range: -40 $\degree$  to 158 $\degree$  F (-40 $\degree$  to 70 $\degree$  C)
- Cooling method is by free air convection
- Maximum operating altitude: 10,000 ft. (3,048 m)
- Minimum operating altitude: 197 ft. (60 m) below sea level
- Maximum non-operating altitude: 40,000 ft. (12,192 m)
- Relative humidity (non-condensing) range: 0 to  $95\%$

# <span id="page-53-0"></span>*Assembly of Axxius 800*

The cards should be positioned according to the following guidelines:

- Power Supply(s) 24 or 48 VDC Single Power Supply - slot Power 1 **or** Power 2 Dual Power Supplies - slot Power 1 and Power 2
- Controller card(s) DS1 or DS3 Single controller card - slot A1 **or** A2 Dual controller cards - slot A1 and A2
- **Interface card** The Interface card is designed with two boards that follow a single guide.
- Service Cards can be in any slot 1 through 8. Note: Cards that use the front cable connections should be loaded from Slot 8 to 1. This will minimize card access issues due to cable interference.
- Relay Card in the Relay slot.
- Always install blank faceplates in any unused slots.

## **Future Development**

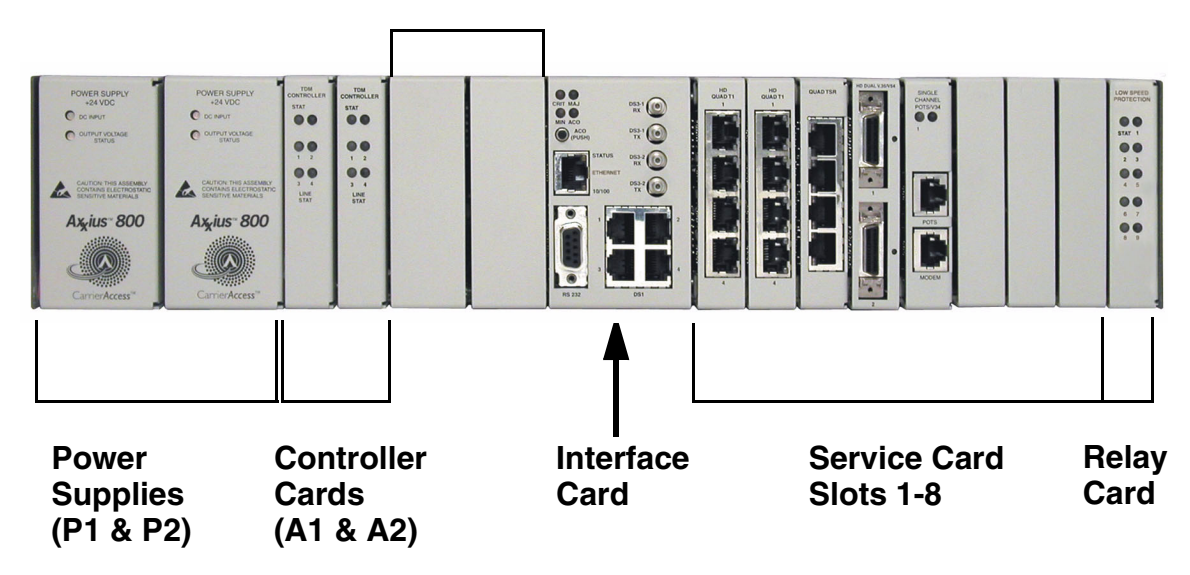

# <span id="page-54-0"></span>*Rack Mounting*

The Axxius 800 can be mounted on a 19 or 23 inch rack with Carrier Access mounting brackets.

**NOTE:** The Axxius 800 requires at least 3/4 inches of free air space above and below the chassis (approx 1/2 RU) for air circulation.

Always leave at least 14" clearance in front of the unit, to add and remove cards.

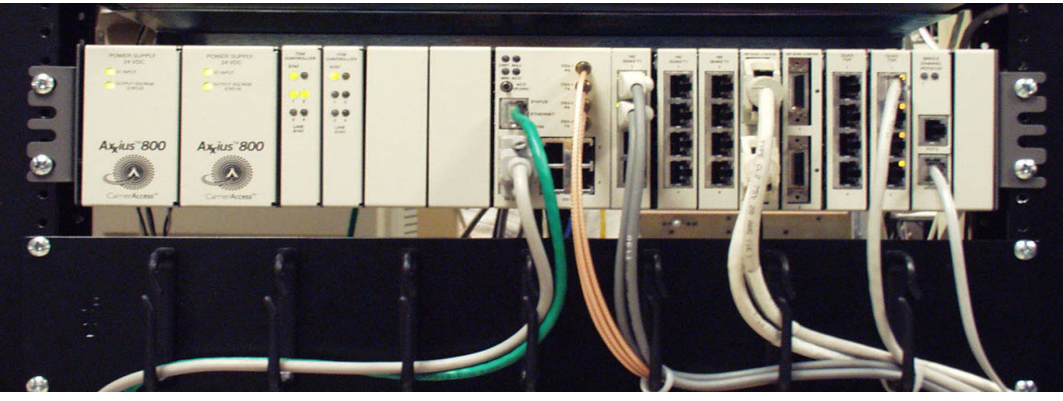

Axxius 800 mounted to a 19" rack with mounting brackets

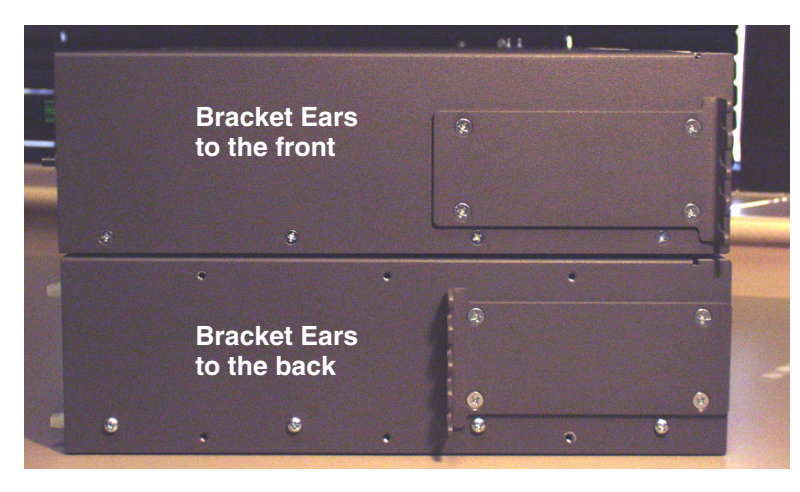

**Axxius**

Depending on the customer needs the mounting brackets can be mounted with fingers to the front or to the back of the unit

To maintain proper convection cooling, maintain at least 1/2 RU between the Axxius and any other equipment (each Axxius occupies 3 RU of rack space). Therefore, if one Axxius is mounted above another Axxius, then there would be a total of 1 RU between them (1/2 RU above the lower unit and 1/2 RU below the upper unit).

Using the 1/2 RU airspace guideline, up to 15 Axxius 800 units may be installed in a 7' equipment rack.

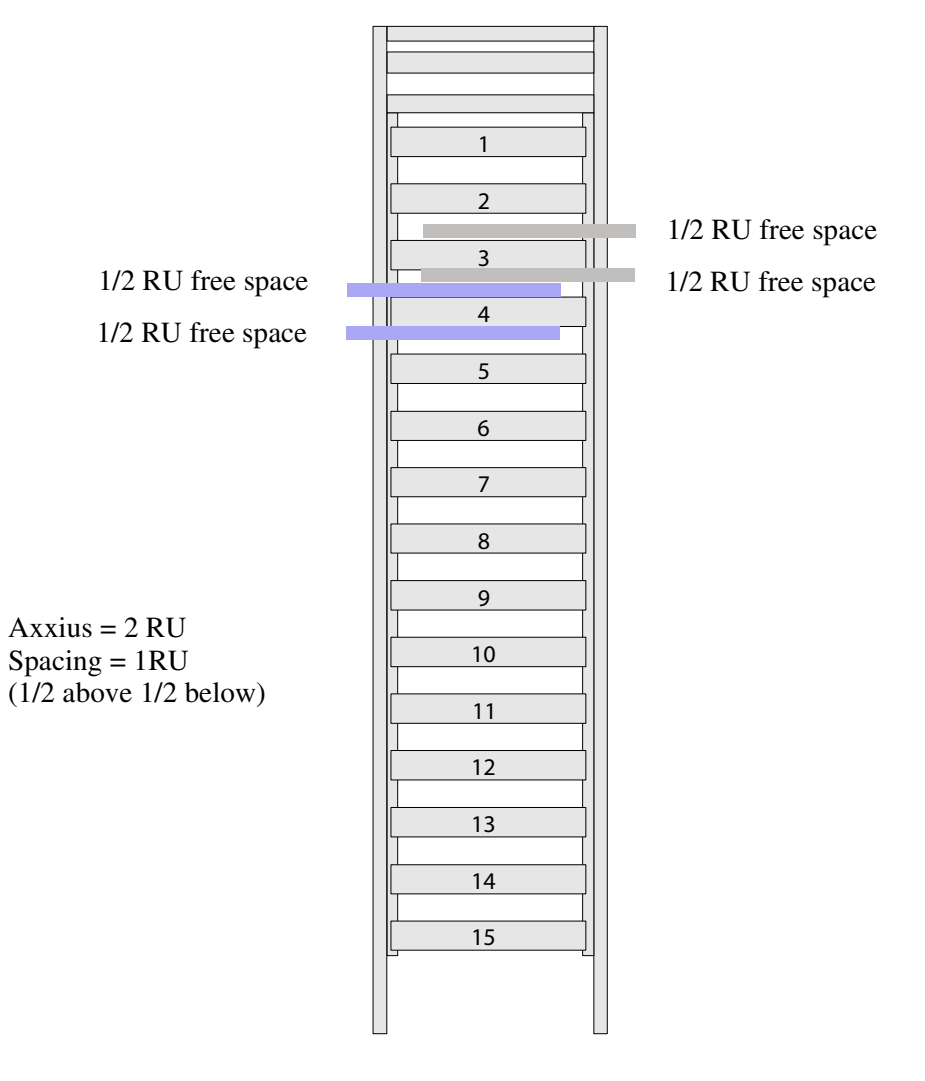

# **CHAPTER**

# *Electrical Installation and Cabling*

# **In this Chapter**

- [Compliant Installation](#page-57-0)
- [Chassis Connections](#page-59-0)
- **[Power Connections](#page-62-0)**
- [External Alarm Inputs](#page-64-0)
- [Visible and Audible Alarms](#page-65-0)
- **[BITS Clock 1/BITS Clock 2](#page-66-0)**
- $\blacksquare$  [Slot \(1-8\) Wire-Wrap Connectors](#page-67-0)

# <span id="page-57-0"></span>*Compliant Installation*

**WARNING! ALL TELECOMMUNICATION NETWORK CONNECTIONS MUST USE MINIMUM 26 AWG WIRE.**

- 1. Mount unit in an area that meets Environment conditions, see *[Installation](#page-52-0)  [Environment on page 2-3](#page-52-0).*
- 2. Unit should have power supply(s), controller(s) and Interface cards installed before power up.

**NOTE:** All cards (power supplies, controllers, interface, relay and service) slide into the unit in the same manner. There are guides for each slot (top and bottom), which the card follows until it is firmly seated into the backplane.

- 3. Ground the system, secure the ground lugs to the terminals using the nuts provided. Attach #6 or #8 AWG copper wire to the terminal.
- 4. Install service cards.
- 5. Install blank faceplates in any slot that is not occupied.
- 6. Connect BITS Clock 1 and/or 2
- 7. Connect Alarming
- 8. Secure the power cable and the ground cable with a plastic tie (not included). Keep these cables separate from the signal cables.
- 9. Terminate each signal cable to its appropriate connector.
- 10. Secure the signal cables using the small holes along the bottom of the rack and plastic ties (not included).
- 11. Plug in power, to the system, apply the appropriate power for the installed Power Supply(s)

## *Ferrite Beads*

To be compliant with FCC Part 15 EMI limits with the Quad DS1 ADPCM service card installed:

- Route alarm cables separate from the rear panel tip/ring cabling (wire wrap pins).
- Install ferrite bead accompanying this card on the visible, audible and environmental input alarm cable bundle

## *Ferrite beads shipped with Quad DS1 ADPCM card:*

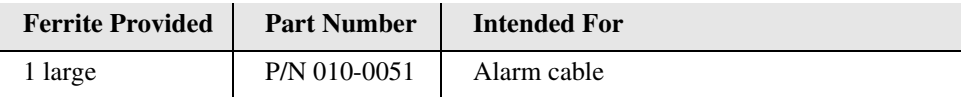

# <span id="page-59-0"></span>*Chassis Connections*

The following illustrations show all connectors on the rear, as well as the front (interface card) of the Axxius 800.

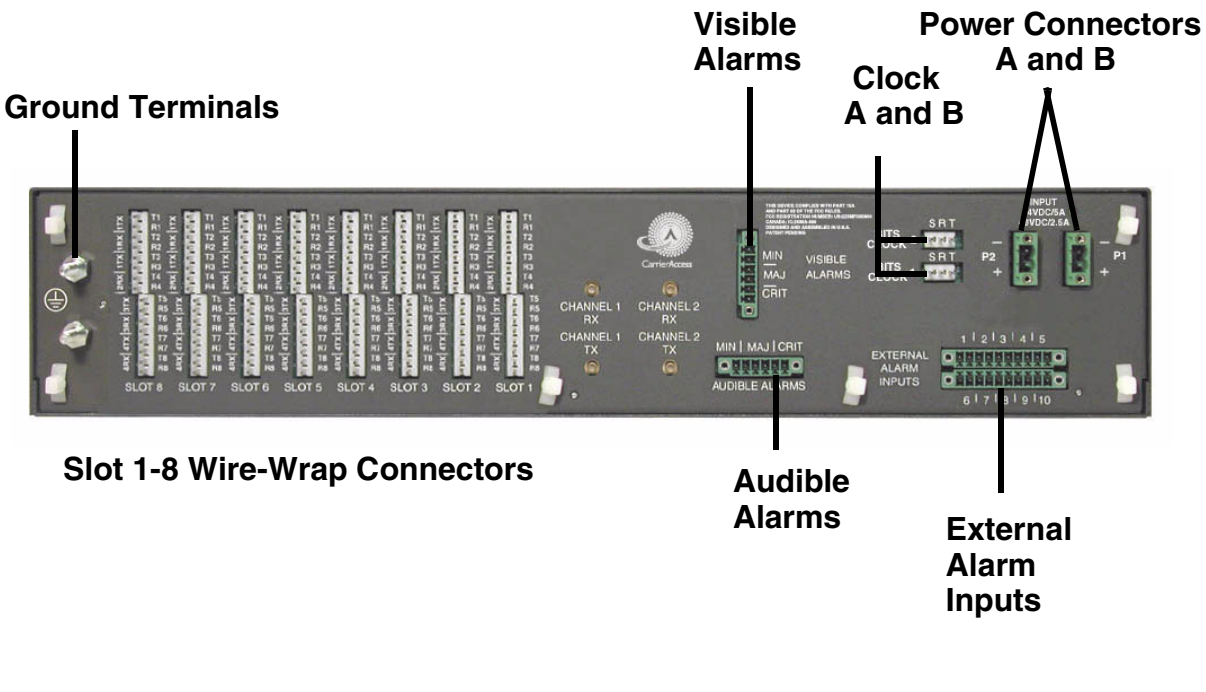

#### **Back of the Axxius 800:**

- Audible Alarms
- External Alarm Inputs
- -Visible Alarms
- Input (power, P1 and P2)
- Bits Clock 1 and 2
- Wire-Wrap Connectors (slots 1-8)
- $\bullet$ Ground Lugs

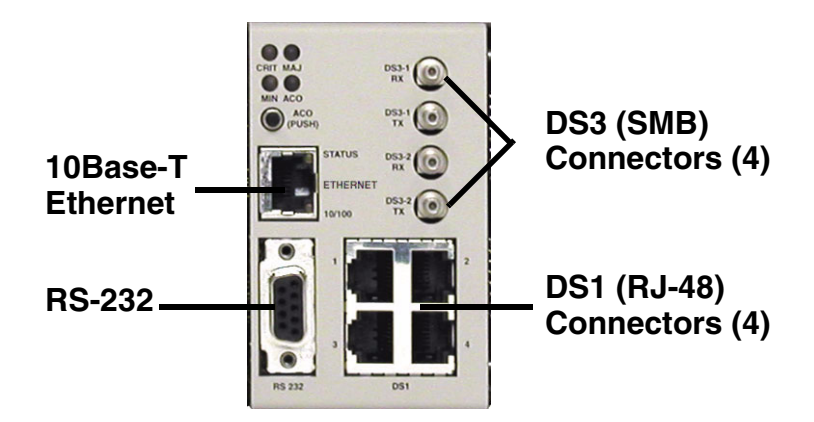

## **Front of the Axxius 800 - Interface Card**

- 10Base-T Ethernet (RJ-45)
- RS-232 Craft Port
- DS3-1 and 2 Transmit and Receive connectors (SMB)
- $\bullet$  DS1 (1-4) connectors (RJ-48)

For information on this card and all connectors see *[Control Panel Interfaces on page 1-11](#page-42-0).*

**CAUTION! THE AXXIUS 800 CONTAINS CIRCUIT CARDS AND COMPONENTS THAT ARE SUBJECT TO DAMAGE BY ELECTROSTATIC DISCHARGE (ESD). ALWAYS FOLLOW THE** *[ELECTROSTATIC DISCHARGE \(ESD\) PRECAUTIONS,](#page-7-0) ON PAGE XXII.*

## *Chassis Ground Connector*

## **Ground Terminals**

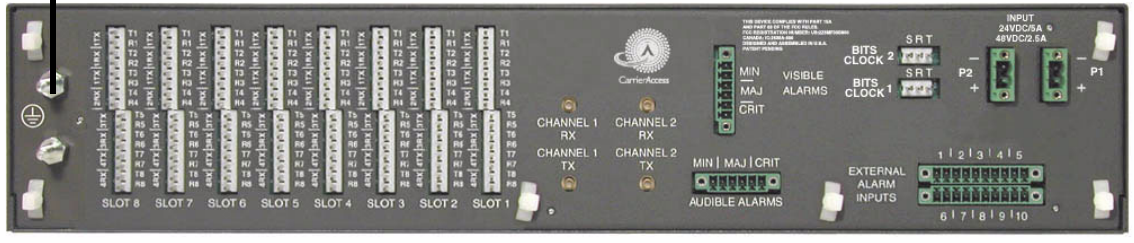

- 1. Route wire (#6 or #8 AWG copper) from building ground to lug on Axxius 800.
- 2. Strip insulation off wire end, if necessary.

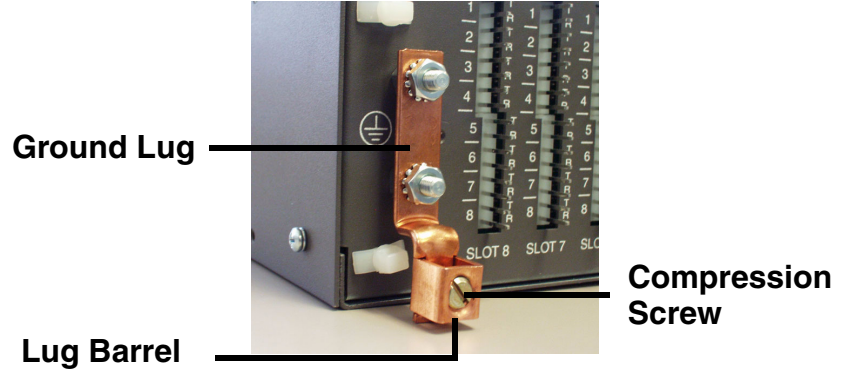

- 3. Loosen compression screw until opening is large enough to accept ground wire.
- 4. Insert ground wire into lug barrel, beneath compression plate and tighten compression screw.
- 5. Attach ground lug to chassis

## <span id="page-62-0"></span>*Power Connections*

There are three power supplies available with the Axxius 800; 24 VDC and 48 VDC and 48 VDC NI, all use this connector. The Axxius 800 supports a redundant power system, therefore there is INPUT (power) P1 and P2.

## *Input Power*

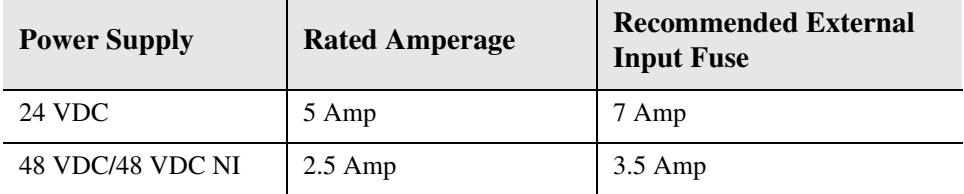

A separate fuse should be used for each DC input

**NOTE:** If two power supplies are installed into the system they MUST be of the same type (24 VDC, 48 VDC or 48 VDC NI).

#### **Wire each connector to a power source:**

1. Ensure that no power is present on the two wires to be connected.

### **DANGER! POSSIBLE SHOCK HAZARD EXISTS, PLEASE FOLLOW INSTRUCTIONS CAREFULLY.**

- 2. Strip the two wires from the power source so that approximately 5/16 inch of bare wire is exposed. 16 or 18 AWG insulated copper wire is recommended for power connections.
- 3. Insert the Battery Return and DC wires into the appropriate square holes, one at a time.
- 4. Tighten screws to clamp wires.

5. Ensure that no bare wire shows after the wires are installed.

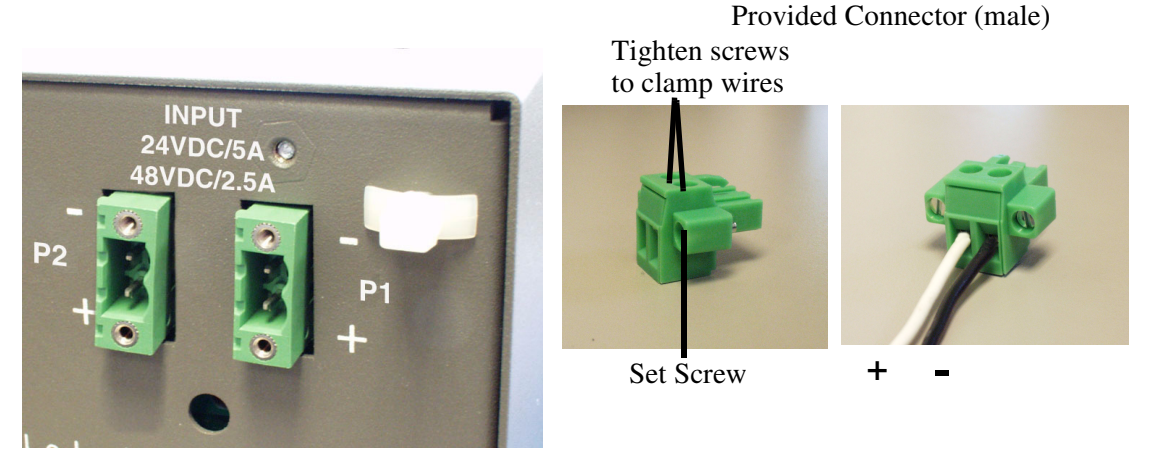

6. Plug connector in the INPUT (power) connector, as seen in the graphic and

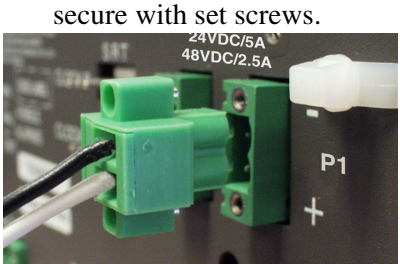

7. Apply power to connector.

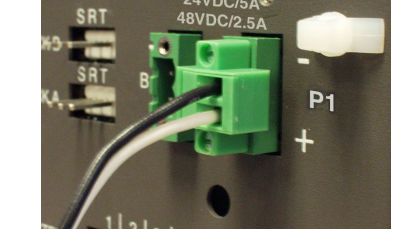

- 8. Verify with voltmeter that voltage is correct and polarity is correct.
- 9. Plug connector(s) into the Axxius 800.
- 10. A green light should appear on the DC Input LED on the front of the Power Supply.

## <span id="page-64-0"></span>*External Alarm Inputs*

The external alarm input connector supports 10 alarm inputs and is composed of two 10-pin connectors (two input pairs for each).

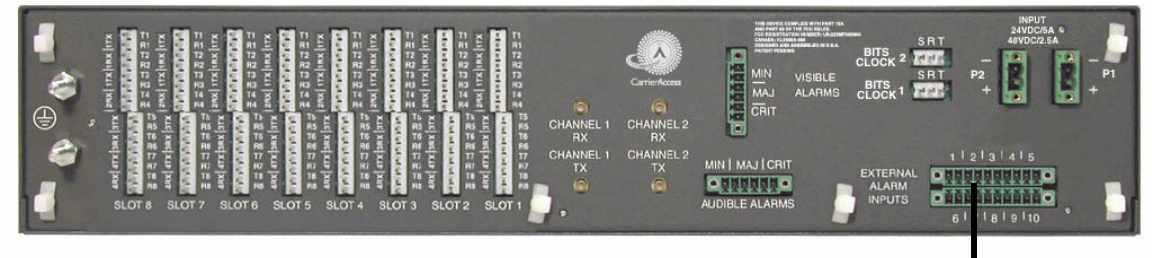

## **External Alarm Input**

1. Strip wire so that approximately 5/16 of bare wire is exposed.

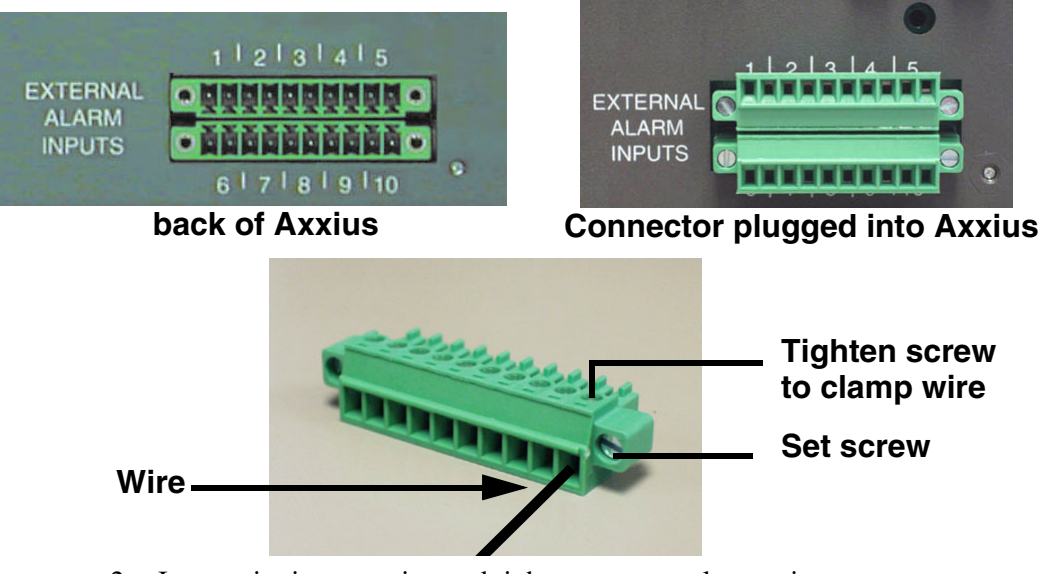

- 2. Insert wire into opening and tighten screw to clamp wire.
- 3. Ensure that no bare wire shows after the wires are installed.
- 4. Plug connector in the EXTERNAL ALARMS INPUTS connector, as seen in the graphic above and secure with set screws.

## <span id="page-65-0"></span>*Visible and Audible Alarms*

The external alarm connectors are six-pin connectors with two output pairs for each alarm level (pins  $1 \& 2$  for minor, pins  $3 \& 4$  for major and  $5 \& 6$  for critical alarms).

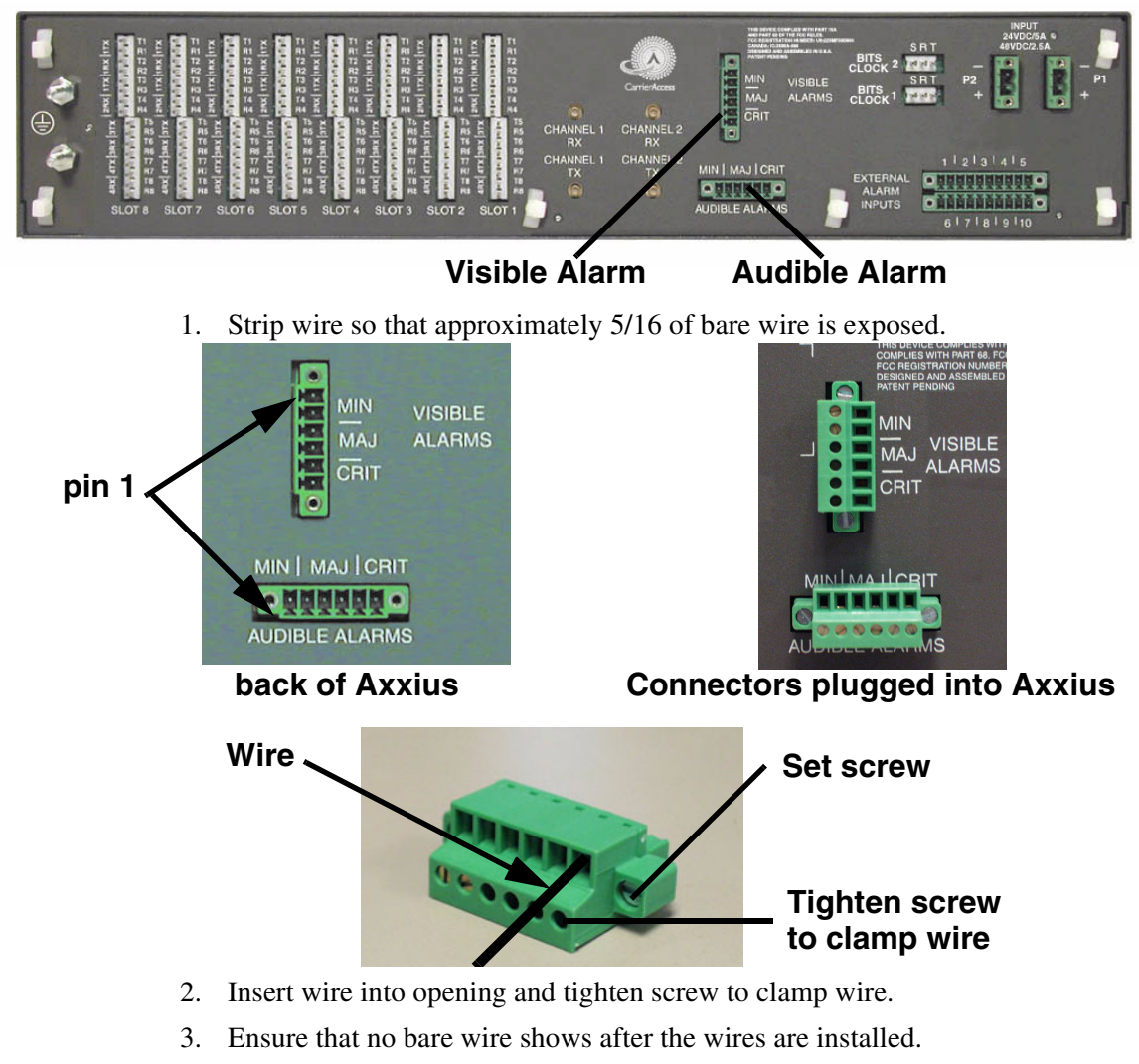

4. Plug connector in the AUDIBLE ALARMS or VISIBLE ALARMS connector, as seen in the graphic above and secure with set screws.

## <span id="page-66-0"></span>*BITS Clock 1/BITS Clock 2*

The external alarm connectors are three-pin wire-wrap connectors. One for each, Tip (T), Ring (R) and Shield (S). Tip and Ring are the two connections for the 100 ohm differential signal to the box. Shield is for grounding the shield of the clock cable to the Axxius. If the customer is not using shielded cable, then only the Tip and Ring is connected.

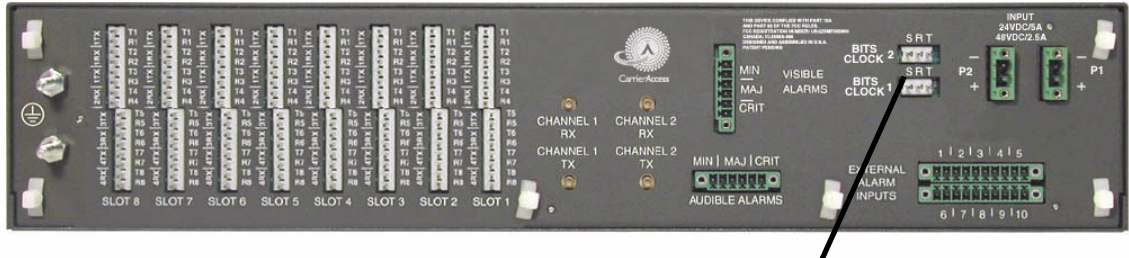

## **Bits Clock 1 and 2**

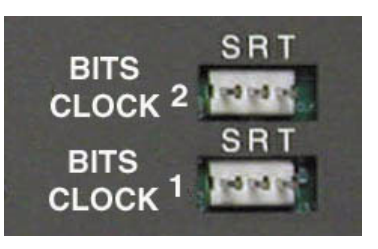

 **back of Axxius**

<span id="page-67-0"></span>*Chassis Connections*

## *Slot (1-8) Wire-Wrap Connectors*

The Axxius 800 provides wire-wrap connectors for each slot (1-8) of the unit. Pinouts are clearly labeled with the pins.

## **CAUTION! DISCONNECT FROM NETWORK BEFORE INSTALLING WIRE-WRAP CONNECTIONS.**

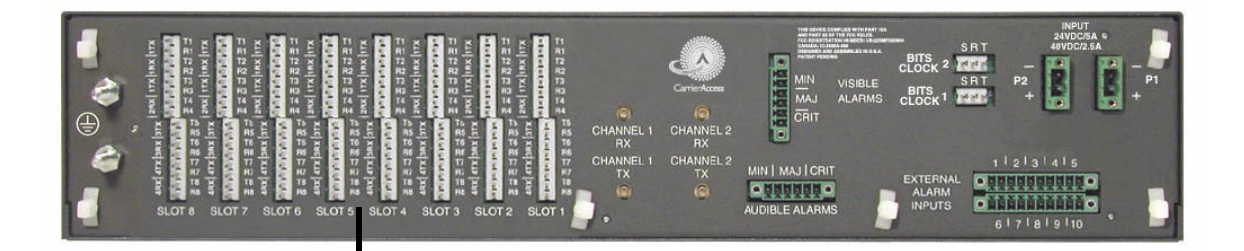

## **Wire-Wrap Connectors**

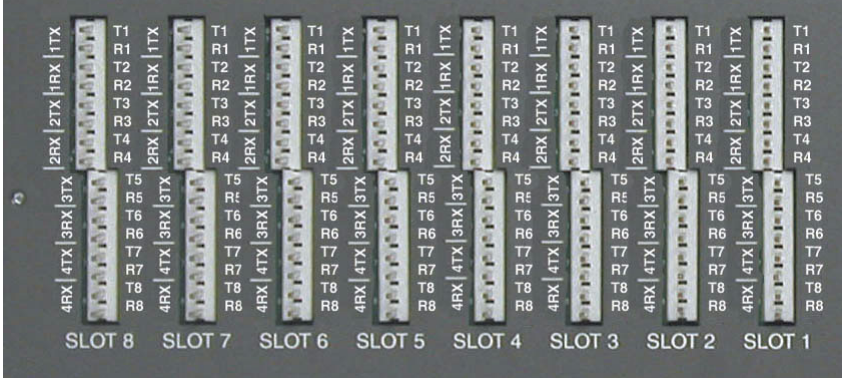

*Chassis Connections*

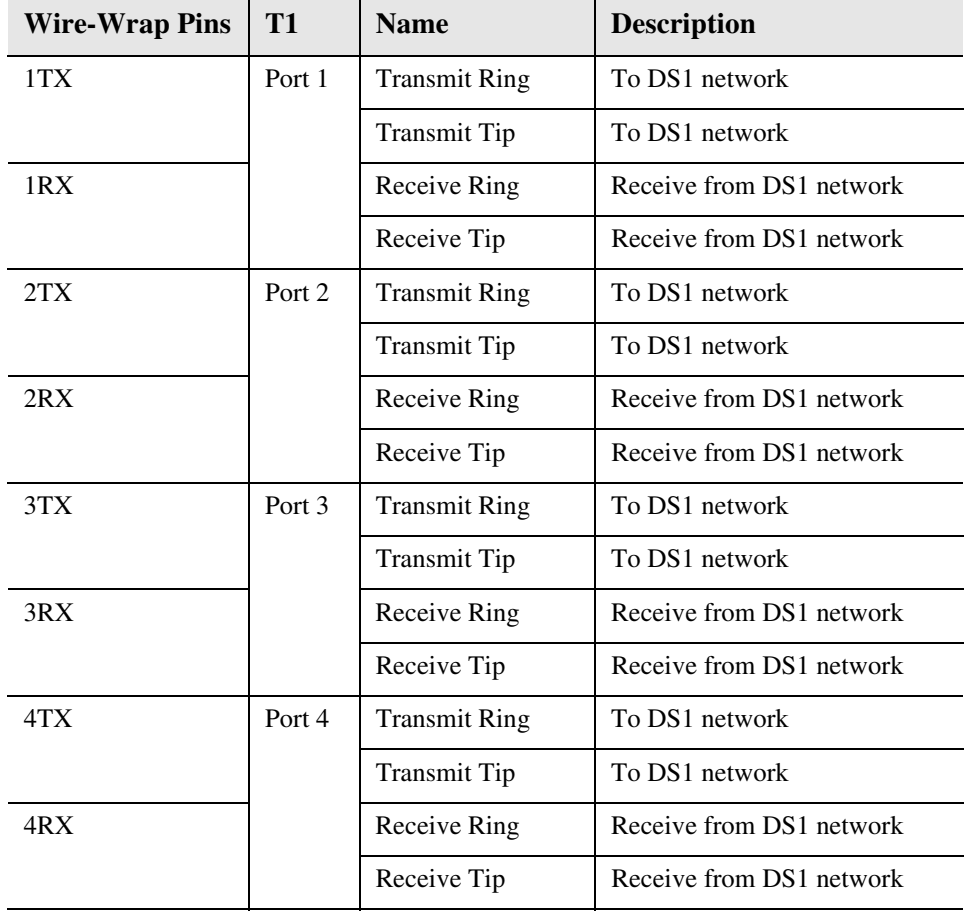

## *Wire-Wrap Pinout for 4 Wire Services*

## *Wire-Wrap Pinout 2 Wire Services*

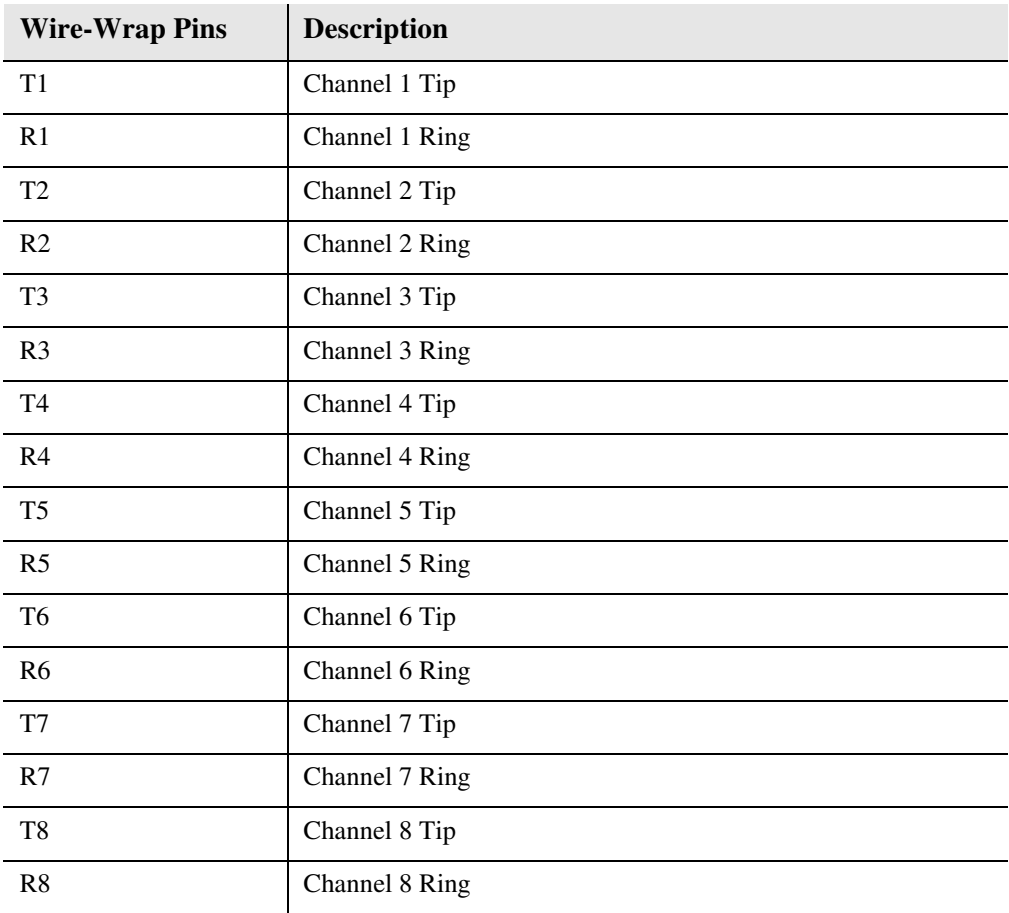

*Chassis Connections*

## *Standard Telco Color Code*

Circuit connections are made at the wire-wrap connectors. The pinouts are as follows:

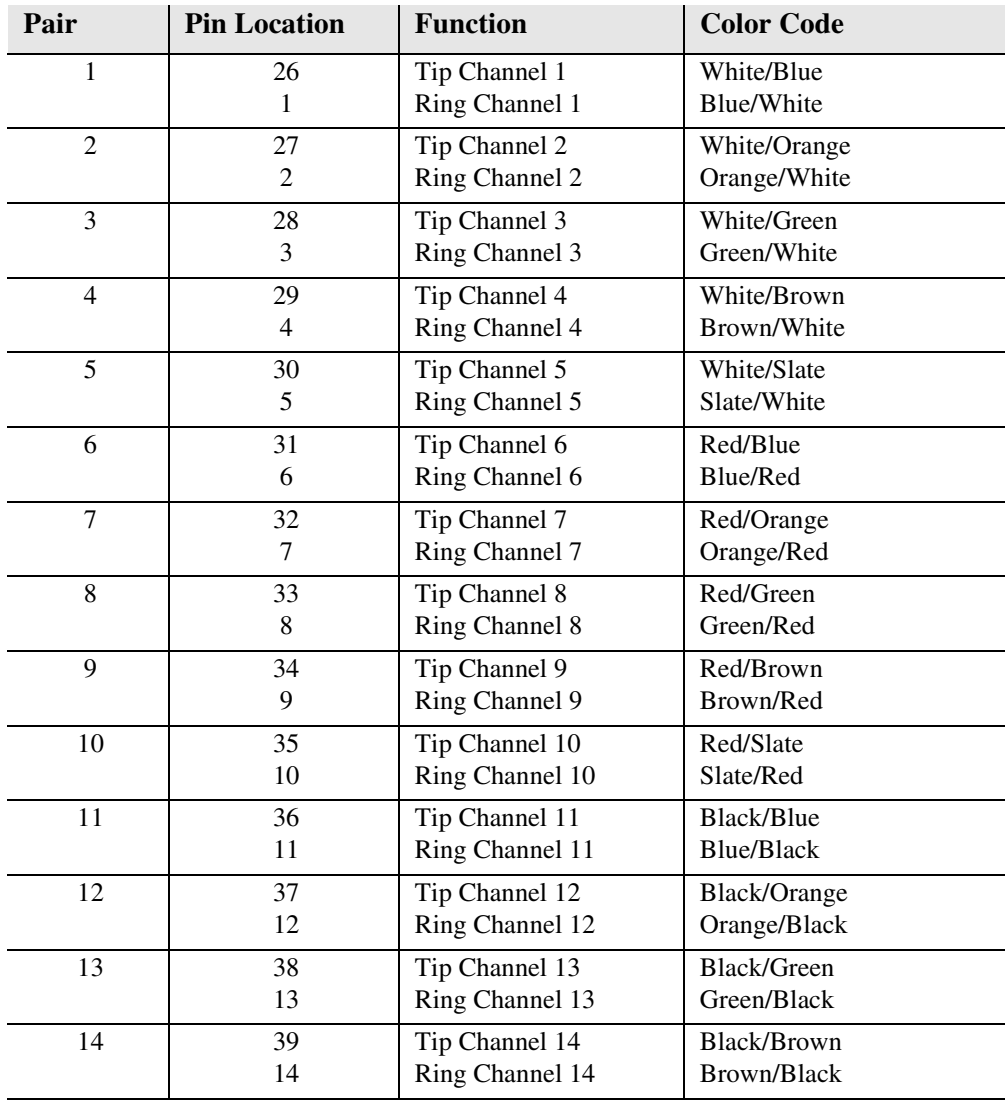

## *Electrical Installation and Cabling*

*Chassis Connections*

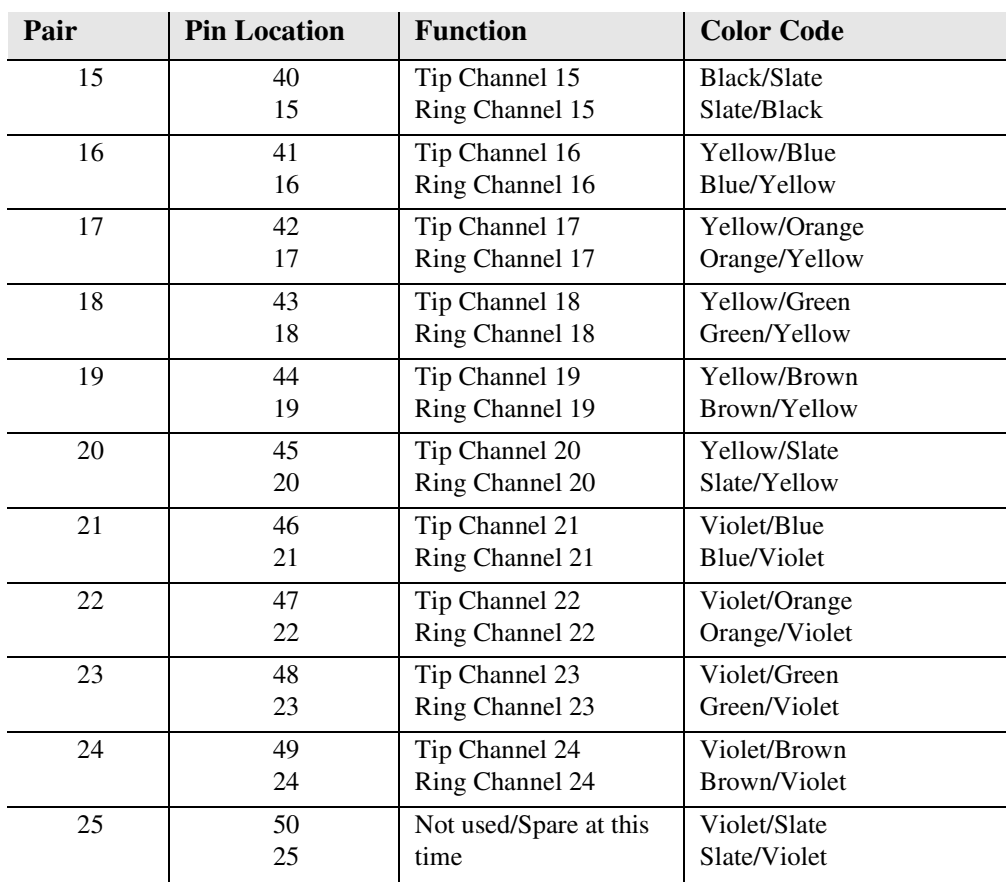
# CHAPTER 4

# *Configuration*

## **In this Chapter**

- [Setting up a CLI Connection](#page-73-0)
- [System Information](#page-74-0)
- **[Basic System Setup](#page-75-0)**
- **[Quick Configuration Reload](#page-82-0)**
- [Setup of DS0 Management Channel](#page-85-0)

# <span id="page-73-0"></span>*Setting up a CLI Connection*

**NOTE:** The Default IP address of the Axxius 800 Controller (DS1 or DS3) is 10.0.0.10.

To connect to the CLI, set up the connection:

- If connecting via the ethernet 10Base-T connection, use a Telnet TCP/IP program to access the CLI. This requires an IP address of the Controller. The Controllers are shipped with the IP address set to 10.0.0.10, if this address has been changed and is not known, use HyperTerm to access the Controller and use the CLI command **show ip**. If an IP address needs to be set use the CLI command **set ethernet ip address {ip-addr}**.
- If connecting via RS-232 (HyperTerm), the port settings should be set to: Bits per second: **9600** Data bits: **8** Parity: **None** Stop bits: **1** Flow control: **None**
- Set your Terminal Emulation to: VT100

**NOTE:** Note: When using Tera Term TCP/IP, CLI commands will not be recognized until the following setup is completed.

- In Tera Term go to **Setup/Terminal**.
- Set the **New-line/Transmit** value "CR+LF".

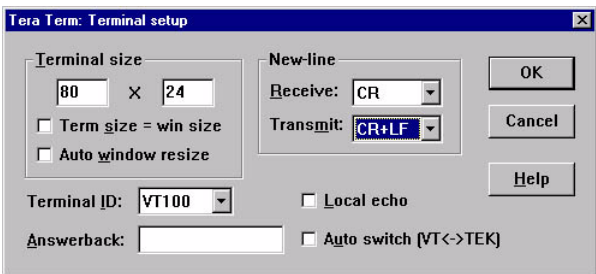

# <span id="page-74-0"></span>*System Information*

Once a management session has bee initiated (Telnet or Hyperterm) the system information will be displayed similar to the following:

```
Carrier Access - Axxius Product Line
02:03:08 01/01/2002
  Login: helen
Status Equipment:
```
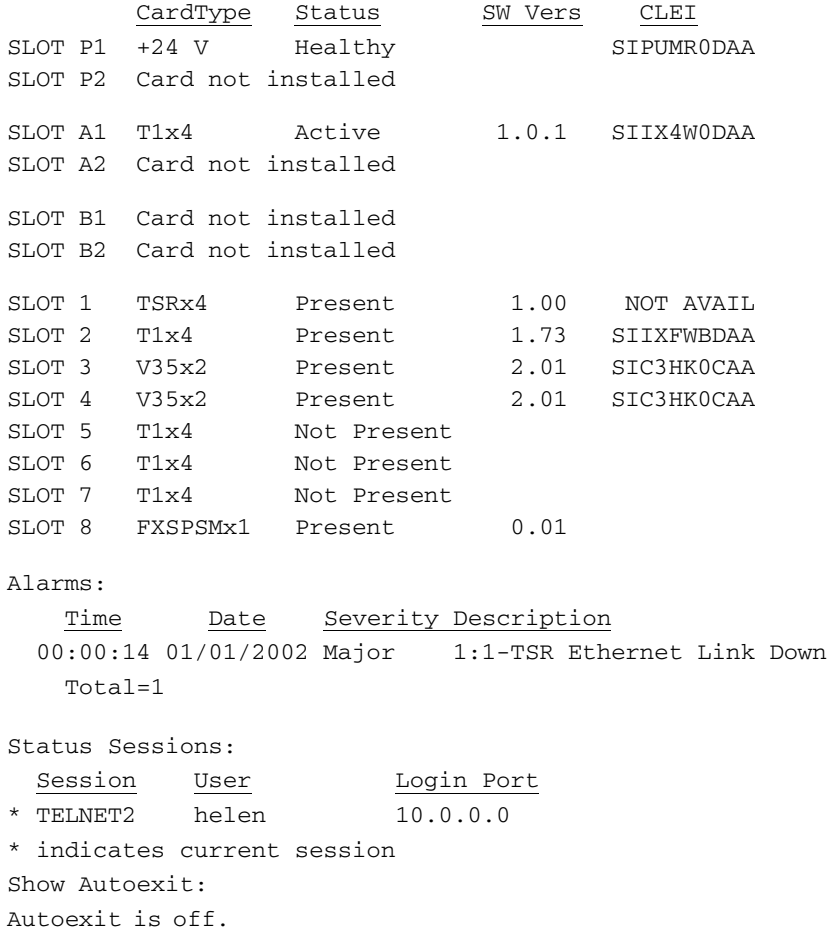

# <span id="page-75-0"></span>*Basic System Setup*

## *Initial Setup*

Use the following commands for your initial setup, for further information see the specific command listed i[n Chapter 5, CLI Commands.](#page-100-0)

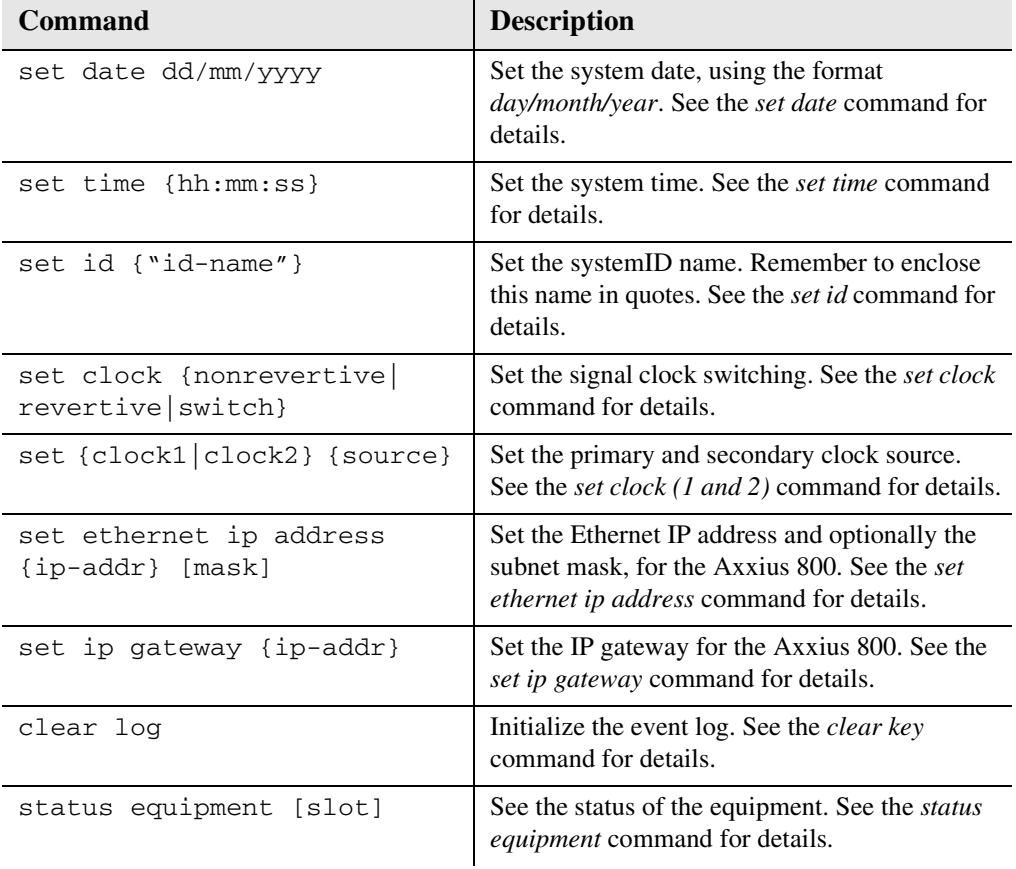

**NOTE:** Removing an active Controller is not recommended, use the *[switch controller](#page-357-0)* command to change the Active Controller to Standby and then remove the Controller card.

## *Set Up Security*

Use the following commands to set up the security on the Axxius 800.

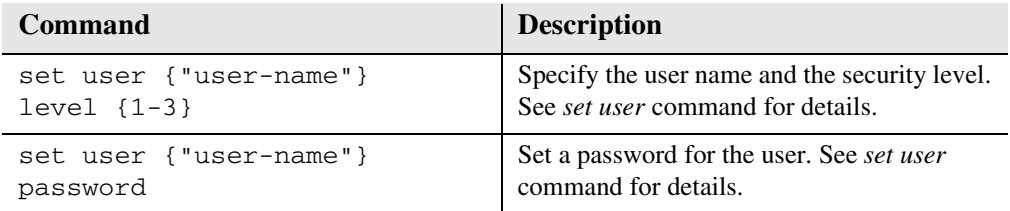

## *Set Up IP Addresses for Telnet CLI*

Use the following commands to setup Telnet addresses for Command Line Interface (CLI).

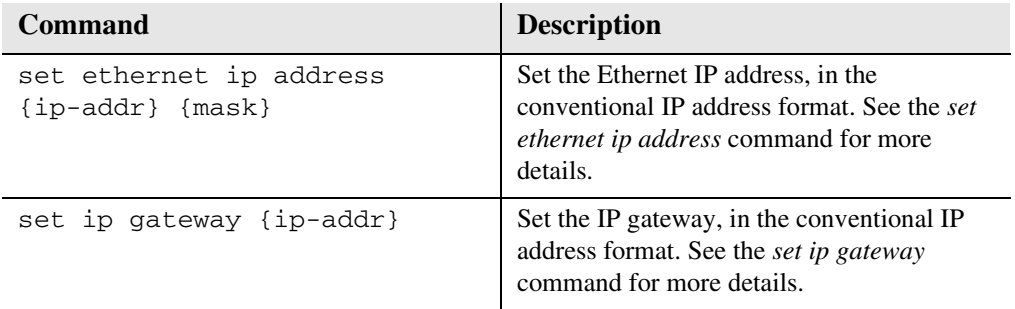

## *Upgrade the Axxius 800 Software*

Use the following commands to determine the Controller software level, then upgrade the software to the latest version.

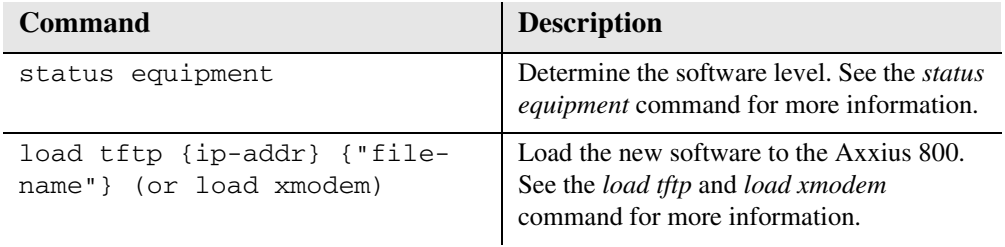

## *Set Up a DS0/Channel*

Use the following commands to set up a DS0.

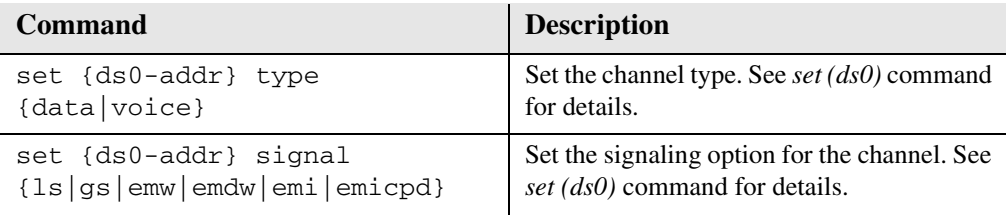

## *Set Up a DS1/T1*

Use the following commands to set up a DS1/T1. See the *[set \(ds1\)](#page-177-0)* command for more details.

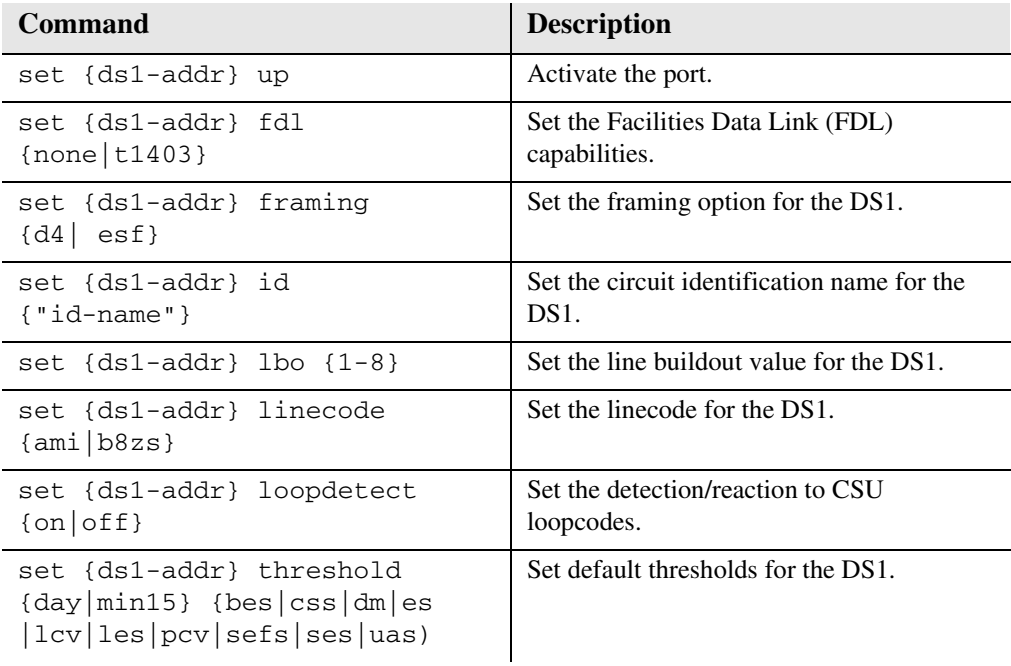

## *Set Up a DS3*

Use the following commands to set up a DS3. See the *[set \(ds3\)](#page-182-0)* command for more details.

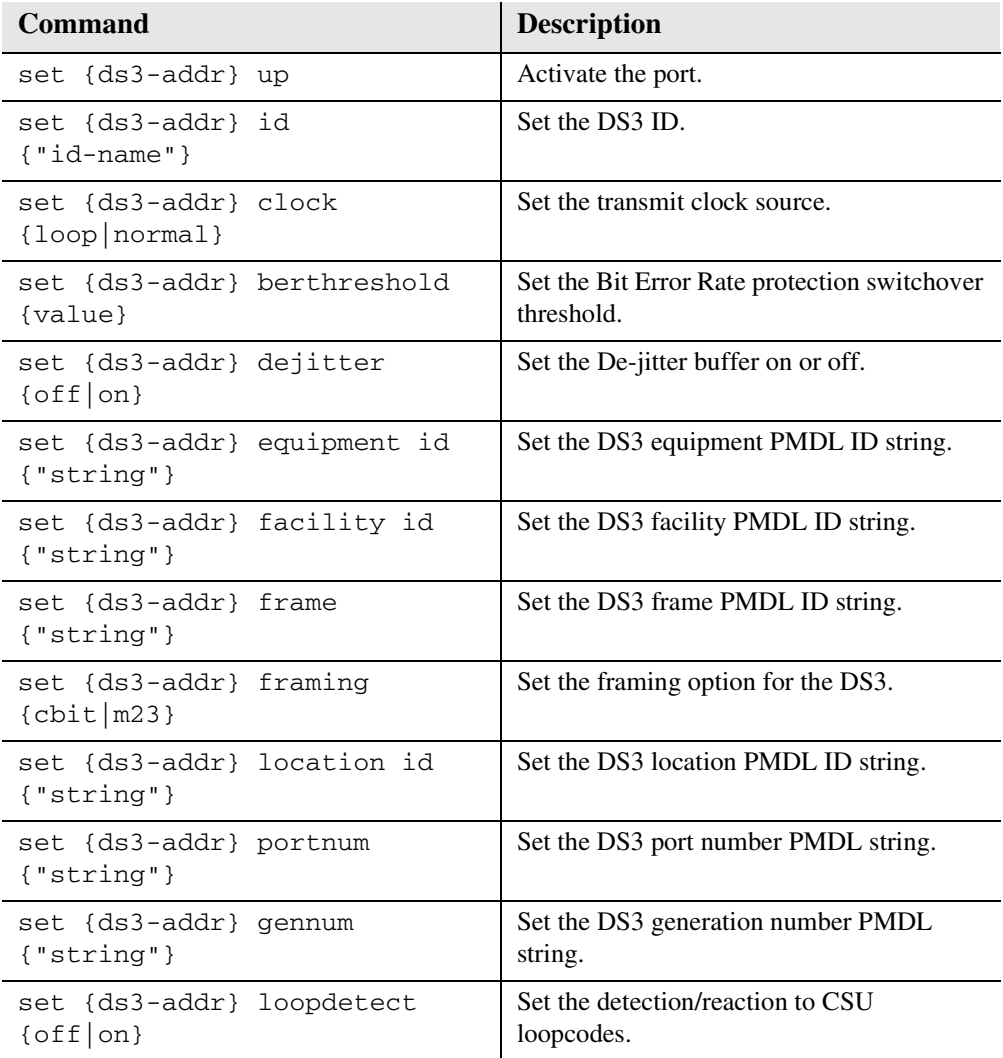

## *Configuration*

*Basic System Setup*

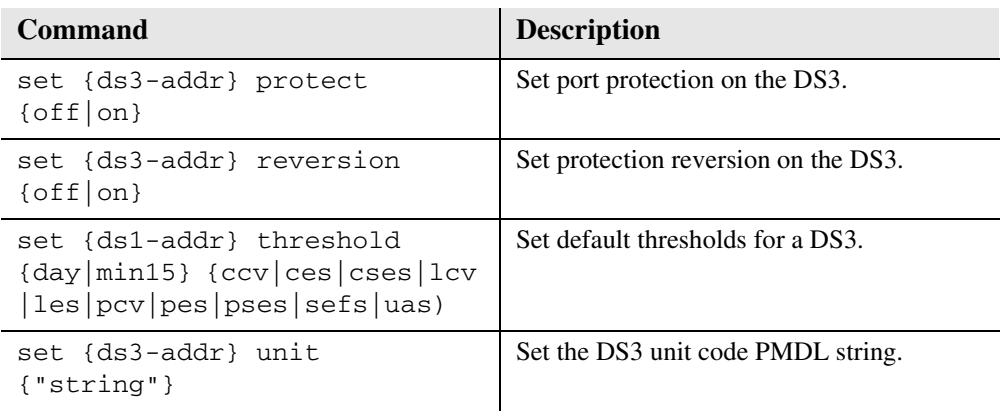

## *Establish a Static Channel Connection*

Use the following commands to establish a static channel connection.

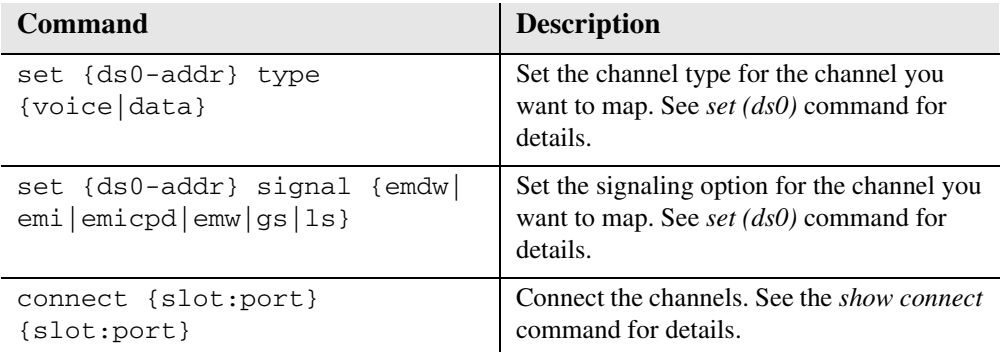

*Basic System Setup*

## *Setup of ADPCM*

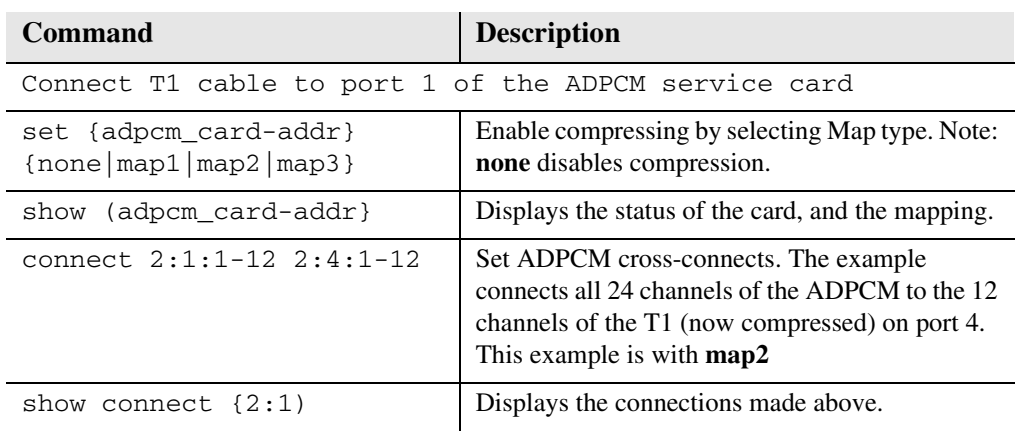

## *Set Up a V.35 Port*

Use the following commands to set up a V.35 port.

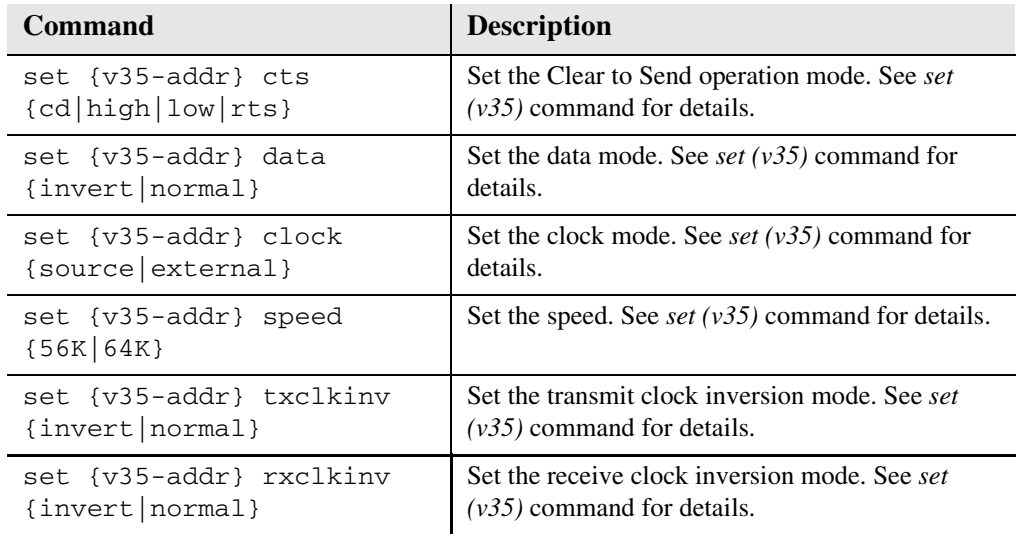

## *Set Up a Single Channel POTS card*

Use the following commands to set up a POTS card.

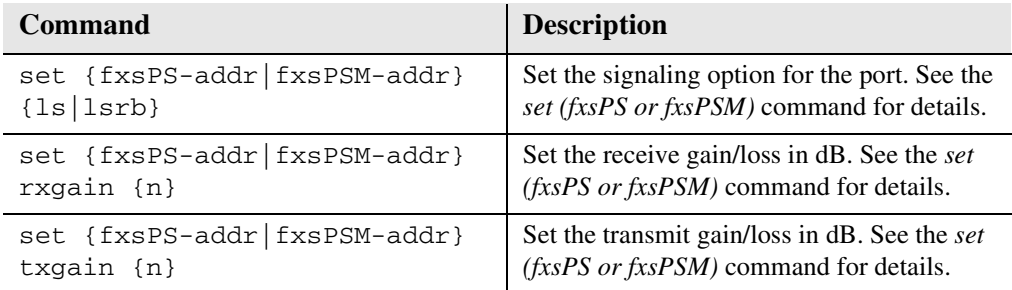

## *Change the IP Address of the DS0 Management Channel*

Use the following commands to change the IP over DS0 Management Channel for the Axxius 800.

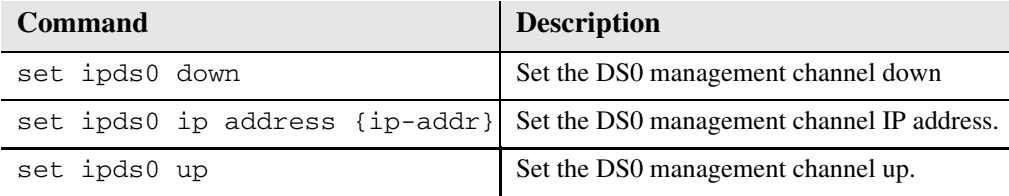

## <span id="page-82-0"></span>*Quick Configuration Reload*

The **print config** command can be used as a quick way to reload a configuration into an Axxius unit, in the event that the configuration has been lost due to software reload problems or operator error.

The download of the file generated by the **print config** command can be done by direct connect to the RS-232 port or via Telnet, **BUT** the upload from the PC back to the Axxius can only be done via direct RS-232 connection. The reason for this is that there will not be an IP address in the Axxius because it is at the factory default at this time.

The procedure described below is based on using Hyperterm.

#### *Download Config File:*

- 1. Connect to the unit using Hyperterm via the RS-232 port.
- 2. Type **print config** (do not hit **[ENTER]**).
- 3. Select **Transfer/Capture Text...** from the menu bar.

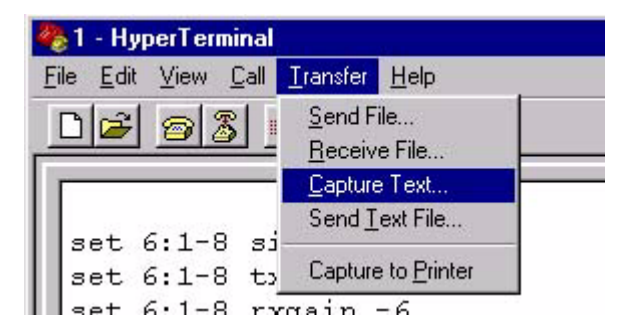

4. Name the file so that is can be accessed when needed.

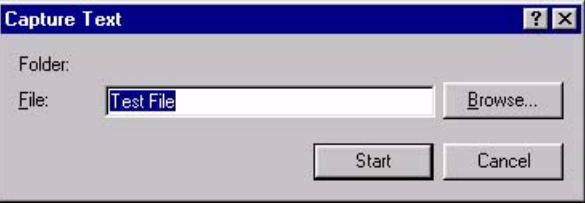

- 5. Select the **[START]** button, the window will close and the operator will be returned to the Axxius command line.
- 6. Press **[ENTER]** to download. Axxius will generate an executable file of all configurable commands and save it to the file location defined above.
- 7. The download is complete when the text has finished scrolling on the screen and the Axxius ID prompt displays again.

#### *Load Config File Back to Unit:*

1. Select **File/Properties** from the menu bar.

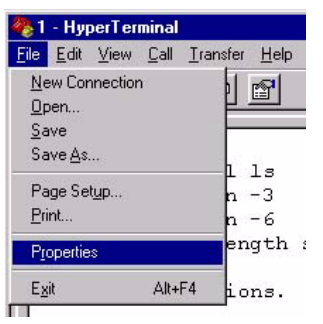

2. Select the **Settings** tab.

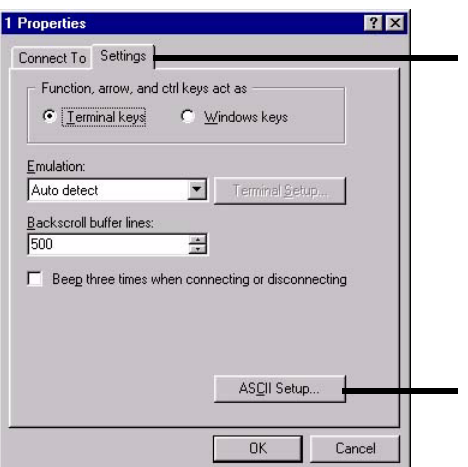

- 3. Select the **ASCII Setup** button.
- 4. Set the **Line delay** to 50 milliseconds and the **Character delay** to 5 milliseconds.

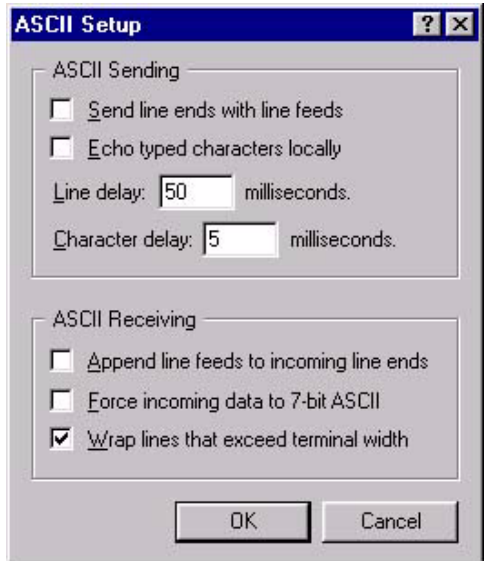

- 5. Select the **[OK]** button back to the Main HyperTerminal screen.
- 6. Select **Transfer/Send Text File...** from the menu bar.

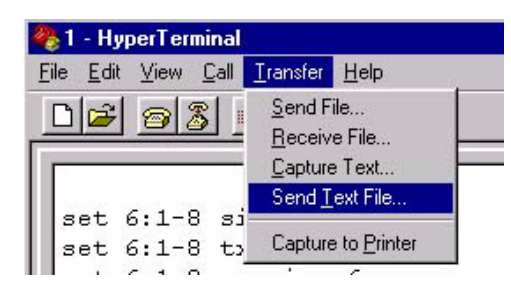

Hyperterm will now send the configuration to the Axxius exactly as it was saved in the Download Config File process.

# <span id="page-85-0"></span>*Setup of DS0 Management Channel*

The DS0 Management Channel provides an alternative to the FDL link for management information where FDL is unavailable. The Access Navigator and the remote Axxius 800 will use IP packets to communicate management and control information over the DS0 Management channel. A DS0 Channel will be used in the remote Axxius 800 to send and receive the management IP packets.

The Navigator sends and receives the IP packets over its Ethernet connection while the remote Axxius sends and receives the IP packets over a DS0 channel. A channelized router takes the IP messages from the Ethernet to send them over DS0 channels (WAN) and vice versa. The DS0s coming out of the router are on a single T1. It connects to the Navigator, where the DS0s are cross-connected to the remote Axxius.

The following procedure will walk you through the basic setup of a DS0 Management Channel.

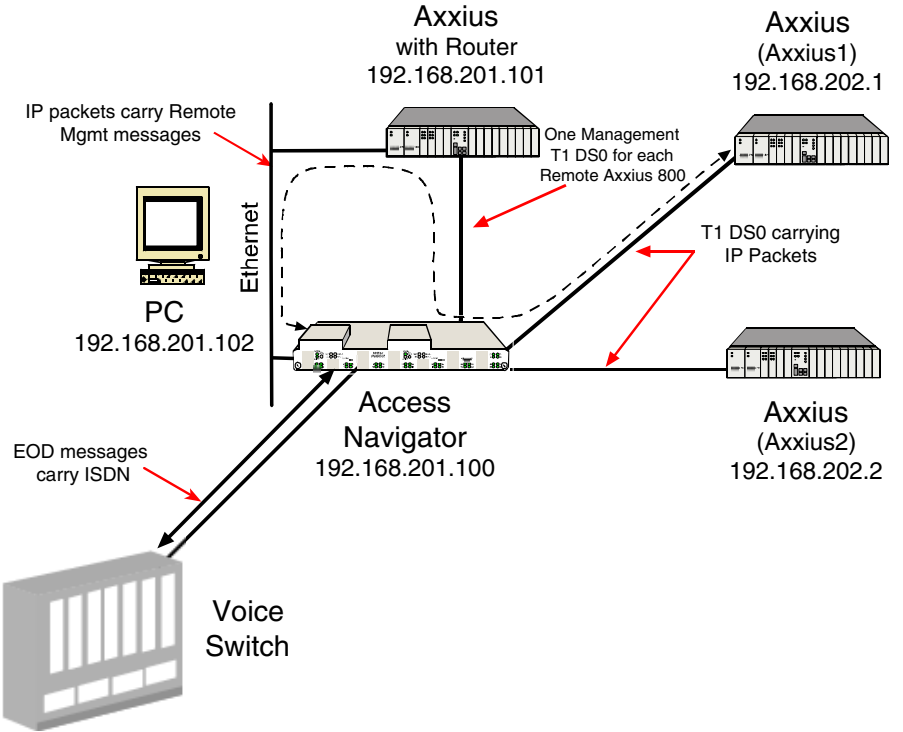

## *Equipment Required*

- Access Navigator (version 1.7)
- (1) Collocated Router This example uses a Axxius 800 (version 1.0) with a Axxius TSR card (version 1.0)
- Remote Axxius (1-24) Axxius 800 (version 1.0)
- PC
- Cables Ethernet T1

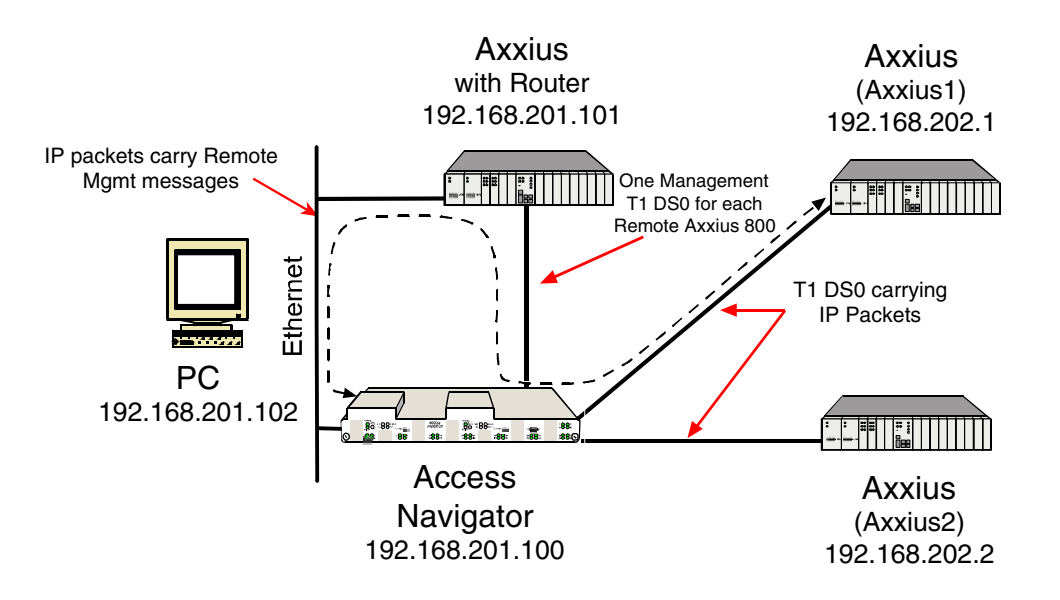

#### *Basic Setup*

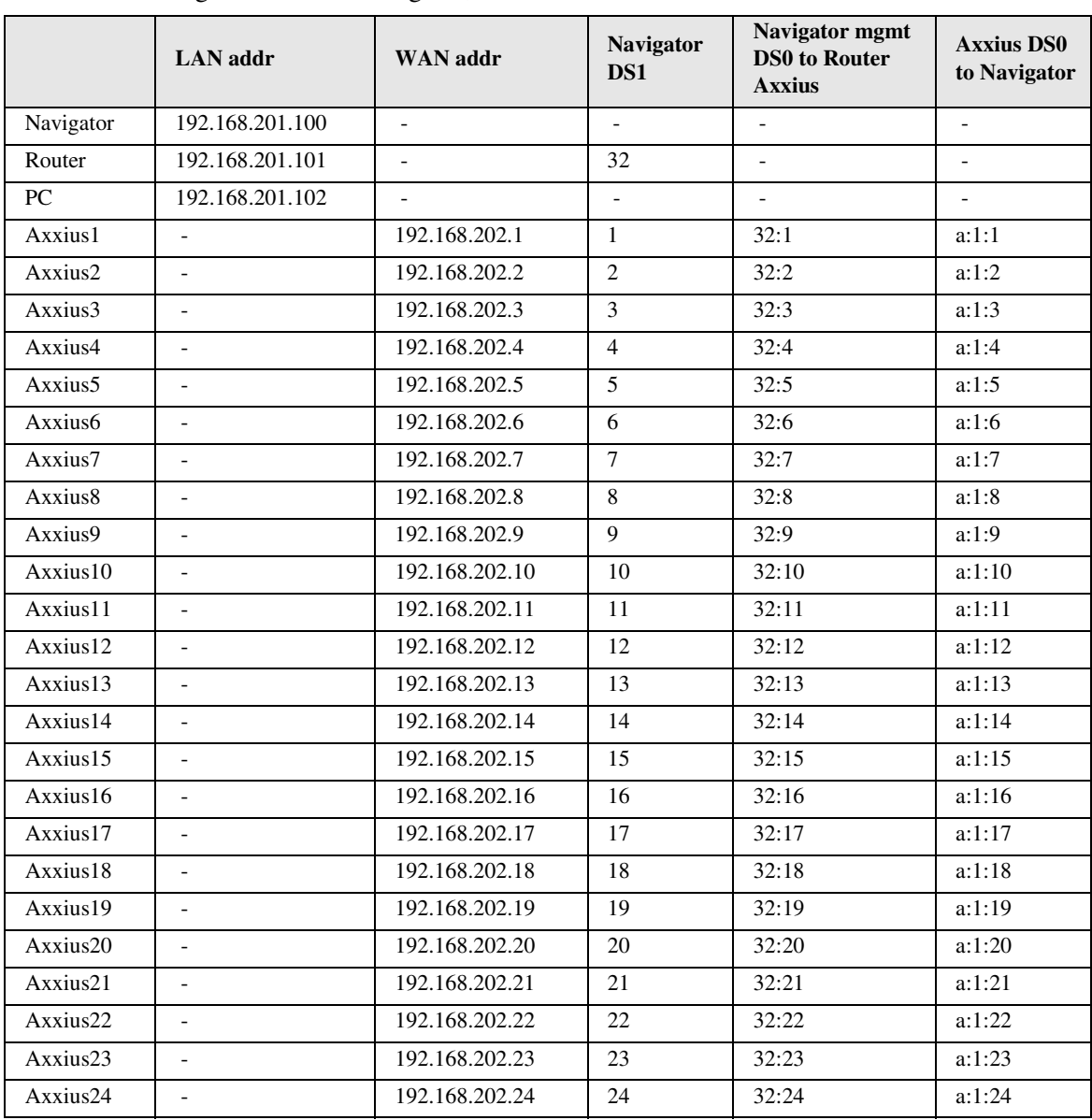

The following is the Address and DS1 assignments used in this example. This will configure 1 Access Navigator, one TSR and 24 remote Axxius units.

## *Set IP Configuration of PC*

- 1. Set IP Address to 192.168.201.102
- 2. Set Gateway to 192.168.201.101 (Router LAN Address)

## *Configuring the Axxius Router*

**NOTE:** The Remote Axxius WAN address MUST have a different subnet than the Axxius Controller Ethernet address.

#### *WAN Connections*

The following WAN connections are made from a default condition with one (1) TSR card installed set with factory defaults.

**NOTE:** An Axxius TSR is capable of managing 24 virtual WAN connections through one of the ports of the Controller card. If support of more than 24 Axxius units is required a Quad T1 and TSR card(s) can be added; this however, can only be done on the collocated TSR, not on a remote Axxius.

1. From the CLI execute the following command to connect one DS0 to each one of the 24 WANs.

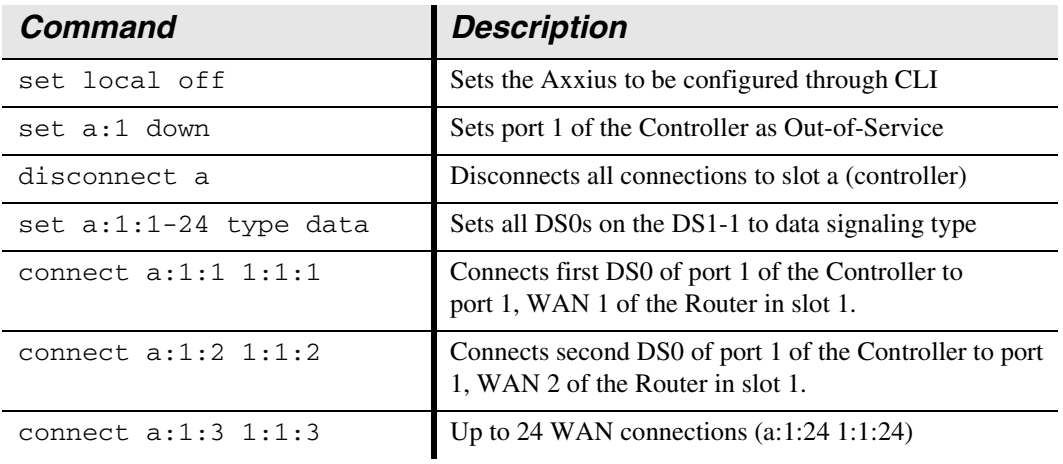

#### *Add and Enable all Remote Axxius Needed*

#### *Telnet into the TSR card*

1. From the CLI execute a Telnet command to the TSR card. Telnet {slot}

#### *Example:* **telnet 1**

The example will Telnet into the router located in slot 1.

- 2. Enter password (default is "admin") and select **[ENTER]**.
- 3. Select Terminal Emulation (scroll with **[TAB]**) and select **[ENTER]**.

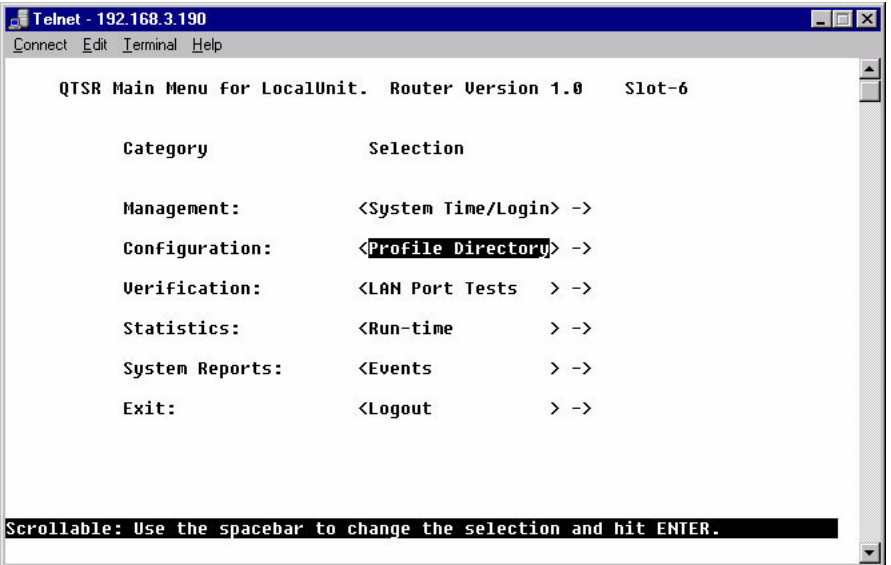

Once you are in the router, the **[TAB]** key will move you through the menus and the **[SPACEBAR]** will scroll you through selections in **< >**.

#### *Configure Trunk Connections*

- 1. Select **Configuration < Profile Directory > ->** from the Router Main Menu and select **[ENTER]**.
- 2. Select **Router CARD <Setup >** from the Profile window and select **[ENTER]**.

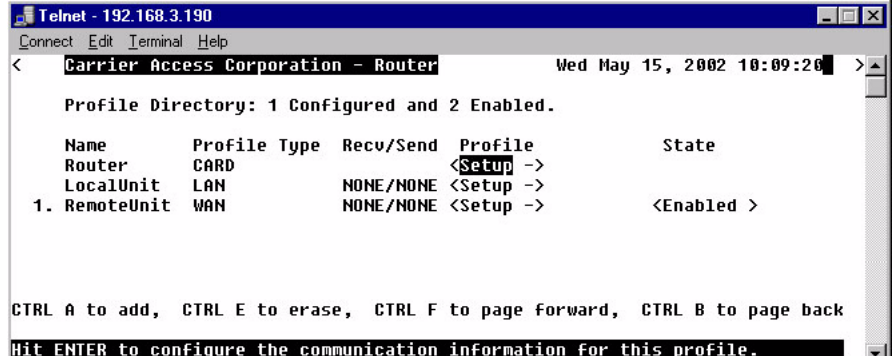

3. Select **Trunk <Configure - >** and select **[ENTER]**.

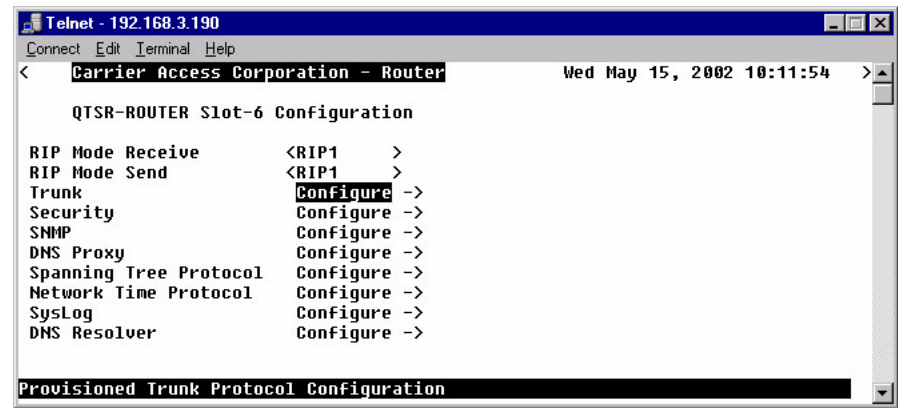

4. For all WAN port numbers already assigned a DS0 for management select **< Frame-Relay 1490 >** as the WAN connections type.

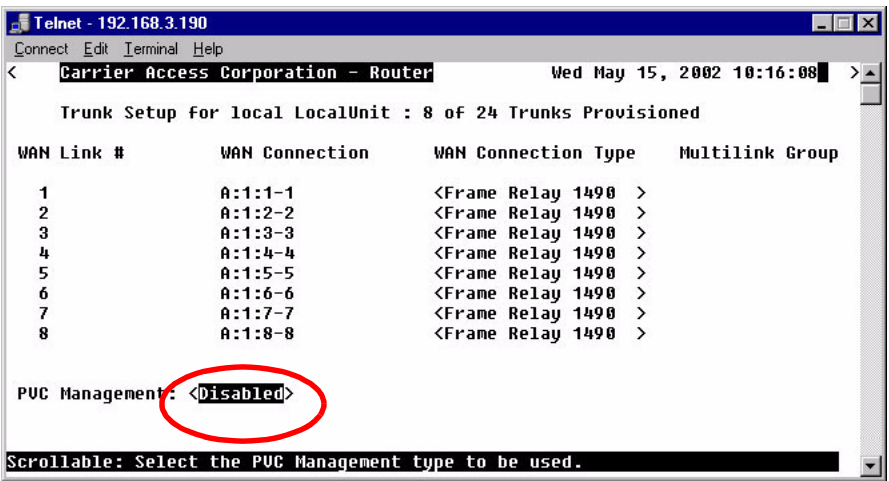

- 5. Select the **PVC Management** as **< Disabled >**.
- 6. Select the **[ESC]** key to Exit and **<Yes>** to save changes. This will return to the **Trunk Configure** window. For these configuration changes to take effect, you must Reinitialize the Router.

#### *Configure the Local Axxius Profile*

- 1. Select **Configuration < Profile Directory > ->** from the Router Main Menu and select **[ENTER]**.
- 2. Select **LocalUnit LAN <Setup >** and select **[ENTER]**.

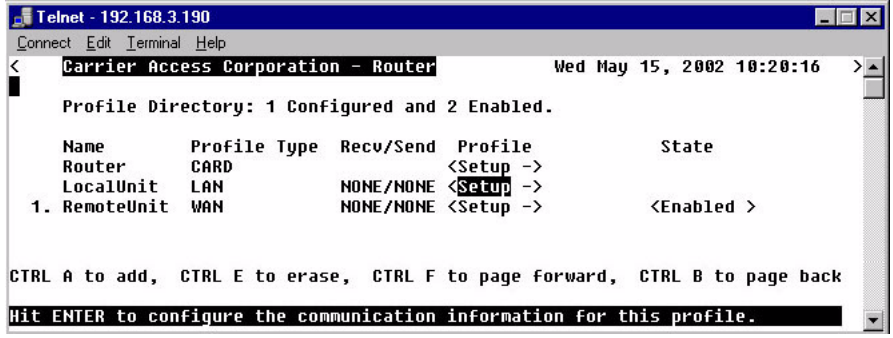

3. Set the following on this screen: Select the **IP Protocol Eth II** (X), all others should not be selected. Set the **LAN Networks Updates** for **IP** and **IPX** to **< Neither >**. Set the **LAN IP Address** to **192.168.201.101** (Router IP Address) along with the **Subnet Mask** of **255.255.255.0**.

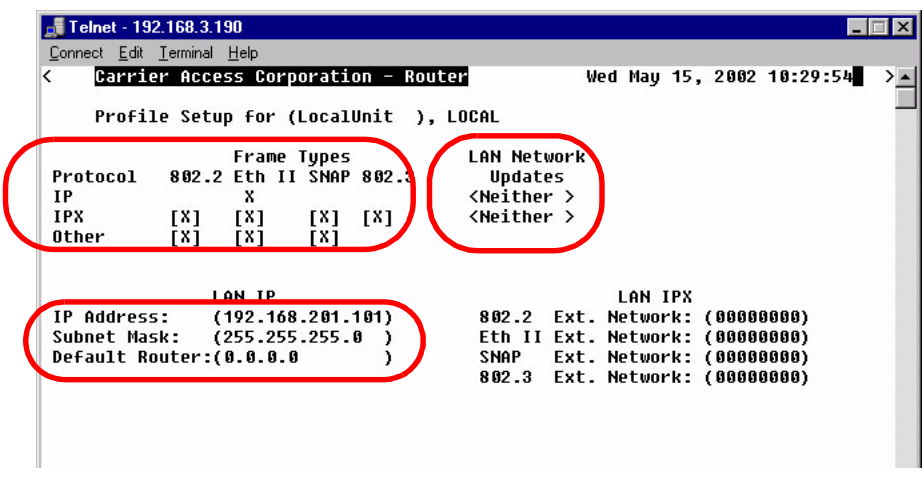

4. Select **[ESC]** to exit menu and **<Yes>** to save changes.

#### *Create a Remote Axxius Profile for all Remotes*

1. Select **RemoteUnit WAN <Setup >** from the **Profile Directory** main window and select **[ENTER]**.

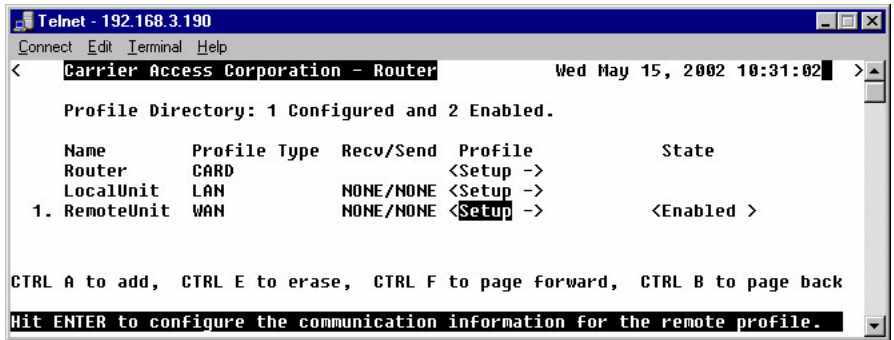

2. Set the following on this screen: Rename **RemoteUnit** (default name) to **Axxius1**. Set **WAN Networks Updates** for **IP** to **<Never>**. Set **WAN IP: Numbered** to **<No>**.

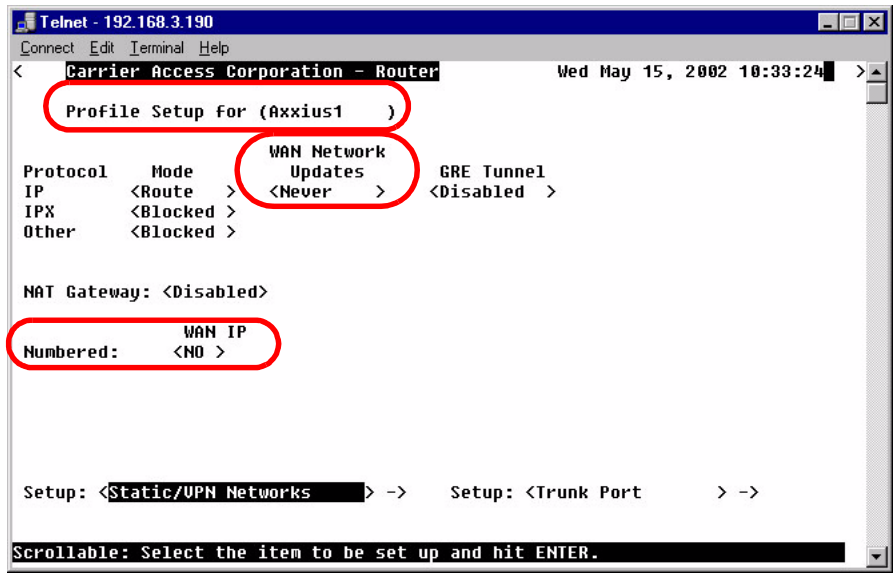

- 3. **[TAB]** to **Setup: <Static/VPN Networks >** (scroll to this selection if it is not displayed). Note: if the IP Protocol is set to <Bridge > this option will not be **available.**
- 4. Set **Setup Static:** to **<IP Networks>** (scroll to this selection if it is not displayed)
- 5. Select **[CTRL A]** to add a Static IP Address.

6. Set **Device Name** to **Axxius1** Set the **IP Address** to **192.168.202.1** (Axxius1 WAN address) Set the **Subnet Mask** to **255.255.255.255** Set the **Metric** to **1**

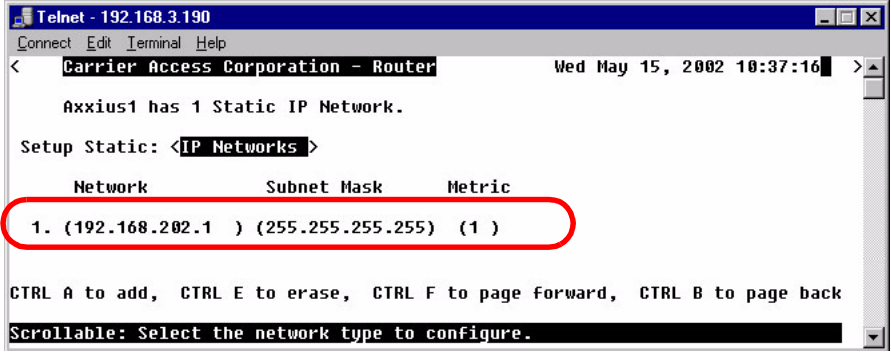

- 7. Select **[ESC]** to exit and **<Yes>** to save changes.
- 8. Select **Setup: <Trunk Port >** and select **[ENTER]**.

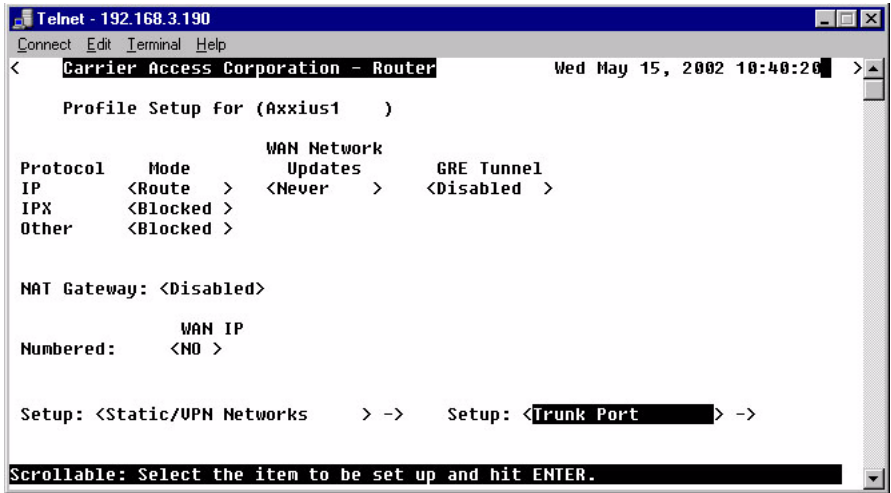

9. Select the following on this screen:

At the **Select WAN Port Number: < None>**, scroll from **None** to **1** (which is the remote Axxius1). Set **DLCI** to **16**.

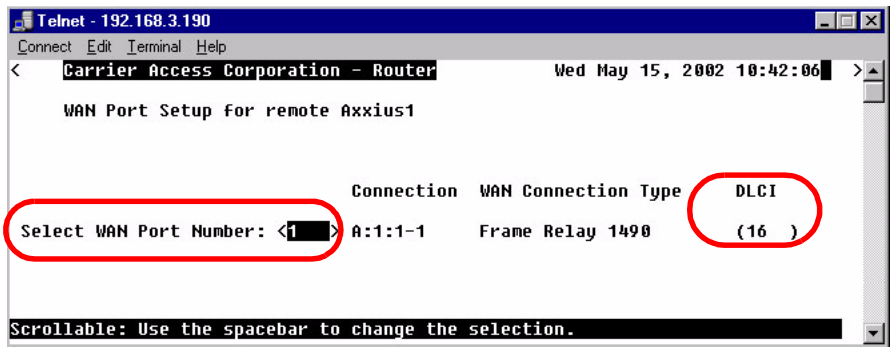

- 10. Select **[ESC]** to exit the **Trunk Port** configuration window.
- 11. Select **[ESC]** to exit and **<Yes>** to save changes.

#### *Reinitialize the Router*

1. Select **Exit <Reinitialize >** from the **Router** main window and select **[ENTER]**.

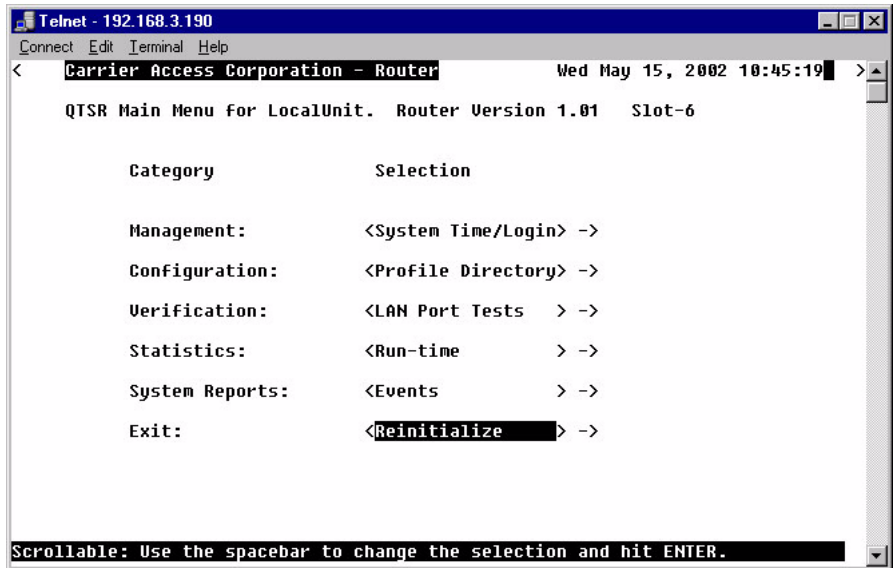

2. Select <**YES**> and select **[ENTER]** to Reinitialize the TSR Card. This will save all the changes recently made to the Router.

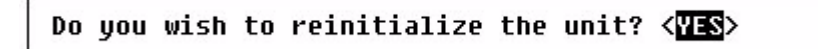

### *Configuration of Remote Axxius*

#### **Note: The Ethernet cannot be connected to the Remote Axxius during the setup of the DS0.**

Use the following commands to setup the IP over DS0 Management Channel for each Remote Axxius 800. connect to the Axxius1, use the following CLI commands to setup the DS0 Management Channel.

#### **Note: the following commands are assuming that the Remote Units are set to factory defaults.**

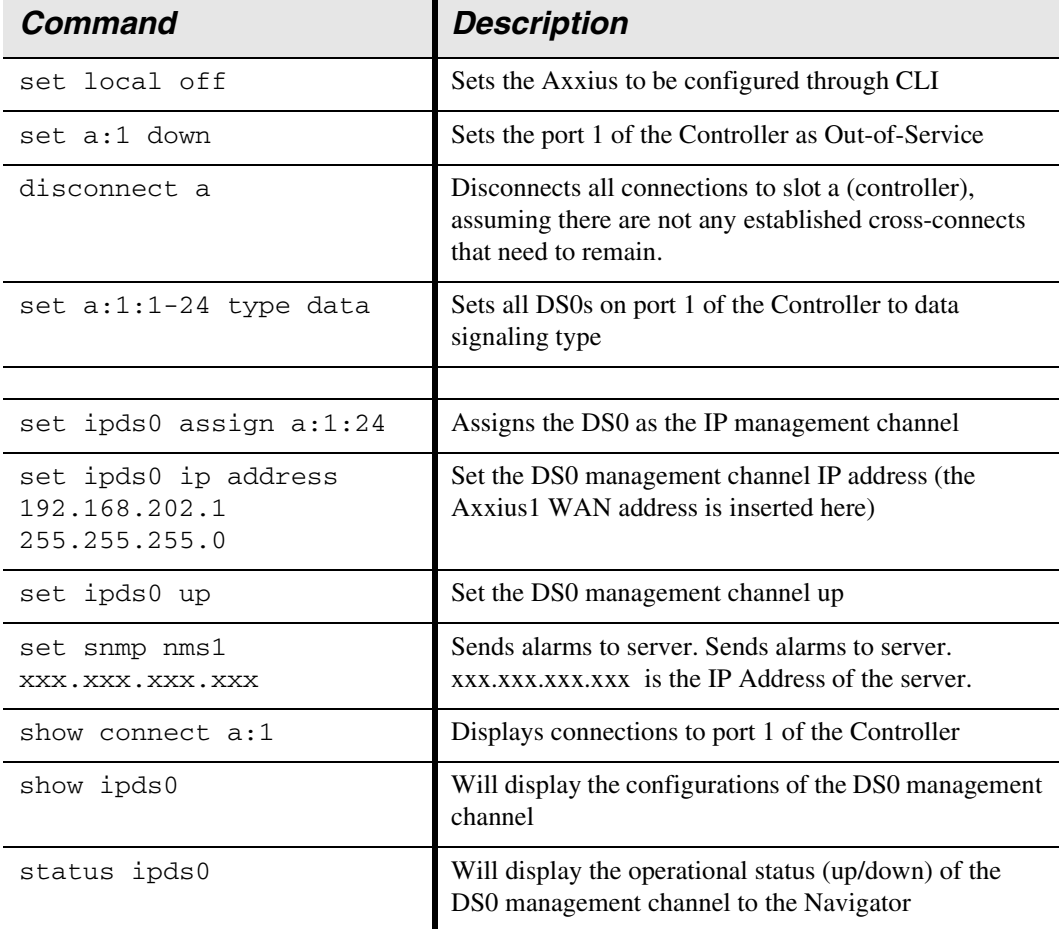

#### *Configuration of Access Navigator*

#### **Note: The Ethernet cannot be connected to the Remote Axxius during the setup of the DS0.**

The following setup, creates a path from the Axxius Router to the remote Axxius.

**Note: the following commands are assuming that the Access Navigator is set to factory defaults.**

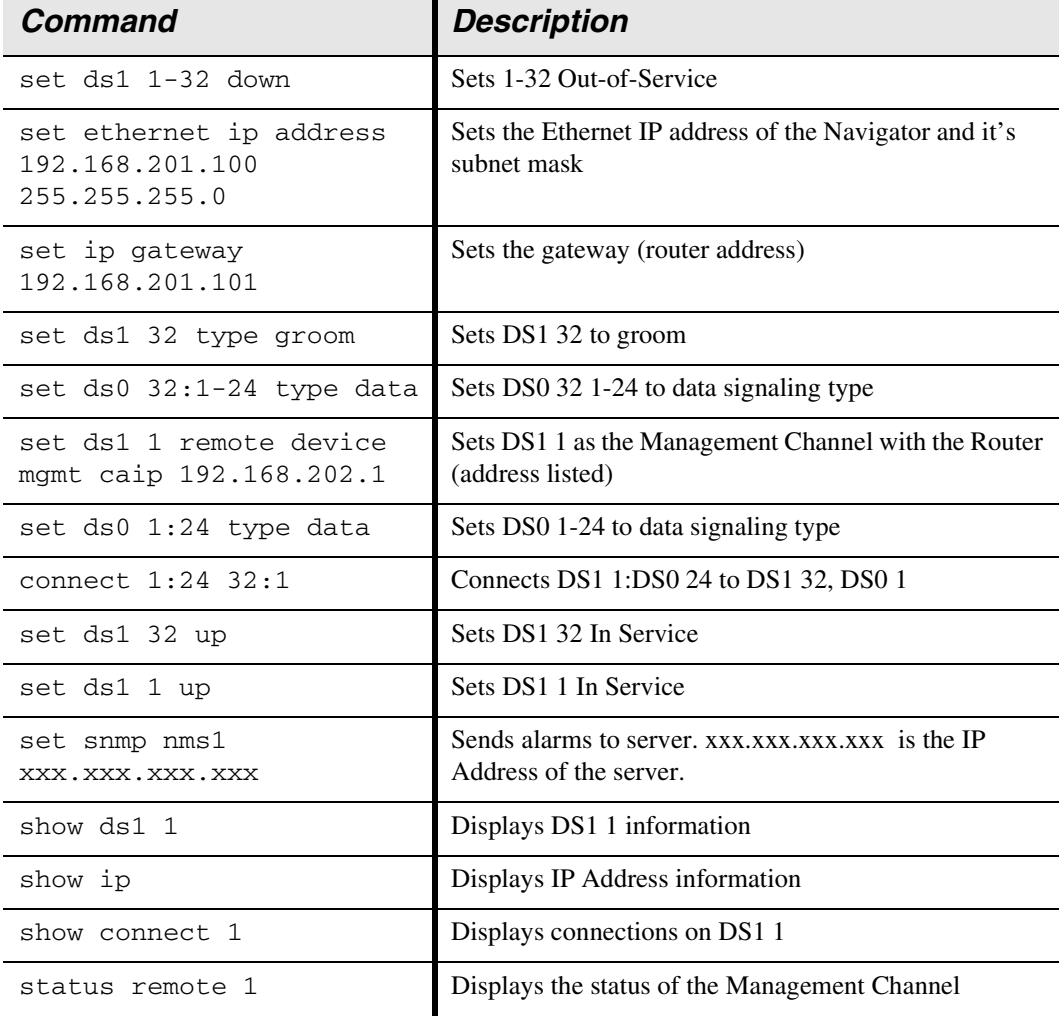

## *Testing the DS0 Management Channel*

After the DS0 management channels has been setup with one Remote Axxius, test the management channel.

- 1. PING 192.168.202.1 (Axxius1) from the Axxius Router.
- 2. PING 192.168.202.1 (Axxius1) from the Navigator.
- 3. PING 192.168.202.1 from the PC.
- 4. Telnet 192.168.202.1 from the PC to the Remote Axxius.

Once the Management Channel is working properly, add additional Remote units. Test the DS0 Management Channel after each additional unit has been setup.

With the successful completion of the setup and test of the DS0 Management Channels, the Ethernet may be reattached to the network.

# **CHAPTER**

# <span id="page-100-0"></span>*CLI Commands*

# **In this Chapter**

- **[Command Line Interface Help](#page-101-0)**
- [CLI Commands](#page-103-0)

# <span id="page-101-0"></span>*Command Line Interface Help*

During a CLI session, help is available at any time.

## *? or help*

Type a **?** (or "help" before a command) at any time for quick command information

```
> add ?
```
 add ..................... Create users or profiles {rtr\_card-addr} ...... Create profile, object or service on a router {rtr\_lan-addr} ....... Create object or service on the router LAN user ................. Create user with manager level access.

**NOTE:** The scrolling feature, will always scroll through the command/ options in alphabetical order.

## *[TAB] usage for word or command completion*

#### **Use [TAB] for command word completion:**

 $>$ sh [TAB]

> show

#### **Use [TAB] to view command levels:**

- > [TAB] will scroll through the base commands
- > aco [TAB]
- > add [TAB]
- > alarms [TAB]
- > clear [TAB]
- > connect [TAB]
- > delete ... etc.

**Use [TAB] to view command options, add a space after the base command with the use of** 

#### **the [TAB] feature, scroll through all available options for this command:**

> set [TAB] will scroll through the set commands, with each <TAB>

> set alarms [TAB]

> set autoexit [TAB]

 $>$  set clock1  $\ldots$  etc.

#### **If another space is placed after the command and [TAB] is pressed again, the next command level will display (if any):**

- > set snmp [TAB] will scroll through all the set SNMP options
- > set snmp contact [TAB]
- > set snmp getcom [TAB]
- > set snmp location [TAB]
- > set snmp name ... etc.

# <span id="page-103-0"></span>*CLI Commands*

For maneuverability through these commands, all command names in blue or italics are hyperlinked.

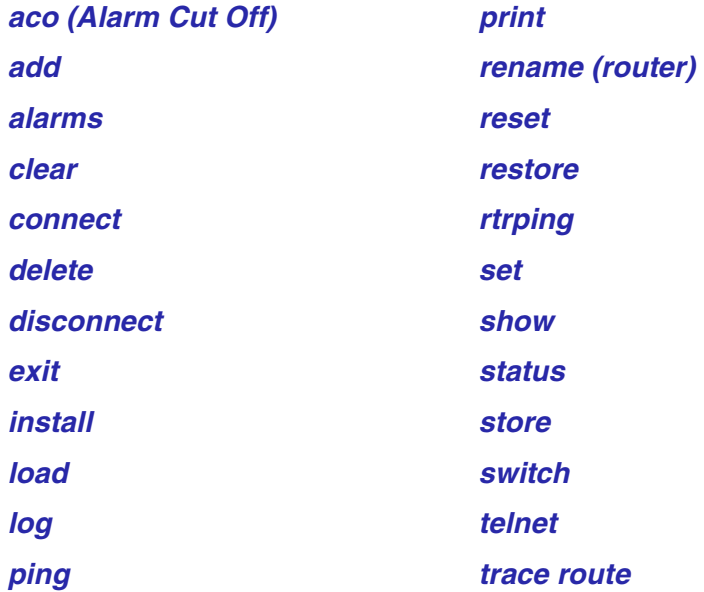

## <span id="page-104-0"></span>*aco (Alarm Cut Off)*

Use the **aco** command to activate the Alarm Cut Off, which opens the alarm relay contacts on the back of the unit.

*Syntax:* **aco** *Example:* **aco**

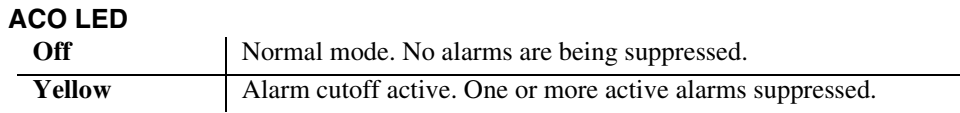

To turn off ACO, all alarms must be cleared, or the operator can reset the controller, which will set the ACO back to the default (off) state.

#### *CLI Commands*

*add*

### <span id="page-105-0"></span>*add*

Use the **add** command to create users, interfaces, services or profiles. See the following sections for detailed information on the following **add** commands

> **[add \(ds1\) ais](#page-106-0) [add \(router\) dhcp server option](#page-107-0) [add \(router\) dns proxy](#page-108-1) [add \(router\) remote](#page-108-0) [add \(router\) snmp community](#page-109-0) [add \(router\) snmp trap](#page-110-0) [add \(router\) static dns host](#page-111-0) [add \(router\) uploaduser](#page-112-0) [add \(router-lan\) filter](#page-113-0) [add \(router-lan\) secondary ip address](#page-117-0) [add \(router-lan\) static](#page-118-0) [add \(router-wan\) firewall](#page-122-0) [add \(router-wan\) gre network](#page-125-0) [add \(router-wan\) nat bypass](#page-126-0) [add \(router-wan\) static](#page-127-0) [add user](#page-131-0)**

#### <span id="page-106-0"></span>*add (ds1) ais*

Use the **add (ds1) ais** command to add DS1s to a list for the AIS Forwarding feature. The DS1 enabled for AIS forwarding will be checked against the DS1s defined in the list. **Note: If no list is defined, AIS will go to all the DS1s cross-connected to that DS1.**

```
Syntax: add {ds1-addr} ais {all|{ds1-addr1}, [ds1-addr2], 
       [ds1-addr3], [ds1-addr4]}
```

```
Example: add 1:1 ais 2:1, 3:1, 4:1, 5:1
```
#### **{ds1-addr}**

Enter the DS1 that has AIS enabled.

The Controller DS1 addresses are different on the DS3 and DS1 Controller, however the DS1 address on the services cards does not change with Controller type (DS3 or DS1).

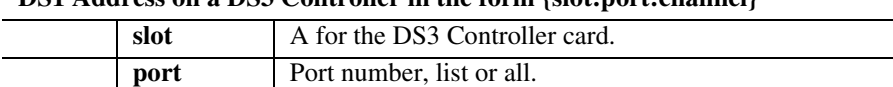

#### **DS1 Address on a DS3 Controller in the form {slot:port:channel}**

**ds1 channel** Channel number, list or all.

**DS1 Address on a DS1 Controller or service cards (with DS1 or DS3 controller) in the form {slot:port}**

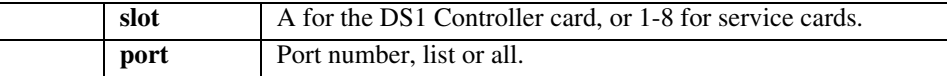

#### **all**

Creates a AIS DS1 list all DS1s in the system to be configured to trigger sending AIS.

#### **{ds1-addr1}, [ds1-addr2], [ds1-addr3], [ds1-addr4]**

Creates a AIS DS1 list of up to 4 DS1s to be configured to trigger sending AIS.

#### <span id="page-107-0"></span>*add (router) dhcp server option*

Use the **add (router) dhcp server option** command to add optional DHCP server attributes that will be advertised every time a DHCP client discovery is initiated. This provisioning takes effect immediately and can only be performed when the DHCP server is enabled.

```
Syntax: add {rtr_card-addr} dhcp server option {tag} {setting} 
Example: add 2 dhcp server option 19 false
        add 2 dhcp server option 13 byte1 200
        add 2 dhcp server option 160 byte2 3200
        add 2 dhcp server option 170 byte4 0xFEDCBA98
        add 2 dhcp server option 12 "www.carrieraccess.com"
        add 2 dhcp server option 150 192.168.0.33
        add 2 dhcp server option 150 192.168.0.33 10.40.1.1 
        20.0.0.1 100.150.3.97
```
**{rtr\_card-addr} -** The slot number (1-8) that contains the Router (TSR) card.

**{tag} -** Range is 1-254. Options tags are unique, duplicate numbers will be rejected. To change an option with the same tag, the old option must be deleted and then the new option re-entered. 0 = off. Reserved numbers 6, 15, 44, 46, 47, 50, 51, 53, 54, 61.

#### **{settings}**

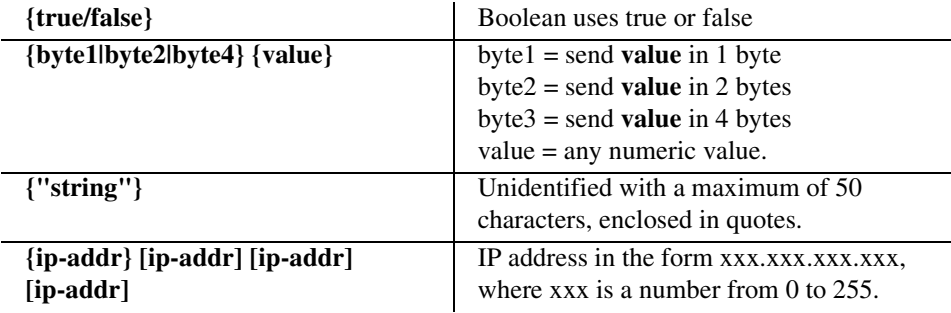
# *add (router) dns proxy*

Use the **add (router) dns proxy** command to enable DNS proxy and add a remote DNS server address to the specified Router card.

#### *Syntax:* **add {rtr\_card-addr} dns proxy {"domain-name"} {ip-addr} {"profile-name"}**

*Example:* **add 2 dns proxy "Domain1" 192.168.100.245 "Texas"** Example will add a DNS proxy server "Domain1" with address 192.168.100.245 to the WAN named "Texas" on the TSR in slot 2.

### **{rtr\_card-addr}**

The slot number (1-8) that contains the Router card.

### **{"domain-name"}**

The domain name for the external DNS server. Name must be enclosed in quotes, with a maximum length of 42 characters.

### **{ip-addr}**

The IP address of the external DNS server, in the form of xxx.xxx.xxx.xxx, where xxx is between 0-255.

### **{"profile-name"}**

The profile name for the Router interface that is used to reach this destination. Name must be enclosed in quotes, with a maximum length of 11 characters.

# *add (router) remote*

Use the **add (router) remote** command to add a remote WAN profile to the WAN profile table on the specified Router card.

### *Syntax:* **add {rtr\_card-addr} remote {"profile-name"}**

#### *Example:* **add 6 remote "Texas"**

The example will add a remote WAN named "Texas" to the WAN profile table for the TSR in slot 6.

### **{rtr\_card-addr}**

The slot number (1-8) of the Axxius chassis that contains the Router card.

### **{"profile-name"}**

The name of the remote WAN profile to add with a maximum length of 11 characters. This name must be enclosed in quotes.

# *add (router) snmp community*

Use the **add (router) snmp community** command to add a SNMP community to an interface on the specified Router card.

- *Syntax:* **add {rtr\_card-addr} snmp community {read|write|both} {"community-name"} {ip-addr}**
- *Example:* **add 2 snmp community both "commune" 192.168.100.245** The example will allow the host 192.168.100.245 read/write access to the TSR card SNMP agent using the community name "commune". The TSR is located in slot 2.

## **{rtr\_card-addr}**

The slot number (1-8) that contains the Router card.

### **{read|write|both}**

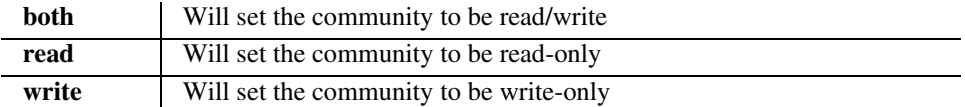

### **{"community-name"}**

Name of the community to add with a maximum length of 10 characters. Must be enclosed in quotes.

## **{ip-addr}**

The IP address of the host that can access the SNMP agent via this community, in the form of xxx.xxx.xxx.xxx, where xxx is between 0-255. The address "0.0.0.0" allows any host.

# *add (router) snmp trap*

Use the **add (router) snmp trap** command to specify a destination to send SNMP trap messages for the specified Router card.

#### *Syntax:* **add {rtr\_card-addr} snmp trap {"community-name"} {ip-addr} {"profile-name"}**

### *Example:* **add 3 snmp trap "commune" 192.168.100.245 "RemoteAxxius"**

The example will add a trap destination of 192.168.100.245 on the interface "RemoteAxxius" and use the community name "commune" in the messages. The Router is located in slot 3.

### **{rtr\_card-addr}**

The slot number (1-8) that contains the Router card.

### **{"community-name"}**

The community name to use in each trap message, with a maximum of 10 characters.

### **{ip-addr}**

The IP address of the destination trap to add, in the form of xxx.xxx.xxx.xxx, where xxx is between 0-255.

# **{"profile-name"}**

The profile name for the TSR interface that is used to reach this destination. Maximum of 11 characters and this name must be enclosed in quotes.

# *add (router) static dns host*

Use the **add (router) static dns host** command to add a static DNS host record for resolving a domain name to an IP address if the DNS server cannot provide the information. The DNS resolver will first attempt to resolve the name by querying the configured DNS servers. If this does not yield the information, the DNS resolver will consult this list of static entries. This command will fail if the DNS resolver is not enabled.

### *Syntax:* **add {rtr\_card-addr} static dns host {ip-addr} {"domain-name"}**

*Example:* **add 2 dns host 192.168.100.245 "myhost.some.net"** Example will add a static DNS host record with address 192.168.100.245 and domain named "myhost.some.net" on the TSR in slot 2.

## **{rtr\_card-addr}**

The slot number (1-8) that contains the Router card.

## **{ip-addr}**

The IP address of the host, in the form of xxx.xxx.xxx.xxx, where xxx is between 0-255.

## **{"domain-name"}**

The domain name of the host. Name must be enclosed in quotes, with a maximum length of 41 characters.

# *add (router) uploaduser*

Use the **add (router) uploaduser** command to specify a host that is allowed to upload either the configuration or software files to the specified Router card.

#### *Syntax:* **add {rtr\_card-addr} uploaduser {code|config|both} {all|ip-addr} {"profile-name"}**

#### *Example:* **add 3 uploaduser code all "LosAngeles"**

The example will allow any user to upload the code file from the TSR interface named "LosAngeles". The TSR is located in slot 3.

### **{rtr\_card-addr}**

The slot number (1-8) that contains the Router card.

### **{both|code|config}**

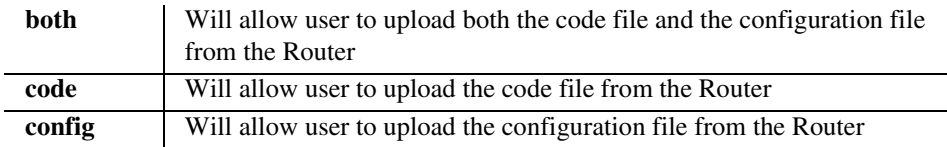

#### **{all|ip-addr}**

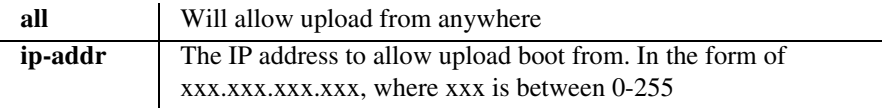

## **{"profile-name"}**

The name of the remote WAN or LAN profile that can be used for the upload. This name must be enclosed in quotes.

# *add (router-lan) filter*

Use the **add (router-lan) filter** commands to add filters to the specified LAN interface.

# *add (router-lan) filter address*

Use the **add (router-lan) filter address** command to add an address filter to the table of Layer 2 filters applied to the specified LAN interface.

#### *Syntax:* **add {rtr\_lan-addr} filter address {both|dest|source} {mac-addr} {"filter-name"}**

# *Example:* **add 2:1 filter address both 0x00e09700e9cd "Server1" {tsr\_lan-addr}**

The Router address is in the form {slot:port} or {slot "profile-name"}.

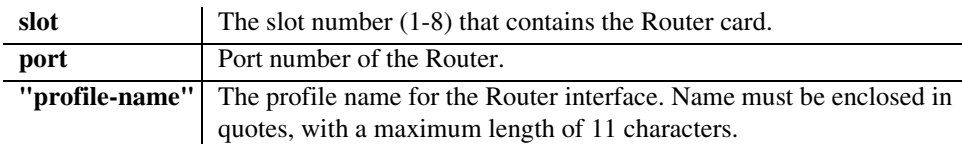

### **{both|dest|source}**

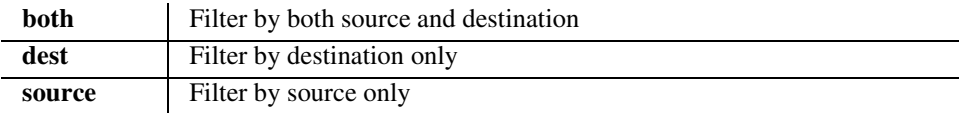

### **{mac-addr}**

The MAC address to add to the learned address table for the LAN, in the form a 6-octet HEX value, 0xxxxxxxxxxxx. Please note that the MAC address is preceeded by a  $0x$ .

## **{"filter-name"}**

A symbolic name given to identify a filter rule. This name must be enclosed in quotes, with a maximum of 8 characters.

# *add*

## *add (router-lan) filter custom*

Use the **add (router-lan) filter custom** command to add a custom filter to the table of Layer 2 filters applied to the specified LAN interface.

#### *Syntax:* **add {rtr\_lan-addr} filter custom {pkt-offset} {mask} {match} {"filter-name"}**

#### *Example:* **add 2:1 filter custom 16 0xFFFF0000 0x45000000 "MyRule"**

The example will add a custom layer-2 filter that will match all packets that contain the hex value 4500 at the 16th octet past the MAC header.

### **{rtr\_lan-addr}**

The Router address is in the form {slot:port} or {slot "profile-name"}.

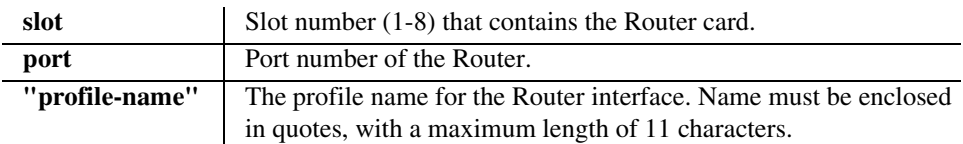

## **{pkt-offset}**

This field will designate where within a packet (past the MAC header) the system is to begin looking for a matching character string. The offset value range is 0 to 60 bytes. To create a filter for the data in the MAC header, use the address and Protocol filters. See charts on the following page for Ethernet Frame and IP Packet formats.

### **Note: an offset of 12 will create a Source IP Address filter an offset of 16 will create a Destination IP Address filter**

### **{mask}**

The 32-bit mask to indicate which bits to compare to the match value starting at the offset position. The mask is entered as a 32-bit hexadecimal value (all Fs is exact match FFFFFFFF).

### **{match}**

The 32-bit match value that is used to match the incoming packet. The match value is entered as a 32-bit hexadecimal value.

### **{"filter-name"}**

A symbolic name given to identify a filter rule. This name must be enclosed in quotes, with a maximum of 8 characters.

# *Ethernet Frame and IP Packet Format*

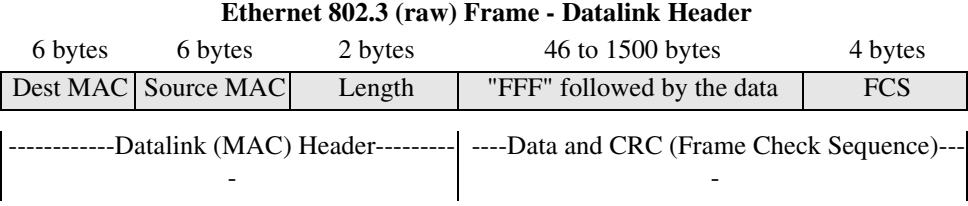

#### **IP Packet Format**

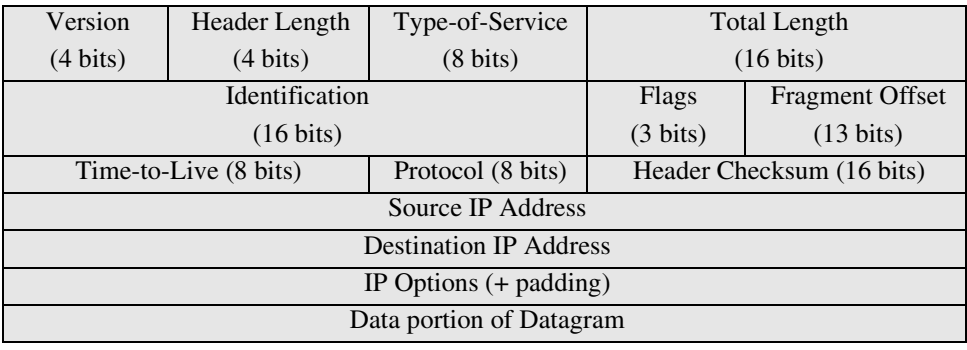

----------------------------------------------- 32 Bits -------------------------------------------------

*add*

### *add (router-lan) filter protocol*

Use the **add (router-lan) filter protocol** command to add a protocol filter to the table of Layer 2 filters applied to the specified LAN interface. Note that you only need to identify either an Ethernet or IEEE value, but not both. The other should be entered as 0.

#### *Syntax:* **add {rtr\_lan-addr} filter protocol {ether-type} {ieee-value} {"filter-name"}**

#### *Example:* **add 2:1 filter protocol 0x0807 0x0 "XNSrule"**

The example will add a custom layer-2 filter that will match all XNS packets.

#### **{rtr\_lan-addr}**

The Router address is in the form {slot:port} or {slot "profile-name"}.

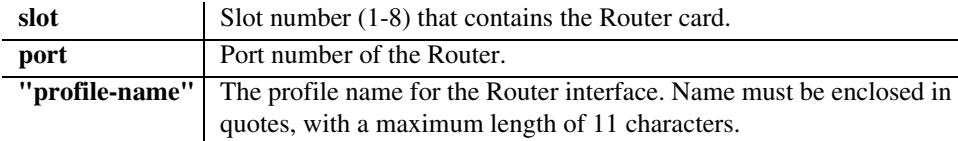

#### **{ether-type}**

This assigned Ethernet value for this protocol. The ether-type is entered as a 16-bit hexadecimal value. **See** *Ethernet Protocol Types on page D-6* **for protocol number and descriptions.**

#### **{ieee-value}**

The assigned IEEE value for this protocol. The IEEE value is the same as the SDAP and SSAP values in a SNAP packet. The match value is entered as a 8-bit hexadecimal value.

#### **{"filter-name"}**

A symbolic name given to identify a filter rule. This name must be enclosed in quotes, with a maximum of 8 characters.

# *add (router-lan) secondary ip address*

Use the **add (router-lan) secondary ip address** command to add a secondary IP address and subnet to the specified LAN interface. The Router will then be capable of routing between the various subnets on the LAN interface or between any of the LAN subnets and any WAN subnet. A maximum of 8 secondary IP addresses can be added to the LAN interface.

### *Syntax:* **add {rtr\_lan-addr} secondary ip address {ip-addr [mask]|ip-addr/bits}**

To view the secondary IP addresses, use the **show 4:1** command

# **{rtr\_lan-addr}**

The Router address is in the form {slot:port} or {slot "profile-name"}.

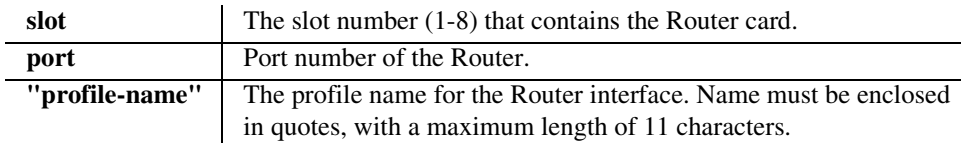

# **{ip-addr [mask]|ip-addr/bits}**

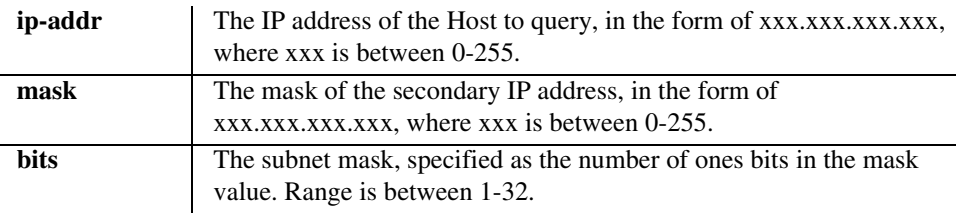

*Example:* **add 4:1 secondary ip address 192.168.1.1 255.255.255.0** The example will add a secondary IP address of 192.168.1.1 and a subnet mask of 255.255.255.0.

# *add (router-lan) static*

Use the **add (router-lan) static** commands to add static elements on the specified LAN interface.

# *add (router-lan) static ip address*

Use the **add (router-lan) static ip address** command to add a static IP address to the table of learned addresses on the specified LAN interface. This command is typically used in bridging.

```
Syntax: add {tsr_lan-addr} static ip address {"addr-name"} 
       {ip-addr}
```
*Example:* **add 3:1 static ip address "JDoe" 195.168.201.140** 

#### **{rtr\_lan-addr}**

The Router address is in the form {slot:port} or {slot "profile-name"}.

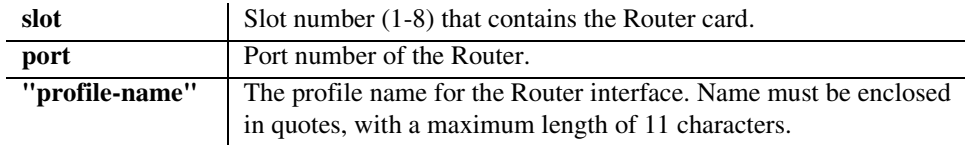

### **{"addr-name"}**

A symbolic name for this static ip address. This name must be enclosed in quotes, with a maximum of 8 characters.

### **{ip-addr}**

The IP address of the learned address table for the LAN, in the form of xxx.xxx.xxx.xxx, where xxx is between 0-255.

# *add (router-lan) static ip network*

Use the **add (router-lan) static ip network** command to add a static IP network (route) to the specified LAN interface.

#### *Syntax:* **add {rtr\_lan-addr} static ip network {ip-addr} {mask} {next-hop-ip-addr} [metric]**

*Example:* **add 3:1 static ip network 195.168.201.0 255.255.255.0 194.120.20.15 3** 

> The example will add a static route to 192.168.201.0, with mask 255.255.255.0 and the next hop at 194.120.20.15 and a metric of 3 to the local LAN interface on the Router card in slot 3.

### **{rtr\_lan-addr}**

The Router address is in the form {slot:port} or {slot "profile-name"}.

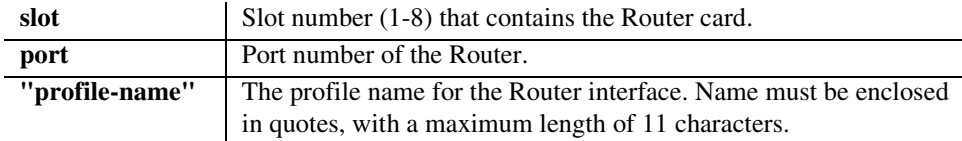

## **{ip-addr}**

The IP address of the static IP network to set, in the form of xxx.xxx.xxx.xxx, where xxx is between 0-255.

### **{mask}**

The mask of the static IP network, in the form of xxx.xxx.xxx, where xxx is between 0-255.

### **{next-hop-ip-addr}**

The IP address of the next hop gateway for this route, in the form of xxx.xxx.xxx.xxx. where xxx is between 0-255.

### **[metric]**

Enter a numeric value indicating the distance from your local network to the destination network. Although this value was originally measured by the number of gateways between the two networks, the number may be modified, either higher or lower, to indicate a desired priority. This field is only used on IP networks. Valid entries range from 1 to 15. (Please note that a value of 1 usually indicates a direct network.)

# *add (router-lan) static ipx network*

Use the **add (router-lan) static ipx network** command to add a static IPX network (route) to the specified LAN interface.

### *Syntax:* **add {tsr\_lan-addr} static ipx network {network} {hops} {ticks} {next-hop-mac-addr}**

*Example:* **add 3:1 static ipx network 0x11 2 4 0x00e09700e9cd**  The example will add a static IPX route to network 0x11, a hop count 2, a tick count 4, a next hop Router at MAC address 00:e0:97:00:e9:cd.

## **{rtr\_lan-addr}**

The Router address is in the form {slot:port} or {slot "profile-name"}.

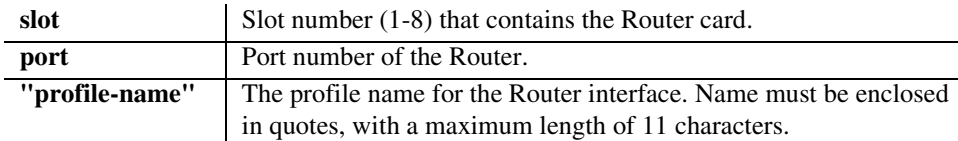

### **{network}**

The IPX network number in HEX  $(0x...)$ . This number must be preceded by 0x.

## **{hops}**

The numeric value (of hops) indicating the distance from your Local (LAN) network to the destination network.

## **{ticks}**

The distance between two networks as measured in time increments (1/18th of a second). Like hops, ticks may be used to designate primary and secondary routes to the same network.

## **{next-hop-mac-addr}**

The MAC address of the next hop Router, in the form a 6-octet HEX value separated by colons, xxxxxxxxxxxx. This number must be preceeded by 0x.

# *add (router-lan) static mac address*

Use the **add (router-lan) static mac address** command to add a static MAC address to the table of learned addresses on the specified LAN interface. This command is typically used in bridging.

#### *Syntax:* **add {rtr\_lan-addr} static mac address {"network-name"} {mac-addr}**

*Example:* **add 3:1 static mac address "JDoe" 0x00e09700e9cd**  The example will add a static MAC address, 00:e0:97:00:e9:cd named "JDoe", to the tables for the LAN interface on the TSR card in slot 3.

#### **{rtr\_lan-addr}**

The Router address is in the form {slot:port} or {slot "profile-name"}.

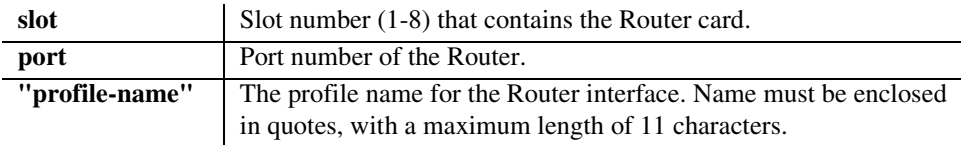

# **{"network-name"}**

A symbolic name given to identify this static MAC address. This name must be enclosed in quotes, with a maximum of 7 characters.

### **{mac-addr}**

The MAC address to add to the learned address table for the LAN, in the form a 6-octet HEX value separated by colons, 0xxxxxxxxxxxxxx. This number must be preceeded by 0x.

# *add (router-wan) firewall*

Use the **add (router-wan) firewall** command to add a firewall rule to a WAN.

- *Syntax:* **add {rtr\_card-addr} {"wan-name"} firewall {rule-number} {drop|pass} {incoming|inout|outgoing} {alarm|log|nolog} {service} {dest-ip-addr/bits} {srcip-addr/bits}**
- *Example:* **add 3 "LosAngeles" firewall 1 pass incoming nolog http 203.1.21.17/32 0.0.0.0/0**

The example will add a firewall rule that allows HTTP (TCP port 80) access from any outside host to an inside web server at 203.1.21.17 to the TSR card in slot 3.

#### **{rtr\_card-addr}**

The slot number (1-8) that contains the Router card.

### **{"wan-name"}**

The WAN interface to modify. The name must be enclosed in quotes.

### **{rule-number}**

Firewall rules are processed in sequence until the first matching rule is found.

#### **{drop|pass}**

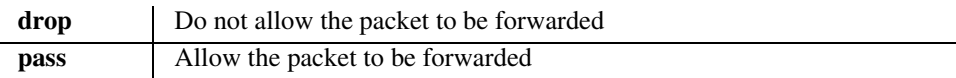

### **{incoming|inout|outgoing}**

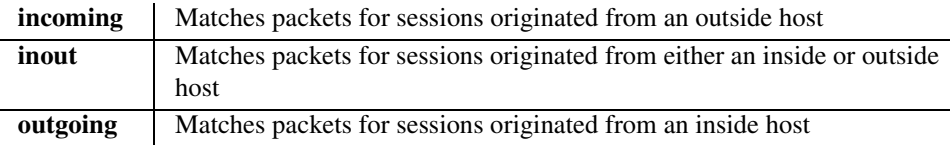

### **{alarm|log|nolog}**

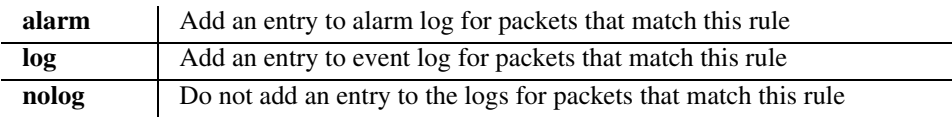

*add*

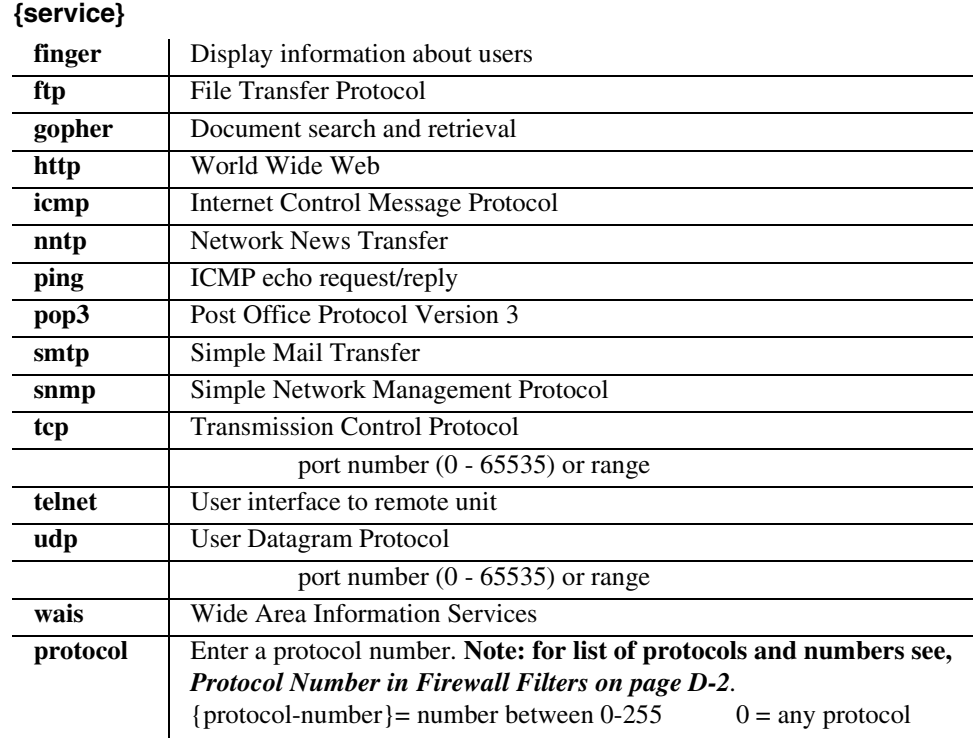

## **{dest-ip-addr/bits}**

The destination IP Address and number of significant bits. The IP Address is in the form of xxx.xxx.xxx.xxx, where xxx is between 0-255. The address "0.0.0.0/0" matches any address.

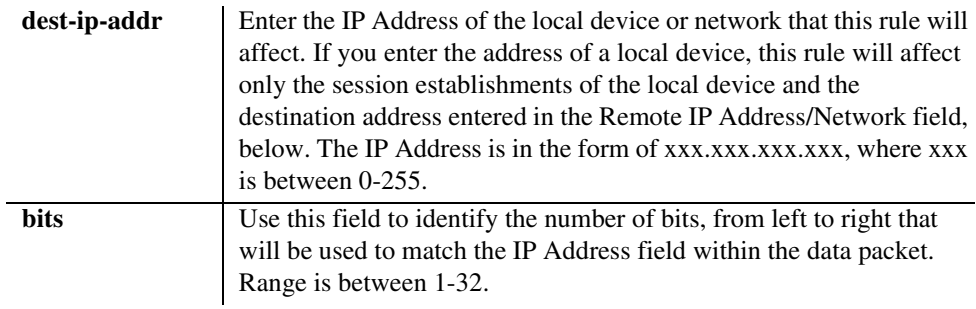

# **{src-ip-addr/bits}**

The destination IP address and number of significant bits. The address "0.0.0.0/0" matches any address.

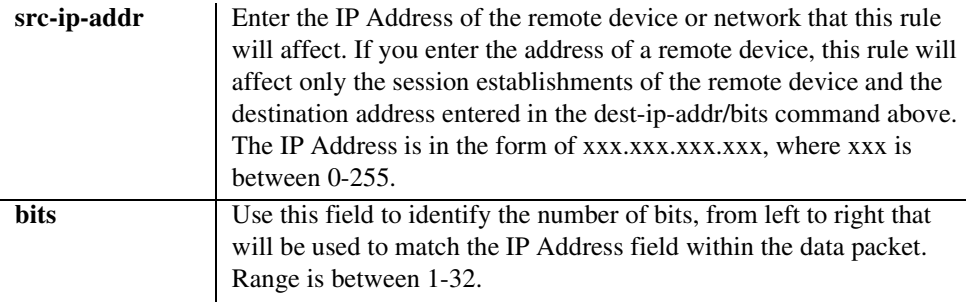

# *add (router-wan) gre network*

Use the **add (router-wan) gre network** command to add a "by network" Generic Route Encapsulation (GRE) tunnel to a WAN.

#### *Syntax:* **add {rtr\_card-addr} {"wan-name"} gre network {ip-addr mask|ip-addr/bits} {metric} {remote-ip-addr} {"tunnel-name"}**

*Example:* **add 3 "LosAngeles" gre network 10.0.0.0/8 3 2.2.2.2 "LATunnel"** 

> The example will set the WAN interface named "LosAngeles" in slot 3 to pass all packets destined for a host on subnet 10.0.0.0 through a GRE tunnel to 2.2.2.2.

Note: A **set 3 "LosAngeles" gre ip by network** command is required before this command.

### **{rtr\_card-addr}**

The slot number (1-8) that contains the Router card.

### **{"wan-name"}**

The WAN interface to modify. The name must be enclosed in quotes.

### **{ip-addr mask|ip-addr/bits}**

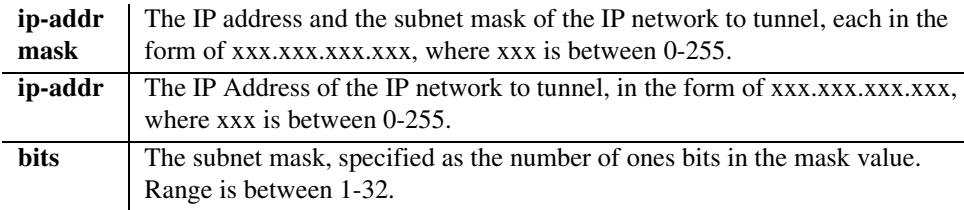

### **{metric}**

Enter a numeric value indicating the distance from your local network to the destination network. Valid entries range from 1 to 15.

### **{remote-ip-addr}**

The IP address of the far end of this tunnel, in the form of xxx.xxx.xxx.xxx, where xxx is between 0-255.

### **{"tunnel-name"}**

A symbolic name for this tunnel. Maximum of 12 characters and must be enclosed in quotes.

# *add (router-wan) nat bypass*

Use the **add (router-wan) nat bypass** command to add subnets to the list of source addresses that will not be subject to NAT translation when passing through a NAT enabled WAN interface.

### *Syntax:* **add {rtr\_card-addr} {"wan-name"} nat bypass {ip-addr mask|ip-addr/bits}**

### *Example:*

The following example displays the configuration necessary to add two secondary IP subnets to the LAN that do not get NAT translation performed on them when their packets pass through the NAT on the WAN. In this example, packets leaving the "RemoteUnit" WAN whose source IP address in the 10.0.0.0 subnet will be NAT translated to 211.103.55.1 before transmission. Packets leaving the "RemoteUnit" WAN whose source IP address is in the 156.65.0.0 or 201.23.16.0 subnets will be transmitted unmodified.

```
set 1:1 ip address 10.0.0.1 255.0.0.0
add 1:1 secondary ip address 156.65.0.1 255.255.255.0
add 1:1 secondary ip address 201.23.16.1 255.255.255.0
set 1 "RemoteUnit" nat enable
set 1 "RemoteUnit" nat address 211.103.55.1 1
add 1 "RemoteUnit" nat bypass 156.65.0.0. 255.255.0.0
add 1 "RemoteUnit" nat bypass 201.23.16.0. 255.255.255.0
```
## **{rtr\_card-addr}**

The slot number (1-8) that contains the Router card.

### **{"wan-name"}**

The WAN interface to modify. The name must be enclosed in quotes.

### **{ip-addr mask|ip-addr/bits}**

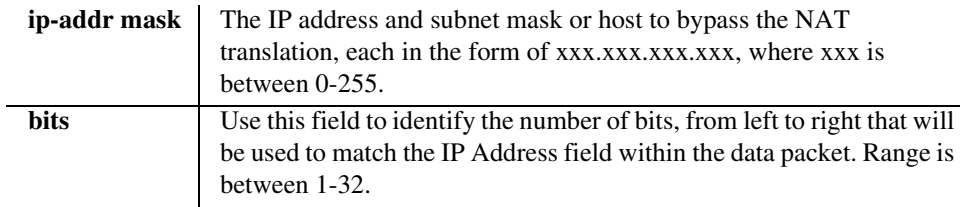

# *add (router-wan) static*

Use the **add (router-wan) static** commands to add static elements on the specified WAN interface.

# *add (router-wan) static ip address*

Use the **add (router-wan) static ip address** command to add a static IP address to the table of learned addresses on the specified WAN interface. This command is typically used in bridging.

```
Syntax: add {rtr_card-addr} {"wan-name"} static ip address 
       {"name"} {ip-addr}
```
### *Example:* **add 3 "LosAngeles" static ip address "Pasadena" 195.168.201.140**

The example will add a static IP address, 192.168.201.140, named "Pasadena" to the tables for the WAN interface named "LosAngeles" on the TSR card in slot 3.

## **{rtr\_card-addr}**

The slot number (1-8) that contains the Router card.

# **{"wan-name"}**

The WAN interface to modify. The name must be enclosed in quotes.

# **{"name"}**

A symbolic name to help remember the purpose of this entry. Maximum of 7 characters and must be enclosed in quotes.

# **{ip-addr}**

The IP address to add to the learned address table for the WAN, in the form of xxx.xxx.xxx.xxx, where xxx is between 0-255.

### *add (router-wan) static ip network*

Use the **add (router-wan) static ip network** command to add a static IP network (route) to the specified WAN interface.

- *Syntax:* **add {rtr\_card-addr} {"wan-name"} static ip network {ip-addr} {mask} {metric}**
- *Example:* **add 3 "LosAngeles" static ip network 195.168.201.0 255.255.255.0 3**

The example will add a static route to 195.168.201.0, with mask 255.255.255.0 and a metric of 3 to the WAN interface named "LosAngeles" on the Router card in slot 3.

### **{rtr\_card-addr}**

The slot number (1-8) that contains the Router card.

### **{"wan-name"}**

The WAN interface to modify. The name must be enclosed in quotes.

## **{ip-addr}**

The IP address of the static IP network, in the form of xxx.xxx.xxx.xxx, where xxx is between 0-255.

### **{mask}**

The mask of the static IP network, in the form of xxx.xxx.xxx.xxx, where xxx is between 0-255.

### **{metric}**

A numeric value indicating the distance from your local network to the destination network. Valid entries range from 1 to 15. (Please note that a value of 1 usually indicates a direct network).

### *add (router-wan) static ipx network*

Use the **add (router-wan) static ipx network** command to add a static IPX network (route) to the specified WAN interface.

#### *Syntax:* **add {rtr\_card-addr} {"wan-name"} static ipx network {network} {hops} {ticks}**

*Example:* **add 3 "LosAngeles" static ipx network 0x11 2 4**  The example will add a static IPX Router to network 0x11, with a hop count of 2 and a tick count of 4 to the WAN interface named "LosAngeles" on the Router card in slot 3.

#### **{rtr\_card-addr}**

The slot number (1-8) that contains the Router card.

#### **{"wan-name"}**

The WAN interface to modify. The name must be enclosed in quotes.

#### **{network}**

The IPX network number in HEX  $(0x...)$ 

### **{hops}**

The numeric value (of hops) indicating the distance from your Local (LAN) network to the destination network.

### **{ticks}**

The distance between two networks as measured in time increments (1/18th of a second). Like hops, ticks may be used to designate primary and secondary routes to the same network. Although both the hops and ticks values are considered when determining routing priority, for Novell networks, the tick value is considered first.

### *add (router-wan) static mac address*

Use the **add (router-wan) static mac address** command to add a static MAC address to the table of learned addresses on the specified WAN interface. This command is typically used in bridging.

#### *Syntax:* **add {rtr\_card-addr} {"wan-name"} static mac address {"name"} {mac-addr}**

### *Example:* **add 3 "LosAngeles" static mac address "JDoe" x000e09700e9cd**

The example will add a static MAC address, 00:e0:97:00:e9:cd named "JDoe" to the tables for the WAN interface named "LosAngeles" on the Router card in slot 3.

### **{rtr\_card-addr}**

The slot number (1-8) that contains the Router card.

#### **{"wan-name"}**

The WAN interface to modify. The name must be enclosed in quotes.

### **{"name"}**

A symbolic name to help remember the purpose of this entry. This name is a maximum of 7 characters and must be enclosed in quotes.

### **{mac-addr}**

The MAC address to add to the learned address table for the LAN, in the form a 6-octet HEX value, 0xxxxxxxxxxxx. Please note that the MAC address is preceeded by a 0x

# *add (router-wan) static nat address*

Use the **add (router-wan) static nat address** command to add a static NAT bi-directional mapping to the specified WAN interface. This command will fail if NAT is not enabled, if the NAT address specified is in the NAT pool, or if the local or NAT address is not unique within the complete group of static NAT mappings.

### *Syntax:* **add {rtr\_card-addr} {"wan-name"} static nat address {local-ip-addr} {nat-ip-addr}**

#### *Example:* **add 3 "LosAngeles" static nat address 10.0.0.5 34.56.102.222**

The example will add a static NAT mapping between local IP address 10.0.0.5 to the public IP address 34.56.102.222 on the WAN interface named "LosAngeles" on the Router card in slot 3.

### **{rtr\_card-addr}**

The slot number (1-8) that contains the Router card.

#### **{"wan-name"}**

The WAN interface to modify. The name must be enclosed in quotes.

### **{local-ip-addr}**

The IP address of the local IP host, in the form of xxx.xxx.xxx.xxx, where xxx is between 0-255.

### **{nat-ip-addr}**

The NAT public IP address, in the form of xxx.xxx.xxx.xxx, where xxx is between 0-255.

# *add user*

Use the **add user** command to create users with management level access (the highest level) with no password. After adding a user, use the set user command to change the access level and set the password for the new user. See also,[set user](#page-268-0), delete user.

#### *Syntax:* **add user {"user-name"}**

#### *Example:* **add user "jsmith"**

The example has added a new user named jsmith.

### **{"user-name"}**

The user-name is the a user ID to add to the system. Text is a single word, with no blank spaces and must be enclosed in quotes. Maximum of 10 characters.

# *alarms*

Use the **alarms** command to display the active alarms. The report can be filtered by address, category and/or severity (major, minor, alert). The **alarms** command alone, displays a full alarm report.

### *Syntax:* **alarms [slot|slot:port|slot:port:channel] [category] [severity]**

#### *Example:* **alarms a:1**

 Time Date Severity Description 00:00:10 01/01/2004 Major A:1:1-DS1 Loss Of Frame Total=1

### **[slot|slot:port|slot:port:channel]**

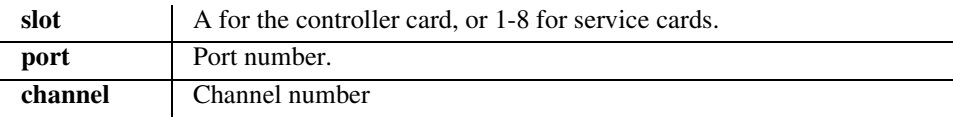

#### **[category]**

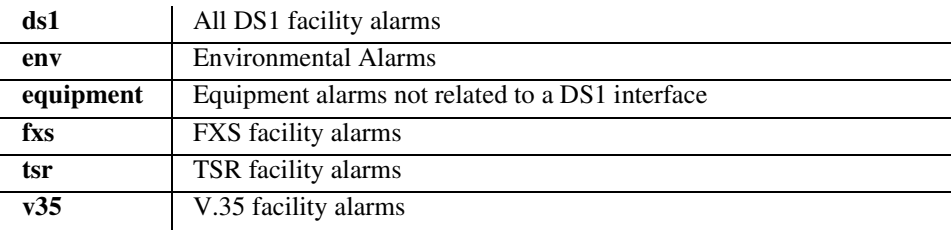

#### **[severity]**

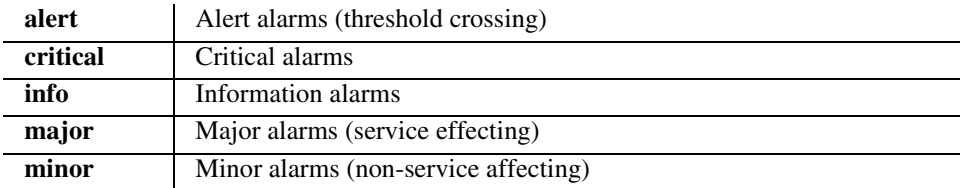

# *CLI Commands*

*clear*

# *clear*

User the **clear** command to clear logs, performance data and tables.

**[clear \(ds1\)](#page-134-0) [clear \(ds3\)](#page-135-0) [clear key](#page-136-0) [clear log](#page-136-1) [clear \(ocudp\) performance](#page-136-2) [clear \(router\) ip address table](#page-137-1) [clear \(router\) mac address table](#page-137-0) [clear \(router\) performance](#page-138-0)**

*clear*

# <span id="page-134-0"></span>*clear (ds1)*

Use the **clear (ds1)** command to clear specified DS1 performance data.

#### *Syntax:* **clear {ds1-addr} performance {setting}**

#### *Example:* **clear a:1 performance all**

Clears all performance data on DS1 1 (port 1) on the DS1 Controller card.

#### **{ds1-addr}**

The Controller DS1 addresses are different on the DS3 and DS1 Controller, however the DS1 address on the services cards does not change with Controller type (DS3 or DS1).

#### **DS1 Address on a DS3 Controller in the form {slot:port:channel}**

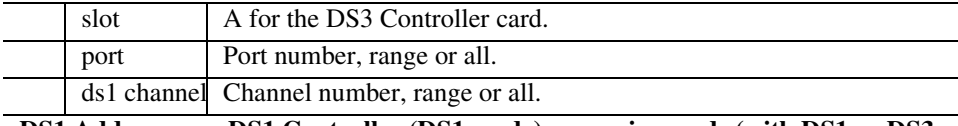

#### **DS1 Address on a DS1 Controller (DS1 mode) or service cards (with DS1 or DS3 controller) in the form {slot:port}**

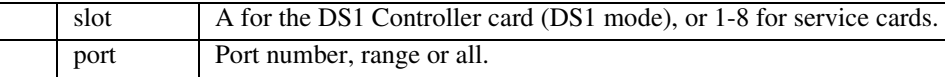

### **{setting}**

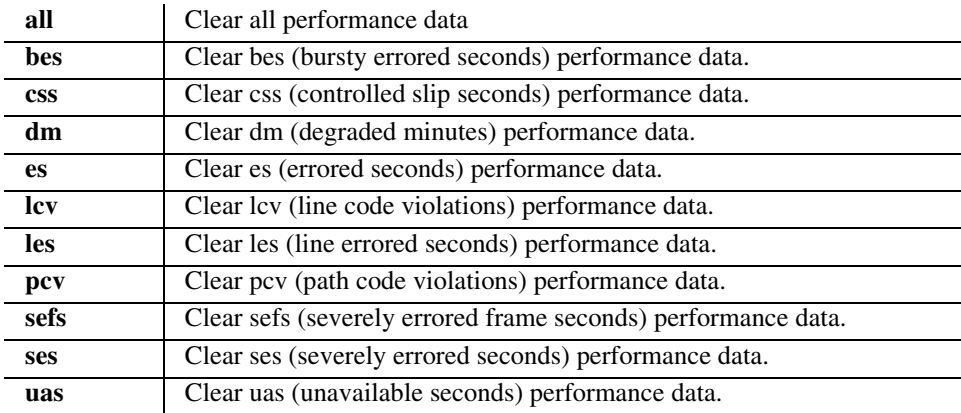

<span id="page-135-0"></span>*clear*

# *clear (ds3)*

Use the **clear (ds3)** command to clear specified DS3 performance data. Note this command applies only when using a DS3 Controller card.

#### *Syntax:* **clear {ds3-addr} performance {setting}**

### *Example:* **clear a:1 performance all**

Clears all performance data on DS3 1 (port 1) on the Controller card.

## **{ds3-addr}**

DS3 address in the form {slot:port}.

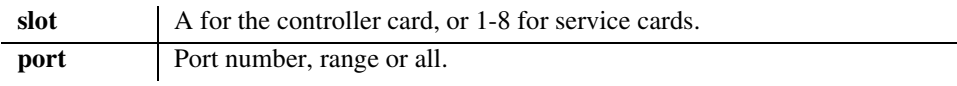

## **{setting}**

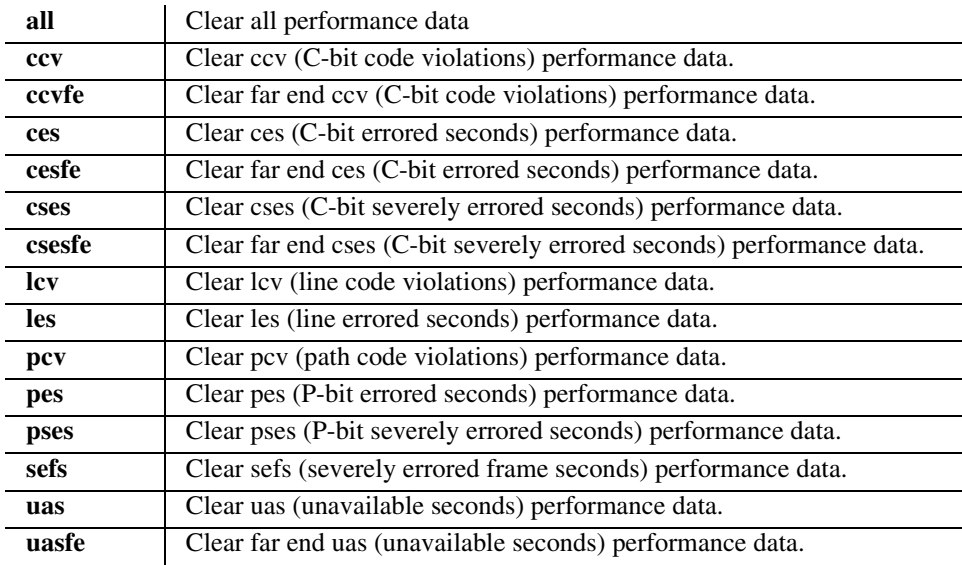

# <span id="page-136-0"></span>*clear key*

Use the **clear key** command to remove a specific keyed feature. To acquire a feature key code, contact Carrier Access Customer Service.

*Syntax:* **clear [rtr\_card-addr] key {"key-code"}**

```
Example: clear key "q0B8yma2IsSL+1BarY0u"
```
## **[rtr\_card-addr]**

The slot number (1-8) that contains the Router card. This optional parameter is used for router specific keyed features.

**{"key-code"} -** The key code is entered to enable the specific feature.

# <span id="page-136-1"></span>*clear log*

Use the **clear log** command to clear the event log. This will clear the log without asking for confirmation.

```
Syntax: clear log
```
# <span id="page-136-2"></span>*clear (ocudp) performance*

Use the **clear (ocudp) performance** command to clear OCU-DP status counters.

#### *Syntax:* **clear {ocudp-addr} performance**

#### *Example:* **clear 3:1 performance**

Clears status counters on port 1 of the OCU-DP card in slot 3.

## **{ocudp-addr}**

In the form {slot:port}.

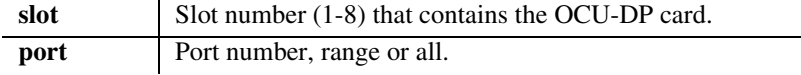

# <span id="page-137-1"></span>*clear (router) ip address table*

Use the **clear (router) ip address table** command to flush the learned entries from the IP address table for the specified interface from the specified Router card.

#### *Syntax:* **clear {rtr\_card-addr} ip address table ["profile-name"]**

#### *Example:* **clear 2 ip address table**

The example will clear all the entries on the IP address table.

### **{rtr\_card-addr}**

The slot number (1-8) that contains the Router card.

### **["profile-name"]**

The name for the Router interface profile. This name must be enclosed in quotes, with a maximum of 11 characters.

Note: the profile-name is optional, if not specified the tables for all interfaces will be cleared.

# <span id="page-137-0"></span>*clear (router) mac address table*

Use the **clear (router) mac address table** command to flush the learned entries from the MAC address table for the specified interface from the specified TSR card.

```
Syntax: clear {rtr_card-addr} mac address table 
       ["profile-name"]
```
#### *Example:* **clear 2 mac address table "LosAngeles"**

The example will clear all the entries on the "LosAngeles" interface, MAC address table.

### **{rtr\_card-addr}**

The slot number (1-8) that contains the Router card.

### **["profile-name"]**

The name for the Router interface profile. This name must be enclosed in quotes, with a maximum of 11 characters.

**Note: the profile-name is optional, if not specified the tables for all interfaces will be cleared.**

*clear*

# <span id="page-138-0"></span>*clear (router) performance*

Use the **clear (router) performance** command to clear the runtime statistics that are displayed by the *[status \(router\) performance](#page-351-0)* command. This command takes effect immediately.

# *Syntax:* **clear {rtr\_card-addr} performance {all|lan|wan}**

### *Example:* **clear 4 performance all**

The example will clear all of the runtime statistics on the router card in slot 4.

### **{rtr\_card-addr}**

The slot number (1-8) that contains the Router card.

### **{all|lan|wan}**

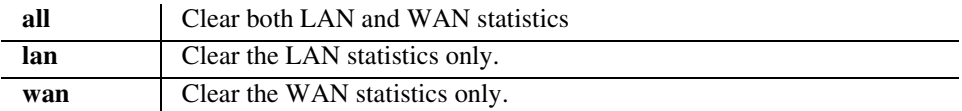

# *CLI Commands*

*connect*

# *connect*

Use the **connect** command to create two-way connections between any DS0 channels of the service or controller cards.

# *Syntax:* **connect {slot:port|slot:port:channel} {slot:port|slot:port:channel}**

Use the **disconnect** command to delete connections.

#### *Example:* **connect A:2:1-24 3:1**

Connects all 24 channels on port address #2 (DS1) on the controller card (slot A) to port address #1 V.35 in slot 3.

### **{slot:port|slot:port:channel}**

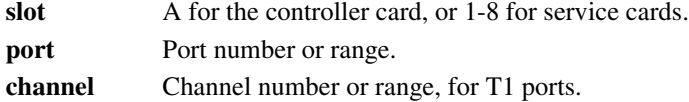

# *Channel Associated Signaling (CAS) Conversions*

Cross-connects are done at a DS0 level. The following rules need to be kept in mind while performing cross-connects for the voice cards.

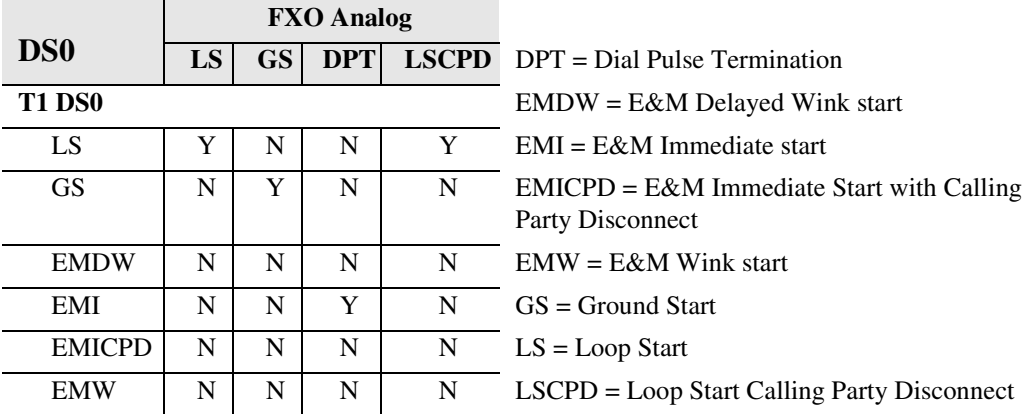

*connect*

# *connect (router-trunk) (t1)*

Use the **connect (router-trunk) (t1)** command to create two-way connections between the Router port trunk connections and any DS0 channels of the service card or Controller.

#### *Syntax:* **connect {rtr\_trunk-addr} {slot:port|slot:port:channel}**

Use the **disconnect** command to delete connections.

Note: addresses can also be in the following order:

**connect {slot:port|slot:port:channel} {rtr\_trunk-addr}**

### *Example:* **connect 5:1:1 a:2:1-12**

Connects 12 channels on port address #2 (DS1) on the controller card (slot A) to trunk 1 on the Router in slot 5.

## **{rtr\_trunk-addr}**

The Router trunk address is in the form {slot:port:trunk}.

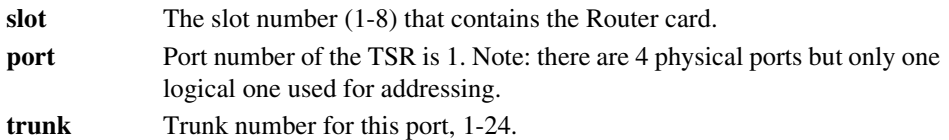

## **{slot:port|slot:port:channel}**

- slot A for the controller card, or 1-8 for service cards.
- **port** Port number or range (port must be a T1).
- **channel** Channel number or range, for T1 ports.

*delete*

# *delete*

Use the **delete** command to remove users, interfaces, services or profiles. See the following sections for detailed information on the following **delete** commands

> **[delete \(ds1\) ais](#page-142-0) [delete \(router\) dhcp server option](#page-143-0) [delete \(router\) dns proxy](#page-143-1) [delete \(router\) remote](#page-144-0) [delete \(router\) snmp community](#page-144-1) [delete \(router\) snmp trap](#page-145-0) [delete \(router\) static dns host](#page-145-1) [delete \(router\) uploaduser](#page-146-0) [delete \(router-lan\) filter](#page-147-0) [delete \(router-lan\) secondary ip address](#page-148-0) [delete \(router-lan\) static](#page-149-0) [delete \(router-wan\) firewall](#page-152-0) [delete \(router-wan\) gre network](#page-153-0) [delete \(router-wan\) nat bypass](#page-153-1) [delete \(router-wan\) static](#page-154-0) [delete user](#page-157-0)**

# <span id="page-142-0"></span>*delete (ds1) ais*

Use the **delete (ds1) ais** command to delete DS1s from the AIS DS1 list. The DS1 that is AIS enabled will be checked against the DS1s defined in the list.

**Note: If no DS1s are defined, and AIS is enabled, the default will be all the DS1s in the system. If all DS1s are removed from the lit the default of all the DS1s in the system will be applied.**

*Syntax:* **delete {ds1-addr} ais {ds1-addr1}, [ds1-addr2], [ds1-addr3], [ds1-addr4]**

#### *Example:* **delete 1:1 ais 2:1**

### **{ds1-addr}**

Enter the DS1 that has AIS enabled.

The Controller DS1 addresses are different on the DS3 and DS1 Controller, however the DS1 address on the services cards does not change with Controller type (DS3 or DS1).

#### **DS1 Address on a DS3 Controller in the form {slot:port:channel}**

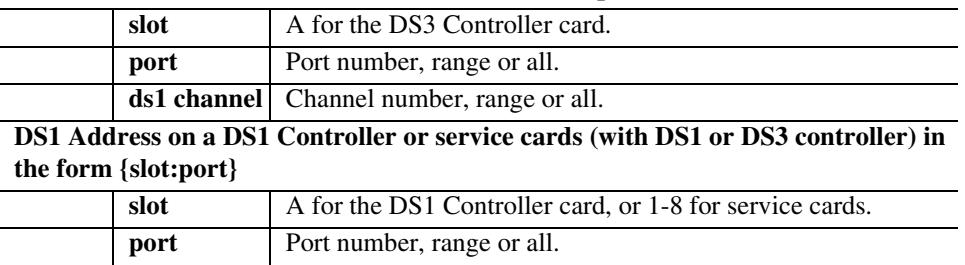

## **{ds1-addr1}, [ds1-addr2], [ds1-addr3], [ds1-addr4]**

Deletes a DS1 from the AIS DS1 list. The user can delete 1 to 4 DS1s from the list.

# <span id="page-143-0"></span>*delete (router) dhcp server option*

Use the **delete (router) dhcp server option** command to delete optional DHCP server attributes that will be advertised every time a DHCP client discovery is initiated. This provisioning takes effect immediately and can only be performed when the DHCP server is enabled.

*Syntax:* **delete {rtr\_card-addr} dhcp server option {tag}**  *Example:* **add 2 dhcp server option 13**

### **{rtr\_card-addr}**

The slot number (1-6) that contains the Router (IP, CMG or TSR) card.

### **{tag}**

An existing tag to be removed. Use the *[show \(router\) dhcp](#page-294-0)* command to see current options.

# <span id="page-143-1"></span>*delete (router) dns proxy*

Use the **delete (router) dns proxy** command to remove a remote DNS server address from the specified Router card. If this command is directed to delete the only a DNS proxy server address then DNS proxy is disabled.

### *Syntax:* **delete {rtr\_card-addr} dns proxy {ip-addr}**

### *Example:* **delete 2 dns proxy 192.168.100.245**

The example will delete a DNS proxy server address of 192.168.100.245 from the Router in slot 2.

### **{rtr\_card-addr}**

The slot number (1-8) that contains the Router card.

## **{ip-addr}**

The IP address of the external DNS server, in the form of xxx.xxx.xxx,xxx, where xxx is between 0-255.
# *delete (router) remote*

Use the **delete (router) remote** command to delete a remote WAN profile from the WAN profile table on the specified Router card.

```
Syntax: delete {rtr_card-addr} remote {"profile-name"}
```
#### *Example:* **delete 6 remote "Texas"**

The example will delete a remote WAN named "Texas" from the WAN profile table for the Router in slot 6.

## **{rtr\_card-addr}**

The slot number (1-8) that contains the Router card.

## **{"profile-name"}**

The name of the remote WAN profile to delete. This name must be enclosed in quotes, with a maximum of 12 characters.

# *delete (router) snmp community*

Use the **delete (router) snmp community** command to delete an SNMP community entry on the specified Router card.

```
Syntax: delete {rtr_card-addr} snmp community 
       {"community-name"} {ip-addr}
```
*Example:* **delete 2 snmp community "commune" 192.168.100.245** The example will delete the previously added SNMP community named "commune" from the TSR in slot 2.

# **{rtr\_card-addr}**

The slot number (1-8) that contains the Router card.

# **{"community-name"}**

The name of an existing community with a maximum of 12 characters, enclosed in quotes.

## **{ip-addr}**

The IP address of the host that can access the SNMP agent via this community, in the form of xxx.xxx.xxx.xxx, where xxx is between 0-255. The address "0.0.0.0" allows any host.

# *delete (router) snmp trap*

Use the **delete (router) snmp trap** command to delete a trap destination from the specified Router card.

#### *Syntax:* **delete {rtr\_card-addr} snmp trap {"community-name"} {ip-addr}**

*Example:* **delete 2 snmp trap "commune" 192.168.100.245** The example will delete the previously added SNMP community named "commune" from the Router in slot 2.

## **{rtr\_card-addr}**

The slot number (1-8) that contains the Router card.

## **{"community-name"}**

The name of an existing community. This name must be enclosed in quotes, with a maximum of 12 characters.

## **{ip-addr}**

The IP address of the destination trap to delete, in the form of xxx.xxx.xxx.xxx, where xxx is between 0-255.

# *delete (router) static dns host*

Use the **delete (router) static dns host** command to delete a static DNS host record.

#### *Syntax:* **delete {rtr\_card-addr} static dns host {ip-addr} {"domain-name"}**

*Example:* **delete 2 dns host 192.168.100.245 "myhost.some.net"** Example will delete a DNS host entry with address 192.168.100.245 and domain named "myhost.come.net" on the Router in slot 2.

# **{rtr\_card-addr}**

The slot number (1-8) that contains the Router card.

## **{ip-addr}**

The IP address of the host, in the form of xxx.xxx.xxx.xxx, where xxx is between 0-255.

## **{"domain-name"}**

The domain name of the host with a maximum length of 41 characters, enclosed in quotes.

# *delete (router) uploaduser*

Use the **delete (router) uploaduser** command to remove an existing host that is allowed to upload either the configuration or software files to the specified Router card.

## *Syntax:* **delete {rtr\_card-addr} uploaduser {all|ip-addr} {"profile-name"}**

## *Example:* **delete 3 uploaduser "LosAngeles"**

The example will remove any user for upload of a code file from the TSR interface named "LosAngeles". The TSR is located in slot 3.

## **{rtr\_card-addr}**

The slot number (1-8) that contains the Router card.

## **{all|ip-addr}**

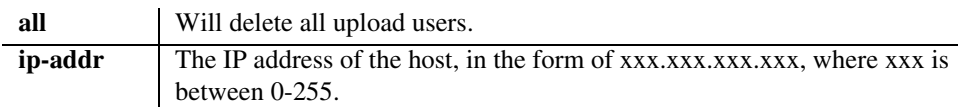

## **{"profile-name"}**

The name of the remote WAN or LAN profile specified in the entry to be removed. This name must be enclosed in quotes.

# *delete (router-lan) filter*

Use the **delete (router-lan) filter** command to delete a single filter rule from the table of Layer 2 filters applied to the specified LAN interface.

## *Syntax:* **delete {rtr\_lan-addr} filter {address|custom|protocol|all} {"filter-name"}**

#### *Example:* **delete 2:1 filter address "Server1"**

This example will delete a previously created address filter names "Server1".

## **{rtr\_lan-addr}**

The Router address is in the form {slot:port} or {slot "profile-name"}.

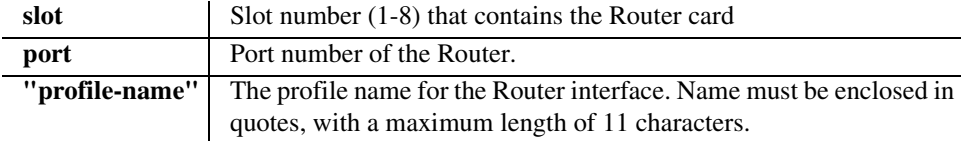

# **{address|custom|protocol|all}**

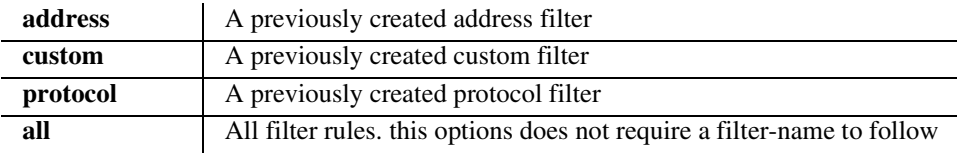

# **{"filter-name"}**

A symbolic name given to identify a filter rule. This name must be enclosed in quotes, with a maximum of 8 characters.

# *delete (router-lan) secondary ip address*

Use the **delete (router-lan) secondary ip address** command to delete a secondary IP address and subnet to the specified LAN interface.

## *Syntax:* **delete {rtr\_lan-addr} secondary ip address {ip-addr [mask]|ip-addr/bits}**

*Example:* **delete 4:1 secondary ip address 192.168.1.1** The example will delete a secondary IP address of 192.168.1.1.

# **{rtr\_lan-addr}**

The Router address is in the form {slot:port} or {slot "profile-name"}.

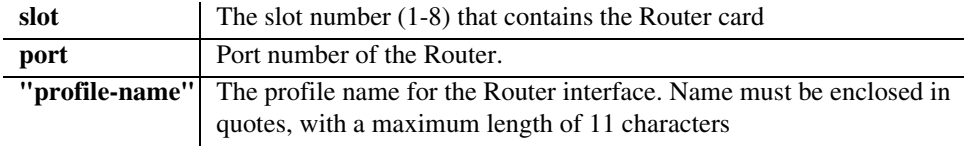

## **{ip-addr [mask]|ip-addr/bits}**

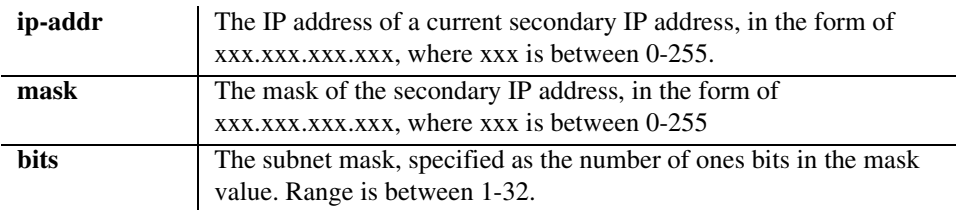

# *delete (router-lan) static*

Use the **delete (router-lan) static** commands to delete static elements from the specified LAN interface.

# *delete (router-lan) static ip address*

Use the **delete (router-lan) static ip address** command to delete a static IP address entry from the specified LAN interface.

```
Syntax: add {rtr_lan-addr} static ip address {ip-addr}
```
## *Example:* **add 3:1 static ip address 195.168.201.140**

## **{rtr\_lan-addr}**

The Router address is in the form {slot:port} or {slot "profile-name"}.

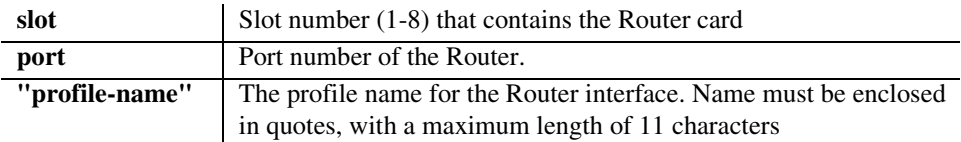

## **{ip-addr}**

The IP address of the learned address table for the LAN, in the form of xxx.xxx.xxx.xxx, where xxx is between 0-255.

## *delete (router-lan) static ip network*

Use the **delete (router-lan) static ip network** command to delete a static IP network from the specified LAN interface.

## *Syntax:* **delete {rtr\_lan-addr} static ip network {ip-addr} {mask} {next-hop-ip-addr}**

*Example:* **delete 3:1 static ip network 195.168.201.0 255.255.255.0 194.120.20.15**

> The example will delete the existing static IP network from the LAN interface of the Router card in slot 3.

## **{rtr\_lan-addr}**

The Router address is in the form {slot:port} or {slot "profile-name"}.

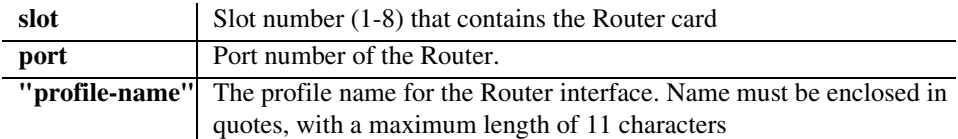

## **{"profile-name"}**

The IP address of the static IP network, in the form of xxx.xxx.xxx.xxx, where xxx is between 0-255.

## **{ip-addr}**

The IP address of the static IP network, in the form of xxx.xxx.xxx.xxx, where xxx is between 0-255.

## **{mask}**

The mask of the static IP network, in the form of xxx.xxx.xxx.xxx, where xxx is between 0-255.

## **{next-hop-ip-addr}**

The IP address of the next hop gateway for this route, in the form of xxx.xxx.xxx.xxx, where xxx is between 0-255.

# *delete (router-lan) static ipx network*

Use the **delete (router-lan) static ipx network** command to delete a static IPX network (route) to the specified LAN interface.

## *Syntax:* **delete {rtr\_lan-addr} static ipx network {network} {next-hop-ip-addr}**

*Example:* **delete 3:1 static ipx network 0x11 0x00e09700e9cd**  The example will delete a static IPX route to network 0x11, using a next hop Router at MAC address 00:e0:97:00:e9:cd, from the LAN interface on the Router card in slot 3.

## **{rtr\_lan-addr}**

The Router address is in the form {slot:port} or {slot "profile-name"}.

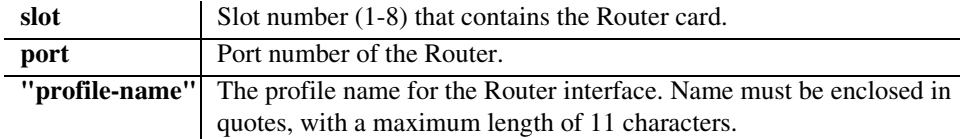

## **{network}**

The IPX network number in HEX  $(0x...)$ .

## **{next-hop-ip-addr}**

The MAC address of the next hop Router, in the form a 6-octet HEX value, in the form 0xxxxxxxxxxxxx. Please note the address is preceeded by 0x.

## *delete (router-lan) static mac address*

Use the **delete (router-lan) static mac address** command to delete a static MAC address entry to the specified LAN interface.

#### *Syntax:* **delete {rtr\_lan-addr} static mac address {mac-addr}**

*Example:* **delete 3:1 static mac address 0x00e09700e9cd** 

The example will delete a static MAC address, 00:e0:97:00:e9:cd, from the LAN interface of the Router card in slot 5.

#### **{rtr\_lan-addr}**

The Router address is in the form {slot:port} or {slot "profile-name"}.

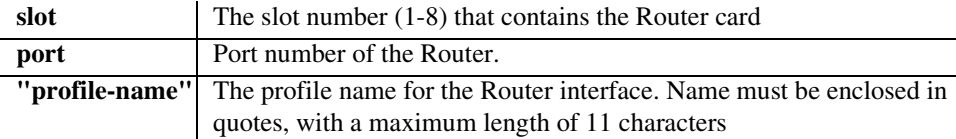

## **{mac-addr}**

The MAC address to add to the learned address table for the LAN, in the form a 6-octet HEX value, 0xxxxxxxxxxxx. Note that the MAC address is preceeded by a 0x.

# *delete (router-wan) firewall*

Use the **delete (router-wan) firewall** command to delete a firewall rule from a WAN.

```
Syntax: delete {rtr_card-addr} {"wan-name"} firewall 
       {all|rule-number}
```
#### *Example:* **delete 3 "LosAngeles" firewall all**

The example will remove all firewalls rules on the Router in slot 3, for the profile "LosAngeles".

## **{rtr\_card-addr}**

The slot number (1-8) that contains the Router card.

## **{"wan-name"}**

The WAN interface to modify. The name must be enclosed in quotes.

## **{all|rule-number}**

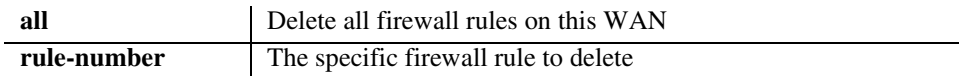

# *delete (router-wan) gre network*

Use the **delete (router-wan) gre network** command to delete a "by network" GRE tunnel to a WAN.

```
Syntax: delete {rtr_card-addr} {"wan-name"} gre network 
       {ip-addr mask|ip-addr/bits}
```

```
Example: delete 3 "LosAngeles" gre network 10.0.0.0/8
```
# **{rtr\_card-addr}**

The slot number (1-8) that contains the Router card.

## **{"wan-name"}**

The WAN interface to modify. The name must be enclosed in quotes.

## **{ip-addr mask|ip-addr/bits}**

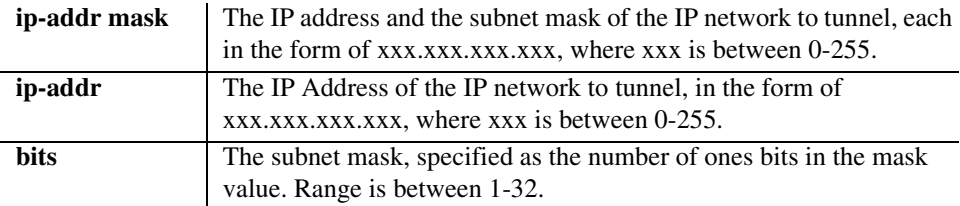

# *delete (router-wan) nat bypass*

Use the **delete (router-wan) nat bypass** command to delete an IP subnet or host from the list of the source addresses that will not be subject to NAT Translation when passing through a NAT enabled WAN interface.

```
Syntax: delete {rtr_card-addr} {"wan-name"} nat bypass 
       {ip-addr}
```

```
Example: delete 1 "RemoteUnit" nat bypass 156.65.0.0
```
## **{rtr\_card-addr}**

The slot number (1-8) that contains the Router card.

## **{"wan-name"}**

The WAN interface to modify. The name must be enclosed in quotes.

## **{ip-addr}**

IP address or host to delete, in the form of xxx.xxx.xxx.xxx, where xxx is between 0-255.

# *delete (router-wan) static*

Use the **delete (router-wan) static** commands to delete a static element from the WAN interface.

# *delete (router-wan) static ip address*

Use the **delete (router-wan) static ip address** command to delete a static IP address on the specified WAN interface.

## *Syntax:* **delete {rtr\_card-addr} {"wan-name"} static ip address {ip-addr}**

## *Example:* **delete 3 "LosAngeles" static ip address 195.168.201.140**

## **{rtr\_card-addr}**

The slot number (1-8) that contains the Router card.

## **{"wan-name"}**

The WAN interface to modify. The name must be enclosed in quotes.

## **{ip-addr}**

The IP address to delete from the WAN, in the form of xxx.xxx.xxx.xxx, where xxx is between 0-255.

## *delete (router-wan) static ip network*

Use the **delete (router-wan) static ip network** command to delete a static IP network from the specified WAN interface.

#### *Syntax:* **delete {rtr\_card-addr} {"wan-name"} static ip network {ip-addr} {mask}**

## *Example:* **delete 3 "LosAngeles" static ip network 195.168.201.0 255.255.255.0**

## **{rtr\_card-addr}**

The slot number (1-8) that contains the Router card.

## **{"wan-name"}**

The WAN interface to modify. The name must be enclosed in quotes.

## **{ip-addr}**

IP address of the static IP network, in the form of xxx.xxx.xxx.xxx, where xxx is between 0-255.

## **{mask}**

Mask of the static IP network, in the form of xxx.xxx.xxx.xxx, where xxx is between 0-255.

# *delete (router-wan) static ipx network*

Use the **delete (router-wan) static ipx network** command to delete a static IPX network (route) to the specified WAN interface.

## *Syntax:* **delete {rtr\_card-addr} {"wan-name"} static ipx network {network}**

*Example:* **delete 3 "LosAngeles" static ipx network 0x11** 

## **{rtr\_card-addr}**

The slot number (1-8) that contains the Router card.

## **{"wan-name"}**

The WAN interface to modify. The name must be enclosed in quotes.

## **{network}**

The IPX network number in HEX (0x...)

## *delete (router-wan) static mac address*

Use the **delete (router-wan) static mac address** command to delete a static MAC address entry from the specified WAN interface.

*Syntax:* **delete {rtr\_card-addr} {"wan-name"} static mac address {mac-addr}**

*Example:* **delete 3 "LosAngeles" static mac address 0x00e09700e9cd** 

## **{rtr\_card-addr}**

The slot number (1-8) that contains the Router card.

## **{"wan-name"}**

The WAN interface to modify. The name must be enclosed in quotes.

#### **{mac-addr}**

The MAC address to add to the learned address table for the LAN, in the form 0xxxxxxxxxxxxx. Please note the address is preceeded by 0x.

## *delete (router-wan) static nat address*

Use the **delete (router-wan) static nat address** command to delete a static NAT mapping from the specified WAN interface.

*Syntax:* **delete {rtr\_card-addr} {"wan-name"} static nat address {local-ip-addr} {nat-ip-addr}**

*Example:* **delete 3 "LosAngeles" static nat address 10.0.0.5 34.56.102.222** 

## **{rtr\_card-addr}**

The slot number (1-8) that contains the Router card.

## **{"wan-name"}**

The WAN interface to modify. The name must be enclosed in quotes.

#### **{local-ip-addr}**

IP address of the local IP host, in the form of xxx.xxx.xxx.xxx, where xxx is between 0-255.

## **{nat-ip-addr}**

The NAT public IP address, in the form of xxx.xxx.xxx.xxx, where xxx is between 0-255.

*disconnect*

# *delete user*

The delete user command will remover a user created by the **add user** command.

```
Syntax: delete user {"user-name"}
```

```
Example: delete user "jsmith"
```
## **{"user-name"}**

The user-name is an existing user ID in the system. This name must be enclosed in quotes.

# *disconnect*

# *disconnect*

Remove a connection created using the **connect** command.

# *Syntax:* **disconnect**

**{slot|slot:port|slot:port:channel|slot:port:trunk}**

## *Example:* **disconnect A:2:1-24 3:1**

Disconnects all 24 channels on port address #2 (DS1) on the controller card (slot A) to port address #1 V.35 in slot 3.

**NOTE:** The operator can remove connections for all of a slot {slot}, a port within a slot {slot:port}, or for specific channel {slot:port:channel}

## **{slot|slot:port|slot:port:channel|slot:port:trunk}**

- **slot** A for the controller card, or 1-8 for service cards.
- **port** Port number or range.
- **channel** Channel number or range, for T1 ports.
- **trunk** Trunk number for this port, 1-24.

#### *exit*

# *exit*

Use the **exit** command to log out of the Command Line Interface (CLI).

```
Syntax: exit
Example: > exit
    Logging out of Carrier Access - Axxius Product Line
```
# *install*

# *install (slot) router*

The Axxius 800 Controller card automatically creates a backup of the configuration of any router cards in their respective slot. If a router card is removed and replaced with a another card (of the same type) the backup of the configuration from the first occupying card is loaded onto the replacing card. This command will stop this function and the replacing router card will retain its configuration.

```
Syntax: install {number} {cmg|router|tsr}
Example: install 5 router
```
## **{number}**

The slot number (1-8) of the card to download the software file to.

#### **{cmg|router|tsr}**

The router type. **Note: Only the TSR is supported in the this release.**

To replace a router card in slot 5 and retain its loaded configuration file:

- 1. Remove current router card in slot 5 of the Axxius system.
- 2. With the CLI command enter:

```
 > install 5 router
 ok
```
3. When an "ok" is displayed the replacement router card may be inserted into slot 5.

# *load*

# **WARNING! BEFORE LOADING A DOWN-LEVEL OF ROUTER CODE TO AN ADIT, SAVE THE CONFIGURATION TO A FILE. CONFIGURATION MAY BE RESET TO THE DEFAULT SETTING AND CURRENT CONFIGURATION LOST.**

# <span id="page-159-0"></span>*load tftp*

The **load tftp** command will download software via TFTP to the Controller or to the TSR card. Note: A TFTP server must be running on the host system for this command to be successful.

```
Syntax: load {ctrlr-id|number} tftp {ip-addr} {"file-name"}
```
*Example:* **load a1 tftp 192.102.3.168 "axxius1\_0\_all.mgm"** The example will download the Controller software file "axxius1\_0\_all.mgm" to the Controller in slot 1, via TFTP.

## *Example:* **load 5 tftp 172.26.100.25 "tsr1\_20.mgm"**

The example will download the Router software file "tsr1\_20.mgm" to a TSR card in slot 5 via TFTP.

## *Example:* **load 5 tftp 172.26.100.25 "config.txt"**

The load tftp command is modified to add special processing when a filename ends with "txt". In this case, the .txt file is handled as an ASCII file containing CLI commands to configure the Axxius 800.

## **{ctrlr\_id|number}**

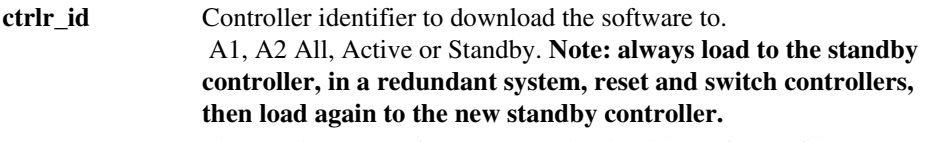

```
rtr_card-addr Slot number (1-8) of a Router card to load the software file to.
```
# **{ip-addr}**

The host IP address in the form of xxx.xxx.xxx.xxx, where xxx is a number from 0-255. If not supplied the host IP address from the database will be used.

# **{"file-name"}**

The software file to load including path. Must be enclosed with quotes. The file-type of the downloading files must be .mgm, or .txt.

# *load xmodem*

Use the **load xmodem** command to download software via Xmodem. This command is only available with an RS-232 connection. If you are using Telnet, see *[load tftp](#page-159-0)* command.

#### *Syntax:* **load {ctrlr-id} xmodem**

#### *Example:* **load a2 xmodem**

The example initiates an modem transfer to the Controller card in slot A2.

Do you really want to do this?

Enter Y at the prompt to continue, or N to cancel the download.

Y - the system will prompt you to select the appropriate local file. With the file selected, the system will complete the download, reboot, and run the installation for flash upgrade. Screen example following.

```
 **** System Boot ****
      Copyright 1999,2000 Carrier Access Corporation.
XMODEM transfer started
Validating image(fast)..........................SUCCEEDED!
Erasing FLASH:..........................Finished Erasing FLASH!
Erasing FLASH:..........................Finished Erasing FLASH!
Programming Flash.........................SUCCEEDED!
In 5 seconds the system will boot from Flash
Press any key to stop boot .5 \cdot 4 \cdot 3 \cdot 2 \cdot 1 \cdot 0Looking for valid application image in Flash...
Executing application image from Flash
Attached TCP/IP interface to cpm unit 0
Attaching interface lo0...done
Axxius startup
```
**{ctrlr\_id}**

**ctrlr** id Controller identifier to download the software to. A1, A2 All, Active or Standby

# *CLI Commands*

*log*

# *log*

# *log*

Displays the event log. Where the optional [slot:port:channel], [category], and [severity] are variables used to narrow down the log displayed. The log command without any options displays a full log.

```
Syntax: log [slot|slot:port] [category] [severity] 
Example: log a:1
```
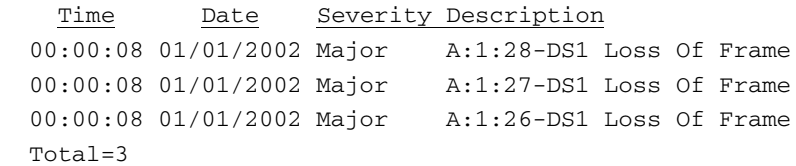

## **[slot|slot:port|slot:port:channel]**

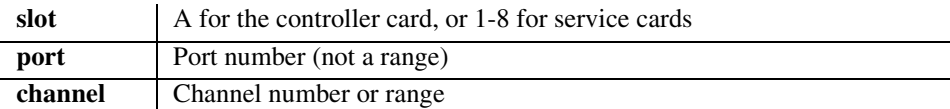

# **[category]**

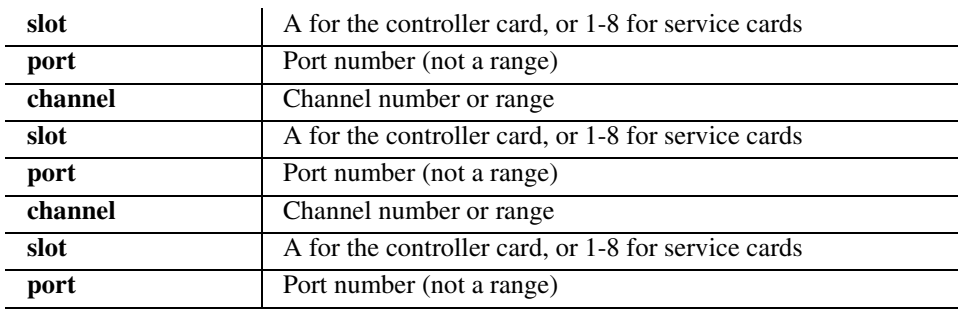

# **[severity]**

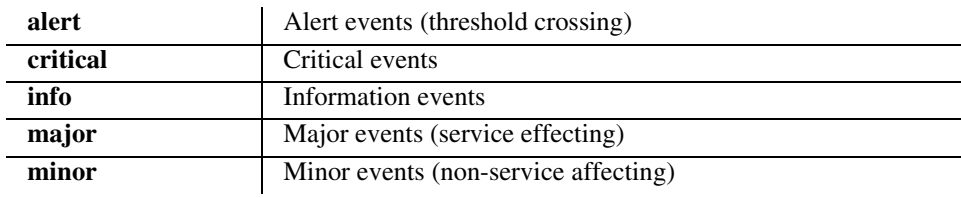

# *ping*

# *ping*

Use the **ping** command to perform a ping test from the Controller and report the result. If the host is reachable, each individual response will be displayed.

```
Syntax: ping {ip-addr} [count] [length]
Example: ping 192.168.3.196 7 5000
    Pinging 192.168.3.196 with 5000 bytes of data:
    Reply from 192.168.3.196: bytes=5000 time=90ms
    Reply from 192.168.3.196: bytes=5000 time=144ms
    Reply from 192.168.3.196: bytes=5000 time=186ms
    Reply from 192.168.3.196: bytes=5000 time=90ms
    Reply from 192.168.3.196: bytes=5000 time=90ms
    Reply from 192.168.3.196: bytes=5000 time=90ms
    Reply from 192.168.3.196: bytes=5000 time=90ms
    > ping 192.168.10.196 7 5000
    PING 192.168.10.196: 5000 data bytes
    no answer from 192.168.10.196
```
# **{ip-addr}**

The host IP address of the device to query, in the form of xxx.xxx.xxx.xxx, where xxx is a number from 0-255.

# **[count]**

This optional parameter sets the number of pings to send. Range is 1 to 32, default is 5.

# **[length]**

This optional parameter sets the number of bytes to send in the ICMP echo request payload. Range is 0 to 8000, default is 56.

# *CLI Commands*

*print*

# *print*

Use the **print** command to display the help information or print the configuration file.

```
Syntax: print {config|help}
```
# *print config*

Print the configuration file for the Axxius 800. The operator may then save this to a text file, which can be sent to another Axxius to automatically configure the system with the original Axxius 800 configuration.

## *Syntax:* **print config [rtr\_card-addr]**

**[rtr\_card-addr] -** The slot number (1-8) that contains the Router card.

## *Example:* **print config 5**

This example would produce a configuration file of the Router in slot 5.

```
Axxius> print config 5
set verification off
-set 5 password view {password} is manual
-set 5 password config {password} is manual
-set 5 password admin {password} is manual
-set 5 enhanced security enable is manual
-set 5 password security {password} is manual
delete 5 remote "RemoteUnit"
set 5 stp enable
rename 5 "LocalUnit" "LocalAxxius"
set 5:1 ip address 192.168.3.195 255.255.255.0
add 5:1 secondary ip address 192.168.3.194 255.255.255.0
set 5:1 up
set 5:1 collision threshold high 500
add 5 remote "RemoteUnit"
reset 5
```
## *Example:* **print config**

This example would produce a configuration file of the Controller.

- 1. While in a Telnet session to an Adit 600 select Terminal/Start Logging.
- 2. Name the file.
- 3. Type the CLI command **print config.**
- 4. Select Terminal/Stop Logging.

See *[Load Controller Configuration on page 18-10](#page-497-0)* for instructions to reload configuration to Controller card.

# *print help*

Print the complete help file to the screen.

*Syntax:* **print help**

## *Example:* **print help**

This example would print the entire help text, which can be scrolled though with **Enter** or **Spacebar**.

# *rename (router)*

Use the **rename (router)** command to change the name of a local LAN or remote WAN profile on the specified Router card. Profile names cannot contain spaces and must be unique on a particular TSR card.

```
Syntax: rename {rtr_card-addr} {"old-profile-name"} 
       {"new-profile-name"}
```
## *Example:* **rename 6 "Chicago" "Milwaukee"**

This example will change the name of the WAN profile from "Chicago" to "Milwaukee", for the Router in slot 6.

## **{rtr\_card-addr}**

The slot number (1-8) that contains the Router card.

## **{"old-profile-name"}**

The current LAN or WAN profile name. This name must be enclosed in quotes.

## **{"new-profile-name"}**

The new profile name of a LAN or WAN profile. This name has a maximum length of 11 characters, and must be enclosed in quotes.

# *CLI Commands*

*reset*

# *reset*

# *reset (controller)*

Use the **reset (controller)** command to reboot the system. Reset alone will reboot the entire system.

```
Syntax: reset [ctrlr-addr|active|standby]
```
#### *Example:* **reset a1**

Will reset the controller in the controller slot 1.

```
 Do you really want to reset (y/n)? y
```
 \*\*\*\* System Boot \*\*\*\* Copyright 1999,2000 Carrier Access Corporation.

## **{ctrlr\_card-addr|active|standby}**

**ctrlr** card-addr Resets the Controller in the defined slot number (a1 or a2)

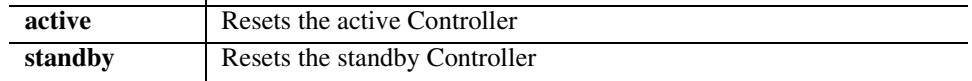

# **WARNING!** *THE COMMANDS* **reset AND reset active ARE SERVICE AFFECTING COMMANDS.**

# *reset (router)*

Use the **reset (router)** command to reboot the Router. All new configuration since the last reset will be in use.

#### *Syntax:* **reset {rtr\_card-addr}**

#### *Example:* **reset 1**

The example will reset the Router card in slot 1.

```
Do you really want to do this ? y
OK
```
## **{rtr\_card-addr}**

The slot number (1-8) that contains the Router card.

*restore*

# *reset (router) coldboot*

Use the **reset (router) coldboot** command to reboot the Router. This will reboot including a power cycle to the Router card.

*Syntax:* **reset {rtr\_card-addr} coldboot**

## *Example:* **> reset 2 coldboot** OK

The example will coldboot the Router card in slot 2.

## **{rtr\_card-addr}**

The slot number (1-8) that contains the Router (TSR) card.

# *restore*

Use the **restore** command to restore system properties. Note: to restore Router defaults see *[set \(router\) default](#page-201-0)*.

# *restore defaults*

Loads factory defaults for all settings. This command will not take effect until the system is rebooted using the **reset** command.

*Syntax:* **restore defaults** *Example:* **restore defaults**

For the restore default changes to take effect send a **reset** command. Further configuration changes made before a **reset** will be lost.

*rtrping*

# *rtrping*

Use the **rtrping** command to request that the Router perform a ping test and report the result.

*Syntax:* **rtrping {rtr\_card-addr} {dest-ip-addr|"domain-name"} [count] [count length] [count length source-ip-addr]** *Example:* **rtrping 4 192.168.100.97**

```
> rtrping 4 192.168.100.97
Pinging 192.168.100.97 with 56 bytes of data:
Reply from 192.168.100.97: bytes=56 time<10ms
Reply from 192.168.100.97: bytes=56 time<10ms
Reply from 192.168.100.97: bytes=56 time<10ms
Reply from 192.168.100.97: bytes=56 time<10ms
Reply from 192.168.100.97: bytes=56 time<10ms
> rtrping 4 192.168.103.239
Pinging 192.168.103.239 with 56 bytes of data:
```
# **{rtr\_card-addr}**

The slot number (1-8) that contains the Router card.

## **{dest-ip-addr|"domain-name"}**

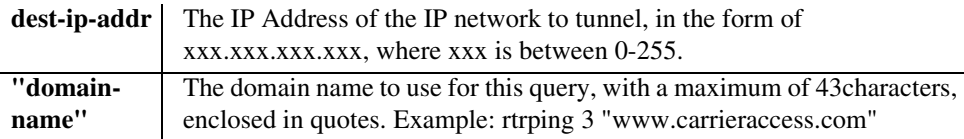

# **[count]**

This optional parameter sets the number of pings to send. Range is 1 to 32, default is 5.

# **[length]**

This optional parameter sets the number of bytes to send in the ICMP echo request payload. Range is 0 to 8000, default is 56.

# **{source-ip-addr}**

Override the IP address that will be used as the source IP address in the ICMP echo request, must be one of the Router interface IP addresses. Default is to use the IP address of the interface from which the ping is sent. The IP address, in the form of  $xxxxxxxxxx$ , where xxx is a number from 0-255.

# *set*

**[set autoexit](#page-170-1) [set \(ocudp\) loopback](#page-197-0) [set \(bri\)](#page-171-0) [set \(ocudp\) loopdetect](#page-198-0) [set \(bri\) mode](#page-172-0) [set \(ocudp\) mvec](#page-199-0) [set \(bri\) pmsync](#page-172-1) [set \(ocudp\) secondary](#page-199-1) [set cclabel](#page-173-0) [set \(ocudp\) selftest](#page-200-0) [set clock](#page-173-1) [set \(ocudp\) up/down](#page-200-1) [set clock \(1 and 2\)](#page-174-0) [set \(router\) autologout](#page-201-1) [set date](#page-174-1) [set \(router\) default](#page-201-0) [set \(ds0\)](#page-175-0) [set \(router\) dhcp](#page-202-0) [set \(ds1\)](#page-177-0) [set \(router\) dns](#page-207-0) [set \(ds3\)](#page-182-0) [set \(router\) lmi](#page-209-1) [set ethernet ip address](#page-185-0) [set \(router\) lmi poll](#page-210-0) [set external alarm](#page-185-1) [set \(router\) login auth](#page-210-1) [set \(fxo\)](#page-186-0) [set \(router\) login prompt](#page-211-0) [set \(fxsPS or fxsPSM\)](#page-187-0) [set \(router\) ntp](#page-211-1) [set id](#page-187-1) [set \(router\) password](#page-213-0) [set idle](#page-188-0) [set \(router\) port](#page-214-0) [set ip gateway](#page-188-1) [set \(router\) ppp auth](#page-224-0) [set ipds0](#page-189-0) [set \(router\) ppp security](#page-226-0) [set key](#page-190-0) [set \(router\) proxy](#page-228-0) [set login auth](#page-190-1) set (router) reboot set (router) [set login support](#page-191-0) [set \(router\) rip](#page-230-1) set Isbackup** [set \(router\) snmp](#page-231-0) **[set lsprotect enable/disable](#page-192-0)** [set \(router\) stp](#page-233-0) **[set lsprotect manual](#page-192-1) [set \(router\) syslog](#page-236-0) set Isprotect remove** [set \(router-lan\) framing](#page-239-0) **[set lsprotect revertive](#page-195-0) [set \(router-lan\) gateway](#page-240-0)**

**[set alarms](#page-170-0) [set \(ocudp\) baud](#page-196-0) [set \(ds1 card\)](#page-180-0) [set \(router\) enhanced security](#page-209-0) [set lsprotect nonrevertive](#page-193-0) [set \(router-lan\) filter forward](#page-238-0)**

**[set \(router-lan\) ip address](#page-241-0) [set \(router-wan\) nat](#page-256-0) [set \(router-lan\) ipx network](#page-242-0)** [set \(router-wan\) other](#page-258-0) **[set \(router-lan\) phy](#page-243-0) [set \(router-wan\) ppp](#page-259-0) [set \(router-lan\) rip](#page-244-0)** [set \(router-wan\) rip](#page-261-0) **[set \(router-lan\) stp](#page-246-0)** [set \(router-wan\) stp](#page-262-0) **[set \(router-lan\) up/down](#page-248-0) [set \(router-wan\) trunk](#page-264-0) [set \(router-trunk\) encapsulation](#page-249-0) [set \(router-wan\) up/down](#page-264-1) [set \(router-trunk\) multilink group](#page-249-1) [set screen](#page-265-0) [set \(router-trunk\) speed](#page-250-0)** [set snmp](#page-266-0) **[set \(router-trunk\) up/down](#page-250-1) [set time](#page-267-0) [set \(router-wan\) dlci](#page-251-0) [set user](#page-268-0)** [set \(router-wan\) gre](#page-252-0)<br>
set (v35) [set \(router-wan\) ip](#page-254-0) [set \(v54\)](#page-271-0) **[set \(router-wan\) ip address](#page-254-1)** [set verification](#page-273-0) **[set \(router-wan\) ipx](#page-255-0)** 

# <span id="page-170-0"></span>*set alarms*

Use the **set alarms** to manually set an alarm state for testing.

*Syntax:* **set alarms {critical|major|minor} {off|on}**

#### *Example:* **set alarms critical on**

The example set the alarm state of critical on.

## **{ciritical|major|minor}**

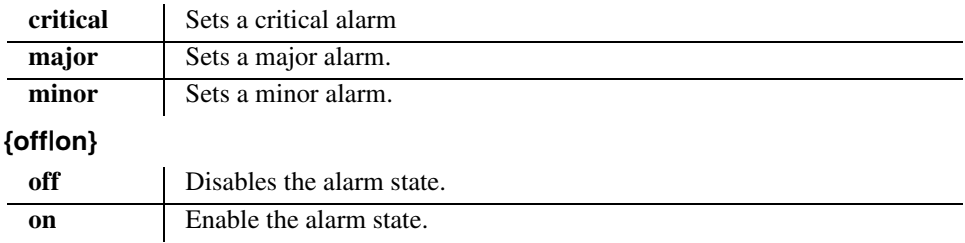

# <span id="page-170-1"></span>*set autoexit*

Use the **set autoexit** to set the autoexit feature.

*Syntax:* **set autoexit {off|on}**

#### *Example:* **set autoexit on**

The example will enable the auto-exit feature.

## **{off|on}**

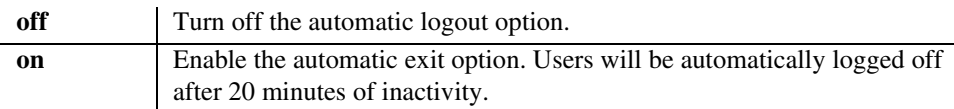

# <span id="page-171-0"></span>*set (bri)*

Use the **set (bri)** command to setup the ISDN BRI card.

## *Syntax:* **set {bri-addr} {day|hour} {es|ses} {value}**

#### *Example:* **set 3:4 threshold day ses 30**

To set the daily threshold to 30 Severely Errored Seconds on port 4 of a BRI card in slot 3.

## **{bri-addr}**

The {slot:port} address of the BRI card you want to apply the changes to.

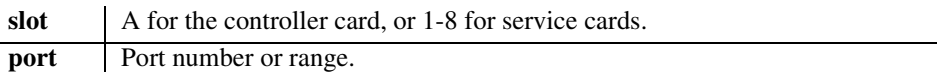

# **{setting}**

## **crv**

Set the Call Reference Value, when the BRI is set to 4:1 mode (lt4to1tdm). The CRV value is between 1-768. **Note: The CRV value for the BRI ports MUST be set the same by both the Axxius 800 and the Access Navigator.**

## **down**

Take the ISDN line Out-of-Service.

## **threshold**

Set the defect thresholds for ISDN lines to one of the following:

**day** Set the thresholds for the daily intervals.

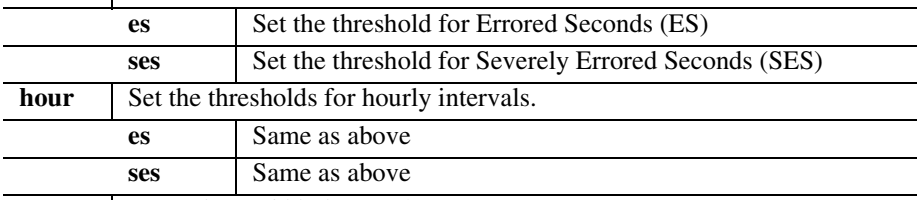

**value** Range is 1 - 65535 seconds.

## **up**

Put the ISDN line In-Service.

# <span id="page-172-0"></span>*set (bri) mode*

Use the **set (bri) mode** command to set the mode for the ISDN BRI Service.

#### *Syntax:* **set {bri\_card-addr} mode {setting}**

#### *Example:* **set 4 mode nt3ds0**

To set the BRI card in slot 4 to use 3 DS0 LUNT

## **{bri\_card-addr}**

The slot number (1-8) of the Adit chassis that contains the BRI card.

## **{setting}**

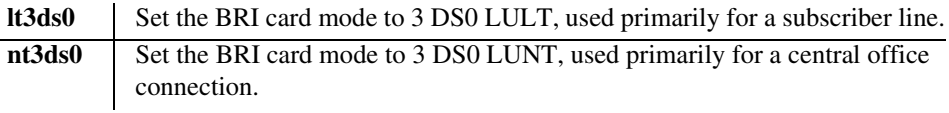

# <span id="page-172-1"></span>*set (bri) pmsync*

Use the **set (bri) pmsync** command to set the source for performance monitoring synchronization.

```
Syntax: set {bri_card-addr} pmsync {setting}
```
## *Example:* **set 4 pmsync axxius**

To set the BRI card in slot 4 source for performance monitoring synchronization to Axxius.

# **{bri\_card-addr}**

The slot number (1-8) that contains the BRI card.

# **{setting}**

Set the operating mode to one of the following:

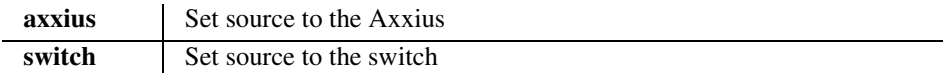

# <span id="page-173-0"></span>*set cclabel*

Use the **set cclable** command to set a user defined cross-connect label.

## *Syntax:* **set cclabel {addr} {"label"}**

## *Example:* **set cclabel a:1:1 "Idle Ch"**

The example will set a user connect label "Idle Ch" on the DS0 a:1:1.

**{addr}**

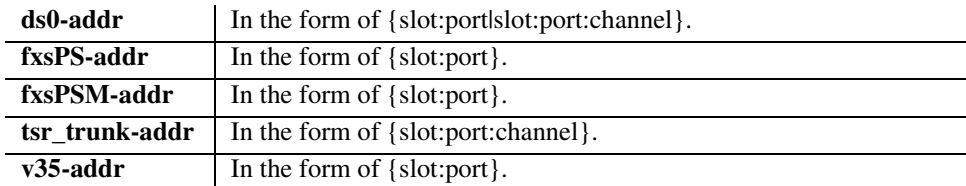

## **{label}**

The user defined label can be up to 8 characters, and must be enclosed in quotes.

# <span id="page-173-1"></span>*set clock*

Use the **set clock** command to configure signal clock switching.

## Syntax: set clock {nonrevertive|revertive|switch}

## *Example:* **set clock nonrevertive**

The example set the signal clock to nonrevertive mode.

## **{nonrevertive|revertive|switch}**

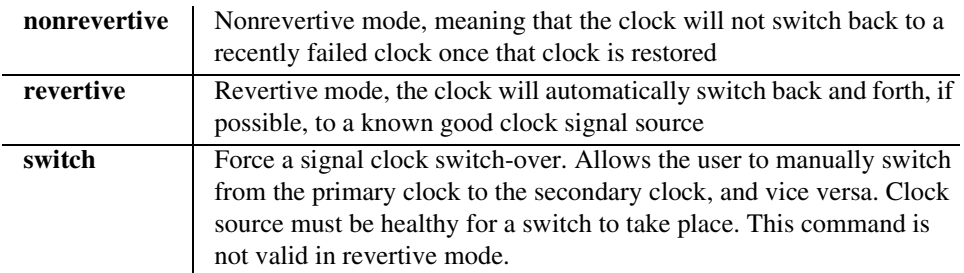

# <span id="page-174-0"></span>*set clock (1 and 2)*

Use the **set clock (1 and 2)** command to set the master transmit clock. The primary master clock source may be used to clock each DS1 transmitter. The clock circuit automatically switches to the secondary clock source if the primary clock fails.

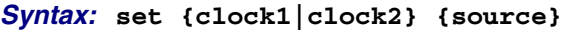

#### *Example:* **set clock1 a:1**

To set the primary master clock source to A:1.

#### *Example:* **set clock2 1:2**

Set the secondary master clock source to Quad T1 in slot 1 source selected.

#### **{clock1}**

Set primary master transmit clock source.

#### **{clock2}**

Set secondary master transmit clock source.

#### **{source}**

Set the clock source to one of the following:

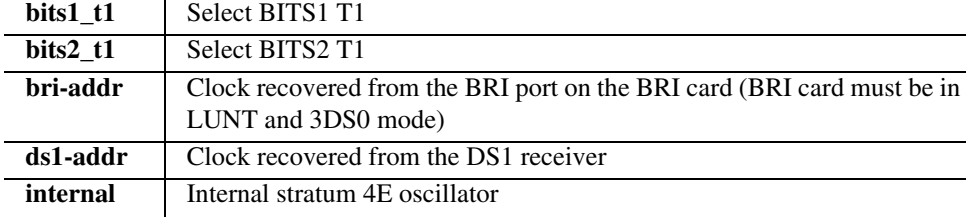

**NOTE:** To set DS3 clocking see *[set \(ds3\)](#page-182-0) clock* command.

## <span id="page-174-1"></span>*set date*

Use the **set date** command to set the date.

*Syntax:* **set date {mm/dd/yyyy}**

#### *Example:* **set date 1/1/2002**

The example will set the date to January 1, 2002.

#### **{mm/dd/yyyy}**

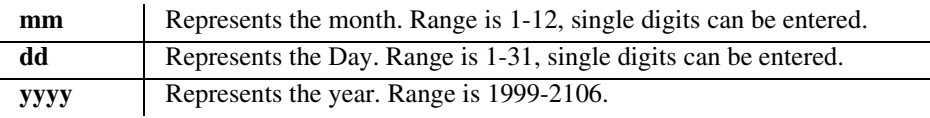

# *CLI Commands*

<span id="page-175-0"></span>*set*

# *set (ds0)*

Use the **set (ds0)** command to setup one or all DS0s in a DS1. The command specifies DS0 or range of DS0s, and the setting to apply.

# *set(ds0) signal*

Use the **set (ds0) signal** command to setup one or all DS0s in a DS1 signal.

```
Syntax: set {ds0-addr} signal {emdw|emi|emicpd|emw|gs|ls}
```
## *Example:* **set a:1:1-4 signal emi**

To set the signal type to E&M immediate start for channels 1-4, port 1, slot A on a DS1 Controller.

## **{ds0-addr}**

The Controller DS0 addresses are different on the DS3 and DS1 Controller, however the DS0 address on the service cards does not change with Controller type (DS3 or DS1).

**DS0 Address on a DS3 Controller in the form {slot:port:channel:sub-channel}**

| slot | A for the DS3 Controller card.                  |
|------|-------------------------------------------------|
| port | Port number, range or all.                      |
|      | ds1 channel   DS1 channel number, range or all. |
|      | ds0 channel   DS0 channel number, range or all. |

**DS0 Address on a DS1 Controller or service cards (with DS1 or DS3 controller) in the form {slot:port:channel}**

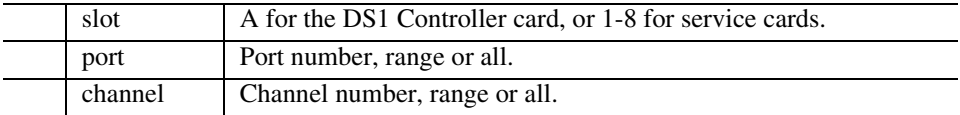

## **{emdw|emi|emicpd|emw|gs|ls}**

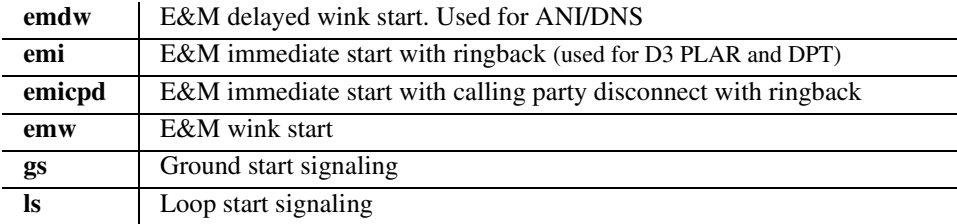

# *set(ds0) type*

Use the **set (ds0) type** command to setup one or all DS0s in a DS1 signal type.

# *Syntax:* **set {ds0-addr} type {data|voice}**

#### *Example:* **set 3:1:1-4 type voice**

To set the traffic type to voice on channels 1-4 on port 1 of slot 3 on a service card.

## **{ds0-addr}**

The Controller DS0 addresses are different on the DS3 and DS1 Controller, however the DS0 address on the service cards does not change with Controller type (DS3 or DS1).

## **DS0 Address on a DS3 Controller in the form {slot:port:channel:sub-channel}**

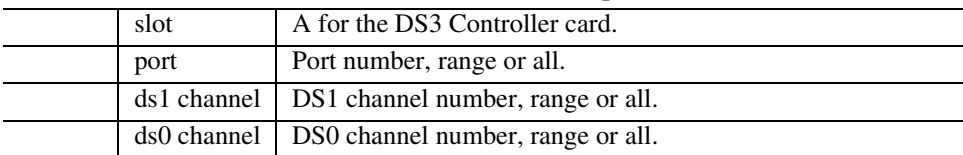

**DS0 Address on a DS1 Controller or service cards (with DS1 or DS3 controller) in the form {slot:port:channel}**

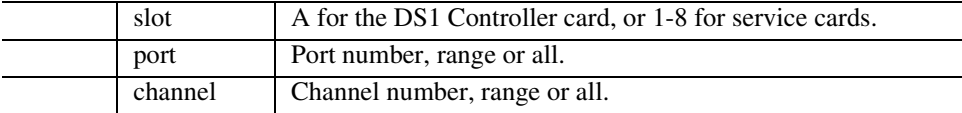

# **{data|voice}**

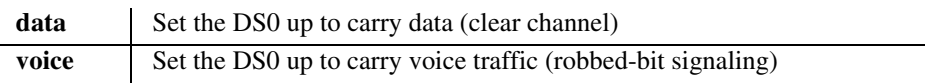

# <span id="page-177-0"></span>*set (ds1)*

Use the **set (ds1)** command to set up DS1 interfaces. The command specifies a range of interfaces and the setting to apply.

## *Syntax:* **set {ds1-addr} {setting}**

## *Example:* **set a:1 framing esf**

To set DS1 1 (port 1) on a DS1 Controller to use ESF framing.

# **{ds1-addr}**

The Controller DS1 addresses are different on the DS3 and DS1 Controller, however the DS1 address on the services cards does not change with Controller type (DS3 or DS1). \

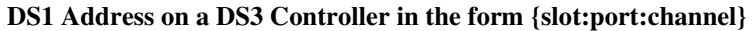

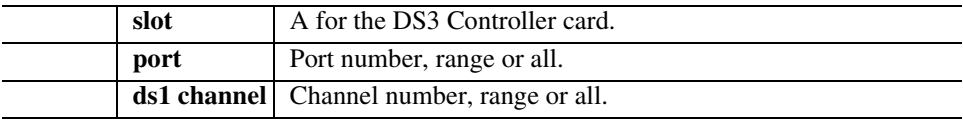

**DS1 Address on a DS1 Controller or service cards (with DS1 or DS3 controller) in the form {slot:port}**

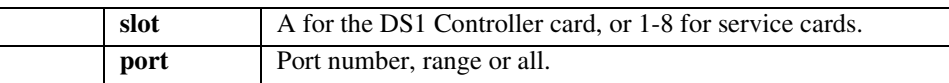

# **{setting}**

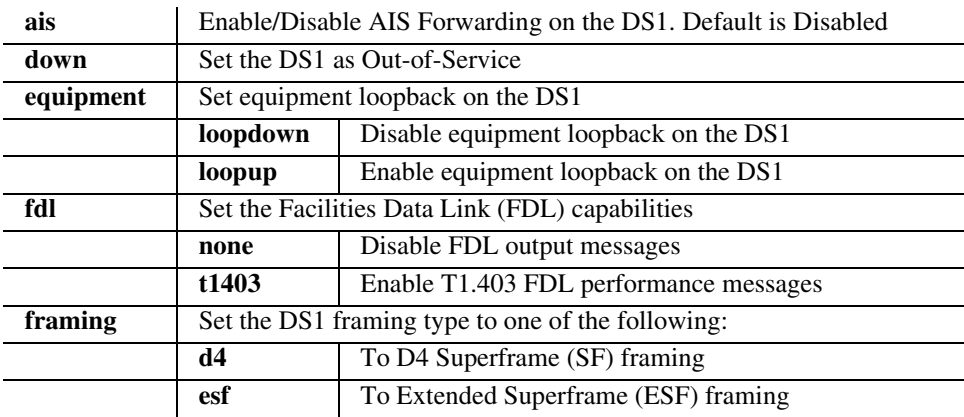

# *CLI Commands*

*set*

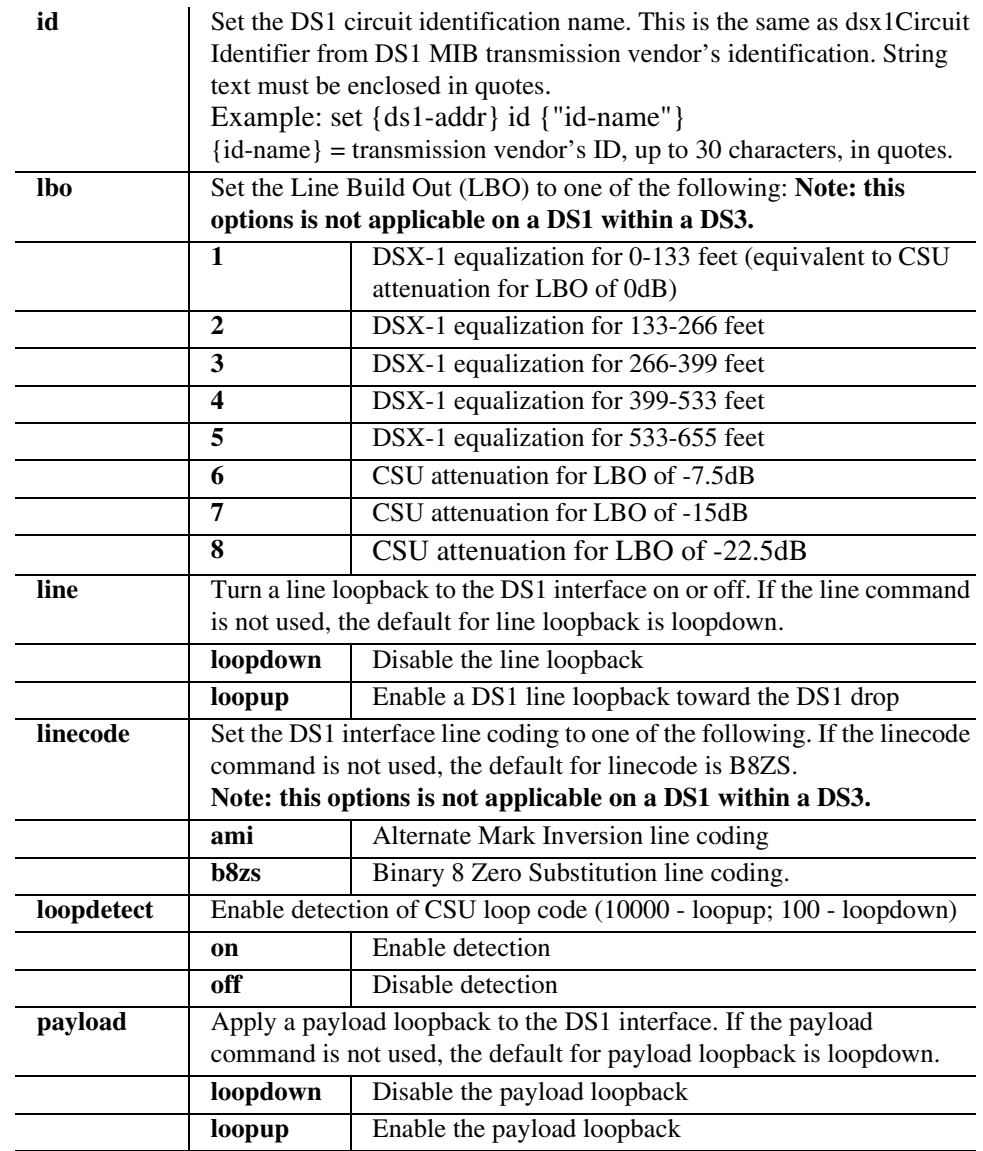

# *CLI Commands*

*set*

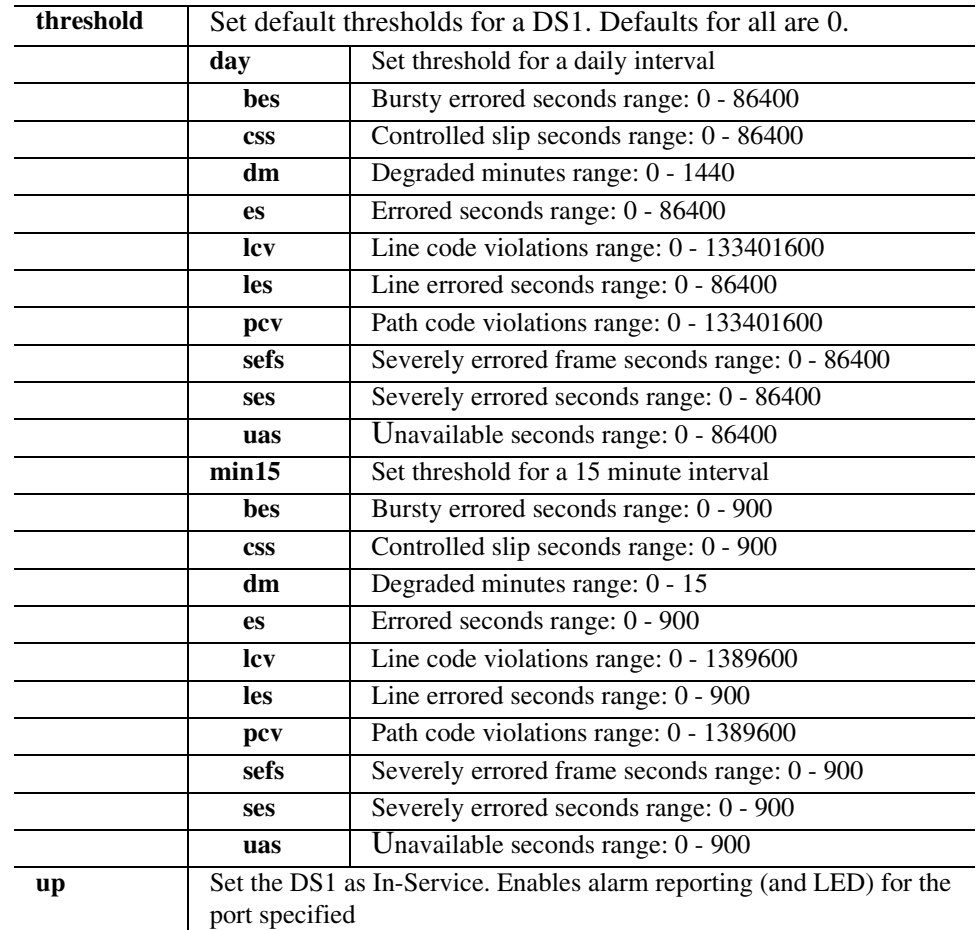
# *set (ds1 card)*

Use the **set (ds1 card)** commands to configure DS1 card types. These commands apply to the Quad DS1/E1 (hardened) and Quad DS1 ADPCM (hardened) service cards.

# *set (ds1 card) spantype*

Use the **set (ds1 card) spantype** command to set the span type (T1 or E1) on the DS1 type card. **Note: this CLI command is not supported in this release.**

### *Syntax:* **set {ds1\_card-addr} {e1span|t1span}**

### *Example:* **set 6 e1span**

To set the Quad DS1/E1 card in slot 6 to E1 mode.

# **{ds1\_card-addr}**

The slot number (1-6) that contains a DS1 type card (Quad DS1/E1 or Quad DS1 ADPCM service card).

# **{e1span|t1span}**

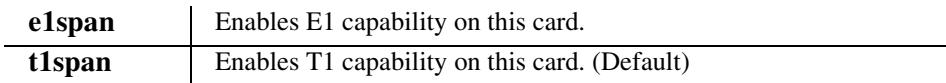

# *set (ds1 card) adpcm map*

Use the **set (ds1 card) adpcm map** command to set voice compression map on the Quad DS1 ADPCM card.

# *Syntax:* **set {adpcm\_card-addr} adpcm {none|map1|map2|map3}**

# *Example:* **set 5 adpcm map1**

**{adpcm\_card-addr} -** The slot number (1-6) that contains the Quad DS1 ADPCM card. **{none|map1|map2|map3}**

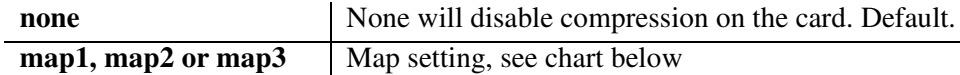

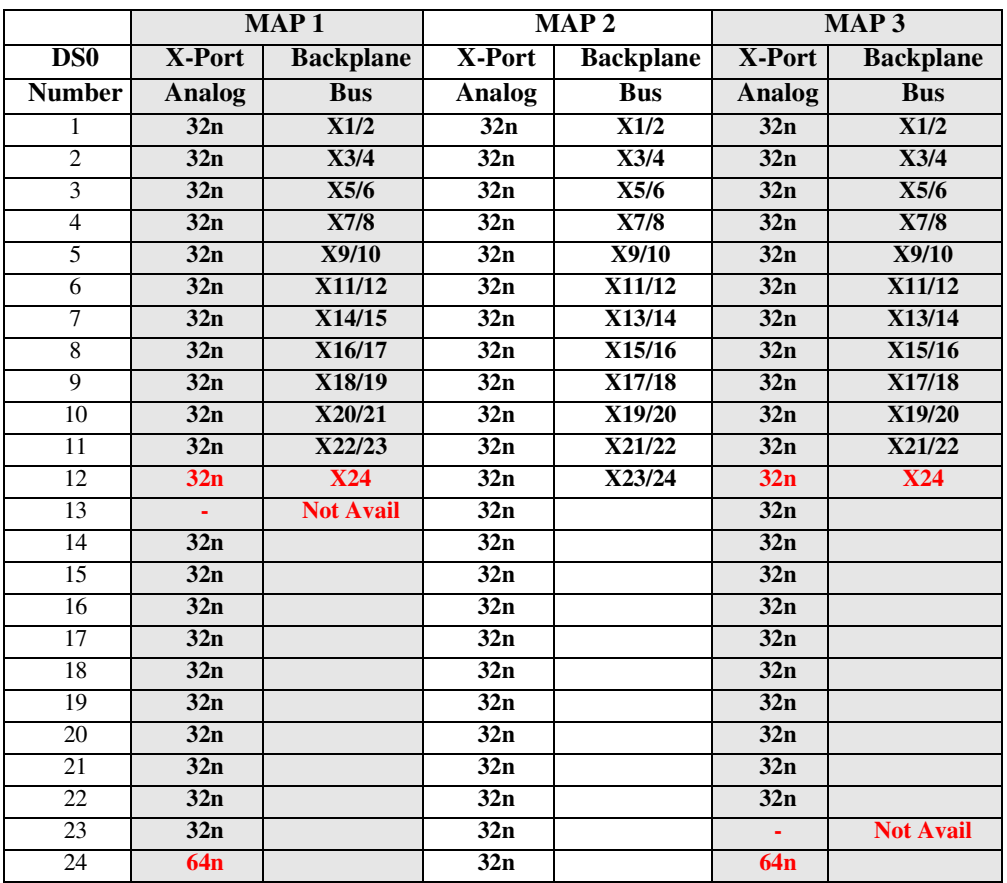

# *set (ds3)*

Use the **set (ds3)** command to set up DS3 interfaces. The command specifies a range of interfaces and the setting to apply.

# *Syntax:* **set {ds3-addr} {setting}**

### *Example:* **set a:1 framing m23**

To set DS3 1 (port 1) on a DS3 Controller (slot A) to use M23 framing.

# **{ds3-addr}**

DS3 address in the form {slot:port}.

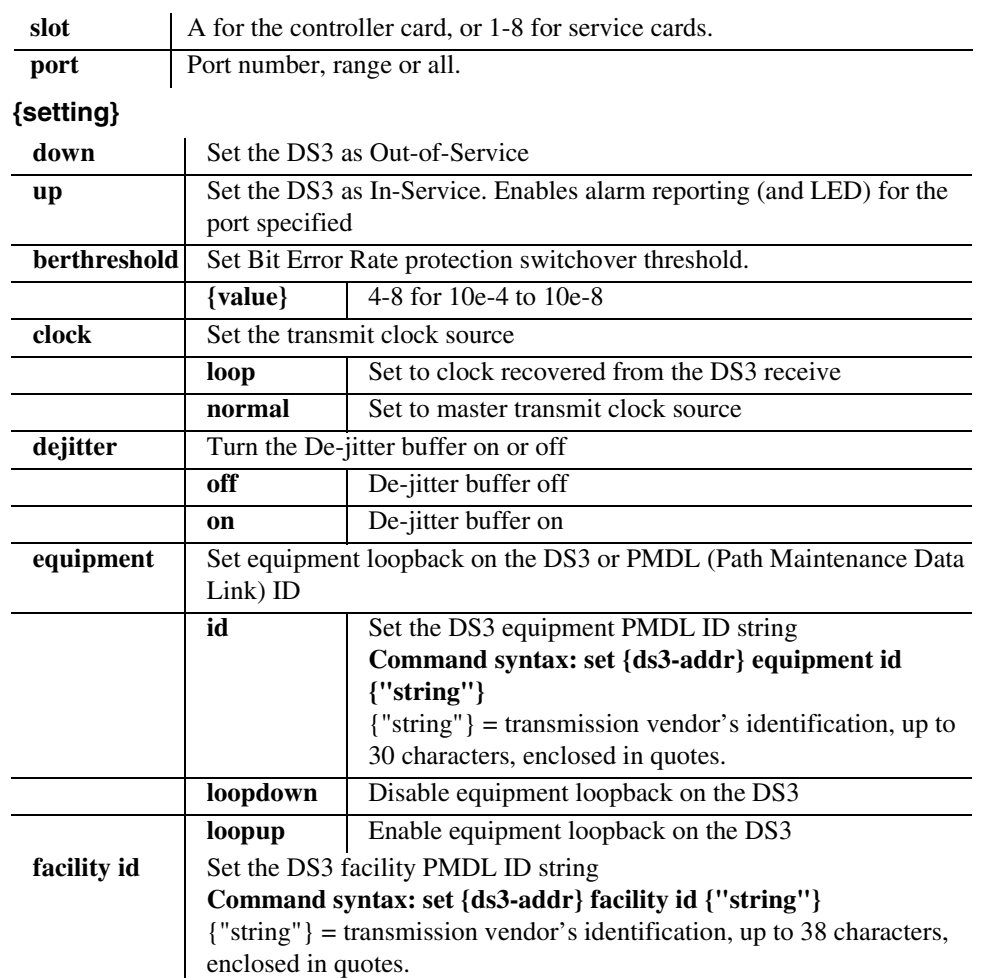

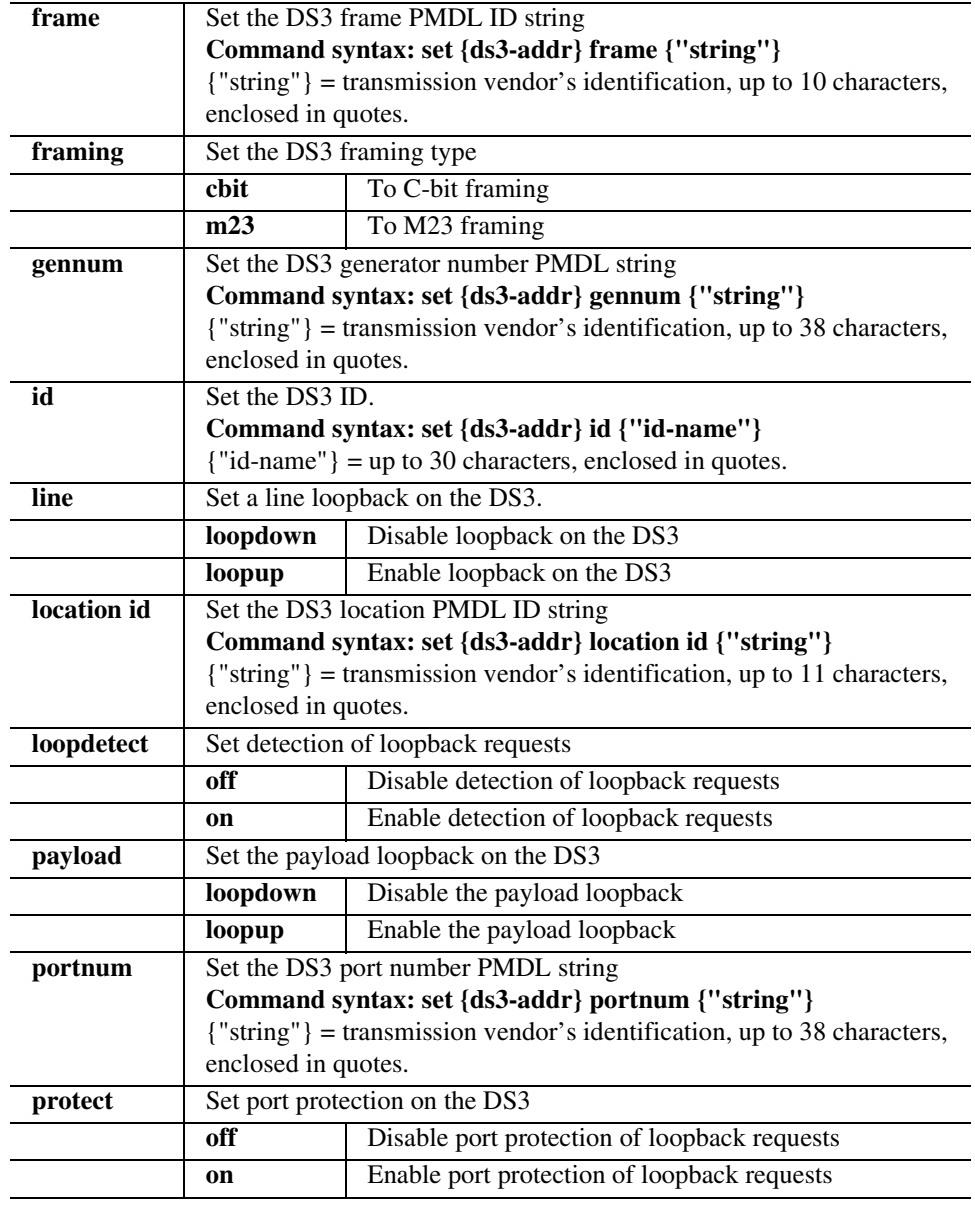

# *CLI Commands*

*set*

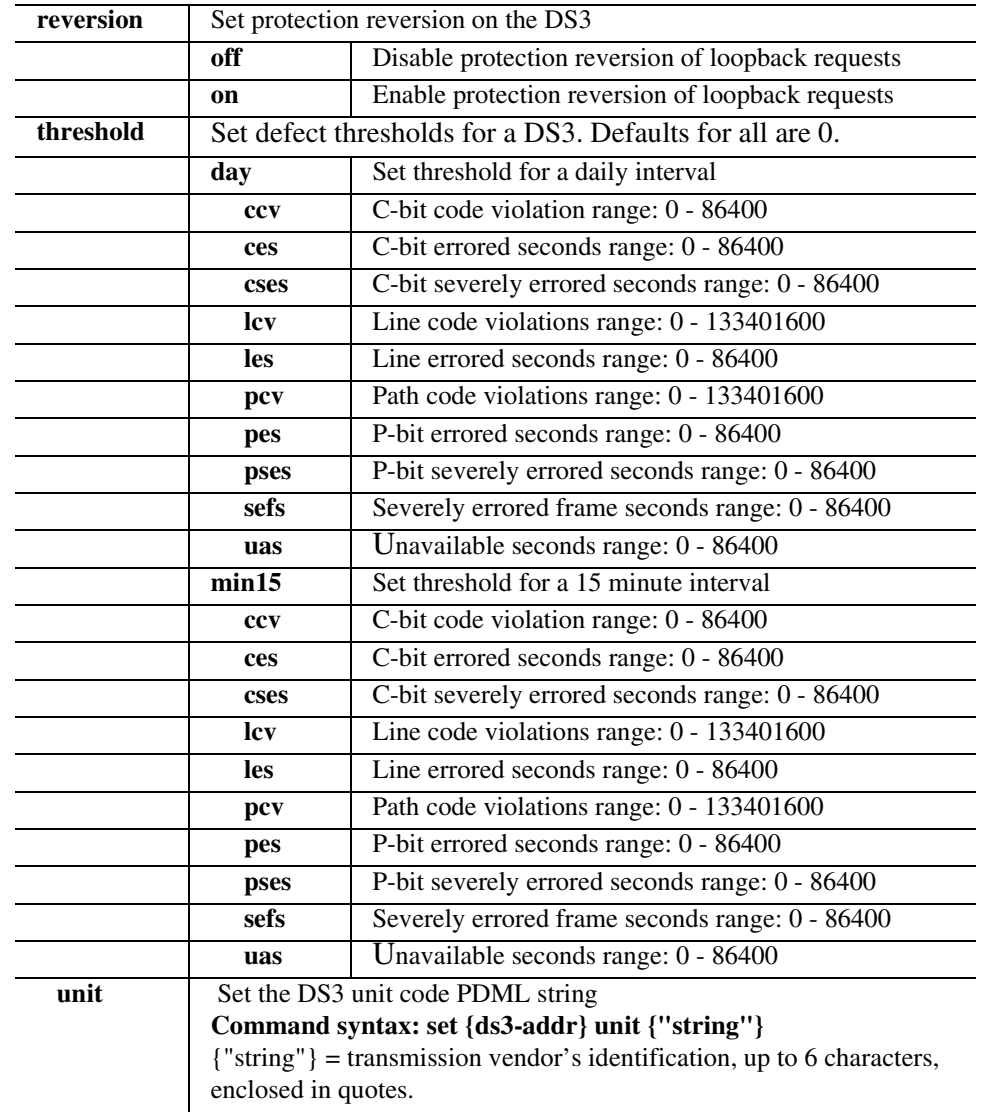

# *set ethernet ip address*

Use the **set ethernet ip address** command to set the Ethernet address for the Axxius 800.

```
Syntax: set ethernet ip address {ip-addr} [mask]
```
*Example:* **set ethernet ip address 172.26.100.25 255.255.255.0**

### **{ip-addr}**

Set the IP address for the Axxius 800, using the form xxx.xxx.xxx.xxx, where xxx is a number from 0 to 255.

### **[mask]**

Set the subnet mask, using the form xxx.xxx.xxx.xxx, where xxx is a number from 0 to 255. This is an optional setting.

# *set external alarm*

Use the **set external alarm** command to set the external alarm inputs.

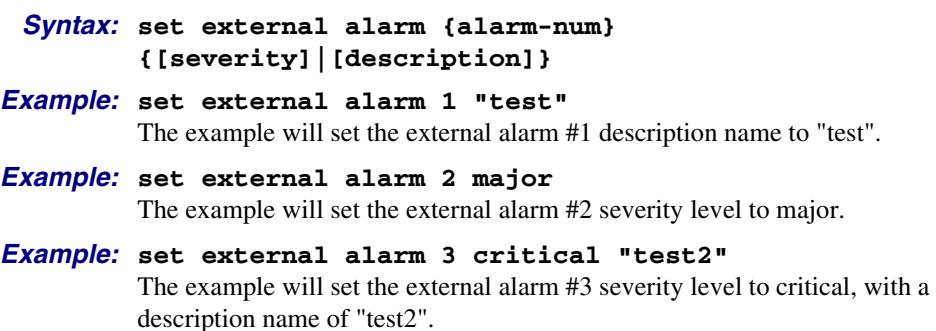

### **{alarm-num}**

Set the alarm number to configure, range is 1-10.

### **[severity]**

Set the alarm severity level to the following:

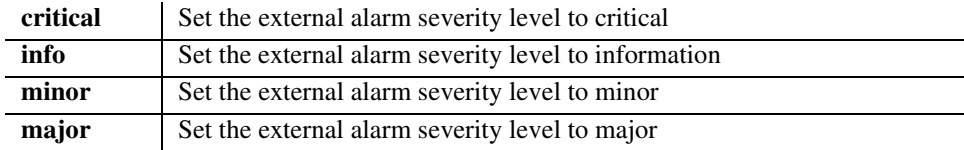

# *set (fxo)*

Use the **set (fxo)** command to setup one or all of the voice channels of an FXO card. The command specifies the list of voice channels within that card, and the setting to apply.

```
Syntax: set {fxo-addr} {setting}
```
### *Example:* **set 2:1 signal ls**

Set the FXO on slot 2, port 1 to signaling type loop start.

# **{fxo-addr}**

List of voice channels to apply setting to, in the form {slot:port}.

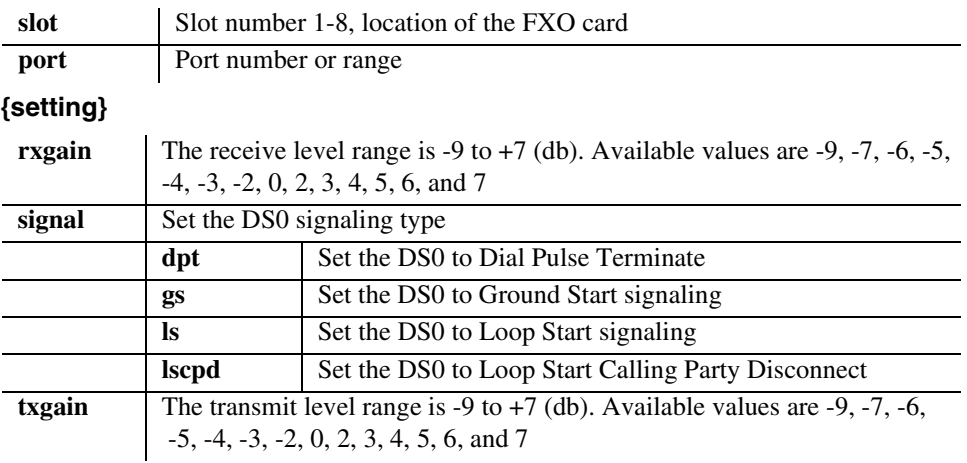

# *set (fxsPS or fxsPSM)*

Use the **set (fxsPS or fxsPSM)** command to setup voice channels of an Single Channel POTS card (FXS PS) or the POTS card with modem (FXS PSM). The command specifies the list of voice channels, and the setting to apply.

# *Syntax:* **set {fxsPS-addr|fxsPSM-addr} {setting}**

# *Example:* **set 3:1 signal ls**

To set the port on slot 3 to Loop Start signaling.

# **{fxsPS-addr|fxsPSM-addr}**

Voice channels to apply setting to, in the form of {slot:port}.

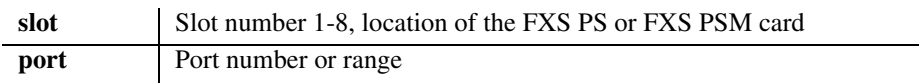

# **{setting}**

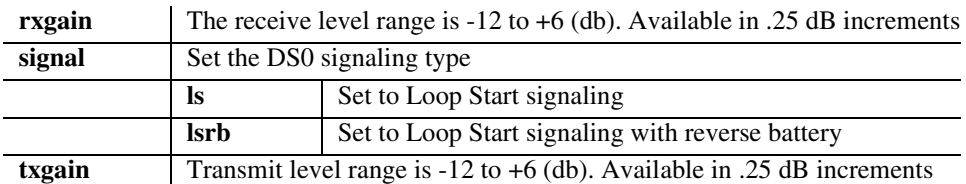

# *set id*

Use the **set id** command to the unit ID.

*Syntax:* **set id {"id-name"}**  *Example:* **set id "Axxius800"** Axxius800>

# **{"id-name"}**

The name must be unique with a maximum of 20 characters. Name must be enclosed in quotes.

# *set idle*

Use the **set idle** command to set the system-wide idle code sent on DS0s.

*Syntax:* **set idle {pattern}**  *Example:* **set idle 0xff** 

# **{pattern}**

A hexadecimal number with a range from 0x00 to 0xff. This number must be preceeded by  $0x$ .

# *set ip gateway*

Use the **set ip gateway** command to set the IP gateway address (also known as the default route) for the Axxius 800. The command specifies the numeric Internet Protocol (IP) address. The new gateway address will not take effect until Controller is reset (**reset** command).

```
Syntax: set ip gateway {ip-addr} 
Example: set ip gateway 192.168.100.1
```
# **{ip-addr}**

Set the IP gateway address for the Axxius 800, using the form xxx.xxx.xxx.xxx, where xxx is a number from 0 to 255.

# *set ipds0*

Use the **set ipds0** command to setup the DS0 management channel. Note: the DS0 selected as the DS0 management channel can only reside on the Controller T1.

# *Syntax:* **set ipds0 {setting} [ds0-addr|ip-addr]**

# *Example:* **set ipds0 assign a:1:24**

The example sets the DS0 management channel to slot A, port 1, channel 24.

### **{setting}**

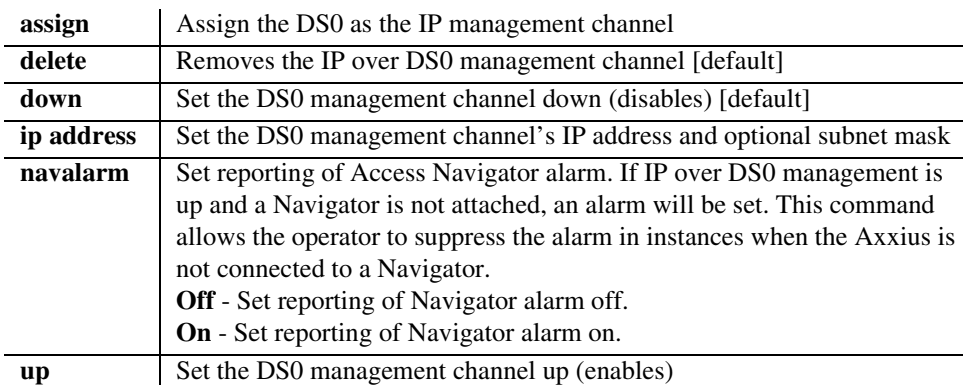

# **[ds0-addr|ip-addr]**

The Controller DS0 addresses are different on the DS3 and DS1 Controller.

### **DS0 Address on a DS3 Controller in the form {slot:port:channel:sub-channel}**

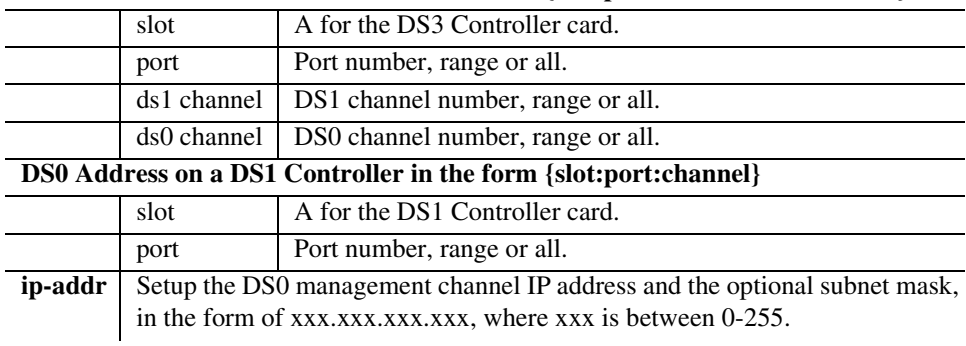

# *set key*

Use the **set key** command to enable a specific keyed feature. To acquire a feature key code, contact Carrier Access Customer Service. Currently, keyed features (if available) can be enabled on a Controller or a Router.

*Syntax:* **set [rtr\_card-addr] key {"key-code"}**

```
Example: set 4 key "q0B8yma2IsSL+1BarY0u"
```
### **[rtr\_card-addr]**

The slot number (1-8) that contains the Router card. This optional parameter is used for router specific keyed features. If a slot is not entered, key is directed to the Controller.

### **{"key-code"}**

The key code is entered to enable the specific feature.

# *set login auth*

Use the **set login auth** command to set the authentication method for controller logins, with local database or external RADIUS server. When set to RADIUS the controller will try the configured RADIUS servers first. If none of the configured RADIUS server reply to the request, the controller will use its local database of users to authenticate the login. An attempt set login authentication to RADIUS will fail if there is not at least 1 RADIUS server configured.

```
Syntax: set login auth {local|radius}
```

```
Example: set login auth radius
```
The example will set the login authentication process to RADIUS.

### **{local|radius}**

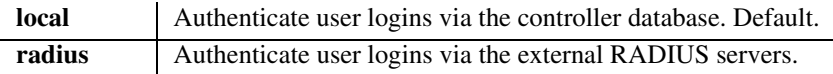

# *set login support*

Use the **set login support** command to enable or disable the internal login accounts for Carrier Access Support personnel for the Controller and Router cards.

# *Syntax:* **set login support {disable|enable}**

```
Example: set login support disable
```
The example will prohibit logins via Carrier Access Support passwords.

# **{disable|enable}**

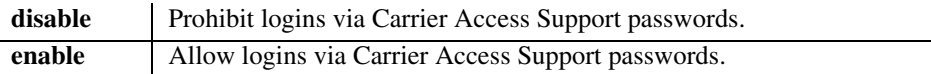

# *set lsbackup*

Use the **set lsbackup** commands to define the backup protection slot. The service card in this slot must be a hardened Quad T1 service card and can be in any of the 8 Axxius service card slots.

```
Syntax: set lsbackup {t1_card-addr} [remove]
Example: set lsbackup 8
Example: set lsbackup 8 remove
```
# **{t1\_card-addr}**

The slot number (1-8) that contains a hardened Quad T1 Service card to be used as backup. Note: only one card may be defined as the backup protection card. If this command is applied to a second slot the following message will appear:

```
 *-New Backup slot cannot be assigned--old assignment must be 
   removed first.
```
To change the backup protection card, a **set lsbackup {slot} remove** command must be applied first.

# **[remove]**

This setting will stop the defined T1 service card as a backup card. Note: the correct slot for the current backup protection card must be used.

# *set lsprotect enable/disable*

Use the **set lsprotect enable/disable** command to set the global enable or disable the Low Speed Protection options on the system.

```
Syntax: set lsprotect {disable|enable}
Example: set lsprotect disable
```
### **{disable|enable}**

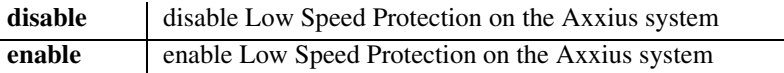

# *set lsprotect manual*

Use the **set lsprotect manual** command to set manual mode control for protected ports. Note: this command is effective only if lsprotect is enabled (set lsprotect enable).

```
Syntax: set lsprotect {slot:port} manual 
       {disable|enable|release|switchback|switchover} [hold]
```
### *Example:* **set lsprotect 5:1 manual enable**

# **{slot:port}**

The {slot:port} address of the protected port to be configured.

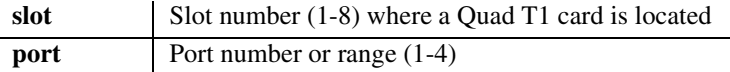

### **{disable|enable|release|switchback|switchover}**

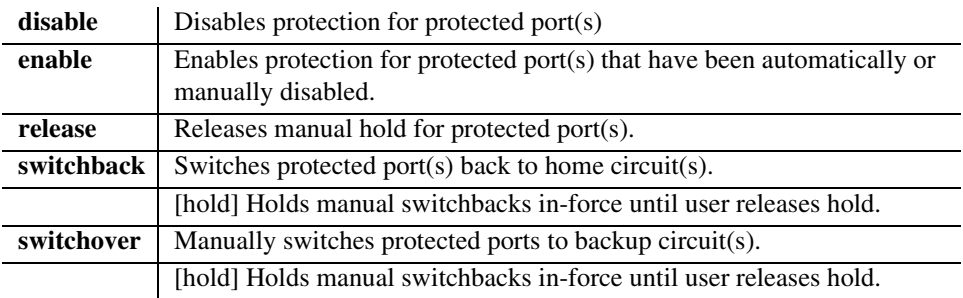

# *set lsprotect nonrevertive*

Use the **set lsprotect nonrevertive** command to set low speed protected port(s) to non-revertive mode.

When a port is in non-revertive mode and a failure occurs the port is switched to the protection port, and will remain there until manually reset. However, if the port becomes healthy again and another port has a failure the first port will revert, and the second port will then be protected.

# *Syntax:* **set lsprotect {slot:port} nonrevertive [priority] [1-7]**

# *Example:* **set lsprotect 5:1 nonrevertive priority 2**

# **{slot:port}**

The {slot:port} address of the protected port to be configured.

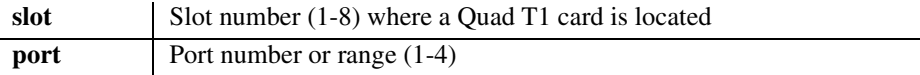

# **[priority]**

An optional parameter, which defines the port priority in the event that multiple protection requests are received for the same port number on different cards.

# **[1|2|3|4|5|6|7]**

A parameter set with low speed priority, which sets the value of the port priority. Range is 1-7, default is 7. Priority 1 is the highest priority, 7 is the lowest priority.

# *set lsprotect remove*

Use the **set lsprotect remove** command to remove port from protected mode.

```
Syntax: set lsprotect {slot:port} remove
Example: set lsprotect 5:2 remove
```
 Do you really want to do this? y \*-Protected port(s) not removed since they were not previously assigned.

### *Example:* **set lsprotect 5:2 remove**

```
> set lsprotect 5:2 remove
 Do you really want to do this? y
OK
```
### **{slot:port}**

The {slot:port} address of the protected port to be configured.

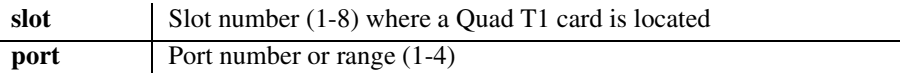

# *set lsprotect revertive*

Use the **set lsprotect revertive** command to set low speed protected port(s) to revertive mode.

When a port is set to revertive mode and a failure occurs the port is switched to the protection port. After 5 minutes, with no failures, the port reverts back. If there are 3 reverts in a 24 hour period the port is locked out and will remain with the protection port for 24 hours of no failures, or is manually reset. With 24 hours of no failures one of the 3 reverts is removed from the counter, and if another failure occurs the counter goes back up to 3 and will go into lockout mode again.

```
Syntax: set lsprotect {slot:port} revertive [priority|reset] 
       [1-7]
```
*Example:* **set lsprotect 5:2 revertive priority 2**

#### *Example:* **set lsprotect 6:1 revertive reset**

Slot 6 Port 1 is currently in protective backup.

Resetting the automatic Lockout will cause service interruption for port(s) currently being backed up. Traffic will be forced back to the home port(s)

# **{slot:port}**

The {slot:port} address of the protected port to be configured.

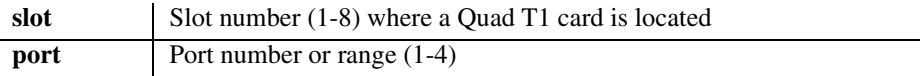

# **[priority|reset]**

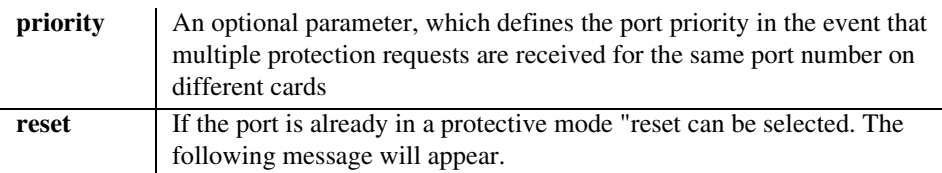

# **[1|2|3|4|5|6|7]**

A parameter set with low speed priority, which sets the value of the port priority. Range is 1-7, default is 7. Priority 1 is the highest priority, 7 is the lowest priority.

# *set (ocudp) baud*

Use the **set (ocudp) baud** command to configure the Baud Rate for OCU-DP ports.

### *Syntax:* **set {ocudp-addr} baud {rate}[sw56|sw56cp]**

### *Example:* **set 3:2 baud 2400**

Set the baud rate on port 2 to 2400, on the OCU-DP card in slot 3.

### **{ocudp-addr}**

The {slot:port} address of the OCU-DP card you want to apply the changes to.

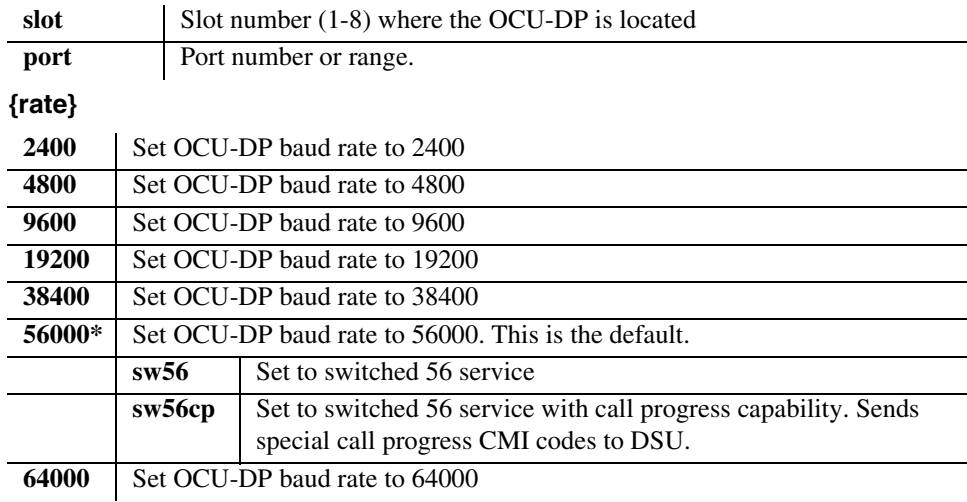

# *set (ocudp) loopback*

Use the **set (ocudp) loopback** command to manually set OCU/CSU loopback tests.

```
Syntax: set {ocudp-addr} loopback {csu|ocu} {loopdown|loopup}
```

```
Example: set 3:2 loopback csu loopdown
```
# **{ocudp-addr}**

The {slot:port} address of the OCU-DP card you want to apply the changes to.

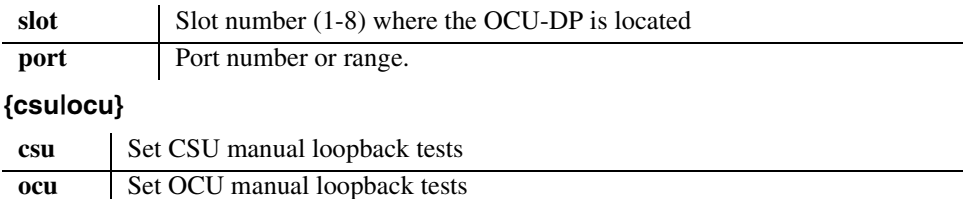

# **{loopdown|loopup}**

L

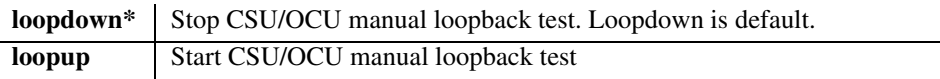

# *set (ocudp) loopdetect*

Use the **set (ocudp) loopdetect** to configure the OCU non-latching/latching loopback code detection.

# *Syntax:* **set {ocudp-addr} loopdetect {csu|dsu|ocu} {llb|nllb} {disable|enable}**

### *Example:* **set 3:2 loopdetect csu llb enable**

# **{ocudp-addr}**

The {slot:port} address of the OCU-DP card to apply the changes to.

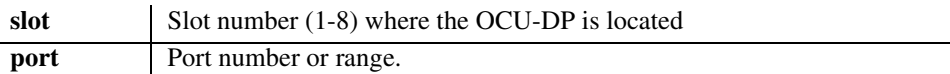

# **{csu|dsu|ocu}**

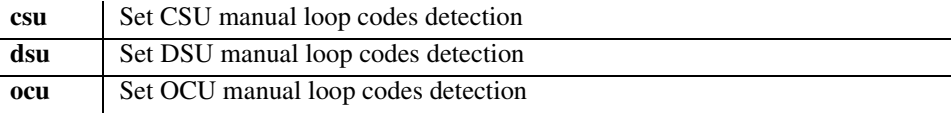

# **{llb|nllb}**

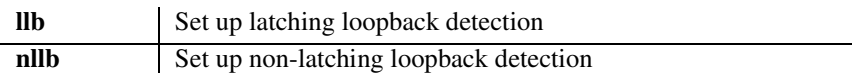

# **{disable|enable}**

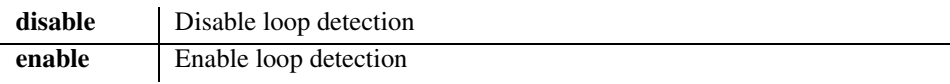

# *set (ocudp) mvec*

Use the **set (ocudp) mvec** to set Majority Vote Error Correction (MVEC).

```
Syntax: set {ocudp-addr} mvec {disable|enable}
```

```
Example: set 3:2 mvec enable
```
# **{ocudp-addr}**

The {slot:port} address of the OCU-DP card you want to apply the changes to.

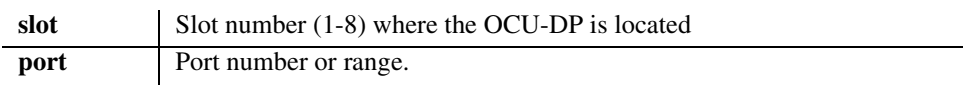

# **{disable|enable}**

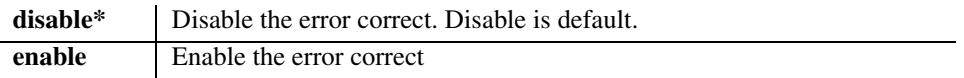

# *set (ocudp) secondary*

Use the **set (ocudp) secondary** to configure the secondary channel service.

```
Syntax: set {ocudp-addr} secondary {disable|enable}
Example: set 3:2 secondary enable
```
# **{ocudp-addr}**

The {slot:port} address of the OCU-DP card you want to apply the changes to.

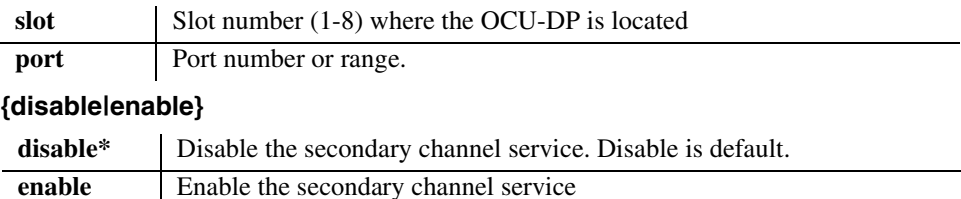

# *set (ocudp) selftest*

Use the **set (ocudp) selftest** to initiate the OCU-DP card to perform a self test. This request will display a message to wait 8 seconds before requesting selftest status with the status command.

```
Syntax: set {ocudp-addr} selftest
Example: set 3:2 selftest
```
# **{ocudp-addr}**

The {slot:port} address of the OCU-DP card you want to apply the changes to.

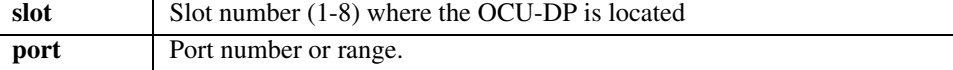

# *set (ocudp) up/down*

Use the **set (ocudp) up/down** to put the OCU-DP line In or Out-of-Service.

```
Syntax: set {ocudp-addr} {down|up}
```
### *Example:* **set 3:2 up**

Set the OCU-DP card in slot 3, port 2 as In-Service.

# **{ocudp-addr}**

The {slot:port} address of the OCU-DP card you want to apply the changes to.

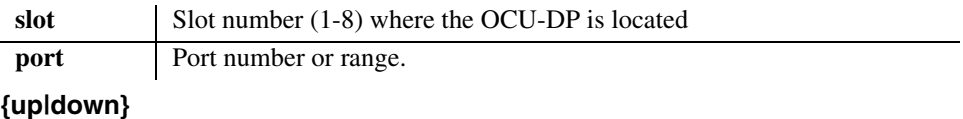

```
down Set OCU-DP port as Out-of-Service
up Set OCU-DP port as In-Service
```
# *set (router) autologout*

Use the **set (router) autologout** command to set the period of time of inactivity after which the user will be automatically logged-out of a Telnet session.

### *Syntax:* **set {rtr\_card-addr} autologout {minutes}**

### *Example:* **set 3 autologout 0**

The example will disable the auto-logout timer in the Router in slot 3.

# **{rtr\_card-addr}**

The slot number (1-8) that contains the Router card.

# **{minutes}**

The minutes of inactivity before auto-logout occurs. Range is 0-255. An entry of "0" will disable the auto-logout timer.

# *set (router) default*

Use the **set (router)** default command to reset the TSR card to its default configuration settings. This command will cause the TSR card to perform a reboot.

*Syntax:* **set {rtr\_card-addr} default**

*Example:* **set 3 default Do you really want to do this ? y OK**

The example will reset the Router in slot 3 to its defaults.

# **{rtr\_card-addr}**

The slot number (1-8) that contains the Router card.

# *set (router) dhcp*

Use the **set (router) dhcp** commands to configure the DHCP functions.

# *set (router) dhcp disable*

Use the **set (router) dhcp disable** command to disable both DHCP server and DHCP relay functionality for the specified Router card.

#### *Syntax:* **set {rtr\_card-addr} dhcp disable**

#### *Example:* **set 3 dhcp disable**

The example will set the Router in slot 3 to disable DHCP.

#### **{rtr\_card-addr}**

The slot number (1-8) that contains the Router card.

### *set (router) dhcp relay server*

Use the **set (router) dhcp relay server** command to enable a DHCP relay and assign a DHCP server address for the specified Router card.

#### *Syntax:* **set {rtr\_card-addr} dhcp relay server {server-number} {ip-addr} {"profile-name"}**

*Example:* **set 3 dhcp relay server 1 134.200.3.45 "remotewan"** The example will set the TSR in slot 3 to enable DHCP relay server 1 at IP address 134.200.3.45 on WAN "remotewan".

#### **{rtr\_card-addr}**

The slot number (1-8) that contains the Router card.

#### **{server-number}**

The server number  $(1 \text{ or } 2)$  to specify.

### **{ip-addr}**

The IP address of the server to relay to, in the form of xxx.xxx.xxx, where xxx is between 0-255.

### **{"profile-name"}**

The profile name for the Router interface that is used to reach this destination. This name must be enclosed in quotes.

# *set (router) dhcp server dnsserver*

Use the **set (router) dhcp server dnsserver** command to set the IP address of up to 4 DNS servers that the DHCP server will inform the clients of.

### *Syntax:* **set {rtr\_card-addr} dhcp server dnsserver {number} {ip-addr}**

*Example:* **set 5 dhcp server dnsserver 4 122.104.33.220** The example will set the 4th DNS server address for the DHCP server on the Router card in slot 5 to 122.104.33.220

# **{rtr\_card-addr}**

The slot number (1-8) that contains the Router card.

# **{number}**

The DNS server entry, 1-4.

# **{ip-addr}**

The address of the DNS server, in the form of xxx.xxx.xxx.xxx, where xxx is between 0-255.

# *set (router) dhcp server domain*

Use the **set (router) dhcp server domain** command to select the domain name to provide to DHCP clients.

#### *Syntax:* **set {rtr\_card-addr} dhcp server domain {"domain-name"}**

*Example:* **set 5 dhcp server domain "carrieraccess.com"** The example sets the domain name to "carrieraccess.com" in the DHCP server on the TSR in slot 5.

# **{rtr\_card-addr}**

The slot number (1-8) that contains the Router card.

# **{"domain-name"}**

The domain name, with a maximum of 43 characters. Name must be enclosed in quotes.

### *set (router) dhcp server duration*

Use the **set (router) dhcp server duration** command to set the lease duration that the DHCP server applies to client assignments.

### *Syntax:* **set {rtr\_card-addr} dhcp server duration {hours:minutes}**

#### *Example:* **set 5 dhcp server duration 3:45**

The example set the lease duration for the DHCP server on the Router in slot 5 to 3 hours and 45 minutes.

#### **{rtr\_card-addr}**

The slot number (1-8) that contains the Router card.

#### **{hours:minutes}**

The lease duration in hours and minutes, in the form of HH:MM.  $HH = 1-999$ ,  $MM = 1-60$ .

### *set (router) dhcp server netbios nameserver*

Use the **set (router) dhcp server netbios nameserver** command to set the NetBIOS Name Server (NBNS - RFC 1001/1002) that the DHCP server provides to clients.

- *Syntax:* **set {rtr\_card-addr} dhcp server netbios nameserver {1|2} {ip-addr}**
- *Example:* **set 5 dhcp server netbios nameserver 1 192.168.100.80 Note:** DHCP server must first be enabled with the "startaddr" command. See *[set](#page-206-0)  [\(router\) dhcp server startaddr on page 5-107](#page-206-0)*.

#### **{rtr\_card-addr}**

The slot number (1-8) that contains the Router card.

### **{1|2}**

The NetBIOS Name Server entry.

#### **{ip-addr}**

The NBNS IP address, in the form of xxx.xxx.xxx.xxx, where xxx is between 0-255.

# *set (router) dhcp server netbios nodetype*

Use the **set (router) dhcp server netbios nodetype** command to set the NetBIOS node type (see RFC 1001/1002) that the DHCP server provides to clients.

### *Syntax:* **set {rtr\_card-addr} dhcp server netbios nodetype {type-number}**

#### *Example:* **set 5 dhcp server netbios nodetype 1**

The example will set the NetBIOS node type to B-node.

Note: DHCP server must first be enabled with the "startaddr" command. See *[set](#page-206-0)  [\(router\) dhcp server startaddr on page 5-107](#page-206-0)*.

# **{rtr\_card-addr}**

The slot number (1-8) that contains the Router card.

# **{type-number}**

The value is specified as a single octet that identifies the client type.

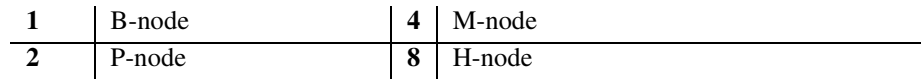

# *set (router) dhcp server netbios scope*

Use the **set (router) dhcp server netbios scope** command to set the NetBIOS scope value (see RFC 1001/1002) that the DHCP server provides to clients.

*Syntax:* **set {rtr\_card-addr} dhcp server netbios scope {scope-name}**

### *Example:* **set 5 dhcp server netbios scope "Accounting"** Note: DHCP server must first be enabled with the "startaddr" command. See *[set](#page-206-0)  [\(router\) dhcp server startaddr on page 5-107](#page-206-0)*.

# **{rtr\_card-addr}**

The slot number (1-8) that contains the Router card.

### **{scope-name}**

The Scope is a DHCP option that represents a grouping of computers on a subnet using the same NetBIOS name. Enter up to 41 alphanumeric characters for the scope-name, enclosed in quotes.

# <span id="page-206-0"></span>*set (router) dhcp server startaddr*

Use the **set (router) dhcp server startaddr** command to enable the DHCP server on the specified Router card.

### *Syntax:* **set {rtr\_card-addr} dhcp server startaddr {ip-addr} {count}**

*Example:* **set 4 dhcp server startaddr 134.200.3.1 254** The example will set the TSR in slot 4 to enable the DHCP server with 254 address pool starting at 134.200.3.1.

# **{rtr\_card-addr}**

The slot number (1-8) that contains the Router card.

# **{ip-addr}**

The starting address of the client address pool, in the form of xxx.xxx.xxx.xxx, where xxx is between 0-255.

# **{count}**

The number of IP addresses in the client address pool (1-254).

# *set (router) dns*

Use the **set (router) dns** commands to set Domain Name Server (DNS) options.

# *set (router) dns domain*

Use the **set (router) dns domain** command to set the default domain that the DNS resolver will add to any name queries that are not fully qualified.

```
Syntax: set {rtr_card-addr} dns domain {domain-name"}
```

```
Example: set 3 dns domain "mycompany.com"
```
The example will set the default domain to "mycompany.com" for the Router in slot 3.

# **{rtr\_card-addr}**

The slot number (1-8) that contains the Router card.

### **{"domain-name"}**

The domain name, with a maximum of 43 characters. Name must be enclosed in quotes.

# *set (router) dns name*

Use the **set (router) dns name** command to set the TSR card host name.

```
Syntax: set {rtr_card-addr} dns name {"host-name"}
```

```
Example: set 3 dns name "Axxius25"
```
The example will set the Router card host name to "Axxius25" for the Router in slot 3.

# **{rtr\_card-addr}**

The slot number (1-8) that contains the Router card.

# **{"host-name"}**

The host name for the Router card. This name must be enclosed in quotes, with a maximum of 15 characters.

# *set (router) dns resolver*

Use the **set (router) dns resolver** command to enable/disable use of DNS resolver to convert domain names to IP addresses. The DNS server address must be set before the DNS resolver can be enabled.

# *Syntax:* **set {rtr\_card-addr} dns resolver {disable|enable}**

### *Example:* **set 3 dns resolver disable**

The example will disable the DNS resolver for the Router in slot 3.

#### **{rtr\_card-addr}**

The slot number (1-8) that contains the Router card.

### **{disable|enable}**

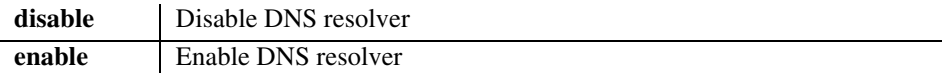

# *set (router) dns server*

Use the **set (router) dns server** command to configure the IP address of DNS servers.

#### *Syntax:* **set {rtr\_card-addr} dns server {1|2} {ip-addr}**

#### *Example:* **set 3 dns server 1 10.10.10.0**

The example will set the IP address of the DNS server number 1 to 10.10.10.0 for the Router in slot 3.

### **{rtr\_card-addr}**

The slot number (1-8) that contains the Router card.

#### **{1|2}**

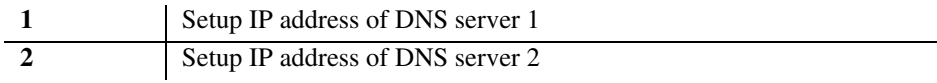

# **{ip-addr}**

The IP address, in the form of xxx.xxx.xxx.xxx, where xxx is between 0-255.

# *set (router) enhanced security*

Use the **set (router) enhanced security** command to enable or disable enhanced login security on the TSR. When enabled the user will not receive any login prompt or other output until the security password is typed. The security password is set via the *[set \(router\) password](#page-213-0)* command.

# *Syntax:* **set {rtr\_card-addr} enhanced security {disable|enable}**

### *Example:* **set 5 enhanced security enable**

The example will enable the enhanced security on the Router card in slot 5.

**Note:** A **set 5 password security "password"** command must be completed before the enhanced security can be enabled. See, *[set \(router\) password on page 5-114](#page-213-0)*

# **{rtr\_card-addr}**

The slot number (1-8) that contains the Router card.

# **{disable|enable}**

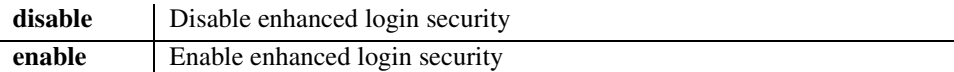

# *set (router) lmi*

Use the **set (router) lmi** command to specify the Local Management Interface (LMI) protocol to use for the specified Router card.

# *Syntax:* **set {rtr\_card-addr} lmi {annexd|disable|lmi}**

# *Example:* **set 5 lmi annexd**

The example will configure LMI on the Router card in slot 5 to Annex D.

# **{rtr\_card-addr}**

The slot number (1-8) that contains the Router card.

# **{annexd|disable|lmi}**

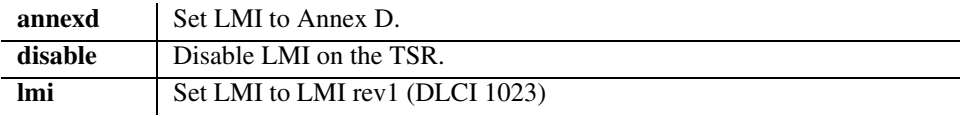

# *set (router) lmi poll*

Use the **set (router) lmi poll** command to specify the Local Management Interface (LMI) for the specified Router card.

### *Syntax:* **set {rtr\_card-addr} lmi poll {counter|interval} {value}**

### *Example:* **set 5 lmi poll counter 15**

The example will configure LMI poll count to 15, on the Router card in slot 5.

### **{rtr\_card-addr}**

The slot number (1-8) that contains the Router card.

### **{counter|interval}**

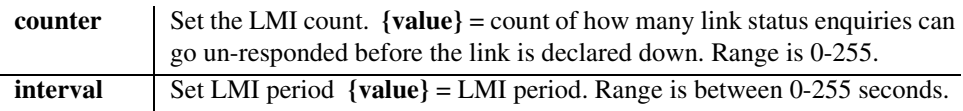

# *set (router) login auth*

Use the **set (router) login auth** command to specify how login authentication for this router should be performed. The router supports a configuration setting for each router card to determine how the router card logins are to be authenticated, as per one of the following choices: authenticate router logins from the router card local database (default), or authenticate router logins identically to Controller logins. The last choice will cause the router logins to be authenticated via the Controller's database of users and passwords, as configured for the Controller.

### *Syntax:* **set {rtr\_card-addr} login auth {controller|local|radius}**

### *Example:* **set 1 login auth controller**

The example will set the TSR card in slot 1 to use the same login setting as the Controller.

### **{rtr\_card-addr}**

The slot number (1-8) that contains the Router card.

### **{controller|local|radius}**

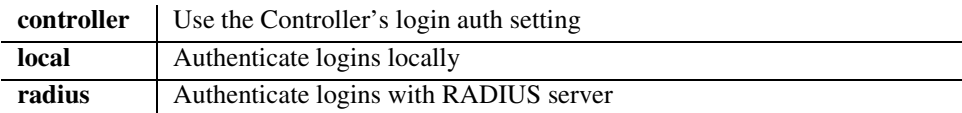

# *set (router) login prompt*

Use the **set (router) login prompt** command to enable/disable the login prompt on the specified Router card.

### *Syntax:* **set {rtr\_card-addr} login prompt {disable|enable}**

### *Example:* **set 1 login prompt enable**

The example will set the Router card to require a login with Telnets from the Controller.

### **{rtr\_card-addr}**

The slot number (1-8) that contains the Router card.

# **{controller|local|radius}**

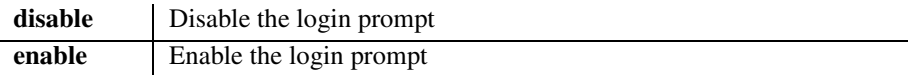

# *set (router) ntp*

Use the **set (router) ntp** command to setup Network Time Protocol (NTP) parameters. **Note: not operational in this release.**

# *set (router) ntp enable/disable*

Use the **set (router) ntp enable/disable** command to enable/disable NTP processing.

### *Syntax:* **set {rtr\_card-addr} ntp {disable|enable}**

### *Example:* **set 1 ntp enable**

The example will enable NTP processing on the Router card in slot 1.

# **{rtr\_card-addr}**

The slot number (1-8) that contains the Router card.

# **{disable|enable}**

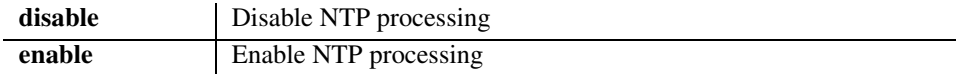

# *set (router) ntp poll*

Use the **set (router) ntp poll** command to specify polling of the NTP server every defined number of seconds. **Note: not operational in this release.**

### *Syntax:* **set {rtr\_card-addr} ntp poll {seconds}**

### *Example:* **set 1 ntp poll 120**

The example will Poll the Network Time Protocol server every 2 minutes, for the Router card in slot 1.

# **{rtr\_card-addr}**

The slot number (1-8) that contains the Router card.

### **{seconds}**

The number of seconds between polls. Seconds range is 16 to 1024. Default is 16.

# *set (router) ntp server*

Use the **set (router) ntp server** command to specify the IP address of the NTP server. **Note: not operational in this release.**

# *Syntax:* **set {rtr\_card-addr} ntp server {ip-addr}**

### *Example:* **set 1 ntp server 10.10.10.0**

The example will set the address to be used to access the NTP server to 10.10.10.0, on the Router in slot 1.

# **{rtr\_card-addr}**

The slot number (1-8) that contains the Router card.

# **{ip-addr}**

The IP address of the NTP server, in the form of xxx.xxx.xxx.xxx, where xxx is between 0-255. Setting the NTP server value to 0.0.0.0 will cause the Router to listen to and process NTP broadcasts.

# *set (router) ntp timezone*

Use the **set (router) ntp timezone** command to specify the timezone offset relative to GMT for this TSR. **Note: not operational in this release.**

# *Syntax:* **set {rtr\_card-addr} ntp timezone {hour-offset} [minute-offset]**

### *Example:* **set 1 ntp timezone -5**

The example will specify the gateway time to be 5 hours from GMT (Greenwich Mean Time), which equates to Eastern Standard time, for the Router in slot 1.

# **{rtr\_card-addr}**

The slot number (1-8) that contains the Router card.

# **{hour-offset}**

Used to calculate gateway time from GMT. The hour-offset range is -12 to 12.

# **[minute-offset]**

Used to calculate gateway time from GMT. The minute-offset range is 0 to 60.

# <span id="page-213-0"></span>*set (router) password*

Use the **set (router) password** command to manage password access on the specified Router card.

```
Syntax: set {rtr_card-addr} password {setting} {"password"}
```

```
Example: set 5 password view "Fred"
```
The example will set the password to the view level to "Fred" on the Router card in slot 5.

# **{rtr\_card-addr}**

The slot number (1-8) that contains the Router card.

# **{setting}**

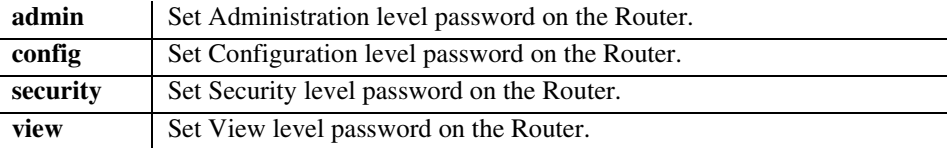

# **{"password"}**

A password with a maximum of 15 characters. Password must be enclosed in quotes, and is case-sensitive.

# *set (router) port*

Use the **set (router) port** command to set port characteristics on a Terminal Server Router (TSR) card.

# *set (router) port baudrate*

Use the **set (router) port baudrate** command to set the baud rate on a TSR port.

### *Syntax:* **set {tsr\_card-addr} port {port-number} baudrate {value}**

#### *Example:* **set 5 port 2 baudrate 38400**

The example will set the baud rate to 38400 on the second port on the TSR card in slot 5.

### **{tsr\_card-addr}**

The slot number (1-8) that contains the TSR card.

### **{port-number}**

The port number (1-4) of the TSR card.

# **{value}**

The values listed below are the baud rates that have been tested and are selectable with the auto-completion feature. A rate that is not listed may be manually typed in the {value} field, range is 11 to 691200. Not all baud rates will resolve exactly, in this circumstance the closest possible rate will be chosen and the user informed of the rate.

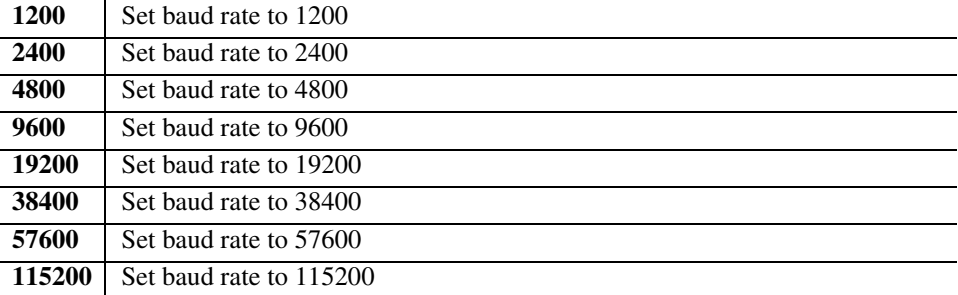

# *set (router) port databits*

Use the **set (router) port databits** command to set the data bits on a TSR port.

### *Syntax:* **set {tsr\_card-addr} port {port-number} databits {5|6|7|8}**

### *Example:* **set 5 port 2 databits 6**

The example will set the data bits to 6 on the port 2 on the TSR card in slot 5.

# **{tsr\_card-addr}**

The slot number (1-8) that contains the TSR card.

### **{port-number}**

The port number (1-4) of the TSR card.

# **{5|6|7|8}**

Allowable data bits. **Note: If 1.5 Stop Bits is selected, the Data Bits setting MUST be 5 Data Bits, if 2 Stop Bits is selected, 5 Data Bits MUST NOT be selected. See** *[set \(router\)](#page-221-0)  [port stopbits on page 5-122](#page-221-0).*

# *set (router) port dsr low reset*

Use the **set (router) port dsr low reset** command to cause a RE-232 session to terminate when DSR (Data Set Ready) goes low. This setting can be issued when the card is physically strapped for Ethernet, but has not effect. This setting also only goes into effect when the DSR signal is high. This setting can be done for any application type but is only active for **termserv** and **rawtcp** modes.

### *Syntax:* **set {tsr\_card-addr} port {port-number} dsr low reset {disable|enable}**

### *Example:* **set 5 port 2 dsr low reset enable**

### **{tsr\_card-addr}**

The slot number (1-8) that contains the TSR card.

# **{port-number}**

The port number (1-4) of the TSR card.

### **{disable|enable}**

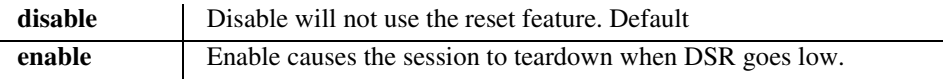
## *set (router) port flowcontrol*

Use the **set (router) port flowcontrol** command to set the flow control on a TSR port. This command controls the transfer of messages or characters between two points in a data network to prevent congestion, or loss of data when the receiving device's buffer begins to reach its capacity.

### *Syntax:* **set {tsr\_card-addr} port {port-number} flowcontrol {none|rtscts|xonxoff}**

#### *Example:* **set 5 port 2 flowcontrol none**

The example will set the flowcontrol to none on the second port on the TSR card in slot 5.

## **{tsr\_card-addr}**

The slot number (1-8) that contains the TSR card.

## **{port-number}**

The port number (1-4) of the TSR card.

## **{none|rtscts|xonxoff}**

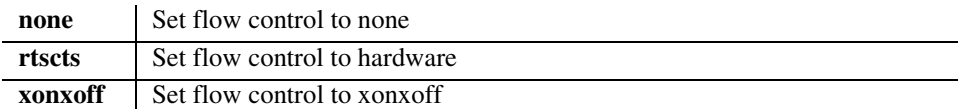

## *set (router) port inactivity timer*

Use the **set (router) port inactivity timer** command to set the inactivity timeout for a RS-232 session. This setting can be issued when the card is physically strapped for Ethernet, bus has no effect. When this timer is set, the socket will be reset when no data is sent or received on the port for the number of minutes the timer is set to. This timer can be set for any application type, but is only active for **termserv** and **rawtcp** modes.

## *Syntax:* **set {tsr\_card-addr} port {port-number} inactivity timer {disable|time}**

## *Example:* **set 5 port 2 inactivity timer 30**

## **{tsr\_card-addr}**

The slot number (1-8) that contains the TSR card.

## **{port-number}**

The port number (1-4) of the TSR card.

## **{disable|time}**

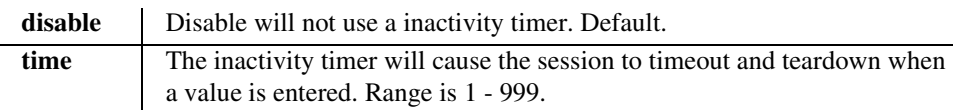

## *set (router) port ip*

Use the **set (router) port ip** command to set an IP address for a TSR port.

```
Syntax: set {tsr_card-addr} port {port-number} ip {ip-addr}
```
## *Example:* **set 5 port 2 ip 192.100.1.1**

The example will set the IP address on the second port on the TSR card in slot 5 to 192.100.1.1.

## **{tsr\_card-addr}**

The slot number (1-8) that contains the TSR card.

## **{port-number}**

The port number (1-4) of the TSR card.

## **{ip-addr}**

The IP address for the defined port, in the form of xxx.xxx.xxx.xxx, where xxx is between 0-255.

## *set (router) port name*

Use the **set (router) port name** command to set define name for a TSR port.

*Syntax:* **set {tsr\_card-addr} port {port-number} name {"name"}** 

#### *Example:* **set 5 port 2 name "portname"**

The example will set a port name on the second port on the TSR card in slot 5 to "portname".

### **{tsr\_card-addr}**

The slot number (1-8) that contains the TSR card.

#### **{port-number}**

The port number (1-4) of the TSR card.

#### **{name}**

Port identifier, with up to 15 characters, enclosed in quotes.

## *set (router) port parity*

Use the **set (router) port parity** command to set the parity on a TSR port.

#### *Syntax:* **set {tsr\_card-addr} port {port-number} parity {even|none|odd}**

#### *Example:* **set 5 port 2 parity none**

The example will set the parity on the second port on the TSR card in slot 5 to none.

#### **{tsr\_card-addr}**

The slot number (1-8) that contains the TSR card.

#### **{port-number}**

The port number (1-4) of the TSR card.

## **{even|none|odd}**

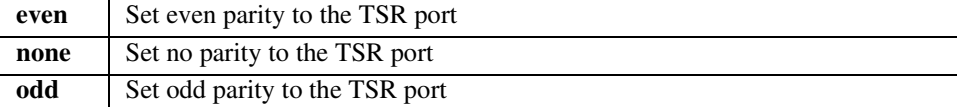

## *set (router) port passive*

Use the **set (router) port passive** command to set the TSR port to passive. This command will terminate any active telnet connection on this interface and will reinitialize its associated TCP socket.

*Syntax:* **set {tsr\_card-addr} port {port-number} passive** *Example:* **set 1 port 2 passive**

Do you wish to do this  $(y/n)$ ?

## **{tsr\_card-addr}**

The slot number (1-8) that contains the TSR card.

## **{port-number}**

The port number (1-4) of the TSR card.

## *set (router) port password*

Use the **set (router) port password** command to set the password on a TSR port.

### *Syntax:* **set {tsr\_card-addr} port {port-number} password {"password"}**

#### *Example:* **set 1 port 2 password "test"**

This command will set the password for port 2 on the TSR card in slot 1 to "test".

## **{tsr\_card-addr}**

The slot number (1-8) that contains the TSR card.

## **{port-number}**

The port number (1-4) of the TSR card.

## **{"password"}**

A password with a maximum of 15 characters, enclosed in quotes.

## *set (router) port prompt*

Use the **set (router) port prompt** command to set the authentication prompt on a TSR port.

#### *Syntax:* **set {tsr\_card-addr} port {port-number} prompt {disable|enable}**

#### *Example:* **set 1 port 2 prompt enable**

This command will enable the authentication prompt for port 2 on the TSR card in slot 1.

#### **{tsr\_card-addr}**

The slot number (1-8) that contains the TSR card.

### **{port-number}**

The port number (1-4) of the TSR card.

### **{disable|enable}**

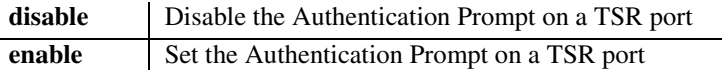

## *set (router) port protocolport*

Use the **set (router) port protocolport** command to set the protocol port on a TSR port.

*Syntax:* **set {tsr\_card-addr} port {port-number} protocolport {protocol-port}**

## *Example:* **set 1 port 2 protocolport 1024**

This command will set the protocol port to 1024 for port 2 on the TSR card in slot 1.

### **{tsr\_card-addr}**

The slot number (1-8) that contains the TSR card.

## **{port-number}**

The port number (1-4) of the TSR card.

## **{protocol-port}**

The protocol port range is 1 - 65525. 0 is the wildcard, any port designator.

## *set (router) port stopbits*

Use the **set (router) port stopbits** command to set the number of stop bits on a TSR port. The stop bit is an interval at the end of each Asynchronous Character that allows the receiving computer to pause before the start of the next character.

## *Syntax:* **set {tsr\_card-addr} port {port-number} stopbits {1|1.5|2}**

## *Example:* **set 5 port 2 stopbits 1**

The example will set the number of stop bits on the second port on the TSR card in slot 5 to 1.

**{tsr\_card-addr} -** The slot number (1-8) that contains the TSR card.

**{port-number} -** The port number (1-4) of the TSR card.

**{1|1.5|2}** 

Stop bits values available. **Note: If 1.5 Stop Bits is selected, the Data Bits setting MUST be 5 Data Bits, if 2 Stop Bits is selected, 5 Data Bits MUST NOT be selected***.*

## *set (router) port tbos map description*

Use the **set (router) port tbos map description** command to set a description attribute for one of the eight available TBOS displays. This setting can be issued when the card is physically strapped for Ethernet, but has no effect. This setting can be done for any application type but is only used when type is set to TBOS.

Note: this command is only available on a TSR card that has TBOS feature enabled.

```
Syntax: set {tsr_card-addr} port {port-number} tbos map {map-
addr} description {"text-string"}
```
*Example:* **set 5 port 2 tbos map 4 description "Site 7, St. Louis, MO"**

**{tsr\_card-addr} -** The slot number (1-8) that contains the TSR card.

**{port-number} -** The port number (1-4) of the TSR card.

## **{map-addr}**

One of the eight TBOS displays available for monitoring equipment*.* Range is 1 - 8.

## **{"text-string"}**

The TBOS map description command assigns a text string  $(0 - 19)$  characters) to a designated display number. Default is an empty string ("").

## *set (router) port tbos map display*

Use the **set (router) port tbos map display** command to set a TBOS (Telemetry Byte Oriented Serial) display map value for one of the eight TBOS display available for monitoring equipment. This setting can be issued when the card is physically strapped for Ethernet, but has no effect. This setting can be done for any application type but is only used when type is set to TBOS.

Note: this command is only available on a TSR card that has TBOS feature enabled.

#### *Syntax:* **set {tsr\_card-addr} port {port-number} tbos map {mapaddr} display {device|none}**

*Example:* **set 5 port 2 tbos map 4 display lynx\_ds3**

**{tsr\_card-addr} -** The slot number (1-8) that contains the TSR card.

**{port-number} -** The port number (1-4) of the TSR card.

#### **{map-addr}**

One of the eight TBOS displays available for monitoring equipment*.* Range is 1 - 8.

#### **{device|none}**

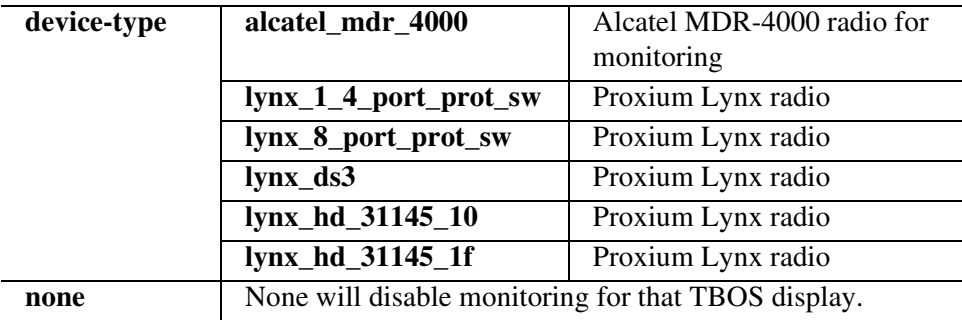

## *set (router) port type*

Use the **set (router) port type** command to set the application being used for a RS-232 (serial) port. This setting can be issued when the card is physically strapped for Ethernet, but has no effect. This command applies to the TSR only.

## *Syntax:* **set {tsr\_card-addr} port {port-number} type {termserv|rawtcp|tbos}**

```
Example: set 5 port 2 type tbos
```
**{tsr\_card-addr} -** The slot number (1-8) that contains the TSR card.

**{port-number} -** The port number (1-4) of the TSR card.

## **{termserv|rawtcp|tbos}**

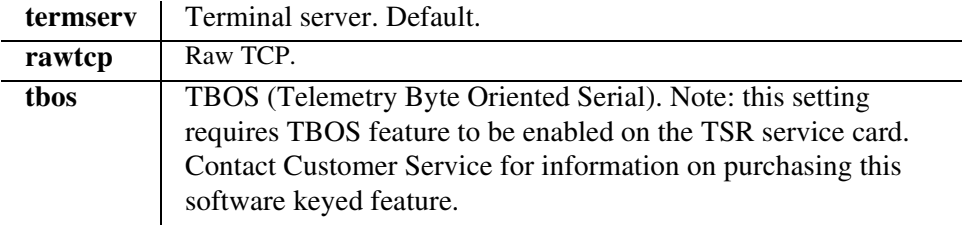

## *set (router) ppp auth*

Use the **set (router) ppp auth** command to configure the PPP (Point-to-Point Protocol) authentication on the specified Router card.

## *set (router) ppp auth byremote protocol*

- *Syntax:* **set {rtr\_card-addr} ppp auth byremote protocol {chap|none|pap}**
- *Example:* **set 5 ppp auth byremote protocol none** The example will set the Router in slot 5 to not allow PPP authentication of this Axxius by the remote PPP device.

#### **{rtr\_card-addr}**

The slot number (1-8) that contains the Router card.

#### **{chap|none|pap}**

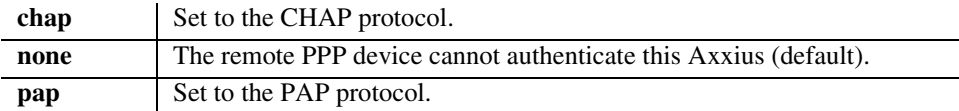

## *set (router) ppp auth byremote secret*

*Syntax:* **set {tsr\_card-addr} ppp auth byremote secret {"password"}**

#### *Example:* **set 5 ppp auth byremote secret "public"** The example will set the PPP authentication secret/password for the TSR in slot 5 to "public"

**Note:** A **set (router) ppp auth by remote protocol** command must be completed before this command can be implemented.

#### **{tsr\_card-addr}**

The slot number (1-8) that contains the TSR card.

#### **{"password"}**

A password with a maximum of 15 characters, enclosed in quotes.

## *set (router) ppp auth byremote user*

### *Syntax:* **set {rtr\_card-addr} ppp auth byremote user {profilename|"protocol-name"}**

*Example:* **set 5 ppp auth byremote user profilename** The example will set the PPP authentication user name for the Router in slot 5 to equal the profile name.

> **Note:** A **set (router) ppp auth byremote protocol** command must be completed before this command can be implemented.

### **{rtr\_card-addr}**

The slot number (1-8) that contains the Router card.

### **{profilename|"protocol-name"}**

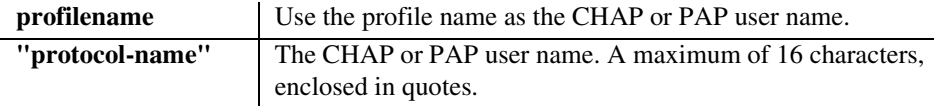

## *set (router) ppp auth ofremote protocol*

### *Syntax:* **set {rtr\_card-addr} ppp auth ofremote protocol {chap|none|pap}**

*Example:* **set 5 ppp auth ofremote protocol none** The example will set the Router in slot 5 to not allow PPP authentication of this Axxius by the Router.

#### **{rtr\_card-addr}**

The slot number (1-8) that contains the Router card.

## **{chap|none|pap}**

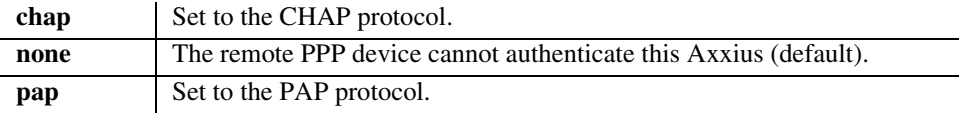

## *set (router) ppp security*

Use the **set (router) ppp security** command to set up the local external security server, that the Router will use to authenticate remote PPP devices.

## *set (router) ppp security address*

```
Syntax: set {rtr_card-addr} ppp security address 
{ip-addr}
```
#### *Example:* **set 5 ppp security address 10.1.1.1**

The example will set external security server address to 10.1.1.1, for the Router in slot 5.

Note: A **set (router) ppp security server** command must be completed before this command can be implemented.

### **{rtr\_card-addr}**

The slot number (1-8) that contains the Router card.

### **{ip-addr}**

The IP address, in the form of xxx.xxx.xxx.xxx, where xxx is between 0-255.

## *set (router) ppp security password*

#### *Syntax:* **set {rtr\_card-addr} ppp security password {"password"}**

*Example:* **set 5 ppp security password "public"** The example will set the password to a local external security server to "public", for the Router in slot 5.

> Note: A **set (router) ppp auth by remote protocol** command must be completed before this command can be set.

#### **{rtr\_card-addr}**

The slot number (1-8) that contains the Router card.

#### **{"password"}**

A password with a maximum of 15 characters. Password must be enclosed in quotes.

## *set (router) ppp security server*

### *Syntax:* **set {rtr\_card-addr} ppp security server {none|radius|tacacs}**

#### *Example:* **set 5 ppp security server none**

The example will set the Router in slot 5 to not use an external security server to authenticate remote PPP devices.

## **{rtr\_card-addr}**

The slot number (1-8) that contains the Router card.

## **{none|radius|tacacs}**

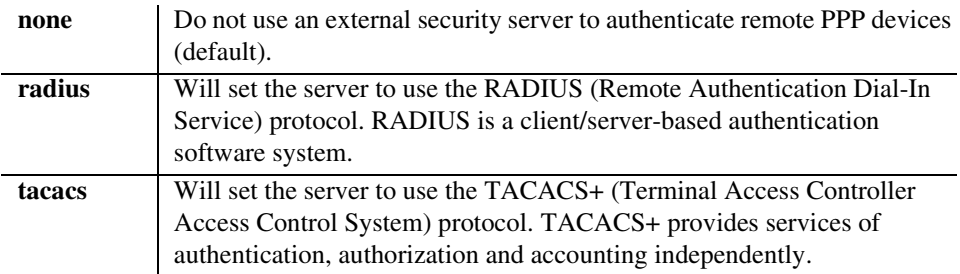

## *set (router) proxy*

Use the **set (router) proxy** command to enable/disable proxy ARP mode on the Router. This command will add an IP interface between the Controller and the Router over the backplane. In this way the Controller can be accessed by IP hosts over the Router's LAN/WAN interfaces without using the Controller's physical Ethernet interface.

- *Syntax:* **set {rtr\_card-addr} proxy {disable|enable} [ip-addr] [mask|bits]**
- *Example:* **set ethernet ip address 10.0.0.1 255.0.0.0 set 3:1 ip address 192.168.100.1/24 set 3 proxy enable 192.168.100.80/24 set ip gateway 192.168.100.80** Set a Router card port to proxy ARP for the Adit 600, where the Router card is located in slot 3. In this example the Controller is reachable at 192.168.100.80
- *Example:* **set ethernet ip address 10.0.0.1 255.0.0.0 set 3:1 ip address 192.168.100.1/24 set 3 proxy enable 192.168.100.80/24 set ip gateway 192.168.100.1** Set a Router card port to proxy ARP for the Adit 600, where the Router card is located in slot 3. In this example the Controller and Router will share address 192.168.100.1 on the Router. Telnet and SNMP connections to 192.168.100.1 will connect to the Controller.

#### **{rtr\_card-addr}**

The slot number (1-8) that contains the Router (TSR) card.

and Router at 192.168.100.1.

#### **{disable|enable}**

When proxy ARP is enabled the Router will allow both the Router and Controller to be accessed from the Router LAN and WAN interfaces.

## **{ip-addr}**

Set the IP address for the proxy interface on the Adit  $600$ , using the form xxx.xxx.xxx.xxx, where xxx is a number from 0 to 255.

## **[mask|bits]**

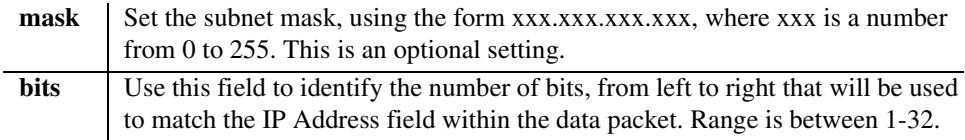

## *There are numerous cases of IP address assignments for the proxy and each case causes slightly different behavior:*

**Proxy address is in the same subnet as the Controller LAN address.** If the Controller Ethernet IP address and the proxy IP address are in the same subnet, either since both addresses are the same or they fall into the same subnet based on address and mask, the Controller will attempt to use the Ethernet interface to send packets to other hosts in that subnet. Once an external host has sent a packet to the Controller that arrives on the proxy interface, the Controller will then use the proxy interface for all communication to that host.

**Proxy address is in a different subnet than the Controller LAN address.** If the Controller Ethernet IP address and the proxy IP address are in different subnets based on address and mask, then the Controller will use either the Ethernet interface or proxy interface to send packets to other hosts, based on which subnet the host is in or, which subnet the IP gateway is on.

**Proxy address is equal to one of the Router's numbered IP addresses.** If the Controller proxy IP address is equal to one of the Router's own numbered IP addresses or equal to one of the Router's static NAT addresses that maps to one of the Router's numbered IP addresses, then the Controller and Router will appear to be a single IP host to devices on any of the Router's interfaces.

This is a very useful mode that will make the Controller and Router appear to be a single IP device. When working in this mode, all management traffic directed to the Router will be forwarded internally to the Controller instead. This includes Telnet, SNMP, Adit-Navigator socket applications. When configured this way, an external host Telnet to the Router will go to the Controller login prompt and CLI.

If the proxy interface is to be the primary IP interface between the Controller and other hosts, then it is highly recommended that the IP gateway be set to the same address as the proxy address. This will make the proxy interface the default route for IP datagrams.

It is highly recommended for optimum connectability, that the Controller's proxy IP address be a unique host address in one of the Router subnets or be equal to one of the Router IP addresses if the user wishes to have both devices share a single IP address, and that the IP gateway address be set to equal the proxy address.

## *set (router) reboot*

Use the **set (router) reboot** command to set automatic reboot after an upload of code or configuration file.

#### *Syntax:* **set {rtr\_card-addr} reboot {code|config} {disable|enable}**

#### *Example:* **set 5 reboot both disable**

Disable automatic reboot after upload for the Router in slot 5.

#### **{rtr\_card-addr}**

The slot number (1-8) that contains the Router card.

#### **{code|config}**

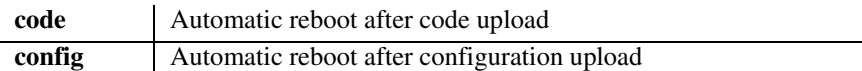

#### **{disable|enable}**

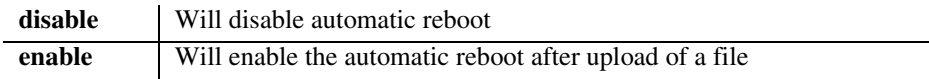

## *set (router) rip*

Use the **set (router) rip** command to specify RIP packets to transmit and receive.

```
Syntax: set {rtr_card-addr} rip {recv|send} {v1|v2|v1and2}
```
#### *Example:* **set 3 rip recv v1**

The example will configure receive RIP on the Router card in slot 3 to V1.

#### **{rtr\_card-addr}**

The slot number (1-8) that contains the Router card.

#### **{recv|send}**

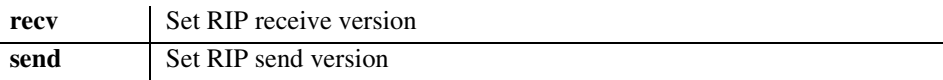

### **{v1|v2|v1and2}**

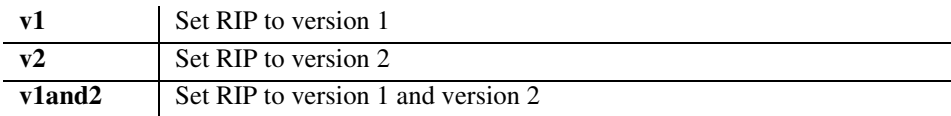

## *set (router) snmp*

Use the **set (router) snmp** command to set the SNMP contact, location and name on the specified Router card.

## *set (router) snmp contact*

Use the **set (router) snmp contact** command to set the value of sysContact on the specified Router card.

```
Syntax: set {rtr_card-addr} snmp contact 
{"contact-name"}
```
#### *Example:* **set 1 snmp contact "John Doe"**

The example will set the value of sysContact on the Router card in slot 1 to "John Doe".

## **{rtr\_card-addr}**

The slot number (1-8) that contains the Router card.

## **{"contact-name"}**

The value of sysContact, with a maximum of 64 ASCII characters. Name must be enclosed in quotes.

## *set (router) snmp location*

Use the **set (router) snmp location** command to set the value of sysLocation on the specified Router card.

#### *Syntax:* **set {rtr\_card-addr} snmp location {"location-name"}**

#### *Example:* **set 1 snmp location "Newark"**

The example will set the value of sysLocation on the Router card in slot 1 to "Newark".

## **{rtr\_card-addr}**

The slot number (1-8) that contains the Router card.

## **{"location-name"}**

The value of sysLocation, with a maximum of 64 ASCII characters. Name must be enclosed in quotes.

## *set (router) snmp name*

Use the **set (router) snmp name** command to set the value of sysName on the specified Router card.

### *Syntax:* **set {rtr\_card-addr} snmp name {"system-name"}**

#### *Example:* **set 1 snmp name "AxxiusRouters"**

The example will set the value of sysName on the TSR card in slot 1 to "AxxiusRouters".

### **{rtr\_card-addr}**

The slot number (1-8) that contains the Router card.

## **{"system-name"}**

The value of sysName, with a maximum of 64 ASCII characters. Name must be enclosed in quotes.

## *set (router) stp*

Use the **set (router) stp** commands to configure the Spanning Tree Protocol on the Router. **Note**: Enter {slot} only, if {slot:port} is entered the command will be directed to the Router LAN and not the Router Card.

## *set (router) stp bridge forwarddelay*

Use the **set (router) stp bridge forwarddelay** command to configure Spanning Tree bridge forward delay value for the bridge. The bridge forward delay is the time spent by a Port in the Listening or Learning States before the transitioning to the Learning or Forwarding State, respectively.

## *Syntax:* **set {rtr\_card-addr} stp bridge forwarddelay {value}**

## *Example:* **set 3 stp bridge forwarddelay 15**

The example will set the Spanning Tree bridge forward delay time to 15 seconds, on the Router in slot 3.

## **{rtr\_card-addr}**

The slot number (1-8) that contains the Router card.

## **{value}**

The value can range from 4 to 30 seconds, with a default of 15.

## *set (router) stp bridge hellotime*

Use the **set (router) stp bridge hellotime** command to configure Spanning Tree bridge hello time value for the bridge.

## *Syntax:* **set {rtr\_card-addr} stp hellotime {value}**

## *Example:* **set 3 stp bridge hellotime 3**

The example will set the Spanning Tree bridge hello time to 3 seconds, on the Router in slot 3.

## **{rtr\_card-addr}**

The slot number (1-8) that contains the Router card.

## **{value}**

The value can range from 1 to 10 seconds, with a default of 2.

## *set (router) stp bridge maxage*

Use the **set (router) stp bridge maxage** command to configure Spanning Tree maximum age value for the bridge. The bridge max age value specifies the maximum age of received protocol information before it is discarded.

#### *Syntax:* **set {rtr\_card-addr} stp maxage {value}**

#### *Example:* **set 3 stp bridge maxage 15**

The example will set the Spanning Tree bridge max age to 15 seconds, on the Router in slot 3.

#### **{rtr\_card-addr}**

The slot number (1-8) that contains the Router card.

#### **{value}**

The value can range from 6 to 40 seconds, with a default of 20.

## *set (router) stp bridge priority*

Use the **set (router) stp bridge priority** command to configure Spanning Tree priority value for the bridge.

*Syntax:* **set {rtr\_card-addr} stp priority {value}** 

#### *Example:* **set 3 stp bridge priority 32768**

The example will set the Spanning Tree bridge priority to 32768, on the Router in slot 3.

#### **{rtr\_card-addr}**

The slot number (1-8) that contains the Router card.

## **{value}**

The value can range from 0 to 65535, with a default of 32768.

## *set (router) stp enable/disable*

Use the **set (router) stp enable/disable** command to enable and disable Spanning Tree Protocol on the Router.

## *Syntax:* **set {rtr\_card-addr} stp {disable|enable}**

*Example:* **set 3 stp enable**

The example will enable Spanning Tree on the Router in slot 3.

## **{rtr\_card-addr}**

The slot number (1-8) that contains the Router card.

**Note: Enter {slot} only. If {slot:port} is entered the command will be directed to the Router LAN and not the Router Card.** 

## **{disable|enable}**

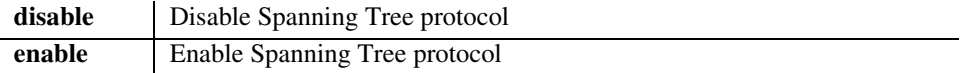

## *set (router) syslog*

Use the **set (router) syslog** commands to configure the Router to send alarm and event messages to a Syslog server.

## *set (router) syslog enable/disable*

Use the **set (router) syslog enable/disable** command to enable and disable sending alarm and event messages to an external Syslog server from the Router.

### *Syntax:* **set {rtr-addr} syslog {disable|enable}**

### *Example:* **set 3 syslog enable**

The example will enable alarms and event messages to the external Syslog server, on the Router card in slot 3.

## **{rtr\_card-addr}**

The slot number (1-8) that contains the Router card.

### **{disable|enable}**

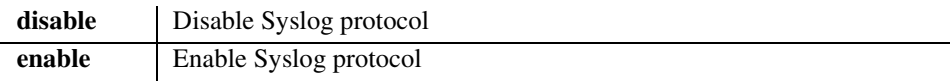

## *set (router) syslog facility*

Use the **set (router) syslog facility** command to set the Syslog facility value that the Router card will report to a syslog server in each message.

## *Syntax:* **set {rtr\_card-addr} syslog facility {value}**

## *Example:* **set 3 syslog facility 16**

The example will set the Syslog facility value to 16, on the Router in slot 3.

## **{rtr\_card-addr}**

The slot number (1-8) that contains the Router card.

## **{value}**

The range of valid facility values is from 0 to 23, with a default of 16 (local use 0).

## *set (router) syslog level*

Use the **set (router) syslog level** command to set the Syslog severity level. Events of all severity levels lower in number (more severe) will be sent to the Syslog server.

### *Syntax:* **set {rtr\_card-addr} syslog level {severity}**

## *Example:* **set 3 syslog level 4**

The example will set the Syslog severity level to 4, on the Router card in slot 3.

## **{rtr\_card-addr}**

The slot number (1-8) that contains the Router card.

## **{severity}**

The severity threshold level can range from 0 to 7.

## *set (router) syslog server*

Use the **set (router) syslog server** command to set the IP address of an external Syslog server.

#### *Syntax:* **set {rtr\_card-addr} syslog server {ip-addr}**

## *Example:* **set 3 syslog server 10.0.0.1**

The example will set the external Syslog server IP address to 10.0.0.1, on the Router card in slot 3.

## **{rtr\_card-addr}**

The slot number (1-8) that contains the Router card.

## **{ip-addr}**

Set the IP address for the external Syslog server, using the form xxx.xxx.xxx.xxx, where xxx is a number from 0 to 255.

## *set (router-lan) filter forward*

Use the **set (router-lan) filter forward** command to specify the forwarding mode for Layer 2 filters on the LAN interface.

## *Syntax:* **set {rtr\_lan-addr} filter forward {matching|nontmatching}**

#### *Example:* **set 3:1 filter forward notmatching**

## **{rtr\_lan-addr}**

The Router address is in the form {slot:port} or {slot "profile-name"}.

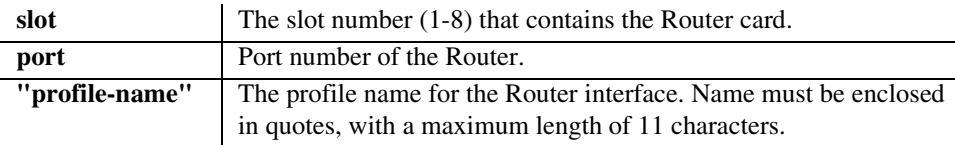

## **{matching|nontmatching}**

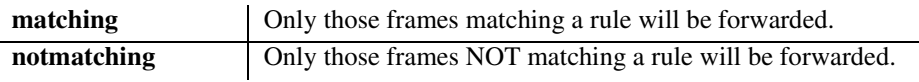

## *set (router-lan) framing*

Use the **set (router-lan) framing** command to specify which Ethernet frame types are supported on the LAN interface.

### *Syntax:* **set {rtr\_lan-addr} framing {ipx|other} {ieee8022|ieee8023|ethii|snap} {disable|enable}**

#### *Example:* **set 3:1 framing ipx ieee8022 enable**

The example will enable the 802.2 frame type for IPX packets on the LAN of the Router card in slot 3.

## **{rtr\_lan-addr}**

The Router address is in the form {slot:port} or {slot "profile-name"}.

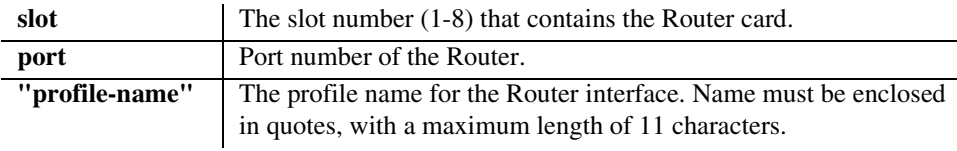

## **{ipx|other}**

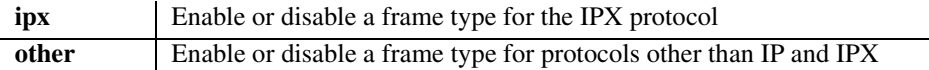

## **{ieee8022|ieee8023|ethii|snap}**

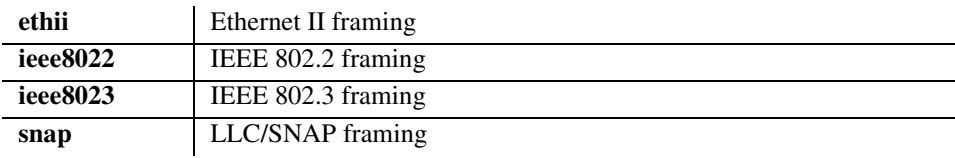

## **{disable|enable}**

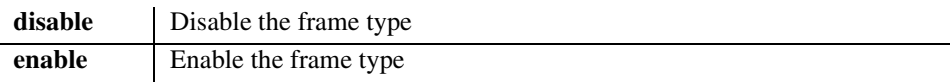

## *set (router-lan) gateway*

Use the **set (router-lan) gateway** command to specify a default IP gateway for the specified LAN interface. If there is no static network entry to 0.0.0.0, then this address is used as the default gateway for packets with no explicit route.

## *Syntax:* **set {rtr\_lan-addr} gateway {ip-addr}**

### *Example:* **set 3:1 gateway 192.168.201.144**

The example will set the local LAN interface on slot 3 to use a default gateway at IP address 192.168.201.144.

## **{rtr\_lan-addr}**

The Router address is in the form {slot:port} or {slot "profile-name"}.

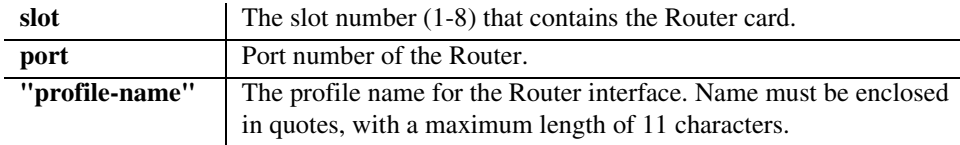

## **{ip-addr}**

The IP address of the gateway, in the form of xxx.xxx.xxx.xxx, where xxx is between 0-255.

## *set (router-lan) ip address*

Use the **set (router-lan) ip address** command to specify an IP address for the specified LAN interface. When first installed the Router card's LAN interface has a default IP address of 10.0.0.1 with subnet mask of 255.0.0.0.

#### *Syntax:* **set {rtr\_lan-addr} ip address {ip-addr} [mask]**

*Example:* **set 3:1 ip address 192.168.202.244 255.255.255.0** The example will set the local LAN interface on slot 3 to IP address 192.168.202.244, with a subnet mask of 255.255.255.0.

## **{rtr\_lan-addr}**

The Router address is in the form {slot:port} or {slot "profile-name"}.

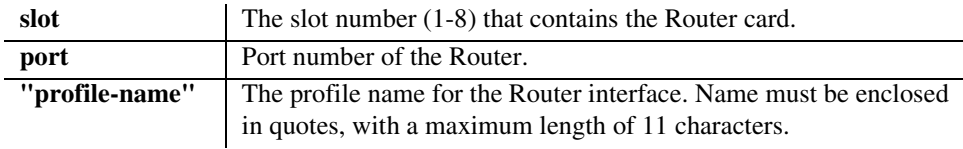

## **{ip-addr}**

The Router IP address, in the form of xxx.xxx.xxx.xxx, where xxx is between  $0-255$ .

## **[mask]**

The subnet mask, in the form of xxx.xxx.xxx.xxx, where xxx is between 0-255.

# *set (router-lan) ipx network*

Use the **set (router-lan) ipx network** command to specify IPX network numbers for the four IPX LAN frame types. This enables the Axxius to Router IPX to Remote (WAN) networks, even if an IPX server does not exist on the local LAN. Typically, the Axxius will learn its external network number. However, if the local LAN does not have a server or if the IPX RIP setting is set to <Neither>, and you wish to Router IPX to Remote (WAN) networks, the external network number must be defined.

### *Syntax:* **set {rtr\_lan-addr} ipx network {ieee8022|ieee8023|ethii|snap} {network}**

#### *Example:* **set 3:1 ipx network ieee8022 000000fl**

The example will set the local LAN interface on slot 3 to IP address 192.168.202.244, with a subnet mask of 255.255.255.0.

### **{rtr\_lan-addr}**

The Router address is in the form {slot:port} or {slot "profile-name"}.

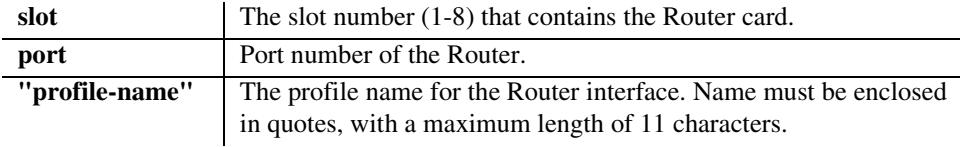

## **{ieee8022|ieee8023|ethii|snap}**

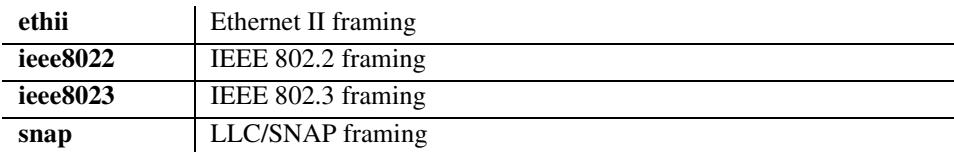

## **{network}**

External IPX network, specified as an 8-digit hexadecimal number.

## *set (router-lan) phy*

Use the **set (router-lan) phy** command to specify the Ethernet PHY (physical specifications) speed and mode.

**NOTE:** It is highly recommended that this setting be left at autonegotiation. Connecting Ethernet devices with incompatible setting can lead to severe network performance degradation, increased collisions, late collisions, CRC errors, and undetected data corruption.

### *Syntax:* **set {rtr\_lan-addr} phy {setting}**

### *Example:* **set 3:1 phy full100**

The example will force the Ethernet PHY to 100 MHz full-duplex on the Router in slot 3.

## **{rtr\_lan-addr}**

The Router address is in the form {slot:port} or {slot "profile-name"}.

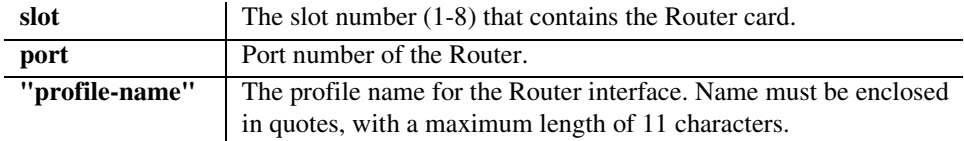

## **{setting}**

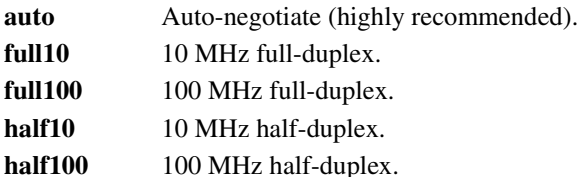

## *set (router-lan) rip*

Use the **set (router-lan) rip** commands to specify RIP for the specified LAN interface.

## *set (router-lan) rip ip*

Use the **set (router-lan) rip ip** command to specify the IP RIP for the specified LAN interface.

## *Syntax:* **set {rtr\_lan-addr} rip ip {both|neither|recv|send}**

## *Example:* **set 2:1 rip ip send**

The example will set RIP on the local LAN interface on slot 2 to send.

## **{rtr\_lan-addr}**

The Router address is in the form {slot:port} or {slot "profile-name"}.

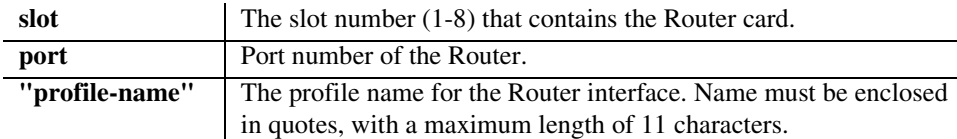

## **{both|neither|recv|send}**

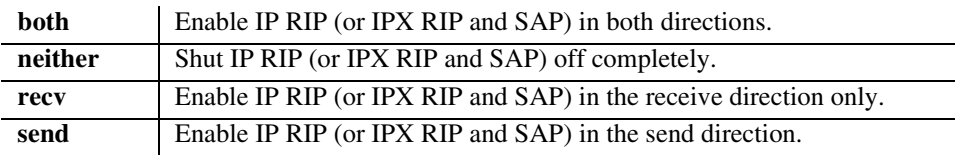

## *set (router-lan) rip ipx*

Use the **set (router-lan) rip ipx** command to specify the IPX RIP and SAP for the specified LAN interface.

## *Syntax:* **set {rtr\_lan-addr} rip ipx {both|neither|recv|send}**

### *Example:* **set 2:1 rip ipx send**

The example will set RIP and SAP on the local LAN interface on slot 2 to send.

### **{rtr\_lan-addr}**

The Router address is in the form {slot:port} or {slot "profile-name"}.

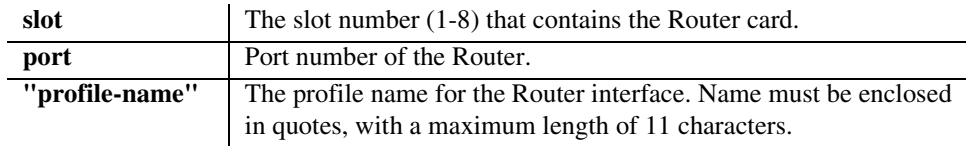

## **{both|neither|recv|send}**

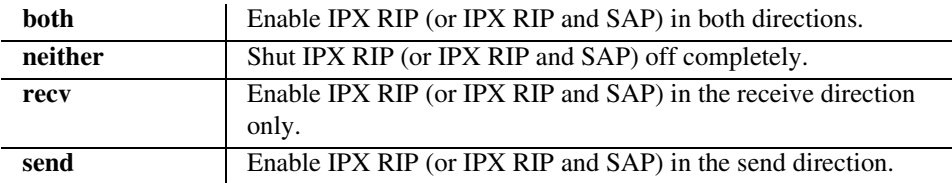

## *set (router-lan) stp*

Use the **set (router-lan) stp** commands to configure the Spanning Tree Protocol on this interface.

## *set (router-lan) stp enable/disable*

Use the **set (router-lan) stp enable/disable** command to enable/disable Spanning Tree Protocol on this interface. To enable STP on an interface it must be enabled globally with the **set (router) stp enable** command.

### *Syntax:* **set {rtr\_lan-addr} stp {disable|enable}**

### *Example:* **set 3:1 stp enable**

The example will enable Spanning Tree on the LAN for this interface.

### **{rtr\_lan-addr}**

The Router address is in the form {slot:port} or {slot "profile-name"}.

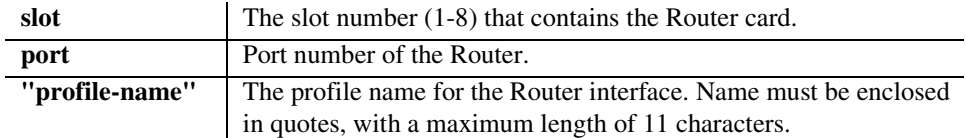

## **{disable|enable}**

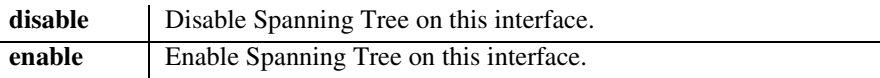

## *set (router-lan) stp port cost*

Use the **set (router-lan) stp port cost** command to configure Spanning Tree path cost value for this bridge port.

#### *Syntax:* **set {rtr\_lan-addr} stp port cost {port-cost-value}**

#### *Example:* **set 3:1 stp port cost 100**

Sets the Spanning Tree port cost value at 100, on the Router in slot 3.

## **{rtr\_lan-addr}**

The Router address is in the form {slot:port} or {slot "profile-name"}.

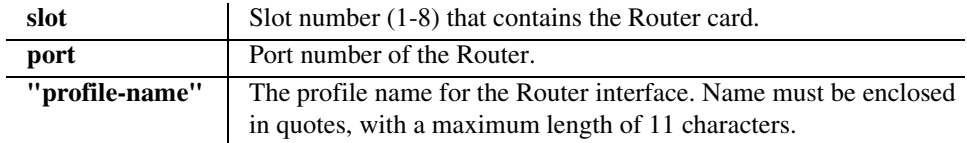

### **{port-cost-value}**

The value can range from 1 to 65535, higher values represent slower data paths. For a 100 Mb LAN a value of 19 is recommended. For a 10 Mb LAN a value of 100 is recommended.

## *set (router-lan) stp port priority*

Use the **set (router-lan) stp port priority** command to configure Spanning Tree priority value for this bridge port.

### *Syntax:* **set {rtr\_lan-addr} port priority {port-priority-value}**

*Example:* **set 3:1 stp port priority 128**

The example will set the STP port priority to 128, on the Router in slot 3.

## **{rtr\_lan-addr}**

The Router address is in the form {slot:port} or {slot "profile-name"}.

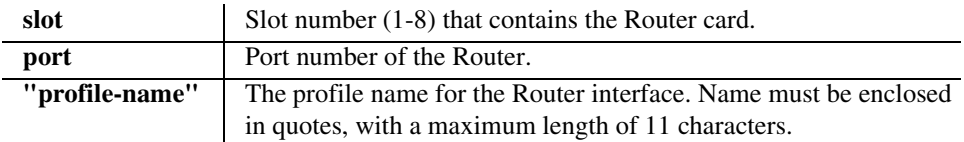

## **{port-priority-value}**

Spanning Tree port priority for this bridge port. Range from 0 to 255, with a default of 128.

## *set (router-lan) up/down*

Use the **set (router-lan) up/down** command to set the specified LAN interface up or down. When the Router port is set down, a link failure will not cause an alarm. This can be used to eliminate alarms from Router ports that are not in-use. When the Router port is set up, a link failure on the Ethernet port will cause an alarm to be reported to the Axxius 800.

## *Syntax:* **set {rtr\_lan-addr} {down|up}**

#### *Example:* **set 2:1 down**

The example will set the local LAN interface on slot 2 down.

## **{rtr\_lan-addr}**

The Router address is in the form {slot:port} or {slot "profile-name"}.

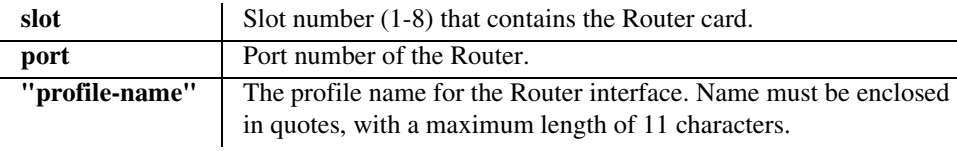

## **{down|up}**

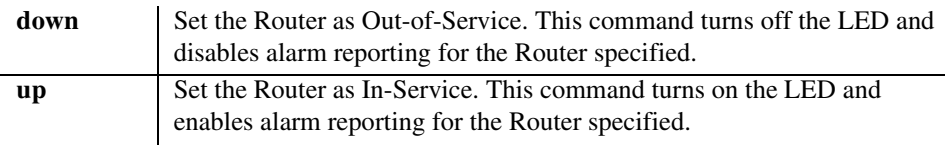

## *set (router-trunk) encapsulation*

Use the **set (router-trunk) encapsulation** command to specify the encapsulation to use on the TSR interface.

#### *Syntax:* **set {rtr\_trunk-addr} encapsulation {setting}**

#### *Example:* **set 2:1:5 encapsulation pppofr**

The example will configure encapsulation on the Router card in slot 2, port 1, trunk 5 to PPP over.

#### **{rtr-trunk-addr}**

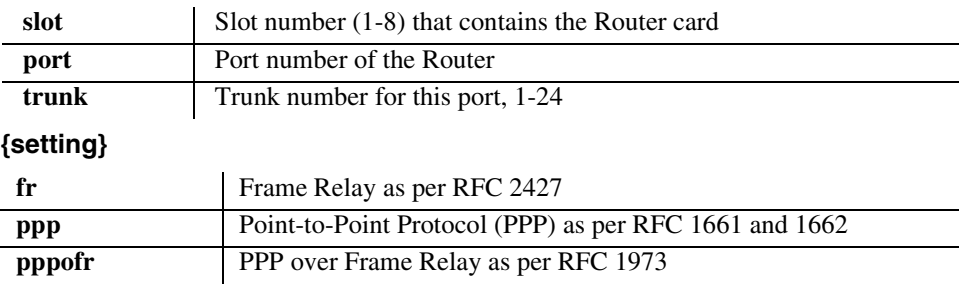

## *set (router-trunk) multilink group*

Use the **set (router-trunk) multilink group** command to specify a Router trunk to be part of a multilink PPP group. Note: It is recommended, for performance, that all of the individual links in the multilink group have approximately the same bandwidth.

#### *Syntax:* **set {rtr-trunk-addr} multilink group {number}**

#### *Example:* **set 3:1:1-2 multilink group 1**

The example will form a multilink PPP group that combines trunk 1 and 2.

#### **set 3:1:3 multilink group**

The example will add a third trunk to the multilink PPP group from above.

#### **{rtr-trunk-addr}**

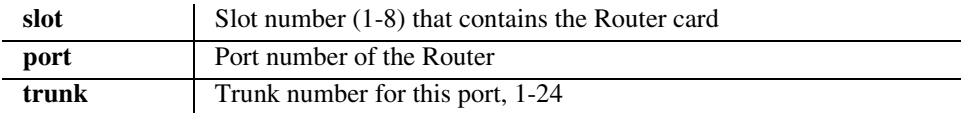

## **{number}**

The multilink group number. Range is 1-24.

## *set (router-trunk) speed*

Use the **set (router-trunk) speed** command to specify the data speed for each DS0 in the given trunk. This command takes effect upon transition of the trunk to active. This command applies to the TSR card only.

### *Syntax:* **set {tsr-trunk-addr} speed {56|64}**

### *Example:* **set 3:1:23 speed 56**

The example will set the data speed of trunk 23 in the TSR in slot 3 to 56 Kbps.

#### **{tsr-trunk-addr}**

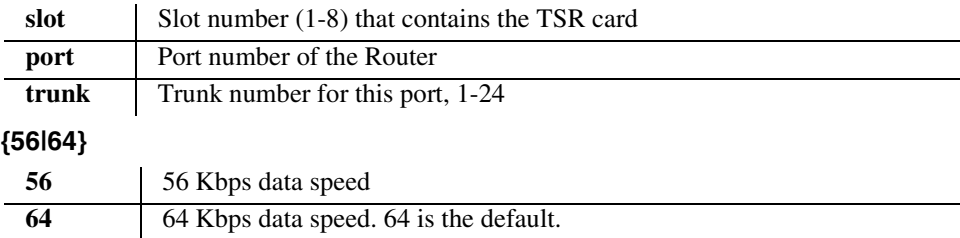

## *set (router-trunk) up/down*

Use the **set (router-trunk) up/down** command to set the WAN trunk up or down. When the Router trunk is set down a link failure will not cause an alarm. This can be used to eliminate alarms from Router trunks that are not in-use. When the Router trunk is set up, a link failure on the WAN trunk will cause an alarm to be reported to the Axxius.

#### *Syntax:* **set {rtr\_trunk-addr} {down|up}**

#### *Example:* **set 2:1:1 down**

The example will set the first Router trunk interface on slot 2 down.

#### **{rtr-trunk-addr}**

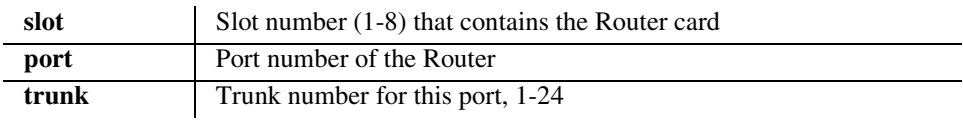

#### **{up|down}**

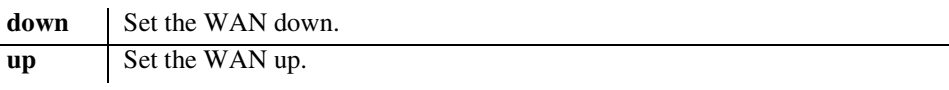

## *set (router-wan) dlci*

Use the **set (router-wan) dlci** command to set the DLCI (Data Link Connection Identifier) for a specified WAN interface.

### *Syntax:* **set {rtr\_card-addr} {"wan-name"} dlci {value}**

## *Example:* **set 1 "LosAngeles" dlci 16**

The example will set the WAN interface named "LosAngeles" on the Router card in slot 1 to use DLCI value 16.

## **{rtr\_card-addr}**

The slot number (1-8) that contains the Router card.

## **{"wan-name"}**

The WAN interface to modify. The name must be enclosed in quotes.

## **{value}**

DLCI value to use, 16-1022
# *set (router-wan) gre*

Use the **set (router-wan) gre** command to configure Generic Routing Encapsulation tunneling for a specified WAN interface.

# *set (router-wan) gre address*

Use the **set (router-wan) gre address** command to configure the IP addresses for GRE tunneling for a specified WAN interface.

```
Syntax: set {rtr_card-addr} {"wan-name"} gre address 
       {local_ip-addr} [remote-ip-addr] ["tunnel-name"]
```
*Example:* **set 3 "LosAngeles" gre address 10.0.0.0 20.0.0.0 "LATunnel"** 

> The example will set the WAN interface named "LosAngeles" to the IP addresses to be 10.0.0.0 and 20.0.0.0.

> Note: A **set 3 "LosAngeles" gre ip all** command is required before this command.

## **{rtr\_card-addr}**

The slot number (1-8) that contains the Router card.

## **{"wan-name"}**

The WAN interface to modify. The name must be enclosed in quotes.

## **{local-ip-addr}**

The IP Address of the local end of the tunnel, in the form of xxx.xxx.xxx.xxx, where xxx is between 0-255.

## **[remote-ip-addr]**

The IP Address of the far end of the tunnel, required if GRE tunneling is set to All, prohibited if GRE tunneling is set to By Network. In the form of xxx.xxx.xxx.xxx, where xxx is between 0-255.

# **["tunnel-name"]**

A symbolic name to give to this tunnel, required if GRE tunneling is set to All, prohibited if GRE tunneling is set to By Network. Up to 12 characters, enclosed in quotes.

# *set (router-wan) gre ip*

Use the **set (router-wan) gre ip** command to configure the GRE tunneling of the IP protocol for a specified WAN interface.

### *Syntax:* **set {rtr\_card-addr} {"wan-name"} gre ip {all|bynetwork|disable}**

### *Example:* **set 3 "LosAngeles" gre ip all**

The example will set the WAN interface "LosAngeles" in slot 3, to pass all packets through a GRE tunnel.

## **{rtr\_card-addr}**

The slot number (1-8) that contains the Router card.

## **{"wan-name"}**

The WAN interface to modify. The name must be enclosed in quotes.

## **{all|bynetwork|disable}**

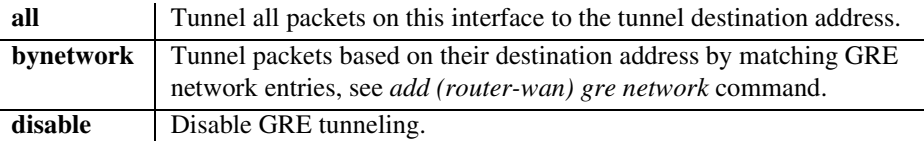

# *set (router-wan) gre ipx*

Use the **set (router-wan) gre ipx** command to configure the GRE tunneling of the IPX protocol for a specified WAN interface.

```
Syntax: set {rtr_card-addr} {"wan-name"} gre ipx {all|disable}
```

```
Example: set 3 "LosAngeles" gre ipx all
```
The example will set the WAN interface named "LosAngeles" in slot 3, to pass all IPX packets through a GRE tunnel.

# **{rtr\_card-addr}**

The slot number (1-8) that contains the Router card.

## **{"wan-name"}**

The WAN interface to modify. The name must be enclosed in quotes.

## **{all|disable}**

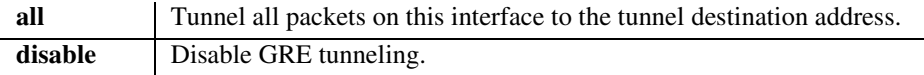

# *set (router-wan) ip*

Use the **set (router-wan) ip** command to set the IP traffic handling on the WAN interface.

#### *Syntax:* **set {rtr\_card-addr} {"wan-name"} ip {block|bridge|route}**

```
Example: set 1 "LosAngeles" ip route
           Sets the WAN interface named "LosAngeles" on the Router in slot 1 to route IP.
```
## **{rtr\_card-addr}**

The slot number (1-8) that contains the Router card.

### **{"wan-name"}**

The WAN interface to modify. The name must be enclosed in quotes.

### **{block|bridge|route}**

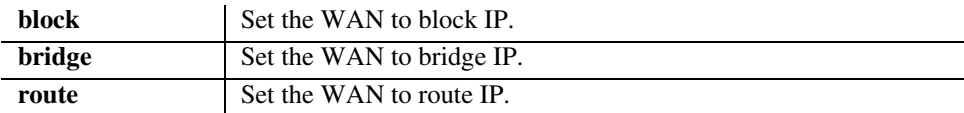

# *set (router-wan) ip address*

Use the **set (router-wan) ip address** command to set the IP address for a WAN interface.

*Syntax:* **set {rtr\_card-addr} {"wan-name"} ip address {ip-addr} [mask]|unnumbered}**

*Example:* **set 1 "LosAngeles" ip address 100.2.2.2 255.255.255.0** The example will set the WAN interface named "LosAngeles" on the Router in slot 1 to the IP address 100.2.2.2, with a subnet mask of 255.255.255.0.

## **{rtr\_card-addr}**

The slot number (1-8) that contains the Router card.

#### **{"wan-name"}**

The WAN interface to modify. The name must be enclosed in quotes.

#### **{ip-addr}**

Router IP address, in the form of xxx.xxx.xxx.xxx, where xxx is between 0-255.

#### **[mask]**

The subnet mask, in the form of xxx.xxx.xxx.xxx, where xxx is between 0-255.

## **{unnumbered}**

Treat this as an un-numbered interface, as per RFC 1812.

# *set (router-wan) ipx*

Use the **set (router-wan) ipx** command to set the IPX traffic handling on the specified WAN interface.

## *Syntax:* **set {rtr\_card-addr} {"wan-name"} ipx {setting}**

# *Example:* **set 1 "LosAngeles" ipx bridge**

The example will set the WAN interface named "LosAngeles" in slot 1, to bridge IPX.

## **{rtr\_card-addr}**

The slot number (1-8) that contains the Router card.

## **{"wan-name"}**

The WAN interface to modify. The name must be enclosed in quotes.

## **{setting}**

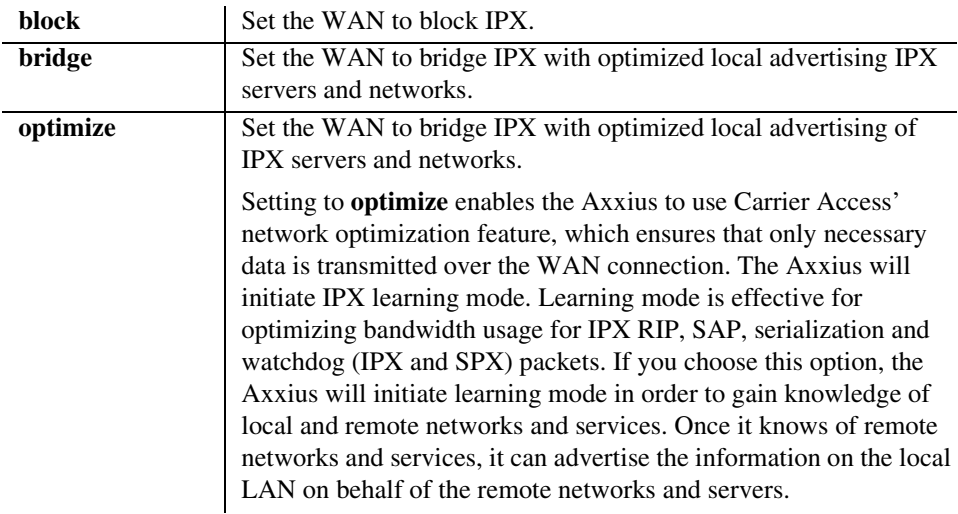

# *set (router-wan) nat*

Use the **set (router-wan) nat** commands to configure Network Address Translation (NAT) on a specified WAN interface.

# *set (router-wan) nat address*

Use the **set (router-wan) nat address** command to configure Network Address Translation (NAT) public addresses for a specified WAN interface.

```
Syntax: set {rtr_card-addr} {"wan-name"} nat address 
       {assigned|ip-addr} [count]
```

```
Example: set 1 "LosAngeles" nat address 201.17.172.11 8
           The example will set the WAN interface named "LosAngeles" on the Router in 
           slot 1 to perform NAT translation to one of 8 public address from 201.17.172.11 
           to 201.17.172.19.
```
## **{rtr\_card-addr}**

The slot number (1-8) that contains the Router card.

# **{"wan-name"}**

The WAN interface to modify. The name must be enclosed in quotes.

# **{assigned|ip-addr}**

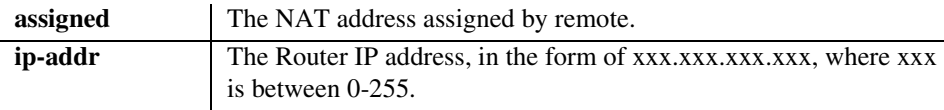

# **[count]**

An optional field defining the number of public addresses in the NAT pool. Default is 1

# *set (router-wan) nat enable/disable*

Use the **set (router-wan) nat** command to enable and disable Network Address Translation (NAT) on a specified WAN interface.

### *Syntax:* **set {rtr\_card-addr} {"wan-name"} nat {disable|enable}**

#### *Example:* **set 1 "LosAngeles" nat enable**

The example will set the WAN interface named "LosAngeles" on the Router card in slot 1 to enable NAT mapping.

### **{rtr\_card-addr}**

The slot number (1-8) that contains the Router card.

### **{"wan-name"}**

The WAN interface to modify. The name must be enclosed in quotes.

#### **{disable|enable}**

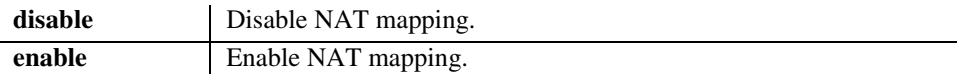

# *set (router-wan) nat ports*

Use the **set (router-wan) nat ports** command to configure Network Address Translation (NAT) to dynamically map ports or preserve them. This field should only be set to "preserved" if an application that you are using requires a specific port number.

### *Syntax:* **set {rtr\_card-addr} {"wan-name"} nat ports {dynamic|preserved}**

#### *Example:* **set 1 "LosAngeles" nat ports dynamic**

The example will set the WAN interface named "LosAngeles" on the Router card in slot 1 to enable dynamic NAT port mapping.

#### **{rtr\_card-addr}**

The slot number (1-8) that contains the Router card.

## **{"wan-name"}**

The WAN interface to modify. The name must be enclosed in quotes.

## **{dynamic|preserved}**

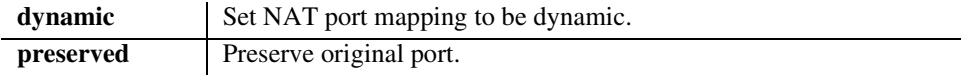

# *set (router-wan) other*

Use the **set (router-wan) other** command to set the traffic handling of protocols other than IP or IPX on the specified WAN interface.

### *Syntax:* **set {rtr\_card-addr} {"wan-name"} other {block|bridge}**

#### *Example:* **set 1 "LosAngeles" other bridge**

The example will set the WAN interface named "LosAngeles" in slot 1, to bridge other protocols.

#### **{rtr\_card-addr}**

The slot number (1-8) that contains the Router card.

## **{"wan-name"}**

The WAN interface to modify. The name must be enclosed in quotes.

## **{block|bridge}**

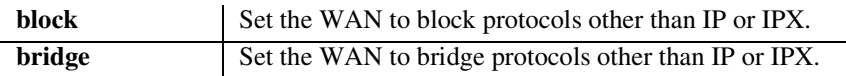

# *set (router-wan) ppp*

Use the **set (router) ppp** command to configure the PPP (Point-to-Point Protocol) on the specified Router card.

# *set (router-wan) ppp auth ofremote user*

Use the **set (router-wan) ppp auth ofremote user** command to set the CHAP or PAP name by which a remote PPP device is authenticated by this Axxius.

```
Syntax: set {rtr_card-addr} {"wan-name"} ppp auth ofremote 
       user {profilename|"protocol-name"}
```
*Example:* **set 5 "LosAngeles" ppp auth ofremote user profilename** The example will set the PPP authentication user name for the WAN interface named "LosAngeles" tin slot 1 to equal the profile name.

## **{rtr\_card-addr}**

The slot number (1-8) that contains the Router card.

# **{"wan-name"}**

The WAN interface to modify. The name must be enclosed in quotes.

# **{profilename|"protocol-name"}**

**profilename** Use the profile name as the CHAP or PAP user name.

**"protocol-name"** CHAP or PAP user name. Up to 16 characters, enclosed in quotes.

## *set (router-wan) ppp compression*

Use the **set (router-wan) ppp compression** command to configure the PPP compression with the remote PPP device.

### *Syntax:* **set {rtr\_card-addr} {"wan-name"} ppp compression {setting}**

*Example:* **set 5 "LosAngeles" ppp compression enable** The example will set PPP to attempt to negotiate PPP compression on the WAN interface named "LosAngeles" in slot 1.

## **{rtr\_card-addr}**

The slot number (1-8) that contains the Router card.

## **{"wan-name"}**

The WAN interface to modify. The name must be enclosed in quotes.

## **{setting}**

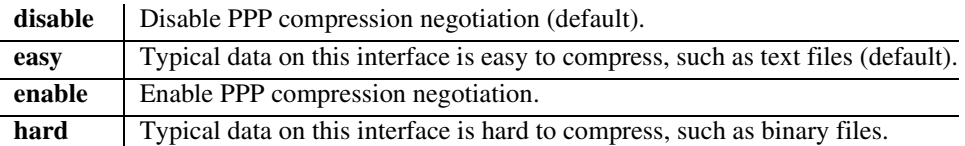

# *set (router-wan) ppp security server*

Use the **set (router-wan) ppp security server** command to set the security server with the remote PPP device.

```
Syntax: set {rtr_card-addr} {"wan-name"} ppp security server 
       {external|local}
```
#### *Example:* **set 5 "LosAngeles" ppp security server local**

## **{rtr\_card-addr}**

The slot number (1-8) that contains the Router card.

# **{"wan-name"}**

The WAN interface to modify. The name must be enclosed in quotes.

## **{external|local}**

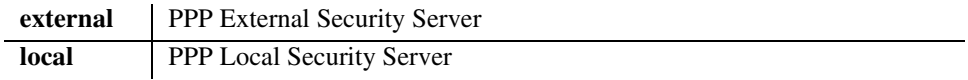

# *set (router-wan) rip*

Use the **set (router-wan) rip** commands to set the type of RIP updates on the WAN interface.

# *set (router-wan) rip ip updates*

Use the set **(router-wan) rip ip updates** command to set the type of RIP updates on the specified WAN interface.

```
Syntax: set {rtr_card-addr} {"wan-name"} rip ip updates 
       {never|periodic|triggered}
```
#### *Example:* **set 1 "LosAngeles" rip ip updates never**

The example will set the WAN interface named "LosAngeles" on the Router card in slot 1 to not sent RIP updates.

**{rtr\_card-addr} -** The slot number (1-8) that contains the Router card.

#### **{"wan-name"}**

The WAN interface to modify. The name must be enclosed in quotes.

### **{setting}**

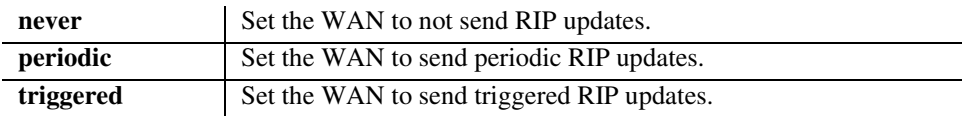

# *set (router-wan) rip ipx updates*

Use the **set (router-wan) rip ipx updates** command to set the type of IPX RIP updates on the specified WAN interface.

### *Syntax:* **set {rtr\_card-addr} {"wan-name"} rip ipx updates {never|periodic|triggered}**

*Example:* **set 1 "LosAngeles" rip ipx updates never**

Sets the WAN interface "LosAngeles" to not sent RIP updates.

**{rtr\_card-addr} -** The slot number (1-8) that contains the TSR card.

**{"wan-name"} -** The WAN interface to modify. The name must be enclosed in quotes.

### **{setting}**

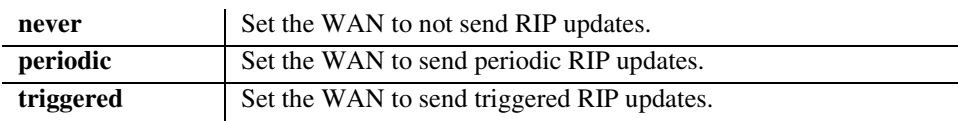

# *set (router-wan) stp*

Use the **set (router-wan) stp** commands to configure the Spanning Tree Protocol on the specified WAN interface.

# *set (router-wan) stp enable/disable*

Use the **set (router-wan) stp enable/disable** command to enable and disable Spanning Tree Protocol on this interface. To enable Spanning Tree on an interface it must first be enabled globally with the **set (router) stp enable** command and the WAN must be set to bridge the IP protocol.

## *Syntax:* **set {rtr\_card-addr} {"wan-name"} stp {disable|enable}**

### *Example:* **set 3 stp enable**

The example will enable Spanning Tree on this interface.

### **{rtr\_card-addr}**

The slot number (1-8) that contains the Router card.

## **{"wan-name"}**

The WAN interface to modify. The name must be enclosed in quotes.

## **{disable|enable}**

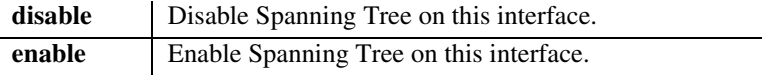

# *set (router-wan) stp port cost*

Use the **set (router-wan) stp port cost** command to configure Spanning Tree path cost value for this bridge port.

#### *Syntax:* **set {rtr\_card-addr} {"wan-name"} stp port cost {port-cost-value}**

#### *Example:* **set 3 stp port cost 650**

The example sets the Spanning Tree port cost value at 650, on the Router card in slot 3.

## **{rtr\_card-addr}**

The slot number (1-8) that contains the Router card.

### **{"wan-name"}**

The WAN interface to modify. The name must be enclosed in quotes.

### **{port-cost-value}**

The value can range from 1 to 65535, with higher values representing slower data paths. A value of 15625/# of DS0s is recommended.

# *set (router-wan) stp port priority*

Use the **set (router-wan) stp port priority** command to configure Spanning Tree priority value for this bridge port.

### *Syntax:* **set {rtr\_card-addr} {"wan-name"} port priority {port-priority-value}**

#### *Example:* **set 3 stp port priority 128**

The example sets the Spanning Tree port priority to 128, on the Router in slot 3.

## **{rtr\_card-addr}**

The slot number (1-8) that contains the Router card.

## **{"wan-name"}**

The WAN interface to modify. The name must be enclosed in quotes.

## **{port-priority-value}**

The value can range from 0 to 255 seconds, with a default of 128.

# *set (router-wan) trunk*

Use the **set (router-wan) trunk** command to configure the trunk port or multilink group for a specified WAN interface. If the trunk encapsulation is subsequently changed, this trunk assignment is reset to 0.

#### *Syntax:* **set {rtr\_card-addr} {"wan-name"} trunk [multilink-group] {number}**

#### *Example:* **set 1 "LosAngeles" trunk 3**

The example will set the WAN interface named "LosAngeles" on the Router card in slot 1 to be mapped to trunk 3.

#### **{rtr\_card-addr}**

The slot number (1-8) that contains the Router card.

### **{"wan-name"}**

The WAN interface to modify. The name must be enclosed in quotes.

### **[multilink-group]**

This optional parameter, indicates that the number is the multilink group to use, else the number is the trunk number to use.

**{number} -** Number of the trunk or multilink group to use, range is 1-24.

# *set (router-wan) up/down*

Use the **set (router-wan) up/down** command to set the specified WAN interface up or down.

#### *Syntax:* **set {rtr\_card-addr} {"wan-name"} {down|up}**

#### *Example:* **set 1 "LosAngeles" up**

The example will enable the WAN interface named "LosAngeles" on the Router card in slot 1.

#### **{rtr\_card-addr}**

The slot number (1-8) that contains the Router card.

#### **{"wan-name"}**

The WAN interface to modify. The name must be enclosed in quotes.

#### **{down|up}**

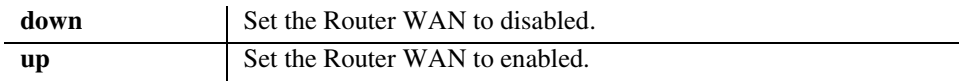

## *set screen*

Use the **set screen** command to set the height of the scrolling output screen, in number of lines. For example, if the screen height is set to 40 lines, the Command Line Interface (CLI) will print the maximum of 40 lines of a long output before pausing. To set the screen to scroll without pausing, set the screen height to 0.

## *Syntax:* **set screen {screen-height|off}**

Where screen-height is the number of lines in the scrolling output screen.

# *set snmp*

Use the **set snmp** command to set the Simple Network Management Protocol (SNMP) MIB-II System Group objects.

# *Syntax:* **set snmp {setting} {"string"}**

Where {setting} is as below, and {string} is its value.

- *Example:* **set snmp name "Axxius 1"** To set the SNMP system name to "Axxius 1"
- *Example:* **set snmp nms 2 192.168.3.50** Set the second SNMP NMS IP address to 192.168.3.50

### **{setting}**

Set the values for any of the following SNMP MIB-II System Group object

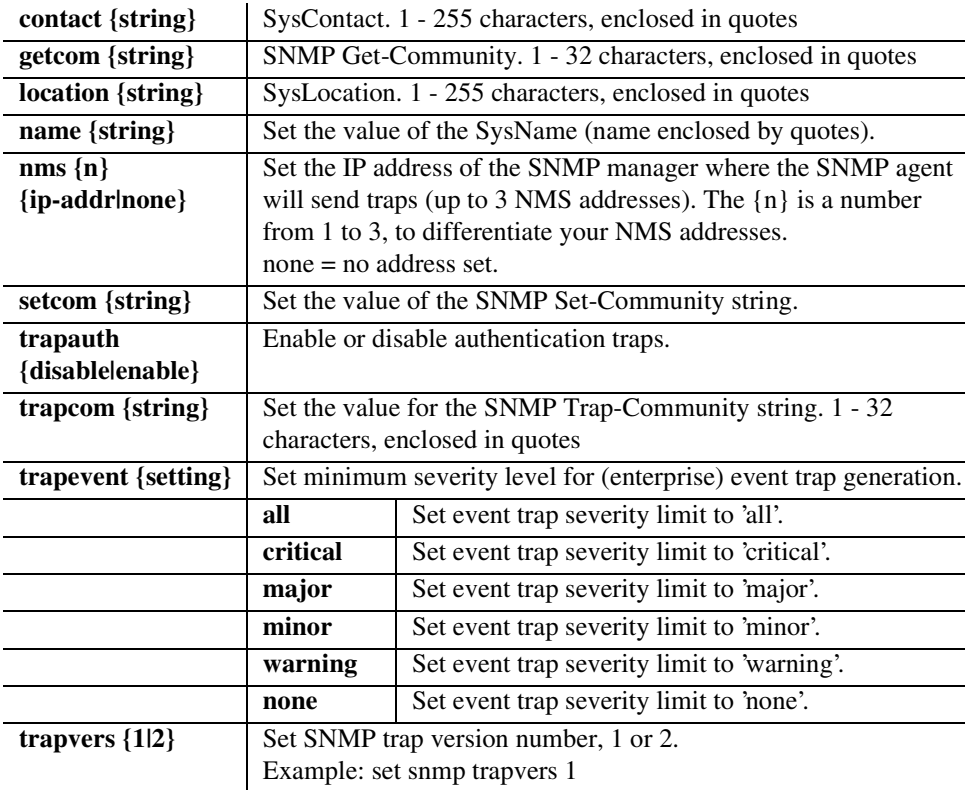

# *CLI Commands*

*set*

# *set time*

Use the **set time** command to set the time.

*Syntax:* **set time {hh:mm:ss}** 

### *Example:* **set time 12:00:00**

The example will set the time to 12 noon.

# **{hh:mm:ss}**

Where hh:mm:ss is the time in hours, minutes, and seconds, using a 24-hour clock.

### *set user*

Use the **set user** command to modify attributes for a specific user that have been created with the **add user** command.

#### *set user level*

Use the **set user level** command to set the user access level.

```
Syntax: set user {"user-name"} level {1|2|3}
```

```
Example: set user "paul" level 2
```
#### **{"user-name"}**

The user-name is a user ID to add to the system. Text is a single word, with no blank spaces and must be enclosed in quotes.

#### **{1| 2| 3}**

Sets the level of access.

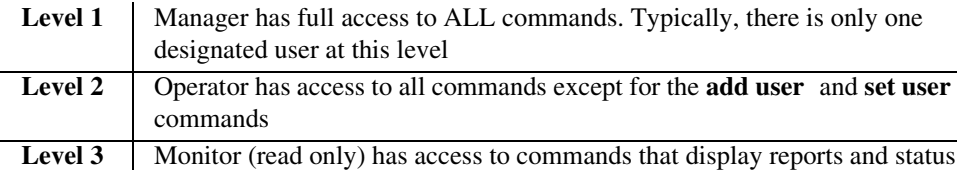

#### *set user password*

Use the **set user password** to set the password for a defined user.

```
Syntax: set user {"user-name"} password
Example: set user "john" password [Enter]
             New Password: ****
             New Password again: ****
```
#### **{"user-name"}**

The user-name is an existing user ID in the system. Text is a single word, with no blank spaces and must be enclosed in quotes.

# *set (v35)*

Use the **set (v35)** command to setup V.35 ports. The command specifies the range of channels within that card, and the setting to apply.

*Syntax:* **set {v35-addr} {setting}** 

### *Example:* **set 6:1 rxclk normal**

To set port 1 (v.35) on slot 6 to no inversion on the receive clock

## **{v35-addr}**

In the form of {slot:port}.

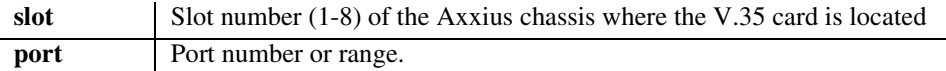

# **{setting}**

Setting to apply one of the following:

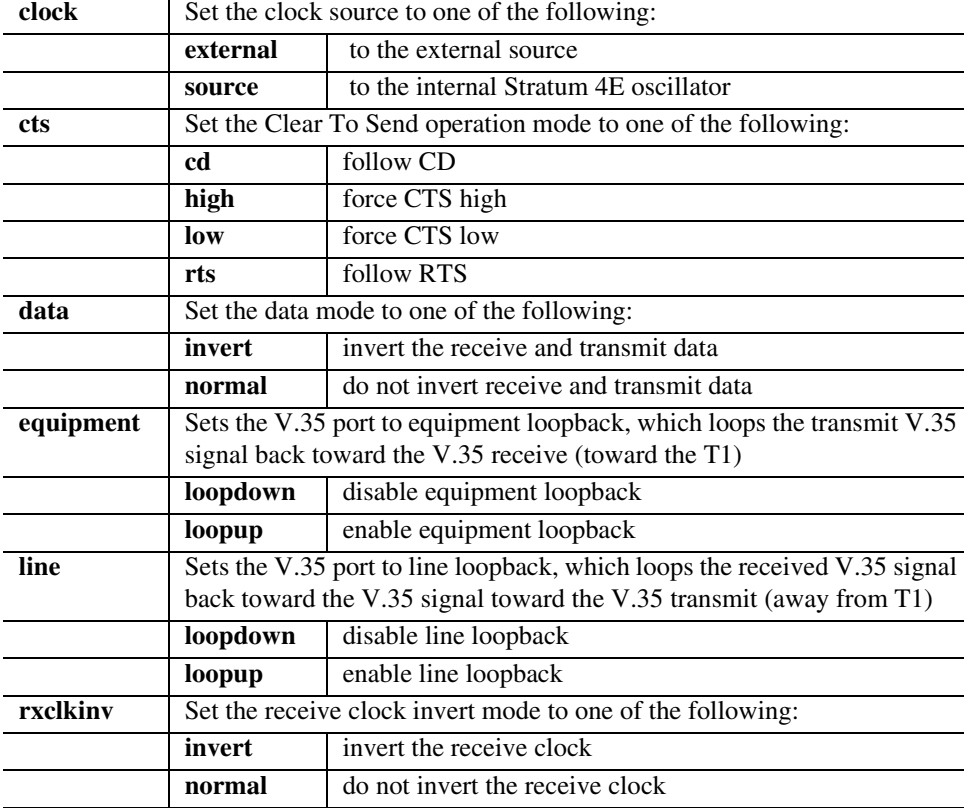

# *CLI Commands*

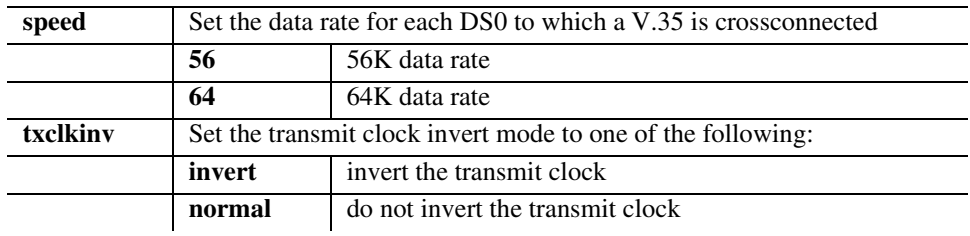

# *set (v54)*

Use the **set (v54)** command to setup V.54 Loopback Test Parameters. The command specifies the range of channels within that card, and the setting to apply.

## *Syntax:* **set {v54-addr} v54 {setting} [off|on] [n] [nnn]**

#### *Example:* **set 6:1 v54 equipment clear**

The example will clear the loop test counter on the V.54 card in slot 6, port 1.

## **{v54-addr}**

In the form of {slot:port}.

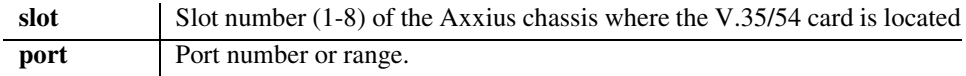

# **{setting}**

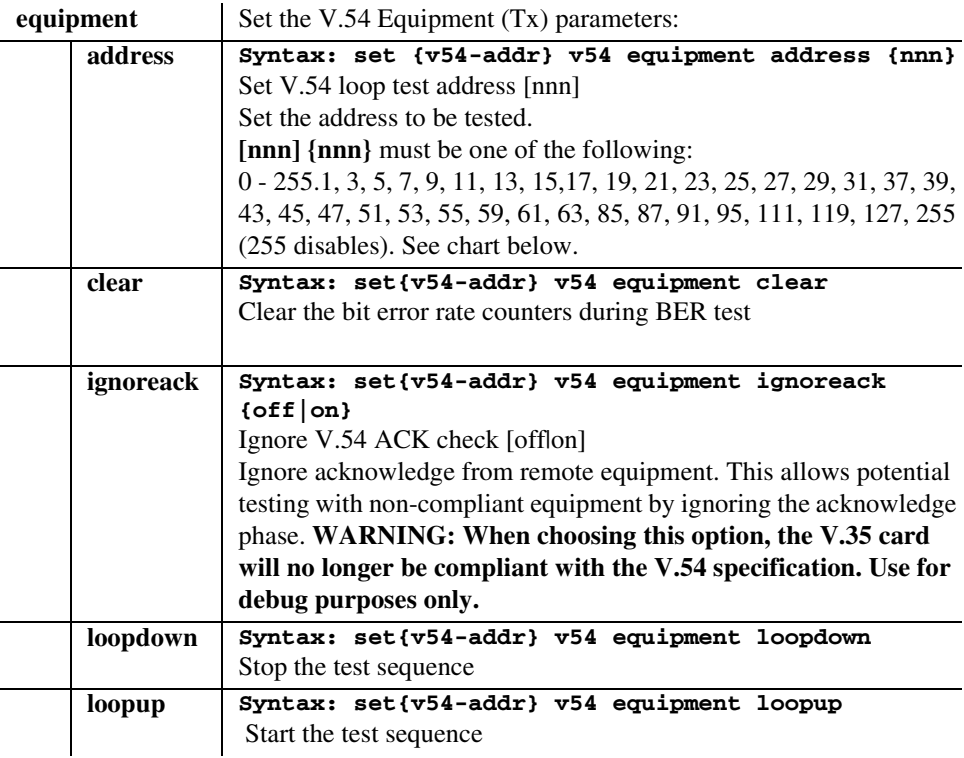

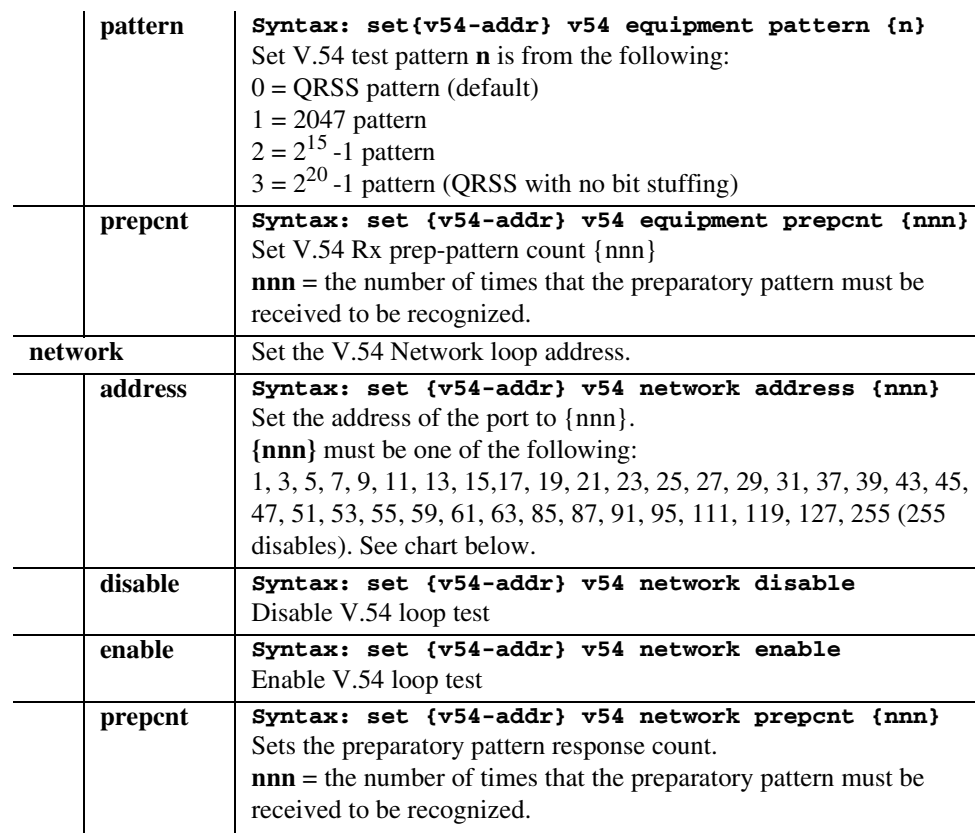

# **[nnn] chart**

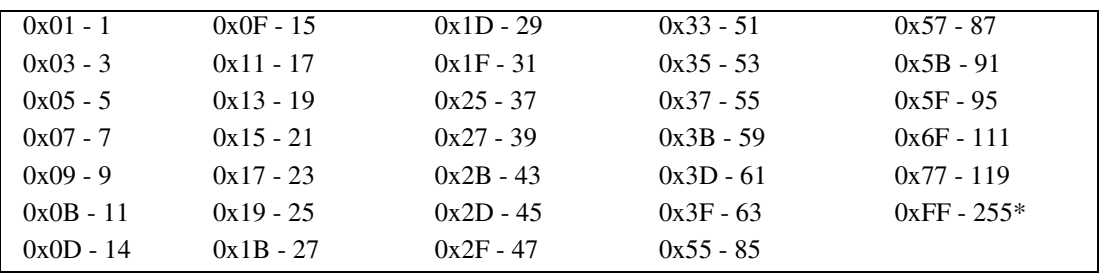

# *set verification*

Use the **set verification** command to enable or disable verification prompts.

# *Syntax:* **set verification {off|on}**

## *Example:* **set verification off**

The example will cause yes/no verification messages to be suppressed.

# **{off|on}**

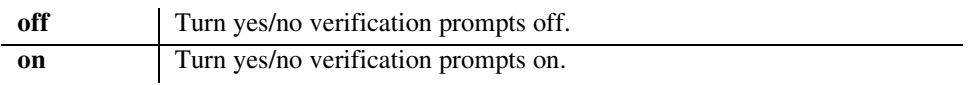

The following show commands are linked to a detailed description of each command.

**[show \(adpcm\)](#page-275-0) [show \(router\) ntp](#page-297-0) [show autoexit](#page-276-0)** [show \(router\) port](#page-298-0) **[show \(bri\)](#page-276-1) [show \(router\) ppp](#page-299-0) [show cclabels](#page-277-0) [show \(router\) rip](#page-300-0) [show clock](#page-277-1) [show \(router\) snmp](#page-300-1) [show connect](#page-278-0)** [show \(router\) stp](#page-301-0) **[show connect adpcm](#page-279-1)** [show \(router\) syslog](#page-301-1) **[show date](#page-279-0)** [show \(router\) uploaduser](#page-302-0) **[show \(ds0\)](#page-280-0) [show \(router-lan\)](#page-303-0) [show \(ds1\)](#page-281-0) [show \(router-lan\) filter](#page-305-0) [show \(ds3\)](#page-282-0) [show \(router-lan\) static](#page-307-0) [show ethernet](#page-283-0)** [show \(router-lan\) stp](#page-310-0) **[show external alarms](#page-283-1)** [show \(router-wan\)](#page-311-0) **[show \(fxo\)](#page-284-0) [show \(router-wan\) firewall](#page-313-0) [show id](#page-285-1)** [show \(router-wan\) ppp](#page-314-0) **[show lsprotect](#page-289-0) [show \(router-wan\) stp](#page-317-1) [show ntp](#page-290-0)** [show \(router-wan\) trunk](#page-318-0) **[show \(ocudp\)](#page-290-1) [show screen](#page-318-1) [show radius](#page-291-0) [show snmp](#page-319-0) [show \(router\)](#page-292-0) [show syslog](#page-319-1) [show \(router\) dhcp](#page-294-0)** [show time](#page-320-0) **[show \(router\) dns](#page-295-0) [show users](#page-320-1)** [show \(router\) lmi](#page-296-0)<br>
show (v35) **[show \(router\) login](#page-296-1) [show \(v54\)](#page-322-0)**

**[show \(fxsPS or fxsPSM\)](#page-285-0) [show \(router-wan\) nat bypass](#page-313-1) [show image](#page-286-0) [show \(router-wan\) static ip address](#page-315-0) [show impedance](#page-287-0) [show \(router-wan\) static ip network](#page-315-1) [show ip](#page-288-0)** [show \(router-wan\) static ipx network](#page-316-0) **[show ipds0](#page-288-1) [show \(router-wan\) static mac address](#page-316-1) [show login](#page-288-2) [show \(router-wan\) static nat address](#page-317-0)**

# <span id="page-275-0"></span>*show (adpcm)*

Use the **show (adpcm)** command to display the settings for the ADPCM card.

```
Syntax: show {adpcm-addr}
```
*Example:* **> show 6:1**

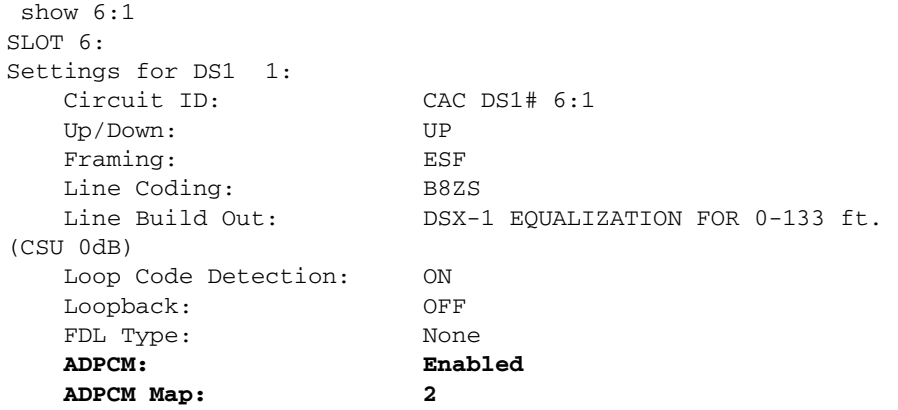

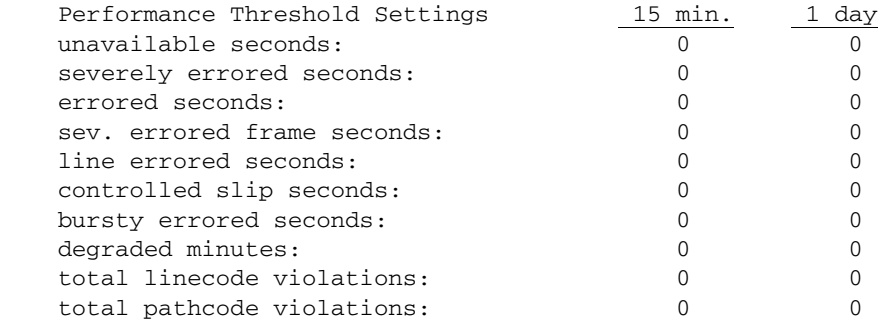

# **{adpcm-addr}**

The ADPCM address is in the form {slot|slot:port}. Where {slot} displays information for all ports on the card, {slot:port} for only the defined port.

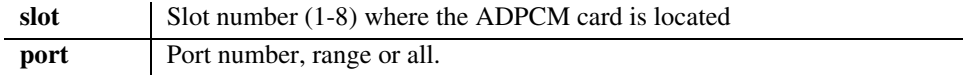

# <span id="page-276-0"></span>*show autoexit*

Use the **show autoexit** command to display whether autoexit is on or off. If on, the time-out period is displayed.

*Syntax:* **show autoexit** *Example:* **> show autoexit** Autoexit is off.

# <span id="page-276-1"></span>*show (bri)*

Use the **show (bri)** command to display settings for BRIs.

```
Syntax: show {bri-addr}
```

```
Example: > show 5:1
```
The example will display the settings for port 1 (BRI) on slot 5.

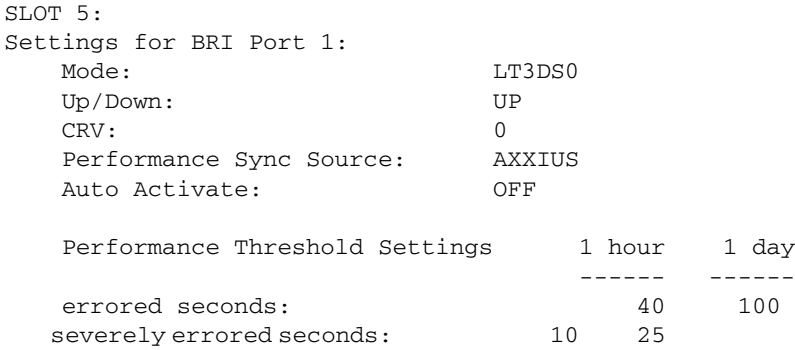

## **{bri-addr}**

The BRI address is in the form {slot|slot:port}. Where {slot} displays information for all ports on the card, {slot:port} for only the defined port.

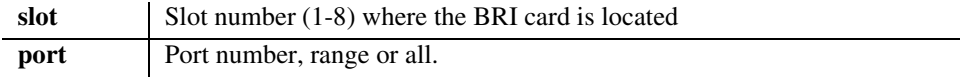

# <span id="page-277-0"></span>*show cclabels*

The **show cclabels** command displays all user defined DS0 cross-connect labels.

```
Syntax: show cclabels 
Example: show cclabels
 > show cclabels
   Current DS0 Connection Labels:
   ---------- ---------- ---------- ---------- ----------
    'label1' 'label2' 'label3' 'label4' 'V35label'
    'test'
```
# <span id="page-277-1"></span>*show clock*

The **show clock** command displays the primary and secondary clocks.

#### *Syntax:* **show clock**

#### *Example:* **show clock**

This example will display the primary and secondary clock source.

> show clock

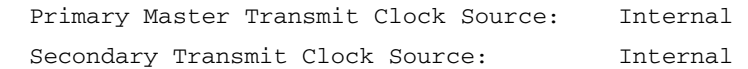

# <span id="page-278-0"></span>*show connect*

The **show connect** command displays the static connections for channels and ports.

## *Syntax:* **show connect {slot|slot:port|slot:port:channel| slot:port:channel:sub-channel}**

#### *Example:* **show connect a:1:1-4**

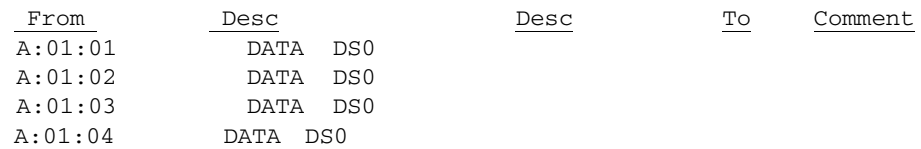

## **{slot|slot:port|slot:port:channel|slot:port:channel|sub-channel}**

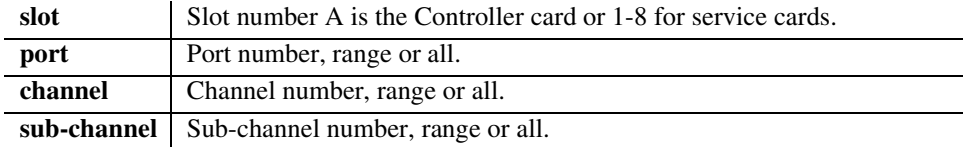

# <span id="page-279-1"></span>*show connect adpcm*

The **show connect adpcm** command displays the connections for the ADPCM port.

## *Syntax:* **show connect adpcm {adpcm-addr}**

*Example:* **show connect 1:1**

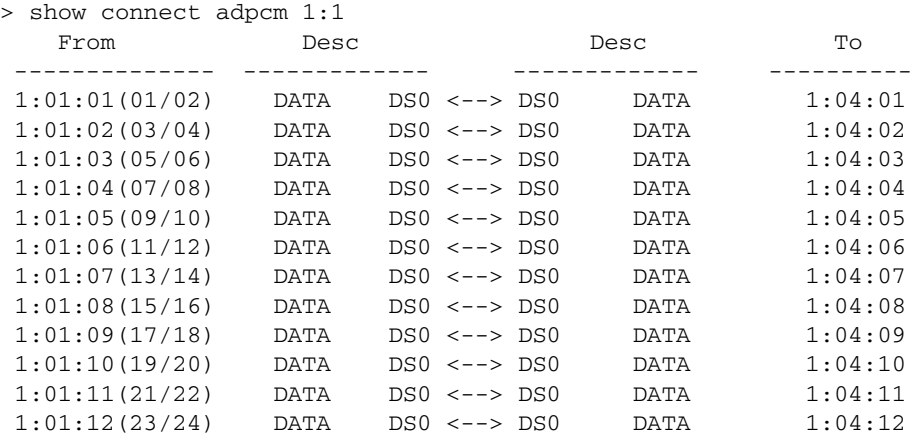

#### **{adpcm-addr}**

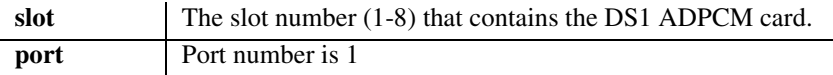

# <span id="page-279-0"></span>*show date*

The **show date** command displays the date in *dd/mm/yyyy* format.

#### *Syntax:* **show date**

*Example:* **> show date** date: 08/10/2002

# <span id="page-280-0"></span>*show (ds0)*

The **show (ds0)** command displays settings for DS0s.

#### *Syntax:* **show {ds0-addr}**

#### *Example:* **show a:2:1-2**

In the following example, the **show (ds0)** command has queried slot A (Controller card), port 2, channels 1 through 2.

```
>show a:2:1-2
SLOT A:
Settings for DS1 1: channel 1:
    Type: DATA
SLOT A:
Settings for DS1 1: channel 2:
    Type: DATA
```
# **{ds0-addr}**

The Controller DS0 addresses are different on the DS3 and DS1 Controller, however the DS0 address on the service cards does not change with Controller type (DS3 or DS1).

#### **DS0 Address on a DS3 Controller in the form {slot:port:channel:sub-channel}**

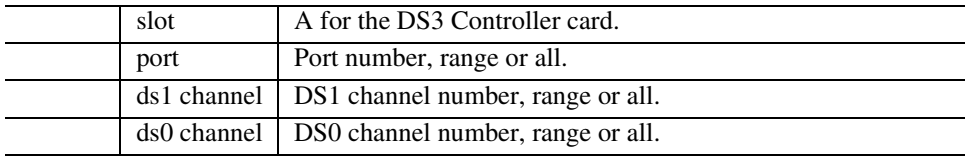

**DS0 Address on a DS1 Controller or service cards (with DS1 or DS3 controller) in the form {slot:port:channel}**

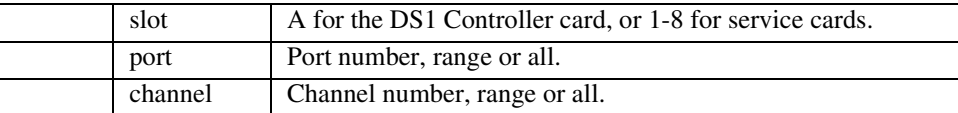

# <span id="page-281-0"></span>*show (ds1)*

The **show (ds1)** command displays settings for DS1s.

```
Syntax: show {ds1-addr}
Example: show 1:1
   SLOT A:
   Settings for DS1 1:
      Circuit ID: CAC DS1# A:1
      Up/Down: DOWN
      Framing: ESF
      Line Coding: B8ZS
      Line Build Out: DSX-1 EQUALIZATION FOR 0-133 ft.(CSU 0dB)
      Loop Code Detection:ON
      Loopback: OFF
      FDL Type: None
      AIS Forwarding: Enabled
      AIS DS1 List: 2:1, 3:1, 4:1, 5:1
     Performance Threshold Settings 15 min. 1 day
      unavailable seconds: 0 0
      severely errored seconds: 0 0
      errored seconds: 0 0
      sev. errored frame seconds: 0 0
      line errored seconds: 0 0
      controlled slip seconds: 0 0
      bursty errored seconds: 0 0
      degraded minutes: 0 0
      total linecode violations: 0 0
      total pathcode violations: 0 0
```
# **{ds1-addr}**

The Controller DS1 addresses are different on the DS3 and DS1 Controller, however the DS1 address on the services cards does not change with Controller type (DS3 or DS1).

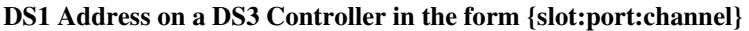

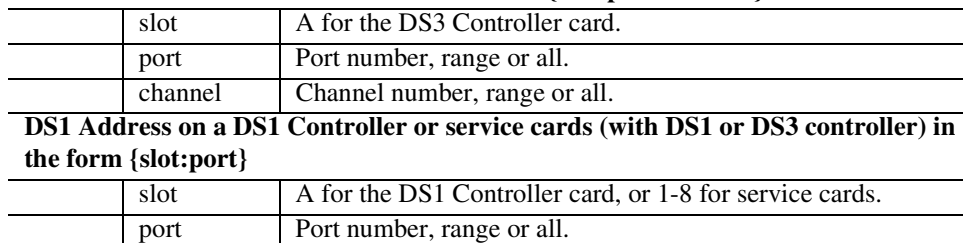

# <span id="page-282-0"></span>*show (ds3)*

The **show (ds3)** command displays the current settings for a DS3.

*Syntax:* **show {ds3-addr}** *Example:* **show a:1**

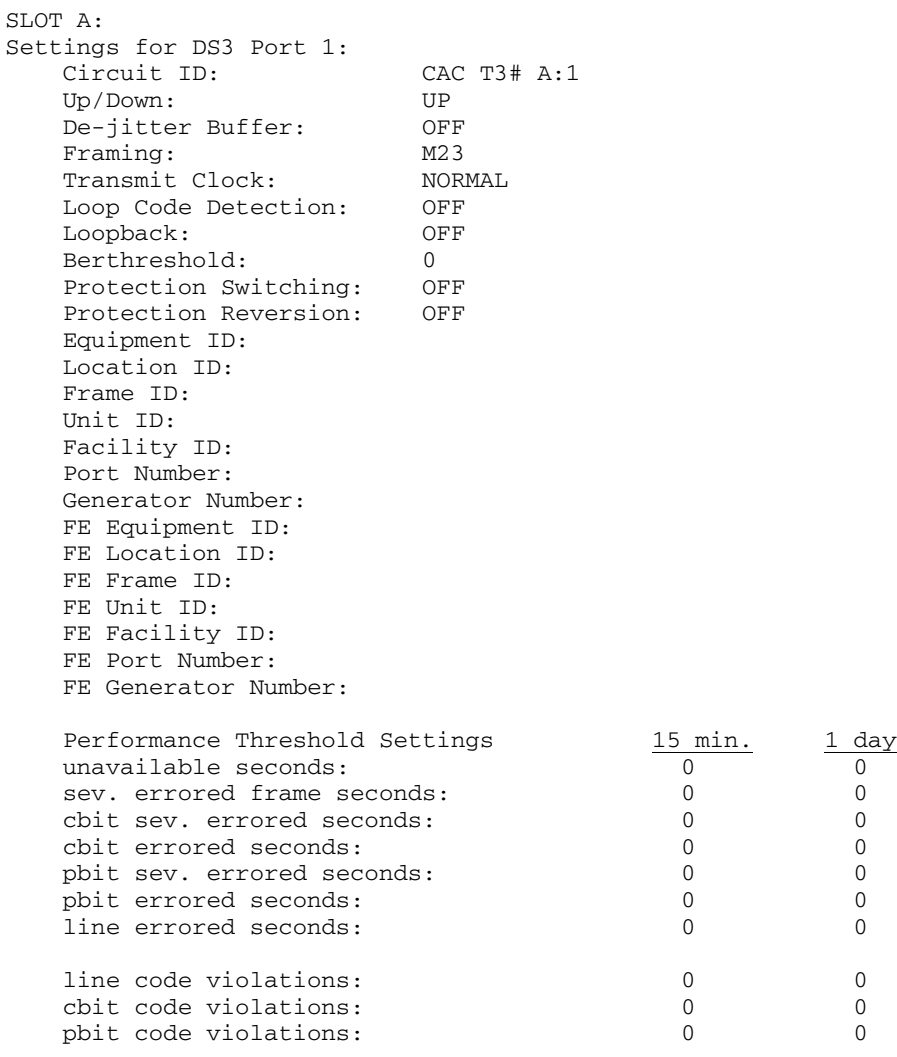

## **{ds3-addr}**

In the form of {slot:port}.

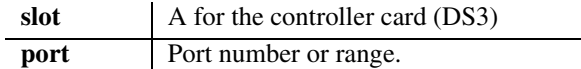

# <span id="page-283-0"></span>*show ethernet*

The **show ethernet** command displays Ethernet and IP settings.

### *Example:* **show ethernet**

```
> show ethernet
   IP Address and Mask: 198.162.3.196 255.255.255.0
   IP Address of the Gateway: 192.168.3.202
   MAC Address: 00:E0:97:00:A9:33
```
# <span id="page-283-1"></span>*show external alarms*

The **show external alarms** command displays the external alarm setting.

```
Example: show external alarms
```
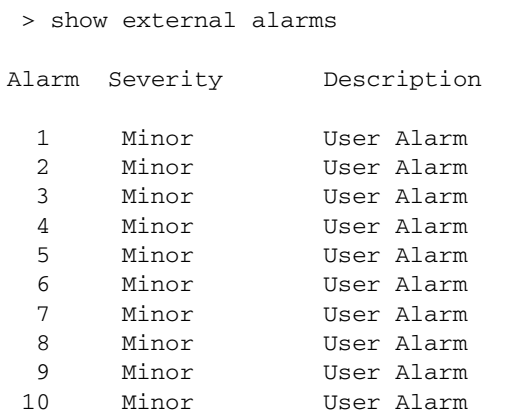

# <span id="page-284-0"></span>*show (fxo)*

The **show (fxo)** command displays the settings for FXOs.

# *Syntax:* **show {fxo-addr}**

## *Example:* **show 7:1**

The example shows settings for port 1 on the FXO card i slot 7.

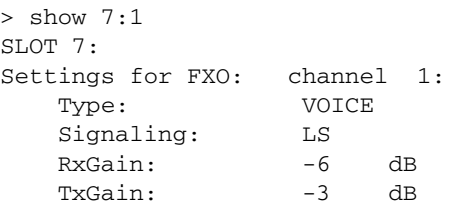

# **{fxo-addr}**

In the form of {slot:port}.

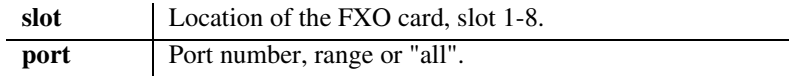

# <span id="page-285-0"></span>*show (fxsPS or fxsPSM)*

The **show (fxsPS or fxsPSM)** command displays the settings for the Single Channel POTS card without modem (FXS PS) or with modem (FXS PSM).

#### *Syntax:* **show {fxsPS-addr|fxsPSM-addr}**

#### *Example:* **show 8:1**

The example shows settings for the FXS PS card in slot 8.

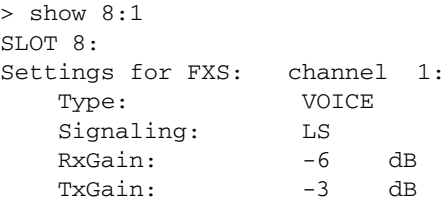

# **{fxsPS-addr|fxsPSM-addr}**

In the form of {slot:port}.

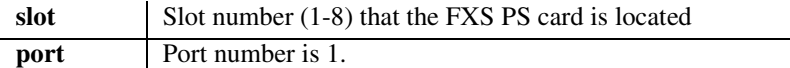

# <span id="page-285-1"></span>*show id*

The **show id** command displays the system ID for the Axxius 800.

*Syntax:* **show id**

#### *Example:* **show id**

The example shows the ID of a Axxius 800 labeled "Axxius 8001"

 Axxius 8001> show id ID: Axxius 8001

# <span id="page-286-0"></span>*show image*

The **show image** command displays the application images stored in the Controller or Router.

```
Syntax: show [rtr_card-addr] image
```
*Example:* **show image**

> show image

 App. Image: Ver=7.0 Fri Aug 29 06:40:42 2003 - ACTIVE App. Image: Ver=7.0 Thu Aug 14 13:01:18 2003 - BACKUP

#### *Example:* **show 5 image**

```
> show 5 image
SLOT 5:
   App. Image: Ver=1.30K Fri Apr 09 11:53:13 2004 - ACTIVE
   App. Image: Ver=1.21H Mon Mar 29 09:54:36 2004 - BACKUP
```
## **[rtr\_card-addr]**

The Router card slot number (1-8) to retrieve the image information from. **Note: If no slot number is entered, the image information is retrieved from the Controller.**

# <span id="page-287-0"></span>*show impedance*

The **show impedance** command displays the impedance settings for FXS 5G card.

*Syntax:* **show impedance** *Example:* **show impedance** 

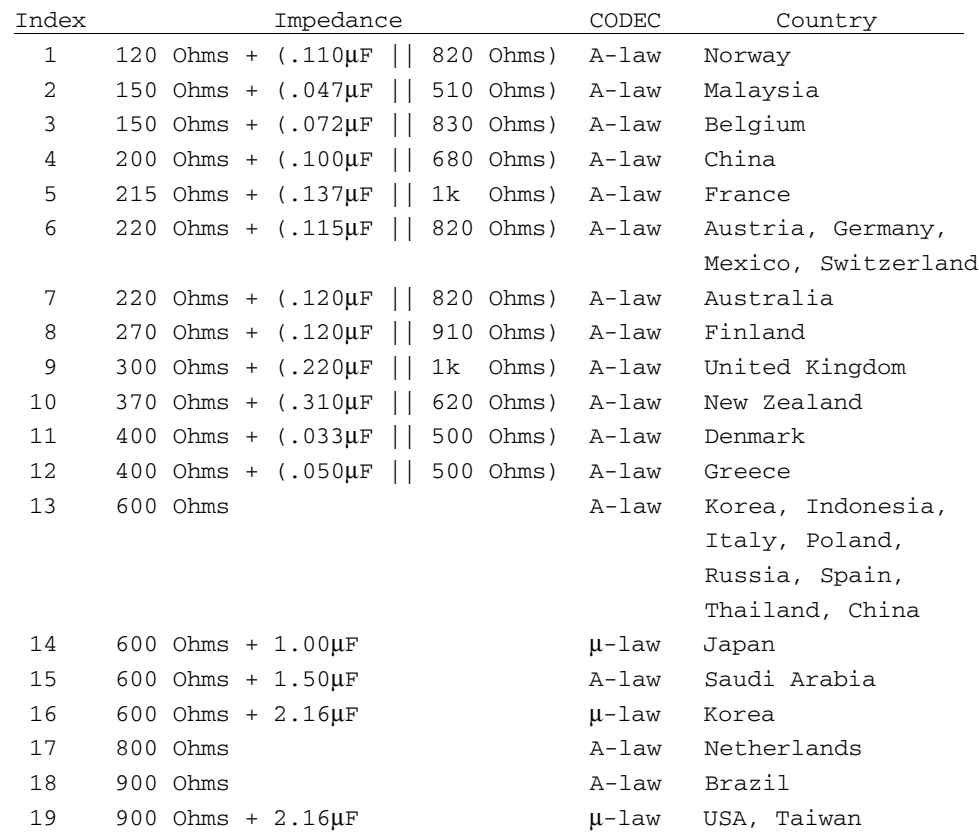

**NOTE:** Note: In general,  $\mu$ -Law settings are used for T1 applications, A-Law settings are used for E1 applications.
## *show ip*

The **show ip** command displays the IP Address information for the Axxius 800.

```
Syntax: show ip
Example: show ip
        IP Address and Mask: 192.168.3.193 255.255.255.0
        IP Address of the Gateway: 192.168.3.202
      OK
```
## *show ipds0*

The **show ipds0** command displays the settings for the DS0 management channel.

*Syntax:* **show ipds0** *Example:* **show ipsd0** Administrative state: DOWN

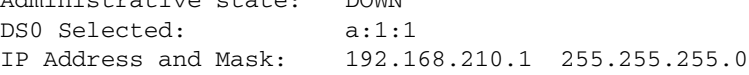

## *show login*

The **show login** command displays the RADIUS login authentication configuration settings for the Controller.

*Syntax:* **show login**

*Example:* **show login**

Login Authentication Parameters: Authentication Type: local Support Logins: enabled

### *show lsprotect*

The **show lsprotect** command displays the low speed protection information.

*Syntax:* **show lsprotect**

*Example:* **show lsprotect**

> SHOW lsprotect

Low Speed Protection Settings:

Low Speed Protection Global Service Enable: ENABLED

Backup Slot Settings:

 Backup Slot: 7 Backup Slot Type: Quad T1

Protected Port Settings:

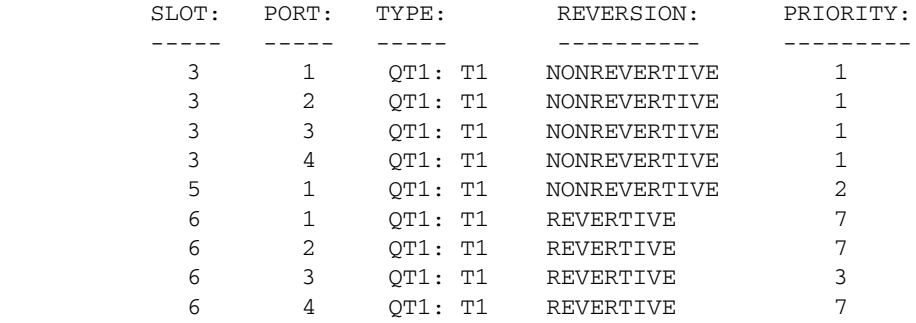

Number of Protected Ports: 9

#### *show ntp*

The **show ntp** command displays settings for Network Time Protocol.

*Syntax:* **show ntp** *Example:* **show ntp** NTP Settings: NTP: Disabled NTP Server Address: 0.0.0.0 NTP Polling Interval (seconds): 16 NTP Timezone (offset from GMT): 0 hours 0 minutes

## *show (ocudp)*

Use the **show (ocudp)** to display baud, loopdetect, error correction, switched and enhanced switched service and secondary channel provisioning.

```
Syntax: show {ocudp-addr}
Example: show 2:1
   SLOT 2:
   Settings for OCUDP Port 1:
       Up/Down: UP
       Baudrate: 56000
       Loopdetect Types Enabled:
                           CSU Non-Latching
                           DSU Non-Latching
                           OCU Non-Latching
       Error Correction: DISABLE
      Secondary Channel: DISABLE
```
### **{ocudp-addr}**

The {slot:port} address of the OCU-DP card to display.

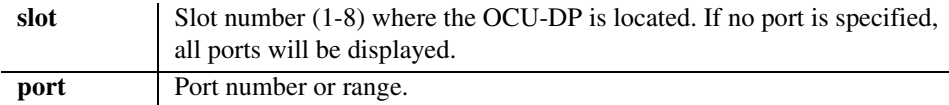

## *show radius*

The **show radius** command displays the RADIUS configuration settings for the Controller.

*Syntax:* **show radius**

### *Example:* **show radius**

RADIUS Configuration Parameters: Authentication: disabled NAS Identifier: Retry count: 3 Timeout (sec): 3 Server(1) : UNUSED Server(2) : UNUSED Server(3) : UNUSED

### *show (router)*

The **show (router)** command displays the settings for the Router card.

*Syntax:* **show {rtr\_card-addr}** *Example:* **show 1** SLOT 1: LMI Settings for Router: LMI: Disabled RIP Setting for Router: RIP Mode Receive: RIP1 RIP Mode Send: RIP1 PPP Authentication/Security Settings for Router: Authentication by Remote: Protocol: None User ID: Local Profile Name Authentication of Remote: Protocol: None Local Security Server: Type: None PPP Statistics for Slot-1: Up/Down x Rx Tx Tx Remote Name State Time Packets Octets Packets Octets RemoteUnit DOWN 5m19s 0 0 0 0 0 SNMP Settings for Router: SNMP Communities: Name  $\frac{\text{Address}}{\text{public}}$   $\frac{\text{Address}}{0.0.0.0}$   $\frac{\text{Access}}{\text{Read}}$  public 0.0.0.0 Read SNMP Trap Destinations: Name Address Location public 0.0.0.0 Local LAN Name: unknown Contact: unknown Location: unknown DHCP Server/BOOTP Relay Agent Settings for Router: DHCP: Disabled DNS Proxy Settings for Router: Total: 0

## *CLI Commands*

*show*

```
Spanning Tree Protocol Settings for Router:
    Spanning Tree: Disabled
Syslog Settings for Router:
    Syslog: Disabled
TFTP Upload/Download User Settings for Router:
    Reboot After Code is Loaded: Yes
    Reboot After Configuration is Loaded: Yes
                                Upload/Download
    IP Address Client Site Code Config
    Total: 0
LAN Profile Name for Router:
   LocalUnit 10.0.0.1
WAN Profile Name(s) for Router:
    RemoteUnit Unnumbered
```
#### **{rtr\_card-addr}**

## *show (router) dhcp*

The **show (router) dhcp** command displays the current DHCP settings for the Router card.

## *Syntax:* **show {rtr\_card-addr} dhcp** *Example:* **show 5 dhcp** The following 3 examples, shows there is different information is displayed depending on the settings.

> show 5 dhcp  $SLOT 5:$ DHCP Server/BOOTP Relay Agent Settings for Router: DHCP: Disabled > show 5 dhcp SLOT 3: DHCP Server/BOOTP Relay Agent Settings for Router: DHCP/BOOTP Relay Agent: Enabled BOOTP Relay Servers: 192.168.1.1 at RemoteUnit 0.0.0.0 at RemoteUnit > show 5 dhcp SLOT 3: DHCP Server/BOOTP Relay Agent Settings for Router: DHCP Server: Enabled Server Domain: Starting IP Address: 192.100.1.1 Number: 25 Lease Duration: 0:00 Domain Name Servers: 0.0.0.0 0.0.0.0 0.0.0.0 NetBIOS over TCP/IP Settings: Node Type: 0 Scope: NetBIOS Name Servers: 0.0.0.0 0.0.0.0

#### **{rtr\_card-addr}**

## *show (router) dns*

The **show (router) dns** command displays the current DNS setup for the Router card.

```
Syntax: show {rtr_card-addr} dns
Example: show 3 dns
```
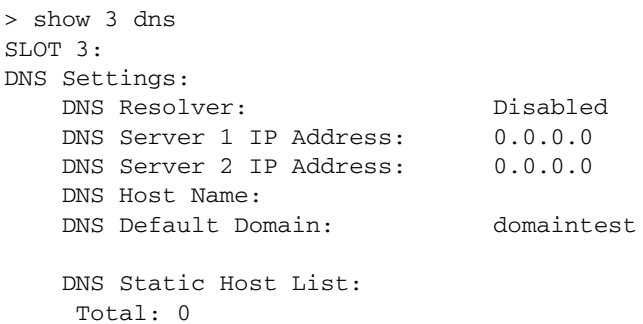

### **{rtr\_card-addr}**

The slot number (1-8) that contains the Router card.

## *show (router) dns proxy*

The **show (router) dns proxy** command displays the current DNS Proxy setup for the Router card.

```
Syntax: show {rtr_card-addr} dns proxy
```
*Example:* **show 3 dns proxy**

```
> show 3 dns proxy
SLOT 3:
DNS Proxy Settings for Router:
     Total: 0
```
#### **{rtr\_card-addr}**

## *show (router) lmi*

The **show (router) lmi** command displays the current Local Management Interface (LMI) settings for the Router card.

```
Syntax: show {rtr_card-addr} lmi
```
#### *Example:* **show 5 lmi**

The example shows the LMI settings for the Router card in slot 5.

```
> show 5 lmi
SLOT 5:
LMI Settings for Router:
    LMI: Disabled
```
#### **{rtr\_card-addr}**

The slot number (1-8) that contains the Router card.

## *show (router) login*

The **show (router) login** command displays the Router login configuration.

```
Syntax: show {rtr_card-addr} login
Example: show 1 login
```

```
SLOT 1:
Login Settings for Router:
    Authentication: Local
    Login Prompt: Enabled
```
### **{rtr\_card-addr}**

## *show (router) ntp*

The **show (router) ntp** command displays settings for NTP options.

#### *Syntax:* **show {rtr\_card-addr} ntp**

#### *Example:* **show 4 ntp**

The example shows the NTP options for the Router card in slot 4.

```
> show 4 ntp
SLOT 4:
NTP Settings for QTSR:
    NTP: Disabled
   NTP Server: 0.0.0.0
    NTP Interval (seconds):120
    NTP Timezone (offset from GMT):0 hours 0 minutes
```
## **{rtr\_card-addr}**

## *show (router) port*

The **show (router) port** command displays the current TSR ports configuration. This command applies to the Terminal Server Router card only.

```
Syntax: show {tsr_card-addr} port
Example: show 1 port 
     SLOT 1:
     Port Profiles for Terminal Server Router:
          Port 1
          Name: none
          Type: RS-232
          Asynchronous Settings
          Socket: 10.10.11.1:23 TCP
             Baud Rate 9600
            Data Bits 8
             Stop Bits 1
             No Parity
             No Flowcontrol
          Port 2
          Name: none
          Type: RS-232
          Asynchronous Settings
          Socket: 10.10.11.2:23 TCP
             Baud Rate 9600
             Data Bits 8
             Stop Bits 1
             No Parity
             No Flowcontrol
          Port 3
          Name: none
          Type: Ethernet
          Port 4
          Name: none
          Type: Ethernet
```
#### **{tsr\_card-addr}**

## *show (router) ppp*

The **show (router) ppp** command displays the current Local PPP (Point-to-Point Protocol) authentication and security settings for the Router card.

```
Syntax: show {rtr_card-addr} ppp
Example: show 5 ppp
    > show 5 ppp
```
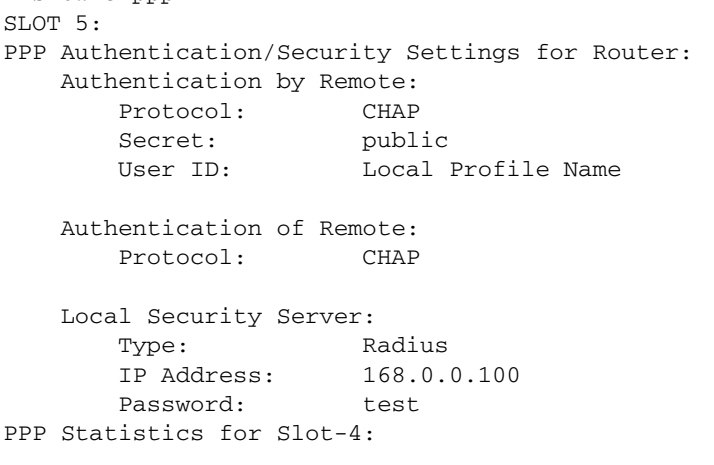

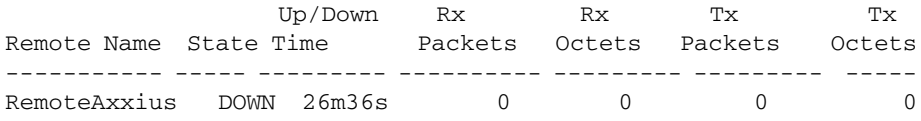

## **{rtr\_card-addr}**

## *show (router) rip*

The **show (router) rip** command displays the current RIP settings for the Router card.

```
Syntax: show {rtr_card-addr} rip
Example: show 5 rip
    SLOT 5:
    RIP Settings for Router:
        RIP Mode Receive: RIP2
        RIP Mode Send: Rip2
```
#### **{rtr\_card-addr}**

The slot number (1-8) that contains the Router card.

## *show (router) snmp*

The **show (router) snmp** command displays the current SNMP settings for the specified Router card.

```
Syntax: show {rtr_card-addr} snmp
Example: show 5 snmp
   SLOT 5:
   SNMP Settings for Router:
      SNMP Communities:
       Name Address Access
       public 0.0.0.0 Read
      SNMP Trap Destinations:
       Name Address Location
       public 0.0.0.0 Local LAN
     Statistics Averaging Interval: 1 min.
      Name: unknown
      Contact: unknown
      Location: unknown
```
#### **{rtr\_card-addr}**

## *show (router) stp*

The **show (router) stp** command displays the current Spanning Tree Protocol settings for the specified Router card.

```
Syntax: show {rtr_card-addr} stp
Example: show 5 stp
    > show 5 stp
    SLOT 5:
    Spanning Tree Protocol Settings for Router:
         Spanning Tree: Enabled
         Bridge Hello Time: 2 seconds
         Bridge Max Age: 20 seconds
         Bridge Forward Delay: 15 seconds
         Bridge Priority: 32768
```
### **{rtr\_card-addr}**

The slot number (1-8) that contains the Router card.

## *show (router) syslog*

The **show (router) syslog** command displays the current Syslog setup for the Router card.

```
Syntax: show {rtr_card-addr} syslog
```

```
Example: show 5 syslog
```

```
> show 5 syslog
SLOT 5:
Syslog Settings for Router:
    Syslog: Enabled
  Facility: 20
  Level: 3
    Server IP Address: 192.168.3.3
```
## **{rtr\_card-addr}**

## *show (router) uploaduser*

The **show uploaduser** command displays the current list of users allowed to upload and download configuration and code files.

```
Syntax: show {rtr_card-addr} uploaduser
```
#### *Example:* **show 5 uploaduser**

> show 5 uploaduser SLOT 5: TFTP Upload/Download User Settings for Router: Reboot After Code is Loaded: Yes Reboot After Configuration is Loaded: Yes Upload/Download IP Address Client Site Code Config --------------- ----------- ---- ------ Any Axxius1 X X Total: 1

#### **{rtr\_card-addr}**

## *show (router-lan)*

The **show (router-lan)** command displays the settings for the router card.

```
Syntax: show {rtr_lan-addr}
Example: show 3:1
    > show 3:1SLOT 3:
    Settings for TSR LAN 1:
      Profile Name: LocalUnit
      Up/Down: UP
     Proxy: Disabled
      Physical link: Automatic
     MAC Address: 00:E0:97:FF:FF:FE
        IP Settings:
         IP Address and Mask: 10.0.0.1 255.0.0.0
        Default Router: 0.0.0.0
         Enabled Frame Types: Ethernet II
         RIP Direction: Neither
        IPX Settings:
       Enabled Frame Types: Ethernet II, IEEE 802.2, IEEE 802.3, SNAP
         RIP Direction: Neither
         802.2 Ext. Network: 00000000
         Eth II Ext. Network: 00000000
         SNAP Ext. Network: 00000000
         802.3 Ext. Network: 00000000
        Other Settings:
           Enabled Frame Types: Ethernet II, IEEE 802.2, SNAP
    LAN Spanning Tree Pro7tocol Settings for LocalUnit:
        Spanning Tree: Disabled
    Static IP Network Settings for LocalUnit:
        Total: 0
    Static IPX Network Settings for LocalUnit:
        Total: 0
    Static IP Address Settings for LocalUnit:
```
## *CLI Commands*

*show*

 Total: 0 Static MAC Address Settings for LocalUnit: Total: 0 LAN Filters Enabled for LocalUnit: Forward Mode: Forward ALL Frames NOT Matching Filters Filter Type Source/Dest Filter Name Total: 0 LAN MAC Address Filters Defined for LocalUnit: Total: 0 LAN Protocol Filters Defined for LocalUnit: Total: 0 LAN Custom Filters Enabled Defined for LocalUnit: Total: 0 Settings for TSR WAN RemoteUnit: State: Enabled IP Settings: Mode: Route WAN Network Updates: Never GRE Tunneling: Disabled IPX Settings: Mode: Blocked Other Settings: Mode: Blocked NAT Gateway: Disabled WAN Numbered IP: No

#### **{rtr\_lan-addr}**

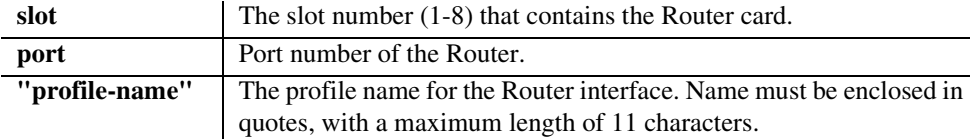

## *show (router-lan) filter*

The **show (router-lan) filter** command displays the current LAN Layer 2 data filters applied to the LAN on the specified Router card.

```
Syntax: show {rtr_lan-addr} filter 
        [address|all|custom|protocol]
Example: show 5:1 filter
    > show 5:1 filter
    SLOT 5:
    LAN Filters Enabled for Axxius50:
        Forward Mode: Forward ALL Frames NOT Matching Filters
        Filter Type Source/Dest Filter Name
        ----------- ----------- -----------
       Protocol XNSrule
       Protocol XNSrule
        Total: 2
```
#### *Example:* **show 5:1 filter all**

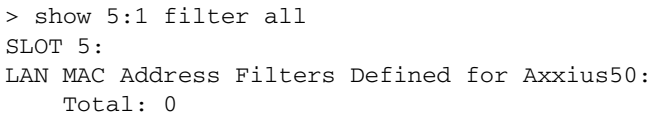

LAN Protocol Filters Defined for Axxius50:

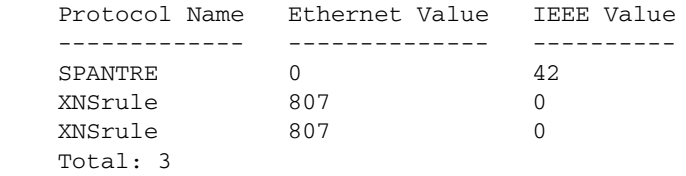

LAN Custom Filters Enabled Defined for Axxius50: Total: 0

## **{rtr\_lan-addr}**

The Router address is in the form {slot:port} or {slot "profile-name"}

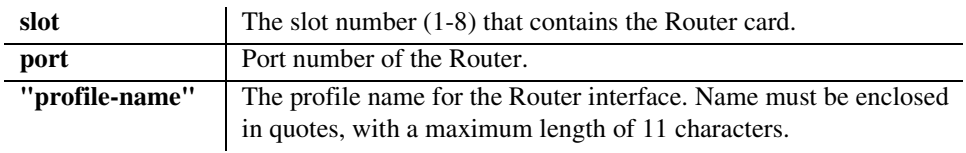

## **[address|custom|protocol|all]**

This setting will display the defined filter types of the specified filters.

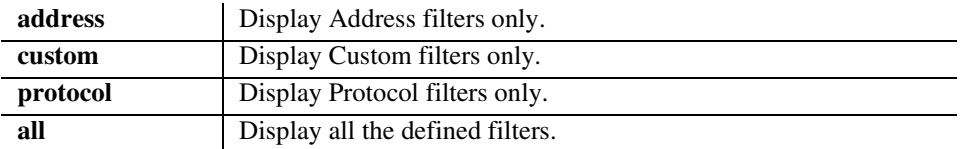

# *show (router-lan) static*

The **show (router-lan) static** commands to display the current list of static entries for the LAN on the specified Router card.

## *show (router-lan) static ip address*

The **show (router-lan) static ip address** command displays the current list of static IP address entries for the LAN on the specified TSR card.

*Syntax:* **show {rtr\_lan-addr} static ip address**

*Example:* **show 5:1 static ip address**

```
> show 5:1 static ip address
SLOT 5:
Static IP Address Settings for Axxius50:
    Device Name IP Address
    ----------- ---------------
    Axxius122 120.0.0.10
    Total: 1
```
## **{rtr\_lan-addr}**

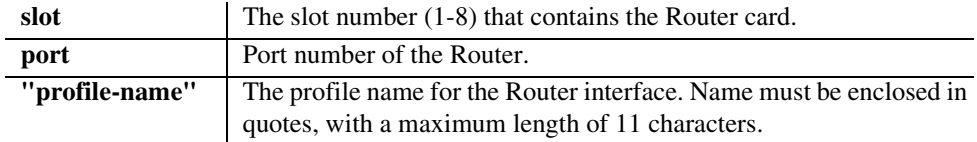

#### *show (router-lan) static ip network*

The **show (router-lan) static ip network** command displays the current list of static IP network entries for the LAN on the specified Router card.

#### *Syntax:* **show {rtr\_lan-addr} static ip network**

#### *Example:* **show 5:1 static ip network**

```
SLOT 5:
Static IP Network Settings for Adit50:
```
 Network Subnet Mask Metric Next Gateway 100.0.0.0 255.0.0.0 1 192.136.43.52 Total: 1

#### **{rtr\_lan-addr}**

The Router address is in the form {slot:port} or {slot "profile-name"}.

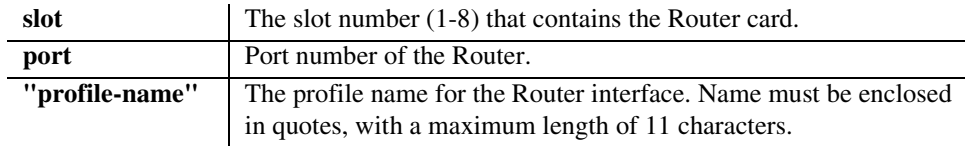

### *show (router-lan) static ipx network*

The **show (router-lan) static ipx network** command displays the current list of static IPX network entries for the LAN on the specified Router card.

*Syntax:* **show {rtr\_lan-addr} static ipx network** *Example:* **show 5:1 static ipx network**

```
> show 5:1 static ipx network
SLOT 5:
Static IPX Network Settings for Axxius50:
     Total: 0
```
#### **{rtr\_lan-addr}**

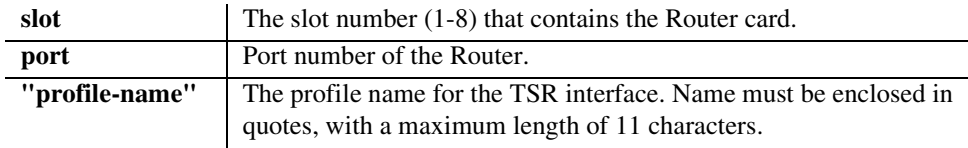

### *show (router-lan) static mac address*

The **show (router-lan) static mac address** command displays the current list of static MAC address entries for the LAN on the specified Router card.

*Syntax:* **show {rtr\_lan-addr} static mac address**

*Example:* **show 5:1 static mac address**

SLOT 5: Static MAC Address Settings for Adit50: Device Name MAC Address Axxius 66 00:E0:97:00:E9:CD Total: 1

#### **{tsr\_lan-addr}**

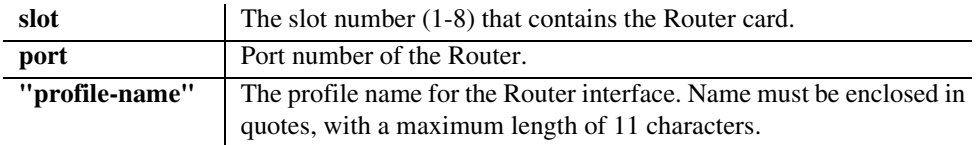

## *show (router-lan) stp*

The show **(router-lan) stp** command displays the current Spanning Tree Protocol settings for the specified LAN interface.

```
Syntax: show {rtr_lan-addr} stp
```
#### *Example:* **show 3:1 stp**

```
> show 3:1 stp
SLOT 3:
LAN Spanning Tree Protocol Settings for LocalUnit:
    Spanning Tree: Enabled
   Port Cost: 100 seconds
   Port Priority: 128 seconds
```
#### **{rtr\_lan-addr}**

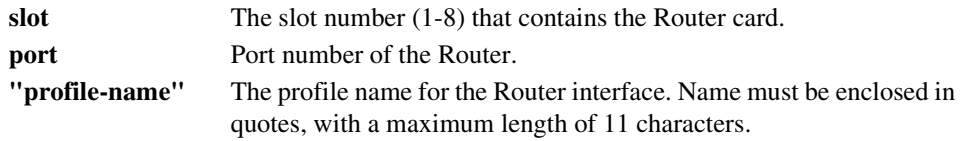

## *show (router-wan)*

The **show (router-wan)** command displays the current configuration settings for the specified WAN interface.

```
Syntax: show {rtr_card-addr} {"wan-name"}
Example: show 3 "RemoteUnit"
   > show 3 "RemoteUnit"
   SLOT 3:
   Settings for TSR WAN LosAngeles:
        State: Enabled
        IP Settings:
          Mode: Route
           WAN Network Updates: Never
           GRE Tunneling: Disabled
        IPX Settings:
           Mode: Blocked
        Other Settings:
           Mode: Blocked
        NAT Gateway: Disabled
        WAN Numbered IP: No
   WAN PPP Authentication/Security Settings for RemoteUnit:
        Authentication of Remote User:
           User ID: Remote Profile Name: RemoteUnit
           Security Server: Local
        Compression: Disabled
           Typical Data: Easy to Compress
   PPP Statistics for Slot-3:
                   Up/Down Rx Rx Tx Tx
   Remote Name State Time Packets Octets Packets Octets
   RemoteUnit DOWN 38m30s 0 0 0 0 0
   WAN Trunk Setting for RemoteUnit:
        No Trunk Assigned
```
### *CLI Commands*

*show*

- WAN Spanning Tree Protocol Settings for RemoteUnit: Spanning Tree: Disabled
- WAN Static IP Network Settings for RemoteUnit: Total: 0
- WAN Static IPX Network Settings for RemoteUnit: Total: 0
- WAN Static IP Address Settings for RemoteUnit: Total: 0
- WAN Static MAC Address Settings for RemoteUnit: Total: 0
- WAN Static NAT Address Settings for RemoteUnit: Total: 0

WAN Firewall Settings for RemoteUnit:

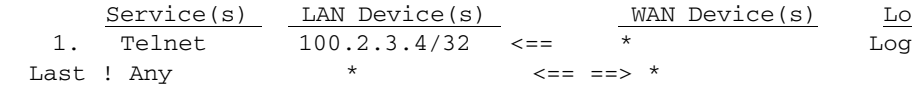

#### **{rtr\_card-addr}**

The slot number (1-8) that contains the Router card.

## **{"wan-name"}**

## *show (router-wan) firewall*

The **show (router-wan) firewall** command displays the current firewall filter settings for the specified WAN interface.

```
Syntax: show {rtr_card-addr} {"wan-name"} firewall
Example: show 5 "LosAngeles" firewall
```

```
> show 5 "LosAngeles" firewall
SLOT 5:
WAN Firewall Settings for LosAngeles:
     Service(s) LAN Device(s) WAN Device(s) Log
1. SMTP 192.0.0.0/8 ==> 192.0.0.0/8 Log
2. Telnet 100.0.0.0/24 ==> 200.0.0.0/24 Alm
Last ! Any * \leftarrow \leftarrow \
```
**{rtr\_card-addr} -** The slot number (1-8) that contains the Router card.

**{"wan-name"} -** The WAN interface to modify. The name must be enclosed in quotes.

## *show (router-wan) nat bypass*

 $Total: 2$ 

Use the **show (router-wan) nat bypass** command to see the current list of NAT bypass entries for the WAN interface on the specified Router card.

```
Syntax: show {rtr_card-addr} {"wan-name"} nat bypass 
Example: show 2 "RemoteUnit" nat bypass 
    SLOT 2:
    WAN NAT Bypass Address Settings for RemoteAdit:
        IP Address Netmask
        156.65.0.0 255.255.255.0
        201.23.16.0 255.255.255.0
```
**{rtr\_card-addr} -** The slot number (1-8) that contains the Router card.

**{"wan-name"} -** The WAN interface to modify. The name must be enclosed in quotes.

## *show (router-wan) ppp*

The **show (router-wan) ppp** command displays the current PPP (Point-to-Point Protocol) settings for the specified WAN interface.

## *Syntax:* **show {rtr\_card-addr} {"wan-name"} ppp** *Example:* **show 5 "LosAngeles" ppp**

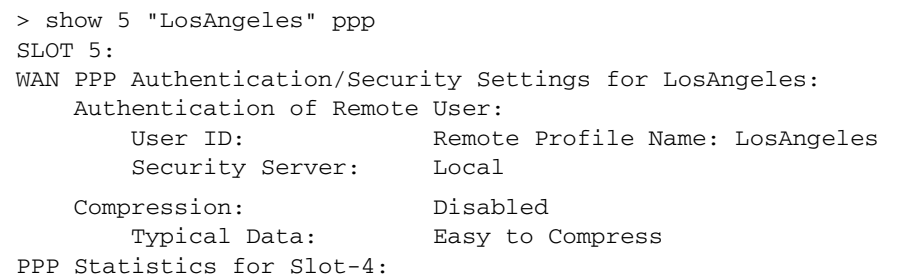

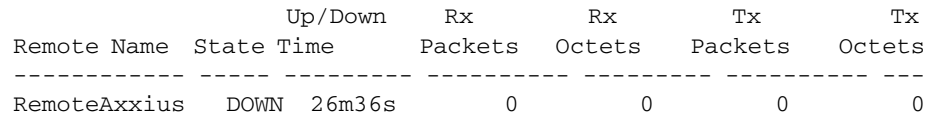

### **{rtr\_card-addr}**

The slot number (1-8) that contains the Router card.

## **{"wan-name"}**

## *show (router-wan) static ip address*

The **show (router-wan) static ip address** command displays the current list of static IP address entries for the specified WAN interface.

```
Syntax: show {rtr_card-addr} {"wan-name"} static ip address
Example: show 5 "LosAngeles" static ip address
```

```
> show 5 "LosAngeles" static ip address
SLOT 5:
WAN Static IP Address Settings for LosAngeles:
     Total: 0
```
#### **{rtr\_card-addr}**

The slot number (1-8) that contains the Router card.

```
{"wan-name"}
```
The WAN interface to modify. The name must be enclosed in quotes.

## *show (router-wan) static ip network*

The **show (router-wan) static ip network** command displays the current list of static IP network entries for the specified WAN interface.

```
Syntax: show {rtr_card-addr} {"wan-name"} static ip network
```

```
Example: show 5 "LosAngeles" static ip network
```

```
> show 5 "LosAngeles" static ip network
ST.OT 5:
WAN Static IP Network Settings for LosAngeles:
```
 Network Subnet Mask Metric Remote Tunnel Addr  $200.1.1.0$  255.255.255.0 Total: 1

### **{rtr\_card-addr}**

The slot number (1-8) that contains the Router card.

### **{"wan-name"}**

### *show (router-wan) static ipx network*

The **show (router-wan) static ipx network** command displays the current list of static IPX network entries for the specified WAN interface.

```
Syntax: show {rtr_card-addr} {"wan-name"} static ipx network
Example: show 5 "LosAngeles" static ipx network
```

```
SLOT 5:
WAN Static IPX Network Settings for LosAngeles:
   Network Hops Ticks Next IPX Router
    00000011 2 4 00:00:00:00:00:00
   Total: 1
```
#### **{rtr\_card-addr}**

The slot number (1-8) that contains the Router card.

#### **{"wan-name"}**

The WAN interface to modify. The name must be enclosed in quotes.

#### *show (router-wan) static mac address*

The **show (router-wan) static mac address** command displays the current list of static IP MAC address entries for the specified WAN interface.

```
Syntax: show {rtr_card-addr} {"wan-name"} static mac address
Example: show 5 "LosAngeles" static mac address
```

```
SLOT 5:
WAN Static MAC Address Settings for LosAngeles:
    Device Name MAC Address
    Axxius32 00:E0:97:00:E9:CD
    Total: 1
```
#### **{rtr\_card-addr}**

The slot number (1-8) that contains the Router card.

#### **{"wan-name"}**

## *show (router-wan) static nat address*

The **show (router-wan) static nat address** command displays the current static NAT address entries for the specified WAN interface.

```
Syntax: show {rtr_card-addr} {"wan-name"} static nat address
Example: show 5 "LosAngeles" static nat address
```

```
> show 5 "RemoteUnit" static nat address
SLOT 5:
WAN Static NAT Address Settings for RemoteUnit:
     Total: 0
```
#### **{rtr\_card-addr}**

The slot number (1-8) that contains the Router card.

```
{"wan-name"}
```
The WAN interface to modify. The name must be enclosed in quotes.

## *show (router-wan) stp*

The **show (router-wan) stp** command displays the current Spanning Tree Protocol settings for the specified WAN interface.

```
Syntax: show {rtr_card-addr} {"wan-name"} stp
```
*Example:* **show 5 "LosAngeles" stp**

```
> show 5 "LosAngeles" stp
SLOT 5:
WAN Spanning Tree Protocol Settings for LosAngeles:
    Spanning Tree: Enabled
   Port Cost: 651 seconds
  Port Priority: 128 seconds
```
### **{rtr\_card-addr}**

The slot number (1-8) that contains the Router card.

#### **{"wan-name"}**

## *show (router-wan) trunk*

The **show (router-wan) trunk** command displays the current trunk assignment for the specified WAN interface.

```
Syntax: show {rtr_card-addr} {"wan-name"} trunk
Example: show 5 "LosAngeles" trunk
```

```
> show 5 "LosAngeles" trunk
SLOT 5:
WAN Trunk Setting for LosAngeles:
       WAN Port Number: 1
        Connection Type: PPP
```
#### **{rtr\_card-addr}**

The slot number (1-8) that contains the Router card.

#### **{"wan-name"}**

The WAN interface to modify. The name must be enclosed in quotes.

### *show screen*

The **show screen** command displays the screen settings.

#### *Example:* **show screen**

```
 Screen Height = 23
```
## *show snmp*

The **show snmp** command displays the SNMP settings.

### *Example:* **show snmp**

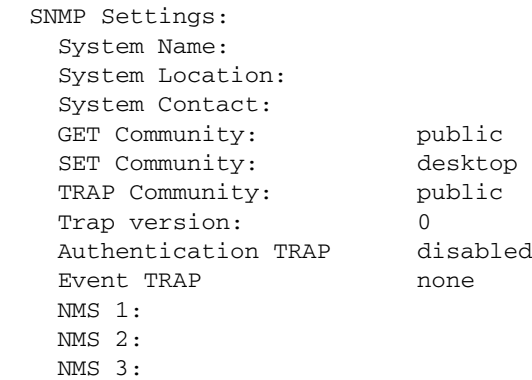

## *show syslog*

The **show syslog** command displays settings for the system log.

#### *Syntax:* **show syslog**

#### *Example:* **show syslog**

Syslog Settings:

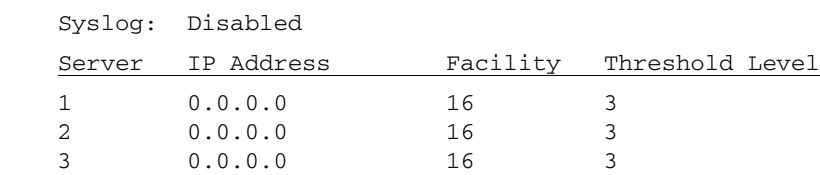

## *show time*

The **show time** command displays the system time, in 24 hour hh:mm:ss format.

*Syntax:* **show time** *Example:* **show time** > show time time: 00:22:51

### *show users*

The **show users** command displays a list of all users and their settings, and if they are logged on at the time (0=not logged on, 1=logged on).

*Syntax:* **show users**

## *Example:* **> show users**

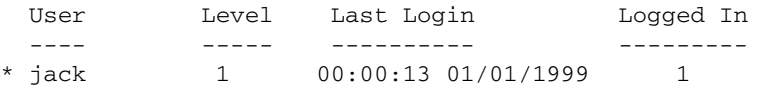

\* indicates self

## *show (v35)*

Use the **show (v35)** to display current settings for V.35 card.

### *Syntax:* **show {v35-addr}**

#### *Example:* **show 2:1**

The example shows settings for port 1 (V.35) on slot 2.

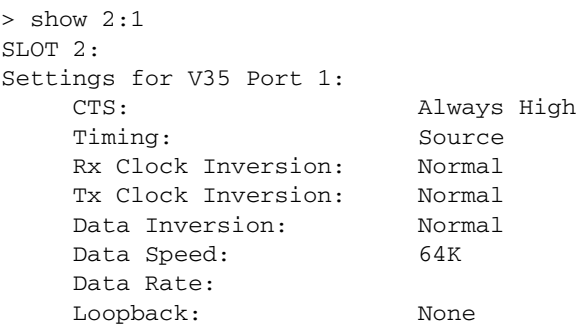

## **{v35-addr}**

In the form {slot|slot:port}.

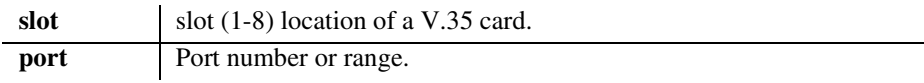

## *show (v54)*

Use the **show (v54)** to display current settings for V.54 card.

### *Syntax:* **show {v54-addr}**

#### *Example:* **show 3:1**

The example shows settings for port 1 (V.54) on slot 3.

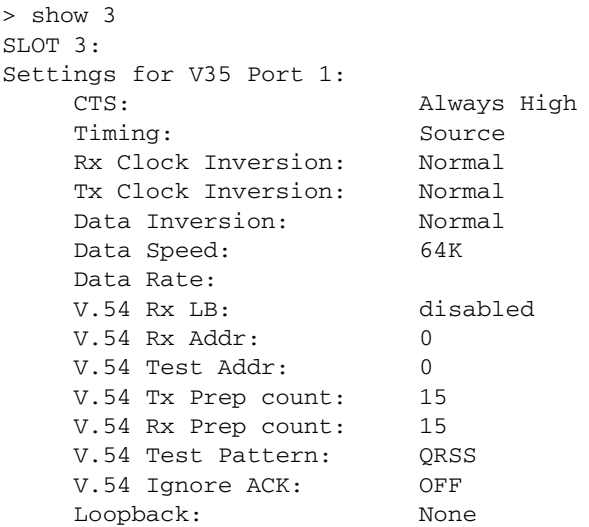

### **{v54-addr}**

In the form {slot|slot:port}.

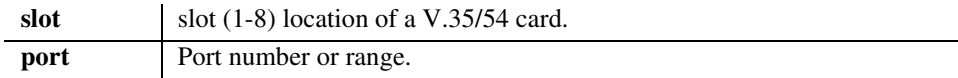

*status*

## *status*

Use the **status** command to see the status of the system clocks, DS0s, DS1s, equipment, and the DS0 Management Channel.

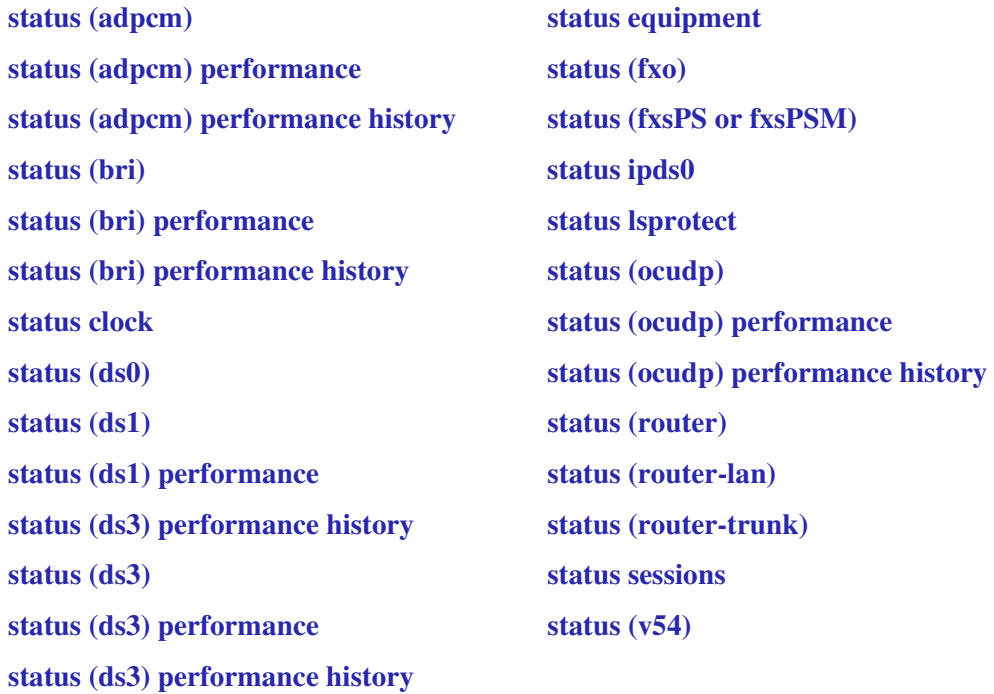
## *status (adpcm)*

Use the **status (adpcm)** command to display the status information for the ADPCM card.

*Syntax:* **status {adpcm-addr}** *Example:* **status 6:1**

```
> status 6:1
SLOT 6:
Status for DS1 1:
  Receive: Loss of Signal
  Transmit: RAI/Yellow Alarm
   Loopback: OFF
```
## **{adpcm-addr}**

The ADPCM address is in the form {slot|slot:port}. Where {slot} displays information for all ports on the card, {slot:port} for only the defined port.

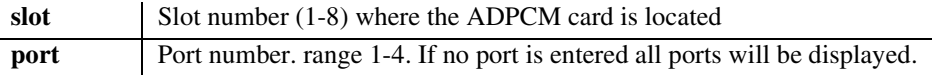

## *status (adpcm) performance*

Use the **status (adpcm) performance** command to display the performance statistics for the current (15 min) and previous (15 min, hour and day) information for the ADPCM card.

#### *Syntax:* **status {adpcm-addr} performance**

## *Example:* **status 6:1 performance**

```
> status 6:1 performance
SLOT 6:
Performance Statistics for DS1 1:
```
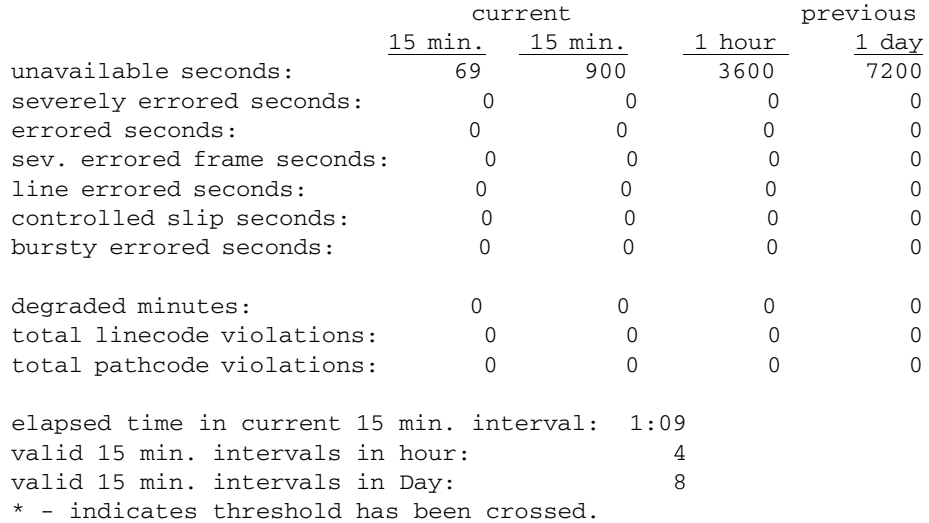

## **{adpcm-addr}**

The ADPCM address is in the form {slot:port}.

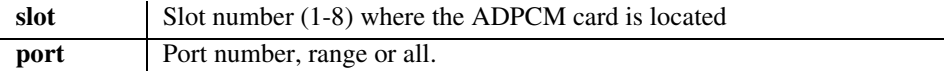

## *status (adpcm) performance history*

Use the **status (adpcm) performance history** command to display performance statistics for the current 15 minute interval and all previous 15 minute intervals (up to a total of 96) for the ADPCM card.

## *Syntax:* **status {adpcm-addr} performance history** *Example:* **status 6:1 performance history**

> status 6:1 performance history SLOT 6: Performance Statistics for DS1 1:

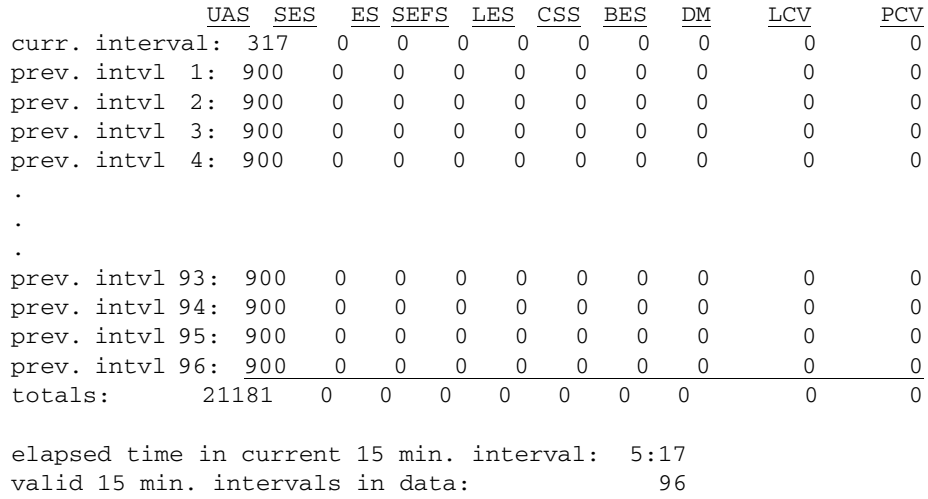

### **{adpcm-addr}**

The ADPCM address is in the form {slot:port}.

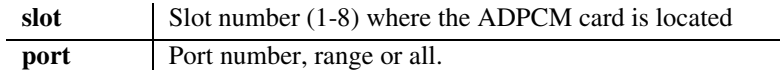

# *status (bri)*

Use the **status (bri)** command to display the status information for the ISDN BRI card.

### *Syntax:* **status {bri-addr}**

## *Example:* **status 3:1**

The example displays status of port 1 (BRI) on slot 3.

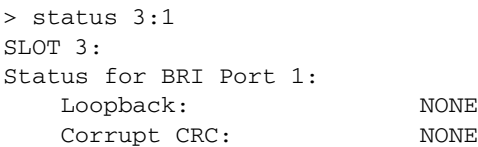

## **{bri-addr}**

The BRI address, in the form {slot:port}.

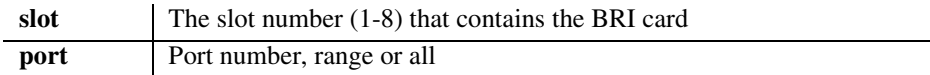

# *status (bri) performance*

Use the **status (bri) performance** command to display the performance statistics for the current (hour and day) and previous (hour and day) for the ISDN BRI card.

### *Syntax:* **status {bri-addr} performance**

#### *Example:* **status 3:1 performance**

```
> status 3:1 performance
SLOT 3:
Performance Statistics for BRI Port 1:
```
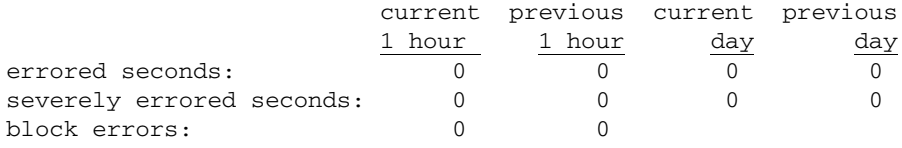

elapsed time in current 1-hour interval: 00:38:00 completed 1-hour intervals in data: 0

## **{bri-addr}**

The BRI address, in the form {slot:port}.

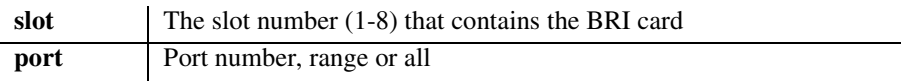

# *status (bri) performance history*

Use the **status (bri) performance history** command to display the performance statistics for the current 1 hour interval and all previous 1 hour intervals for the ISDN BRI card.

#### *Syntax:* **status {bri-addr} performance history**

#### *Example:* **status 5:1 performance history**

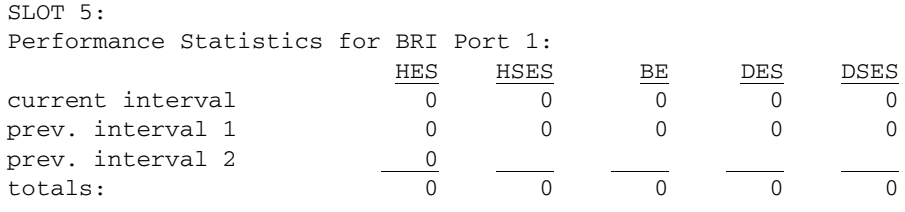

elapsed time in current 1-hour interval: 00:37:38 completed 1-hour intervals in data: 2

### **{bri-addr}**

The BRI address, in the form {slot:port}.

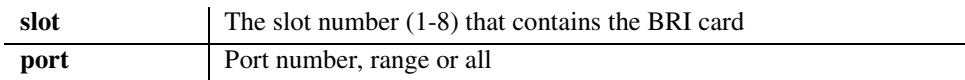

## *status clock*

Use the **status clock** command to display the current status of the primary and secondary clocks.

#### *Syntax:* **status clock**

#### *Example:* **status clock**

```
Active Clock Source: Secondary
Primary:
  Clock Source: Slot A DS1 1
  Clock Status: Out of Service
Secondary:
  Clock Source: Internal
  Clock Status: In Service
```
## *status (ds0)*

Use the **status (ds0)** command to display the current status of the specified DS0.

```
Syntax: status {ds0-addr}
```
#### *Example:* **status a:1:1**

Displays the current status of the DS0s on port 1 on slot A (controller card), port 1, channel 1.

```
> status a:1:1
```
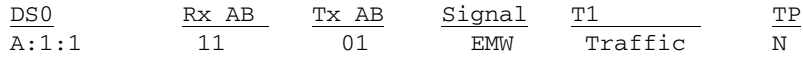

# <span id="page-330-0"></span>*Display Descriptions*

- **Rx AB**  AB bits received by the FXS or FXO port
- **Tx AB**  AB bits transmitted by the FXS or FXO port
- **Signal** Signaling mode for which the port is configured
- **T1** T1 Status
- **TP** Trunk Processing

## **{ds0-addr}**

The Controller DS0 addresses are different on the DS3 and DS1 Controller, however the DS0 address on the service cards does not change with Controller type (DS3 or DS1).

### **DS0 Address on a DS3 Controller in the form {slot:port:channel:sub-channel}**

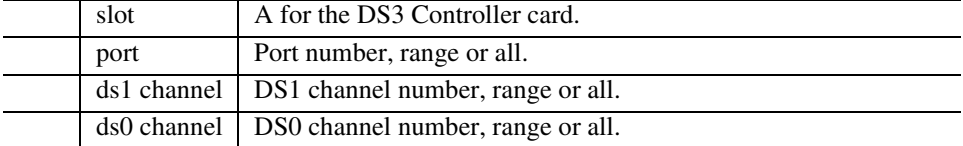

**DS0 Address on a DS1 Controller or service cards (with DS1 or DS3 controller) in the form {slot:port:channel}**

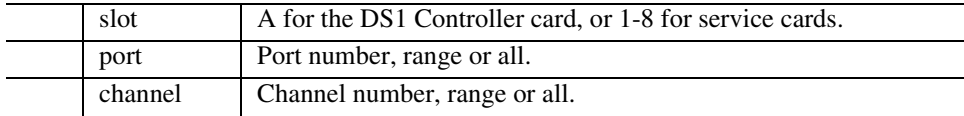

# *status (ds1)*

Use the **status (ds1)** command to display the current status of a DS1.

```
Syntax: status {ds1-addr} [performance] [history]
Example: status a:1
```
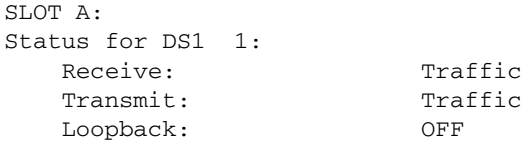

### *Example:* **status 1:1**

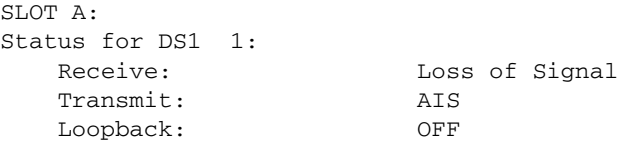

## **{ds1-addr}**

The Controller DS1 addresses are different on the DS3 and DS1 Controller, however the DS1 address on the services cards does not change with Controller type (DS3 or DS1).

**DS1 Address on a DS3 Controller in the form {slot:port:channel}**

| slot    | A for the DS3 Controller card. |
|---------|--------------------------------|
| port    | Port number, range or all.     |
| channel | Channel number, range or all.  |

**DS1 Address on a DS1 Controller or service cards (with DS1 or DS3 controller) in the form {slot:port}**

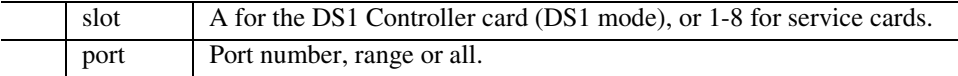

## *status (ds1) performance*

Use the **status (ds1) performance** command to display the performance statistics for the current (15 min) and previous (15 min, hour and day) information of a DS1.

## *Syntax:* **status {ds1-addr} performance**

#### *Example:* **status a:1 performance**

```
SLOT A:
Performance Statistics for DS1 1:
```
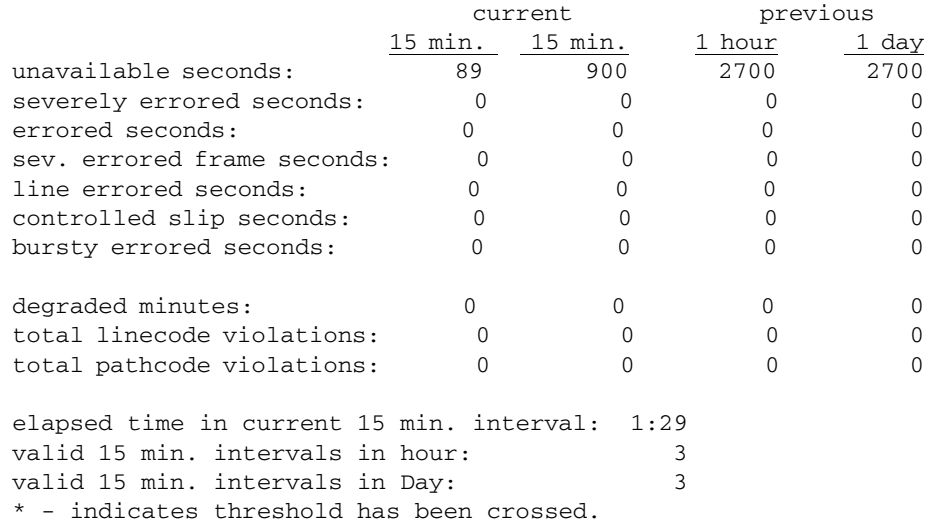

## **{ds1-addr}**

The Controller DS1 addresses are different on the DS3 and DS1 Controller, however the DS1 address on the services cards does not change with Controller type (DS3 or DS1).

#### **DS1 Address on a DS3 Controller in the form {slot:port:channel}**

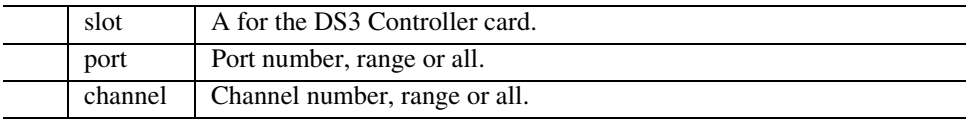

**DS1 Address on a DS1 Controller or service cards (with DS1 or DS3 controller) in the form {slot:port}**

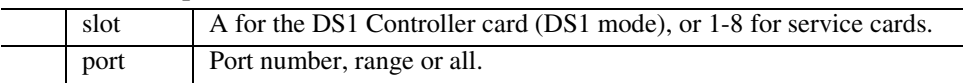

## *status (ds1) performance history*

Use the **status (ds1) performance history** command to display performance statistics for the current 15 minute interval and all previous 15 minute intervals (up to a total of 96) of a DS1.

*Syntax:* **status {ds1-addr} performance history**

#### *Example:* **status a:1 performance history**

SLOT A: Performance Statistics for DS1 1:

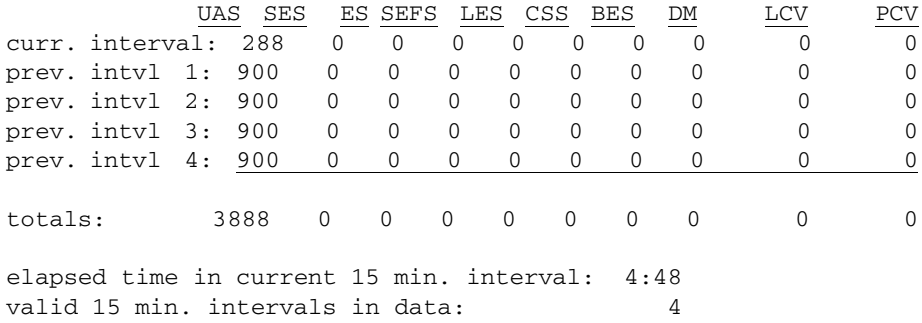

## **{ds1-addr}**

The Controller DS1 addresses are different on the DS3 and DS1 Controller, however the DS1 address on the services cards does not change with Controller type (DS3 or DS1).

#### **DS1 Address on a DS3 Controller in the form {slot:port:channel}**

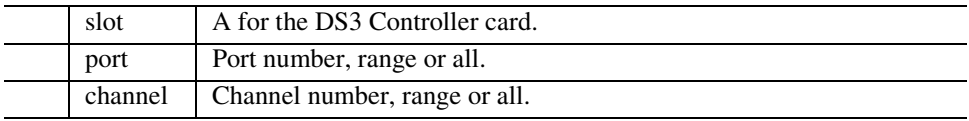

**DS1 Address on a DS1 Controller or service cards (with DS1 or DS3 controller) in the form {slot:port}**

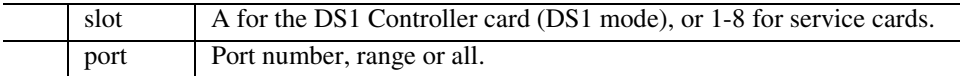

## *status (ds3)*

Use the **status (ds3)** command to display the current status of the specified DS3.

```
Syntax: status {ds3-addr}
Example: status a:1
    > status a:1
```

```
SLOT A:
Status for DS3 1 DS1 1:
Status for DS3 1:
  Receive: Loss of Framing
  Transmit: Traffic
   Loopback: OFF
```
## **{ds3-addr}**

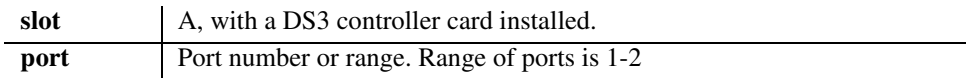

# *status (ds3) performance*

Use the **status (ds3) performance** command to display the performance statistics for the current (15 min) and previous (15 min, hour and day) information of a DS3.

### *Syntax:* **status {ds3-addr} performance**

## **> status a:1 performance**

SLOT A: Performance Statistics for DS3 Port 1: Near End Statistics:

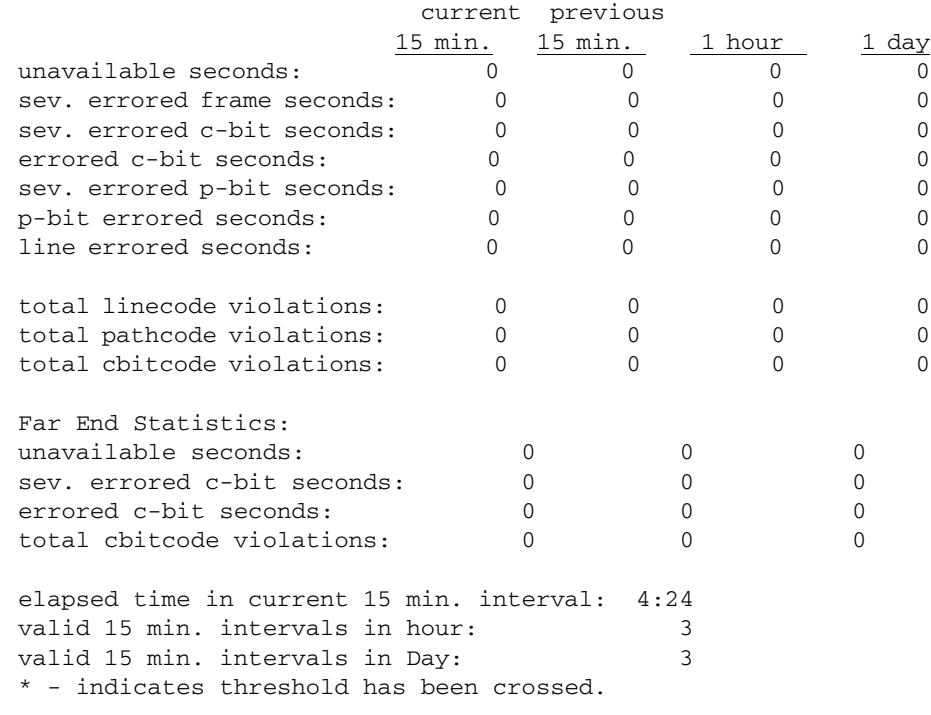

## **{ds3-addr}**

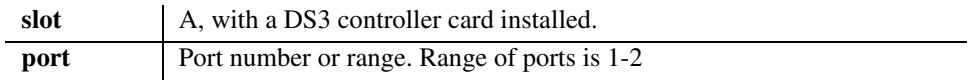

## *status (ds3) performance history*

Use the **status (ds3) performance history** command to display performance statistics for the current 15 minute interval and all previous 15 minute intervals (up to a total of 96) of a DS1.

### *Syntax:* **status {ds3-addr} performance**

#### **> status a:1 performance history**

SLOT A: Performance Statistics for DS3 Port 1:

Near End Statistics:

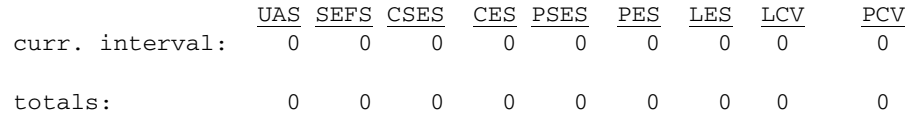

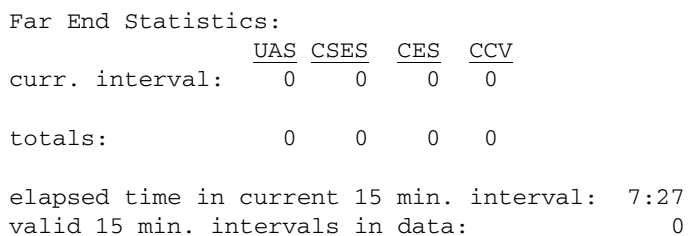

## **{ds3-addr}**

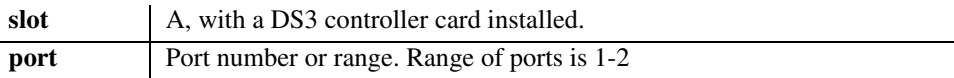

## *status equipment*

Use the **status equipment** command to display current equipment information of the Axxius 800.

*Syntax:* **status equipment [slot]**

*Example:* **status equipment**

Axxius> status equipment

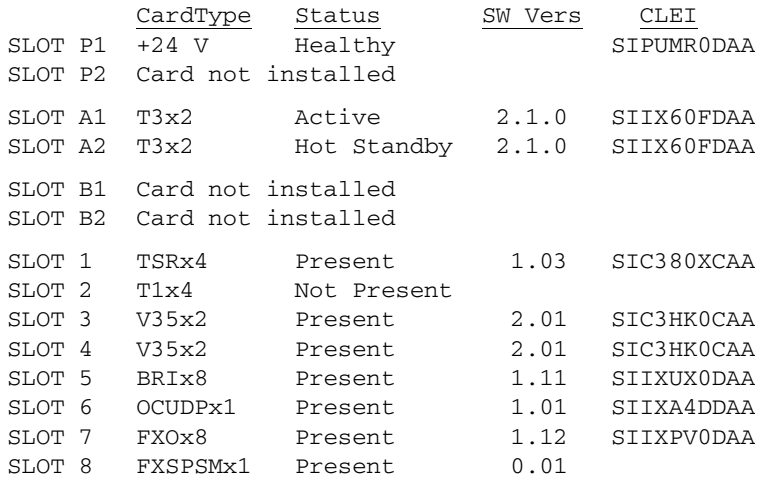

## *Example:* **status equipment a2**

Axxius> status equipment a2 SLOT A2:

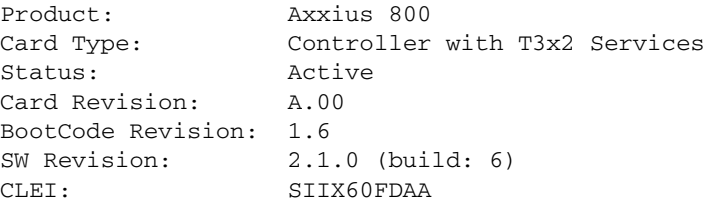

#### *Example:* **status equipment 3**

The example with display the status of the card in slot 4. In this example a TSR card is in this slot.

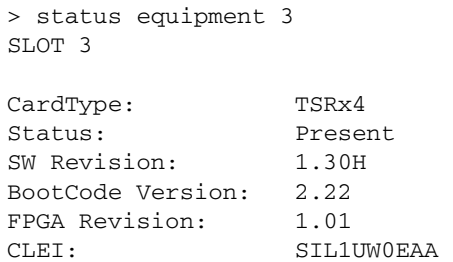

## **[slot]**

If a slot number is not entered, the status of the all slots will be displayed.

slot A for the controller card, or 1-8 for service cards.

## *status (fxo)*

Use the **status (fxo)** to display the current near-end line status of the specified FXO.

```
Syntax: status {fxo-addr}
```
#### *Example:* **status 5:2**

The example displays status of port 2 (FXO) on slot 5.

> status 5:2

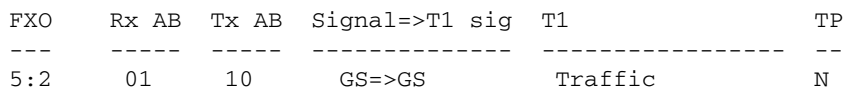

See *[Display Descriptions on page 5-231](#page-330-0)* for definitions of column headings.

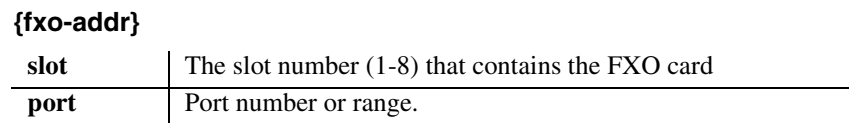

## *status (fxsPS or fxsPSM)*

Use the **status (fxsPS or FXS PSM)** to display the current near-end line status of the specified FXS PS or FXS PS card with modem.

#### *Syntax:* **status {fxsPS-addr|fxsPSM-addr}**

### *Example:* **status 4:1**

The example displays status of port 1 (FXS PS) on slot 4.

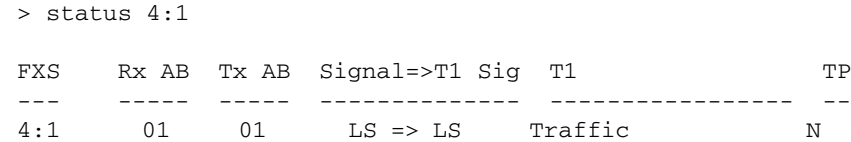

## **{fxsPS-addr|fxsPSM-addr}**

In the form  $\{sl{solslot:port}\}$ , since there is only one port the system will display the same information with either address.

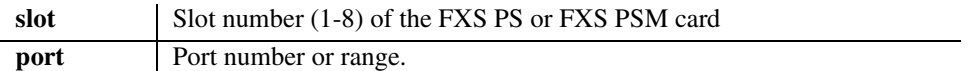

# *status ipds0*

Use the **status ipds0** command to display the current status of the DS0 management channel.

```
Syntax: status ipds0
Example: status ipds0
```

```
> status ipds0
Operational state: DOWN
```
## *status lsprotect*

Use the **status lsprotect** command to display the current status of the low speed protection cards.

*Syntax:* **status lsprotect** *Example:* **status lsprotect**

> status lsprotect

Low Speed Protection Status:

Low Speed Protection Global Service Enable: ENABLED Low Speed Protection Operational Status: ENABLED Relay Card Status, Slot 9: INSTALLED

> Backup Slot: 7 Backup Slot Type: Quad T1

Backup Slot Port Status:

PORT: LOS: LCV: XMIT: PRES:

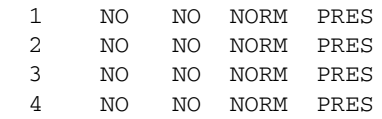

Protected Port Status:

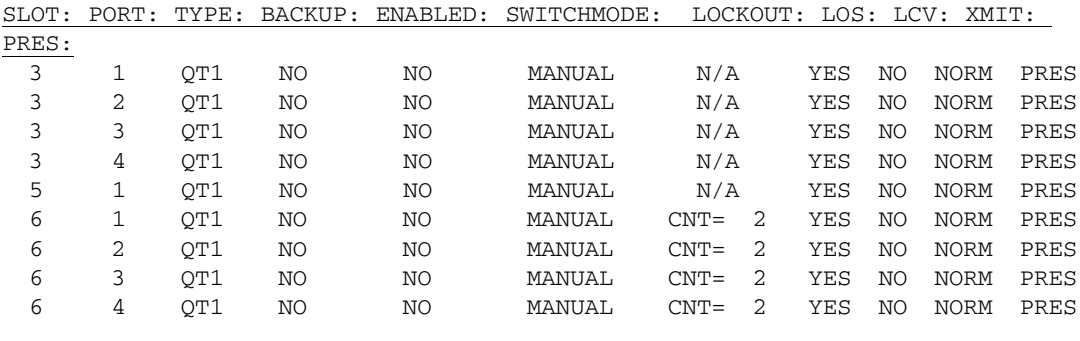

Number of Protected Ports: 9

# *status (ocudp)*

Use the **status (ocudp)** command to displaystatus for selftest and loopbacks.

```
Syntax: status {ocudp-addr}
Example: status 2:1
```
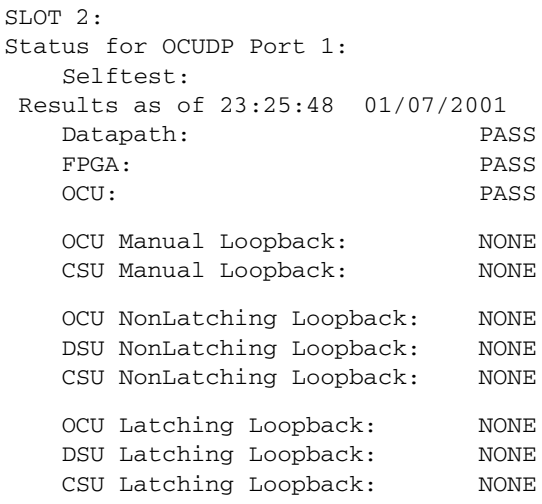

## **{ocudp-addr}**

The {slot:port} address of the OCU-DP card to display.

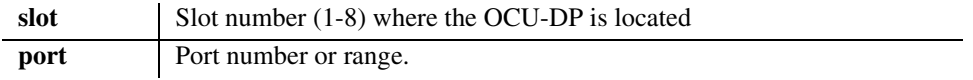

# *status (ocudp) performance*

Use the **status (ocudp) performance** command to display performance statistics for the current 15 minute interval, previous 15 minute interval, previous 1 hour interval, and for the previous day.

## *Syntax:* **status {ocudp-addr} performance** *Example:* **status 2:1 performance**

```
> status 2:1 performance
SLOT 2:
Performance Statistics for OCUDP Port 1:
```
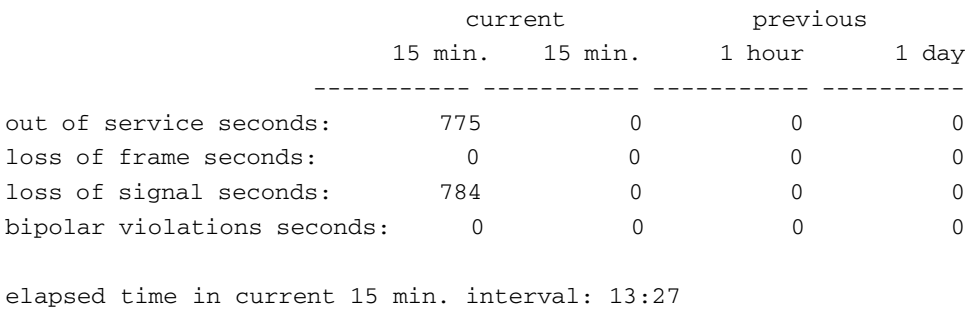

## **{ocudp-addr}**

The {slot:port} address of the OCU-DP card to display.

valid 15 min. intervals in hour: 0 valid 15 min. intervals in Day: 0

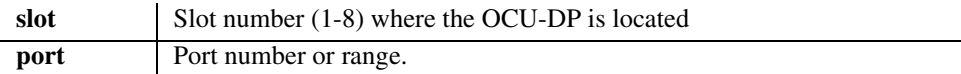

## *status (ocudp) performance history*

Use the **status (ocudp) performance history** command to display performance statistics for the current 15 minute interval and all previous 15 minute intervals (up to a total of 96).

```
Syntax: status {ocudp-addr} performance history
Example: status 2:1 performance history
```

```
> status 2:1 performance history
ST.OT.2:Performance Statistics for OCUDP Port 1:
 OOS BPV LOF LOS
----- ----- ----- ----- -----
curr. interval: 248 0 0 248
prev. intvl 1: 899 0 0 900
prev. intvl 2: 886 0 0 896
             ===== ===== ===== =====
totals: 2033 0 0 2044
elapsed time in current 15 min. interval: 4:14
valid 15 min. intervals in data: 2
```
## **{ocudp-addr}**

The OCUDP address is in the form {slot|slot:port}. Where {slot} displays information for all ports on the card, {slot:port} for only the defined port.

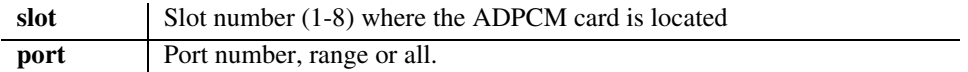

## *status (router)*

## *status (router) alarms*

Use the **status (router) alarms** command to display the current alarm log from the specified TSR card.

```
Syntax: status {tsr_card-addr} alarms
```
#### *Example:* **status 5 alarms**

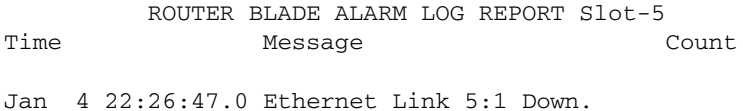

#### **{tsr\_card-addr}**

The slot number (1-8) that contains the TSR card.

## *status (router) dns*

Use the **status (router) dns** command to display the current state of DNS resolver and the entries in the DNS cache.

```
Syntax: status {tsr_card-addr} dns
Example: status 4 dns
    > status 4 dns
               ROUTER BLADE DNS RESOLVER REPORT Slot-4
      DNS RESOLVER IS ENABLED
      My DNS Ip Address 10. 0. 0. 1
      My DNS Hostname Axxius25.test
      Primary DNS Server 10. 10. 10. 0
     Secondary DNS Server 0. 0. 0. 0
```
#### **{tsr\_card-addr}**

The slot number (1-8) that contains the TSR card.

## *status (router) events*

Use the **status (router) events** command to display the current event log from the specified Router card.

#### *Syntax:* **status {rtr\_card-addr} events**

#### *Example:* **status 5 events**

```
> status 5 events
```
ROUTER BLADE EVENTS LOG REPORT Slot-5

Time Message Message Count

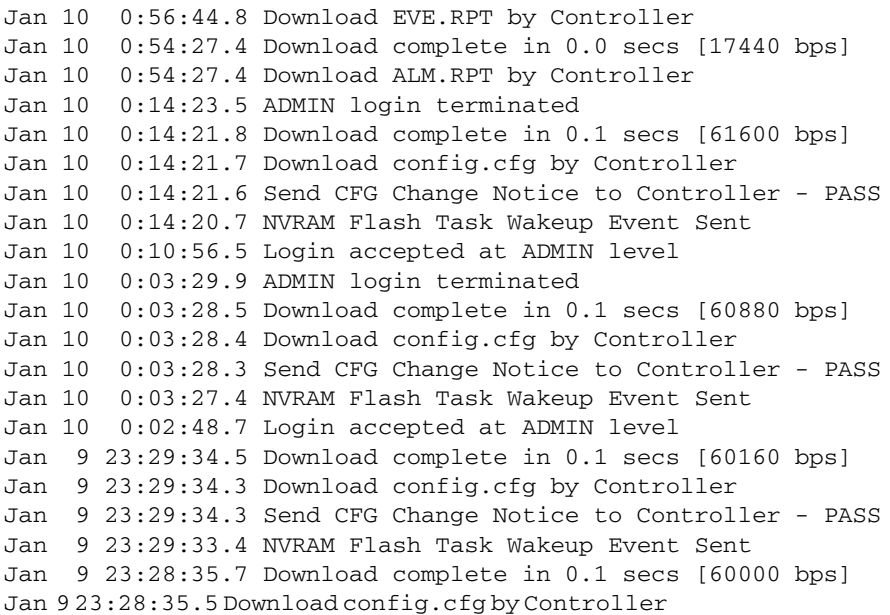

## **{rtr\_card-addr}**

The slot number (1-8) that contains the Router card.

#### *status (router) ip address table*

Use the **status (router) ip address table** command to display the current IP address table for the specified TSR card.

```
Syntax: status {tsr_card-addr} ip address table 
        ["profile-name"]
```
#### *Example:* **status 5 ip address table**

```
> status 5 ip address table
```
ROUTER BLADE IP ADDRESSES REPORT Slot-5

Axxius50 has learned 2 IP Addresses from 1 Port. Display: <IP Address > Learned From: <All Ports >

Port Name IP Address MAC Address

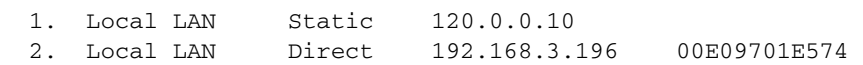

#### *Example:* **status 5 ip address table "Axxius50"**

> status 5 ip address table "Axxius50"

ROUTER BLADE IP ADDRESSES REPORT Slot-5

Axxius50 has learned 2 IP Addresses Display: <IP Address > Learned From: <Local LAN >

IP Address MAC Address

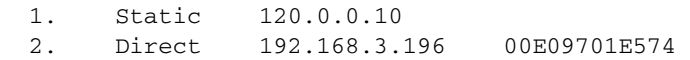

#### **{rtr\_card-addr}**

The slot number (1-8) that contains the Router card.

#### **["profile-name"]**

## *status (router) ip network table*

Use the **status (router) ip network table** command to display the current table of learned IP Networks for the specified interface on the Router card.

## *Syntax:* **status {rtr\_card-addr} ip network table ["profile-name"]**

*Example:* **status 5 ip network table**

> status 5 ip network table ROUTER BLADE IP NETWORKS REPORT Slot-5 Total Entries-3 on 2 Ports Display: <IP Networks > Learned From: <All Ports >

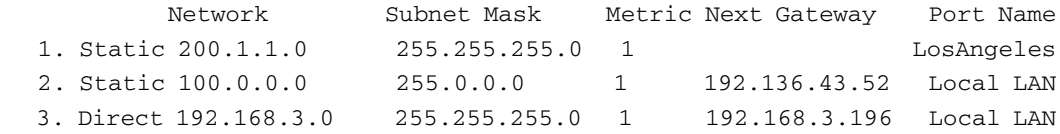

#### *Example:* **status 5 ip network table "Axxius50"**

> status 5 ip network table "Axxius50" ROUTER BLADE IP NETWORKS REPORT Slot-5 Total Entries-2 on Local LAN Display: <IP Networks > Learned From: <Local LAN >

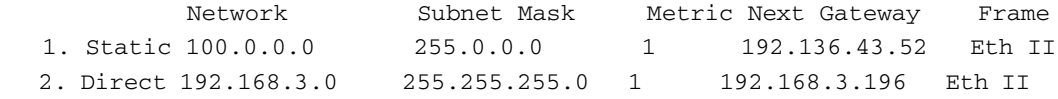

## **{rtr\_card-addr}**

The slot number (1-8) that contains the Router card.

### **["profile-name"]**

## *status (router) ipx network table*

Use the **status (router) ipx network table** command to display the current table of learned IPX Networks for the specified interface on the Router card.

#### *Syntax:* **status {rtr\_card-addr} ipx network table ["profile-name"]**

*Example:* **status 5 ipx network table**

```
> status 5 ipx network table
           ROUTER BLADE IPX NETWORKS REPORT Slot-5
Total Entries-4 on 1 Ports
Display: <IPX Networks> Learned From: <All Ports >
```
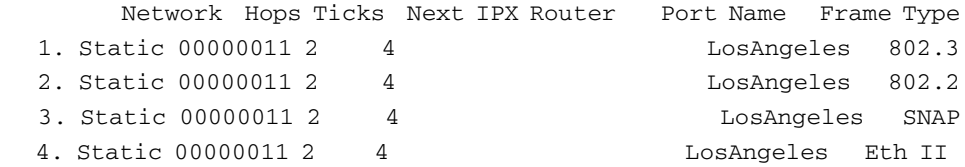

#### *Example:* **status 5 ipx network table "Axxius50"**

> status 5 ipx network table "Axxius50" ROUTER BLADE IPX NETWORKS REPORT Slot-5 Total Entries-0 on Local LAN Display: <IPX Networks> Learned From: <Local LAN >

```
 Network Hops Ticks Next IPX Router Frame Type
 No Records to Display...
```
#### **{rtr\_card-addr}**

The slot number (1-8) that contains the Router card.

#### **["profile-name"]**

## *status (router) ipx server table*

Use the **status (router) ipx server table** command to display the current table of learned IPX Servers for the specified interface on the Router card.

```
Syntax: status {rtr_card-addr} ipx server table 
       ["profile-name"]
```
*Example:* **status 4 ipx server table**

> status 4 ipx server table ROUTER BLADE IPX SERVERS REPORT Slot-4 Total Entries-0 on 0 Ports Display: <IPX Servers > Learned From: <All Ports > Network Hops Type Name Port Name Frame Type No Records to Display...

# *Example:* **status 5 ipx server table "Axxius50"**

> status 5 ipx server table "Axxius50" ROUTER BLADE IPX SERVERS REPORT Slot-5 Total Entries-0 on Local LAN Display: <IPX Servers > Learned From: <Local LAN > Network Hops Type Name Frame Type No Records to Display...

## **{rtr\_card-addr}**

The slot number (1-8) that contains the Router card.

## **["profile-name"]**

#### *status (router) mac address table*

Use the **status (router) mac address table** command to display the current table of learned MAC Addresses for the specified interface on the Router card.

#### *Syntax:* **status {rtr\_card-addr} mac address table ["profile-name"]**

*Example:* **status 5 mac address table**

> status 5 mac address table ROUTER BLADE MAC ADDRESSES REPORT Slot-5

Axxius50 has learned 2 MAC Addresses from 1 Port. Display: <MAC Address> Learned From: <All Ports >

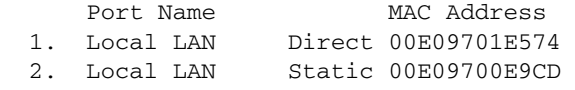

#### *Example:* **status 5 mac address table "Axxius50"**

> status 5 mac address table "Axxius50" ROUTER BLADE MAC ADDRESSES REPORT Slot-5

Axxius50 has learned 2 MAC Addresses Display: <MAC Address> Learned From: <Local LAN >

 MAC Address 1. Direct 00E09701E574 2. Static 00E09700E9CD

#### **{rtr\_card-addr}**

The slot number (1-8) that contains the Router card.

#### **["profile-name"]**

## *status (router) performance*

Use the **status (router) performance** command to display the current runtime statistics from the specified Router card.

#### *Syntax:* **status {rtr\_card-addr} performance**

#### *Example:* **status 5 performance**

```
 ROUTER BLADE PERFORMANCE REPORT Slot-5
Run-time Statistics for Axxius50.
```
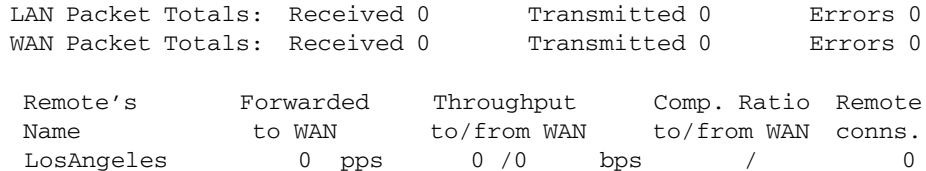

## **{rtr\_card-addr}**

The slot number (1-8) that contains the Router card.

## *status (router) stp*

Use the **status (router) stp** command to display the current Spanning Tree state from the specified Router card.

#### *Syntax:* **status {rtr\_card-addr} stp**

*Example:* **status 5 stp**

```
 ROUTER BLADE SPANNING TREE PROTOCOL REPORT Slot-5
  STP Stats
No Enabled STP Ports Detected.
  STP View
  Bridge Priority: 32768 Address:00E09701E574
  Root Priority: 32768 Address:00E09701E574
  Root Port: 0 Path Cost 0
```
#### **{rtr\_card-addr}**

The slot number (1-8) that contains the Router card.

## *status (router-lan)*

Use the **status (router-lan)** command to display the current Router status information.

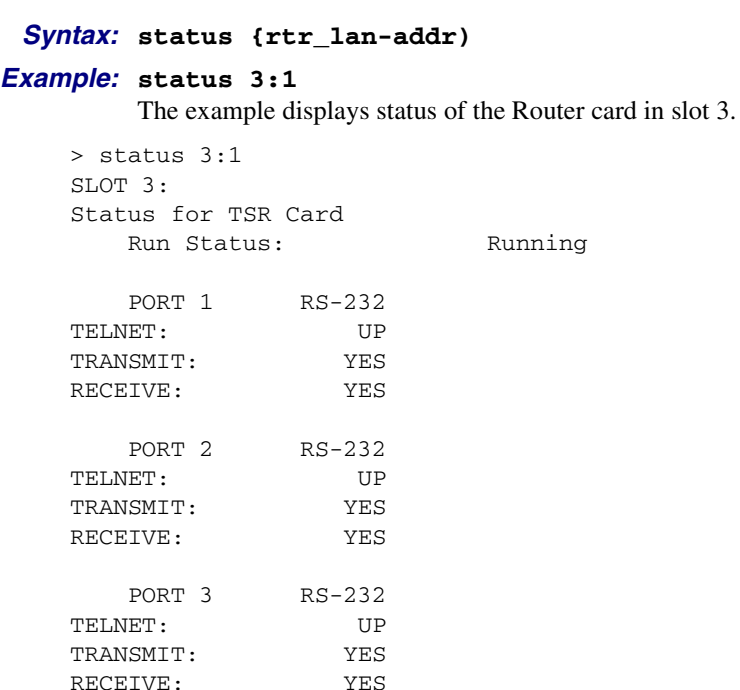

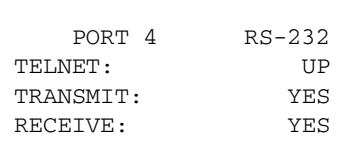

## **{rtr\_lan-addr}**

The Router address is in the form {slot:port|slot "profile-name"}.

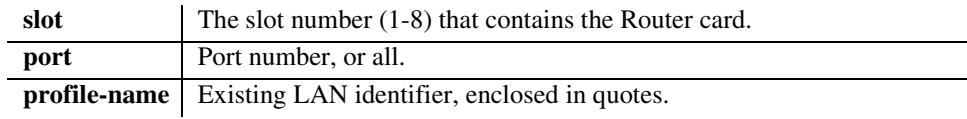

## *status (router-trunk)*

Use the **status (router-trunk)** command to display the current status information for the specified Trunk on the Router card.

```
Syntax: status {rtr_trunk-addr) 
Example: status 3:1:1-4
    > status 3:1:1-4
    SLOT 3:
    Status for TSR 1 Trunk 1:
        Link Alarm: NO
    SLOT 3:
    Status for TSR 1 Trunk 2:
        Link Alarm: NO
    SLOT 3:
    Status for TSR 1 Trunk 3:
        Link Alarm: NO
    SLOT 3:
    Status for TSR 1 Trunk 4:
        Link Alarm: NO
```
## **{rtr\_trunk-addr}**

The Router trunk address is in the form {slot:port:trunk}.

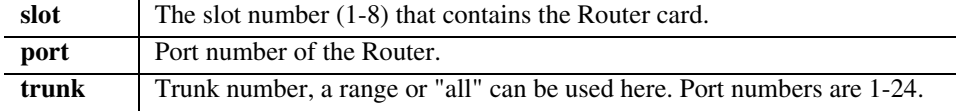

## *status sessions*

Use the **status sessions** command to display the current status of all active CLI sessions.

*Syntax:* **status sessions** *Example:* **status sessions**

> status sessions

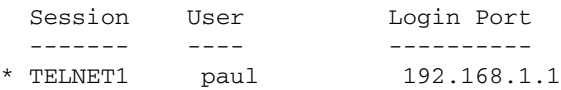

\* indicates current session

# *status (v54)*

Use the **status (v54)** to display the current near-end line status of the V.54 card.

### *Syntax:* **status {v54-addr}**

### *Example:* **status 3:all**

The example displays status of all ports (V.54) on slot 3.

```
> status 3:all
SLOT 3:
Status for V35 PORT 1:
      DCD: Low
      CTS: Low
      DSR: Low
      RTS: Low
      DTR: Low
     BERT: N/A
SLOT 3:Status for V35 PORT 2:
      DCD: Low
      CTS: Low
      DSR: Low
      RTS: Low
      DTR: Low
     BERT: N/A
```
## **{v54-addr}**

```
slot The slot number (1-8) that contains the V.54 card
port Port number or range.
```
## **Display Descriptions**

- **DCD** Data Carrier Detect indicates port is receiving a carrier signal
- **CTS** Clear to Send indicates port is ready to receive data
- **DSR** Data Set Ready indicates port is ready to send data
- **RTS** Request to Send
- **DTR** Data Terminal Ready
- **BERT** Bit Error Rate Test

*store*

## *store*

The **store** command is used to upload a software file from a defined slot to a defined location on a PC, via TFTP. Currently uploads for general use are only permitted for the Controller and TSR card configuration files.

```
Syntax: store {number} tftp {ip-addr} {"file-name"}
Example: store 5 tftp 192.168.2.35 "d:\AxxiusBackup\file.cfg"
```

```
Filename: d:\AxxiusBackup\file.cfg
Source IP Address: 198.162.3.196
Target IP Address: 192.168.43.52
Source Card Slot: 5
Source Card Type: tsrx1
```
'store tftp' will be executed with the above parameters. A TFTP server must be running on the host system.

Do you really want to do this? y

Card software download in progress. Please be patient...

Software transfer command completed.

## **{number}**

Slot number (1 to 8) that you are uploading the software from.

## **{ip-addr}**

Host IP address in the form of xxx.xxx.xxx,xxx, where xxx is a number from 1 to 255. If not supplied, the host IP address from the database will be used.

## **{"file-name"}**

This will name the configuration file that you are storing. File must be a .cfg file and enclosed in quotes.

## *CLI Commands*

*switch*

# *switch*

## *switch activeimage*

Use the **switch activeimage** command to switch the active with the backup application images stored in a Controller or Router card.

```
Syntax: switch [rtr_card-addr] activeimage
Example: switch activeimage
    > switch activeimage
      Do you really want to do this? y
    OK
```
**[rtr\_card-addr] -** The Router card slot number (1 - 8) to retrieve the image information from. Note: If no slot number is entered, the image information is retrieved from the Controller.

## *switch controller*

Use the **switch controller** command to switch to the standby controller.

**Note: for redundant Axxius systems only.** 

*Syntax:* **switch controller** *Example:* **switch controller**

```
> switch controller
 Do you really want to do this? y
Standby controller not found. Switch Command Canceled!
```
# *switch (ds3)*

Use the **switch (ds3)** command to switch to the standby DS3 port. **Note: for redundant Axxius systems only.** 

```
Syntax: switch {ds3-addr}
Example: switch a:1
```

```
> switch a:1
 Do you really want to do this? y
OK
```
## **{ds3-addr}**

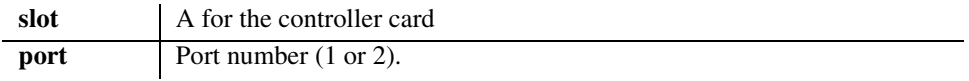

## *CLI Commands*

*telnet*

# *telnet*

# *telnet (router)*

Use the **telnet (router)** command to establish a Telnet session from the Axxius 800 CLI to the Router card menu-driven user interface.

#### *Syntax:* **telnet {rtr\_lan-addr}**

#### *Example:* **telnet 3**

The example will Telnet into a TSR in Slot 3.

```
> telnet 3
Connected.
          Escape character is '^]'.
Attempting Carrier Access Router connection...
Router [Wed Apr 24, 2002 13:00:15] (<CR> to login)
Password >******
Select a terminal type...
(<space> or <back-space> to toggle, <CR> to accept)
Terminal: <VT100>
```
## **{rtr\_lan-addr}**

The Router address is in the form {slot:port|slot "profile-name"}}.

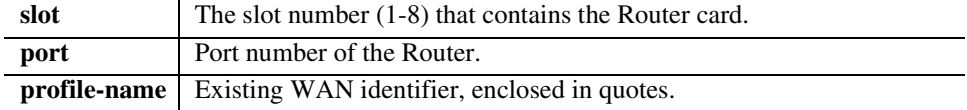
#### *trace route*

#### *tracert (router)*

Use the **tracert (router)** command to invoke a Trace Route to a host device on a network of a particular TSR Router. Trace Route responses will be returned to user screen as each hop host device response packet is received or the timeout return data is provided for a hop. The output will have DNS names only if DNS resolver is enabled and DNS server can resolve host IP. The optional parameters [ttlbeg] and [ttlmax] allot the user to define the range of hops the trace route will query. An response with an  $*$  indicates no response from the host.

*Syntax:* **tracert {rtr\_card-addr} {ip-addr|"domain-name"} [type] [src-ip] [ttlbeg] [ttlmax] [udp-port]** *Example:* **tracert 2 10.40.15.70 udp**

```
Example: tracert 3 ""www.google.com" ICMP 192.168.100.100 1 32
```
Tracert 3 www.google.com 192.168.100.100 5 32 in progress… Hops Ave. Host 1 <10 ms 99.90.9.254 nat1xt-tw-gw.carrieraccess.com 2 <10 ms 65.243.6.17 3 10 ms 137.39.6.200 4 20 ms 152.63.101.134 0.so-3-1-0.XL2.DFW9.ALTER.NET 5 20 ms 152.63.102.6 0.so-0-0-0.XR2.DFW9.ALTER.NET 6 10 ms 152.63.100.221 184.ATM7-0.BR4.DFW9.ALTER.NET 7 \* \* 8 10 ms 208.172.130.104 agr4-loopback.Dallas.cw.net 9 10 ms 208.172.139.9 dcr1-so-0-2-0.Dallas.cw.net 10 580 ms 216.33.153.188 csr1-ve241.SantaClarasc3.cw.net 11 60 ms 64.68.64.210 this.is.an.device.name.2.long.2show.all.of.name... 12 70 ms 216.239.47.2 13 60 ms 216.239.33.101 www.google.com Trace Terminated: 13 Hops, Hop range 1-13

#### **{rtr\_card-addr}**

The slot number (1-8) that contains the Router card.

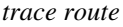

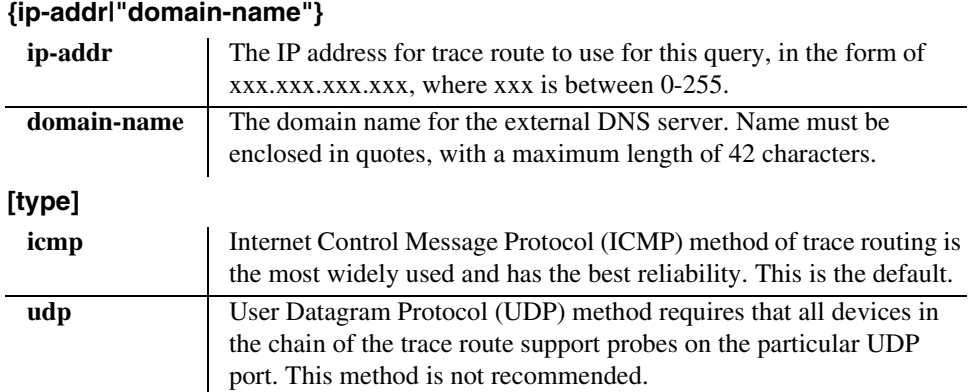

#### **[src-ip]**

This optional parameter, only applies it [type] is set to ICMP. This defines the source IP address in the ICMP echo request and must be one of the router interface IP addresses. Default is to use the IP address of the interface from which the ping is sent.

#### **[ttlbeg]**

This optional parameter allows the user to define the beginning (or the minimum) of the range of hops the trace route will query. Range is 1 - [ttlmax] value. Default is 1.

#### **[ttlmax]**

This optional parameter allows the user to define the end (or the maximum) of the range of hops the trace route will query. Range is [ttlbeg] - 255 value. Default is 30.

#### **[udp-port]**

This optional parameter only applies if [type] is set to UDP. Range is 1 - 65535, with a default of 33434.

# **CHAPTER**

# *DS1 Controller Card*

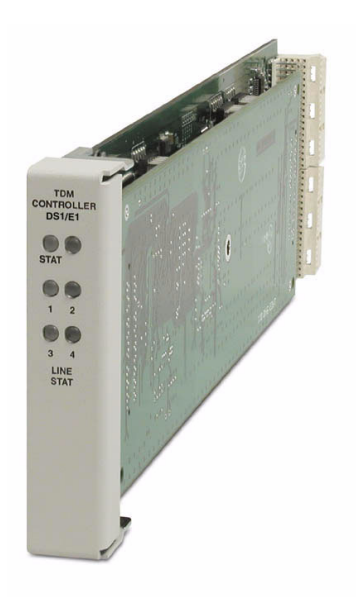

# **In this Chapter**

- **[Overview](#page-363-0)**
- **[Features](#page-364-0)**
- **[Technical Specifications](#page-365-0)**
- [Configuration](#page-370-0)
- [Built-In Card Handles](#page-371-0)
- <span id="page-362-0"></span>**[LEDs](#page-371-1)**

# <span id="page-363-0"></span>*Overview*

The Quad port DS1 Controller card drives the Axxius 800 Access Integration Platform, delivering a cost-effective, compact solution enabling wireless service providers to optimize cell site access facilities, rescue up to 35% of stranded cell sit bandwidth and deliver additional revenue generating services at dramatically lower costs.

The DS1 Controller card features 4 DS1 ports with integrated CSUs and a built-in 1/0 cross-connect matrix. This provides full, non-blocking connectivity between the Controller and any of the 8 Service card slots. The Controller connects to the control panel unit for physical termination of the on-board DS1 circuits, as well as access to the RS-232 and Ethernet management interfaces.

The DS1 Controller card manages all the other Axxius Service cards providing the physical, electrical and logical connections to deliver a complete wireless cell site solution.

The DS1 Controller card has several local and remote management options available. Front-panel LEDs quickly communicate alarm, system and line status. The card can be configured and managed locally through the RS-232 or Ethernet management connections on the Control Panel using a Command Line Interface (CLI).

A number of remote management options are available to reduce truck roll costs for most maintenance and troubleshooting activities. The in-band DS0 management channel on the Controller delivers 64 Kbps remote access to the Axxius without incurring additional facility costs. Alternatively, a separate Ethernet facility can be deployed to support out-of-band SNMP network management and the Controller can also be accessed through the V.34 dial-in modem connection from the Order Wire POTS with Modem Service card.

**NOTE:** Removing an active Controller is not recommended, use the *[switch controller](#page-357-0)* command to change the Active Controller to Standby and then remove the Controller card.

### <span id="page-364-0"></span>*Features*

- Rescues up to 35% or more of network bandwidth commonly wasted at the cell site or when providing fractional T1 service
- Provides full, non-blocking DS0 cross-connect connectivity between the DS1 Controller card and any of the eight service card slots
- Supports up to 36 T1 ports
- Performs framing and coding conversion between T1 ports
- Features an integrated 1/0 digital cross-connect for service grooming and provisioning
- Four DS1 ports built into the Controller terminate multiple network connections and support drop-and-insert applications
- Software selectable DS1 or DSX interfaces
- Enables remote SNMP, or Telnet provisioning, performance monitoring, and testing of services and network conditions

# <span id="page-365-0"></span>*Technical Specifications*

#### *Product Includes*

- Built-in non-blocking 1/0 Digital Cross-connect System for up to 36 T1 ports
- Robbed-bit (voice) and clear channel (data) signaling on the same DS1
- Integral quad T1 ports that support drop-and-insert applications
- T1.231 performance monitoring statistics: 96 15-minute segments (24 hour period)
- Performance report messages
- Front-panel LED indicators for DS1 status, major and minor alarms, and alarm cut-off status are located on the Control Panel Interface card
- Controller support for Terminal Server Router card code download through its Ethernet management port
- Configurations automatically stored in non-volatile memory
- SNMP agent, supporting MIB objects:
	- RFC 1213 (MIB-II) RFC 2233 (IF-MIB)
	-
	- RFC 1907 (SNMPv2-MIB) RFC 2495 (DS1/E1-MIB)
	- RFC 2011 (IP-MIB)
- 
- RFC 1659 (V.35) RFC 2494 (DS0-MIB)
	-

#### *Management*

- Local
	- RS-232 craft port interface drives up to 50 ft. (15.24 m) cable, and provides a Command Line Interface (CLI) using ASCII terminal or PC with terminal emulation software, modem using XMODEM or PPP sessions
- Remote
	- 10/100Base-TX Ethernet management port provides
		- Local IP management connectivity
		- RJ-45 connector
		- 10/100Base-TX Ethernet link LED status indicator
		- IP management over a dedicated DS0 bearer channel
	- CLI management via the V.34 modem port on the Single Channel POTS with Modem Service card
- Integrated TFTP client for remote download of Controller software upgrades
- SNMP agent for use with SNMP-based Element Management Systems
- CLI offers three levels of password controlled security

#### *DS1 Interface*

- Selectable four DS1 ports from the Connector Panel operating at 1.544 Mbps  $± 50 bps$
- 4 DS1 ports operating at 1.544 Mbps
- Expansion to 36 DS1 ports in a single chassis using Quad DS1 Service Cards
- SF (D4) and ESF framing, AMI or B8ZS line coding (DS1 operation)
- Short-haul or long-haul loop settings for DS1
- 4 RJ-48C connectors located on the front of the Control Panel Interface Card
- Integrates DS1 CSU functionality for direct connection to DS1 lines
- Offers secondary solid-state fuseless protection to lightning and power cross incidents.

#### *Service Interfaces Supported*

- Dual V.35/.54 Service card (hardened)
- FXO Voice Service card
- **ISDN BRI Service card**
- OCU-DP Service card
- Quad DS1 ADPCM Service card (hardened)
- Quad T1 Service card (hardened)
- Single Channel POTS Service card (hardened)
- Single Channel POTS with Modem Service card
- Terminal Server Router (TSR) card (hardened)

#### *Network Standards*

- **•** AT&T Pub 54016, TR 62411
- ANSI T1-403, T1.102, T1.231
- **ITU G.703, G.704**
- $\bullet$  TBR 12 and 13

#### *Clocking*

- Loop-timed from any DS1
- External from BITS clock input (T1.101, T1.102 signal type)
- Revertive or non-revertive (provisionable) clock switching provides automatic backup to secondary DS1 should the primary DS1 fail
- Operates as a Stratum 4E device as defined by Telcordia GR-1244-CORE and AT&T TR 62411

#### *Alarms*

- Three visible alarm outputs, critical, major and minor
- Three audible alarm outputs, critical, major and minor
- Alarm Cut-Off for audible alarm outputs
- Ten external alarm inputs (user definable)
- Alarm contacts accessible from external alarm connector
- All alarms are logged in an event log
- Loss of power triggers minor alarm
- Generates SNMP traps for alarming (MIB objects)

#### *Testing and Diagnostics*

- Standard T1 line and payload loopbacks
- Local loopback
- T1.231 performance history

#### *Power Consumption*

● 6 W maximum

#### *Environment*

In addition to the systems environment requirements, the following applies to the DS1 Controller card. For additional information see *[Installation Environment" on](#page-52-0)  [page 2-3.](#page-52-0)*

 Operating temperature range of the DS1 Controller card: -40° to 149° F  $(-40^{\circ}$  to  $65^{\circ}$  C)

#### *Physical*

- Dimensions:  $3.5$  in. (H) x 0.75 in. (W) x 11.25 in. (D) 8.9 cm (H) x 1.9 cm (W) x 28.6 cm (D)
- Weight:  $10.2$  oz.  $(0.29 \text{ kg})$

# *Controller Active and Standby*

The Axxius 800 can function fully with a single Controller card, however Controller redundancy is available with two like Controllers (DS1 or DS3) installed. When two Controllers are installed in a system, one is always Active and the other is Standby. The Standby can have 2 conditions:

- Hot Standby meaning that the card is ready to take over for the active and the switch will not affect service
- Cold Standby meaning that the card is ready to go active (healthy) but for some reason (code of the 2 controllers is not the same) it will need to reconfigure the box when it goes active, which will be service affecting.

There are two ways to identify the status of the Controllers.

1. CLI Command *status equipment*

> status equipment

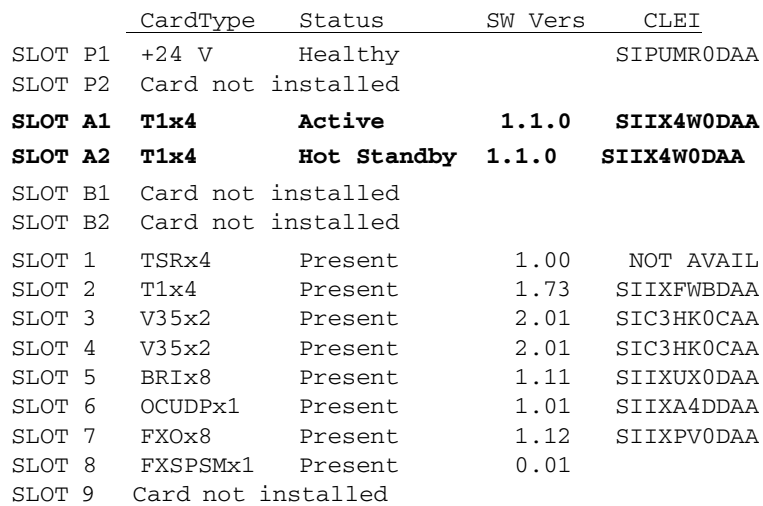

2. Visually looking at the Controller cards. Active - STAT LED will be solid green. Hot Standby - STAT LED will be solid yellow Cold Standby - STAT LED will be flashing yellow

## <span id="page-370-0"></span>*Configuration*

Options on the Quad DS1 Controller card are set by the Command Line Interface (CLI). Note: the faceplate state DS1/E1 Controller, the E1 feature is not supported on this release.

#### *CLI Commands*

The following commands are used to configure the Quad DS1 Controller card. For detailed information on these commands, see *Chapter 5, CLI [Commands](#page-100-0)*.

- $\bullet$ *[connect](#page-139-0)* Creates two-way connections between channels
- $\bullet$  *[disconnect](#page-157-0)* Removes a connection created by the connect command
- *set clock* (1 and 2) Sets the primary and secondary transmit clock
- **•** *[set date](#page-174-1)* Sets the date for the system
- $\bullet$  *set* (*ds1*)

Sets up the DS1 interfaces (up, down, BP violation, FDL, framing, ID string, line build out, line loopup, linecode, loopdetect, payload, threshold)

 $\bullet$  *[set ipds0](#page-189-0)* 

Sets up the DS0 management channel (assign, disable, down, IP address, up)

 $\bullet$  [show \(ds1\)](#page-281-0)

Displays current settings for DS1 (circuit ID, up, down, framing, line coding, clock source, line build out, loop code detection, loop back, FDL type)

- *[show ipds0](#page-288-0)* Displays the settings for the DS0 management channel
- *[status \(ds1\)](#page-331-0)* Displays the status of the DS1 (receive, transmit, loopback)
- $\bullet$ *[status ipds0](#page-339-0)* Display the status of the DS0 management channel

# <span id="page-371-0"></span>*Built-In Card Handles*

The Controller card is designed with a handle built into the faceplate to assist in the removal of the card from the chassis. This handle slides out away from the unit, creating a handle for a more effective grip.

# <span id="page-371-1"></span>*LEDs*

The DS1 Controller has a set of six LEDs. The table below describes each LED.

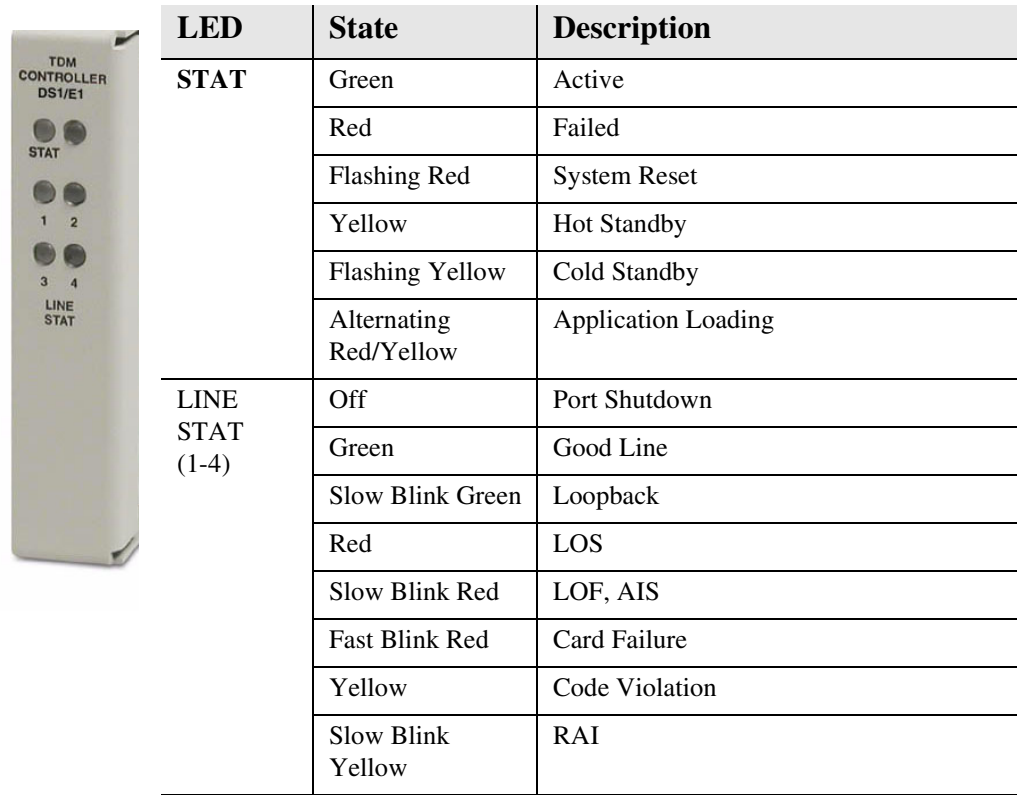

# **CHAPTER**

# *DS3 Controller Card*

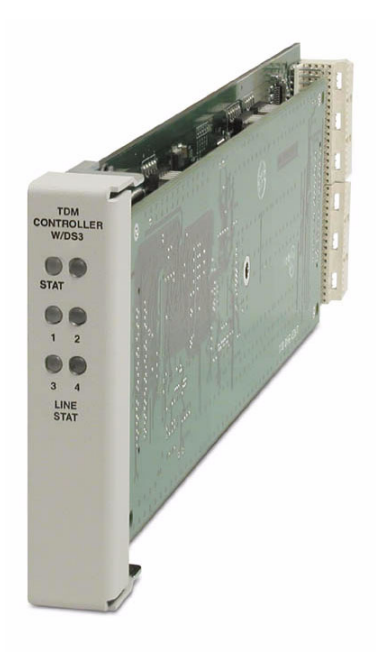

# **In this Chapter**

- **[Overview](#page-373-0)**
- **[Features](#page-374-0)**
- **[Technical Specifications](#page-374-1)**
- **[Configuration](#page-382-0)**
- [Built-In Card Handles](#page-383-0)
- **[LEDs](#page-383-1)**

# <span id="page-373-0"></span>*Overview*

The Dual port DS3 Controller card drives the Axxius 800 Access Integration Platform, delivering a cost-effective, compact solution enabling wireless service providers to optimize cell site access facilities, rescue up to 35% of stranded cell sit bandwidth and deliver additional revenue generating services at dramatically lower costs.

The DS3 Controller card features 2 DS3 ports with integrated 3/1/0 cross-connect matrix. This provides full, non-blocking connectivity between the DS3 Controller and any of the 8 Service card slots, enabling the Axxius to operate as both a service delivery platform at the cell site and as a small M13 multiplexer delivering T1/FT1 tributaries to remote cell site locations. The DS3 Controller connects to the control panel unit for physical termination of the on-board DS3 circuits, as well as access to the RS-232 and Ethernet management interfaces.

The DS3 Controller card manages all the other Axxius Service cards providing the physical, electrical and logical connections to deliver a complete wireless cell site solution.

The DS3 Controller card has several local and remote management options available. Front-panel LEDs quickly communicate alarm, system and DS3 line status. The card can be configured and managed locally through the RS-232 or Ethernet management connections on the Control Panel using a Command Line Interface (CLI).

A number of remote management options are available to reduce truck roll costs for most maintenance and troubleshooting activities. The in-band DS0 management channel on the Controller delivers 64 Kbps remote access to the Axxius without incurring additional facility costs. Alternatively, a separate Ethernet facility can be deployed to support out-of-band SNMP network management and the Controller can also be accessed through the V.34 dial-in modem connection from the Order Wire POTS with Modem Service card. Remote configuration, monitoring, maintenance and troubleshooting tasks are further simplified from the central Network Operation Center (NOC) using the graphical interfaces of the NetworkValet.

**NOTE:** Removing an active Controller is not recommended, use the *[switch controller](#page-357-0)* command to change the Active Controller to Standby and then remove the Controller card.

### <span id="page-374-0"></span>*Features*

- 2 DS3 ports built into the Controller deliver bandwidth to the resident cell site for service delivery applications and distribute residual bandwidth to remote cell sites
- $\bullet$  Rescues up to 35% of network bandwidth commonly stranded at the cell sites
- Provides full, non-blocking connectivity between the DS3 Controller card and any of the 8 service card slots
- Features an integrated 3/1/0 digital cross-connect for service grooming and restoration
- Enables remote SNMP, EMS or Telnet provisioning, monitoring and testing of services and network conditions.

# <span id="page-374-1"></span>*Technical Specifications*

#### *Product Includes*

- Built-in non-blocking 3/1/0 Digital Cross-connect System
- Robbed-bit (voice) and clear channel (data) signaling on the same DS3
- Integral dual DS3 ports that support drop-and-insert applications
- RFC 2496 performance monitoring statistics: Ninety-six 15 minute segments (24 hour period)
- **•** Performance Report Messages
- Front-panel LED indicators for DS3 system and line status
- Controller support for Terminal Server Router card code download through its Ethernet management port
- Configurations automatically stored in non-volatile memory
- SNMP agent, supporting MIB objects:
	- RFC 1213 (MIB-II) RFC 2233 (IF-MIB)
	- RFC 1659 (V.35) RFC 2494 (DS0-MIB)
	- RFC 1907 (SNMPv2-MIB) RFC 2496 (DS3-MIB)
	- RFC 2011 (IP-MIB)
- 

#### *Management*

- Local
	- RS-232 craft port interface drives up to 50 ft. (15.24 m) cable, and provides a Command Line Interface (CLI) using ASCII terminal or PC with terminal emulation software, modem using XMODEM or PPP sessions
- Remote
	- 10/100Base-TX Ethernet management port provides
		- Local IP management connectivity
		- RJ-45 connector
		- 10/100Base-TX link LED status indicator
		- IP management over a dedicated DS0 bearer channel
	- CLI management via the V.34 modem port on the Order Wire Single Channel POTS with Modem Service card
	- GUI management from NetworkValet EMS
- Integrated TFTP client for remote download of controller software upgrades
- SNMP agent for use with NetworkValet
- CLI offers three levels of password controlled security

#### *Network DS3 Interface*

- Line Rate:  $44.746$  Mbps  $\pm 20$  ppm
- Line Code: B3ZS Bipolar with three zero substitution
- Framing format: M23 and C-bit parity
- Transmit impedance:  $75 \Omega \pm 5\%$ , unbalanced
- Transmit jitter attenuation: Meets ANSI T1.102 requirements
- Transmit amplitude: Meets ANSI T1.102 pulse mask with 0.36 to 0.85 Vp requirements
- Transmit length (cable): 500 ft. (152.4 m) to crossconnect
- Receive sensitivity:  $-10$  dB w/r DSX-3 120 mVp to 900 mVp input range with automatic gain control circuit

#### *Service Interfaces Supported*

- Dual V.35/.54 Service card (hardened)
- FXO Voice Service card
- ISDN BRI Service card
- OCU-DP Service card
- Ouad DS1 ADPCM Service card (hardened)
- Ouad T1 Service card (hardened)
- Single Channel POTS Service card (hardened)
- Single Channel POTS with Modem Service card
- Terminal Server Router (TSR) card (hardened)

#### *Network Standards*

• ANSI T1-403 and T1 404

#### *Clocking*

- Loop-timed from any DS1 within the DS3
- External BITS clock
- Revertive or non-revertive (provisionable) clock switching provides automatic backup to secondary DS3 should the primary DS3 fail
- Operates as a Stratum 4E device as defined by Telcordia GR-1244-CORE and AT&T TR 62411

#### *Alarms*

- Three visible alarm outputs, critical, major and minor
- Three audible alarm outputs, critical, major and minor
- Alarm Cut-Off for audible alarm outputs
- Ten alarm inputs
- Alarm contacts accessible from external alarm connector
- All alarms are logged in an event log
- Loss of power triggers minor alarm
- Generates SNMP traps for alarming (MIB objects)

#### *Testing and Diagnostics*

- Supports maintenance signals specified in ANSI T1.404 (Section 7.1)
- Standard DS3 line and payload loopbacks
- RFC 2496 performance history

#### *Power Consumption*

 $\bullet$  10 W maximum

#### *Environment*

In addition to the systems environment requirements, the following applies to the DS3 Controller card. For additional information see [Installation Environment on page 2-3](#page-52-0)*.*

 Operating temperature range of the DS3 Controller card: -40° to 149° F  $(-40^\circ \text{ to } 65^\circ \text{ C})$ 

#### *Physical*

- Dimensions:  $3.5$  in. (H) x 0.75 in. (W) x 11.25 in. (D) 8.9 cm (H) x 1.9 cm (W) x 28.6 cm (D)
- $\bullet$  Weight: 10.2 oz. (0.29 kg)

## *Controller Active and Standby*

The Axxius 800 can function fully with a single Controller card, however Controller redundancy is available with two like Controllers (DS1 or DS3) installed. When two Controllers are installed in a system, one is always Active and the other is Standby. The Standby can have 2 conditions:

- Hot Standby meaning that the card is ready to take over for the active and the switch will not affect service
- Cold Standby meaning that the card is ready to go active (healthy) but for some reason (code of the 2 controllers is not the same) it will need to reconfigure the box when it goes active, which will be service affecting.

There are two ways to identify the status of the Controllers.

1. CLI Command *status equipment*

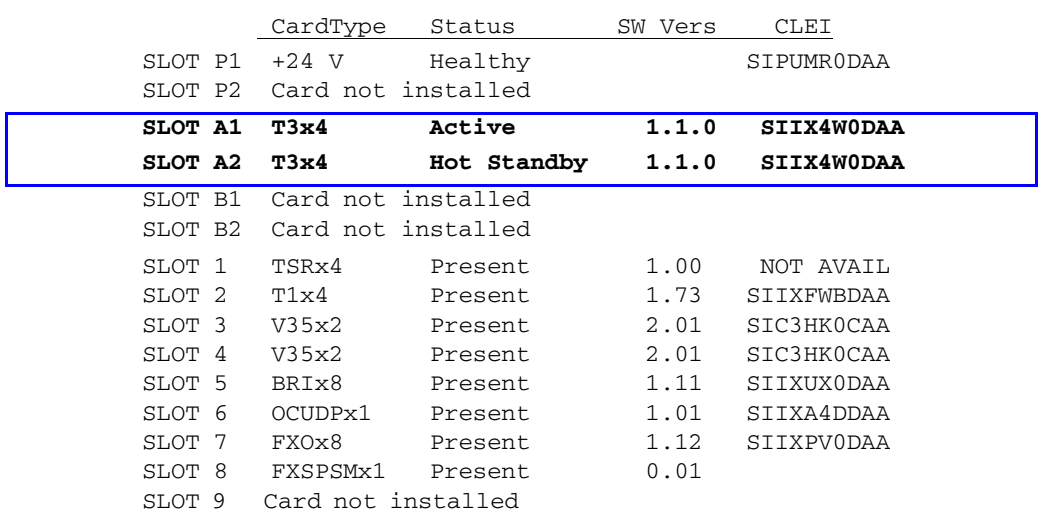

> status equipment

2. Visually looking at the Controller cards. Active - STAT LED will be solid green. Hot Standby - STAT LED will be solid yellow Cold Standby - STAT LED will be flashing yellow

# *Controller and DS3 Redundancy*

#### *Protection Modes*

The Axxius 800 can be provisioned with one or two DS3 Controller cards and connections to one or two DS3 lines, which will provide the following levels of protection:

- **Electronics Protection** when provisioned with two Controller cards and only one DS3 line, only the Controller cards can be protected
- **Network Protection** when provisioned with one Controller and two independent DS3 lines, only the DS3 lines can be protected.
- **Electronics and Network Protection** when provisioned with two Controller cards and two independent DS3 lines, both the controller cards and the DS3 lines can be protected

#### *Electronics Protection Mode*

In this mode there are two DS3 Controllers installed the Axxius 800, but only one DS3 line connected.

The electronics mode of protection provides Controller card redundancy. Because there is only one DS3 connected, there is no DS3 redundancy. The receive path from the DS3 line is simultaneously applied to the receiver of both Controller cards (see Figure). This enables both controllers to monitor the condition of the DS3 line so both are continuously framed up to the incoming signal. The Controller-select signal disables the outputs of the low-speed receive paths on the standby Controller and enables the low-speed receive paths on the active controller. The active Controller's transmit signal is connected to the transmit path of the DS3 line through a relay, while the standby is disconnected until a protection switch occurs.

The automatic redundancy mode is used to enable and disable protection switching. If the redundancy control process determines the active controller is malfunctioning, or a maintenance switch is invoked (the *switch* command), a protection switch will occur. This means that the active Controller relinquishes control to the secondary Controller. This is done by enabling the standby Controller's receive path and disabling the originally active Controller's low-speed receive path (Controller-select signal) and

switching the output paths so that the transmit path of the DS3 line is connected to the standby Controller. Service interruptions (hits) will be taken on both the DS3 and lowspeed connections during this type of switch. However, since the standby Controller is already framed up to the incoming signal, the hits are minimal.

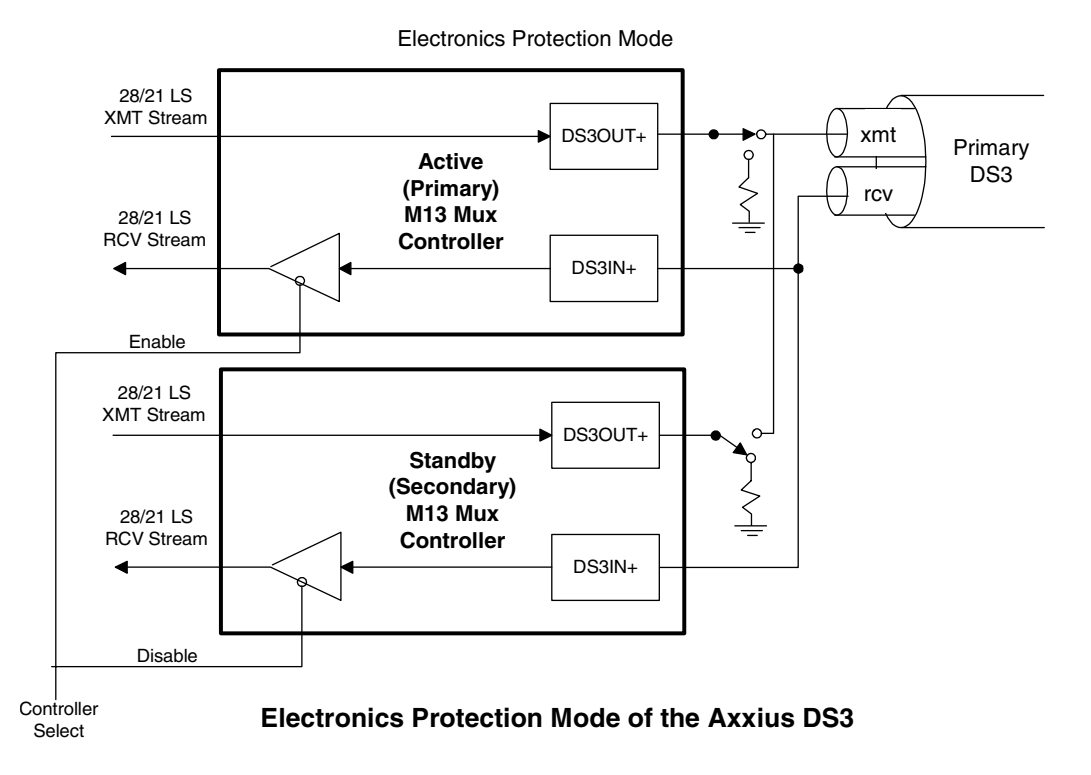

The Axxius does not provide a non-revertive mode in electronic protection. No automatic switchback will occur (as with a revertive Network Protection), but if the currently active Controller malfunctions, etc. another protection switch will occur if the mate is in a standby mode.

#### *Network Protection Mode*

The network mode of protection requires a single Controller with two independent DS3 channels. The cross connects are set up identically for both DS3s. Both revertive and non-revertive modes are applicable. Two DS3 framers are present on the DS3 Controller card. Both are framed to their respective incoming data. Backplane data is sent to both transmitters and is sent out both interfaces. On loss of signal or high bit error rate, software will switch from Primary to Secondary interface. In revertive mode, if the signal returns to the Primary interface or the BERT level is restored for a period of time, software will return control to the Primary interface. In non-revertive mode, return to the Primary interface would be by command only or if the secondary line fails and the primary has returned to normal operation.

#### *Electronics and Network Protection Mode*

The highest level of protection, electronics and network protection, allows both the Controller cards and the DS3 lines to be switched. This mode is available with two Controllers and two active DS3 lines. Network protection switching must be enabled and cross connects set up. In this mode, the primary Controller is connected to the both the primary DS3 line and the secondary DS3 lines (TX and RX). The low-speed transmit streams are multiplexed, framed and simultaneously broadcast on both the primary and secondary DS3 lines, thus transmitting the identical payload to the far-end service and protection line. Also, each Controller is framed up to both its DS3 lines and the Controller select signal determines which Controller has access to the lowspeed cards, and thus carries the service.

If the active Controller malfunctions, if the DS3 line condition deteriorates, or a maintenance switch is invoked (the *switch* command), a protection switch will occur in the Axxius DS3, which enables the secondary DS3 path through the other Controller card. If revertive switching is enabled after a five minute delay (beginning when the previously-active controller's error rate equals zero) the Axxius DS3 will switch back to the previously-active Controller and DS3 line, if there is no longer a malfunction in that path during the five-minute delay. If revertive switching is not enabled no switchback will occur.

**NOTE:** After a switching event in revertive mode, switching cannot occur again until the original Controller and DS3 line have experienced 5 minutes of error-free operation. The 5-minute delay is built-in, and conforms to standards to prevent oscillation during poor DS3 line conditions.

## <span id="page-382-0"></span>*Configuration*

Options on the DS3 Controller card are set by the following CLI commands.

#### *CLI Commands*

The following commands are used to configure the DS3 Controller card. For detailed information on these commands, see *Chapter 5, CLI [Commands](#page-100-0)*.

- **•** *[connect](#page-139-0)* Creates two-way connections between channels
- $\bullet$  *[disconnect](#page-157-0)* Removes a connection created by the connect command
- **•** *[set clock](#page-173-0)* Sets the signal clock switching
- $\bullet$ *[set clock \(1 and 2\)](#page-174-0)* Sets the primary and secondary transmit clock
- **•** *[set date](#page-174-1)* Sets the date for the system
- $\bullet$  *set* (*ds3*)

Sets up the DS3 interfaces (up, down, berthreshold, clock, dejitter, equipment, facility ID, frame, framing, generator number, ID, line loopup, location ID, loopdetect, payload, port number, protect, reversion, threshold, unit ID)

 $\bullet$  *[set ipds0](#page-189-0)* 

Sets up the DS0 management channel (assign, disable, down, IP address, up)

- $\bullet$  [show \(ds3\)](#page-282-0) Displays current settings for a DS3
- $\bullet$ [show ipds0](#page-288-0) Displays the settings for the DS0 management channel
- $\bullet$ *[status \(ds3\)](#page-334-0)* Displays the status of the DS3 (receive, transmit, loopback)
- $\bullet$ *[status ipds0](#page-339-0)* Display the status of the DS0 management channel

# <span id="page-383-0"></span>*Built-In Card Handles*

The Controller card is designed with a handle built into the faceplate to assist in the removal of the card from the chassis. This handle slides out away from the unit, creating a handle for a more effective grip.

# <span id="page-383-1"></span>*LEDs*

TI<sub>T</sub> W/L  $\mathbf{C}$ **STAT** 

 $\mathbf{1}$ 

 $\overline{3}$ LIN<br>ST/ The DS3 Controller has a set of six LEDs. The table below describes each LED.

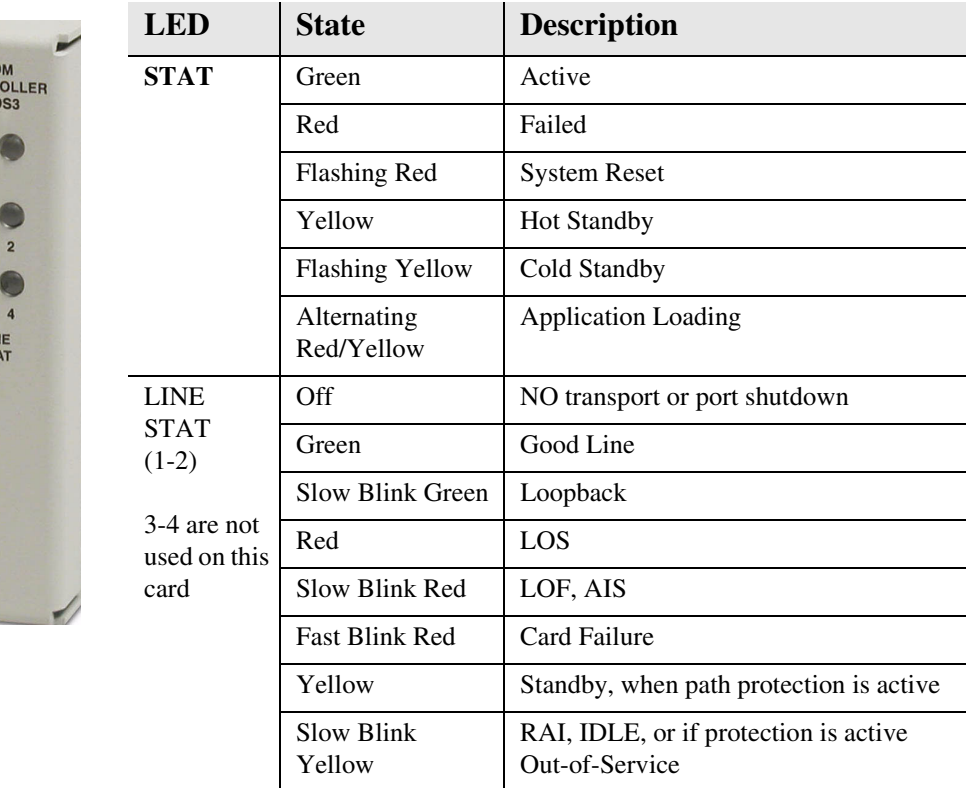

 $\sim$ 

# **CHAPTER**

# *FXO Voice Card*

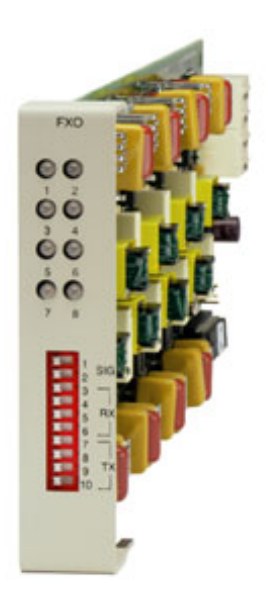

# **In this Chapter**

- **[Overview](#page-385-0)**
- **[Features](#page-386-0)**
- **[Technical Specifications](#page-386-1)**
- [Card Configuration](#page-388-1)
	- **-** [CLI Commands](#page-388-0)
	- **-** [DIP Switch Settings](#page-389-0)
- **[LEDs](#page-389-1)**
- Channel Associated Signaling (CAS) [Conversions](#page-390-0)

#### *FXO Voice Card Overview*

## <span id="page-385-0"></span>*Overview*

The FXO Voice Service card provides high-density provisioning of reliable Foreign Exchange Office (FXO) or Direct Inward Dialing (DID) telephone services. Eight FXO or Dial Pulse Terminate (DPT) telephone line channels can be deployed on each FXO Service card. These cards can be inserted into any of the eight service card slots of the Axxius 800 Access Integration Platform. This allows the provisioning of up to 64 FXO or DPT lines in a single Axxius 800 chassis.

The FXO function sinks battery current and detects ringing voltage originating from the central office or PBX line, enabling the transport of dial tone and calling features to remote locations. When configured as a DPT interface, the channels sink and detect forward and reverse line current, emulating the functions of a central office DID line. DID service provides the necessary dialed digits to ring a telephone extension directly through a PBX, without requiring attendant intervention. DPT and FXO functions are also used with Automatic Call Distributor (ACD), voice mail, and Computer Telephony Integration (CTI) applications.

A unique range of software-controlled signaling capabilities connects virtually any type of 2-wire battery-sink telephone line service. Supported features include caller ID, calling party disconnect, distinctive ringing, ground start, and E&M signaling conversion. Automatic impedance balancing provides echo-free service connections across a wide range of customer equipment and line conditions. V.90 transmission ensures optimal dial-up modem performance.

As a component of the Axxius 800 platform, the FX0 Service card as several local and remote management options available through the Axxius 800 Controller. The card can be locally configured and managed using the Command Line Interface (CLI). Frontpanel LEDs indicate call progress and channel status. Remote management is accomplished using the graphical configuration, management and maintenance interfaces available in future releases of the NetworkValet (EMS).

#### <span id="page-386-0"></span>*Features*

- Delivers FXO or DID telephone services from T1 access circuits
- Supports CLASS services including caller ID, calling party disconnect and distinctive ringing
- Provides up to 64 FXO or DPT voice lines in one Axxius 800 chassis, occupying just two rack units of equipment space (19 or 23- inch rack)
- Complies with NEBS Level 3 standards for loop range and ringing protection for end office and customer premises
- Offers fuseless overvoltage and overcurrent protection to minimize service calls from lightning and power cross incidents

# <span id="page-386-1"></span>*Technical Specifications*

#### *Controller Software and Hardware Required*

- Release 1.1 or higher is required for the FXO Service card
- -48V NI48V Power Supply (P/N 740-0084) is required for this card

#### *FXO Transmission Performance*

- Return Loss: ERL > 26 dB, SRL > 18 dB with respect to  $900\Omega + 2.16\mu F$
- Transhybrid Loss: ERL > 26 dB, SRL > 18 dB with respect to  $900\Omega + 2.16\mu F$
- $\bullet$  Idle Noise: A/D < 16 dBrnC0, D/A, 12 dBrnC0
- Crosstalk Coupling: < 70 dB at 0 dBrn0
- Signal/Distortion:  $> 35$  dB with 1004 Hz, 0 dBm0 input
- Overload:  $+3.0$  dBm/900 $\Omega$
- Frequency Response: +0.3 dB -1.0 dB from 300 to 3400 Hz
- Encoding: µ-law 255 for U.S. and Canada as defined in CCITT G.711 and G.712
- Terminating Impedance:  $900\Omega + 2.16\mu F$
- Transmit Gain/Loss:  $+7$  to -9 dB, CLI selectable
- Receive Gain/Loss: +7 to -9 dB, CLI selectable
- Modem Support: Full compatibility with V.90 modems

#### *FXO Signaling Performance*

- DC Loop Range:  $> 1600\Omega$  loop or ground start
- Ringer Equivalency Number (REN): 0.4B (AC)
- Ringing Voltage Detection: detects Class A ringing follows distinctive ringing
- $\bullet$  FXO DC Resistance: 100Ω
- $\bullet$  Maximum DC: 150 mA
- Overvoltage: UL 1950, FCC Part 68 lightning protection
- Overcurrent: 600 V rms, 60 Amps
- Protection: solid-state (fuseless) overvoltage and over current protection
- Termination Type: FXO loop start or ground start, switch selectable per card or via management interface per channel
- Signaling Selection: DPT functionality enabled/disabled on all 8 channels
- Address Signaling: DTMF or dial pulse
- Calling Party Disconnect: detects and forwards current interruption to disconnect answering devices and modems

#### *Environment*

In addition to the systems environment requirements, the following applies to the FXO card. For additional information see *[Installation Environment on page 2-3](#page-52-0).*

• Operating temperature range:  $32^{\circ}$  to  $104^{\circ}$  F (0° to  $40^{\circ}$  C)

### *Physical*

- Connections made on wire-wrap pins on rear panel
- Dimensions:  $3.5$  in. (H) x 0.75 in. (W) x 11.25 in. (D) 8.9 cm (H) x 1.9 cm (W) x 28.6 cm (D)
- Weight:  $9.1 \text{ oz.} (0.26 \text{ kg})$

# <span id="page-388-1"></span>*Card Configuration*

The FXO voice card can be configured, to support either FXO loop start or FXO ground start signaling, with various transmit and receive attenuation options.

#### <span id="page-388-0"></span>*CLI Commands*

The following commands are used to configure the FXO card. For detailed information on these commands, see *[Chapter 5, CLI Commands](#page-100-0).*

- [connect](#page-139-0) Creates two-way connections between channels
- $\bullet$  *[disconnect](#page-157-0)* Removes a connection created by the connect command
- $\bullet$ *[set \(fxo\)](#page-186-0)* To setup the voice channels parameters (rx gain, signal, tx gain)
- *[show \(fxo\)](#page-284-0)* Displays the settings (type, signaling, RxGain, TxGain) for the FXO
- $\bullet$ *[status \(ds0\)](#page-330-0)* Displays the status (AB bits received, AB bits transmitted, signal, trunk processing) of the DS0s (AB Bit Monitoring)
- $\bullet$ *[status \(fxo\)](#page-338-0)*

Displays the status (AB bits received, AB bits transmitted, signal, T1 activity, trunk processing) of the specified FXO (AB Bit Monitoring)

# <span id="page-389-0"></span>*DIP Switch Settings*

The FXO card DIP switches are not functional on the Axxius 800 platform.

# <span id="page-389-1"></span>*LEDs*

Each FXO port on a card has its own LED, described in the table below.

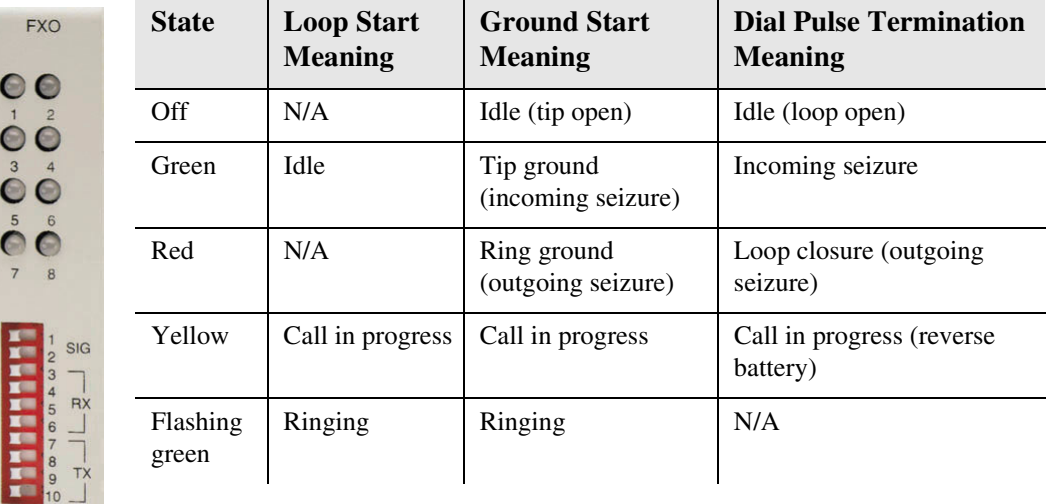

# <span id="page-390-0"></span>*Channel Associated Signaling (CAS) Conversions*

Cross-connects are done at a DS0 level. The following rules need to be kept in mind while performing cross-connects for a FXO voice card.

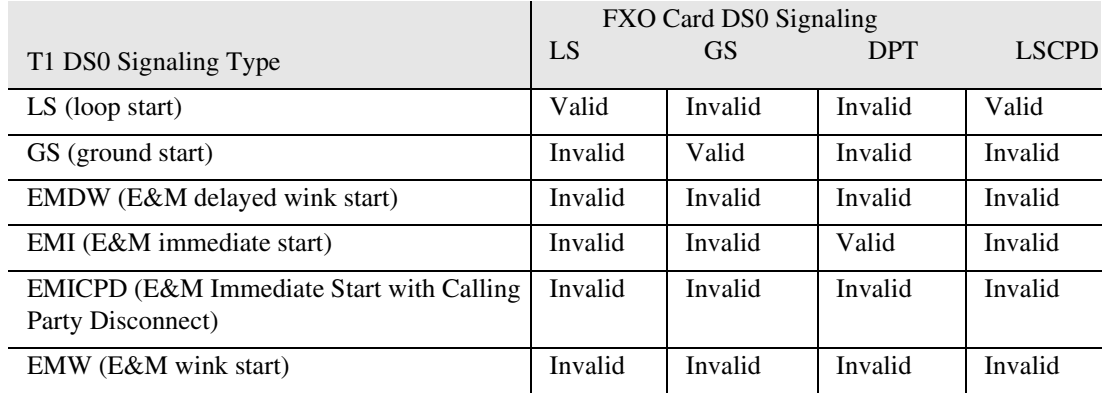

LS = Loop Start DPT = dial Pulse Termination GS = Ground Start LSCPD = Loop Start Calling Party Disconnect

# **CHAPTER**

# *ISDN BRI Card*

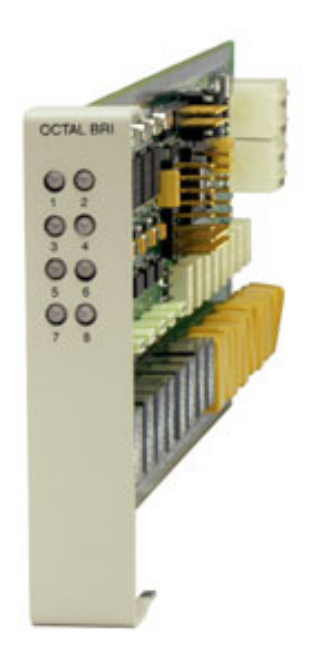

# **In this Chapter**

- **[Overview](#page-393-0)**
- $\blacksquare$  [Features](#page-394-0)
- **[Technical Specifications](#page-394-1)**
- [Card Configuration](#page-397-0)
	- [CLI Commands](#page-397-1)
- **[LEDs](#page-398-0)**
- [Connector Pinouts](#page-399-0)
	- [Wire-Wrap Pinout 2 Wire Services](#page-399-1)

#### *ISDN BRI Card Overview*

# <span id="page-393-0"></span>*Overview*

The ISDN BRI Service Cards enable service providers and enterprises to deploy highdensity, standards-based, ISDN Basic Rate Interface (BRI) services over one or more T1 or DSL access lines using TDM or ATM transport. ISDN voice, data, and real-time video applications may be cost effectively deployed as part of any integrated broadband service delivery.

#### *ISDN BRI*

BRI provides an end-to-end digital connection for customers with voice, data and video needs. BRI has 2 Bearer (B) channels at 64 Kbps for voice or data and 1 Data or Delta (D) channel at 16 Kbps for signal and control. With some ISDN BRI devices, the two B-channels can be aggregated together for 128 Kbps capacity.

#### *3-DS0 BRITE Mode*

The ISDN BRI Card supports the 3-DS0 BRITE mode of operation. In this mode, three DS0 channels support a BRI channel, providing eight BRI per T1. The BRI channel consists of two B and a D channel (2B+D) which is also transported in a full DS0. The D-channel supports the Embedded Operations Channel (EOC) and is used to pass signaling and other management information, such as loopback commands.

The following is an example of how a Axxius 800 with a ISDN BRI card can function as a Line Unit Network Termination (LUNT) with central office applications, and a Line Unit Line Termination (LULT) with subscriber lines.

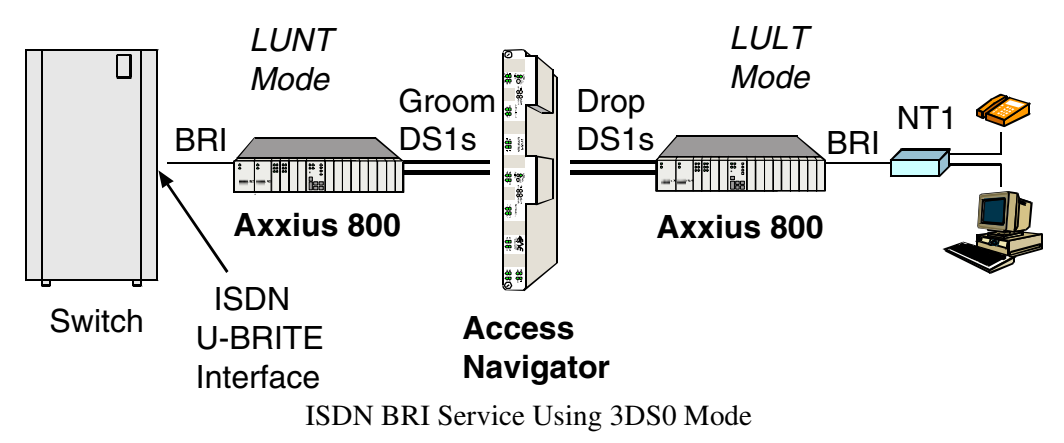

### <span id="page-394-0"></span>*Features*

- Enables carriers to economically bundle ISDN with all other services at 64 Kbps or 128 Kbps over T1 access lines
- Configurable as either Line Unit Line Terminal (LULT) for interfacing to ISDN switch interfaces at the central office, or Line Unit Network Terminal (LUNT) for customer premises deployment
- Provides direct NTU service demarcation for ISDN video conferencing, 128 Kbps dial-up Internet, point-of-sale terminals, and ISDN Centrex or telephone applications
- Enables high service density with up to 56 ISDN BRI lines from 7 T1 lines in a single Axxius 800 chassis, occupying two RU of equipment space (19-inch rack)
- Offers solid-state fuseless protection for central office NEBS compliance and customer premises FCC and UL safety requirements

# <span id="page-394-1"></span>*Technical Specifications*

#### *Controller Software Required*

• Release 1.1 or higher is required for the ISDN BRI service card

#### *Product Includes*

- Works with all standard Carrier Serving Area (CSA) loops maximum 18,000 ft. range (#26 AWG copper)
- Supports standard Telcordia 3-DS0 mode
- Line coding: 2B1O
- Line Rate: 160 Kbps (80 kbaud)
- Front-panel multi-function LEDs provide out-of-Service, LOS/Self-test fail, ES/SES detected, Sync, Loopback, and Normal indications
- Interoperable with other standards-based ISDN BRI equipment
- B1, B2, and 2B+D payload loopbacks supported
- Maximum bridged tap length is  $2.5$  kft. (762 m)
- Rear-accessed U-interface connections

#### *Management*

• Standard ISDN SNMP MIB supported

#### *Network Interface*

3 DS0 mode: Uses 3 contiguous DS0 channels per ISDN BRI channel on T1

#### *Network Standards*

- Telcordia TR-NWT-000397 (1993)
- Telcordia TR-TSY-000821 (1991)
- Telcordia TR-TSY-000829 (1989)
- ANSI T1.601.1992
- **ITU-T Q.920, Q.921**

#### *Clocking*

 Loop timing derived from Channel 1 of ISDN BRI card or any Axxius 800 T1 line

#### *Testing & Diagnostics*

- Initiates 2B+D, B1, or B2 loopbacks toward the BRI at the NT1
- Performs self test at power up
- 3 DS0 mode: supports external loopback testing via EOC messages from the switch

#### *Product Supports*

- TR-821 alarms
- TR-397/TR-829/TR-821 Generic Segmented Performance Monitoring
- TR-829 multi-EOC messages in 3 DS0 mode
- Metallic DC test signature in Line Unit Network Terminal (LUNT) mode
#### *Power*

- Maximum power input:  $6 \text{ W } (8 \text{ port})$
- Solid-state fuseless protection

#### *Environment*

In addition to the systems environment requirements, the following applies to the ISDN BRI card. For additional information see *[Installation Environment, on page 2-3.](#page-52-0)*

• Operating temperature range:  $32^{\circ}$  to  $104^{\circ}$  F (0° to  $40^{\circ}$  C)

#### *Physical*

- Dimensions:  $3.5$  in. (H) x 0.75 in. (W) x 11.25 in. (D) 8.9 cm (H) x 1.9 cm (W) x 28.6 cm (D)
- $\bullet$  Weight: 6.9 oz. (0.20 kg)

# *Card Configuration*

BRI card options are set with the Command Line Interface (CLI). For additional information on these commands, see *[Chapter 5, CLI Commands](#page-100-0)*.

#### *CLI Commands*

- **•** *[connect](#page-139-0)* Creates two-way connections between channels
- $\bullet$  *[disconnect](#page-157-0)* Removes a connection created by the connect command
- *[set \(bri\)](#page-171-0)* Setup of ISDN ports (up/down, threshold, call reference value)
- *set (bri)* mode Set up ISDN cards mode of operation (3-DS0 or 4:1)
- -*[set \(bri\) pmsync](#page-172-0)* Set up the BRI card source for performance monitoring synchronization
- $\bullet$  *set* (*ds0*) For cross-connect to ISDN, must be data type
- *[status \(ds1\)](#page-331-0)* Displays line status or performance statistics of a specific DS1
- -*[set clock](#page-173-0)*  Set the primary and secondary (clock1/clock2) master transmit clock source
- *[show \(bri\)](#page-276-0)* Displays BRI port configuration
- **•** *[show clock](#page-277-0)* Displays actual clock source
- $\bullet$  [show \(ds1\)](#page-281-0) Displays DS1 configuration
- -*[status \(bri\)](#page-327-0)* Displays port status or performance statistics for the specified BRI
- **•** *[status clock](#page-329-0)* Displays actual clock status and source

# *LEDs*

There is an LED for each ISDN BRI on a card. The function for each LED is listed below:

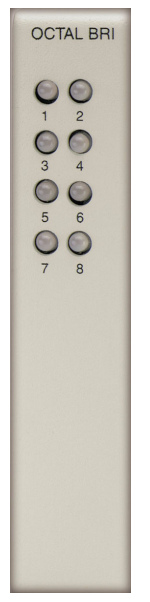

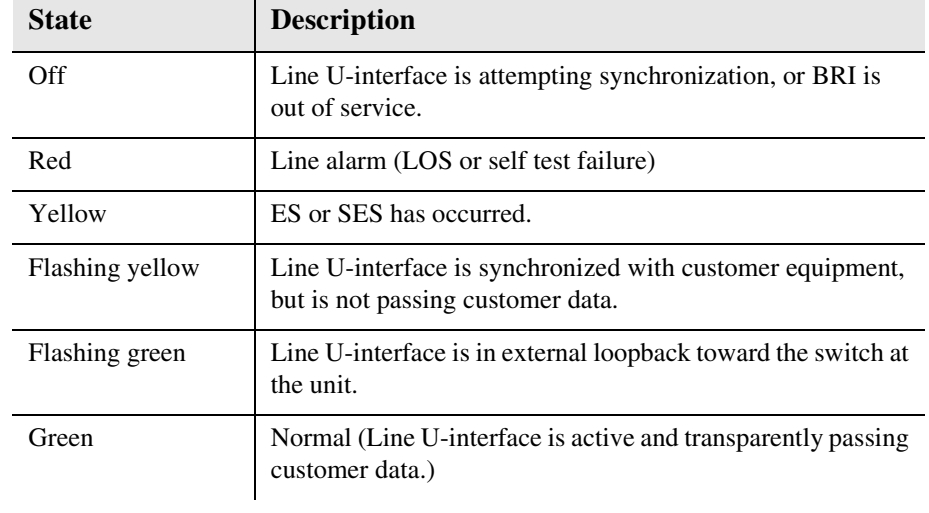

# *Connector Pinouts*

#### *Wire-Wrap Pinout 2 Wire Services*

The following pinout applies to the wire-wrap pinout for the slot of the ISDN BRI card.

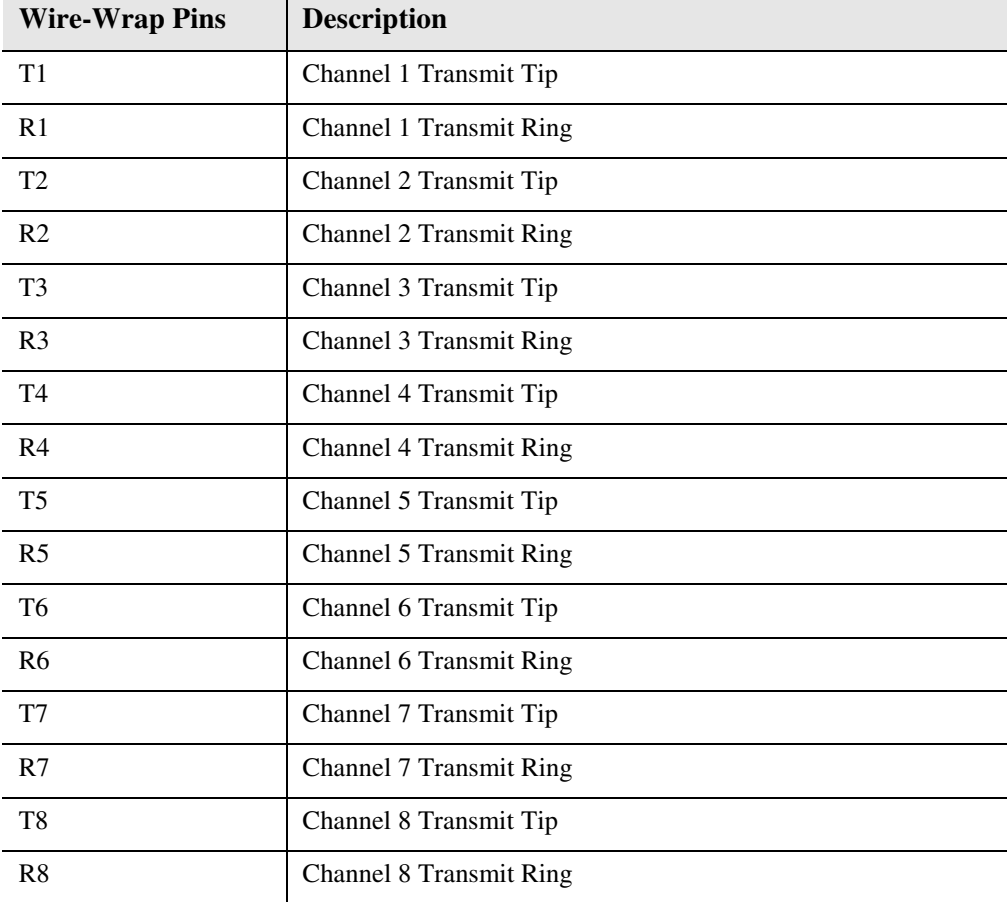

# CHAPTER  $\bigcap$

# *OCU-DP Card*

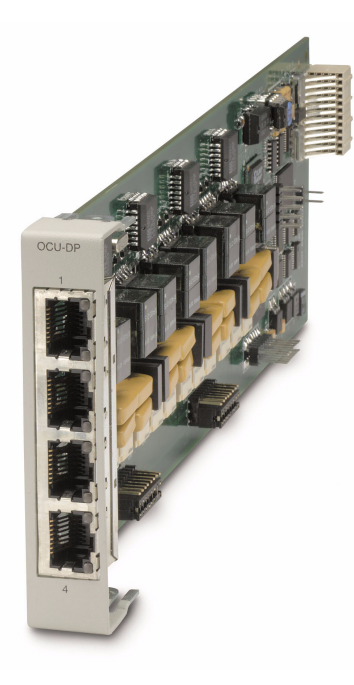

# **In this Chapter**

- **[Overview](#page-401-0)**
- $\blacksquare$  [Features](#page-404-0)
- **[Technical Specifications](#page-404-1)**
- [Card Configuration](#page-406-0)
	- [CLI Commands](#page-406-1)
	- [Basic Setup](#page-407-0)
- **[LEDs](#page-408-0)**
- **[Jumper Settings](#page-409-0)**
- [Alarms](#page-410-0)
- [Line Rates/Line Lengths](#page-411-0)
- [Connector Pinouts](#page-412-1)
	- [DDS RJ-48S](#page-412-0)
	- [Wire-Wrap Pinout 4 Wire Services](#page-413-0)

# <span id="page-401-0"></span>*Overview*

The Single Port and Quad Port all-rate OCU-DP Service Cards provide electrical and physical termination of the 4-wire Digital Data Service (DDS) that is traditionally used to interconnect lower-speed serial synchronous Data Terminal Equipment (DTE) devices such as routers, Frame Relay Access Devices (FRAD), or video conferencing equipment. Now DDS can be integrated with DS0 voice, fractional T1 data, ISDN, and IP services – over multiple T1s or DS3s. This enables service providers to deliver transport for legacy enterprise data networking or Common Channel Signaling (CCS) circuits commonly used in Signaling System 7 (SS7) telephone networks using one card for all standard DDS types. Plus, it can be used as a replacement for low-density, unmanaged D4 channel banks.

The OCU-DP Service Cards provide scalable, independently configurable, synchronous data service rates from 2.4 Kbps to 64 Kbps, including Switched 56 Kbps data rates. Up to eight OCU-DP cards can be inserted into any of the service card slots of the Axxius 800, providing up to 32 DDS connections. These cards enable industryleading density and cost per port at Central Offices (COs) hub and collocations (COLOs) and cell sites.

For example, the Axxius 800 OCU-DP ports can be groomed and mapped into any of the DS1 or DS3 ports of the Controller. The Axxius 800's (3/1/0) digital cross-connect functionality offers DS0 service grooming, T1 drop-and-insert, and voice access integration not available in traditional multiplexers.

The OCU-DP Service Cards have several local and remote management options available through the Axxius 800 Controllers. Cards can be locally configured and managed using the Command Line Interface (CLI). Remote management is accomplished directly over either an in-band DS0 management channel or a separate SNMP network connection, alternatively, remote management can be achieved through the Access Navigator® over the Facility Data Link (FDL) or an in-band dedicated DS0. Remote management will be further simplified using the graphical configuration, and management and maintenance interfaces available in future releases of the NetworkValet™ Enhanced Management System (EMS).

*OCU-DP Card*

*Overview*

#### *Customer Premise Application*

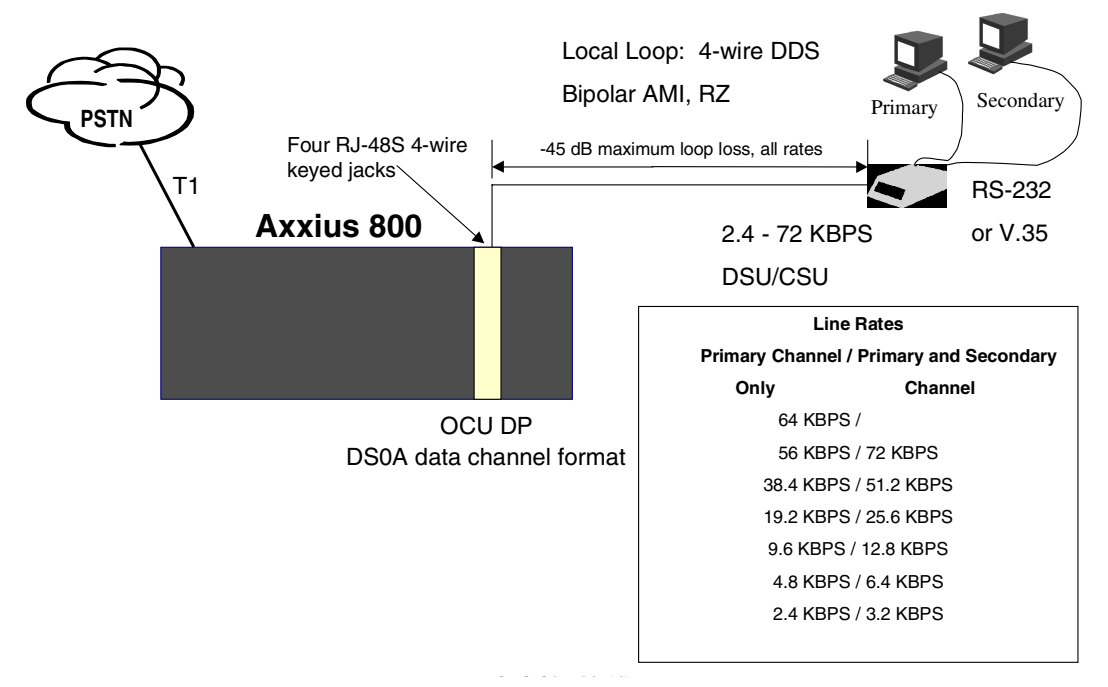

In this model, the carrier deploys the Axxius 800 in conjunction with DDS DSU/CSUs to provide standards-based DDS access for customer data terminal needs. In essence, the Axxius 800 integrates the DDS capabilities that were traditionally served by D4 or DLC Remote Terminal equipment into a customer premise multi-service solution.

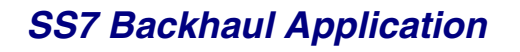

**MSC** 

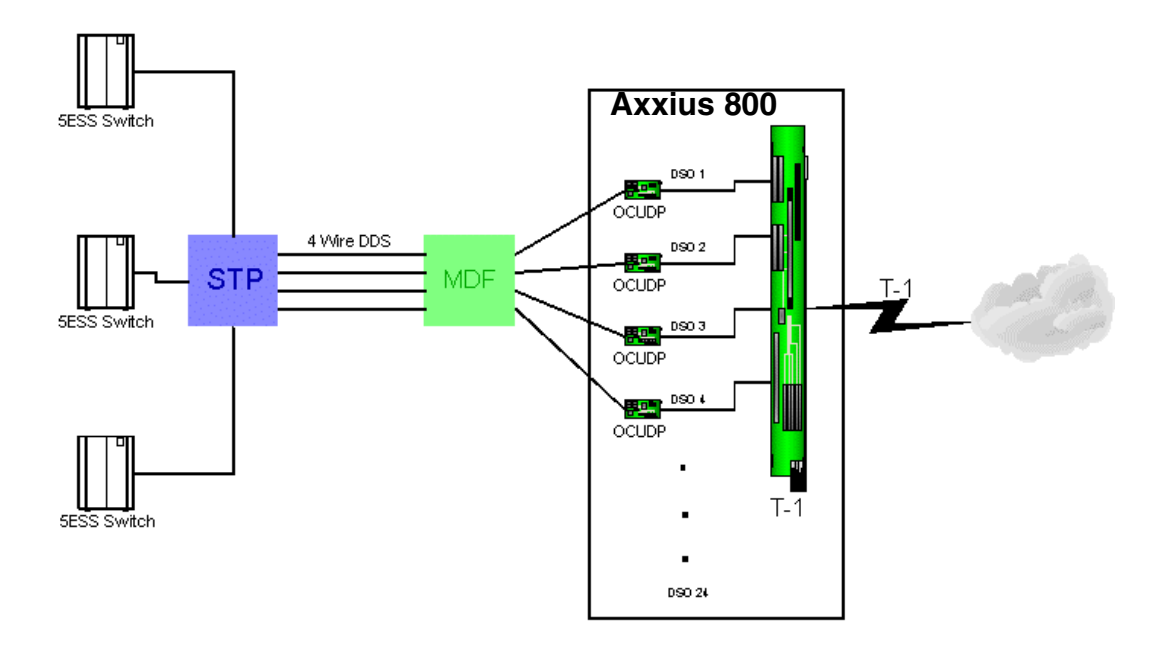

In this application, the carrier uses the OCU to transfer signaling and call information between MSCs.

#### <span id="page-404-0"></span>*Features*

- Provides available baseband data rates from 2.4 to 72 Kbps
- Supports primary and secondary channel services, 64K clear channel service, and 4-wire Switched-56 service
- Complies with AT&T Pub. 62310
- Offers Bipolar Violation (BPV), Loss of Frame (LOF-DDSII), Loss of Signal (LOS) and Out-of-Service (OOS) performance counters: 15 minute, 1 hour and 24 hour intervals available
- Offers BPV, OOS, LOF and LOS selectable alarm thresholds
- Supplies built-in self-tests including data path and RAM test status and TDM and CSU failures
- Supports DDS network control codes for OCU, CSU and DSU latching and nonlatching service loopbacks
- Supports system timing from any T1 line and provides it to the connected DTE
- Deploys up to 32 OCU-DP service ports in a single Axxius 800 chassis

# <span id="page-404-1"></span>*Technical Specifications*

#### *Controller Software and Hardware Required*

- Release 1.1 or higher is required for the OCU-DP service card
- -48V NI48V Power Supply (P/N 740-0084) is required for this card

#### *Service Interface*

- Single-port OCU-DP interface
	- One RJ-48S front-panel jack
	- Wire-wrap pins for rear-panel connection
- Ouad-port OCU-DP interface
	- Four RJ-48S front-panel jack
	- Wire-wrap pins for rear-panel connection

#### *Network Interface*

● Each OCU port DS0 cross-connected to T1 port

#### *Loopbacks*

OCU, CSU and DSU:

- Manual loopbacks activate via CLI
- Non-latching loopbacks activate via network code
- Latching loopbacks activate via network code

#### *Clocking*

- Loop-timed from any T1 in the platform
- Sources clock to the DTE device

#### *Power Consumption*

- 6 W maximum, Quad-Port OCU-DP card
- 3 W maximum, Single-Port OCU-DP card

#### *Environment*

In addition to the systems environment requirements, the following applies to the OCU-DP card. For additional information see *[Installation Environment on page 2-3.](#page-52-0)*

• Operating temperature range:  $32^{\circ}$  to  $104^{\circ}$  F (0° to  $40^{\circ}$  C)

#### *Physical*

- Dimensions:  $3.5$  in. (H) x 0.75 in. (W) x 11.25 in. (D) 8.9 cm (H) x 1.9 cm (W) x 28.6 cm (D)
- Weight:  $5.7$  oz.  $(0.16 \text{ kg})$

# <span id="page-406-0"></span>*Card Configuration*

OCU-DP card options are set with the Command Line Interface (CLI). For additional information on these commands, see *[Chapter 5, CLI Commands](#page-100-0)*.

#### <span id="page-406-1"></span>*CLI Commands*

#### *Configuration Commands*

- **•** [set lsbackup](#page-191-0) Set up OCU-DP port baud rate
- **•** *[set \(ocudp\) loopdetect](#page-198-0)* Set OCU-DP non-latching/latching loopback code detection
- *set (ocudp)* mvec Set Majority Vote Error Correction (MVEC)
- **•** *[set \(ocudp\) secondary](#page-199-1)* Set up the secondary channel service
- **•** *[set \(ocudp\) up/down](#page-200-0)* Set the OCU-DP line In or Out-of-Service.

#### *Test Commands*

- **•** *[set \(ocudp\) loopback](#page-197-0)* Set the manual loopback tests
- **•** *[set \(ocudp\) selftest](#page-200-1)* Start the OCU-DP self test

#### *OCU-DP Status Commands*

- -*[clear \(ocudp\) performance](#page-136-0)* Clear OCU-DP status counters
- *[show \(ocudp\)](#page-290-0)* Displays OCU-DP card configuration (baud, loopdetect, error correction, switched and enhanced switched service and secondary channel provisioning)
- -*[status \(ocudp\)](#page-341-0)* Displays the status or performance statistics of the OCU-DP card (OOS, LOF, LOS and BPV seconds)

#### <span id="page-407-0"></span>*Basic Setup*

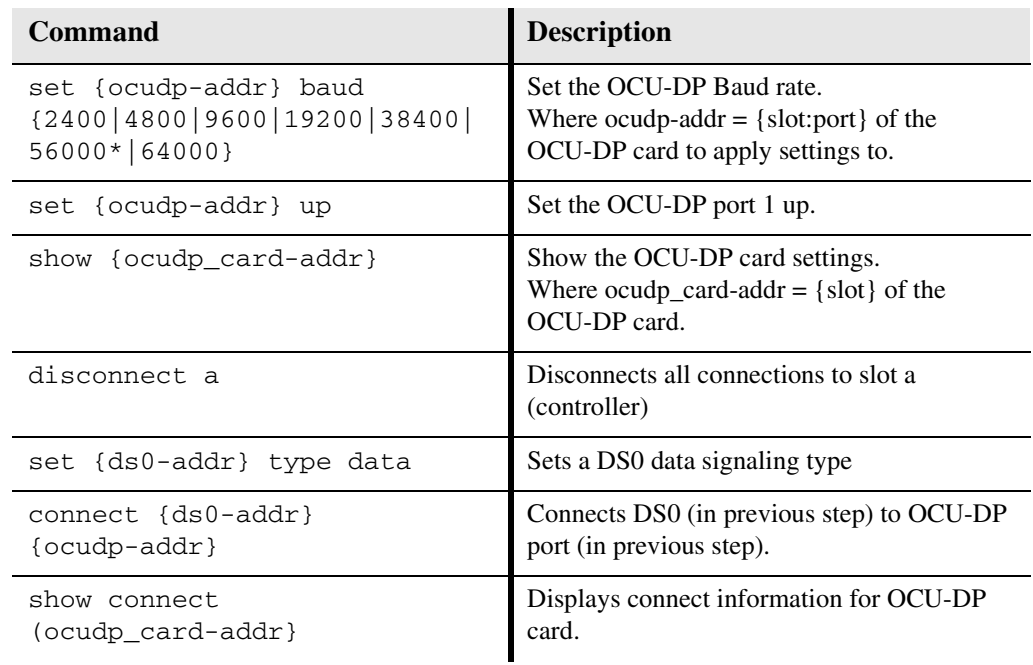

# <span id="page-408-0"></span>*LEDs*

There are two LEDs for each channel on the OCU-DP card. The function for each LED is listed below:

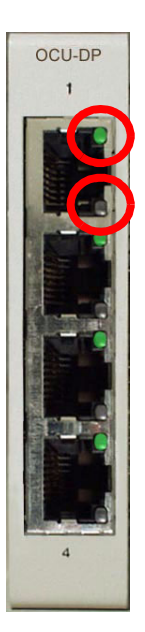

l,

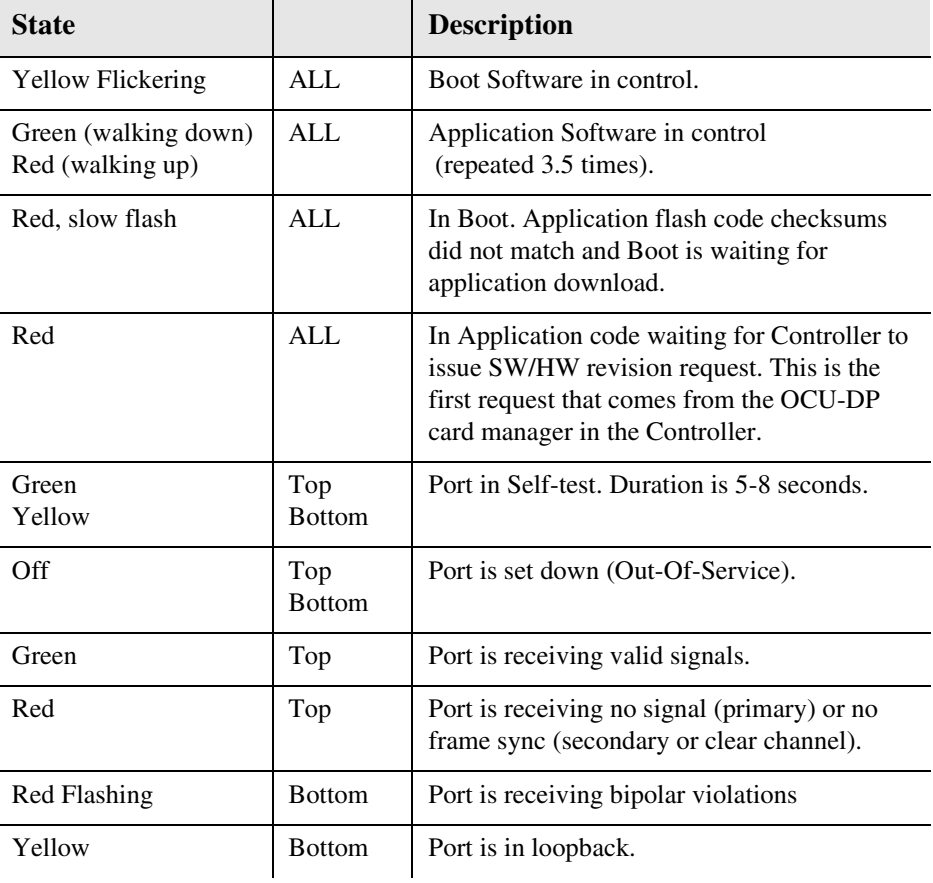

# <span id="page-409-0"></span>*Jumper Settings*

The P1 and P2 Jumpers are defaulted to RJ-48S, which are the set of pins nearest the bottom of the service card. With the jumper in this position the signals are routed to the RJ-48S connector(s) on the face of the card. To route the signals to the 25-pin Telco connector at the rear of the unit, move the jumpers to the backplane position, which is the set of pins toward the top of the service card.

P1 applies to connectors 1 and 2 (connector 2 only with the 4 port card). P2 applies to connectors 3 and 4 (for the four port card only).

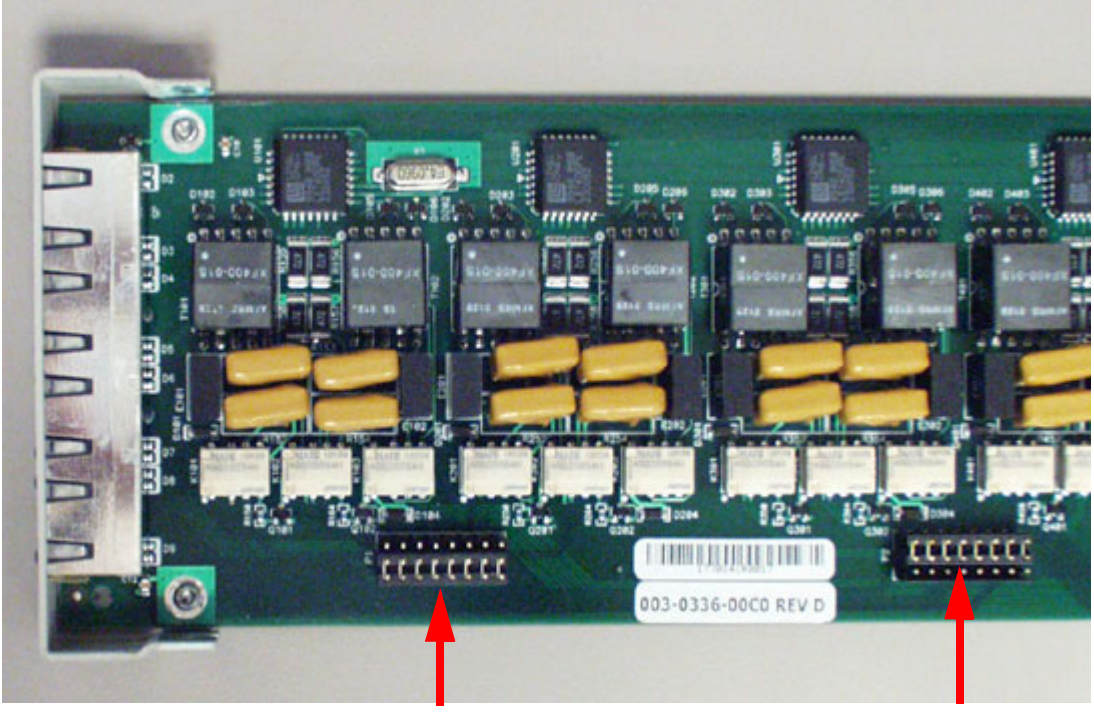

#### **Top of Card**

**Front of Card**

P1 is set to **P2** is set to **P2** P2 is set to **P2** P2 is set to **RJ-48S Position** 

**Position**

# <span id="page-410-0"></span>*Alarms*

The OCU-DP cards and supporting Controller Software will support the following alarms:

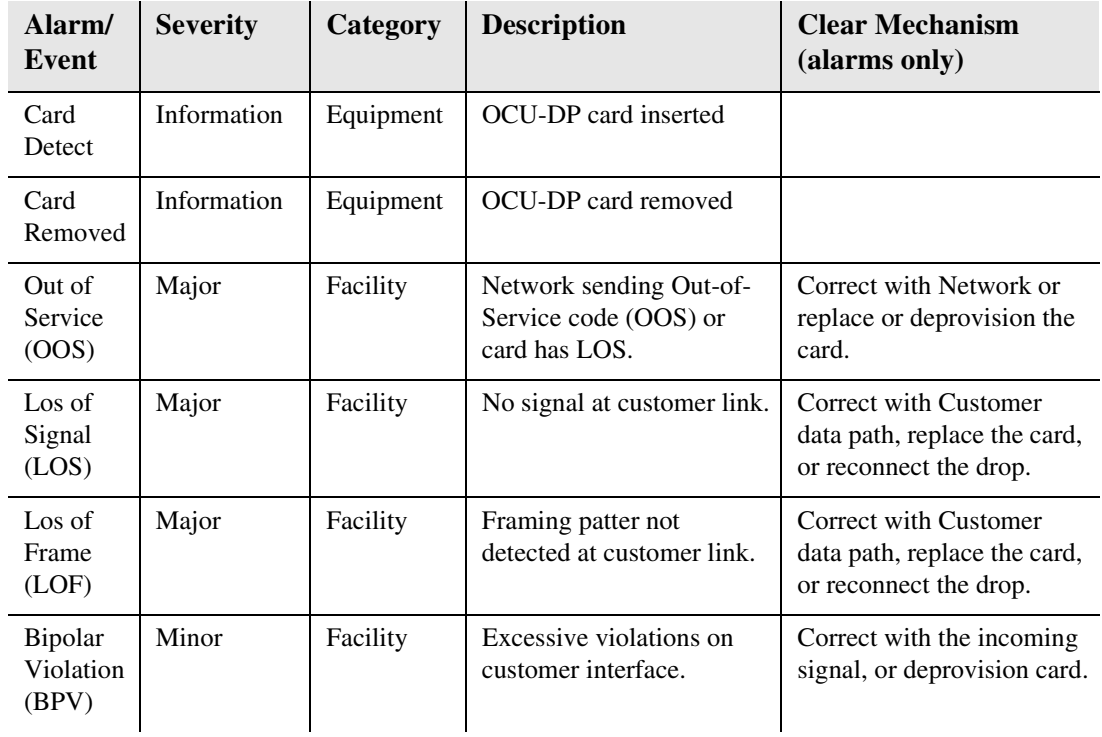

# <span id="page-411-0"></span>*Line Rates/Line Lengths*

All lengths were measured to meet a BER of  $10^{-7}$  with up to 45 dB of cable attenuation at the Nyquist frequency for 56, 64 and 72 Kbps, and 40 dB all other rates.

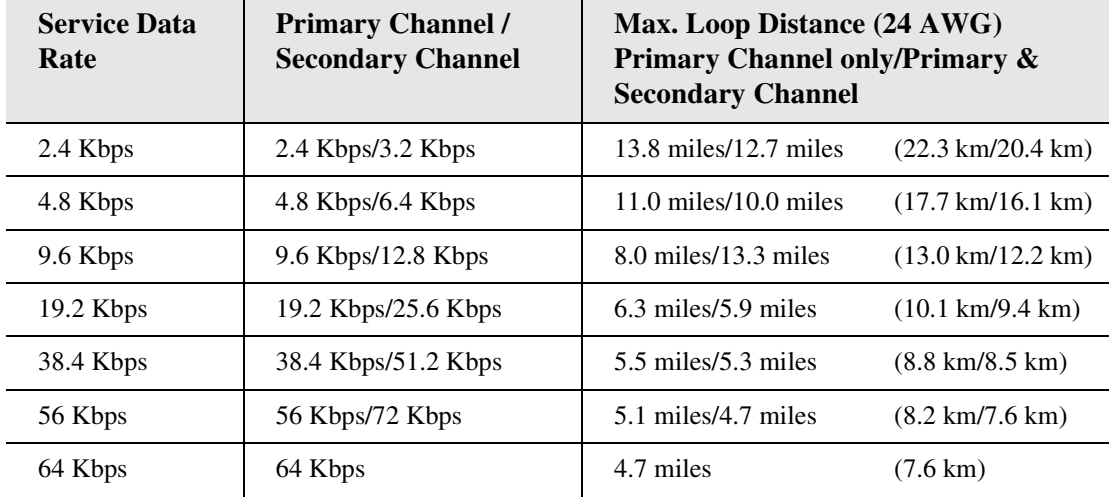

# <span id="page-412-1"></span>*Connector Pinouts*

The OCU-DP is part of the network, it connect to customer equipment.

#### <span id="page-412-0"></span>*DDS RJ-48S*

The pinout for RJ-48S female is as follows:

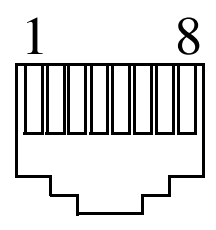

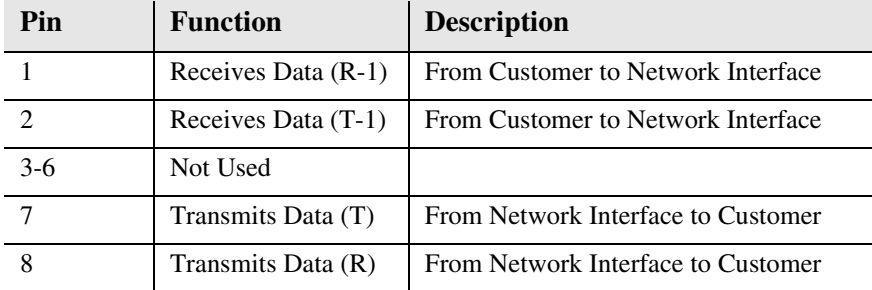

Note: The above listed functions are relative to this port.

#### <span id="page-413-0"></span>*Wire-Wrap Pinout 4 Wire Services*

The following pinout applies to the wire-wrap pinout for the slot of the OCU-DP card.

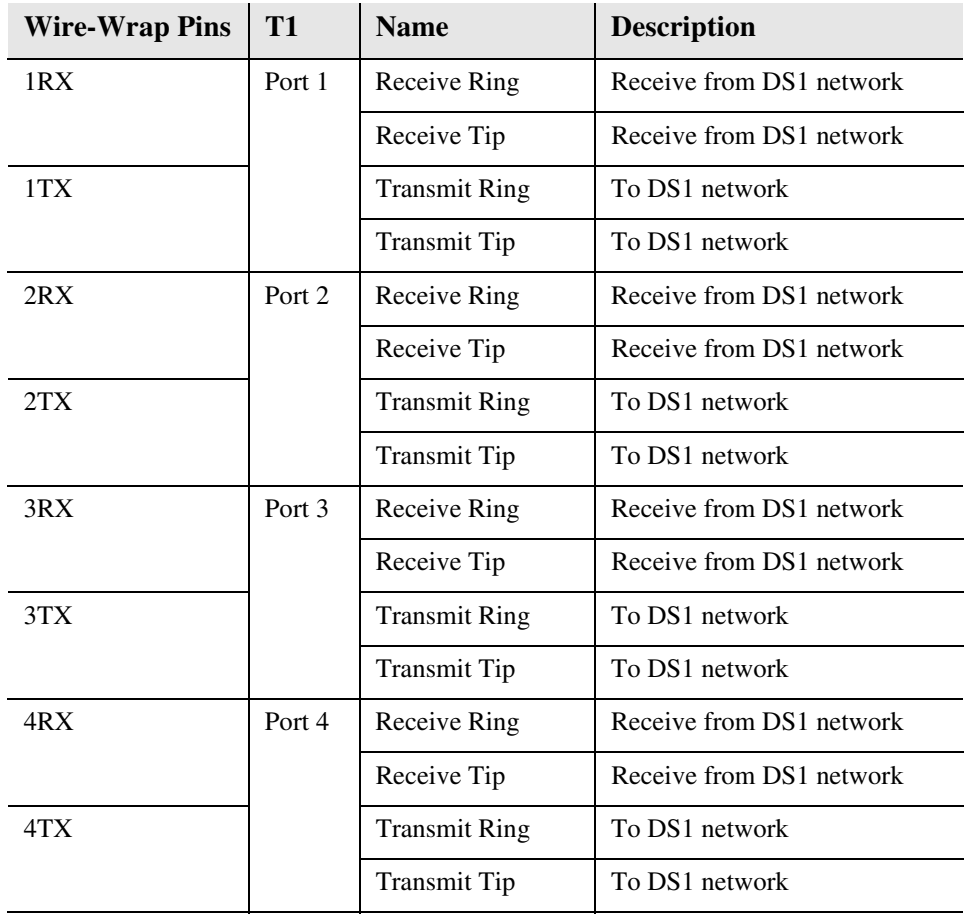

# **CHAPTER**

# *Single Channel POTS Cards*

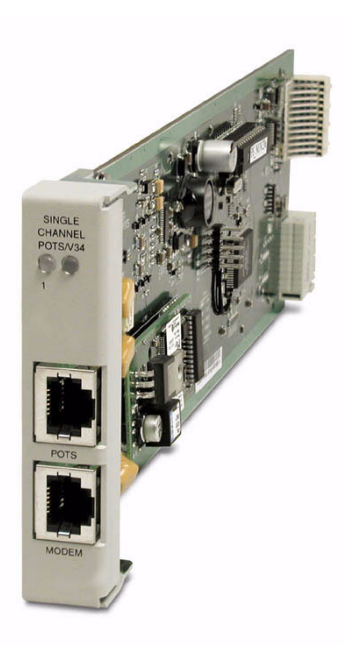

# **In this Chapter**

- **[Overview](#page-415-0)**
- $\blacksquare$  [Features](#page-415-1)
- **[Technical Specifications](#page-416-0)**
- [Card Configuration](#page-418-0)
	- **-** [CLI Commands](#page-418-1)
- Connector Pinouts
- **[LEDs](#page-420-0)**
- **[Basic Configuration](#page-421-0)**

# <span id="page-415-0"></span>*Overview*

A Single Channel POTS card provides wireless service providers a standard FXS voice circuit for communications, with the operations support group under conditions where the cell site radios are being serviced. The Single Channel POTS card features a single RJ-11 telecom connection, and is available with or without an integrated V.34 modem for remote management of the Axxius platform over a dial-in connection. These cards can be inserted into any service card slot of the Axxius 800.

The integrated dial-in V.34 modem port connects the remote technician to the Axxius DS3 or T1 Controller card for remote CLI configuration. Additional local or remotely management options are available for the Service card as a component of the Axxius 800 platform. The card can be configured using CLI or via or NetworkValet graphical interface.

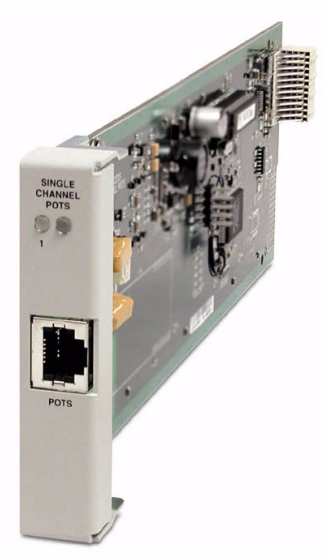

# <span id="page-415-1"></span>*Features*

- Provides a lifeline order wire connection for communications from the remote cell sites during radio maintenance
- Offers solid-state overvoltage and fuseless overcurrent protection from lightning and power cross incidents

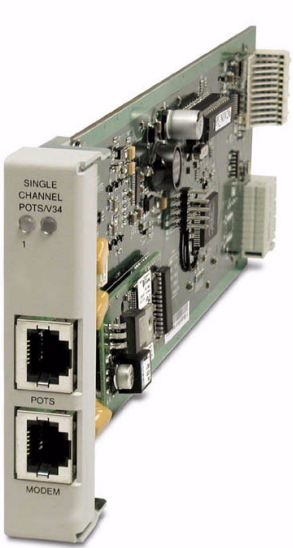

### <span id="page-416-0"></span>*Technical Specifications*

#### *Controller Software Required*

• Release 1.0 or higher is required for the POTS Service cards

#### *FXS Transmission Performance*

- Return Loss: ERL > 28 dB, SRL > 20 dB with respect to  $900\Omega + 2.16\mu F$
- Transhybrid Loss: ERL > 28 dB, SRL > 20 dB with respect to  $900\Omega + 2.16\mu$ F
- $\bullet$  Idle Noise: A/D < 25 dBrnC0
- Signal/Distortion:  $> 45$  dB with 1004 Hz, 0 dBm0 input
- **•** Terminating Impedance:  $900\Omega + 2.16\mu F$
- Transmit Gain/Loss: +4 to -12 dB (in .25 increments)
- Receive Gain/Loss: +4 to -12 dB (in .25 increments)
- $\bullet$  Overload:  $+3.0$  dBm0
- Frequency Response: +0 dB -1.0 dB from 300 to 3400 Hz
- Longitudinal Balance: >50 dB
- Modem support: full compatibility with V.90 modems

#### *Modem Performance*

 The Single Channel POTS card modem is registered for direct connection to the PSTN

#### *FXS Signaling Performance*

- DC Loop Range:  $512 \Omega$
- Loop Feed: Nominal -48 VDC with 26mA current limit
- Ringing Voltage: 40 V rms, 20 Hz
- Maximum Ringers: 2 REN, FCC Class B ringers
- FXS Signaling: FXS loop start

#### *Physical*

- POTS connections are through front panel RJ-11
- Dimensions:  $3.5$  in. (H) x 0.75 in. (W) x 11.25 in. (D) 8.9 cm (H) x 1.9 cm (W) x 28.6 cm (D)
- Weight: Single Channel POTS 5.1 oz. (0.14 kg) Single Channel POTS w/Modem - 6.0 oz. (0.17 kg)

#### *Environment*

In addition to the systems environment requirements, the following applies to the Single Channel POTS card. For additional information see *[Installation Environment on](#page-52-0)  [page 2-3.](#page-52-0)*

#### **Single Channel POTS card with Modem**

Note: this card is not hardened.

• Operating temperature range:  $32^{\circ}$  to  $149^{\circ}$  F (0° to  $65^{\circ}$  C)

#### **Single Channel POTS card**

• Operating temperature range:  $-40^{\circ}$  to  $149^{\circ}$  F ( $-40^{\circ}$  to  $65^{\circ}$  C)

# *Built-In Card Handles*

The Single Channel POTS cards are designed with a handle built into the faceplate to assist in the removal of the card from the chassis. This handle slides out away from the unit, creating a handle for a more effective grip.

# <span id="page-418-0"></span>*Card Configuration*

The Single Channel POTS card can be configured, using CLI commands.

#### <span id="page-418-1"></span>*CLI Commands*

The following commands are used to configure the POTS cards. For detailed information on these commands, see *[Chapter 5, CLI Commands.](#page-100-0)*

- **•** *[connect](#page-139-0)* Creates two-way connections between channels
- $\bullet$  [disconnect](#page-157-0) Removes a connection created by the connect command
- *[set \(fxsPS or fxsPSM\)](#page-187-0)* To setup the voice channels parameters (rx gain, signal, tx gain).
- $\bullet$ *[show \(fxsPS or fxsPSM\)](#page-285-0)* Displays the settings (type, signaling, rx gain, tx gain) for the FXS PS cards.
- $\bullet$ *[status \(fxsPS or fxsPSM\)](#page-339-0)* Displays the status (AB bits received, AB bits transmitted, signal, T1 activity, trunk processing) of the specified FXS PS cards.

# <span id="page-419-0"></span>*Connector Pinouts*

#### *RJ-11 Connector*

There is one RJ-11 (female) connector on the front of the POTS card and two RJ-11 connectors on the POTS card with modem.

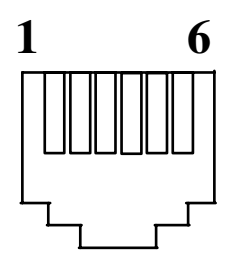

The pinouts are as follows:

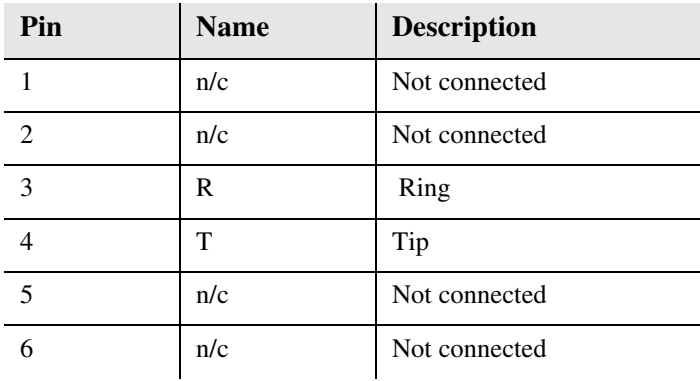

# <span id="page-420-0"></span>*LEDs*

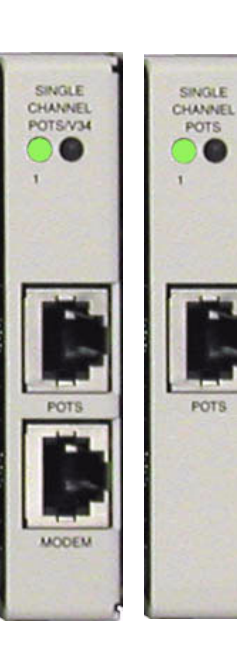

The POTs channel LED (left) status is described in the table below.

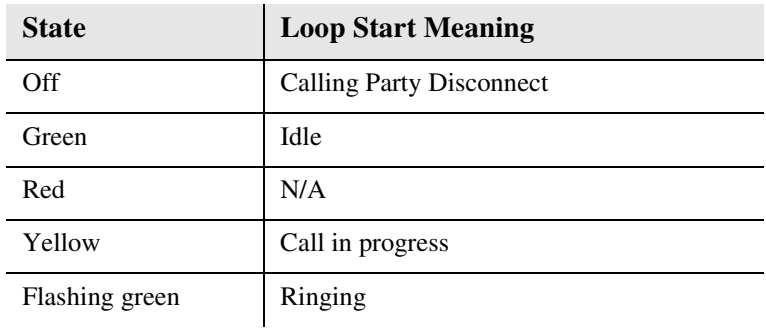

The second LED (right) is a status LED for the MODEM.

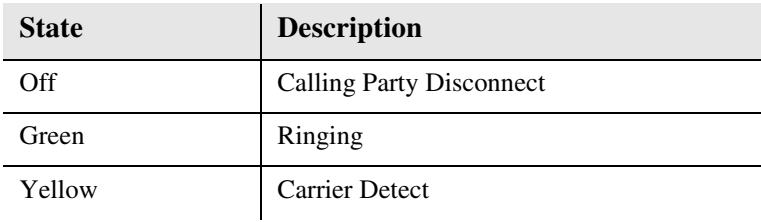

# <span id="page-421-0"></span>*Basic Configuration*

**WARNING! DO NOT INSTALL TWO SINGLE CHANNEL POTS SERVICE CARDS WITH MODEM IN A AXXIUS CHASSIS. IF YOU DO, THE SYSTEM WILL HANG. TO RESOLVE, YOU MUST REMOVE BOTH CARDS AND PLUG ONLY ONE BACK IN.** 

#### *Set Up the Single Channel POTS Line*

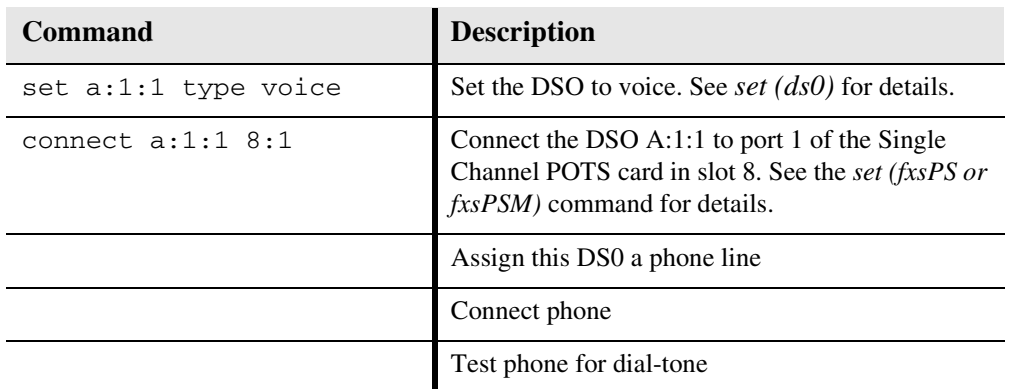

Use the following commands to set up an analog port.

#### *Set Up the Single Channel POTS Modem*

Use the following commands to set up an analog port.

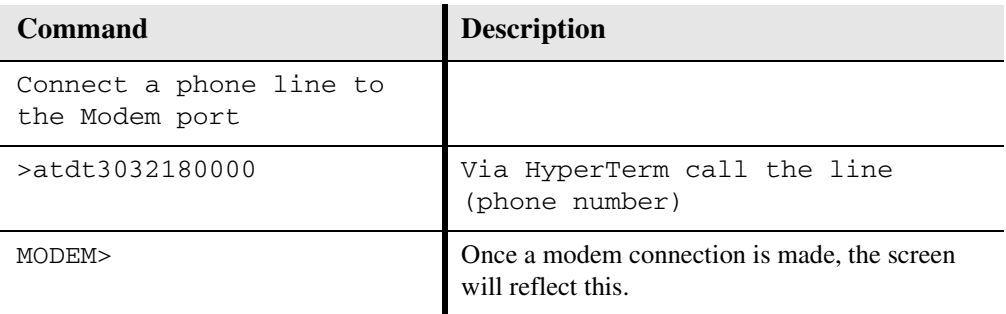

# **CHAPTER**  $\overline{\phantom{a}}$

# *Power Supply*

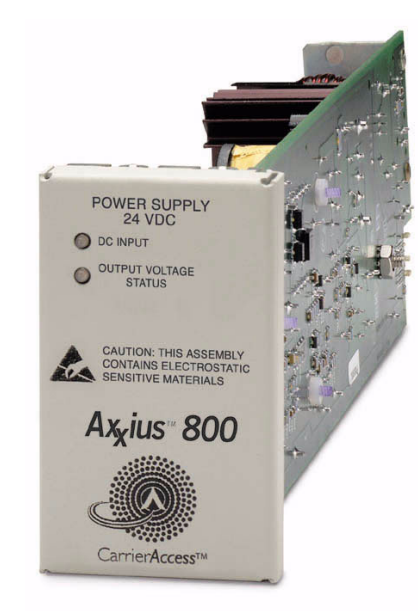

# **In this Chapter**

- **[Overview](#page-423-0)**
- Features
- **[Technical Specifications](#page-424-0)**
- **[Input Power](#page-426-0)**
- **[LEDs](#page-427-0)**
- **[Installing/Replacing a Power Supply](#page-428-0)**

*Overview*

# <span id="page-423-0"></span>*Overview*

The Axxius 800 Power Supply options operate from either 24 VDC or 48 VDC to supply 5V power to the Axxius platform. A single Power Supply is capable of powering the entire Axxius 800 unit. Equipping the Axxius with two Power Supplies provides a simultaneously shared, redundant power feed to the unit. Front panel LEDs provide easy-to-read power status and alarms. The Power Supply can remotely notify network operations and monitoring centers of power faults through the Axxius SNMP or NetworkValet EMS.

The 48 VDC power supply is available in two versions:

**48 VDC I48** - the standard -48 VDC power supply.

**48 VDC NI48** - provides non-isolated -48 volt to the backplane, to support the FXO and OCU-DP Service cards.

# <span id="page-423-1"></span>*Features*

- Enables the Axxius 800 to be powered from 24 VDC or 48 VDC sources
- Output voltage galvanometrically isolated from input voltage; supports either + or - input voltage
- Supports high capacity applications
- Redundant sharing design for service critical applications
- Active sharing circuitry ensures long life for both Power Supplies
- Thermally hardened for operation from -40 to 149 °F ambient temperatures
- Input current inrush-limiting feature prevents excessive system voltage droop and false fuse trips
- Ensures service availability with LED status, monitoring, and remote alarming capabilities
- Facilitates quick and simple installation using connectorized design
- Meets UL and CSA safety requirements

## <span id="page-424-0"></span>*Technical Specifications*

#### *Components*

- 24 VDC Power Supply
- 48 VDC NI48 Power Supply
- 48 VDC I48 Power Supply
- Cable connector

#### *Electrical Input Characteristics*

Input power fully isolated from circuit and chassis ground

#### *24 VDC*

- 24 (21.0 to 30.0) VDC,  $+5$  ADC, 120 W rated input
- Startup at 22 V maximum
- Low voltage shutdown at 19 V minimum
- High voltage shutdown at 33 V minimum
- Maximum cold start inrush current: 15 A peak at 30 VDC

#### *48 VDC*

- 48 (41.0 to 60.0) VDC, 2.5 ADC, 120 W rated input
- Startup at 44 V maximum
- Low voltage shutdown at 37.5 V minimum
- High voltage shutdown at 66.0 V minimum
- Maximum cold start inrush current: 7.5 A peak at 60 VDC

#### *Electrical Output Characteristics*

• 5 VDC, 20 A maximum

#### *Alarms*

• Communicates status to Controller when 24 or 48 VDC input voltage is low

#### *Interface Connectors*

• Rear PCB connector: Axxius 800 backplane

#### *Environment*

In addition to the systems environment requirements, the following applies to the Power Supplies. For additional information see *[Installation Environment on page 2-3](#page-52-0).*

 Operating temperature range of the Power Supplies: -40° to 149° F  $(-40^\circ \text{ to } 65^\circ \text{ C})$ 

#### *Physical*

- Connections made on front of card using RJ-11 connector
- Dimensions:  $3.5$  in. (H) x 1.75 in. (W) x 11.25 in. (D) 8.9 cm (H) x 4.4 cm (W) x 28.6 cm (D)
- Weight: 1 lb. 2 oz.  $(0.51 \text{ kg})$

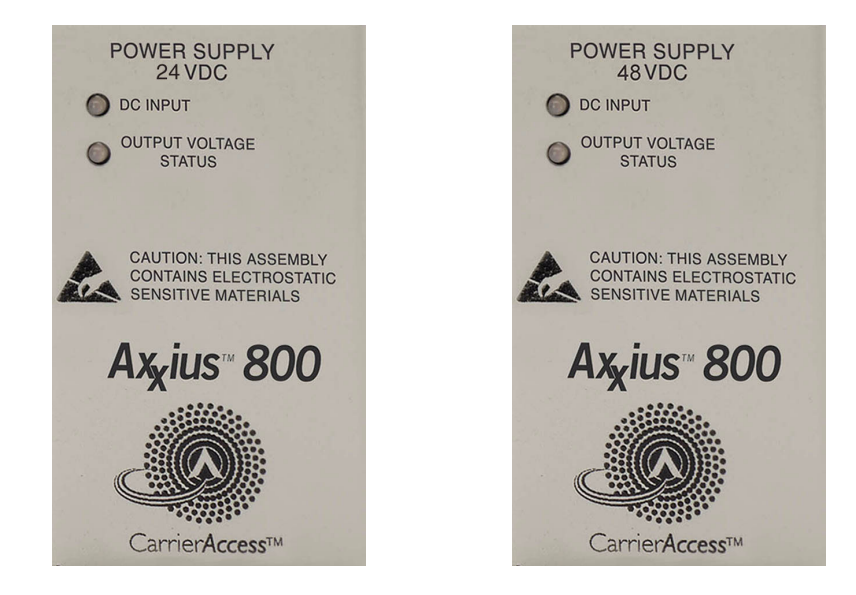

### <span id="page-426-0"></span>*Input Power*

The following graphic displays the back of the Axxius chassis, with the Input power for the Power Supply slot A and B noted.

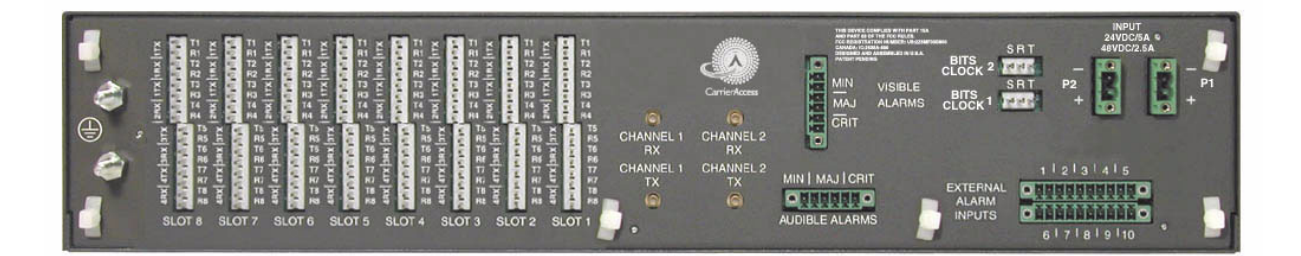

#### *Power Supply LEDs*

# <span id="page-427-0"></span>*LEDs*

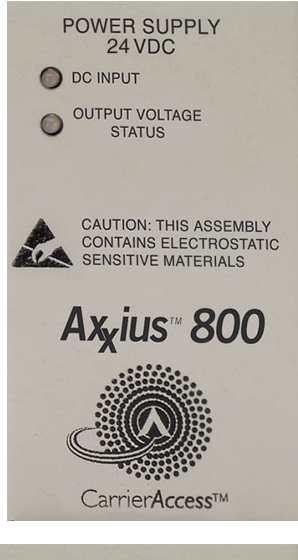

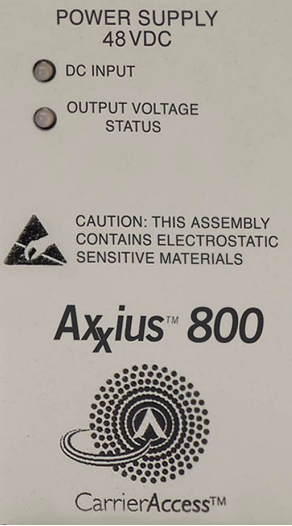

Both power supply cards have identical LEDs, as described in the table below.

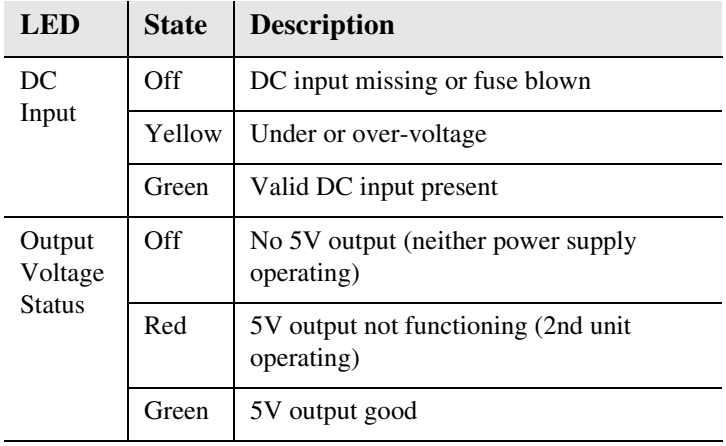

# <span id="page-428-0"></span>*Installing/Replacing a Power Supply*

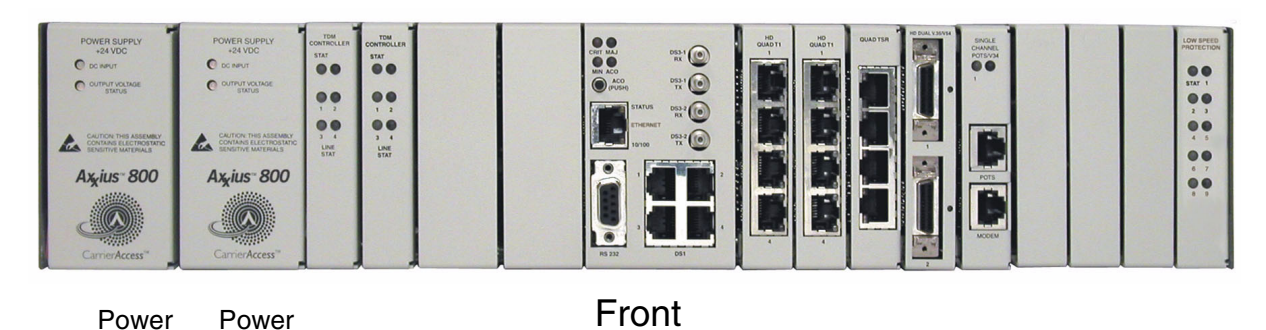

*Install a Power Supply*

1

 $\mathfrak{p}$ 

The Axxius has redundant Power Supply System capability. The unit will run on one power supply (and not be redundant) or can have 2 power supplies installed.

- 1. Connect the power cord to the associated connector (Power 1 or Power 2). See *[Power Connections on page 3-7](#page-62-0)* for details on the Power Connector. **Note: this step is for installation only.**
- 2. Simply slide the Power Supply into the Power 1 or Power 2 slot following card guides.
- 3. Press gently on the faceplate of the power supply to ensure that the connector on the power supply is fully mated to its mating connector on the backplane.
- 4. Both front panel LEDs should illuminate green.

#### *Remove a Power Supply*

Remove power supply by grasping faceplate at top and bottom and pulling power supply straight out of the case. If this is a redundant system, this will not effect power to the system.

# **CHAPTER**

# *Quad DS1 ADPCM Card*

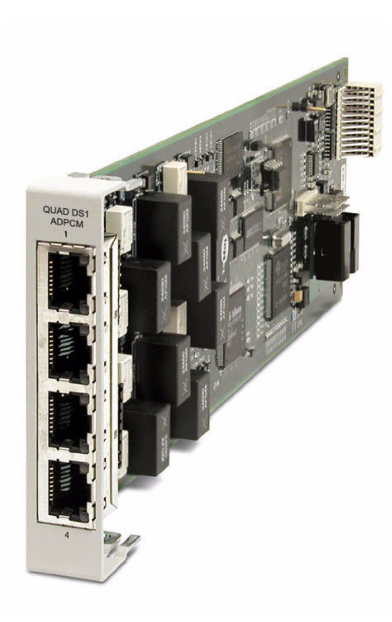

# **In this Chapter**

- **[Overview](#page-431-0)**
- $\blacksquare$  [Features](#page-432-0)
- **[Technical Specifications](#page-432-1)**
- [Card Configuration](#page-435-0)
	- **-** [CLI Commands](#page-435-1)
	- **-** [Cross-Connects](#page-438-0)
	- **-** [Basic Setup](#page-437-0)
- **[Jumper Settings](#page-439-0)**
- [Connector Pinouts](#page-440-1)
	- **-** [RJ-48 Connector](#page-440-0)
- **[LEDs](#page-441-0)**

# *Quad DS1 ADPCM Card*

*Overview*

# <span id="page-431-0"></span>*Overview*

The Quad DS1 ADPCM Service card is a component of the Axxius 800 Access Integration Platform. With the ADPCM Service card, the Axxius 800 provides an intelligent, compact device that can compress and groom voice traffic, which increases bandwidth utilization and reduces costs. Using Adaptive Differential Pulse Code Modulation (ADPCM), the ADPCM Service card compresses selected voice timeslots from one of the T1 ports. Compression maps are CLI configurable for the ADPCM port.

The ADPCM Service card is capable of packing two analog voice channels into a single DS0 and functions simultaneously as a digital cross-connect switch for grooming, bypassing or switching any combination of 64 kbps timeslots. It supports four T1 circuits and includes integral T1 CSU circuitry. V.35/RS-530 high-speed data ports, for integral DSU operation, can be added to the platform with the Dual V.35 Service Card and gives users the ability to drop and insert local data into available timeslots.

The ADPCM Service card utilizes industry-standard ADPCM voice compression techniques to increase the voice capacity of T1 links. It offers flexible timeslot assignments for mapping and configuration of compressed and non-compressed clear channels to groom voice and data to meet network traffic requirements between remote cell sites and the Mobile Switching Center (MSC). Data and digital traffic (i.e., GSM, CDMA, and TDMA) can ride along with compressed analog voice traffic over standard T1 circuits for supporting mixed analog and digital cellular sites.

The Axxius 800 DS1 or DS3 Controller Cards manage and control the ADPCM Service card. The ADPCM Card is a highly integrated single-module solution that can be fully integrated with additional service cards. Hardware investments are protected as user networking needs change.

**NOTE:** There are 4 ports on the DS1 ADPCM Service card, only port 1 supports the ADPCM function.
#### *Features*

- 32 Kbps ADPCM voice compression
- Supports Clear Channel Signaling and line formatting for 32 Kbps ADPCM voice-band signals according to ANSI T1.302-1989
- Grooms the voice and data mix from selectable channel control options
- Supports up to 14.4 Kbps analog encoded data
- 4 DS1/T1 interfaces with integrated CSU, (DSX1 or DS1 port selections)
- Operates end-to-end with existing transcoder equipment at the MSC
- One modular integrated platform for DS3, DS1, V.35, POTS, 10/100 interfaces

# *Technical Specifications*

#### *Controller Software Required*

• Release 2.0 or higher is required for the ADPCM service card

#### *T1 Interface*

- 4 T1 ports operating at 1.544 Mbps ±50 bps
- T1 Port 1 provides ADPCM voice compression capability
- Expansion to 36 T1 ports in a single chassis using Quad T1 or Quad DS1 ADPCM Service cards
- SF (D4) or ESF framing, AMI or B8ZS line coding (DS1 operation)
- Short-haul or long-haul loop settings for T1
- 4 RJ-48C front interface access (Control Panel Interface card) or rear wire-wrap pins (selectable)
- T1 Line Interface: T1-CSU or T1-DSX (field selectable)
- Line Build Out (DSX-1): 655 feet
- Receive Sensitive (DS1): 0 to -22 dB @ 772KHz ALBO
- Output Level (DS1): Selectable at 0 to -22 dB

#### *T1 Interface (continued)*

- $\bullet$  Iitter: meets AT&T Pub. TR-62411
- Solid-state fuseless overvoltage and overcurrent line protection
- Channel status LEDs
- Less than 3 ms signaling latency
- Less than 10 ms overall Axxius 800 system signaling latency

#### *ADPCM Signaling*

- Clear Channel Signaling passed on 64K clear channel
- 24-channel 32 Kbps ADPCM compression

#### *Management*

Managed by Axxius 800 DS1 or DS3 Controller Craft or SNMP Interface

#### *Synchronization*

• Provides reference clock to backplane from selected T1

#### *Network Standards*

- RFC 2495
- ANSI T1.403-1995, T1.231-1993
- ITU G.703, G.704
- 32 Kbps ADPCM voice compression per ANSI T1.302-1989

#### *Clocking*

- Loop-timed from any T1
- External from BITS clock input (T1.101, T1.102 signal type)
- Revertive or non-revertive (provisionable) clock switching provides automatic backup to secondary T1 should the primary T1 fail
- Operates as a Stratum 4E device as defined by Telcordia GR-1244-CORE and AT&T TR 62411

#### *Alarms*

- Support standard T1.403 alarms
- LOS (Loss of Signal), Red, Yellow, Blue
- ESF Performance Error Count Threshold
- **•** Timing Loss
- All alarms are logged in an event log
- Loss of power triggers minor alarm
- Generates SNMP traps for alarming

#### *Testing and Diagnostics*

- T1.403 payload loopbacks (ESF only)
- T1.403 remote and local line loopbacks (ESF and SF)
- T1.231 Performance History (15 minute intervals, 24 hour totals)
- T1.403 Performance Report Messages (PRMs)

#### *Power Consumption*

• Less than 4.5 W per card

#### *Environment*

For systems environment requirements, see *[Installation Environment on page 2-3.](#page-52-0)*

#### *Physical*

- Dimensions:  $3.5$  in. (H) x 0.75 in. (W) x 11.25 in. (D) 8.9 cm (H) x 1.9 cm (W) x 28.6 cm (D)
- Weight:  $5.1 \text{ oz.} (0.14 \text{ kg})$

# *Card Configuration*

All options on the this Service card are set using the Command Line Interface (CLI)*.*

#### *CLI Commands*

The following commands are used to configure the Quad DS1 ADPCM card. For detailed information on these commands, see *Chapter 5, [CLI Commands](#page-100-0).*

- $\bullet$ *[connect](#page-139-0)* Creates two-way connections between channels.
- $\bullet$  *[disconnect](#page-157-0)* Removes a connection created by the connect command.
- **•** *[set \(ds1 card\) adpcm map](#page-181-0)* Sets the voice compression map on the ADPCM card (none, map 1, map 2 or map 3).
- $\bullet$  *set* (*ds1*) Sets up the DS1 interfaces (clock, up, down, fdl, framing, id string, lbo, line, linecode, loopdetect).
- **•** [set lsbackup](#page-191-0) Defines the backup protection slot.
- **•** [set lsprotect enable/disable](#page-192-0) Enables or disables the Low Speed Protection options on the system.
- **•** [set lsprotect manual](#page-192-1) Sets the manual mode control for protected ports.
- **•** [set lsprotect nonrevertive](#page-193-0) Defines the port non-revertive status and priority level.
- **•** [set lsprotect remove](#page-194-0) Removes port from protected mode.
- **•** [set lsprotect revertive](#page-195-0) Defines the port revertive status and priority level.

#### $\bullet$ *[show \(adpcm\)](#page-275-0)*

Displays current settings for the ADPCM card (circuit ID, up.down, framing, line coding, line build out, loop code detection, loop back, fdl type, ADPCM, ADPCM Map)

- **•** *[show connect adpcm](#page-279-0)* Displays the connections for the ADPCM port.
- $\bullet$  [show \(ds1\)](#page-281-0) Displays current settings for DS1
- **•** *[show lsprotect](#page-289-0)* Displays the low speed protection settings.
- $\bullet$ *[status \(adpcm\)](#page-324-0)* Displays the status of the ADPCM card (receive, transmit, loopback)
- *[status \(ds1\)](#page-331-0)* Displays the status of the DS1 (receive, transmit, loopback)
- $\bullet$ *[status lsprotect](#page-340-0)* Displays the current status of the low speed protection cards.

#### *Basic Setup*

Before configuring the DS1 ADPCM card, there are some basics that need to be considered:

- All DS0s to be compressed reside on T1 number 1 of the ADPCM card
- ADPCM is capable of transporting any combination of 64 and 32K
- All 24 DS0s can be transported either compressed or uncompressed, but not both at the same time.
- All DS0s to be compressed must be set to *type data*.

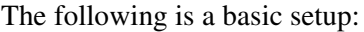

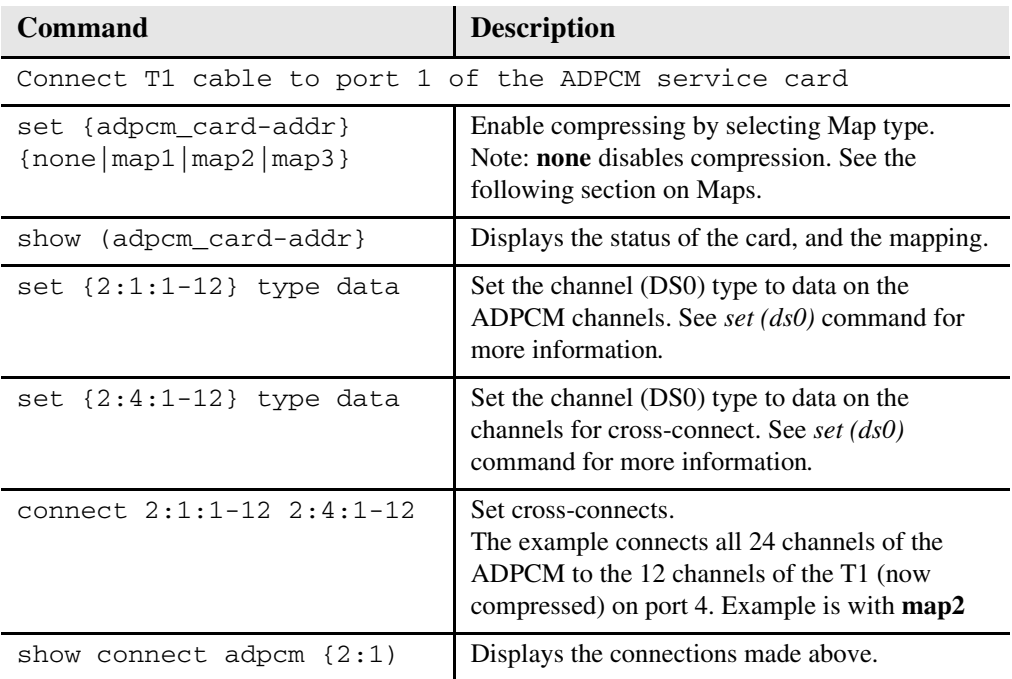

#### *Cross-Connects*

It is important to note that all timeslots are cross-connected in pairs. The actual pairs that can be cross-connected are dependant upon which of the 3 supported mappings are set using the *[set \(ds1 card\) adpcm map](#page-181-0)* command.

#### *Map1*

- Channels 1-12 and 14-23 are compressed into 11 DS0s (2 to 1 compression)
- Channel 24 is used for 64K non-compressed data (mapped to channel 12)
- Channel 13 is idle (cannot be used)
- Channel pairing is as follows: 1/2, 3/4, 5/6, 7/8, 9/10, 11/12, 14/15, 16/17, 18/19, 20/21, 22/23 (mapped to channels 1-11) Note: 13 and 24 are not included in the pairing. See above bullets.

Map2

- Channels 1-24 are compressed into 12 DS0s (2 to 1 compression)
- Channel pairing is as follows: 1/2, 3/4, 5/6, 7/8, 9/10, 11/12, 13/14, 15/16, 17/18, 19/20, 21/22, 23/24 (mapped to channels 1-12)

Map 3

- Channels 1-22 are compressed into 11 DS0s (2 to 1 compression)
- Channel 24 is used for 64K non-compressed data (mapped to channel 12)
- Channel 23 is idle (cannot be used)
- Channel pairing is as follows: 1/2, 3/4, 5/6, 7/8, 9/10, 11/12, 13/14, 15/16, 17/18, 19/20, 21/22 (mapped to channels 1-11)

Note: 23 and 24 are not included in the pairing. See above bullets.

#### *Example:* **connect 2:1:1 2:4:1**

The above example will connect the ADPCM pair 1 (which are actually channels 1 and 2) to channel 1 (now compressed) on port 4.

#### *Example:* **connect 2:1:1-12 2:4:1-12**

With Map 1, the example will connect the ADPCM pairs 1-11 (which is actually channels 1-23 - no 12) to channels 1-11 (now compressed) on port 4 and channel 24 (12) to channel 12 (non-compressed data).

# *Jumper Settings*

The P2 and P3 Jumpers are defaulted to RJ-48, which are the set of pins nearest the connectors. In this position the DS1 signals (TX and RX) are routed to the RJ-48 connectors on the face of the card, see *[RJ-48 Connector on page 13-11](#page-440-0)* for pinout information. To route the DS1 signals to the wire-wrap connector at the rear of the unit, move all the jumpers to the "backplane" position (the two rightmost pins for each signal). See *[Slot \(1-8\) Wire-Wrap Connectors on page 3-12](#page-67-0)* for more information on these connectors.

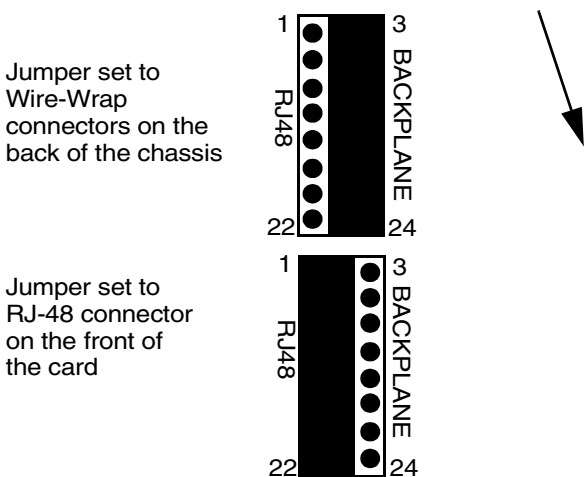

#### P2 and P3 Jumpers

#### Faceplate of ADPCM card

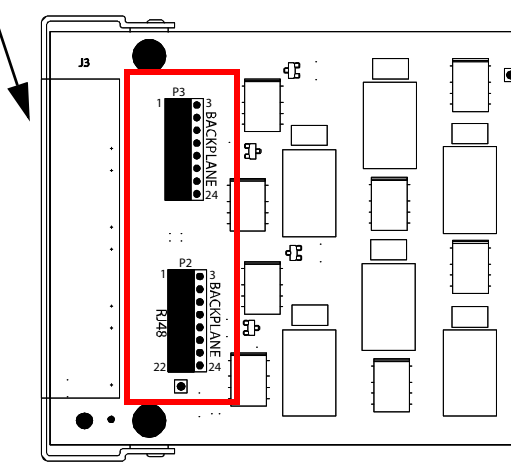

# <span id="page-440-0"></span>*Connector Pinouts*

#### *RJ-48 Connector*

There are four RJ-48 (female) connectors on the front of the Quad DS1 ADPCM Card.

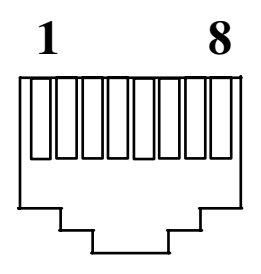

The pinouts are as follows:

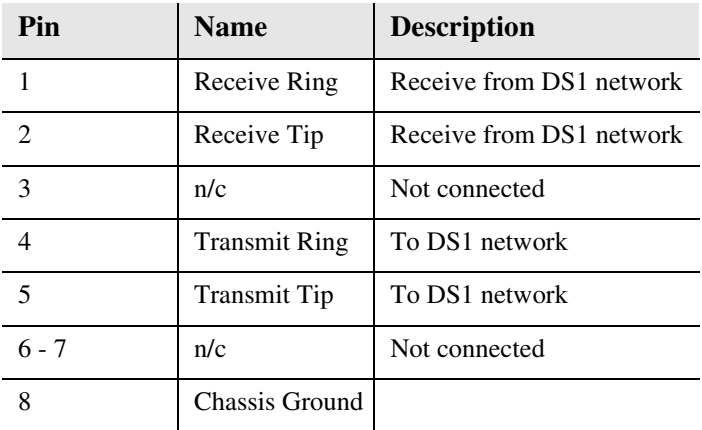

#### *Quad DS1 ADPCM Card LEDs*

# *LEDs*

Each channel on the Quad DS1 ADPCM card has two LEDs. The description of the top LED is shown below, the bottom LED is not used with this application.

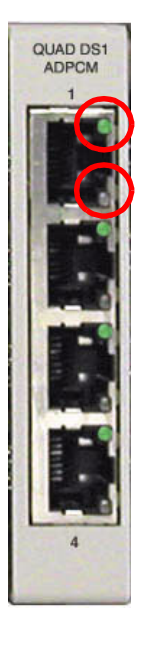

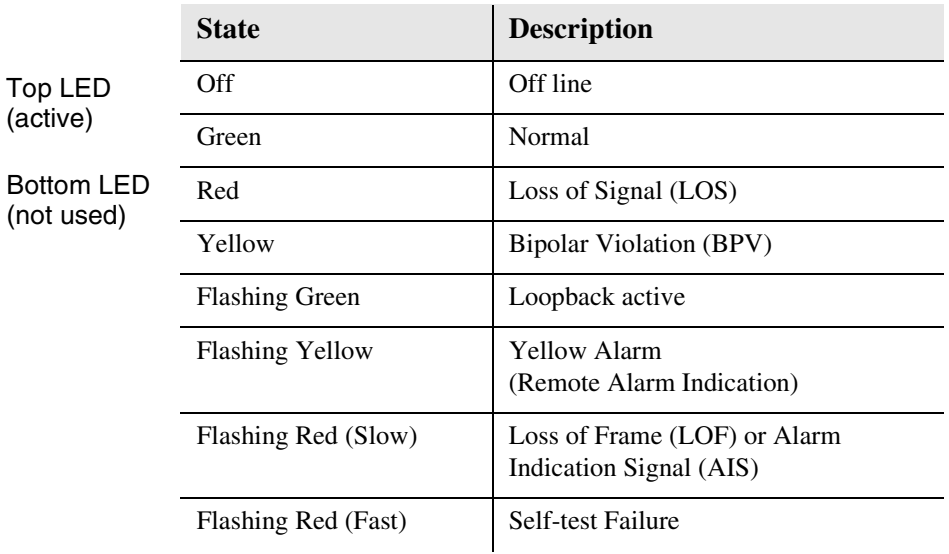

# CHAPTER | 4

# *Quad T1 & Quad DS1/E1 Card*

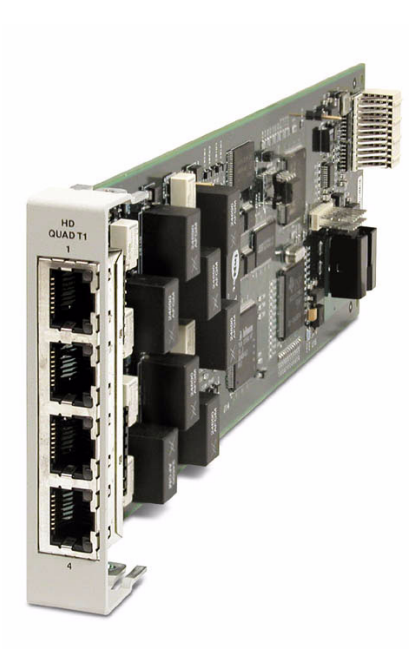

# **In this Chapter**

- **[Overview](#page-443-0)**
- $\blacksquare$  [Features](#page-444-0)
- **[Technical Specifications](#page-445-0)**
- [Card Configuration](#page-448-0)
	- **-** [CLI Commands](#page-448-1)
- **[Jumper Settings](#page-449-0)**
- [Connector Pinouts](#page-450-0)
	- **-** [RJ-48 Connector](#page-450-1)
- **[LEDs](#page-451-0)**

# <span id="page-443-0"></span>*Overview*

The Hardened Quad T1 and DS1/E1 Service cards enable wireless service providers to cost-effectively provision and expand network bandwidth and groom available DS0s onto other T1 tributaries for optimal T1 bandwidth utilization. The card can be inserted into any slot of the eight-slot Axxius 800 and is software selectable for DS1 or DSX operation. It provide full 1/0 cross-connect capability, drop-and-insert functionality and supports fractional and full T1 services, as well as DS0 trunking. This service card has been specifically hardened to stand up to the extreme environmental conditions commonly associated with wireless cell site deployments.

#### **NOTE: The E1 functionality of this card is not currently supported on the Axxius platform.**

When fully equipped with eight Quad T1 Service cards plus the four-port DS1 Controller, an Axxius 800 can support up to 36 T1 ports. This available bandwidth enables the Axxius to cost-effectively address fixed-wireless service distribution, mobile wireless backhaul and daisy-chained DS0 distribution to remote cell sites. The flexible T1 Service card features four front-panel 8-pin RJ-48C shielded connectors.

The T1 Service card can be locally or remotely managed as a component of the Axxius 800 platform. The card can be configured using a Command Line Interface (CLI).

#### *Hardened Quad DS1/E1 Service card*

This card is configurable to DS1 or E1 (E1 will be supported in the future) with a single CLI command, regardless of Controller type.

#### *Hardened Quad T1 Service card*

The Hardened Quad T1 Service card enables cost-effective provisioning and expansion of T1 bandwidth with full non-blocking digital cross-connection of all timeslots to any Adit service card.

#### <span id="page-444-0"></span>*Features*

- Integrated T1 CSU functionality with FCC registration for direct connection to T1 lines
- B8ZS or AMI encoding and SF (D4) or ESF framing
- Local, line and payload loopbacks
- Framing and coding conversion between T1 ports
- Flexible system clock timing, which may be derived from or provided to any T1
- Up to eight Quad T1 Service cards plus the four ports from the DS1 Controller in a single Axxius 800 for a total of 36 DS1s/CSUs per chassis
- Full non-blocking Digital Cross-connection System (DCS) of all timeslots to any Axxius Service card
- ESF performance reporting
- Payload and line loopback
- Secondary solid-state fuseless protection to lightning and AC power cross incidents

# <span id="page-445-0"></span>*Technical Specifications*

#### *Controller Software Required*

• Release 1.0 or higher is required for the Quad T1 service card

#### *T1 Interface*

- $\bullet$  4 T1 ports operating at 1.544 Mbps (DS1) or 2.048 Mbps (E1)  $\pm$ 50 bps
- Expansion to 36 T1 ports in a single chassis using Quad T1 Service cards
- SF (D4) or ESF framing, AMI or B8ZS line coding
- Short-haul or long-haul loop settings for T1
- 4 RJ-48C front interface access (Control Panel Interface card) or rear wire-wrap pins (selectable)
- T1 Line Interface: T1-CSU or T1-DSX (field selectable)
- Line Build Out (DSX-1): 655 feet
- Receive Sensitive (DS1): 0 to -22 dB @ 772KHz ALBO
- Output Level (DS1): Selectable at 0 to -22 dB
- $\bullet$  Jitter: Meets AT&T Pub. TR 62411
- Solid-state fuseless overvoltage and overcurrent T1 line protection
- Channel status LEDs
- Less than 3 ms signaling latency
- Less than 10 ms overall Axxius 800 system signaling latency

#### *Network Standards*

- $\bullet$  RFC 2495
- ANSI T1.403-1995, T1.231-1993
- **AT&T TR 62411, TR 54016**
- ITU G.703, G.706, G.823, I.431
- TBR 12 and 13

#### *Clocking*

- Loop-timed from any T1
- External from BITS clock input (t1.101, t1.102 signal type)
- Revertive or non-revertive (provisionable clock switching provides automatic backup to secondary T1 should the primary T1 fail
- Operates as a Stratum 4E device as defined by Telcordia GR-1244-CORE and AT&T TR 62411

#### *Alarms*

- Support standard T1.403 alarms
- LOS (Loss of Signal), Red, Yellow, Blue
- ESF Performance Error Count Threshold
- Timing Loss
- All alarms are logged in an event log
- Loss of power triggers minor alarm
- Generates SNMP traps for alarming

#### *Testing and Diagnostics*

- T1.403 payload loopbacks (ESF only)
- T1.403 remote and local line loopbacks (ESF and SF)
- T1.231 Performance History (15 minute intervals, 24 hour totals)
- T1.403 Performance Report Messages (PRMs)

#### *Power Consumption*

• Less than 4.5 W per card

#### *Environment*

In addition to the systems environment requirements, the following applies to the Quad T1 (hardened) card. For additional information see *[Installation Environment on page](#page-52-0)  [2-3](#page-52-0).*

 Operating temperature range of the Quad T1 card: -40° to 149° F  $(-40^{\circ}$  to  $65^{\circ}$  C)

#### *Physical*

- Dimensions:  $3.5$  in. (H) x 0.75 in. (W) x 11.25 in. (D) 8.9 cm (H) x 1.9 cm (W) x 28.6 cm (D)
- $\bullet$  Weight: 5.1 oz.  $(0.14 \text{ kg})$

## <span id="page-448-0"></span>*Card Configuration*

All options on the this card are set using the Command Line Interface (CLI)*.*

#### <span id="page-448-1"></span>*CLI Commands*

The following commands are used to configure the Quad T1 card. For detailed information on these commands, see *Chapter 5, CLI [Commands](#page-100-0).*

- $\bullet$ *[connect](#page-139-0)* Creates two-way connections between channels.
- $\bullet$  *[disconnect](#page-157-0)* Removes a connection created by the connect command.
- $\bullet$  *set* (*ds1*) Sets up the DS1 interfaces
- **•** [set lsbackup](#page-191-0) Defines the backup protection slot.
- **•** [set lsprotect enable/disable](#page-192-0) Enables or disables the Low Speed Protection options on the system.
- **•** [set lsprotect manual](#page-192-1) Sets the manual mode control for protected ports.
- $\bullet$ *[set lsprotect nonrevertive](#page-193-0)* Defines the port non-revertive status and priority level.
- **•** [set lsprotect remove](#page-194-0) Removes port from protected mode.
- **•** [set lsprotect revertive](#page-195-0) Defines the port revertive status and priority level.
- **•** *[show lsprotect](#page-289-0)* Displays the low speed protection settings.
- $\bullet$  [show \(ds1\)](#page-281-0) Displays current settings for DS1
- *[status \(ds1\)](#page-331-0)* Displays the status of the DS1 (receive, transmit, loopback)
- $\bullet$ *[status lsprotect](#page-340-0)* Displays the current status of the low speed protection cards.

# <span id="page-449-0"></span>*Jumper Settings*

The P2 and P3 Jumpers are defaulted to RJ-48, which are the set of pins nearest the connectors. In this position the DS1 signals (TX and RX) are routed to the RJ-48 connectors on the face of the card, see *[RJ-48 Connector on page 14-9](#page-450-1)* for pinout information. To route the DS1 signals to the wire-wrap connector at the rear of the unit, move all the jumpers to the "backplane" position (the two rightmost pins for each signal). See *[Slot \(1-8\) Wire-Wrap Connectors on page 3-12](#page-67-0)* for more information on these connectors.

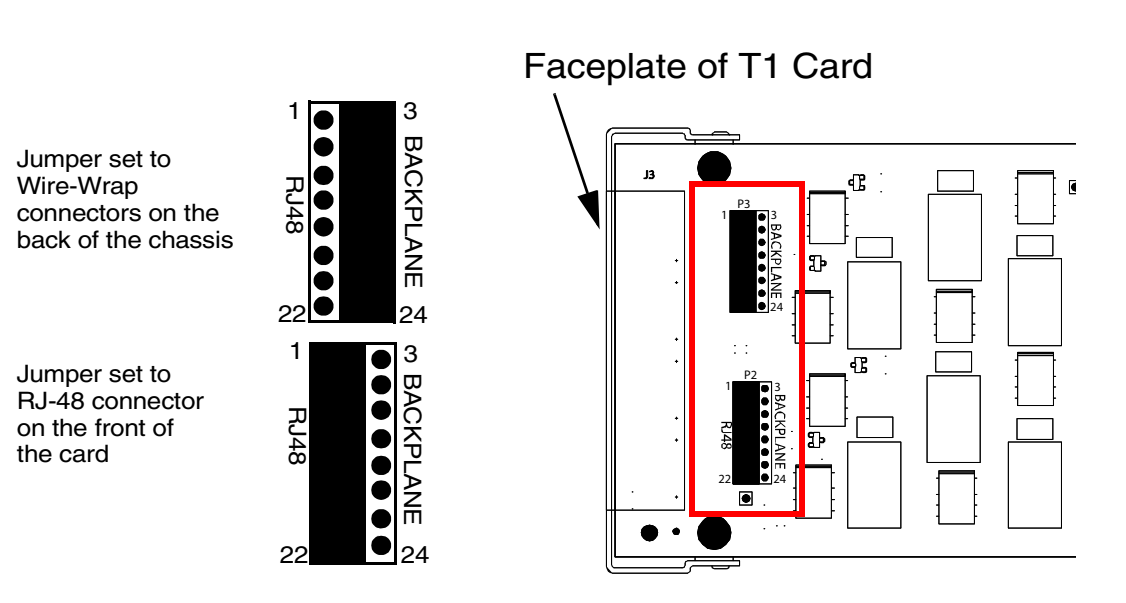

#### P2 and P3 Jumpers

# <span id="page-450-1"></span><span id="page-450-0"></span>*Connector Pinouts*

#### *RJ-48 Connector*

There are four RJ-48 (female) connectors on the front of the Quad T1 and DS1/E1 Cards.

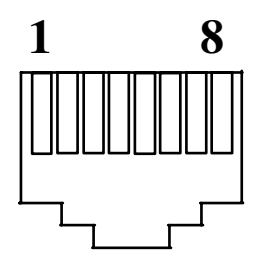

The pinouts are as follows:

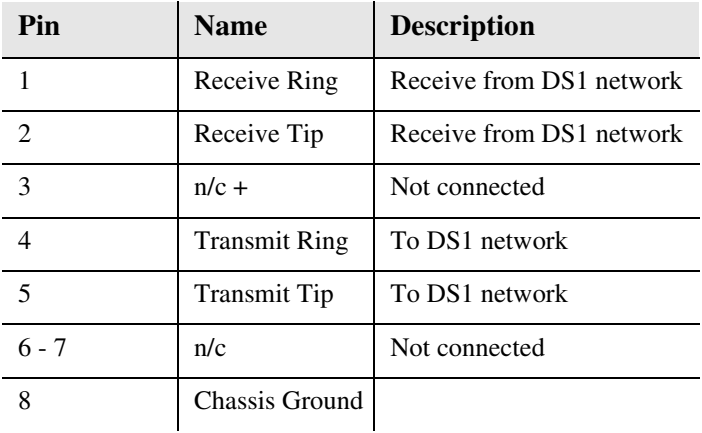

#### *Quad T1 & Quad DS1/E1 Card LEDs*

# <span id="page-451-0"></span>*LEDs*

Each channel on the card has two LEDs. The description of the top LED is shown below, the bottom LED is not used with this application.

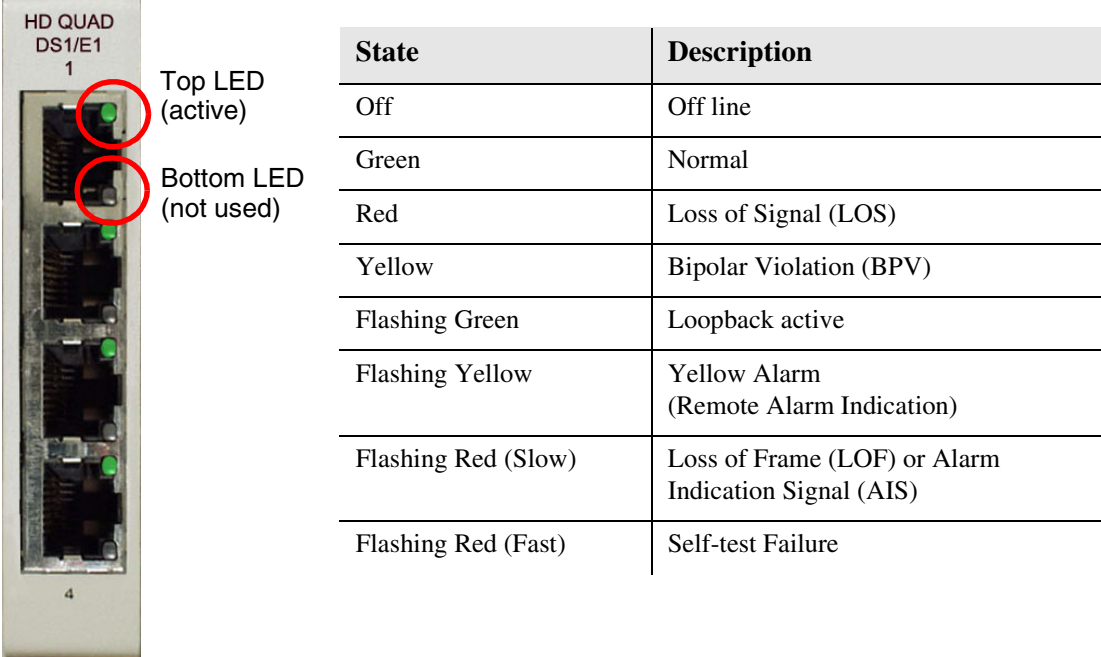

# 15 CHAPTER |

# *Terminal Server Router Card*

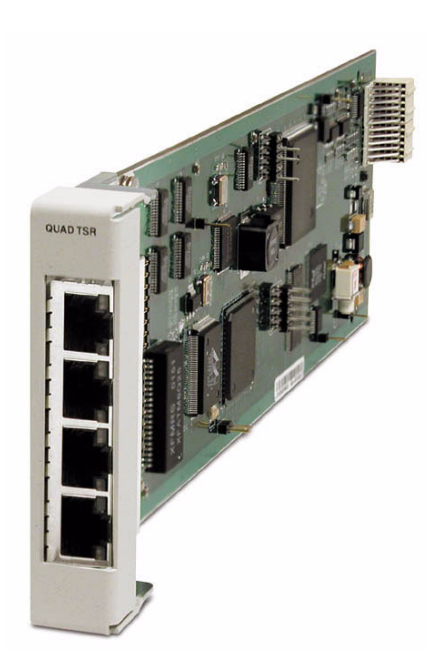

# **In this Chapter**

- **[Overview](#page-453-0)**
- $\blacksquare$  [Features](#page-454-0)
- **[Technical Specifications](#page-455-0)**
- [Card Configuration](#page-459-0)
	- **-** [CLI Commands](#page-459-1)
- [Connector Pinout](#page-468-0)
- **[LEDs](#page-470-0)**

# <span id="page-453-0"></span>*Overview*

The Quad-Port Terminal Server Router (TSR) card combines the performance and expand ability of a selectable four-port RS-232 and 10/100Base-TX Ethernet switch with dedicated routing functionality in a low-cost solution to help wireless service providers remotely manage cell site LMU and switching devices, and deliver routing capabilities needed to offer 3G applications services. The ability to remotely manage these cell site devices significantly reduces maintenance truck rolls costs, and enables the wireless service provider to focus their efforts on expanding their cell site coverage for increased revenues.

The TSR card employs a dedicated processor to ensure high performance and product feature expansion. A powerful set of standard features includes IP and IPX routing, Layer 2 bridging, ML-PPP, networking security and management capabilities to integrate services in the digital last mile. The four RJ-45 ports can be configured as either RS-232 or 10/100Base-TX Ethernet connections to support remote device management from the Network Operations Center (NOC) or 3G routed data applications services. The Axxius 800's modular design supports up to eight TSR cards.

The TSR card is SNMP or Command Line Interface (CLI) manageable. Management connectivity is provided either by directly through the user data port connection on the TSR card, or through the DS1 or DS3 Controller cards as a component of the Axxius 800 platform.

#### *Quad TSR with TBOS*

The Quad-Port Terminal Server Router (TSR) card with TBOS-to-SNMP conversion, offers a fully integrated solution to convert and transport TBOS alarms. The TBOS data received on the TSR card's RS-232 ports are stored and made available via SNMP GETs. Alarms from TBOS-monitored equipment are converted to SNMP traps and transported over the WAN DS0 to the Network Operation Center's SNMP Trap Manager. This eliminates the need for a separate TBOS alarm monitoring system for fixed microwave backhaul systems and reduces bandwidth expense. Up to 8 TBOS devices can be cascaded off a single TSR RS-232 port.

#### <span id="page-454-0"></span>*Features*

- Enables remote management of cell site resources
- Supplies 4 selectable RS-232 synchronous or 10/100Base-TX Ethernet connections per card
- Supports up to 8 Router cards per Axxius 800 chassis
	- Multi-point networking with up to 24 WAN connections per router
	- Each WAN connection can be provisioned with multiple DS0s
	- Deliver more than 2 T1s bandwidth per Router card; up to 60 DS0s per Router card
- Ensures high performance and feature expansion
- Enables management via menu-driven or CLI Router interface
- Supports packet filtering and Spanning Tree Protocol
- Allows network address and port translation (NAT, PAT)
- Enables multiple T1 facilities to function as a single IP WAN interface using ML-PPP for bandwidth scalability beyond a single T1
- Supports Dynamic Host Configuration Protocol (DHCP)
- Delivers 3,700 packets per second throughput (64 byte packets)

#### *Additional Features on a TSR Card with TBOS*

- Decodes the TBOS protocol to recover the individual alarm data points
- SNMP traps based upon changes to monitored alarm conditions
- Supports SNMP traps and GETs for the monitored alarm data
- Daisy chain up to 8 TBOS displays off 1 TSR RS-232 port

# <span id="page-455-0"></span>*Technical Specifications*

#### *Controller Software Required*

- Release 1.0 or higher is required for the TSR service card
- Release 2.0 or higher to support a TSR Service card with TBOS
- TSR release 1.2 or higher to support all features listed in this chapter

#### *Management*

- CLI driven via RS-232 or Ethernet
- Menu-driven via RS-232 or Ethernet, see the Terminal Server Router User Manual for information on the Menu-driven software
- SNMP
- Ping, Trace Route
- Ethernet management port
- IP management DS0 bearer channel
- Code download via TFTP
- Configuration upload and download via TFTP

#### *WAN Interface*

- Any DS1 or DS3 interface on the Axxius 800 platform
- Up to 24 WAN interfaces per Router
- Up to 60 DS0s bandwidth per Router
- **•** PPP, Frame Relay, PPP in Frame Relay and GRE tunneling

#### *LAN Interface*

- A single 10/100Base-TX auto-sensing port/auto-MDIX ports
- 8-pin RJ-45 modular jacks

#### *RS-232 Interface*

- Up to 4 RS-232 DCE ports
- Selectable asynchronous data rates and data parameters
- 8-pin RJ-45 modular jacks
- RJ-45-to-DB9 adapter cable available

#### *Routing*

- **IPX RIP/SAP**
- IP RIPv1, RIPv2, RIPv/RIPv2 compatibility mode
- Static routing
- Classless routing (CIDR)

#### *Bridging*

IEEE 802.1D MAC bridging, using the Spanning Tree Algorithm and Protocol

#### *Router Performance*

• Minimum of 3,000 64-byte packets per second throughput

#### *Advanced Capabilities*

- DHCP server, BOOTP Relay
- SysLog
- Domain Name Server (DNS) proxy
- DNS resolver
- Simple Network Time Protocol (SNTP) support for timing from a separate network server
- Secondary IP Address
- RS-232 terminal server
- RS-232 TBOS support: RS-422 TBOS support can be provided using an external RS-232 to RS-422 converter

#### *Frame Relay*

- RFC 1490 encapsulation
- ANSI T1.617 Annex D LMI
- ITU Q.933 Annex A LMI

#### *Filtering*

• Filtering up to Layer 4, stateful

#### *Security*

- Three user accounts
- Three levels of security
- PAP and CHAP
- Network Address Translation (NAT)
- NAT Bypass
- Port Address Translation (PAT)

#### *MIBs*

- RFC 1212 (Concise MIB)
- RFC 1213 (MIB II)
- RFC 1406 (DS1/E1)
- RFC 1471 (LCP/PPP)
- RFC 1473 (IP/PPP)
- RFC 1643 (Ethernet)
- RFC 1659 (RS-232)
- RFC 2011 (IP)
- RFC 2115 (Frame Relay)
- RFC 2233 (Interface)
- Enterprise MIB, including equipment-specific MIBs to support GET operation on TBOS-monitored equipment

#### *Equipment Supported for TBOS-to-SNMP Conversion*

- Proxim Lynx.sc Microwave Radio Models 31250, 31600, 31250, 31650
- Proxim Lynx.HD Microwave Radio Models 31350-10, 31850-10, 31145-10, 31145-F
- Proxim Lynx DS-3 Microwave Radio Models 27710-91, 27750-91
- Proxim Lynx Hot Standby Protection Switch Models 31455, 31420
- Alcatel MDR-4000 Microwave Digital Radio

#### *Testing and Diagnostics*

- Ping, Trace Route
- WAN monitor

#### *Power*

■ Less than 5 W

#### *Environment*

In addition to the systems environment requirements, the following applies to the Terminal Server Router card. For additional information see *[Installation Environment](#page-52-0)  [on page 2-3.](#page-52-0)*

 Operating temperature range of the TSR card: -40° to 149° F  $(-40^{\circ}$  to  $65^{\circ}$  C)

#### *Physical*

- Dimensions:  $3.5$  in. (H) x 0.75 in. (W) x 11.25 in. (D) 8.9 cm (H) x 1.9 cm (W) x 28.6 cm (D)
- $\bullet$  Weight: 5.2 oz. (0.15 kg)

# <span id="page-459-0"></span>*Card Configuration*

The Terminal Server Router card has the option of configuration through CLI or the TSR Menu-driven software, which is accessed through Telnet. The following CLI commands are all TSR related. For information on the TSR Menu-driven software, see the Terminal Server Router User Manual.

**NOTE:** With this release TBOS features are set with the TSR Menu-driven software. See the Terminal Server Router User Manual for more information.

#### <span id="page-459-1"></span>*CLI Commands*

Many of the router features can be configured directly with CLI commands. For configuration of features not covered with CLI commands, the operator must use the TSR Menu-driven software. For detailed information on the following TSR commands, see [Chapter 5, CLI Commands](#page-100-0).

- *[add \(router\) dhcp server option](#page-107-0)* Enable add optional DHCP server attributes every time a DHCP client discovery is initiated.
- *[add \(router\) dns proxy](#page-108-1)* Enable DNS proxy and add a remote DNS server address to the TSR card.
- *[add \(router\) remote](#page-108-0)* Add a remote WAN profile to the WAN profile table.
- *[add \(router\) snmp community](#page-109-0)* Add a SNMP community to an interface on the TSR card.
- *add (router)* snmp trap To specify a destination to send SNMP trap messages.
- *[add \(router\) static dns host](#page-111-0)* Add a static DNS host record for resolving a domain name to an IP address if the DNS server cannot provide the information.
- -*[add \(router\) uploaduser](#page-112-0)* To specify a host that is allowed to upload configuration/software files.
- -*[add \(router-lan\) filter](#page-113-0)* Add an address filter to the table of Layer 2 filter applied specified LAN interface.
- -*[add \(router-lan\) secondary ip address](#page-117-0)* Add a secondary IP address and subnet to the LAN interface.
- *[add \(router-lan\) static](#page-118-0)* Add a static element on the specified LAN.
- *[add \(router-wan\) firewall](#page-122-0)* Add a firewall rule to a WAN.
- -*[add \(router-wan\) gre network](#page-125-0)* Add a "by network" GRE tunnel to a WAN.
- *add (router-wan)* static Add a static IP address to the table of learned addresses on the WAN interface. This command is typically used in bridging.
- -*[clear \(router\) ip address table](#page-137-0)* Flush the learned entries from the IP address table for the specific interface from the specified TSR card.
- -*[clear \(router\) mac address table](#page-137-1)* Flush the learned entries from the MAC address table for the specific interface from the specified TSR card.
- *[connect \(router-trunk\) \(t1\)](#page-140-0)* Creates two-way connections between the router port trunk connections and any DS0 channels of the service card or controller.
- -*[delete \(router\) dhcp server option](#page-143-0)* Remove optional DHCP server attributes.
- -*[delete \(router\) dns proxy](#page-143-1)* Remove a remote DNS server address from the specified TSR card.
- **•** [delete \(router\) remote](#page-144-0) Delete a remote WAN profile from the WAN profile table.
- **•** [delete \(router\) snmp community](#page-144-1) Delete an SNMP community entry.
- -*[delete \(router\) snmp trap](#page-145-0)* Delete a trap destination from the TSR card.
- **•** [delete \(router\) static dns host](#page-145-1) Delete a static DNS host record.
- -*[delete \(router\) uploaduser](#page-146-0)* Remove an existing authorized uploaduser.
- -*[delete \(router-lan\) filter](#page-147-0)* Remove a a single filter rule from the table of Layer 2 filters applied to the specified LAN interface.
- -*[delete \(router-lan\) secondary ip address](#page-148-0)* Delete a secondary IP address from the LAN interface.
- -*[delete \(router-lan\) static](#page-149-0)* Remove a static element from the LAN interface.
- -*[delete \(router-wan\) firewall](#page-152-0)* Remove a firewall rule from a WAN.
- -*[delete \(router-wan\) gre network](#page-153-0)* Remove a "by network" GRE tunnel to a WAN.
- -*[delete \(router-wan\) static](#page-154-0)* Delete a static element from the WAN interface.
- -*[disconnect](#page-157-0) {slot:port:trunk}* Removes a connection created by the connect {trunk-addr}{t1-addr}
- -*[install \(slot\) router](#page-158-0)* Will prepare the controller for the insertion of a new router card that will keep its currently loaded configuration.
- -*[load tftp](#page-159-0)* Will download software via TFTP to the Controller or the TSR card.

#### **WARNING! BEFORE LOADING A DOWN-LEVEL OF ROUTER CODE TO AN ADIT, SAVE THE CONFIGURATION TO A FILE. CONFIGURATION MAY BE RESET TO THE DEFAULT SETTING AND CURRENT CONFIGURATION LOST.**

-*[rename \(router\)](#page-164-0) (router-wan/lan)* Change the name of a remote WAN or local LAN profile on the TSR card. -*[reset \(router\)](#page-165-0)*

Reboot the Router. All new configuration since the last configuration will be in-use.

- **•** *[set \(router\) default](#page-201-0)* Reset the router to its default configuration settings, and will reboot.
- *[set \(router\) dhcp](#page-202-0)* Configure the DHCP functions.
- -*[set \(router\) dns](#page-207-0)* Set the Domain Name Server options.
- **•** *[set \(router\) enhanced security](#page-209-1)* Enable the enhanced logging security on the Router.
- -*[set \(router\) lmi](#page-209-0)* Specify the Local Management Interface (LMI) protocol to use for the Router.
- -*[set \(router\) login auth](#page-210-0)* Define the login authentication type.
- -*[set \(router\) login prompt](#page-211-0)* Enable and disable the login prompt.
- *set (router)* ntp Set the Network Time Protocol parameters.
- **•** *[set \(router\) password](#page-213-0)* Manage password access on the router.
- *[set \(router\) port](#page-214-0)* Set port characteristics on a Terminal Server Router card.
- **•** *[set \(router\) ppp auth](#page-224-0)* Configure the Point-to-Point Protocol authentication on the router card.
- **•** *[set \(router\) ppp security](#page-226-0)* Set up the local external security server that the router will use to authenticate remote PPP devices.
- **•** *[set \(router\) proxy](#page-228-0)* Configures Router in-use basics (up, down and proxy).
- **•** *[set \(router\) reboot](#page-230-0)* Set automatic reboot after an upload of code or configuration file.
- *[set \(router\) rip](#page-230-1)* Specify version of RIP packets to transmit and receive.
- **•** *[set \(router\) snmp](#page-231-0)* Set the SNMP contact, location, name on the router.
- *[set \(router\) stp](#page-233-0)* Set the Spanning Tree Protocol on the router (card).
- **•** *[set \(router\) syslog](#page-236-0)* Set the router to send alarm and event messages to a Syslog server.
- -*[set \(router-lan\) filter forward](#page-238-0)* Set the forwarding mode for Layer 2 filters on the LAN interface.
- -*[set \(router-lan\) gateway](#page-240-0)* Specify a default IP gateway for the specified LAN interface.
- -*[set \(router-lan\) ip address](#page-241-0)* Specify an IP address for the specified LAN interface.
- -*[set \(router-lan\) ipx network](#page-242-0)* Specify an IPX address for the specified LAN interface.
- **•** *[set \(router-lan\) phy](#page-243-0)* Specify the Ethernet PHY (physical specifications) speed and mode.
- **•** *[set \(router-lan\) rip](#page-244-0)* Specify IP RIP for the LAN interface.
- **•** *[set \(router-lan\) stp](#page-246-0)* Specify the Spanning Tree Protocol on the LAN interface.
- -*[set \(router-lan\) up/down](#page-248-0)* Set the LAN interface up or down.
- **•** *[set \(router-trunk\) encapsulation](#page-249-1)* Specify the encapsulation to use on the TSR interface.
- **•** *[set \(router-trunk\) multilink group](#page-249-0)* Specify a router trunk to be part of a multilink PPP group.
- -*[set \(router-trunk\) up/down](#page-250-0)* Set the TSR trunk up or down.
- -*[set \(router-wan\) dlci](#page-251-0)* Configure the DLCI for a specified WAN interface that will be using a frame relay encapsulated trunk.
- -*[set \(router-wan\) gre](#page-252-0)* Configure the Generic Routing Encapsulation tunneling for a specified WAN interface.
- **•** *[set \(router-wan\) ip](#page-254-0)* Set the IP traffic handling on the WAN interface.
- -*[set \(router-wan\) ip address](#page-254-1)* Set the IP address for a WAN interface.
- **•** *[set \(router-wan\) ipx](#page-255-0)* Set the IPX traffic handling on the WAN interface.
- -*[set \(router-wan\) nat](#page-256-0)* Configure Network Address Translation (NAT) on a specified WAN interface.
- -*[set \(router-wan\) other](#page-258-0)* Set the traffic handling of protocols other than IP or IPX on the specified WAN interface.
- **•** *[set \(router-wan\) ppp](#page-259-0)* Configure the Point-to-Point Protocol on the specified WAN interface.
- **•** *[set \(router-wan\) rip](#page-261-0)* Set the type or RIP updates on the WAN interface.
- **•** *[set \(router-wan\) stp](#page-262-0)* Configure the trunk port for a specified WAN interface.
- -*[set \(router-wan\) trunk](#page-264-1)* Configure the trunk port or multilink group for a specified WAN interface.
- -*[set \(router-wan\) up/down](#page-264-0)* Set the specified WAN interface up or down.
- *[show \(router\)](#page-292-0)* Displays the current TSR settings.
- **•** *[show \(router\) dhcp](#page-294-0)* Displays the current DHCP settings for the TSR card.
- *[show \(router\) dns](#page-295-0)* Displays the current DNS settings for the TSR card.
- -*[show \(router\) dns proxy](#page-295-1)* Displays the current DNS Proxy settings for the TSR card.
- **•** *[show \(router\) lmi](#page-296-1)* Displays the current Local Management Interface settings for the router card.
- **•** *[show \(router\) login](#page-296-0)* Displays the current Local Management Interface (LMI) settings for the router card.
- **•** *[show \(router\) login](#page-296-0)* Displays the current Local Management Interface (LMI) settings for the router card.
- *show (router)* ntp Displays the current NTP settings for the router card.
- -*[show \(router\) port](#page-298-0)* Displays the current TSR port configuration.
- -*[show \(router\) ppp](#page-299-0)* Displays the current Local PPP authentication and security settings for the router card.
- *[show \(router\) rip](#page-300-1)* Displays the current RIP settings for the router card.
- **•** *[show \(router\) snmp](#page-300-0)* Displays the current SNMP settings for the router card.
- *[show \(router\) stp](#page-301-0)* Displays the current Spanning Tree Protocol settings for the router card.
- **•** *[show \(router\) syslog](#page-301-1)* Displays the current Syslog setup settings for the router card.
- -*[show \(router\) uploaduser](#page-302-0)* Displays the current list of users allowed to upload and download configuration and code files.
- *[show \(router-lan\)](#page-303-0)* Displays the current LAN settings for the router card.
- -*[show \(router-lan\) filter](#page-305-0)* Displays the current LAN Layer 2 data filters applied to the LAN on the router card.
- -*[show \(router-lan\) static](#page-307-0)* Displays the current list of static entries for the LAN on the router card.
- -*[show \(router-lan\) stp](#page-310-0)* Displays the current Spanning Tree Protocol settings for the specified LAN interface.
- -*[show \(router-wan\)](#page-311-0)* Displays the current configuration for the specified WAN.
- -*[show \(router-wan\) firewall](#page-313-0)* Displays the current firewall filter settings for the specified WAN interface.
- -*[show \(router-wan\) ppp](#page-314-0)* Displays the current PPP settings for the specified WAN interface.
- $\bullet$ *[show \(router-wan\) static ip address](#page-315-0)* Displays the current list of static IP address entries for the specified WAN interface.
- -*[show \(router-wan\) static ip network](#page-315-1)* Displays the current list of static IP network entries for the specified WAN interface.
- -*[show \(router-wan\) static mac address](#page-316-0)* Displays the current list of static IP MAC address entries for the specified WAN interface.
- **•** *[show \(router-wan\) stp](#page-317-0)* Displays the current Spanning Tree Protocol settings for the specified WAN interface.
- -*[show \(router-wan\) trunk](#page-318-0)* Displays the current trunk assignments for the specified WAN interface.
- -*[status \(router\)](#page-344-0)*

Displays the current Router status information (alarms, DNS, events, IP address table, IP network table, IPX network table, IPX server table, MAC address table, performance, STP).

 $\bullet$ *[status \(router-lan\)](#page-352-0)* Displays the current router status information.

- -*[status \(router-trunk\)](#page-353-0)* Displays the current state of the DNS resolver and the entries in the DNS cache.
- **•** *[store](#page-356-0)* Save a software file from a slot to a defined location on a PC, via TFTP.
- -*[telnet \(router\)](#page-359-0)* Establish a Telnet session from the Axxius 800 CLI to the router port user interface.
## *Connector Pinout*

#### *10Base-T Ethernet*

The pinout for the RJ-48C (female) connectors on the front of the card are as follows:

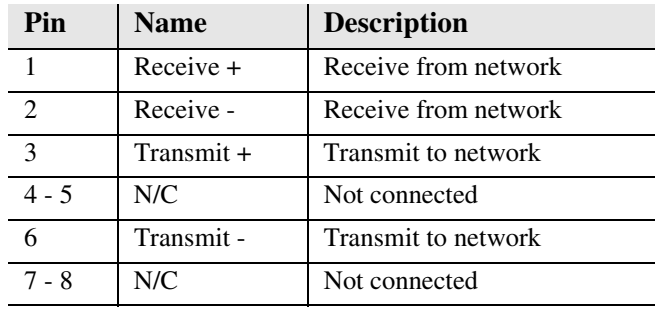

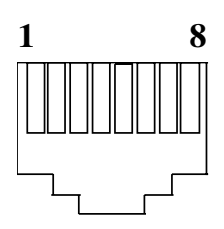

#### *RS-232*

If the card is set to use the RS-232 connector (with jumpers) use the above RS-232 pinouts. There is a RS-232 to DB-9 converter cable available, P/N 005-0106.

The pinout is as follows:

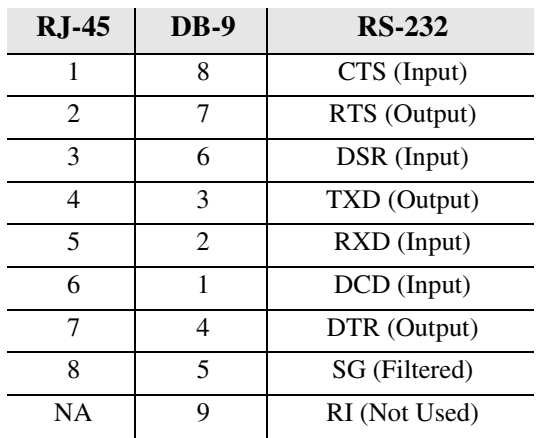

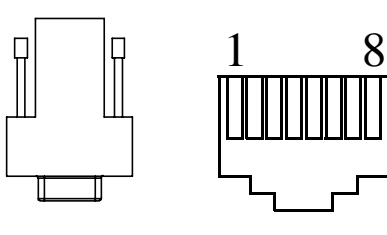

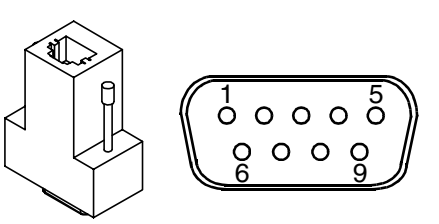

#### *TSR Card Jumpers*

The jumpers on the TSR card select the use of the 10/100Base-T (RJ-45) or RS-232. There is one jumper for each port on the card. Each jumper can be set to 10/100Base-T or RS-232, independent of the others.

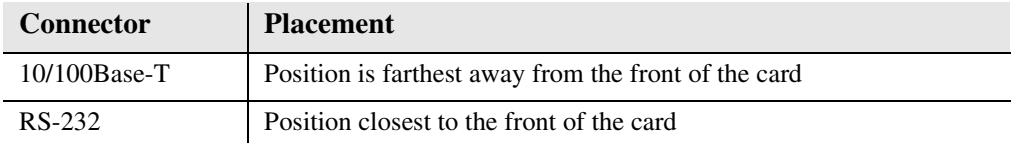

In the following graphic all port jumpers are set to 10/100Base-T Ethernet.

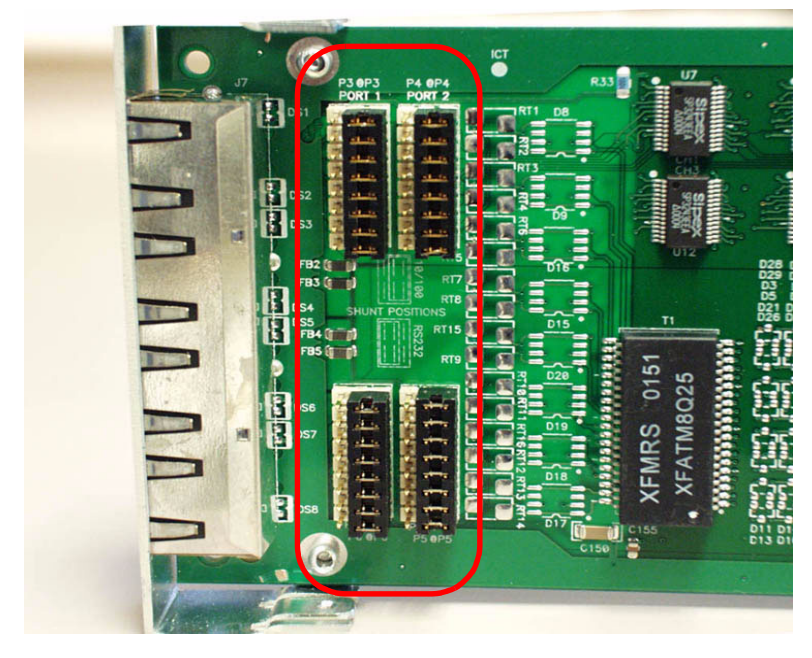

**Card Front**

## *LEDs*

The TSR service card has 2 LEDs per port.

#### **At Power-up**

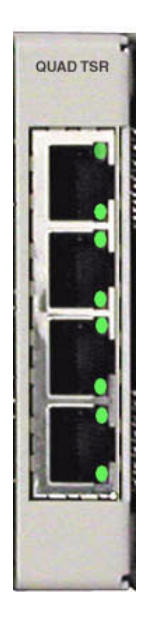

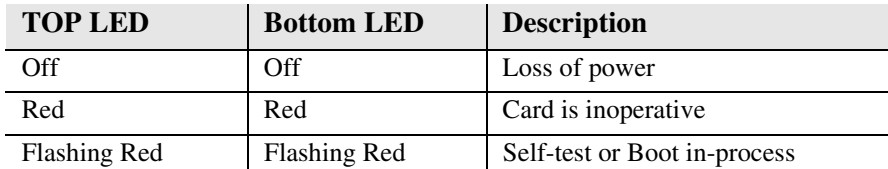

#### **Normal Operation**

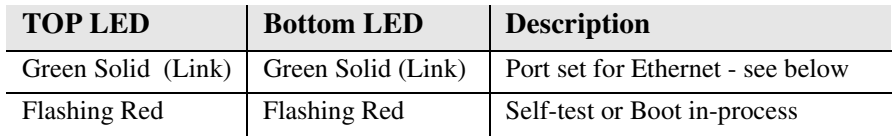

#### **Port Set for Ethernet**

Top LED indicates 100M Link, Bottom LED indicates 10M Link

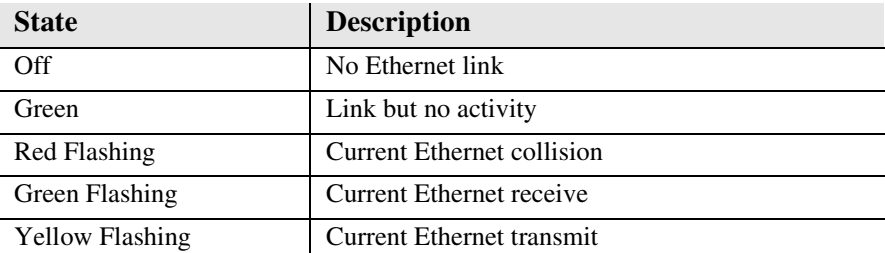

#### **Port Set for RS-232**

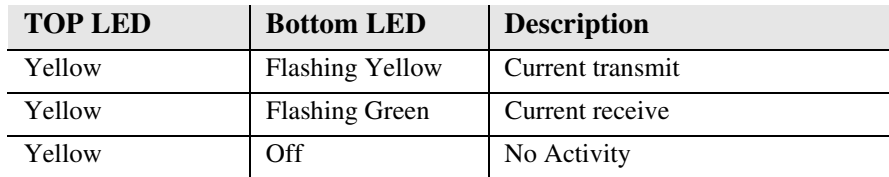

# CHAPTER |

## *V.35/.54 Card*

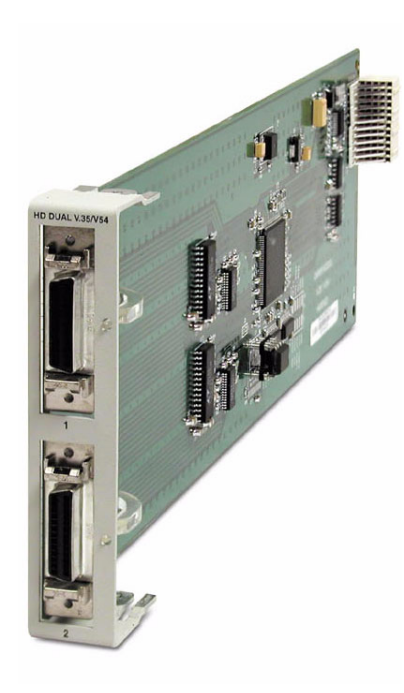

## **In this Chapter**

- **[Overview](#page-473-0)**
- $\blacksquare$  [Features](#page-474-0)
- **[Technical Specifications](#page-474-1)**
- [Card Configuration](#page-476-1)
	- **-** [CLI Commands](#page-476-0)
- **[Cables](#page-477-0)**
- [Connector Pinouts](#page-478-0)
	- **-** [V.35 DCE \(DB-26\)](#page-478-1)
- **[LEDs](#page-479-0)**

## <span id="page-473-0"></span>*Overview*

The Hardened Dual V.35/.54 Service card enables wireless service providers to provision connectivity to high-speed serial synchronous Data Terminal Equipment (DTE) devices commonly deployed in the cell sites. V.35 service connections supporting frame relay or transparent bit streams can be configured over one or more T1 access lines to deliver DS0 bandwidths to wireless cell site devices such as CDPD, RFFP and data routing equipment. This service card has been specifically hardened to stand up to the extreme environmental conditions commonly associated with wireless cell site deployments.

The V.35/.54 Service card provides scalable high-speed data service capacity to grow as bandwidth requirements in the cell sites increase. Up to 8 V.35/.54 Service cards can be equipped in an Axxius 800 platform. Integrated digital cross-connect System (DCS) capability supports service grooming and full drop-and-insert functionality, features not available in traditional CSU/DSU offerings.

Each V.35 port supports any n x 56/64 Kbps rate up to 1.536 Mbps. Both ports may operate simultaneously at any supported speed. Flexible clocking options include loop timing from any T1 line and the ability to supply system clock to the connected DTE, allowing support for a wide range of data networking applications. Additionally, each V.35 port supports V.54 loopback pattern recognition, generation and timing control to troubleshoot service from the network or the end device to theV.35 electrical interface.

The V.35/.54 Service card can be locally or remotely managed as a component of the Axxius 800 platform. The card can be configured using a Command Line Interface (CLI) or via NetworkValet graphical interface.

#### <span id="page-474-0"></span>*Features*

- Each port provides any n x 56/ 64 Kbps data rate up to 1.536 Mbps on each port
- Full non-blocking cross-connection of all timeslots to any T1 access line
- Up to 16 V.35 ports may be equipped in a single Axxius 800 platform
- Supports adaptation and tansport over TDM facilities

#### *Additional V.54 Features*

• V.54 Loop Test capability

## <span id="page-474-1"></span>*Technical Specifications*

#### *Controller Software Required*

• Release 1.0 or higher is required for the V.35/54 service card

#### *Service Interface*

- Two V.35 interfaces:
	- **-** Configured as DCE
	- **-** Two sub-miniature DB-26 connectors
	- **-** DB26 to V.35 adapter cables available

#### *Network Interface*

 $\bullet$  T1 N x DS0, where N = 1-24

#### *Clocking*

- Looped-timed from any T1 card installed
- Sources clock to the DTE device

#### *Testing and Diagnostics (V.35/54 card)*

- Addressable V.54 loop up and loop down (127-code) pattern generation/ detection
- 2047,  $2^{15}$ -1,  $2^{20}$ -1 and ORSS Test Patterns with error counter

#### *Power*

• 2 W maximum

#### *Environment*

In addition to the systems environment requirements, the following applies to the V.35/54 (hardened) card. For additional information see *[Installation Environment on](#page-52-0)  [page 2-3.](#page-52-0)*

 Operating temperature range of the V.35/54 card: -40° to 149° F  $(-40^{\circ}$  to  $65^{\circ}$  C)

#### *Physical*

- Dimensions:  $3.5$  in. (H) x 0.75 in. (W) x 11.25 in. (D) 8.9 cm (H) x 1.9 cm (W) x 28.6 cm (D)
- Weight:  $4.6$  oz.  $(0.13 \text{ kg})$

#### *Accessories*

Sub-miniature DB-26 to Winchester adapter cables are required to interface DTE with the Dual V.35 card. Gender refers to the Winchester connector. One cable per port.

- P/N 005-0008 V.35 Male 10 Ft. (3.05 m) cable
- P/N 005-0009 V.35 Male 25 Ft. (7.62 m) cable
- P/N 005-0010 V.35 Male 50 Ft. (15.24 m) cable
- P/N 005-0011 V.35 Female 10 Ft. (3.05 m) cable

## <span id="page-476-1"></span>*Card Configuration*

The V.35/54 card can be configured, using the Command Line Interface (CLI).

#### <span id="page-476-0"></span>*CLI Commands*

The following commands are used to configure the V.35 cards. For detailed information on these commands, see [Chapter 5, CLI Commands](#page-100-0)*.*

- *[connect](#page-139-0)* Creates two-way connections between channels.
- $\bullet$  [disconnect](#page-157-0) Removes a connection created by the connect command.
- $\bullet$  *set* (*v*35)

Setup of channels of a V.35 card (clock, clear to send, data, equipment, line, receive clock invert, speed, transmit clock invert).

- *set* ( $v54$ ) Set the V.54 loopback test parameters.
- $\bullet$ *[show \(v54\)](#page-322-0)*

Displays the current settings for V.54 (CTS, timing, Rx clock inversion, Tx clock inversion, data inversion, data speed, data rate, Rx LB, Rx Addr, test address, Tx Prep count, Rx Prep count, test pattern, ignore ACK, loopback)

 $\bullet$ *[status \(v54\)](#page-355-0)*

Displays the current near-end line status of the specified V.54 (DCD, CTS, DSR, RTS, DTR, BERT).

#### *V.35/.54 Card Cables*

## <span id="page-477-0"></span>*Cables*

Depending on your application, you will need to purchase one or more of the available Carrier Access Corporation V.35 data cables:

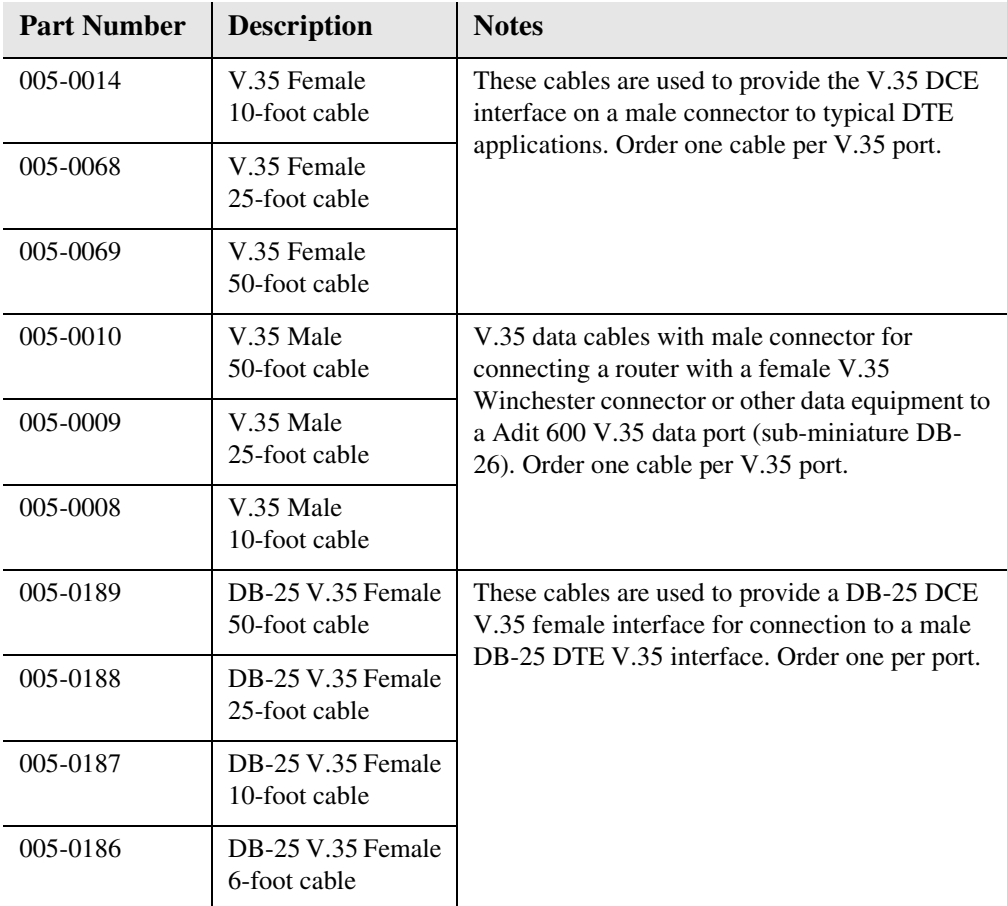

These cables can be purchased at a licensed Carrier Access distributor.

### <span id="page-478-1"></span><span id="page-478-0"></span>*Connector Pinouts*

#### *V.35 DCE (DB-26)*

The V.35 DCE data port connection is made at the sub-miniature DB-26 connector on the Axxius 800 using the 10-foot, 25-foot, or 50 foot Carrier Access DTE V.35 cable equipped with a sub-miniature DB-26 connector and a 34-pin Winchester connector.

This cable is used to connect the Axxius 800 V.35 DCE data ports to synchronous V.35 DTE data sources up to 1.536 Mbps, all rates (1-24) Nx56 or Nx64 channel-rate progression.

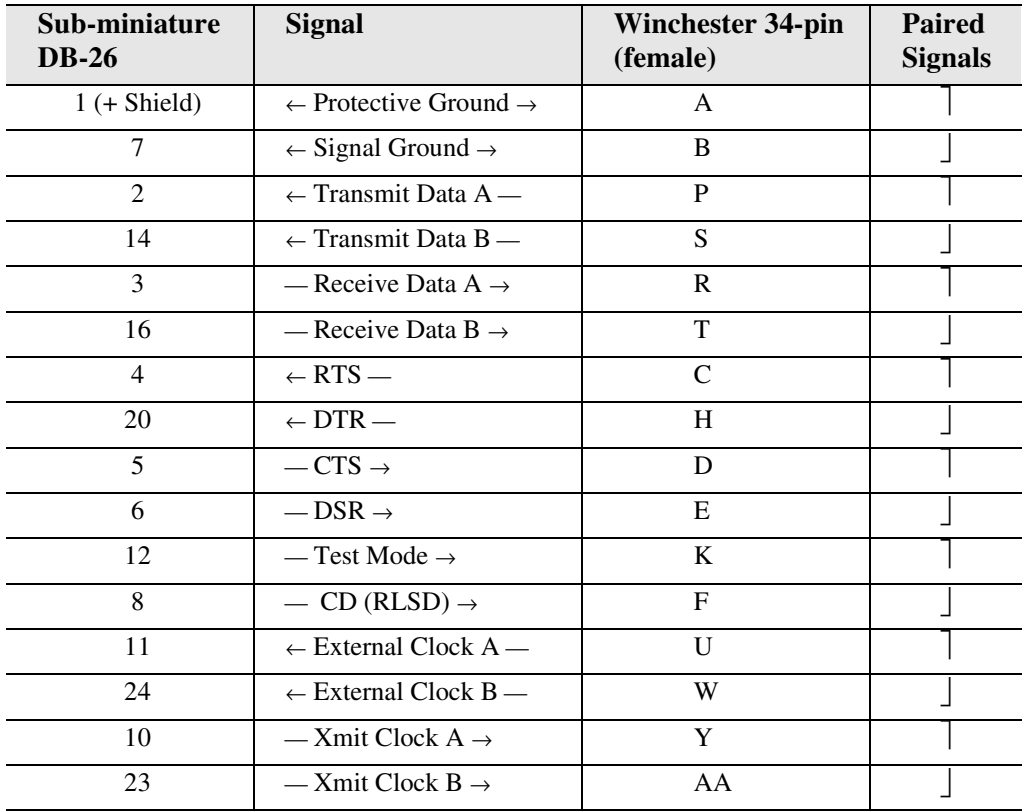

The Carrier Access Corporation V.35 data cables are built according to the pin assignments listed below:

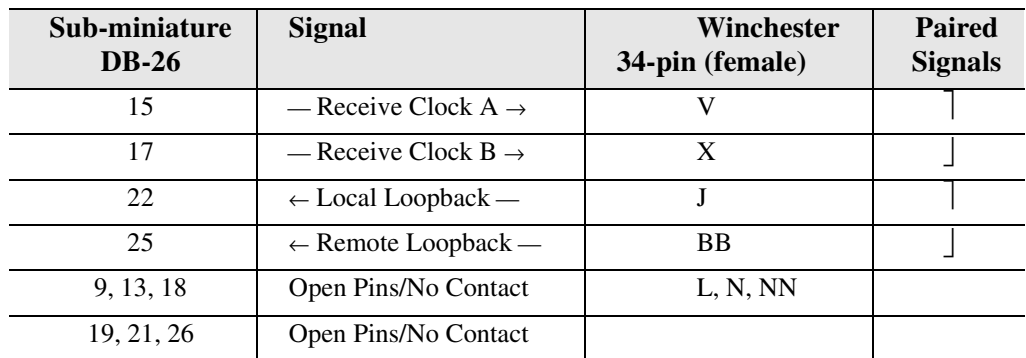

#### <span id="page-479-0"></span>*LEDs*

Each V.35 port has an LED, with definitions as shown in the table below.

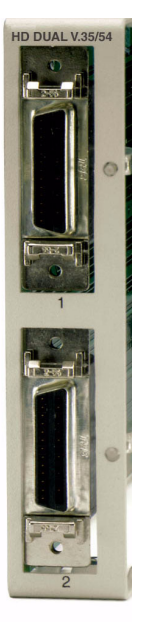

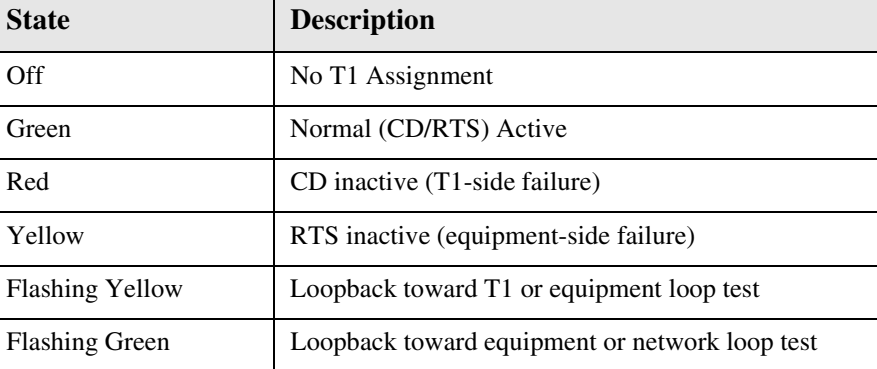

## $\overline{\phantom{a}}$ **CHAPTER**

## *Low Speed Protection Card*

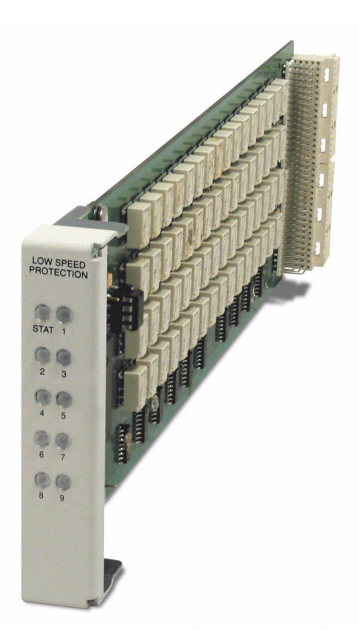

## **In this Chapter**

- **[Overview](#page-481-0)**
- $\blacksquare$  [Features](#page-483-0)
- **[Technical Specifications](#page-483-1)**
- [Card Configuration](#page-485-2)
	- **-** [CLI Commands](#page-485-1)
	- **-** [Basic Setup of a Protected System](#page-485-0)
- ■LEDs

## <span id="page-481-0"></span>*Overview*

Low speed protection provides backup circuitry for any T1 service port on a Quad T1 service card or Quad DS1 ADPCM service card in the Axxius chassis. The Relay card provides the physical connectivity between the "Protected" T1 service port and the "Backup" T1 service port. Connectivity exists between the Service card and the Relay card via the backplane pins only.

The service card slot that is configured for the "Backup card" is specified using CLI commands. Additionally, the commands enable the user to specify what service card (T1 or DS1 ADPCM) is to be protected and which port(s) on that card are to be protected. In this manner, the protection card provides protection on an individual port basis as opposed to a per card basis. Therefore protection is available for multiple cards at the same time, as long as the port needing protection is not already being used by the Backup card. For example if a Quad T1 card, slot 1, port 1 requires protection, the Backup card port 1 is used to provide that protection. Ports 2-4 are still available for protection on the remaining protected service cards.

A protected system can contain both T1 and DS1 ADPCM service cards. However, the ADPCM mapping must be set the same on all cards in the protected system for Port #1 to be protected. Note: ports 2-4 are not effected by the ADPCM feature configuration. See the following chart:

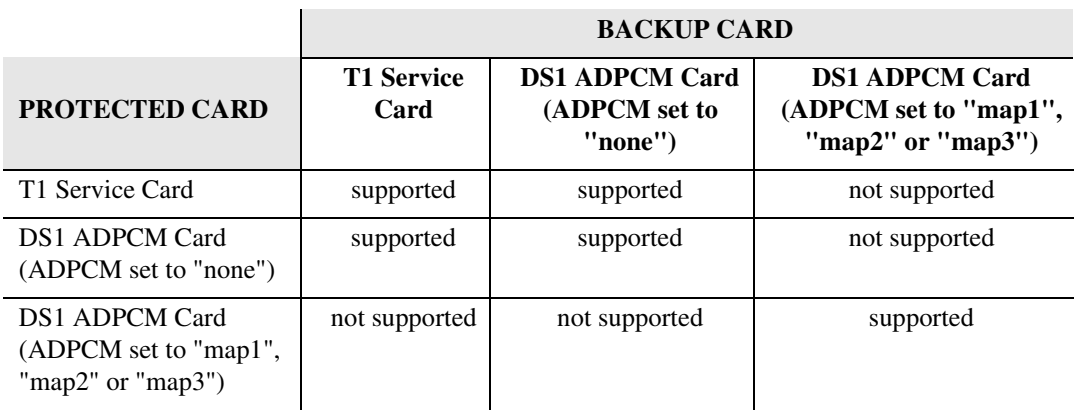

#### *The Backup Card*

A Quad T1 or Quad DS1 ADPCM service card can be configured as the "Backup card". The Backup card provides T1 port protection for other installed T1 service cards, and can occupy any one of the eight service card slots.

**Note: It is imperative that the slot designated for the backup card have NO wirewrap connections.**

#### *Protected Cards*

The Quad T1/Quad DS1 ADPCM service cards to be protected can occupy any of the 7 remaining service card slots (backup card occupies the 8th slot). One or all four ports can be protected, though each series of ports (all 1s, 2s, 3s and port 4s) have one backup T1 port. The Axxius system can use other service cards in any of the 8 service card slots without interference with the Low Speed Protection system.

#### *Port Backup and Prioritization:*

Priorities can be set for these protected ports (1-7) where 1 is the highest priority and the default setting is 7. If more than 1 fault occurs at the same time the port with the higher priority is granted the protection. In cases where traffic from a lower priority port is already switched to backup, the traffic is forced back to the failed port to provide the higher priority traffic with the backup port. When port protection requests are set at the same level, protection is granted on a "first come, first serve" basis.

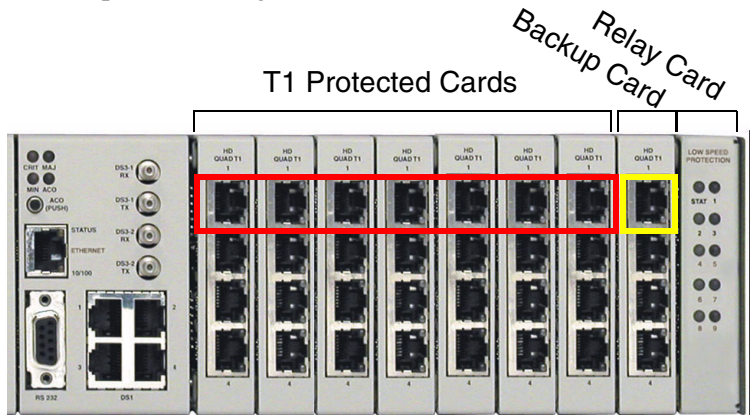

Above port #1 of the backup card provides a single T1 backup to all the protected T1's, port #1 in the system. This scenario is the same for the Backup port #2, port #3, and port #4.

*Features*

## <span id="page-483-0"></span>*Features*

- Redundant 1:7 T1 interface protection
- Maintains service during card swaps
- Four T1 ports provide hot-standby backup for up to 28 T1 ports
- Any of the eight service slots can be designated as a Backup card slot
- Seven selectable protection priority levels
- Selectable 24-hour lockout feature
- Enables remote SNMP, or Telnet provisioning, monitoring and testing of services and network conditions

## <span id="page-483-1"></span>*Technical Specifications*

#### *Controller Software and Hardware Required*

- Controller software Release 1.2 or higher is required for the Low Speed Protection card
- Quad T1 Service cards (2 min.) requires Quad T1 Release 2.0 or higher
- Quad DS1 ADPCM Service cards (2 min.) Requires Controller Release 2.0 or higher

#### *Protection Capacity*

 $\bullet$  1:7 T1 ports

#### *Switchover Criteria*

- Active card removal
- Line code violation count
- Loss of Signal/Loss of Frame
- All zeros
- Internally shorted pair
- Active card power loss

#### *Service Cards Supported*

- Quad T1 Service Card (hardened)
- DS1/E1 Service Card (hardened)
- Quad DS1 ADPCM Service Card (hardened)

#### *Management*

- RS-232/V.24 asynchronous craft port
- 10Base-T Ethernet management port
- Command Line Interface (CLI) from both the local asynchronous port and remote Telnet sessions
- Menu-driven configuration and management interfaces
- SNMP agent for use with SNMP-based Element Management Systems

#### *Alarms*

- Switchover to hot-standby card
- Switchback to normal

#### *Power*

 $\bullet$  2.5 W maximum

#### *Environment*

In addition to the systems environment requirements, the following applies to the Low-Speed Interface Protection Relay card. For additional information see *[Installation](#page-52-0)  [Environment on page 2-3](#page-52-0).*

• Operating temperature range of the card:  $-40^{\circ}$  to  $149^{\circ}$  F ( $-40^{\circ}$  to  $65^{\circ}$  C)

#### *Physical*

- Dimensions:  $3.5$  in. (H) x 0.75 in. (W) x 11.25 in. (D) 8.9 cm (H) x 1.9 cm (W) x 28.6 cm (D)
- $\bullet$  Weight: 7.4 oz. (0.21 kg)

## <span id="page-485-2"></span><span id="page-485-1"></span>*Card Configuration*

#### *CLI Commands*

The following commands are used to configure the Low Speed Protection cards. For detailed information on these commands, see *[Chapter 5, CLI Commands](#page-100-0).*

- **•** [set lsbackup](#page-191-0) Defines the backup protection slot.
- **•** [set lsprotect enable/disable](#page-192-0) Enables or disables the Low Speed Protection options on the system.
- **•** [set lsprotect manual](#page-192-1) Sets the manual mode control for protected ports.
- **•** *[set lsprotect nonrevertive](#page-193-0)* Defines the port non-revertive status and priority level.
- **•** [set lsprotect remove](#page-194-0) Removes port from protected mode.
- **•** [set lsprotect revertive](#page-195-0) Defines the port revertive status and priority level.
- **•** [show lsprotect](#page-289-0) Displays the low speed protection settings.
- $\bullet$  *[status lsprotect](#page-340-0)* Displays the current status of the low speed protection cards.

#### <span id="page-485-0"></span>*Basic Setup of a Protected System*

To set up a Protected System, the following is required:

- Axxius 800 with software 1.2 or higher
- Low Speed Protection (Relay) card
- 2 6 Quad DS1/E1 or T1 Service Cards 1 designated as the Backup card, others to be protected

#### **Use the following steps to set up a Protected System.**

- 1. Install a Relay card in the Axxius Relay slot.
- 2. Set the jumpers on the Quad T1 cards to route the signal to the wire-wrap pins, see *[Jumper Settings on page 14-8](#page-449-0)* for detailed instructions.
- 3. Prewire the chassis for Quad T1 cards (wire-wrap pins). **Note: It is imperative that the slot designated for the Quad T1 backup card have NO wire-wrap connections.**
- 4. Install the Backup Quad T1 card into the designated service card slot (no prewire).
- 5. Install Quad T1 cards that are to be protected into the prewired card slots. **Note: These QT1 cards can be in any slot, as well as other card types. Also removal and/or replacement of any of these service cards will not effect service to cards in adjacent slots.**

Perform the following CLI commands to configure the system for protection.

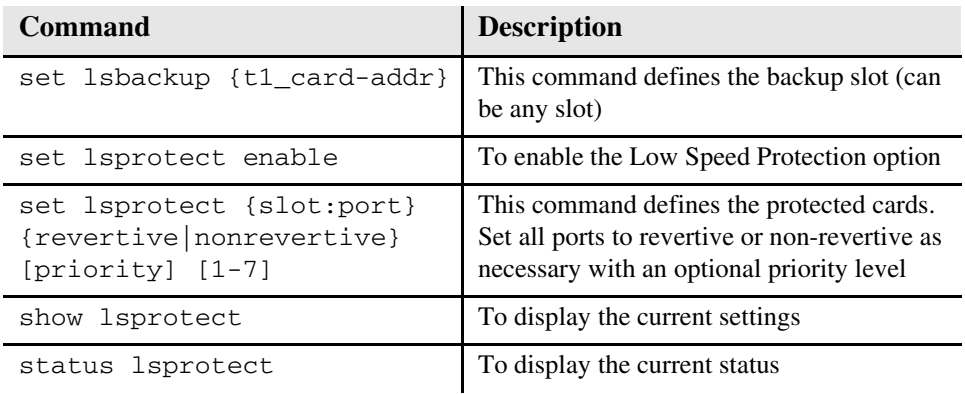

With the above steps protection is now provided for the specified cards. Any single protected card can be pulled from its slot with only minimal interruption to service. Since protection is on a 1xN basis once protection is provided for a failed port other ports cannot be protected at the same time.

## <span id="page-487-0"></span>*LEDs*

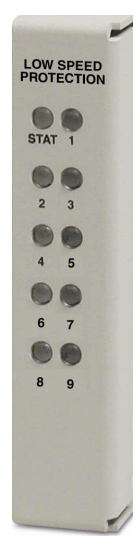

The Low Speed Protection card has 10 LEDs, which are defined below.

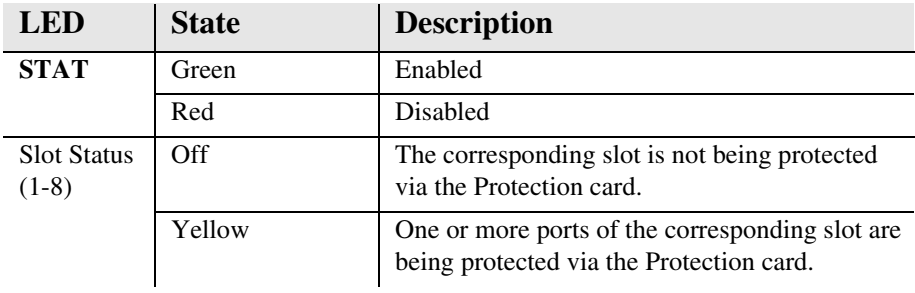

Each channel on the Quad T1 card has two LEDs. The description of the top LED is shown below, the bottom LED is not used with this application.

#### **Quad T1 Backup Card**

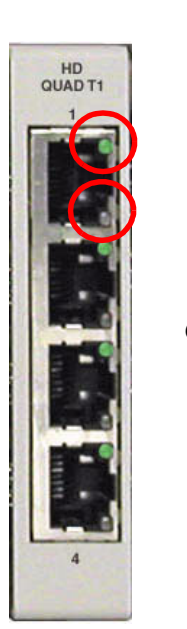

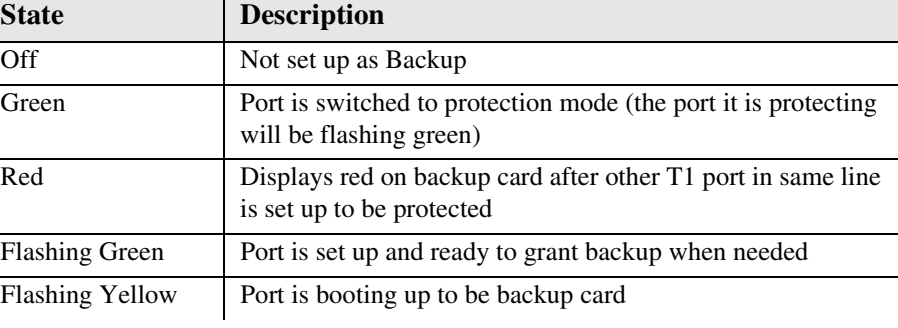

#### **Quad T1 Protected Card**

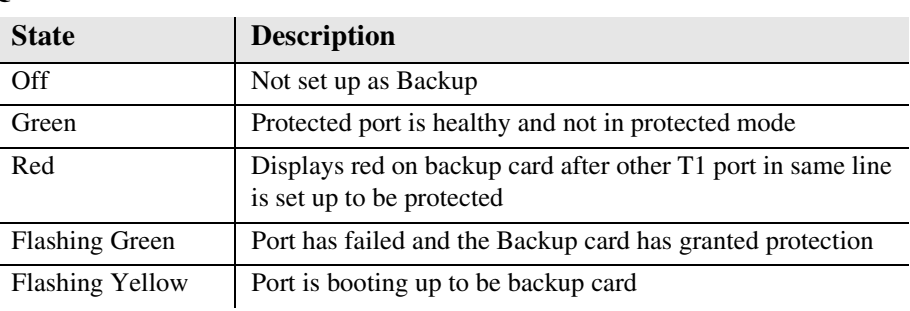

## CHAPTER 18

## *Maintenance*

## **In this Chapter**

- [Software Loading](#page-489-0)
	- **-** [Loading System Software via TFTP](#page-489-1)
	- **-** [Upgrading Software Levels via XModem](#page-494-0)
- [Backup Axxius 800 Configuration](#page-496-0)
	- **-** [Save Controller Configuration](#page-496-1)
	- **-** [Load Controller Configuration](#page-497-0)
- [Hot Swap Service Card](#page-498-0)

## <span id="page-489-1"></span><span id="page-489-0"></span>*Software Loading*

#### *Loading System Software via TFTP*

1. Login to the Axxius 800, using a terminal emulation program or via Telnet.

**NOTE:** The tftp utility provided by Carrier Access with the downloadable software must be running, **in the same directory** as the software file.

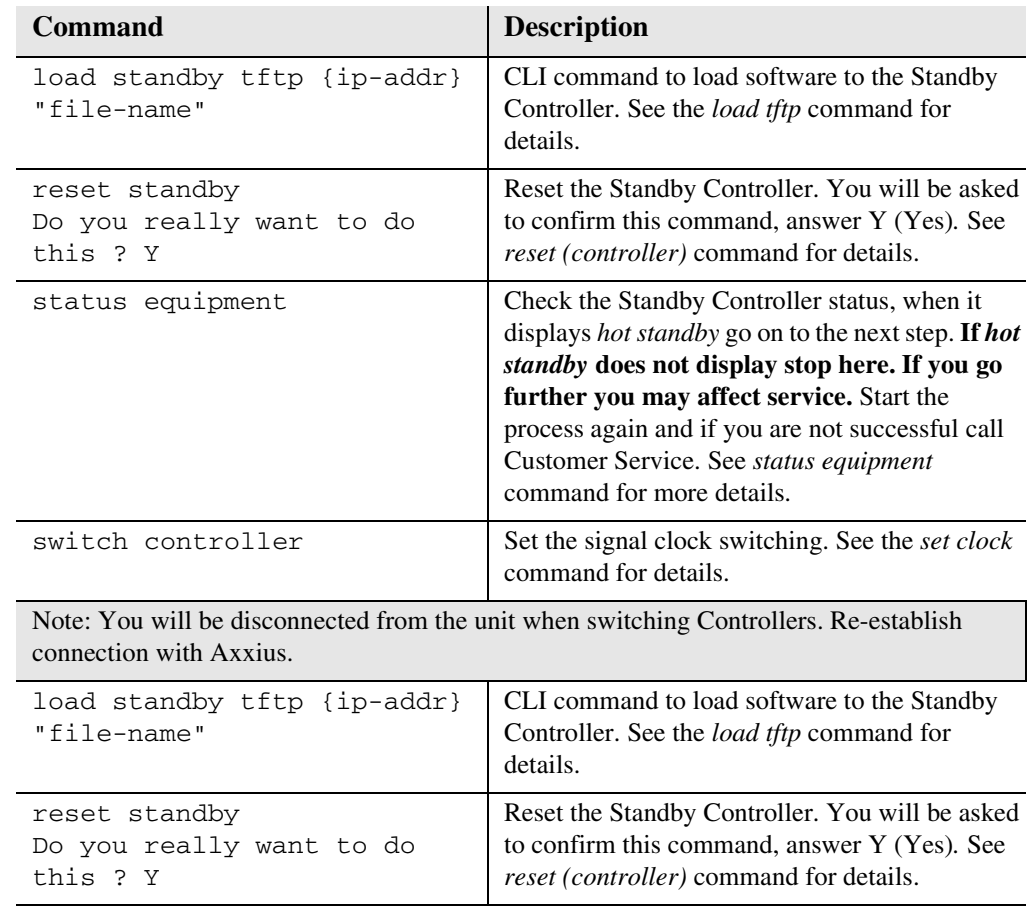

#### *Loading Router Software via TFTP*

- 1. Login to the Axxius 800, using a terminal emulation program or via Telnet.
- 2. Enter: **load [rtr\_card-addr] tftp {ip-addr} "file-name"**

The tftp utility provided by Carrier Access with the downloadble software must also be running, **in the same directory** as the software file.

- 3. After download, the program will be loaded from RAM into the flash memory and the system will automatically restart. Wait until the boot menu prompt is displayed before powering down the unit. If the download fails and no prompt is seen after a full minute, cycle power and repeat the process.
- 4. Re-establish communication with the CLI using a terminal emulation program or Telnet. Check all configurations and system operation.

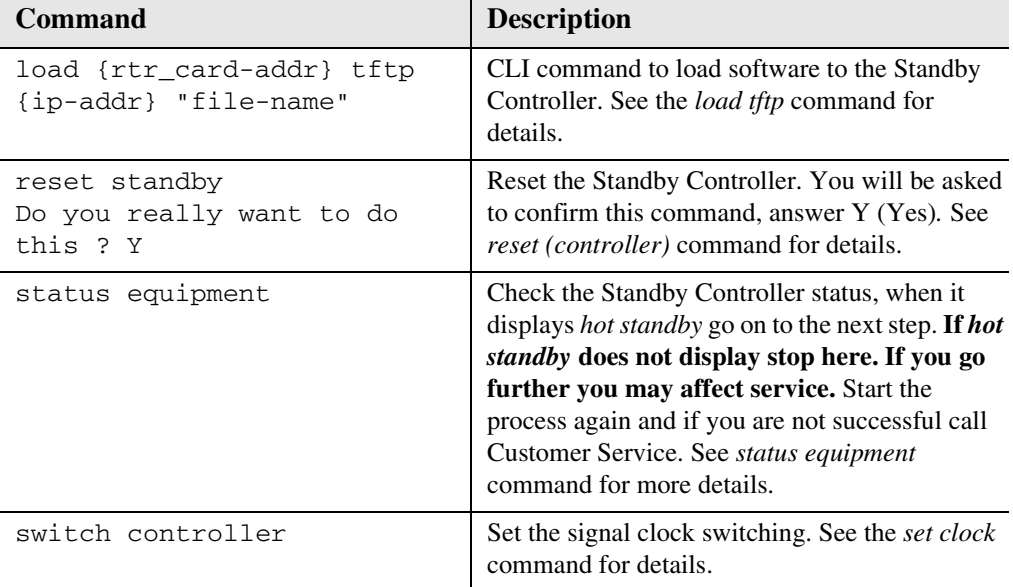

You will be disconnected from the unit when switching Controllers. Re-establish connection with Axxius.

#### *Maintenance*

*Software Loading*

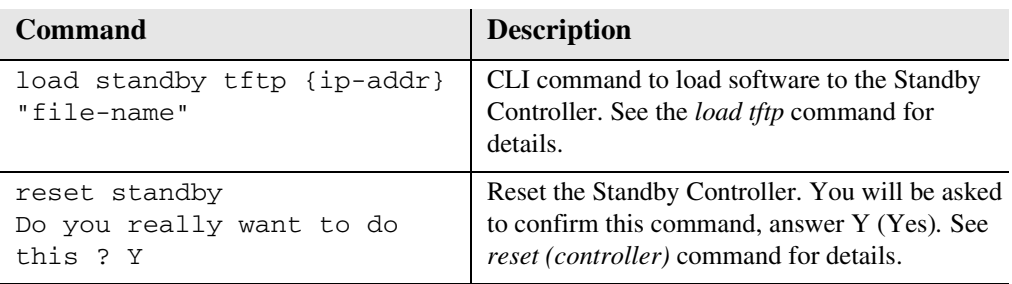

#### *Upgrading System and Router Software via TFTP using Proxy*

Required: - Router Service card (TSR) release 1.0 or higher

- Controller software 1.1 or higher
- Ethernet cable connected to port on front of Router card
- 1. Set up the Proxy with the following commands

```
set ethernet ip address {ip-addr} [mask]
set {rtr_lan-addr} ip address {ip-addr} [mask]
set {rtr_card-addr} proxy enable {ip-addr} [mask]
set ip gateway {ip-addr}
```

```
Example: (example with router in slot 3)
set ethernet ip address 10.0.0.1 255.0.0.0
set 3:1 ip address 192.168.100.1/24
set 3 proxy enable 192.168.100.80/24
set ip gateway 192.168.100.80
```
**NOTE:** See [Chapter 5, CLI Commands](#page-100-0) for more information on these commands.

- 1. Login to the Axxius 800 using the Proxy IP address, (example: 192.168.100.80) using a terminal emulation program or via Telnet.
- 2. Enter: **load [slot] tftp {ip-addr} "file-name"** where  $[slot] =$  the slot number of a router card. If no slot number is listed, the file is loaded to the Controller. **{ip-addr}** = the IP address of the host device holding the downloadable software **"file-name"** = the software file name, including path, if needed. Enclosed in quotes. Example: "**c:\cac\_sw\axxius1\_0\_z\_all.mgm**". This example loads **axxius1\_0\_z\_all.mgm** via tftp from the C drive and **CAC\_sw** subdirectory. The path information must be provided.

The tftp utility provided by Carrier Access with the downloadable software must also be running, **in the same directory** as the software file.

- 3. After download, the program will be loaded from RAM into the flash memory and the system will automatically restart. Wait until the boot menu prompt is displayed before powering down the unit. If the download fails and no prompt is seen after a full minute, cycle power and repeat the process.
- 4. Re-establish communication with the CLI using a terminal emulation program or Telnet. Check all configurations and system operation.

#### <span id="page-494-0"></span>*Upgrading Software Levels via XModem*

The following upgrade can also be performed through the POTS modem.

- 1. Login to the Axxius 800.
- 2. Enter: **load {ctrlr-id} xmodem**  to download the application from the binary file. This will start the system looking for an xmodem download.

**ctrlr\_id** Controller identifier to download the software to. A1, A2 All, Active or Standby. **Note: Always load code to the Standby Controller.**

The Axxius 800 will prompt you to send the file. Use one of the following methods:

#### *Using HyperTerminal*

- Pull down the **Transfer** menu
- Select **Send File** Provide the filename (and path if required), confirm that the xmodem protocol is used for the transfer, and start the download with the **Send** button
- A window will show the progress of the download.

#### *Using Procomm*

- Pull down the **File** menu
- Select **Connection Directory**
- Under the **Data** tab, use the **Basic Options** button to confirm that the xmodem protocol is used for file transfers
- Pull down the **Data** menu, select **Send File**, provide the filename, and start the download

#### *Another Terminal Emulation Program*

When using another terminal emulation program, confirm the use of xmodem protocol at 9600 baud, provide filename (and path) and initiate the download.

- 3. The binary file name is usually in the format: AxxiusAxxius.pkt. At 9600 baud, the file transfer will take approximately 20 minutes.
- 4. After download, the program will be loaded from RAM into the flash memory and the system will automatically restart. Wait until the boot menu prompt is displayed before powering down the unit. If the download fails and no prompt is seen after a full minute, cycle power and repeat the process.
- 5. Re-establish communication with the CLI using a terminal emulation program. Check all configurations and system operation.

## <span id="page-496-0"></span>*Backup Axxius 800 Configuration*

A text file from the current configuration can be generated to reload the in the event the configuration has been lost due to card or software problems. The download of the file, generated by the **print config** command, can be done by direct connect to the RS-232 port or via Telnet. The upload of the file from the PC back to the Axxius 800 can only be done via direct RS-232 connection. This is because the Axxius 800 will be at factory default and an IP address is not assigned to the Axxius 800.

#### <span id="page-496-1"></span>*Save Controller Configuration*

The following example is shown with a Hyperterm session, with Telnet selections in parenthesis, other programs may be used and the process is similar, however the menu selections may be different.

- 1. Start a HyperTerm session to an Axxius 800.
- 2. Type the CLI command **print config** and **do not** hit **[ENTER]**.
- 3. Type select **Transfer/Capture Text** from the drop-down menu. (Telnet - **Terminal/Start Logging**)
- 4. Name the file, select **OK**.
- 5. Return to the CLI command **print config** and hit **[ENTER]**. This process will exclude the **print config** command itself, from the configuration file you are creating.
- 6. (Telnet Select **Terminal/Stop Logging**).
- 7. Save configuration file as a .txt file, if necessary (Telnet will create a .log file, which will need to be "saved as" a .txt file).

#### <span id="page-497-0"></span>*Load Controller Configuration*

- 1. Open HyperTerm session with the Axxius 800 unit.
- 2. In HyperTerm, select **File/Properties/Settings/ASCII Setup**.

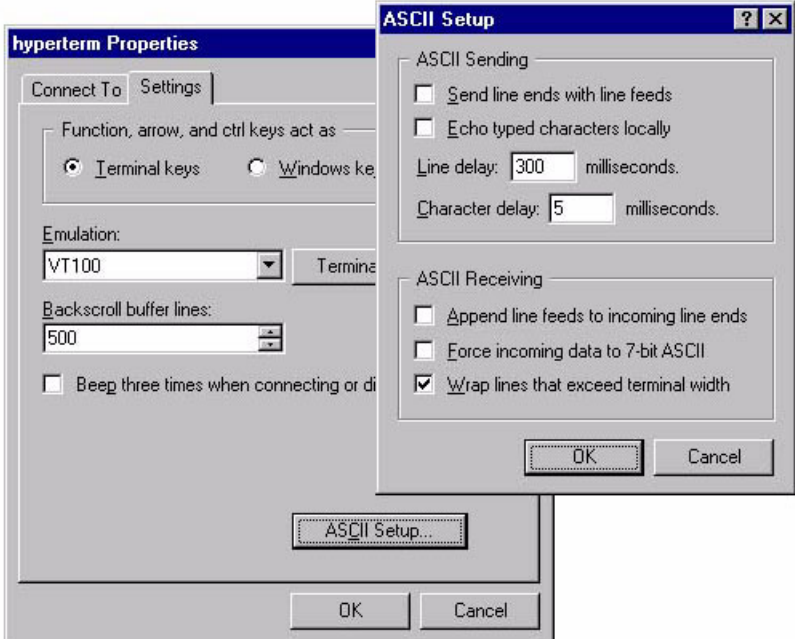

- 3. Set the **Line delay to 300 ms** and the **Character delay to 5 ms**.
- 4. Select **OK** to save ASCII Setup and **OK** to save Hyperterm Properties.
- 5. Select **Transfer/Send Text File**.
- 6. Select .txt file from previous steps.
- 7. Click **Open**.
- 8. Configuration will load.

## <span id="page-498-0"></span>*Hot Swap Service Card*

To Hot-Swap (replace) a service card while the unit is powered on, follow the steps below:

- 1. Gently slide the Service card straight out of the slot.
- 2. Gently slide the new Service card into the empty slot.
- 3. Ensure that the new card is fastened securely into the connector at the back of the unit.

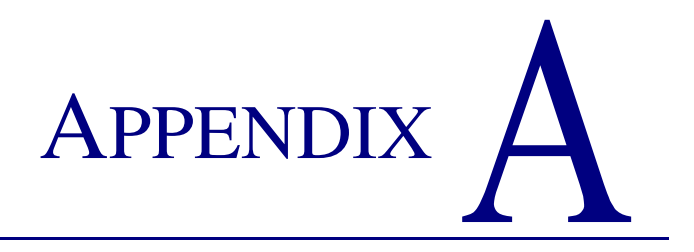

## *Regulatory Approvals*

## **In this Appendix**

This appendix contains a chart of all the components of the Axxius 800 and their Regulatory Approvals.

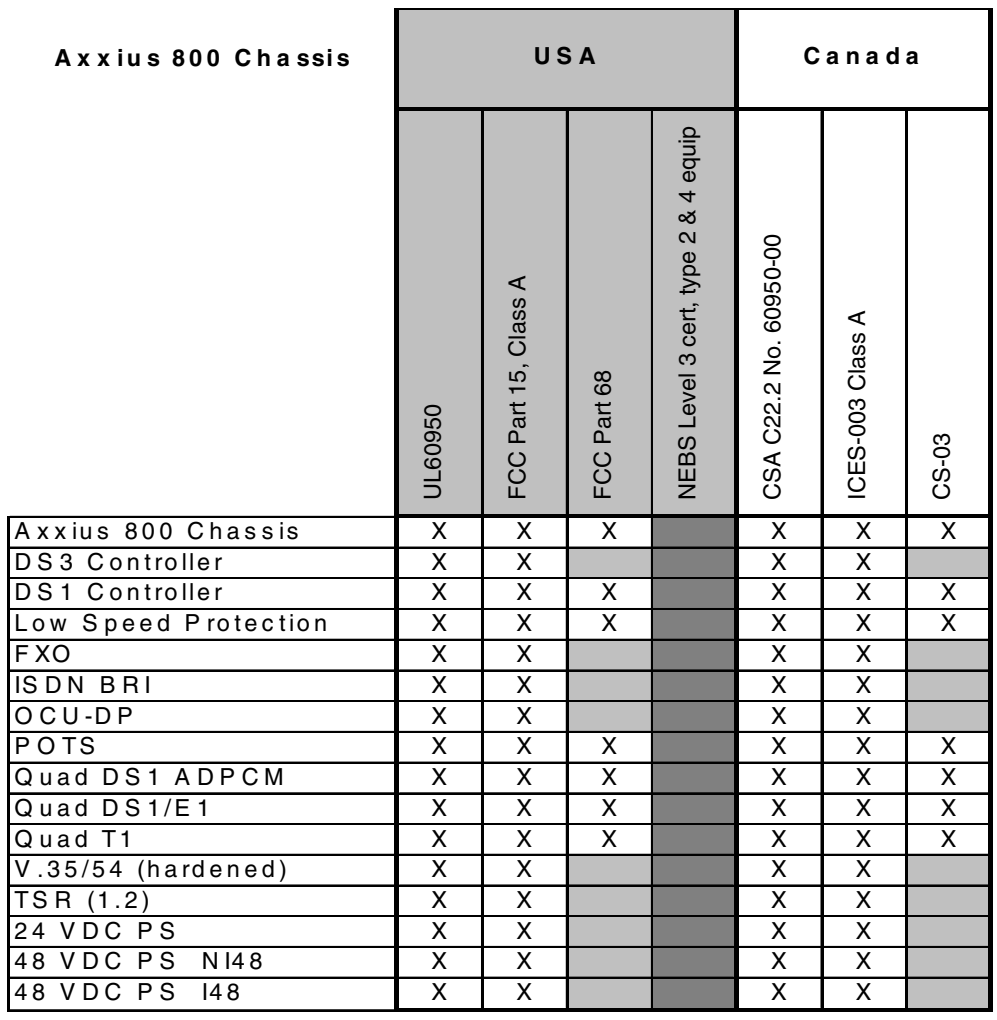

X M eets this c om plianc e

D oes not m eet this c om plianc e

Designed to meet NEBs (not Certified)

## **APPENDIX**

## *SNMP Interface*

## **In this Appendix**

- **[Overview](#page-503-0)**
- [SNMP Basics](#page-503-1)
- **[Enterprise MIB Support](#page-504-0)**
- [Router Enterprise MIB Support](#page-505-0)
- [Public MIB Support](#page-506-0)
- [Router Public MIB Support](#page-508-0)
- **SNMP** Trap Reports

#### *SNMP Interface Overview*

## <span id="page-503-0"></span>*Overview*

The Simple Network Management Protocol (SNMP) enables network operations centers (NOCs) to monitor and manage network elements across an internetwork. The Axxius 800 supports SNMP through its Ethernet port, which provides access to the carrier's TCP/IP management network.

### <span id="page-503-1"></span>*SNMP Basics*

SNMP is a mechanism for managing TCP/IP networks. It works by exchanging information between an SNMP Manager and an SNMP Agent.

Carrier Access also offers NetworkValet® EMS, Java-based SNMP management programs for Windows and Solaris computers, that provide a graphical user interface to simplify management of the Axxius 800 and other Carrier Access products.

#### *MIB Structure*

The SNMP Agent displays network information in a Management Information Base (MIB). MIBs are machine-to-machine interfaces that arrange and present information according to industry standards such as RFC 1213. MIBs are tree-like structures comprising nodes and leaves. Nodes are branch points used to divide information into categories. Leaves have object values that can be examined and changed. Common MIB objects include system names, performance statistics, and control values.

Control values are typically Integer types. This enables the object's value to represent a specific control selection. Selections are usually written in the "name(value)" format. For example, the selection "closed(1)" means that the "closed" state is indicated by a value of "1".
# *Enterprise MIB Support*

This release is with full SNMPv1 and SNMPv2c support. Enterprise MIBs are defined using only SMIv2 (as noted in the table).

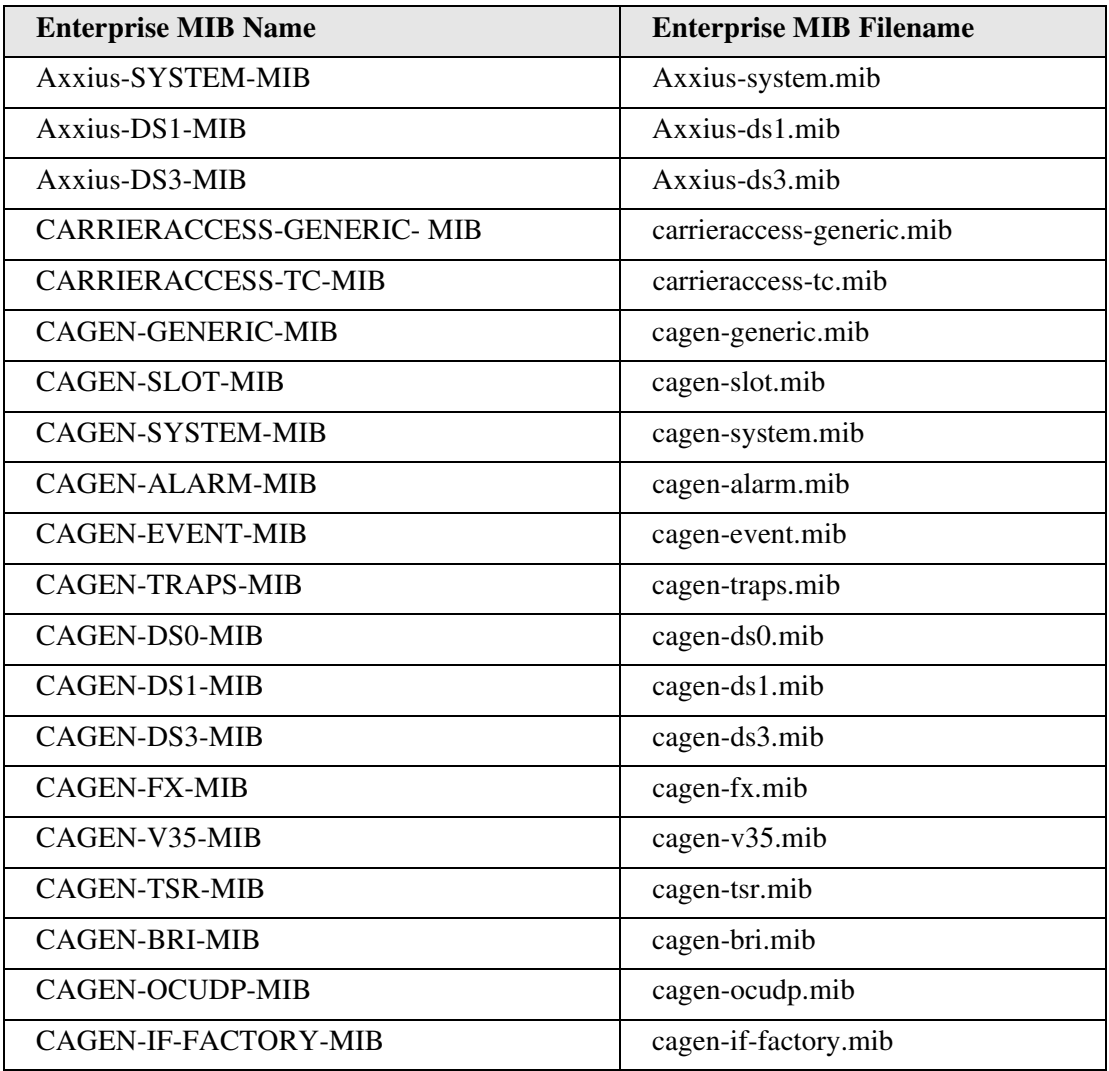

# *Router Enterprise MIB Support*

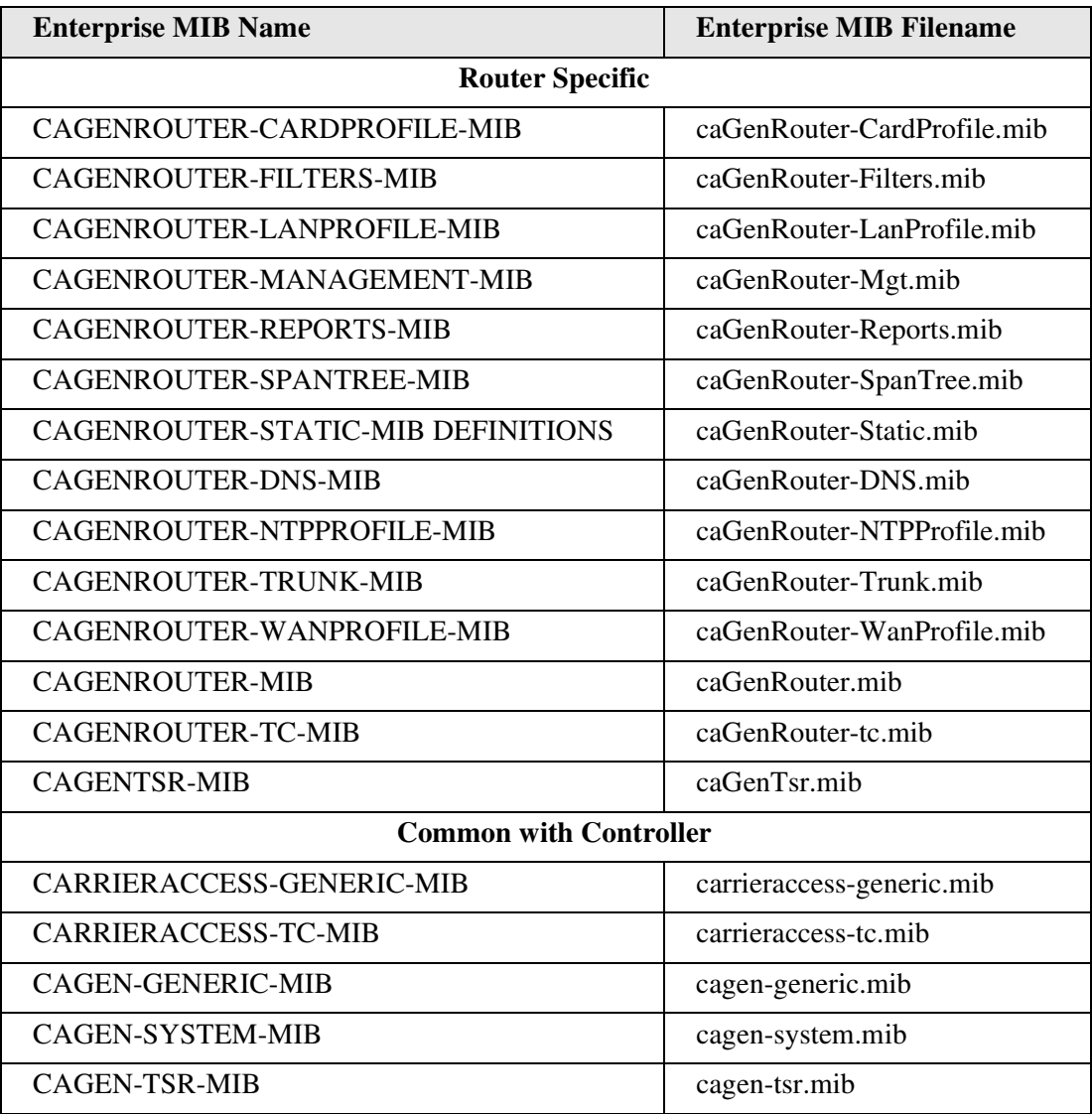

# *Public MIB Support*

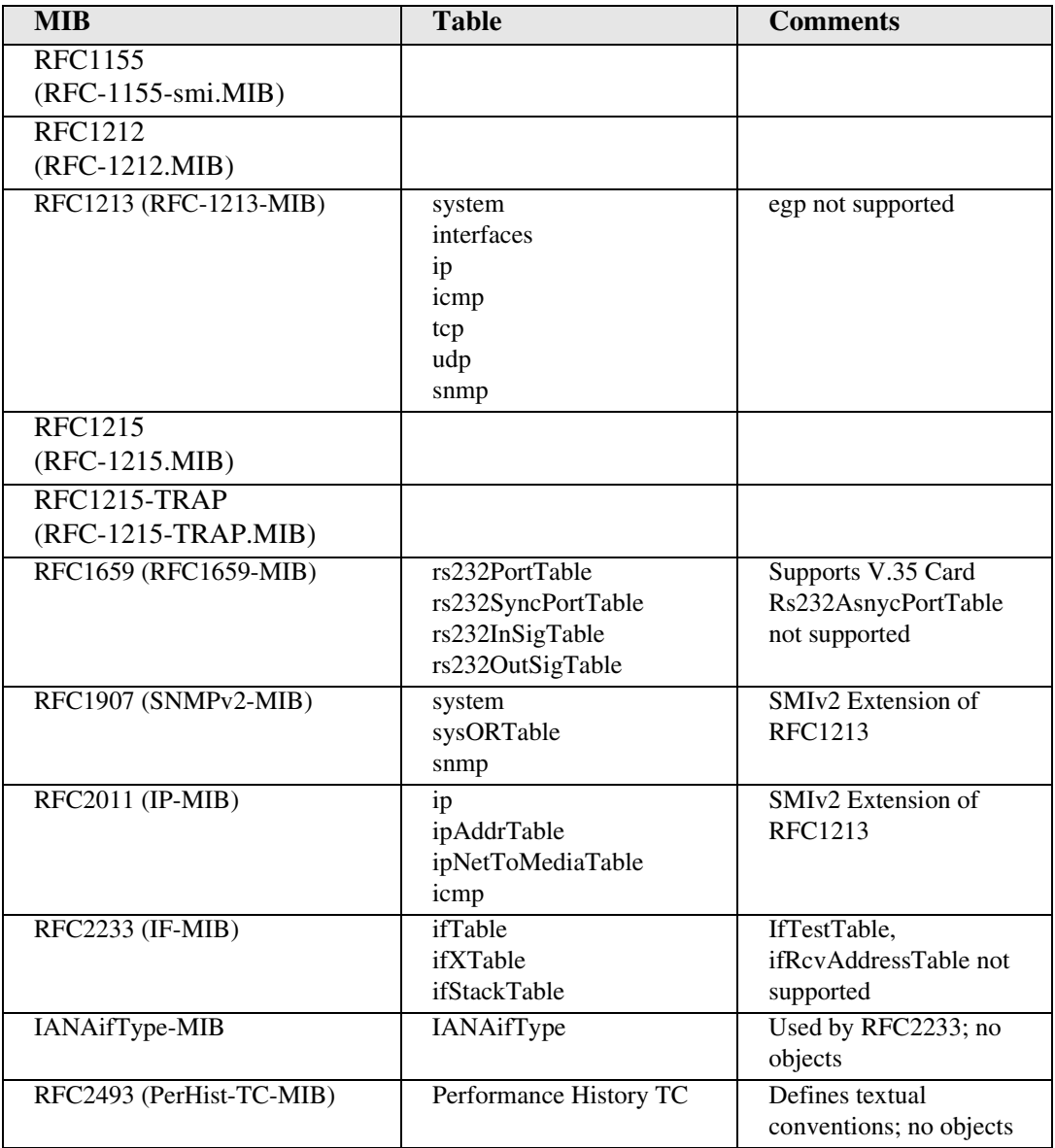

# *SNMP Interface*

*Public MIB Support*

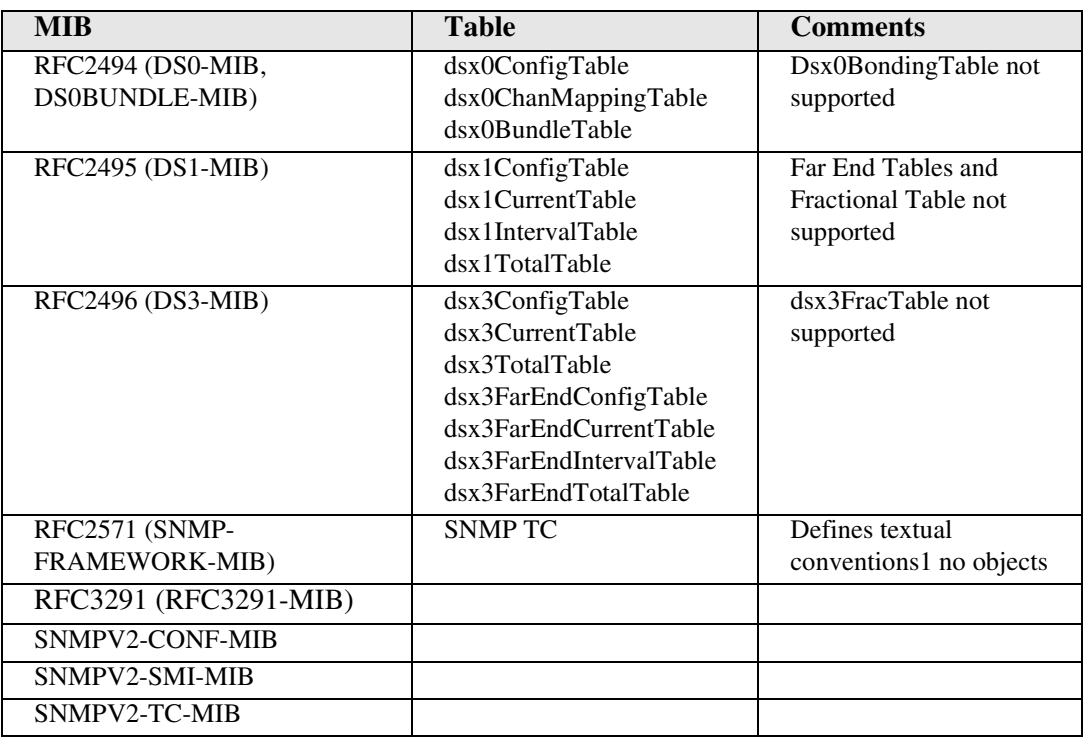

# *Router Public MIB Support*

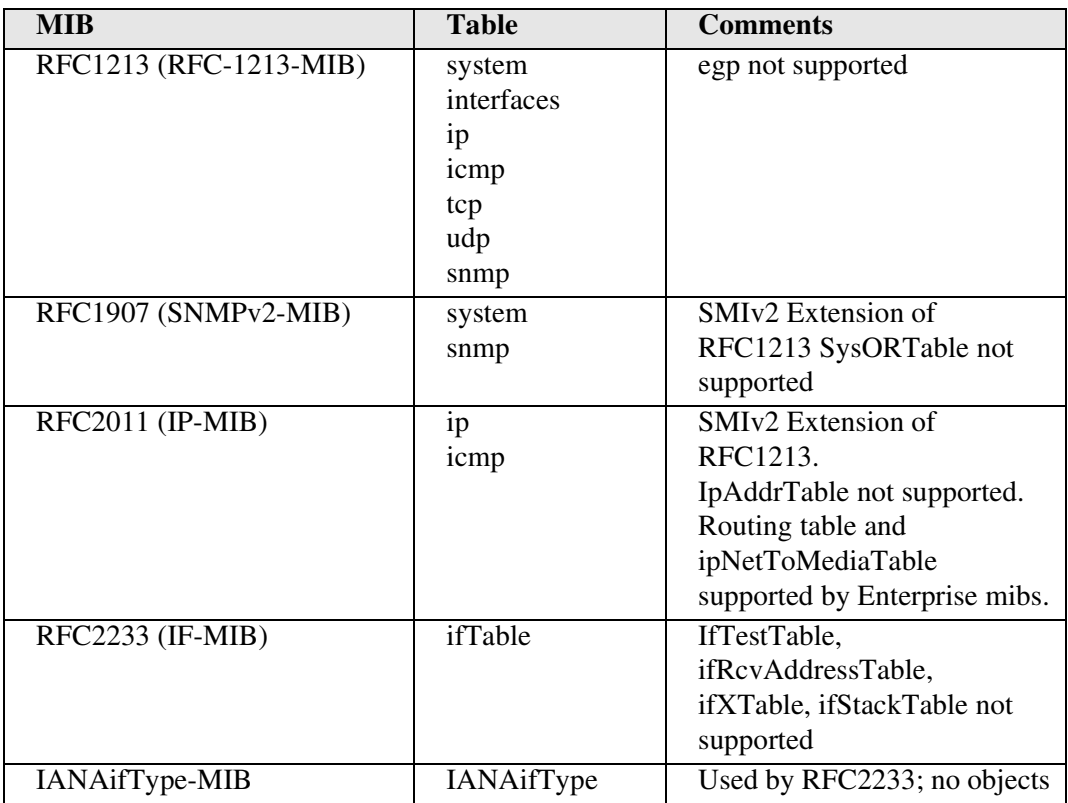

# *SNMP Trap Reports*

The Axxius 800 can send the following SNMP trap reports.

# *Standard Traps*

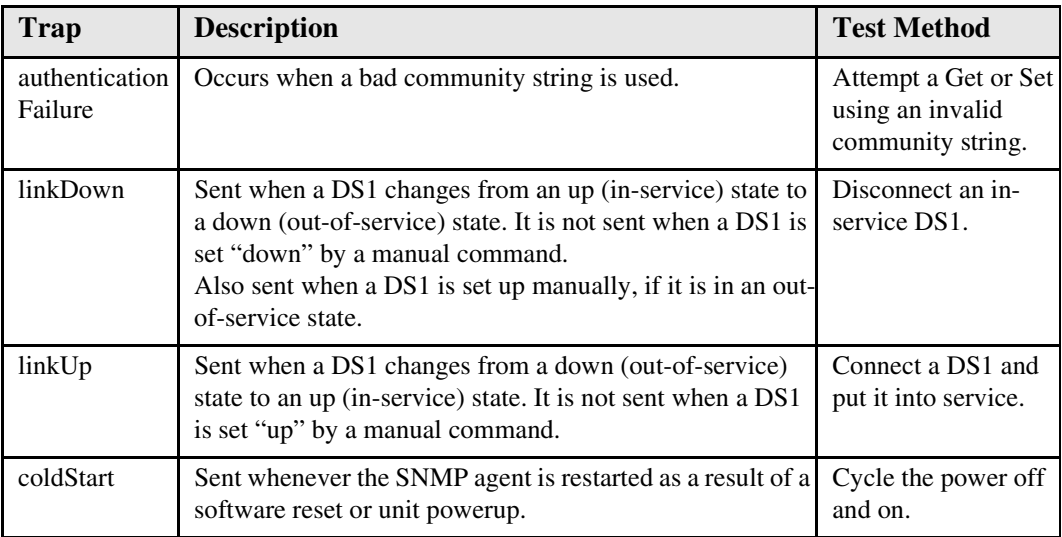

# *Enterprise Traps*

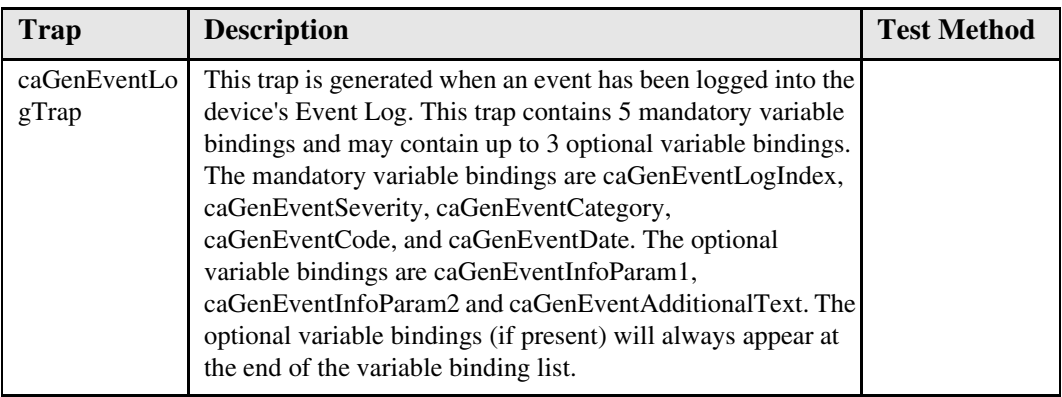

# APPENDIX  $\begin{pmatrix} 1 & 1 \\ 1 & 1 \end{pmatrix}$

# *Loopback Tests*

# **In this Appendix**

- **[Overview](#page-516-0)**
- [DS1 Loopbacks](#page-516-1)
- [V.35 Loopbacks](#page-523-0)
- $\blacksquare$  [V.35/V.54 Loop](#page-527-0)

### *Loopback Tests Alarms*

# *Alarms*

# *Test Alarm*

The Axxius 800 alarm functions can be manually tested using the following command for setting critical, major and minor alarms. Turning alarms on or off will produce alarm messages and log entries stating the alarm event was manually set/cleared by the user.

```
Syntax: set alarms {critical|major|minor} {off|on}
```
# *Identify Alarm*

# *Alarm indicators*

• LEDs - When an Alarm is triggered, the LED will display a red/yellow indicator light, which will stay on until the Alarm is cleared. The following is the LED information for the Control Panel Interface card. For LED information for a specific service card see the chapter for that card.

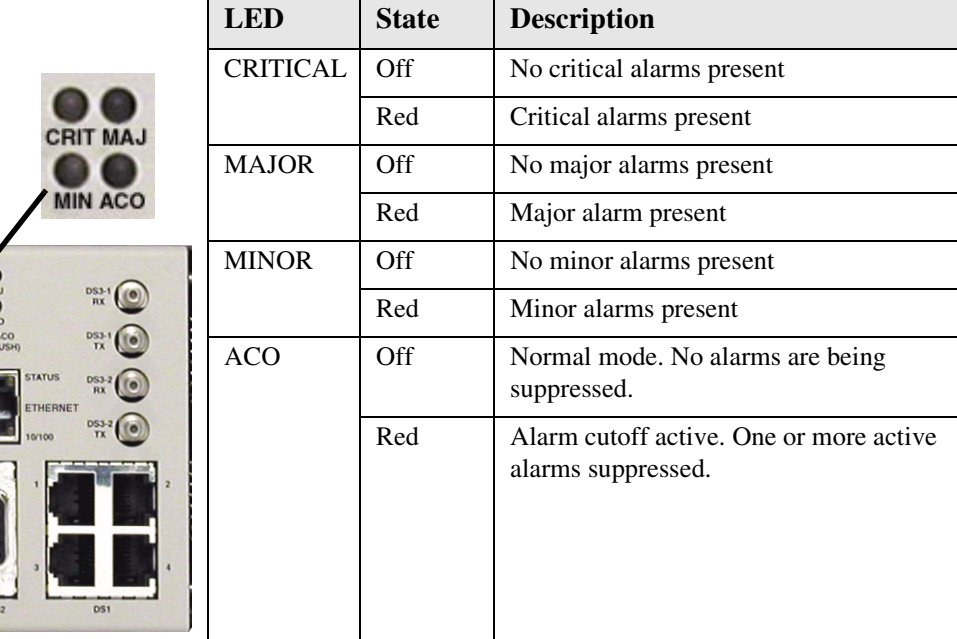

**CONTROL** 

The following are hyperlinks to all the card LED information:

**[DS1 Controller Card, LEDs](#page-371-0) [DS3 Controller Card, LEDs](#page-383-0) [FXO Voice Card, LEDs](#page-389-0) [ISDN BRI Card, LEDs](#page-398-0) [OCU-DP Card, LEDs](#page-408-0) [Single Channel POTS Cards, LEDs](#page-420-0) [Quad DS1 ADPCM Card, LEDs](#page-441-0) [Quad T1 & Quad DS1/E1 Card, LEDs](#page-451-0) [Terminal Server Router Card, LEDs](#page-470-0) [V.35/.54 Card, Connector Pinouts](#page-479-0) [Low Speed Protection Card, LEDs](#page-487-0) [Power Supply, LEDs](#page-427-0)**

# *Display Alarms*

Use the **alarms** command to display the active alarms. Each alarm is related to a particular address and has a severity category (major, minor, critical, alert). The report can be filtered by port address and/or severity.

### *Syntax:* **alarms [slot|slot:port|slot:port:channel] [category] [severity]**

```
> alarms
```
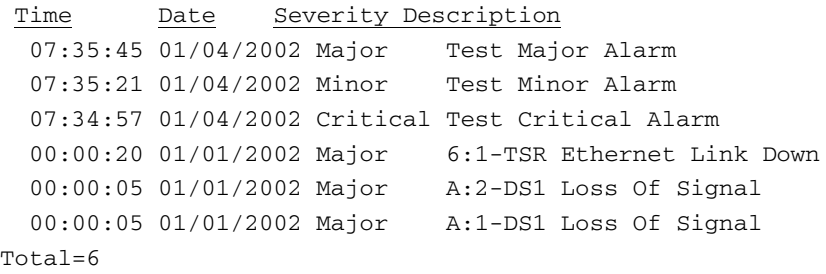

```
Category = bri|ds1|env|equipment|fxo|fxs|r|v35Severity = alert |critical| info |major| minor
```
# *Clear Alarm*

Once an alarm is identified then the process of clearing it can begin.

- -Silence Alarm, if necessary (Alarm Cut Off CLI command: **aco**)
- Check Connection
- Check Cable, replace if necessary
- Check hardware and replace if necessary
- **•** Call Customer Service

# *Logs*

Display the event log to view a log of all system events, or narrow the view to only display specific information.

## *Syntax:* **log [slot|slot:port] [category] [severity]**  *Example:* **log**

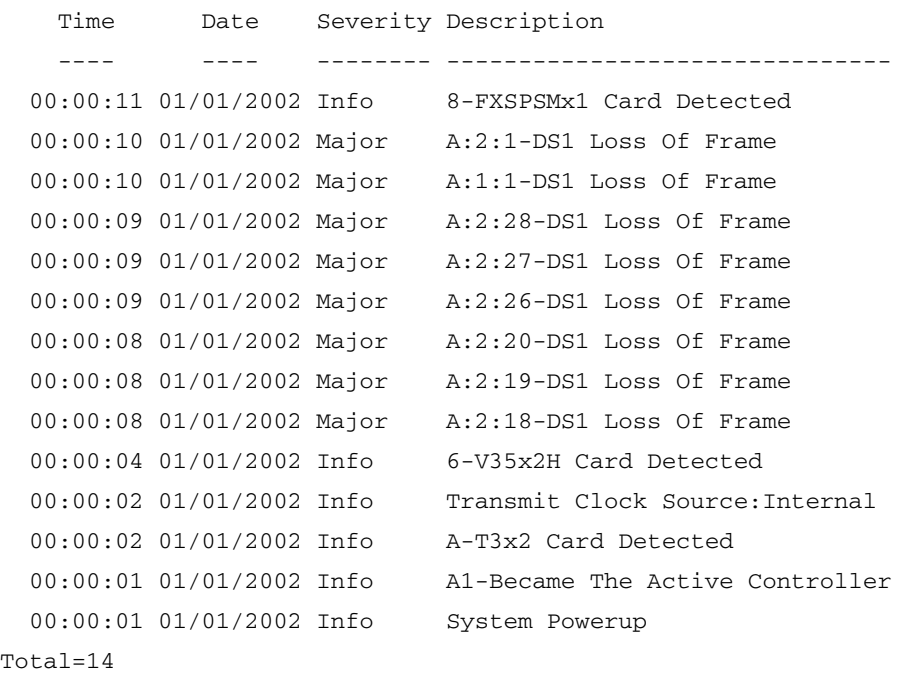

```
 Category = bri|ds1|env|equipment|fxo|fxs|rtr|v35
Severity = alert |critical| info |major| minor
```
# *Status and Performance*

The following status commands will display vital information regarding the system that will aid in troubleshooting. All commands listed below are hyperlinked to the CLI command.

> **[status \(adpcm\)](#page-324-0) [status \(bri\)](#page-327-0) [status clock](#page-329-0) [status \(ds0\)](#page-330-0) [status \(ds1\)](#page-331-0) [status \(ds3\)](#page-334-0) [status equipment](#page-337-0) [status \(fxo\)](#page-338-0) [status \(fxsPS or fxsPSM\)](#page-339-1) [status ipds0](#page-339-0) [status \(ocudp\)](#page-341-0) [status \(router\)](#page-344-0) [status \(router-lan\)](#page-352-0) [status \(router-trunk\)](#page-353-0) [status \(v54\)](#page-355-0)**

# <span id="page-516-0"></span>*Overview*

A loopback test is a diagnostic procedure in which a signal is transmitted and returned to the sending device after passing through all or a portion of a network or circuit. The returned signal is compared with the transmitted signal in order to evaluate the integrity of the equipment or transmission path.

# <span id="page-516-1"></span>*DS1 Loopbacks*

Note: T1 LEDs flash green during any DS1 loopback.

# *DS1 Line Loop*

Loops at DS1 (at framer), signal not reframed. Have DS1 vendor check for framing/ errors.

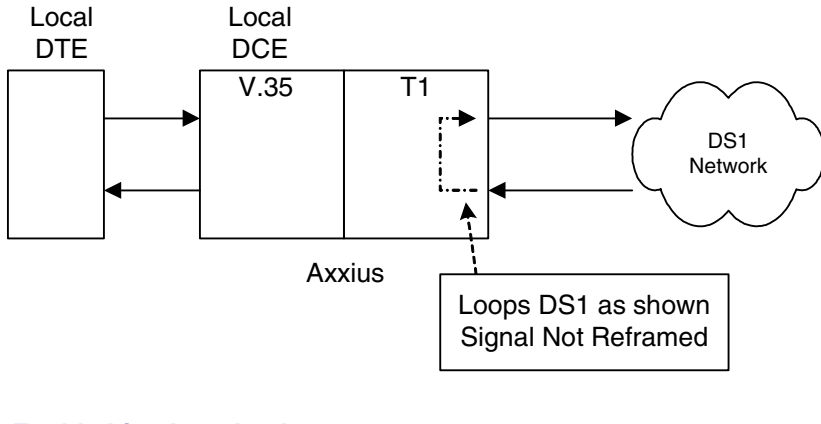

### *Enable Line Loopback*

> set a:1 line loopup OK

## *View Status of Loopback*

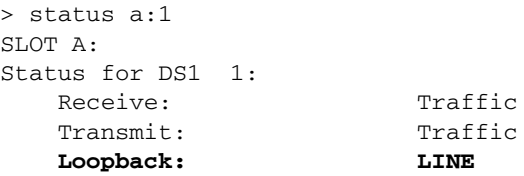

#### *Disable Line Loopback*

> set a:1 line loopdown OK

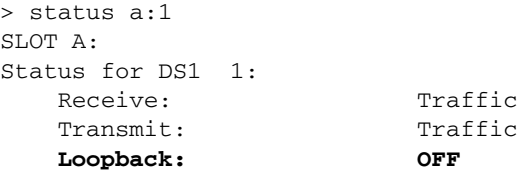

# *DS1 Payload Loop*

Loops at DS1 (in framer) and reframes the T1. Have DS1 vendor check for framing/ errors.

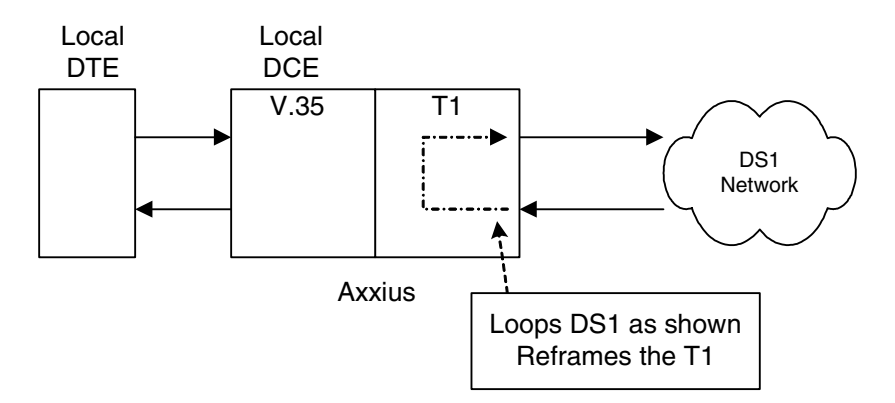

#### *Enable Payload Loopback*

> set a:1 payload loopup OK

#### *View Status of Loopback*

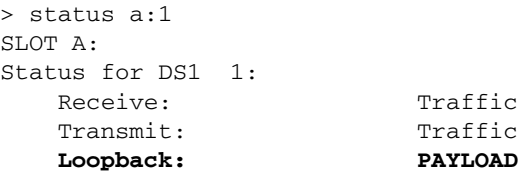

### *Disable Payload Loopback*

> set a:1 payload loopdown OK

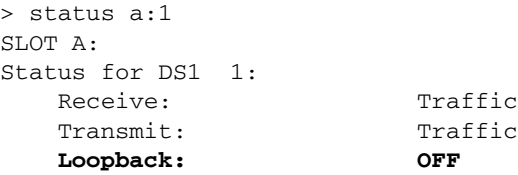

# *Receiving DS-1 CSU Loop*

Causes a line Loopback. Loopup code sent by remote unit or network. Occurs at local DS1 CSU. Have DS1 vendor check for framing/errors.

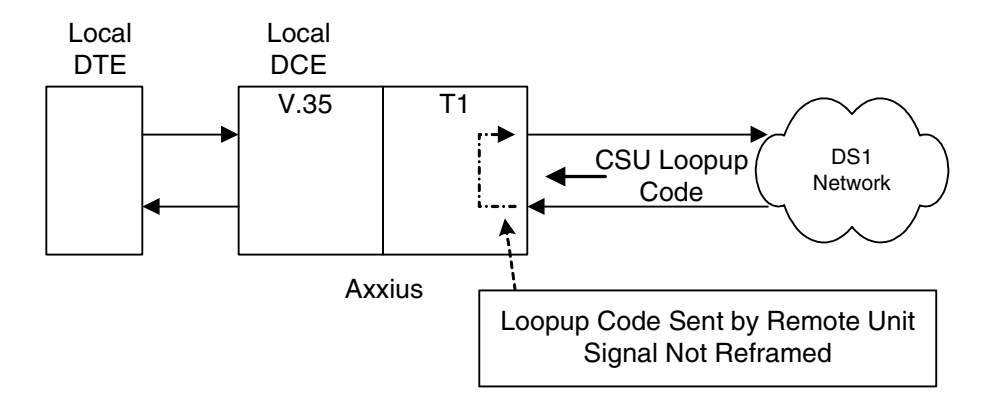

### *Enable Detection of CSU Loopcode*

Enable detection of CSU loop code (10000 for loopup; 100 for loopdown).

```
> set a:1 loopdetect on
OK
```
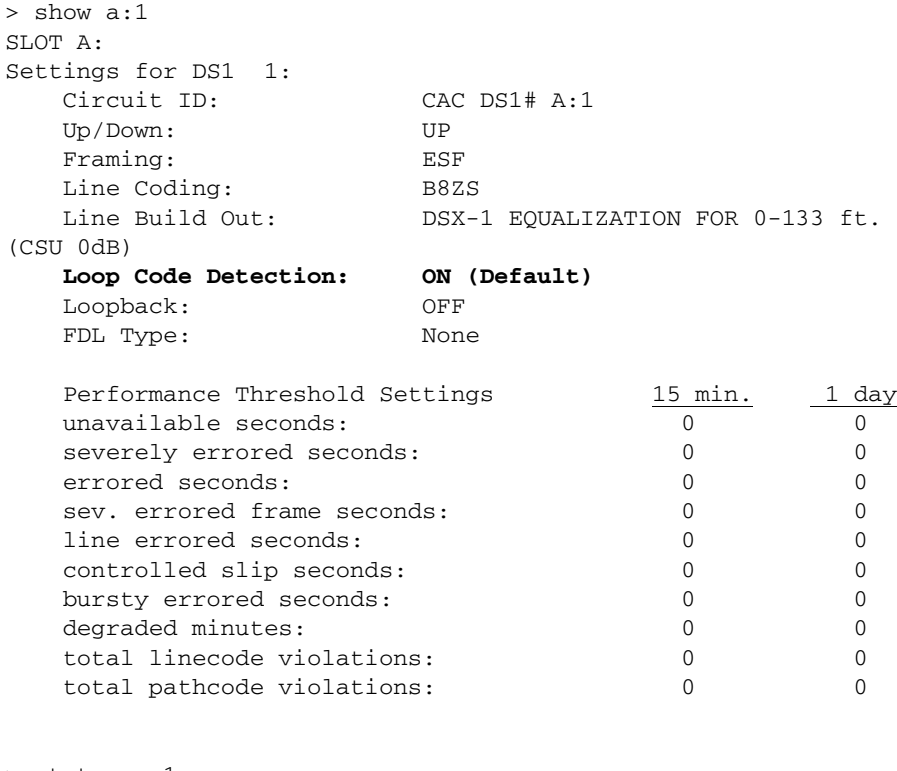

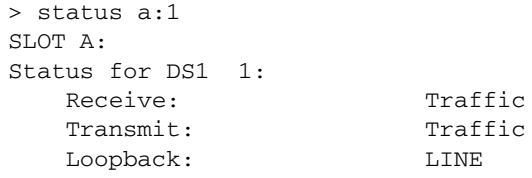

# *DS1 Equipment Loop*

Note: Quad T1 LED flashes green during equipment loop.

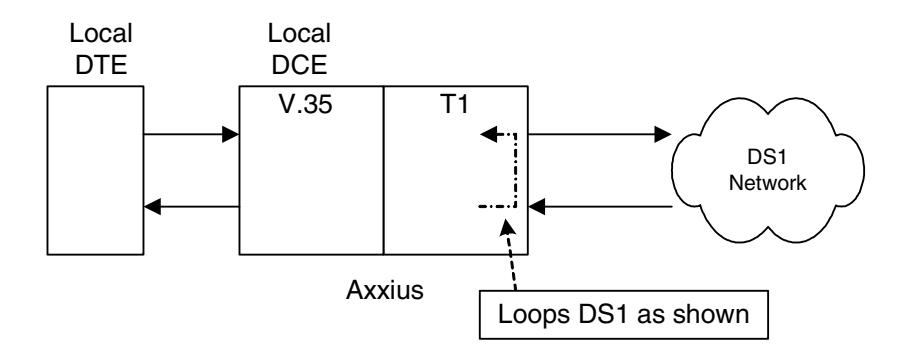

### *Enable Equipment Loopback*

Where a Quad T1 card is in slot 5.

```
> set 5:1 equipment loopup
OK
```
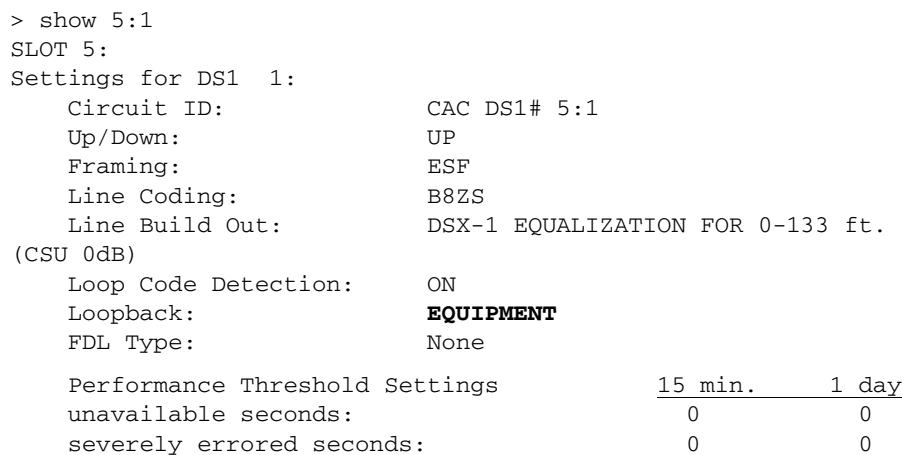

*DS1 Loopbacks*

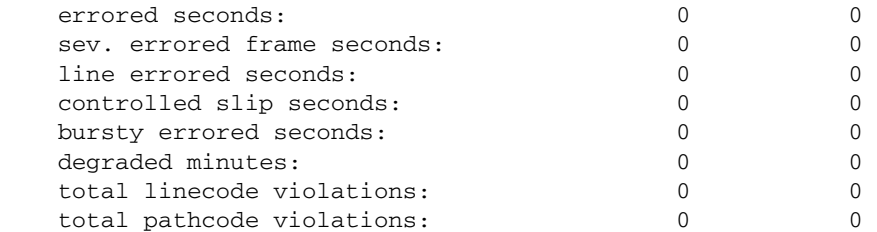

### *Disable Equipment Loopback*

> set 5:1 equipment loopdown OK

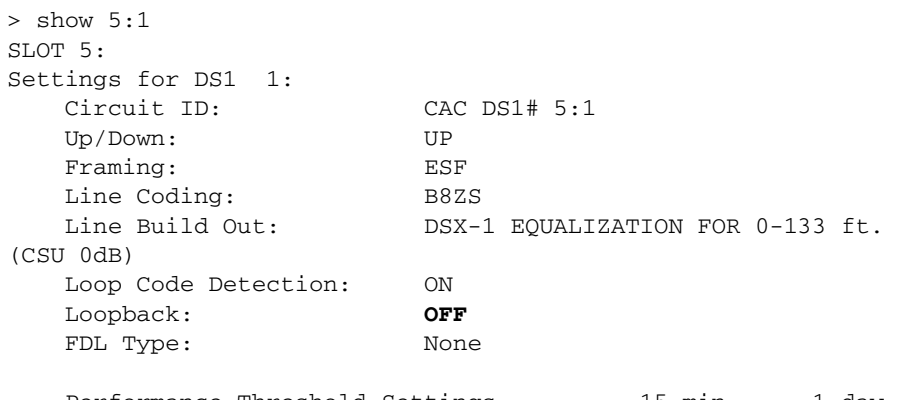

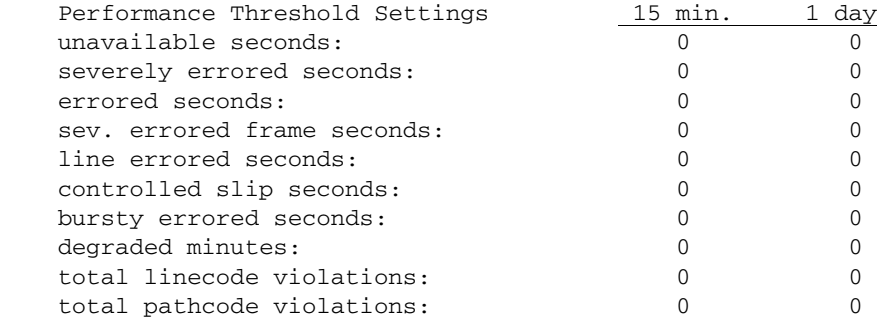

# <span id="page-523-0"></span>*V.35 Loopbacks*

# *V.35 Line Loop*

Note: V.35 LED flashes green during line loop.

Loop occurs at V.35 port. Check for sync and errors at local data port.

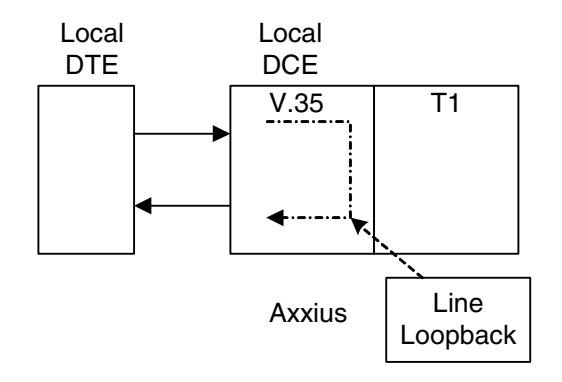

### *Enable Line Loopback*

Where a V.35 card is in slot 6.

> set 6:1 line loopup OK

```
> show 6:1SLOT 6:
Settings for V35 Port 1:
    CTS: Always High
    Timing: Source
    Rx Clock Inversion: Normal
    Tx Clock Inversion: Normal
    Data Inversion: Normal
    Data Speed: 64K
    Data Rate: 1536 K
    Loopback: Line
```
#### *Disable Line Loopback*

> set 6:1 line loopdown OK

```
> show 6:1
SLOT 6:
Settings for V35 Port 1:
    CTS: Always High
    Timing: Source
    Rx Clock Inversion: Normal
    Tx Clock Inversion: Normal
    Data Inversion: Normal
    Data Speed: 64K
    Data Rate: 1536 K
    Loopback: None
```
# *V.35 Equipment Loop*

Note: V.35 LED flashes yellow during equipment loop.

Loops at local V.35 port. Check for sync and errors at remote data port, with or without BERT.

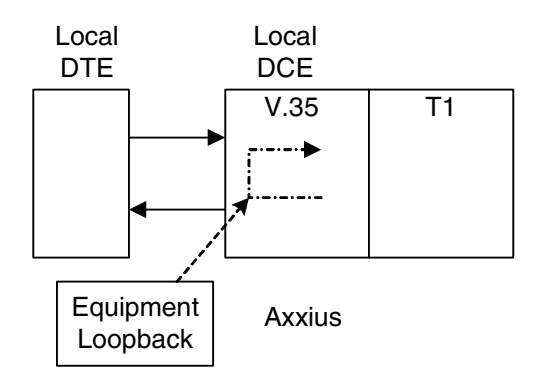

### *Enable Equipment Loopback*

Where a V.35 card is in slot 6.

```
> set 6:1 equipment loopup
OK
```

```
> show 6:1SLOT 6:
Settings for V35 Port 1:
    CTS: Always High
    Timing: Source
    Rx Clock Inversion: Normal
    Tx Clock Inversion: Normal
    Data Inversion: Normal
    Data Speed: 64K
    Data Rate: 1536 K
    Loopback: Equipment
```
#### *Disable Equipment Loopback*

```
> set 6:1 equipment loopdown
OK
```

```
> show 6:1
SLOT 6:
Settings for V35 Port 1:
    CTS: Always High
    Timing: Source
    Rx Clock Inversion: Normal
    Tx Clock Inversion: Normal
    Data Inversion: Normal
    Data Speed: 64K
    Data Rate: 1536 K
    Loopback: None
```
# <span id="page-527-0"></span>*V.35/V.54 Loop*

# *V.35/V.54 Service Card Description*

The V.35 Card with V.54 Loop Test provides the capability for the V.35 card to detect network loop back initiation signals and provide a network loop back for loop testing. Each channel of the V.35 will continuously monitor the incoming data bit stream for a particular loop pattern. On detection of the pattern the channel will acknowledge the loop test request and put the channel into loop back. The channel will then continuously monitor for the loop test end pattern. On detection of the loop end pattern the channel will remove loop back and resume normal operation. Front panel LED's will indicate Loop test. Each channel can also initiate the loop test pattern causing another V.54 compatible device to loop back. The channel will then transmit a test pattern and calculate bit error rate (BER).

#### *View V.35/V.54 Card Configuration*

Where a V.35/V.54 card is in slot 6.

```
> show 6:1SLOT 6:
Settings for V35 Port 1:
    CTS: Always High
    Timing: Source
    Rx Clock Inversion: Normal
    Tx Clock Inversion: Normal
    Data Inversion: Normal
    Data Speed: 64K
    Data Rate: 768 K
    V.54 Rx LB: disabled
    V.54 Rx Addr: 255
    V.54 Test Addr: 255
    V.54 Tx Prep count: 15
    V.54 Rx Prep count: 15
    V.54 Test Pattern: QRSS
    V.54 Ignore ACK: OFF
    Loopback: None
```
# *V.54 Loop*

Note: Local LED flashes yellow, remote LED flashes green.

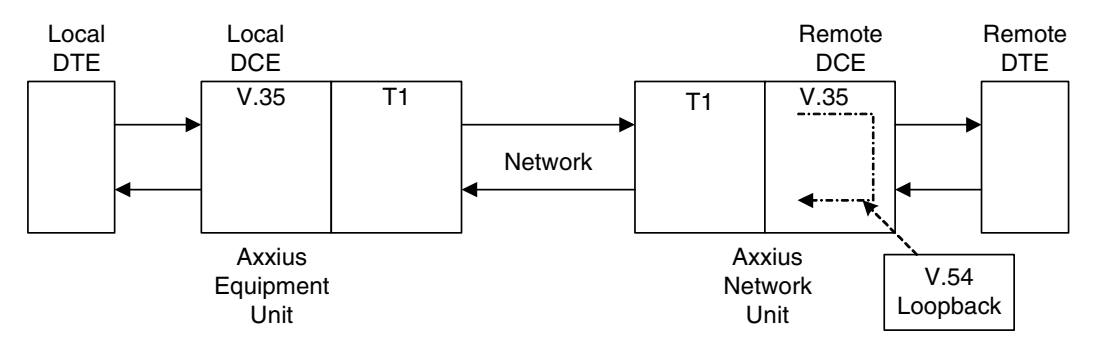

#### *Enable V.54 Loop*

Where a V.35/V.54 card is in slot 6.

> set 6:1 v54 network enable OK

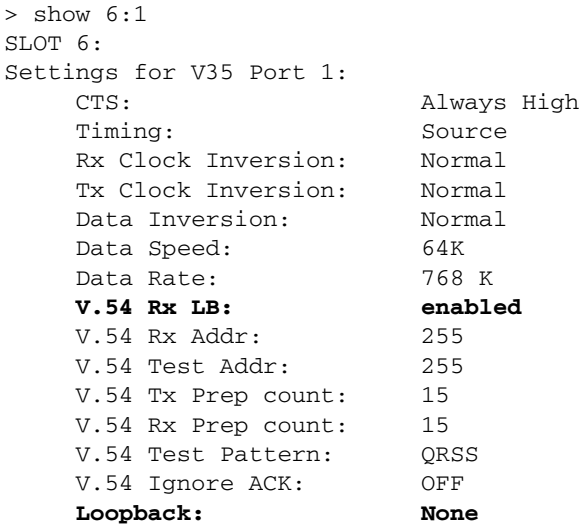

# *V.54 Equipment Loopback*

#### *Enable V.54 Equipment Loopup*

Where a V.35/V.54 card is in slot 6.

```
> set 6:1 v54 equipment loopup
OK
```
#### *View Status of Loopback*

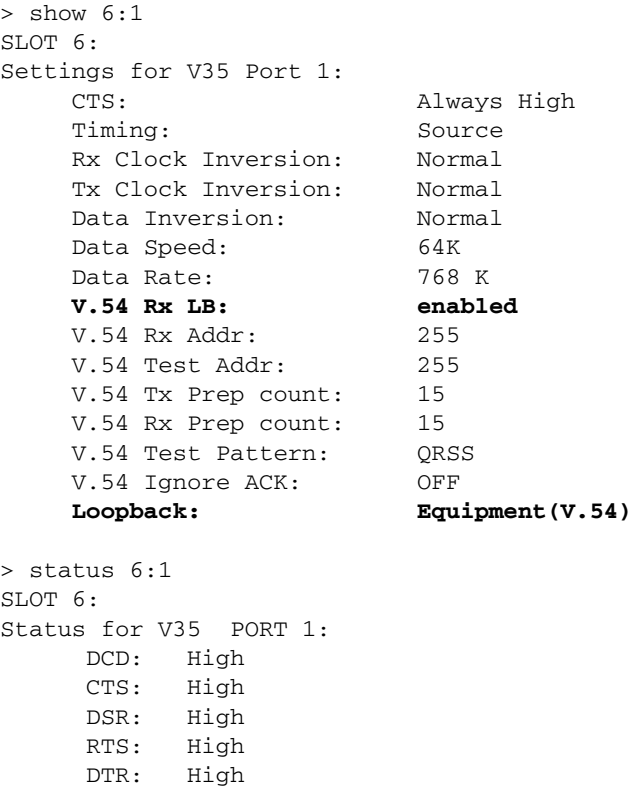

 **BERT: RUNNING** *(Syncing up)*

```
> status 6:1
SLOT 6:
Status for V35 PORT 1:
      DCD: High
      CTS: High
      DSR: High
      RTS: High
      DTR: High
     BERT: RUNNING
     BITS: 8386950
     ERRS: 0
      BER: 0.00000000
```
#### *Disable V.54 Equipment Loopup*

> set 6:1 v54 equipment loopdown OK

```
> status 6:1
SLOT 6:
Status for V35 PORT 1:
      DCD: High
      CTS: High
      DSR: High
      RTS: High
      DTR: High
     BERT: Complete
     BITS: 109030350
     ERRS: 0
      BER: 0.00000000
BERT DATE: 1/5/2001 01:39:18
```
### *Loopback Tests V.35/V.54 Loop*

# **GLOSSARY**

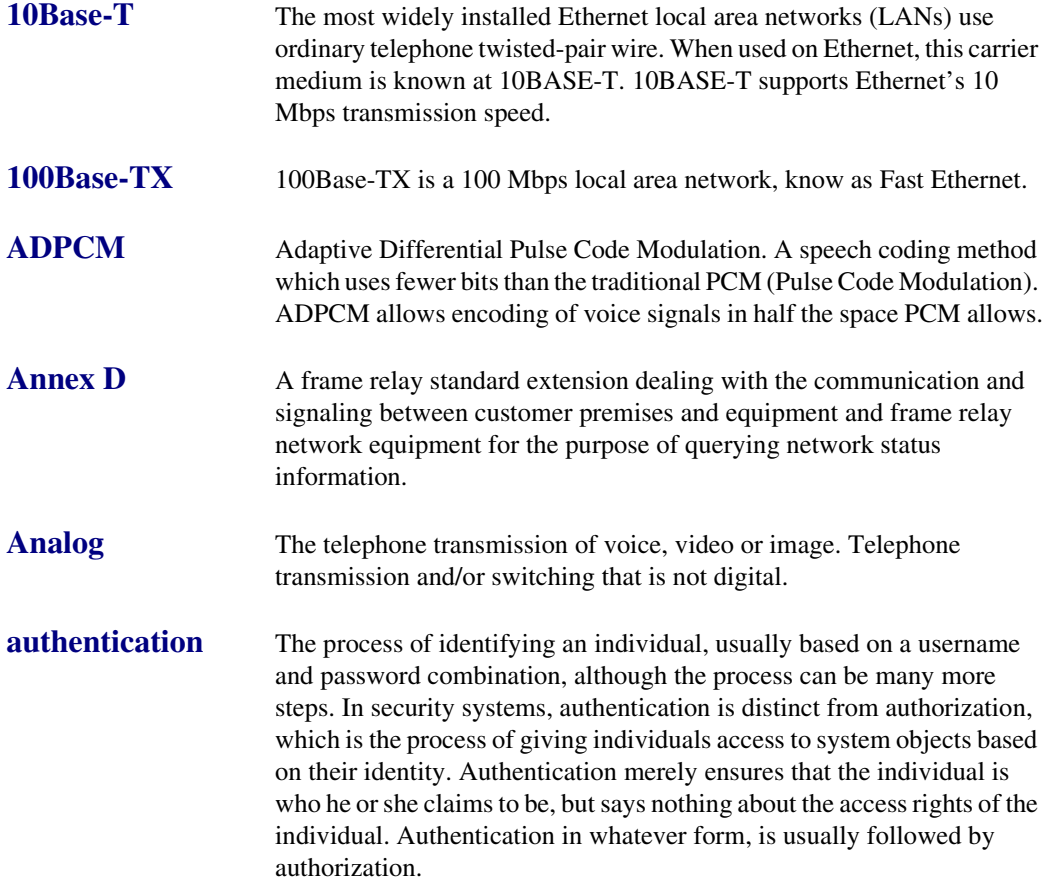

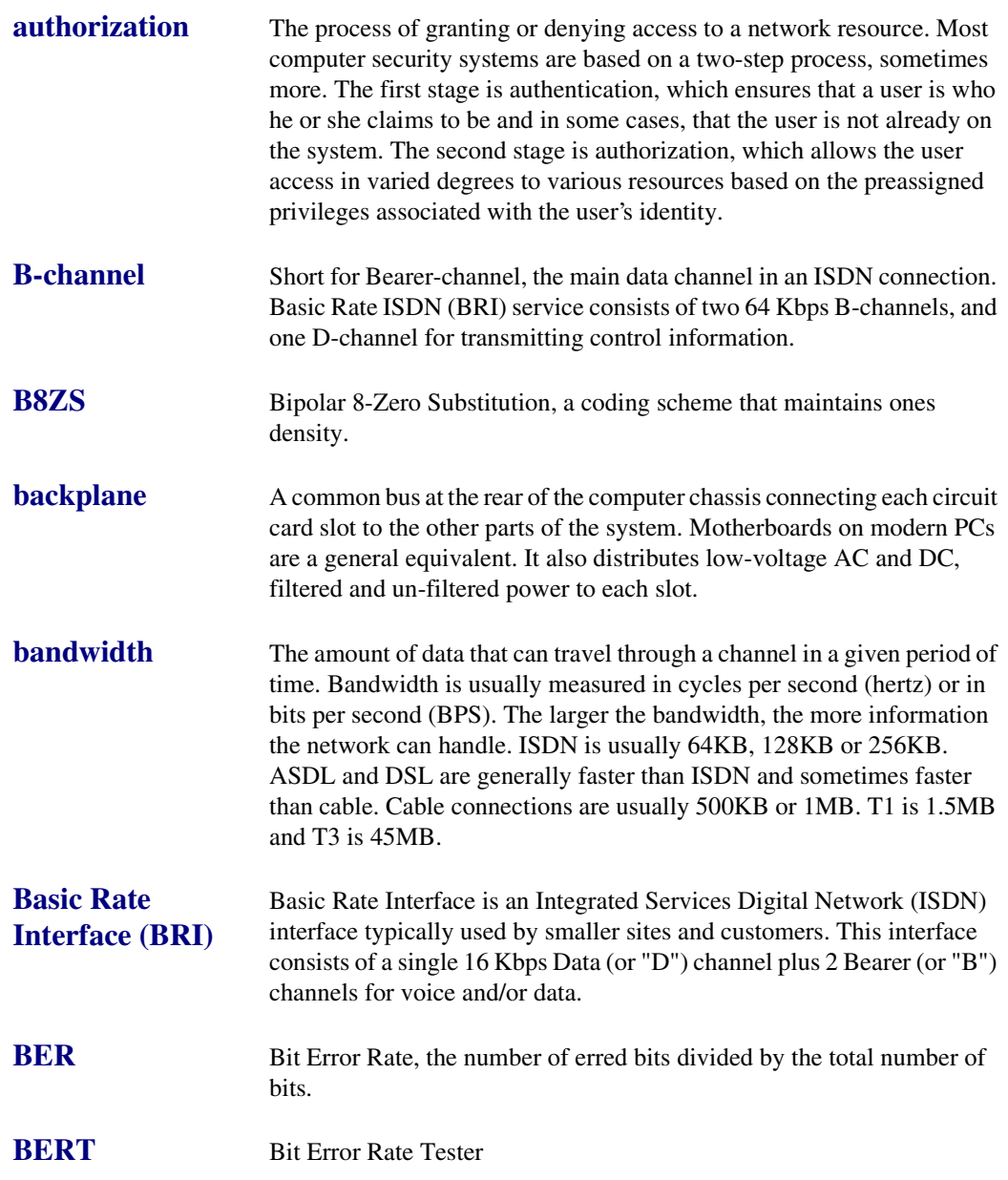

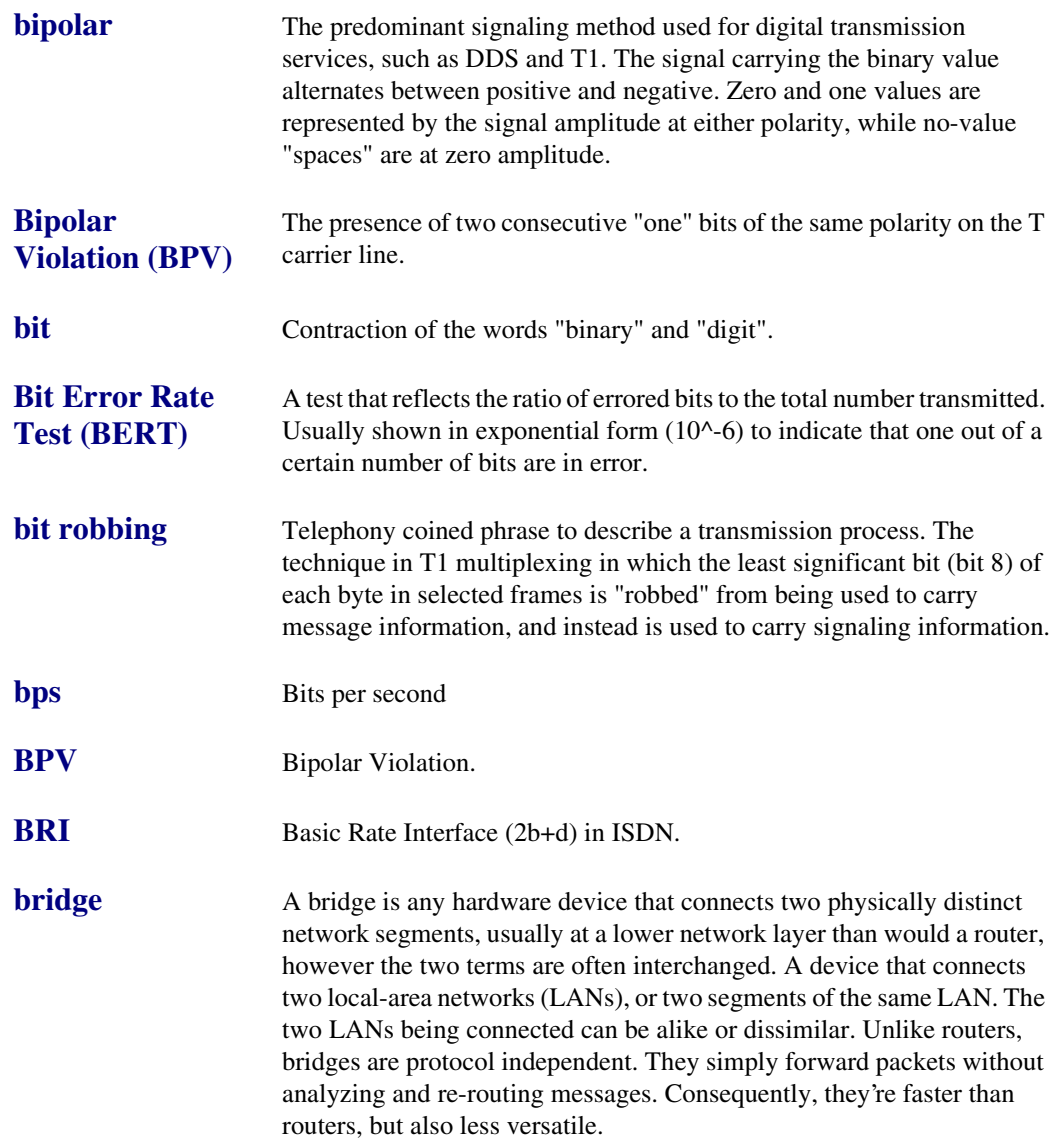

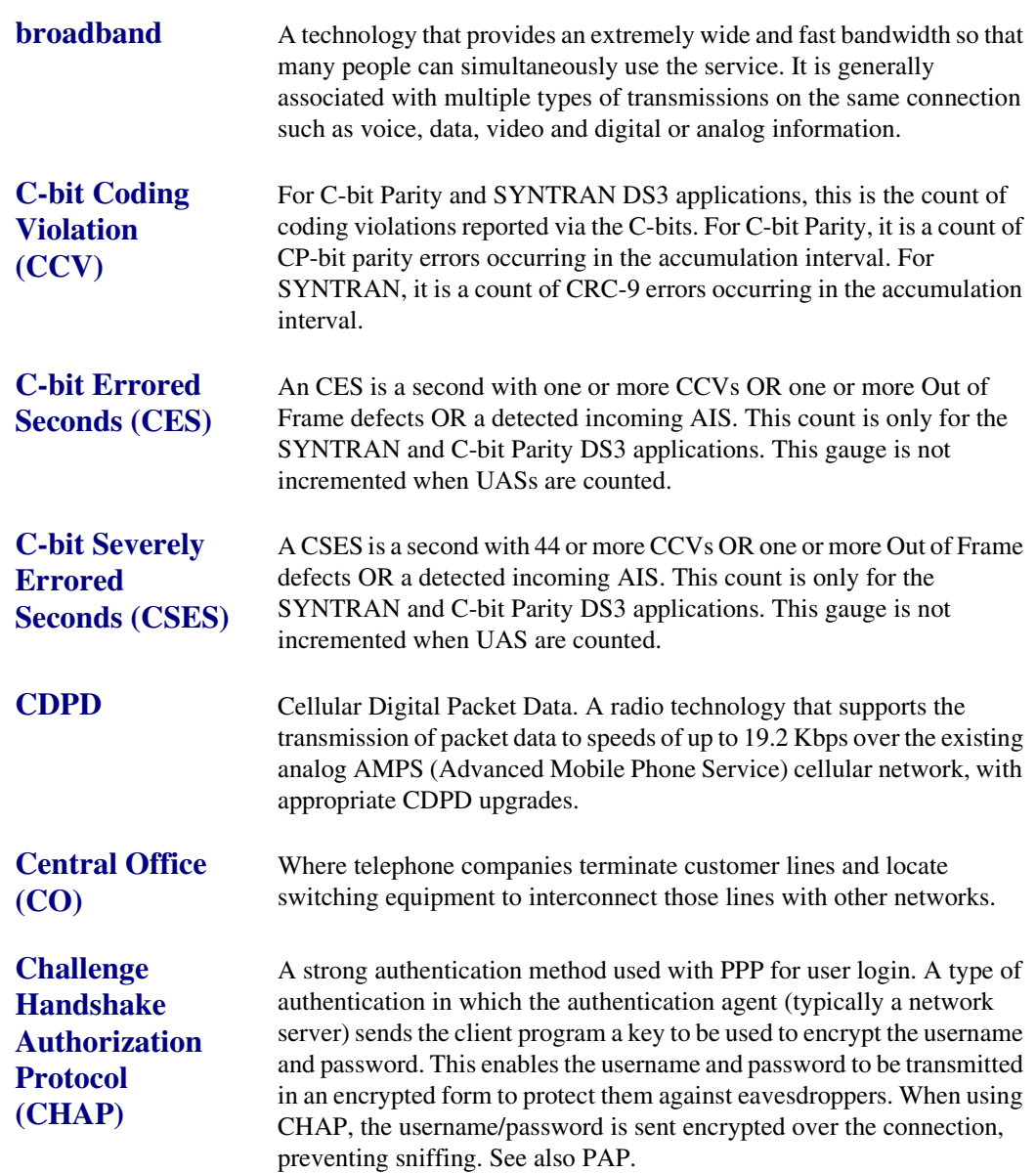

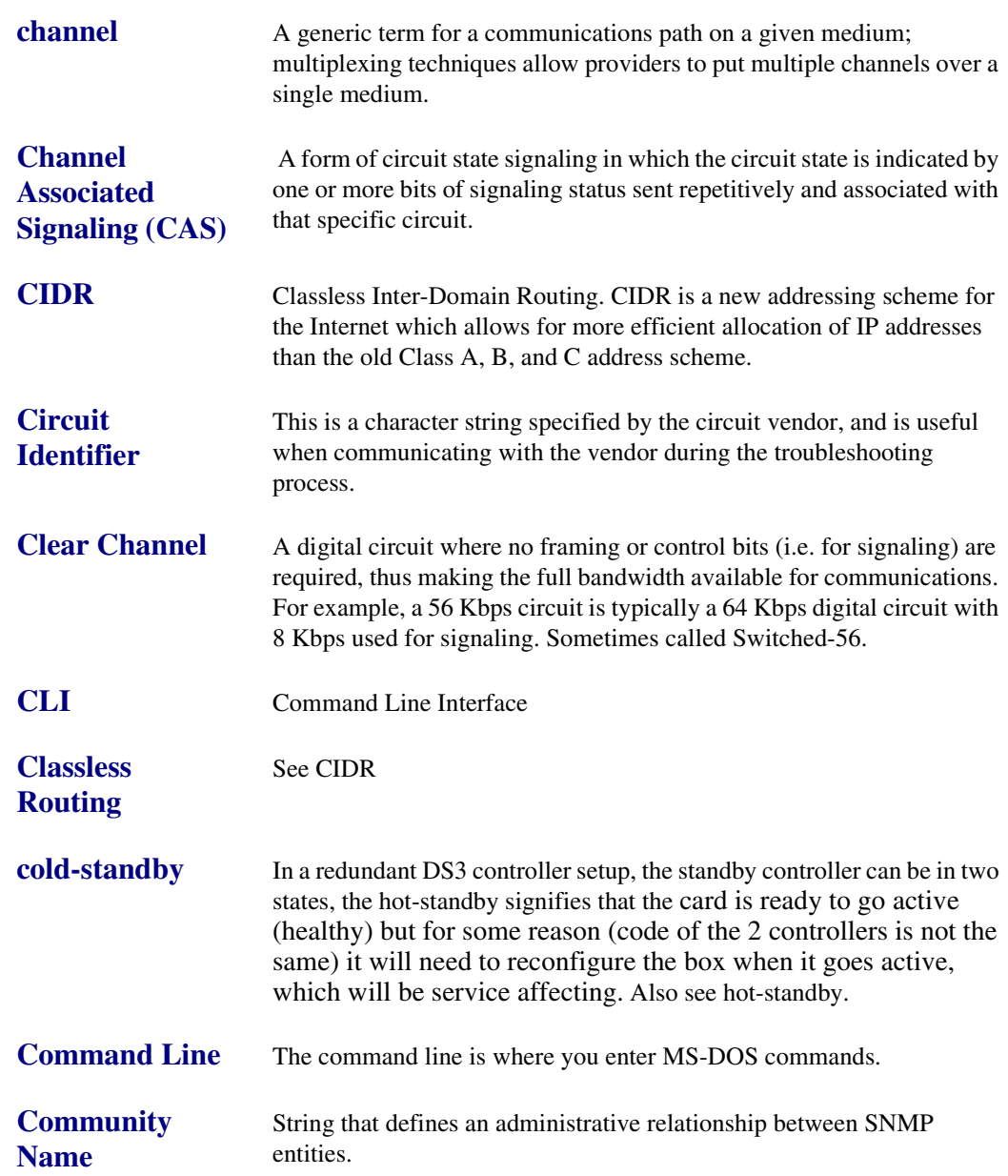

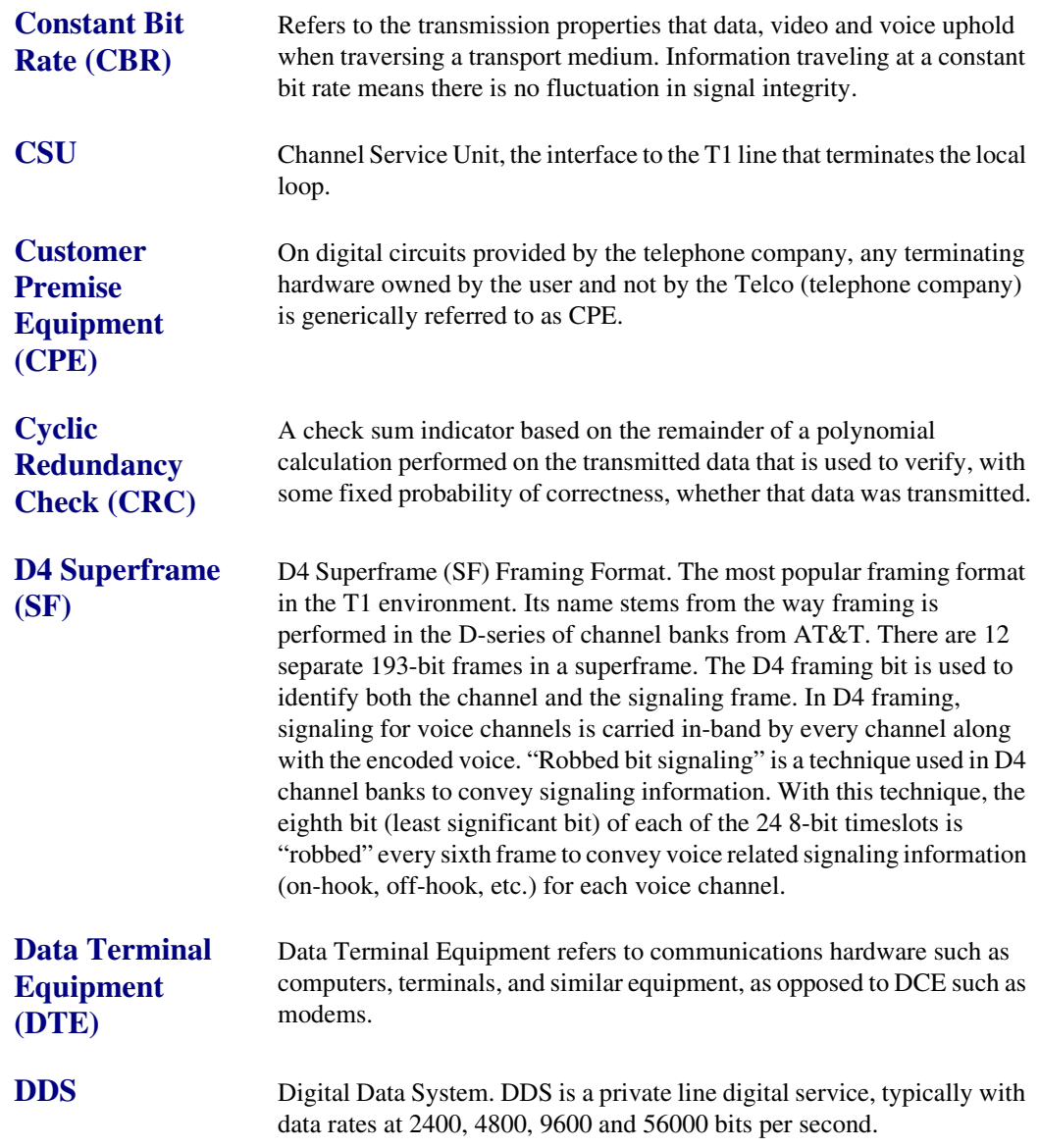

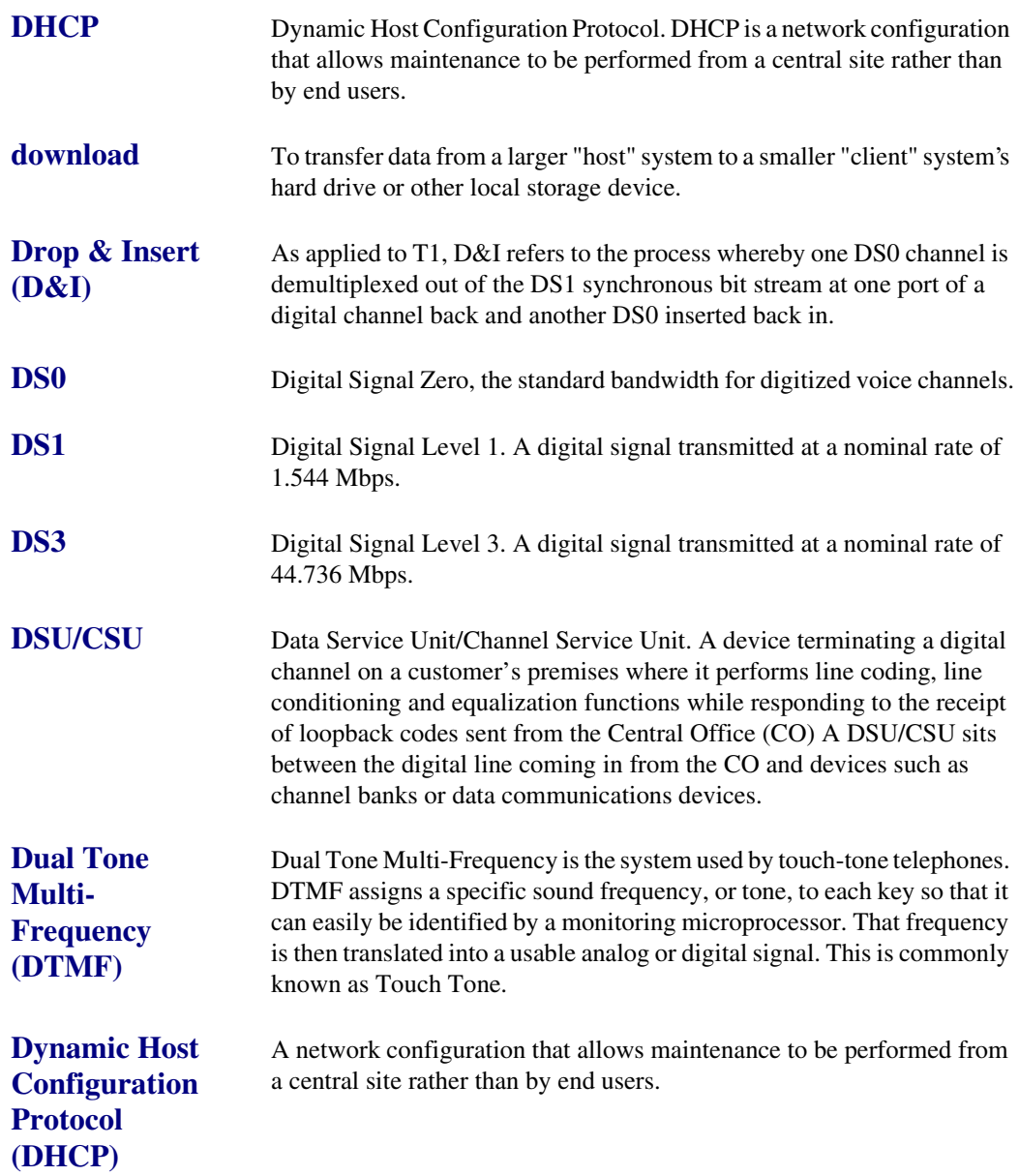

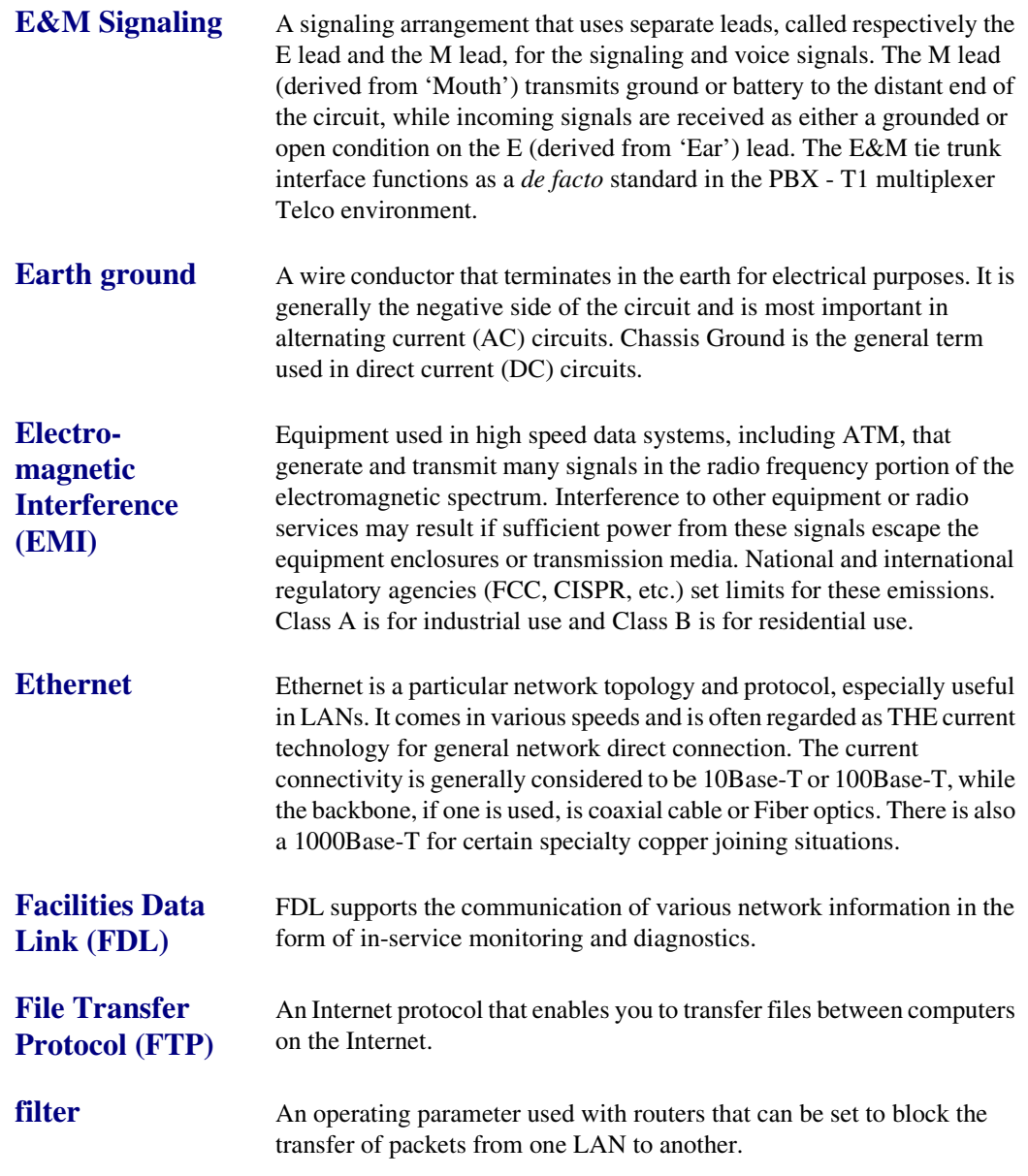
<span id="page-540-4"></span><span id="page-540-3"></span><span id="page-540-2"></span><span id="page-540-1"></span><span id="page-540-0"></span>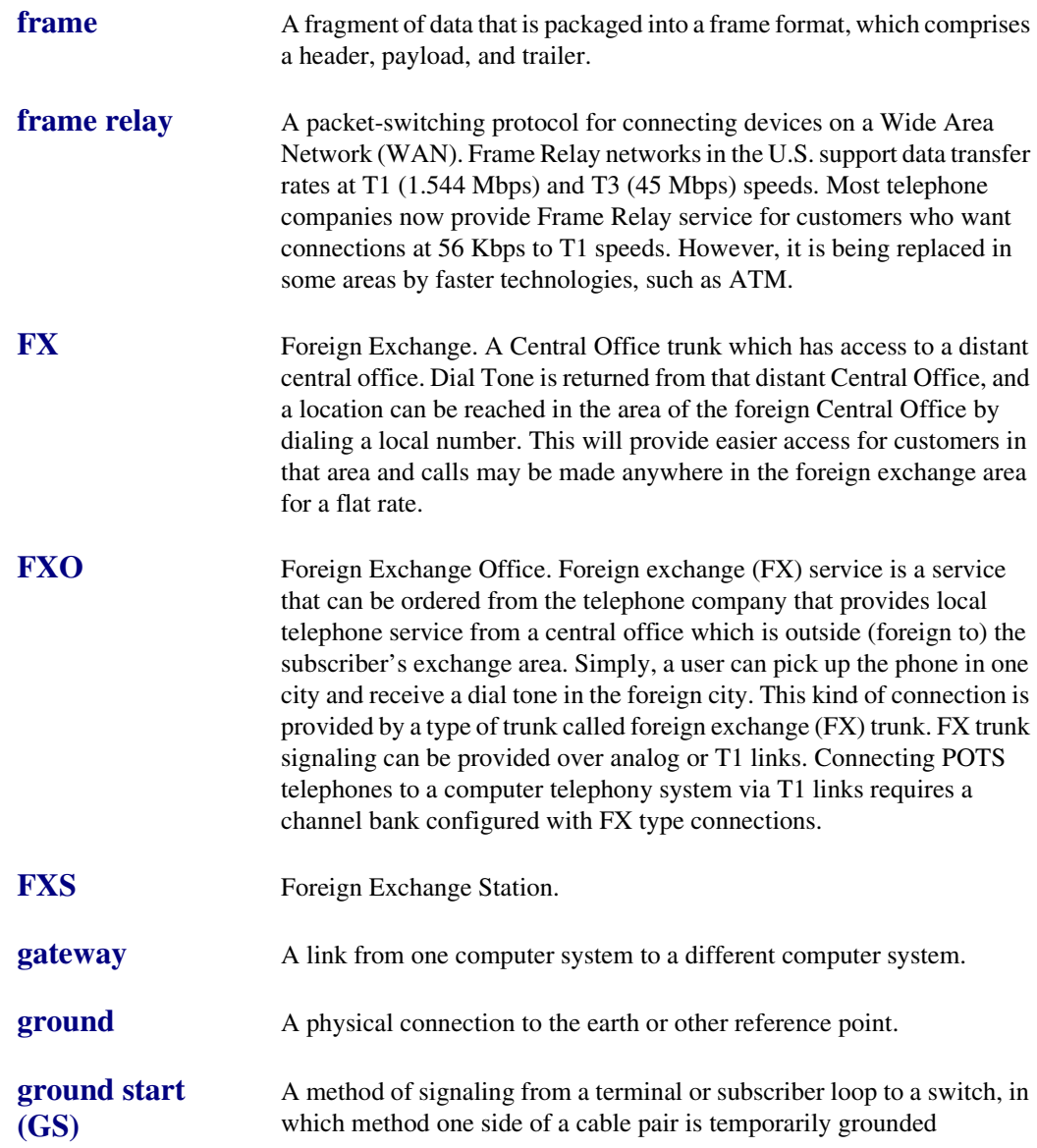

<span id="page-541-1"></span><span id="page-541-0"></span>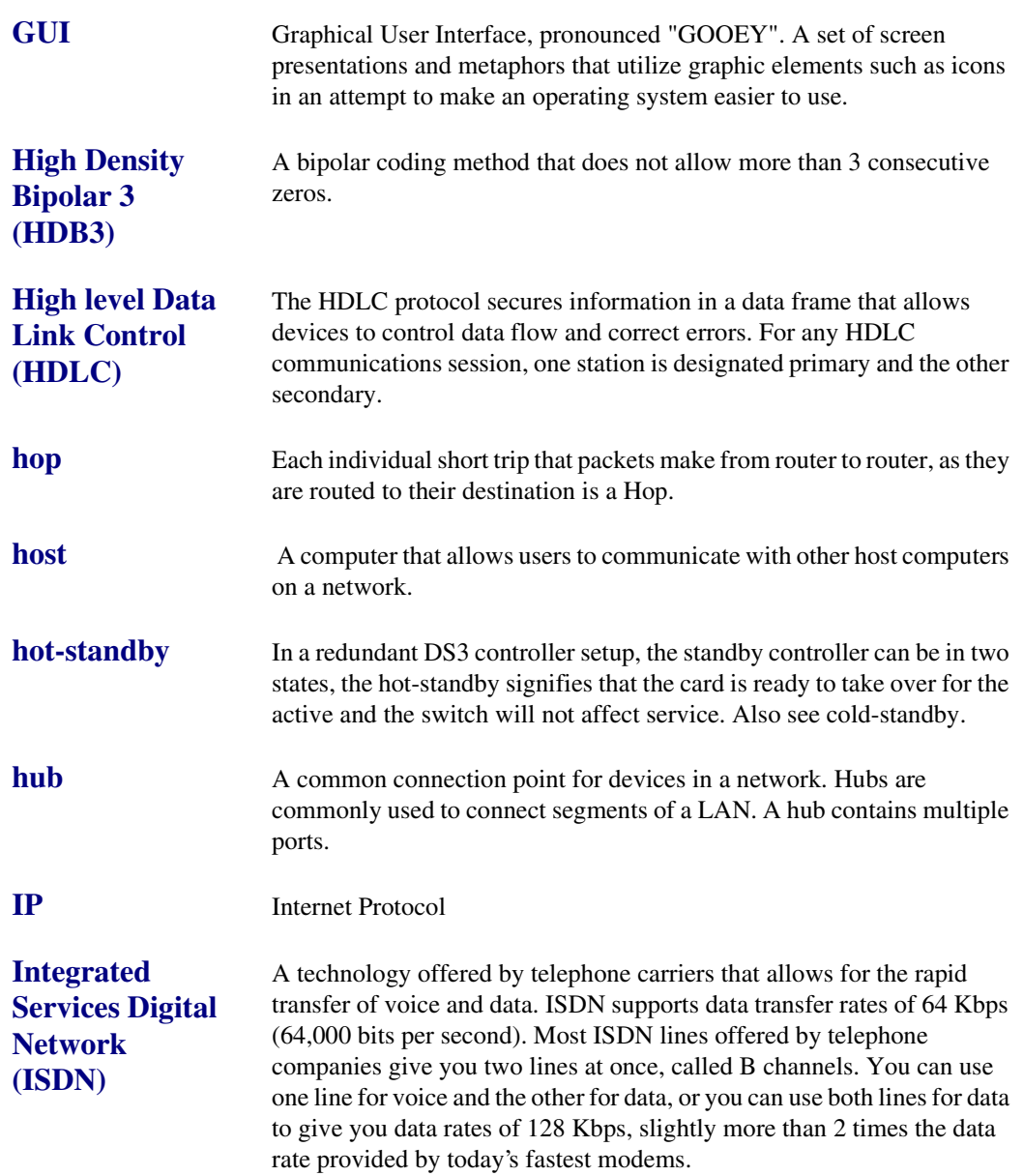

<span id="page-542-0"></span>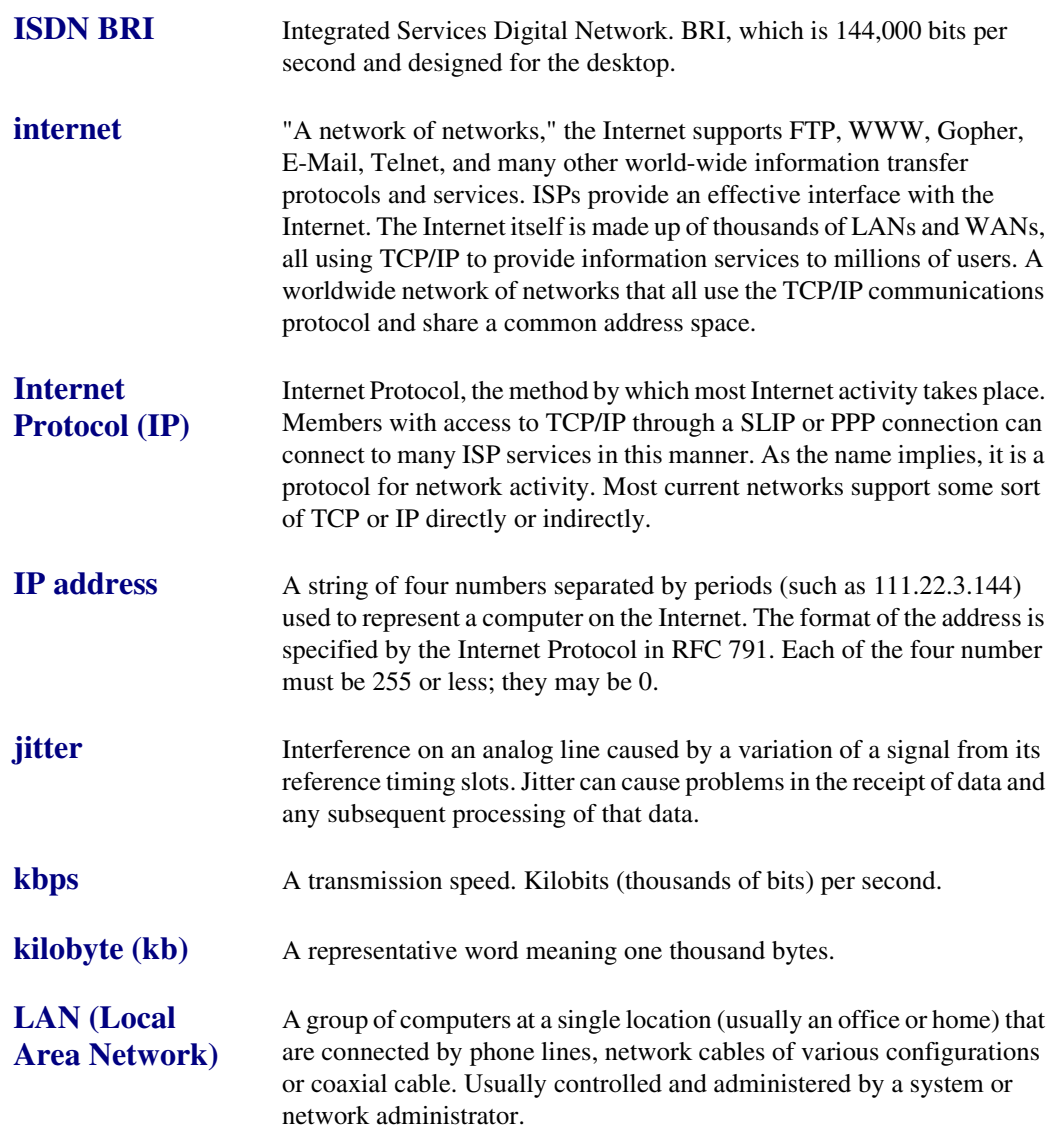

#### *Glossary Line Coding Violation (LCV)*

<span id="page-543-5"></span><span id="page-543-4"></span><span id="page-543-3"></span><span id="page-543-2"></span><span id="page-543-1"></span><span id="page-543-0"></span>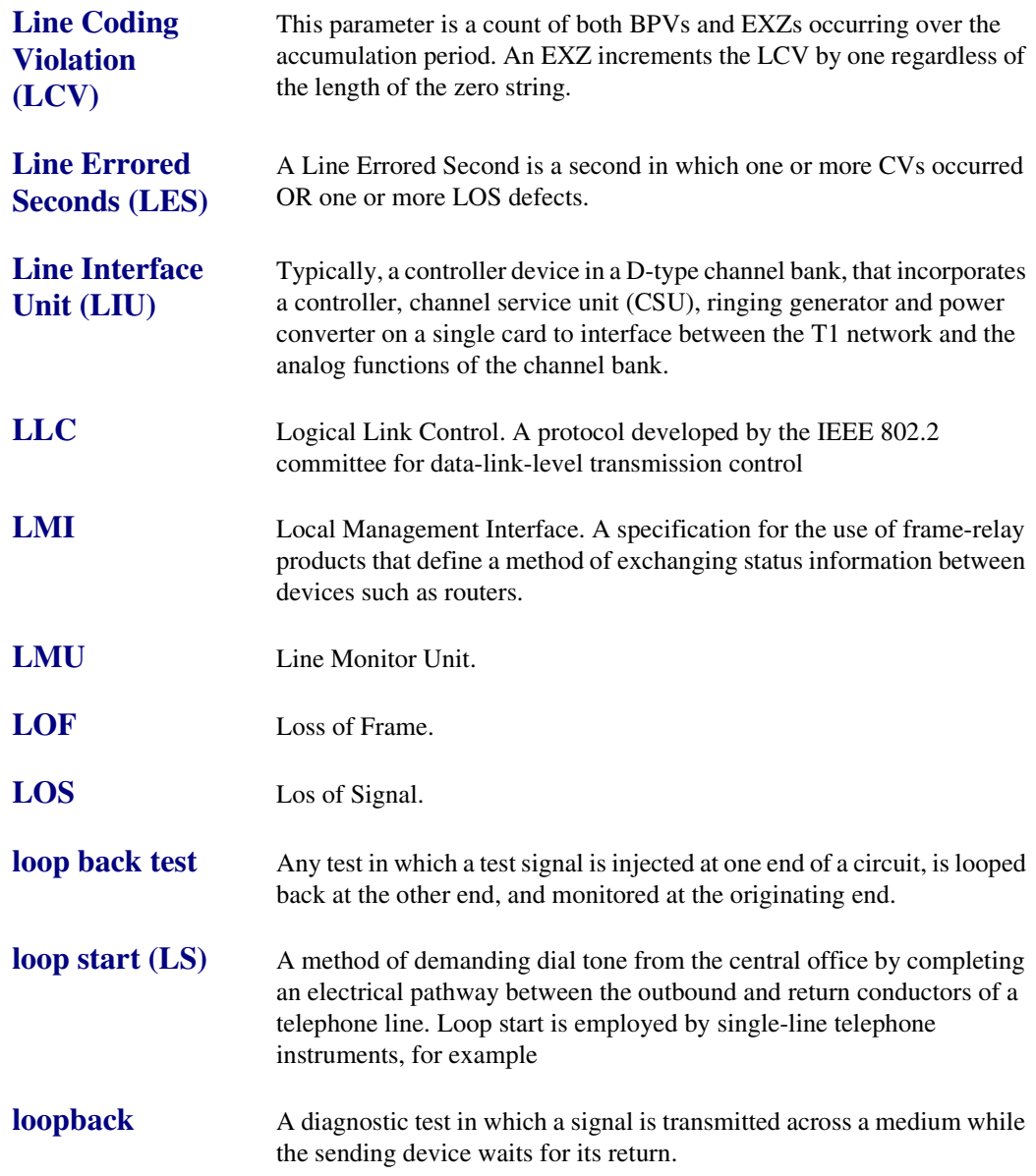

<span id="page-544-1"></span><span id="page-544-0"></span>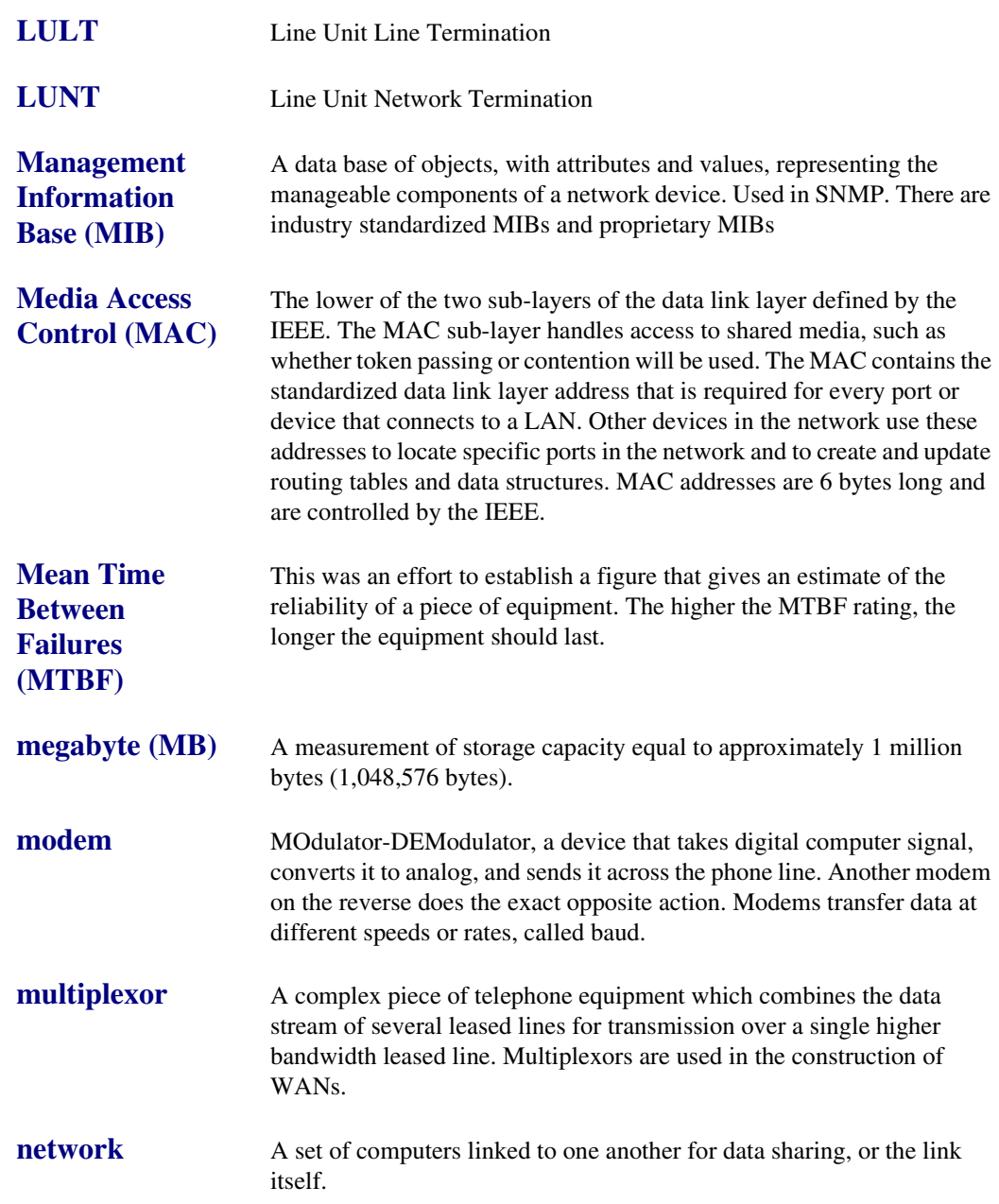

<span id="page-545-1"></span><span id="page-545-0"></span>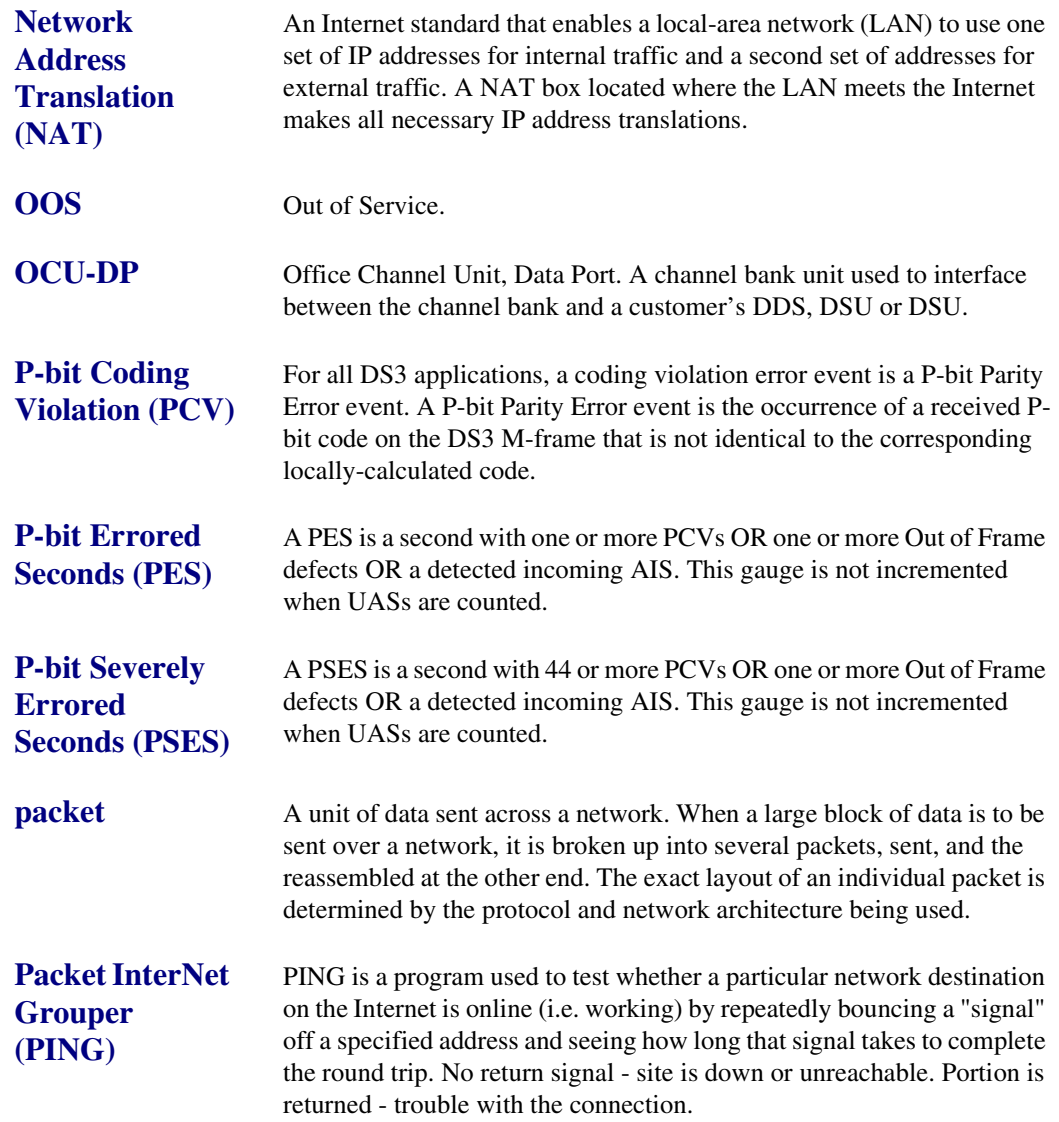

<span id="page-546-3"></span><span id="page-546-2"></span><span id="page-546-1"></span><span id="page-546-0"></span>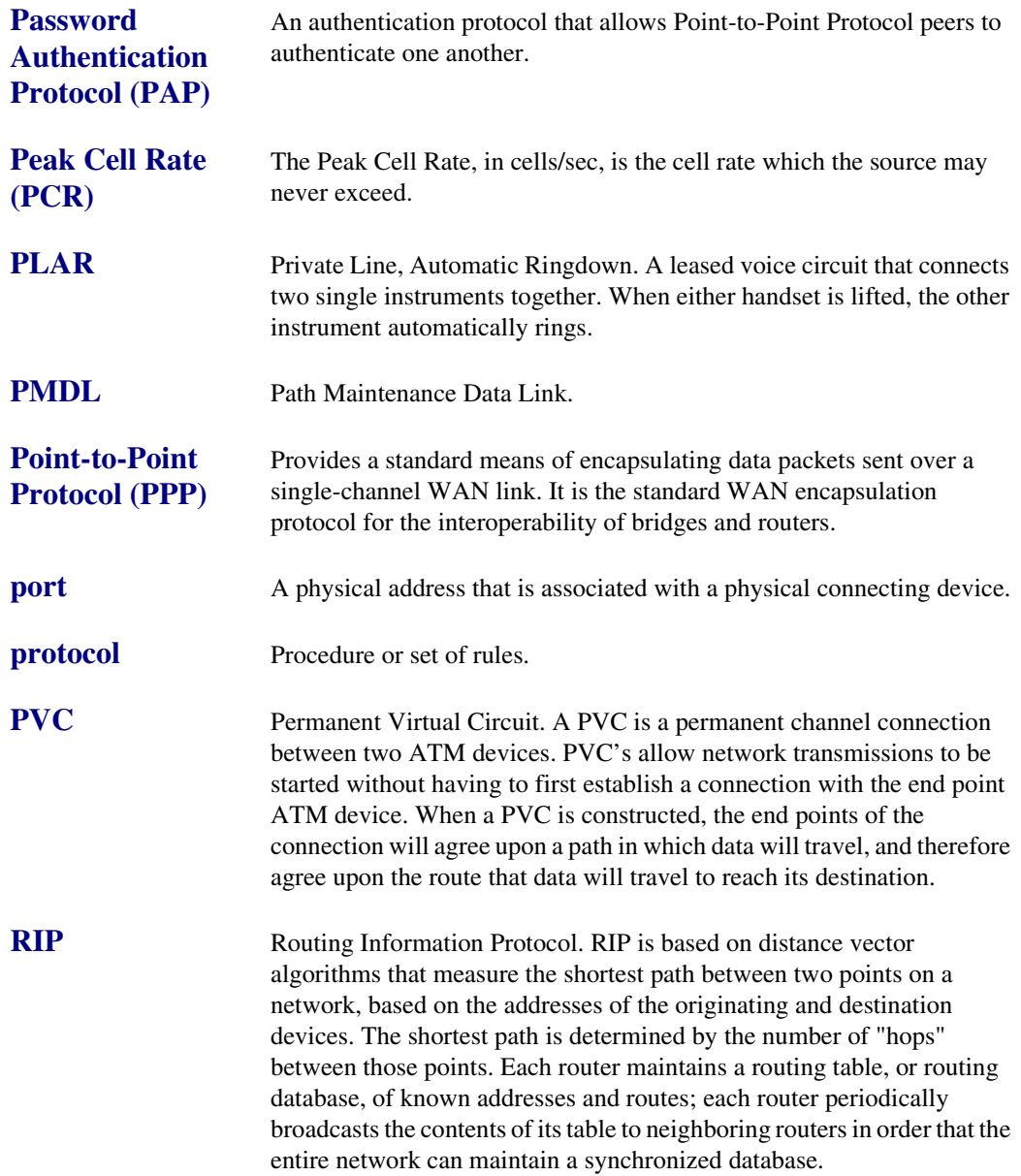

<span id="page-547-1"></span><span id="page-547-0"></span>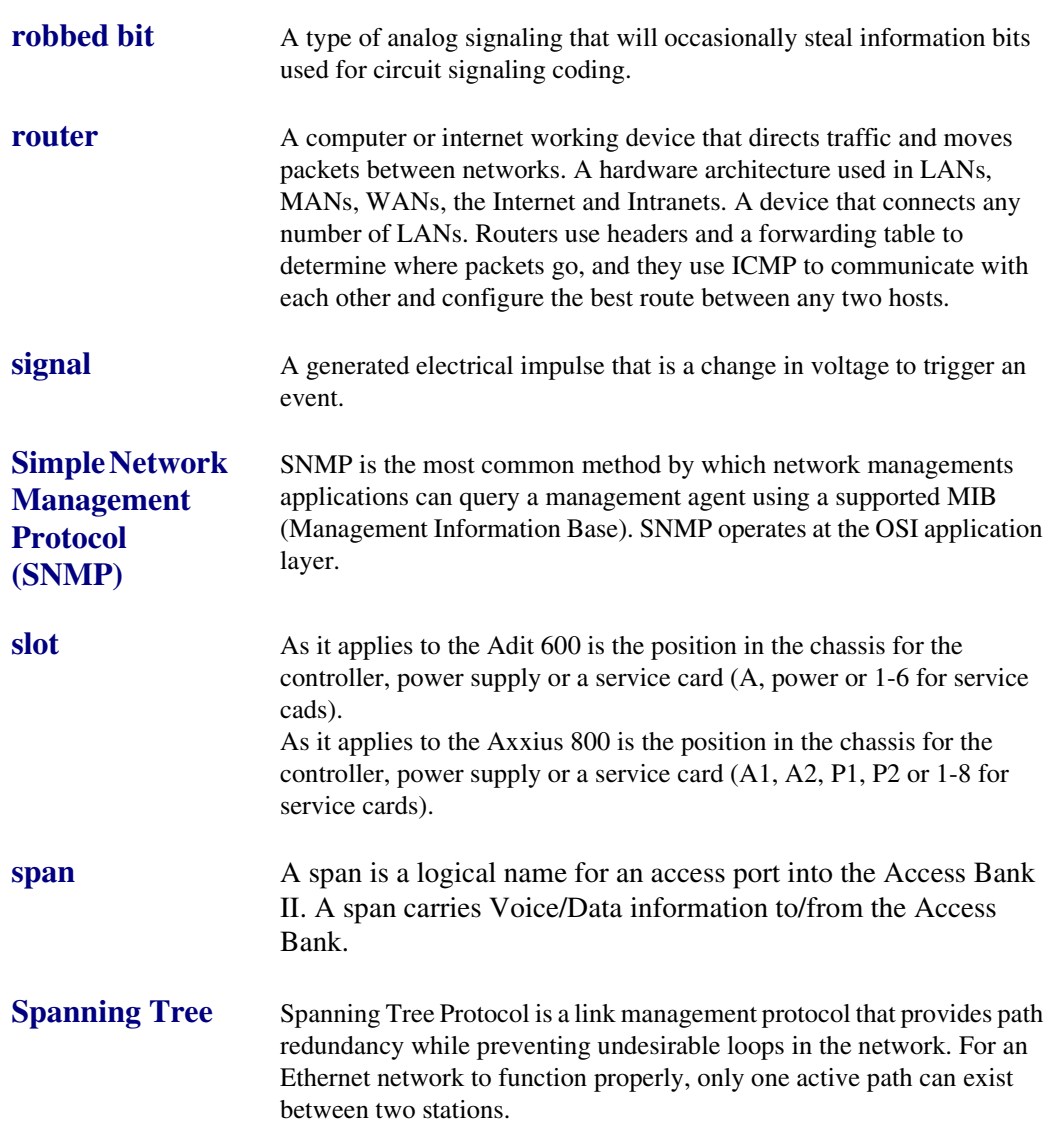

<span id="page-548-0"></span>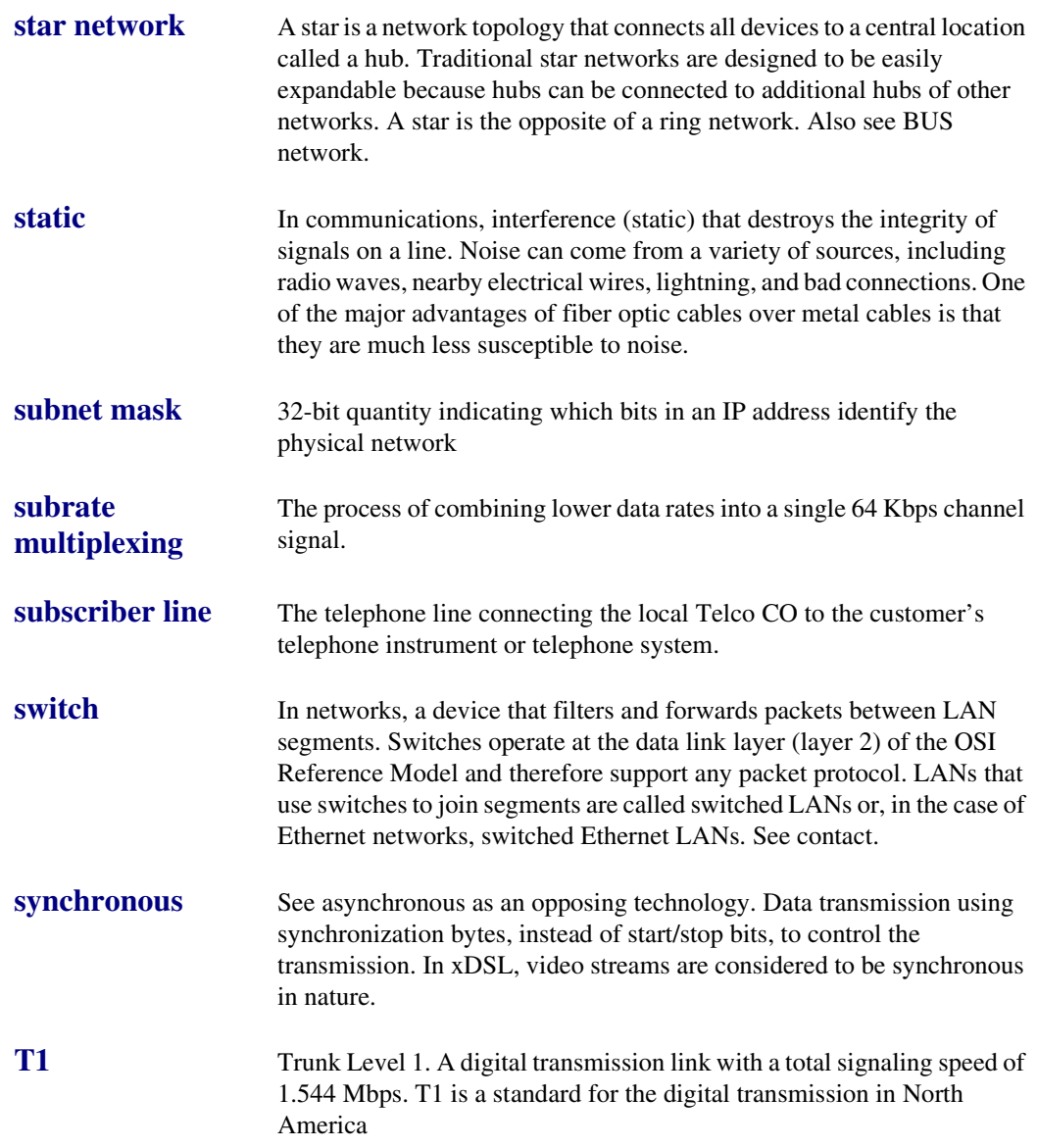

#### *Glossary TBOS*

<span id="page-549-0"></span>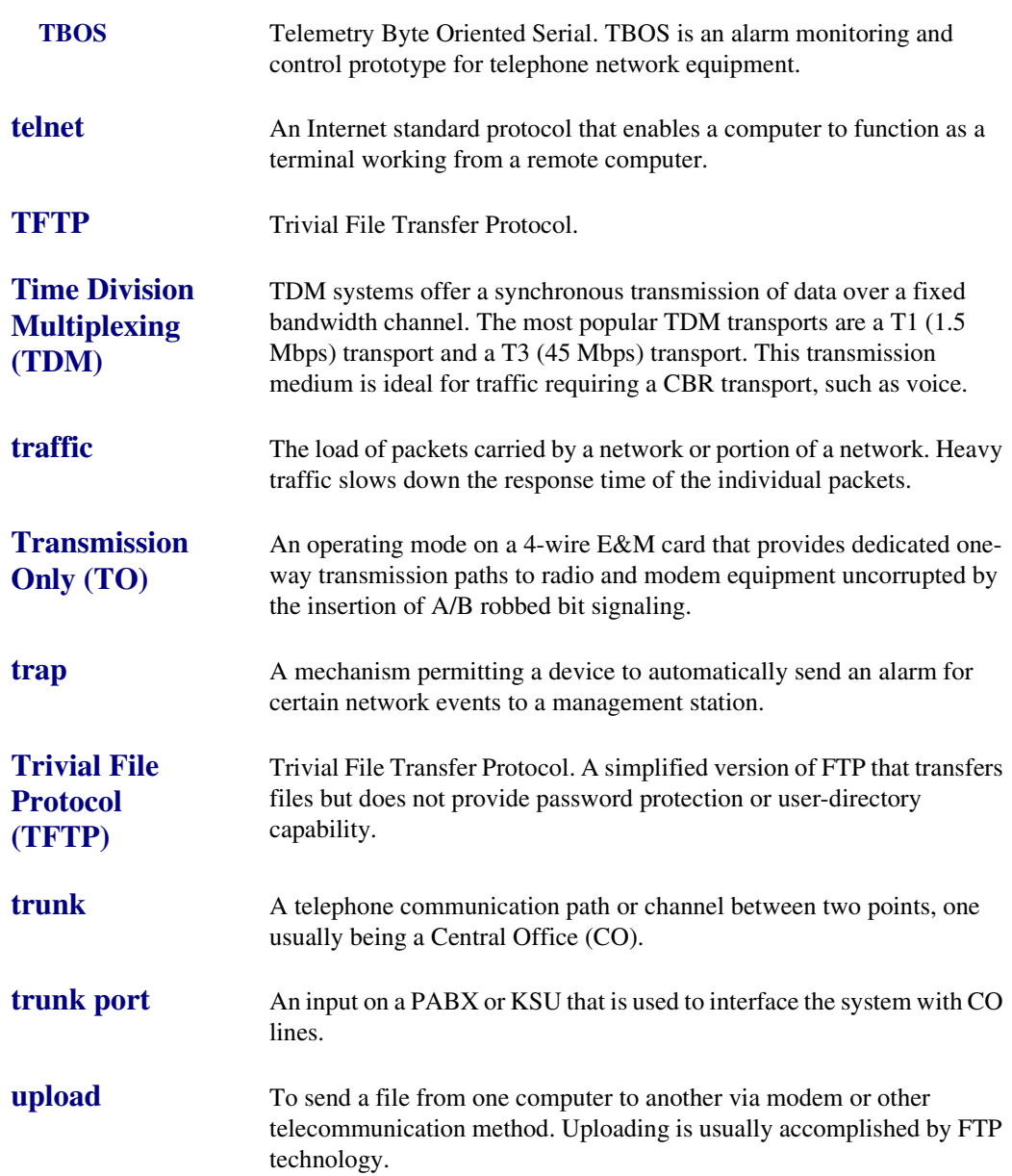

<span id="page-550-0"></span>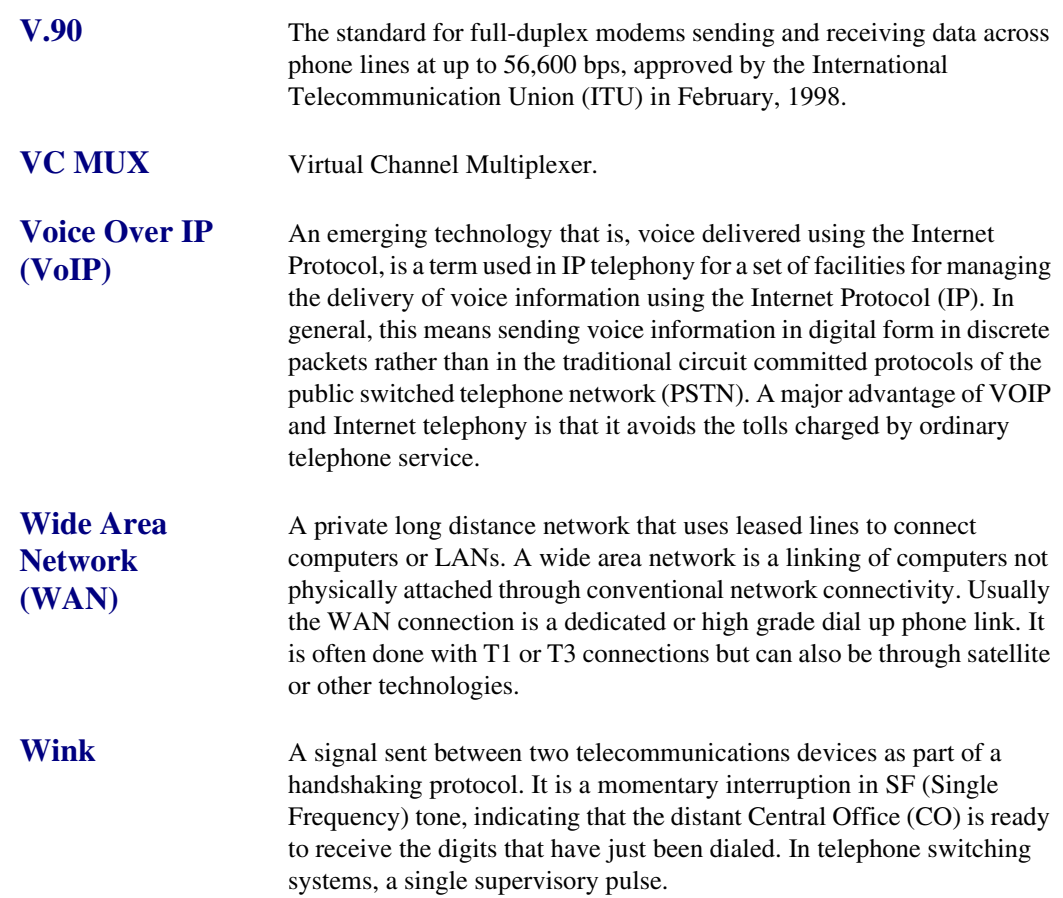

*Glossary*

# INDEX

## **Numerics**

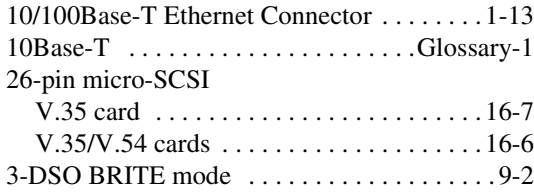

*Index*

# **A**

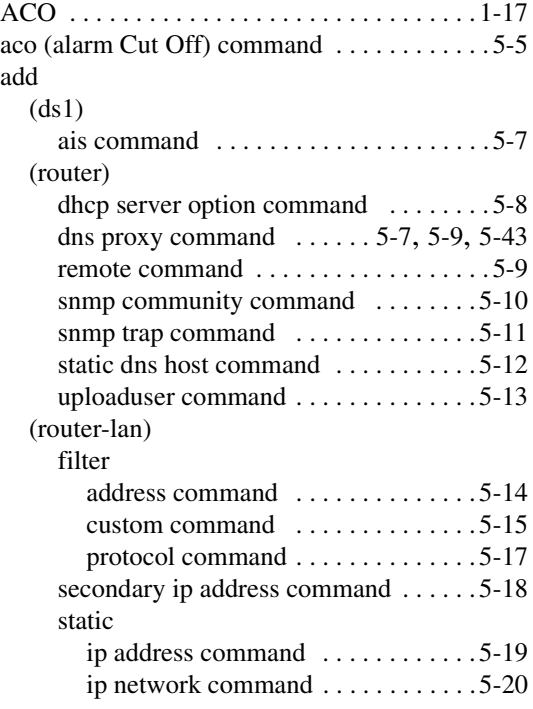

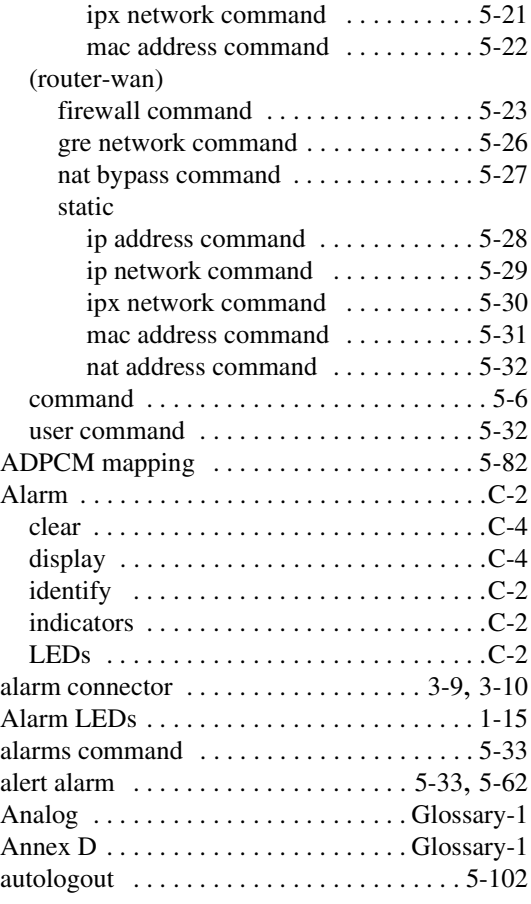

#### **B**

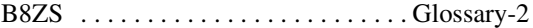

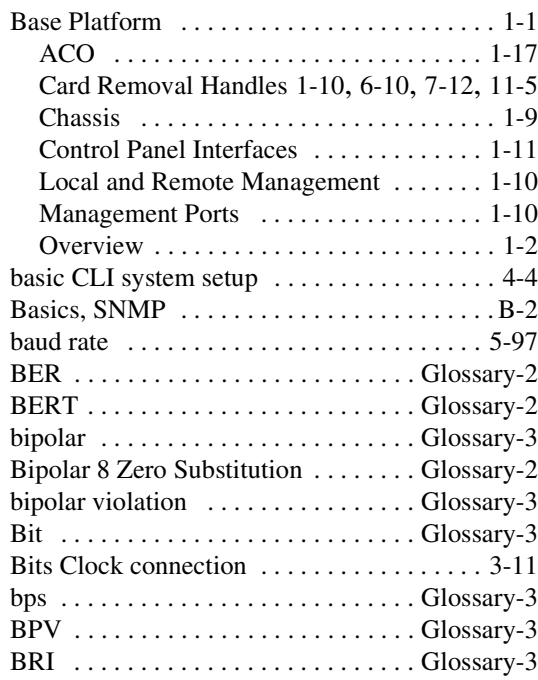

## **C**

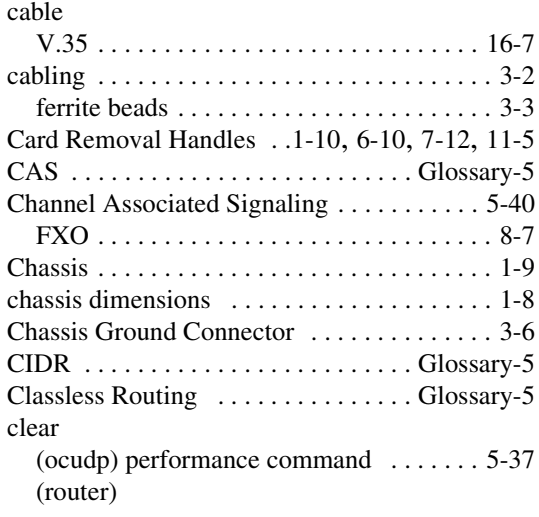

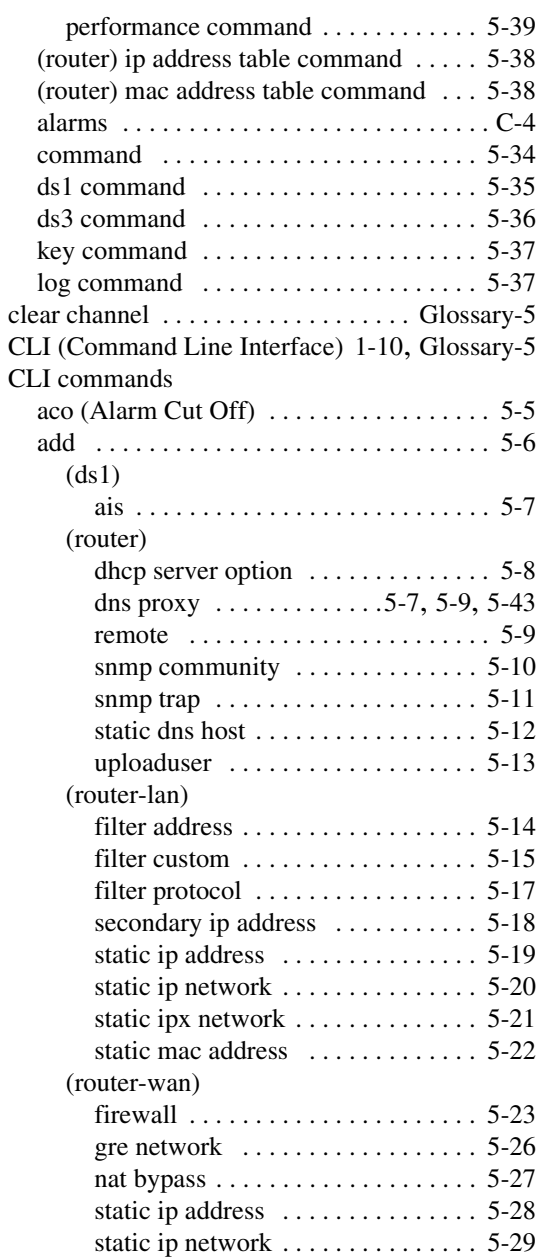

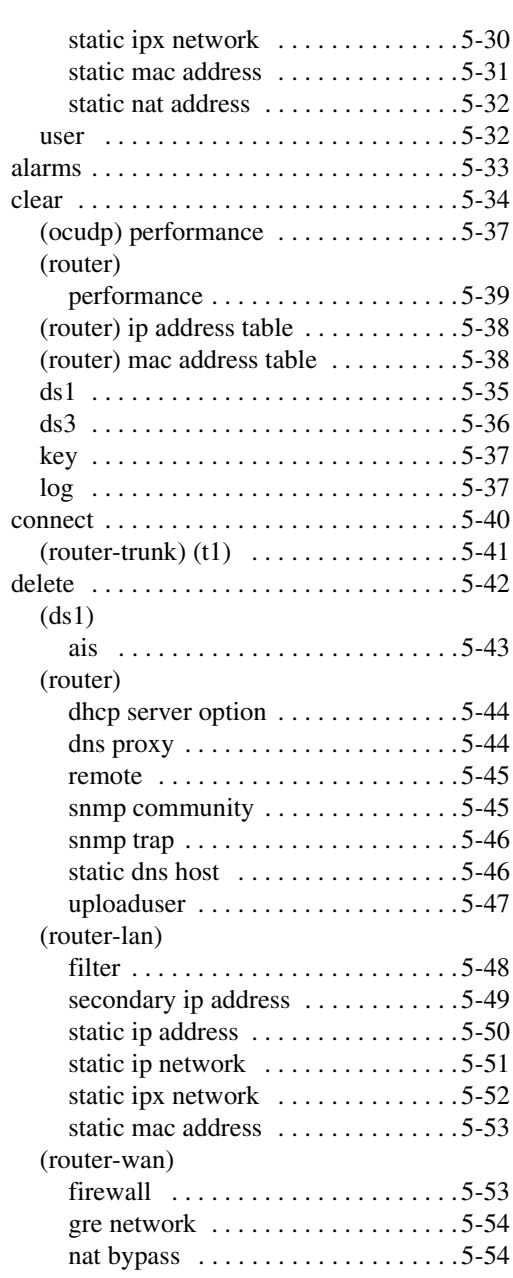

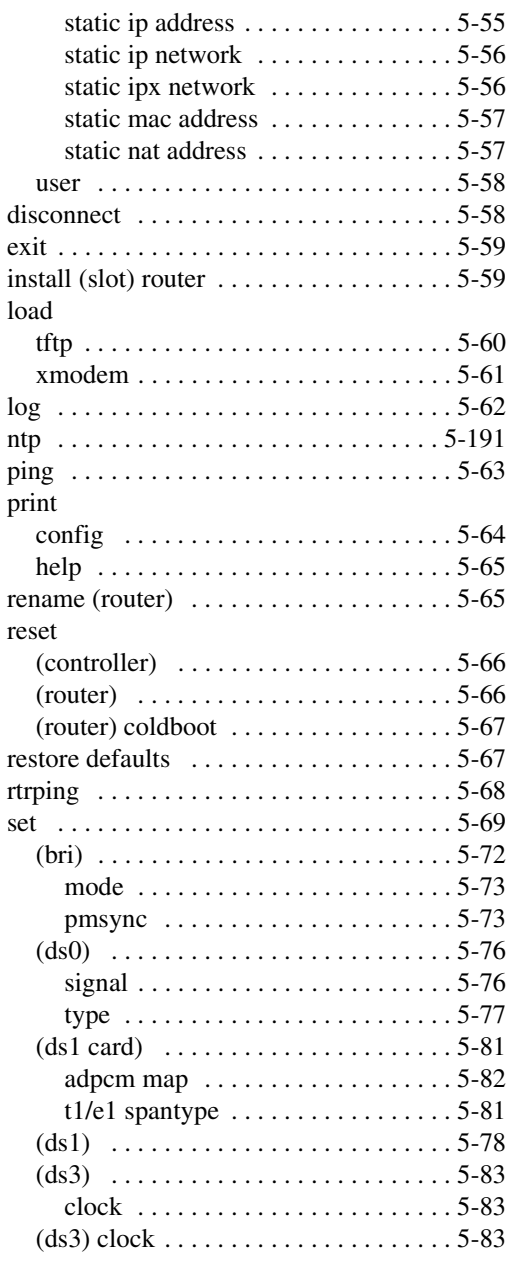

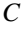

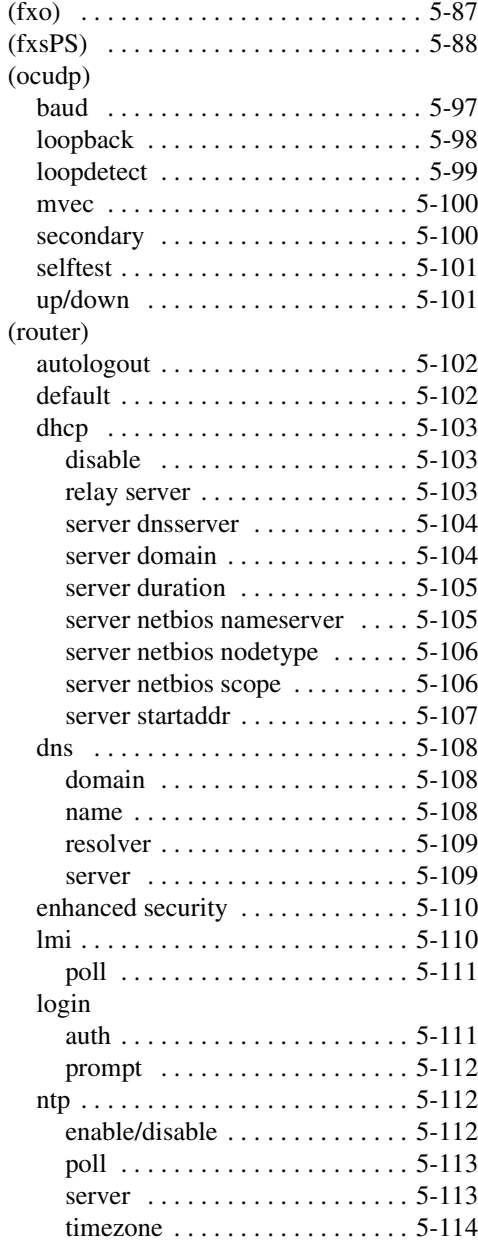

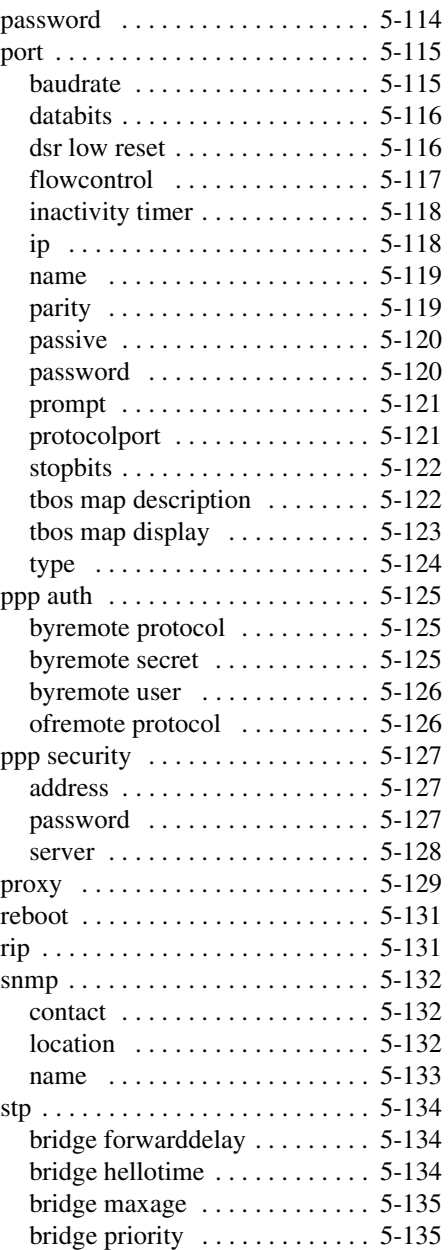

## *Index <i> Index C*

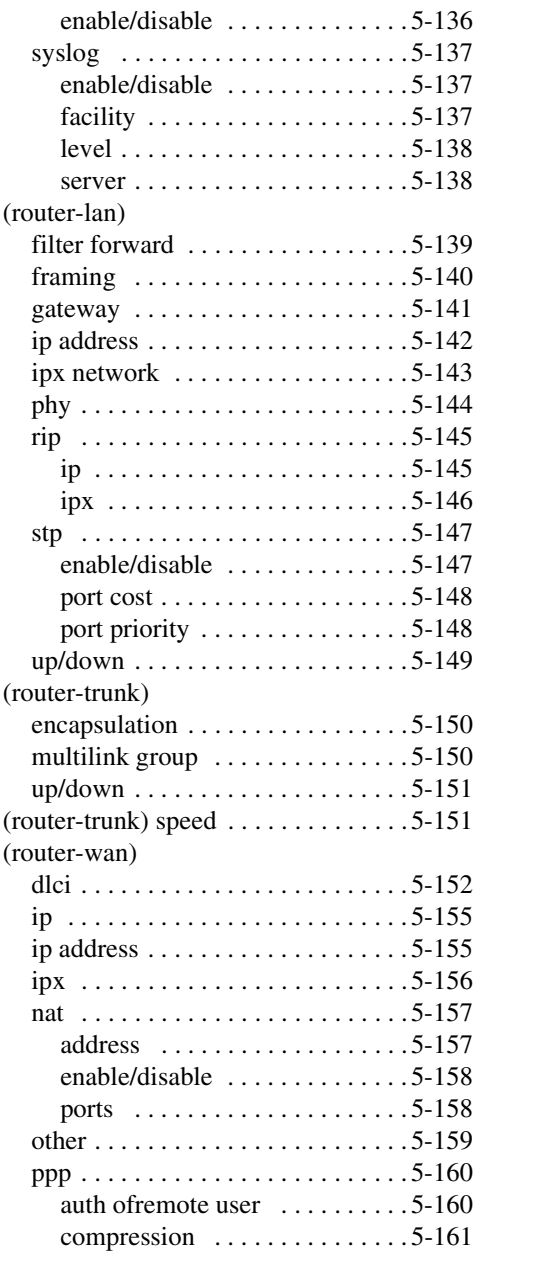

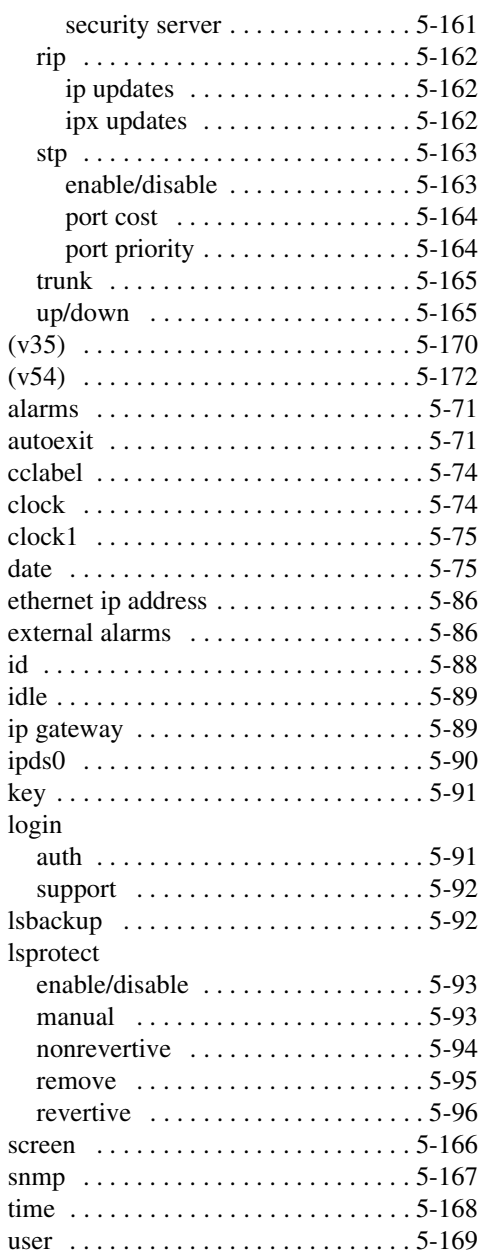

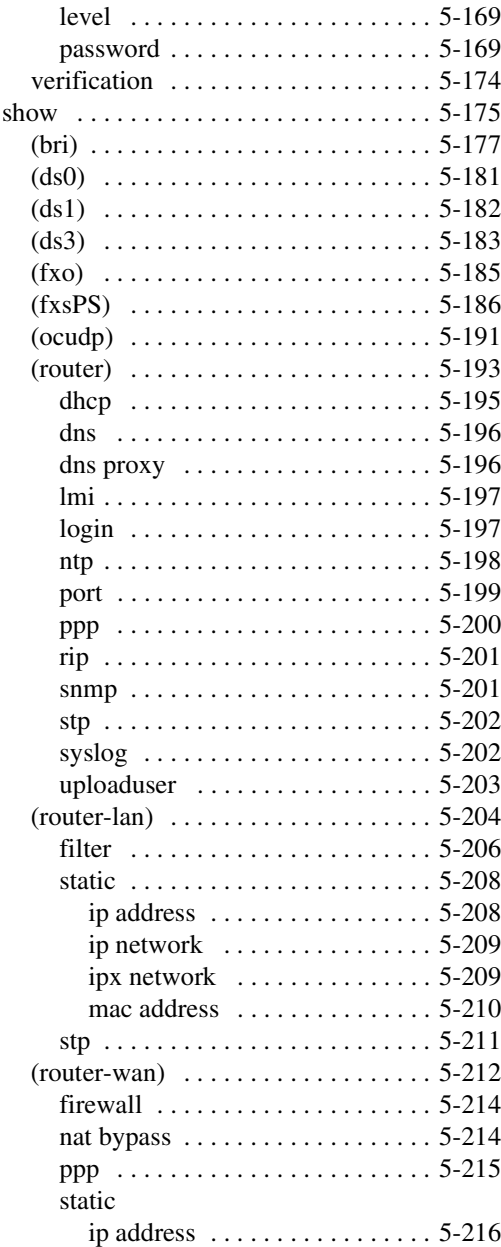

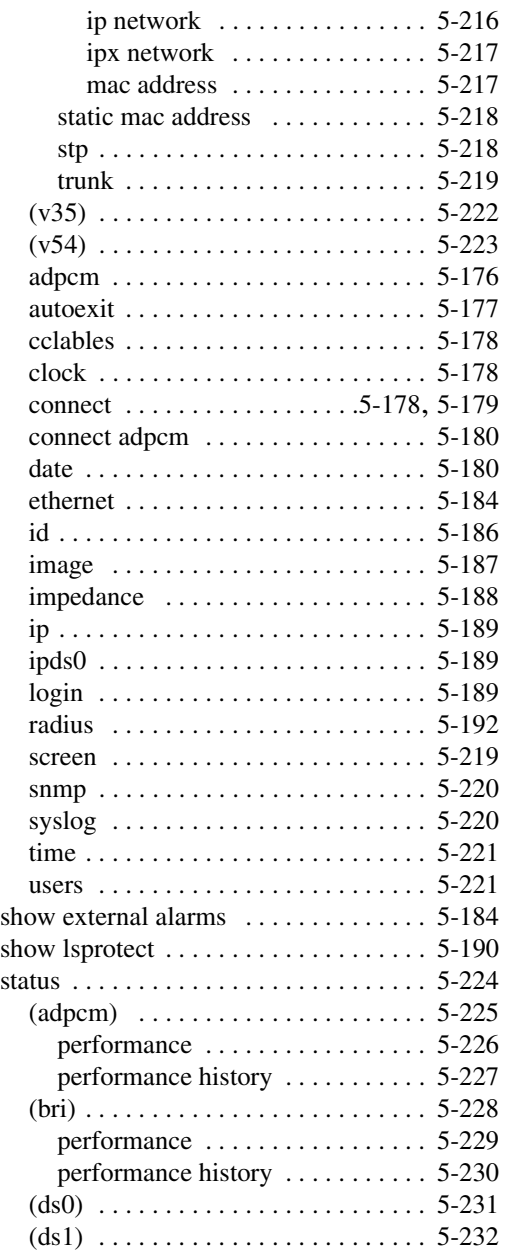

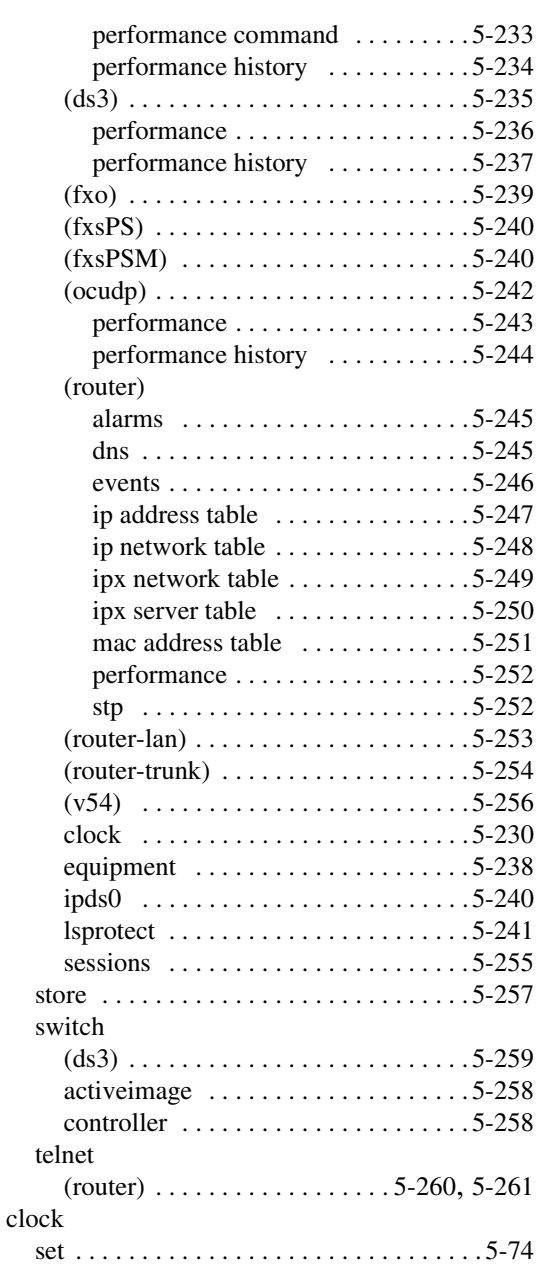

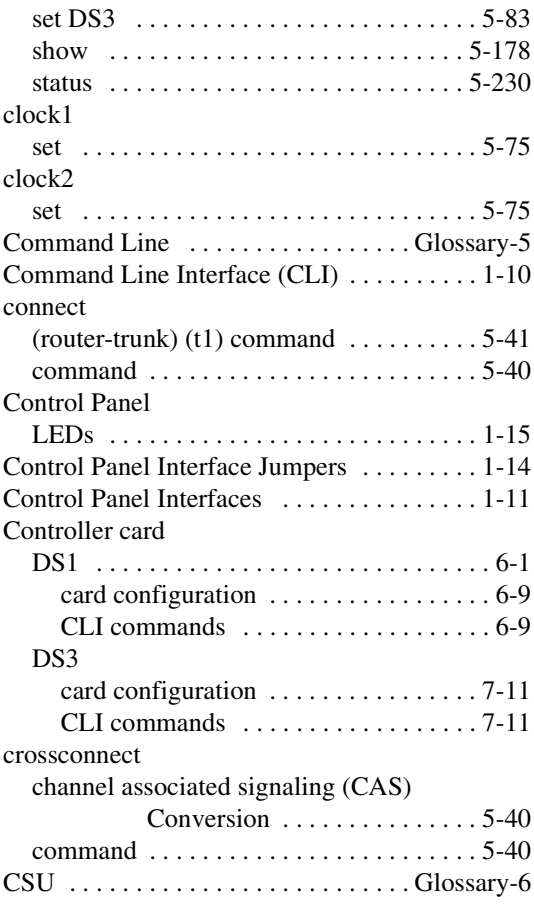

## **D**

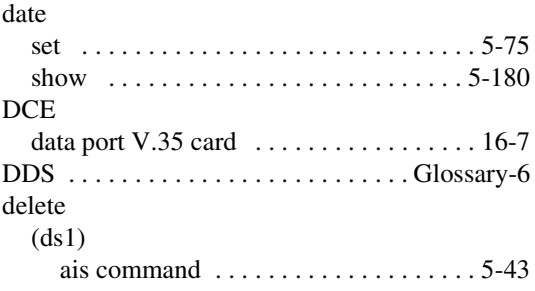

#### (router)

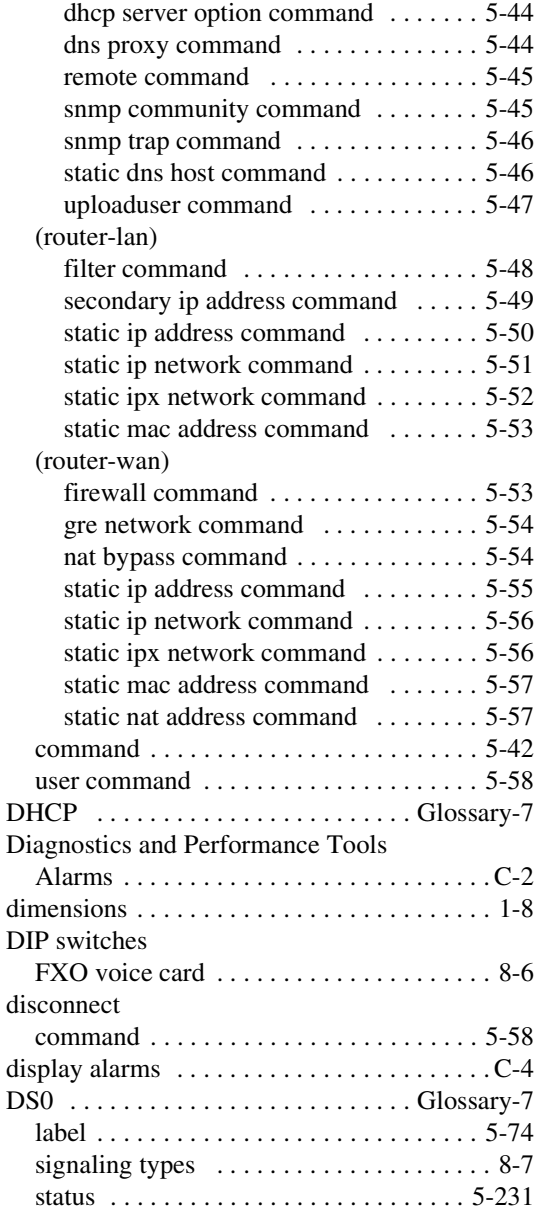

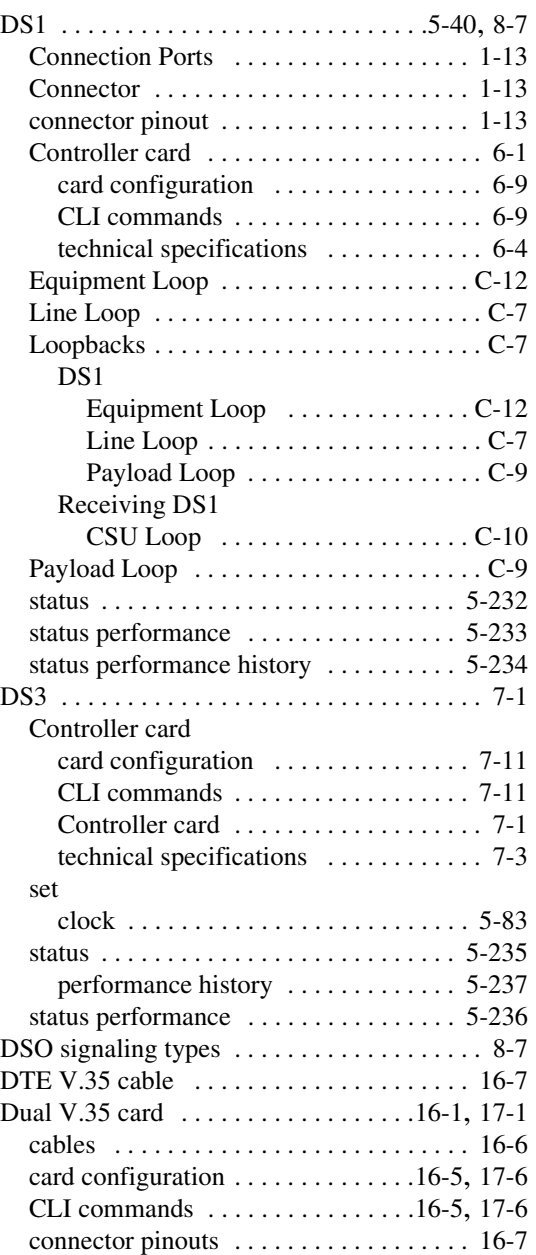

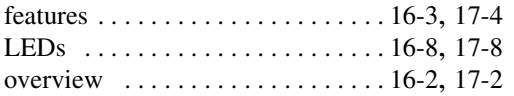

# **E**

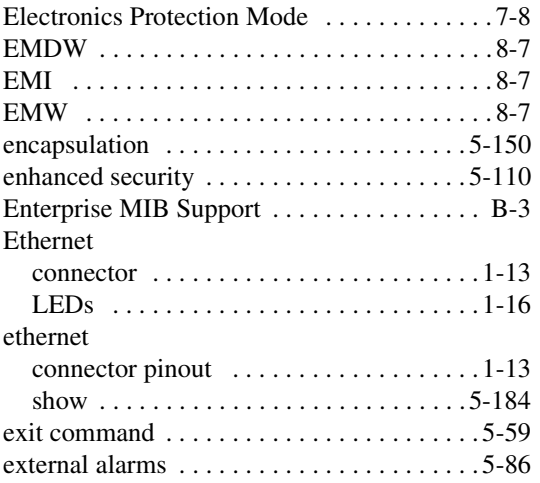

## **F**

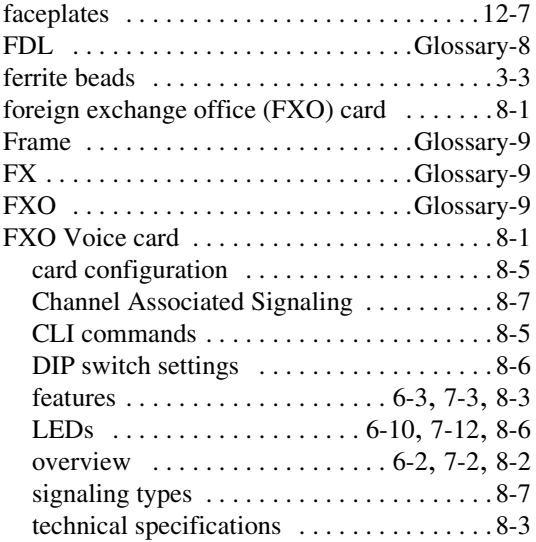

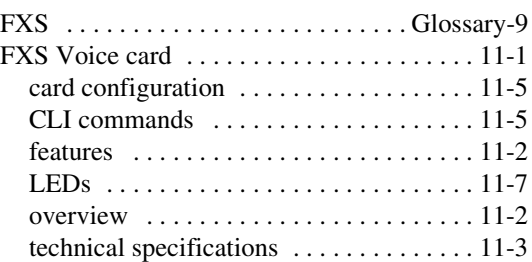

## **G**

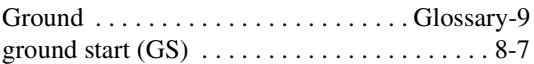

## **H**

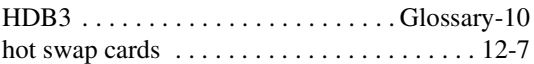

#### **I**

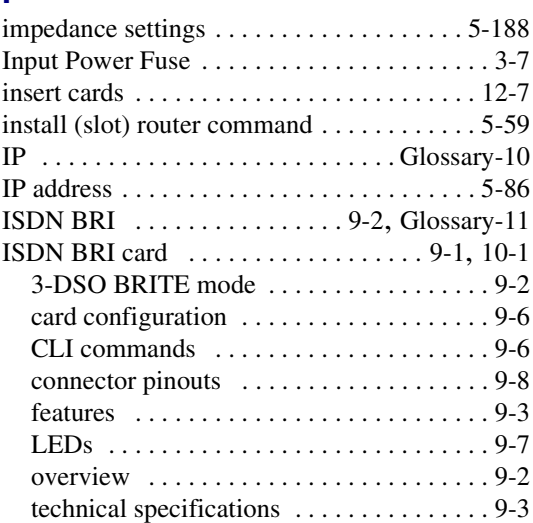

# **J**

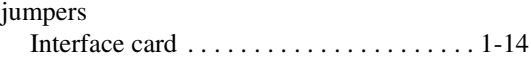

*L*

## **L**

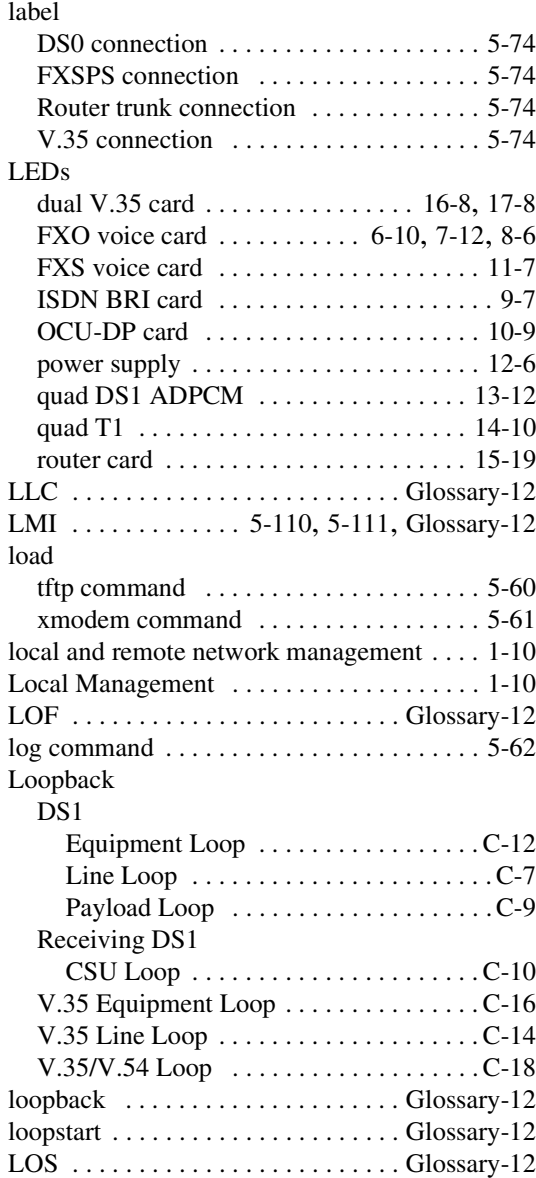

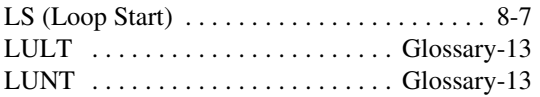

#### **M**

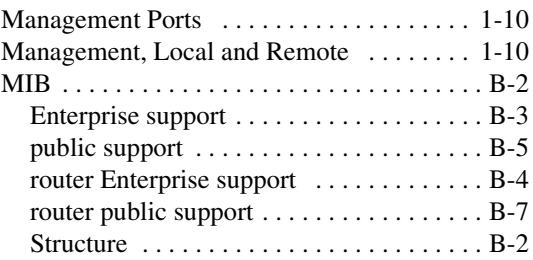

#### **N**

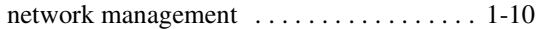

#### **O**

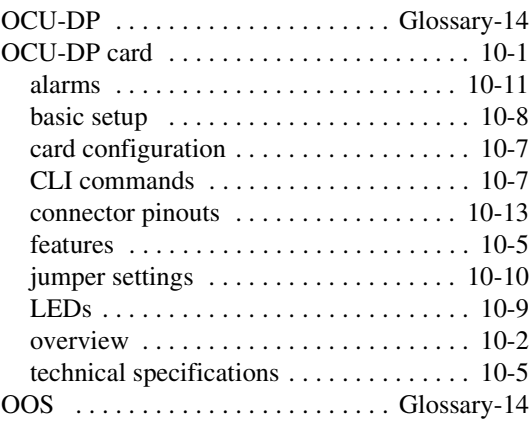

#### **P**

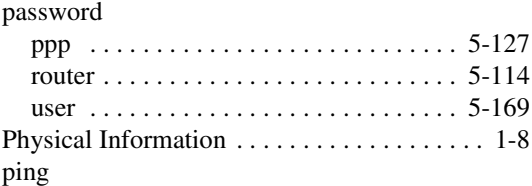

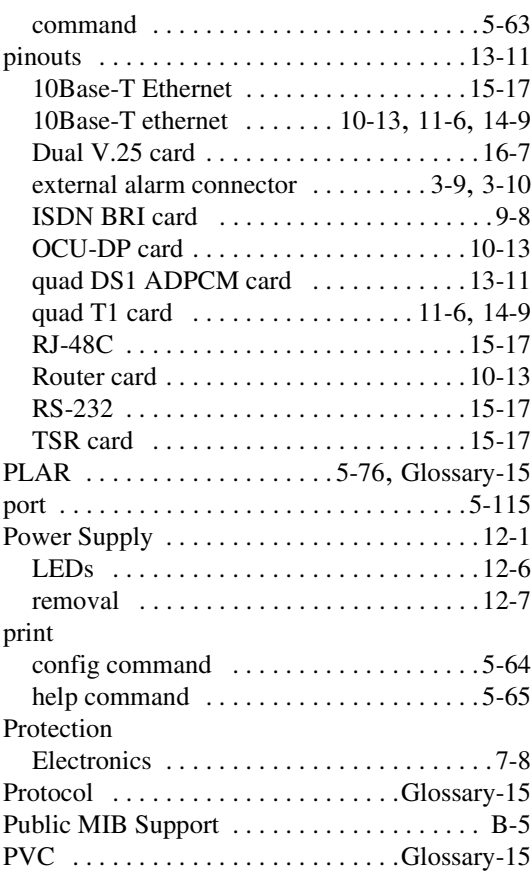

## **Q**

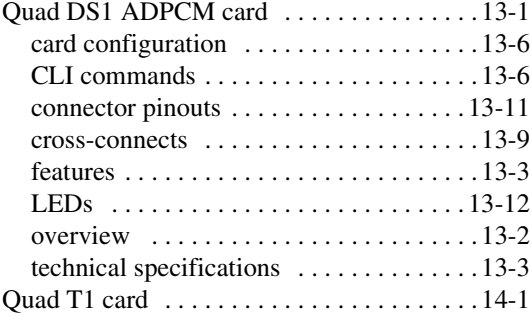

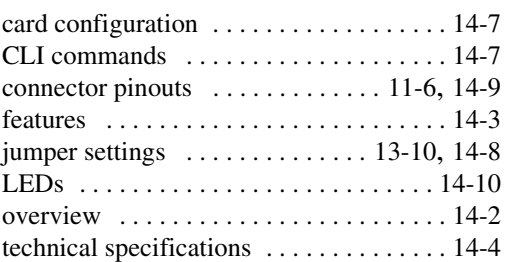

## **R**

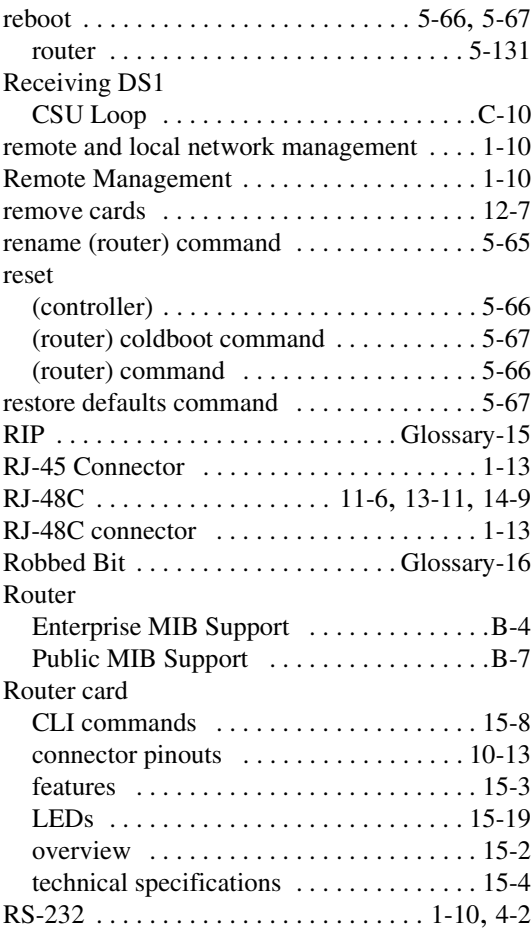

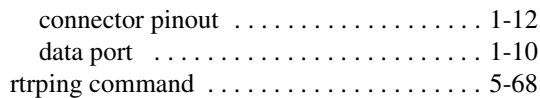

## **S**

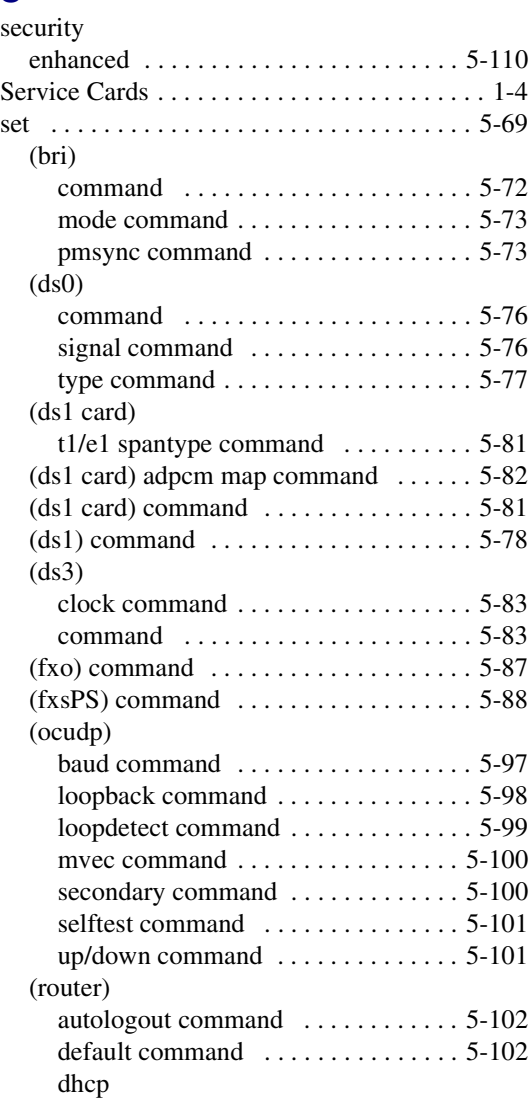

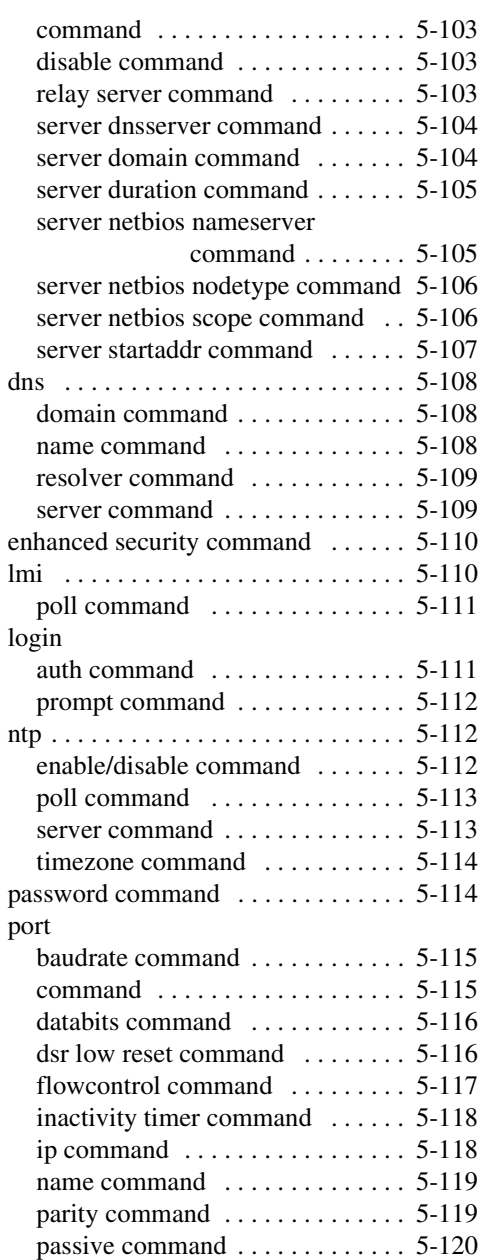

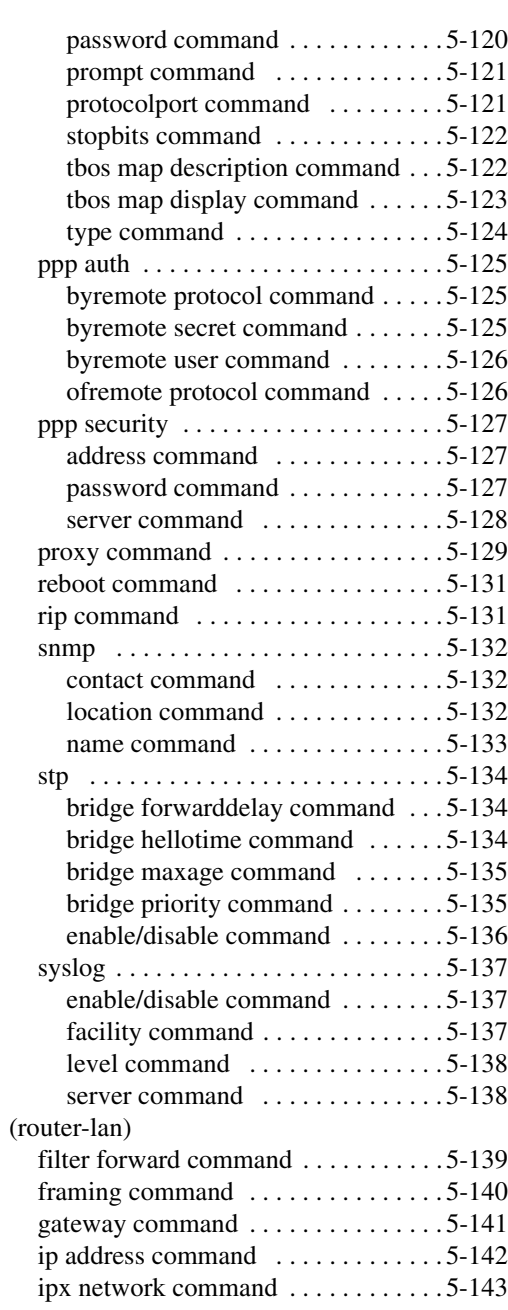

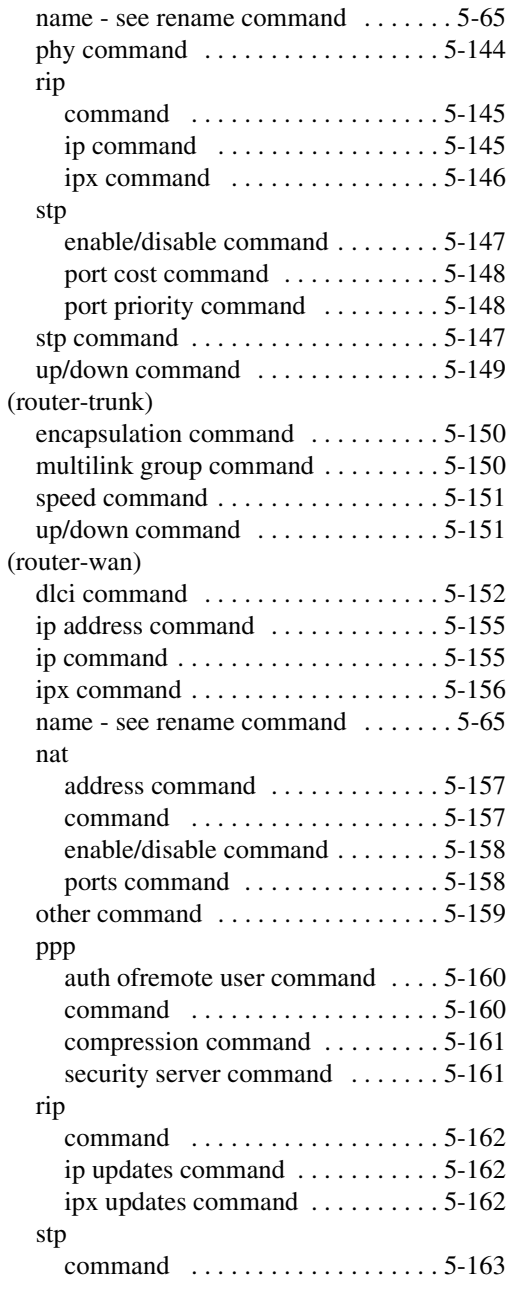

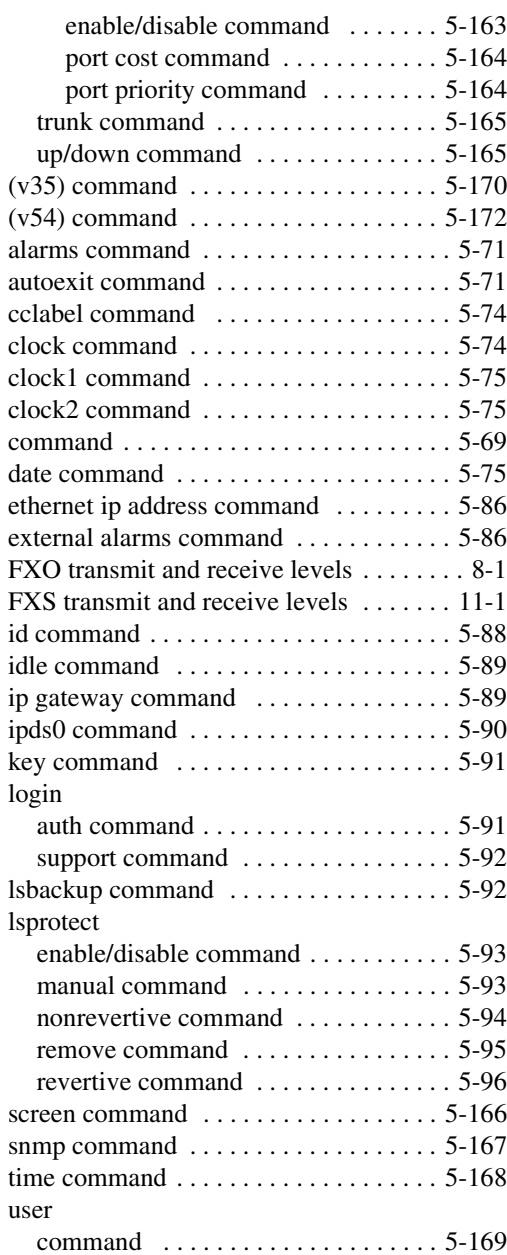

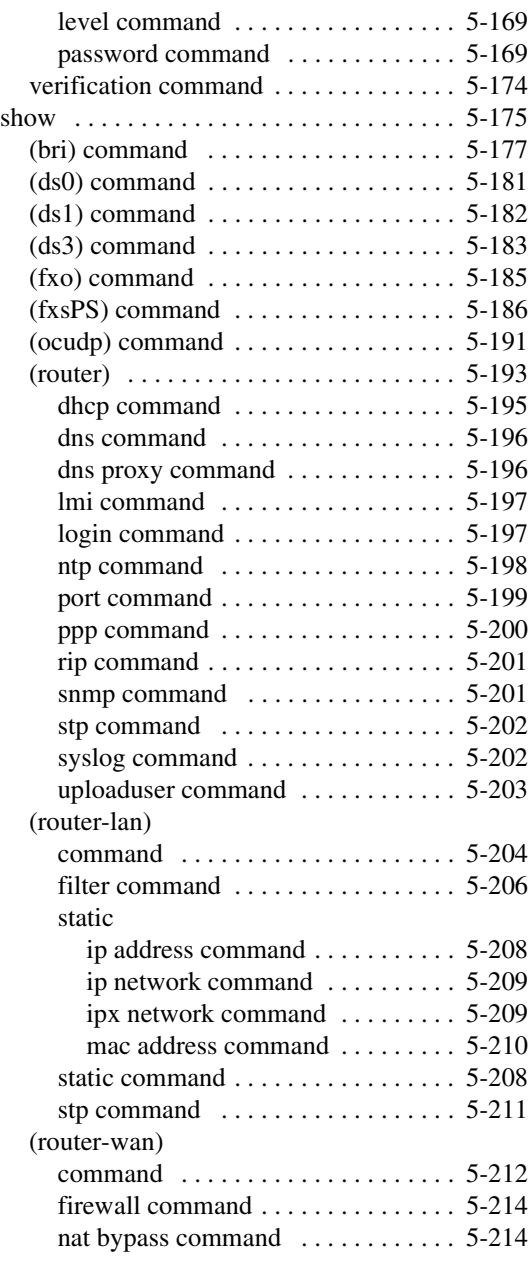

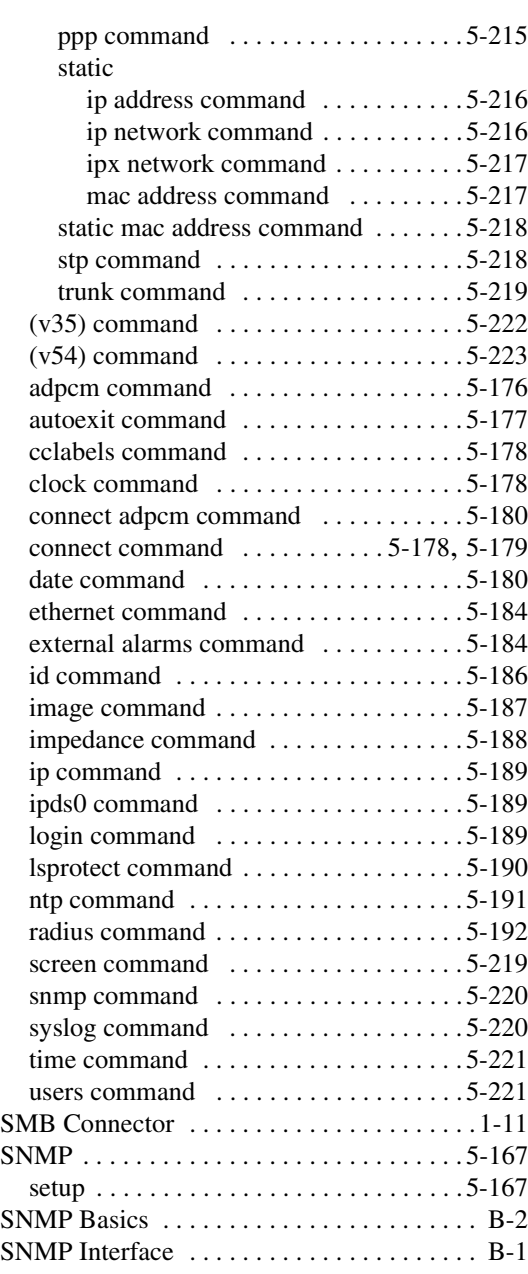

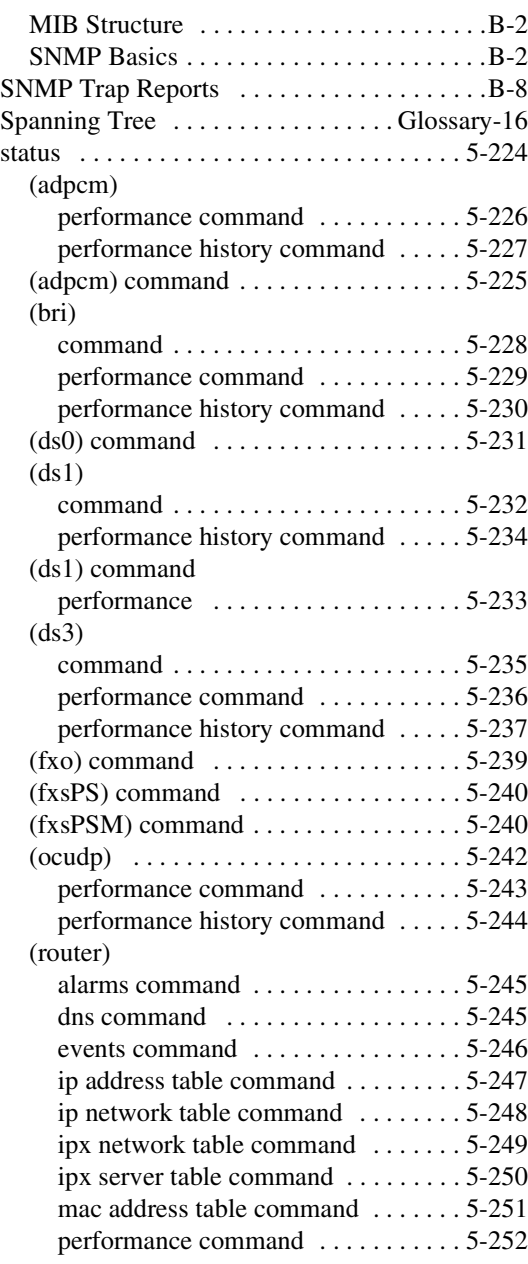

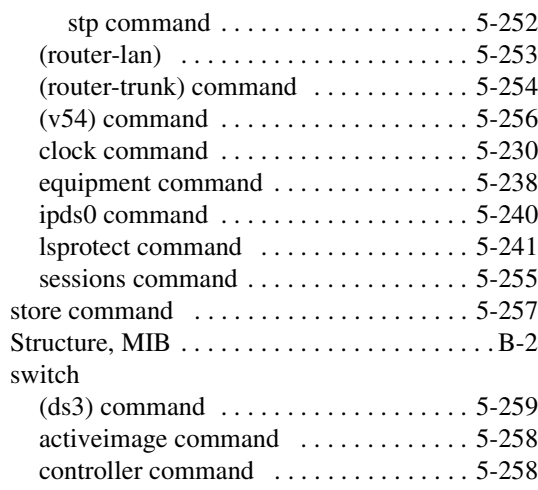

# **T**

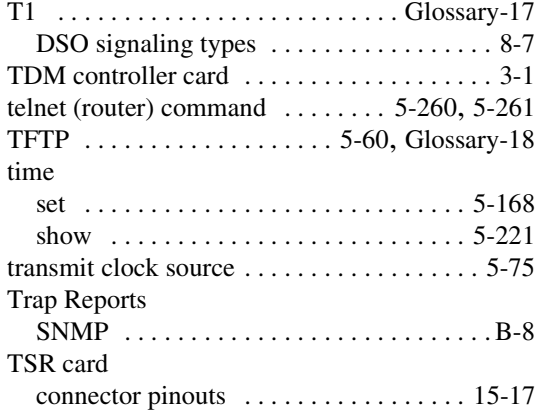

#### **U**

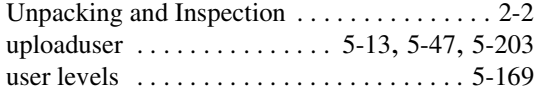

#### **V**

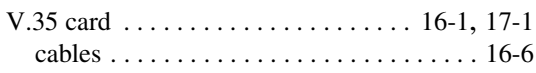

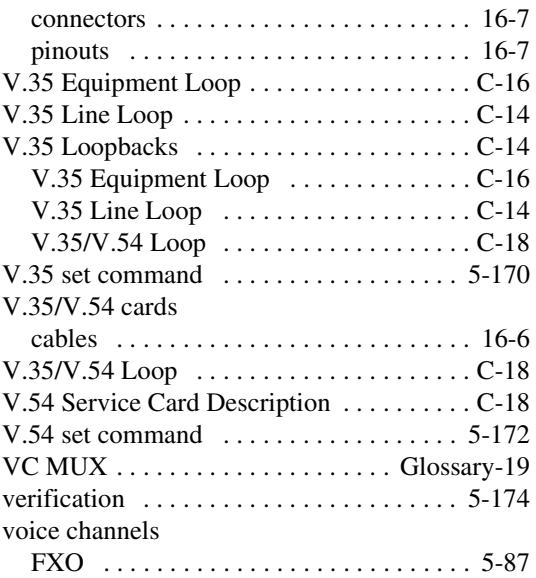

#### **W**

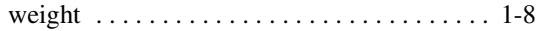